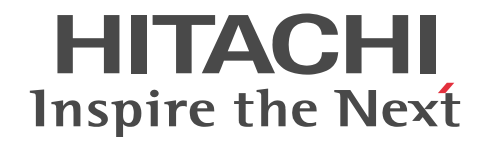

## JP1 Version 10 JP1/NETM/DM Automatic Installation Tool ガイド (Windows(R)用)

文法・操作書

3021-3-179-01

#### ■ 対象製品

#### ●JP1/NETM/DM Manager (適用 OS: Windows)

P-2W42-11A4 JP1/NETM/DM Manager 10-10

製品構成一覧および内訳形名

P-CC2642-11A4 JP1/NETM/DM Manager 10-10 (適用 OS: Windows Server 2003, Windows XP Professional) \* P-CC2A42-11A4 JP1/NETM/DM Manager 10-10 (適用 OS: Windows 7, Windows 8, Windows Server 2008, Windows Server 2012, Windows Vista) \*

#### ●JP1/NETM/DM Client (適用 OS: Windows)

P-2W42-13A4 JP1/NETM/DM Client 10-10

#### 製品構成一覧および内訳形名

P-CC2642-13A4 JP1/NETM/DM Client 10-10 (適用 OS: Windows Server 2003, Windows XP, Windows 2000) \* P-CC2C42-13A4 JP1/NETM/DM Client 10-10 (適用 OS: Windows 7, Windows 8, Windows Server 2008, Windows Server 2012, Windows Vista) \*

#### ●JP1/NETM/DM Client - Base (適用 OS: Windows)

P-2W42-23A4 JP1/NETM/DM Client - Base 10-10

製品構成一覧および内訳形名

P-CC2642-23A4 JP1/NETM/DM Client - Base 10-10 (適用 OS: Windows Server 2003, Windows XP, Windows  $2000$   $*$ 

P-CC2C42-23A4 JP1/NETM/DM Client - Base 10-10(適用 OS:Windows 7,Windows 8,Windows Server 2008, Windows Server 2012, Windows Vista) \*

#### ●JP1/NETM/DM Client - Operation Log Feature (適用 OS: Windows)

P-F2W42-23A41 JP1/NETM/DM Client - Operation Log Feature 10-10

製品構成一覧および内訳形名

P-CC2642-23A4N001 JP1/NETM/DM Client - Operation Log Feature 10-10(適用 OS:Windows Server 2003, Windows XP, Windows 2000)  $*$ 

P-CC2C42-23A4N001 JP1/NETM/DM Client - Operation Log Feature 10-10 (適用 OS: Windows 7, Windows 8, Windows Server 2008, Windows Server 2012, Windows Vista) \*

#### ●JP1/NETM/DM Client - Delivery Feature (適用 OS: Windows)

P-F2W42-23A42 JP1/NETM/DM Client - Delivery Feature 10-10

製品構成一覧および内訳形名

P-CC2642-23A4N002 JP1/NETM/DM Client - Delivery Feature 10-10 (適用 OS: Windows Server 2003, Windows XP. Windows 2000)  $*$ 

P-CC2C42-23A4N002 JP1/NETM/DM Client - Delivery Feature 10-10 (適用 OS: Windows 7, Windows 8, Windows Server 2008, Windows Server 2012, Windows Vista) \*

#### ●JP1/NETM/DM Client - Remote Control Feature (適用 OS: Windows)

P-F2W42-23A43 JP1/NETM/DM Client - Remote Control Feature 10-10

製品構成一覧および内訳形名

P-CC2642-23A4N003 JP1/NETM/DM Client - Remote Control Feature 10-10(適用 OS:Windows Server 2003, Windows XP, Windows 2000)  $*$ 

P-CC2C42-23A4N003 JP1/NETM/DM Client - Remote Control Feature 10-10 (適用 OS: Windows 7, Windows 8, Windows Server 2008, Windows Server 2012, Windows Vista) \*

\*印の製品は,ISO9001 および TickIT の認証を受けた品質マネジメントシステムで開発されました。

本製品は, Windows 8.1 および Windows Server 2012 R2 にも適用できます。

このマニュアルでは,「Windows 8」,「Windows Server 2012」に関する記載個所を,それぞれ「Windows 8(Windows 8.1 を含む)」,「Windows Server 2012(Windows Server 2012 R2 を含む)」に読み替えてください。

#### ■ 輸出時の注意

本製品を輸出される場合には、外国為替及び外国貿易法の規制並びに米国輸出管理規則など外国の輸出関連法規をご確認の上、 必要な手続きをお取りください。

なお、不明な場合は、弊社担当営業にお問い合わせください。

#### ■ 商標類

Acrobat は, Adobe Systems Incorporated(アドビシステムズ社)の商標です。

ActiveX は、米国 Microsoft Corporation の米国およびその他の国における登録商標または商標です。 Adobe,および Reader は、Adobe Systems Incorporated(アドビシステムズ社)の米国ならびに他の国における商標または登 録商標です。 DOS/V は,日本アイ・ビー・エム(株)の商品名称です。 InstallShield は、Macrovision Corporation の米国および/または他の国における登録商標または商標です。 Internet Explorer は,米国 Microsoft Corporation の米国およびその他の国における登録商標または商標です。 Itanium は,アメリカ合衆国およびその他の国における Intel Corporation の商標です。 M cAfee, VirusScan, NetShield は,米国法人 McAfee, Inc. またはその関係会社の米国またはその他の国における登録商標で す。 Microsoft および Hyper-V は、米国 Microsoft Corporation の米国およびその他の国における登録商標または商標です。 Microsoft Office は,米国 Microsoft Corporation の米国およびその他の国における登録商標または商標です。 MS-DOS は,米国 Microsoft Corporation の米国およびその他の国における登録商標または商標です。 Norton AntiVirus は、Symantec Corporation の米国およびその他の国における商標または登録商標です。 ODBC は、米国 Microsoft Corporation が提唱するデータベースアクセス機構です。 Oracle と Java は, Oracle Corporation 及びその子会社,関連会社の米国及びその他の国における登録商標です。 UNIX は,The Open Group の米国ならびに他の国における登録商標です。

Visual Test は,米国 Rational Software Corporation の商品名称です。

Windows は,米国 Microsoft Corporation の米国およびその他の国における登録商標または商標です。

Windows NT は,米国 Microsoft Corporation の米国およびその他の国における登録商標または商標です。

Windows Server は,米国 Microsoft Corporation の米国およびその他の国における登録商標または商標です。

Windows Vista は,米国 Microsoft Corporation の米国およびその他の国における登録商標または商標です。

秘文は,株式会社日立ソリューションズの登録商標です。

その他記載の会社名,製品名は,それぞれの会社の商標もしくは登録商標です。

#### ■ マイクロソフト製品のスクリーンショットの使用について

Microsoft Corporation のガイドラインに従って画面写真を使用しています。

#### ■ 発行

2015 年 4 月 3021-3-179-01

#### ■ 著作権

All Rights Reserved. Copyright (C) 2013, 2015, Hitachi, Ltd.

#### 変更内容

変更内容(3021-3-179-01)

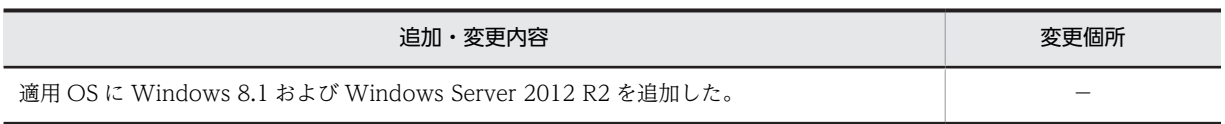

単なる誤字・脱字などはお断りなく訂正しました。

#### はじめに

このマニュアルは、JP1/NETM/DM のコンポーネントである Automatic Installation Tool の使用方法の詳細を 説明したものです。ソフトウェアの自動インストールに使用する AIT (Automatic Installation Tool) ファイル やレコーダファイルを作成する際にお読みください。

なお,このマニュアルを含め,Windows 版 JP1/NETM/DM のマニュアルには次の 7 冊があります。各マニュア ルの目的を次に示しますので,必要に応じてお読みください。

#### JP1 Version 10 JP1/NETM/DM 導入・設計ガイド(Windows(R)用)

最初にお読みいただくマニュアルです。

IP1/NETM/DM の概要や機能、代表的な構築例および使用例を紹介しています。また、IP1/NETM/DM を 導入するための手順や,あらかじめ検討しておく必要があることについても説明しています。

#### JP1 Version 10 JP1/NETM/DM 構築ガイド(Windows(R)用)

JP1/NETM/DM のインストール・セットアップの手順,データベースの構築,およびシステム構成の管理方 法について説明しています。

#### JP1 Version 10 JP1/NETM/DM 運用ガイド 1(Windows(R)用)

ソフトウェアの配布,インベントリ情報の取得および管理,ファイルの収集など,配布管理システムの各機能 の詳細と操作方法を説明しています。また,クライアントの操作方法についても説明しています。

#### JP1 Version 10 JP1/NETM/DM 運用ガイド 2(Windows(R)用)

他の製品と JP1/NETM/DM との連携,およびトラブルが発生したときの対処方法について説明しています。 また, Windows 8・Windows Server 2012・Windows 7・Windows Server 2008・Windows Vista 版 JP1/NETM/DM Client,64 ビット版 JP1/NETM/DM Client,および Windows CE 版 JP1/NETM/DM Client の機能についても説明しています。

#### JP1 Version 10 JP1/NETM/DM Automatic Installation Tool ガイド(Windows(R)用)

他社ソフトウェアをパッケージングするときに使用する AIT ファイルやレコーダファイルの作成方法を説明 しています。

#### JP1 Version 10 JP1/NETM/DM Administrator Kit

JP1/NETM/DM Client を自動的にインストールするために使用する JP1/NETM/DM Administrator Kit に ついて説明しています。

#### JP1 Version 10 JP1/NETM/Remote Control

JP1/NETM/Remote Control および JP1/NETM/DM のリモートコントロール機能について説明していま す。

#### ■ 対象読者

このマニュアルは、次の方にお読みいただくことを前提に説明しています。

- JP1/NETM/DM を利用してソフトウェアの配布や資産情報を収集・管理する管理者の方
- Microsoft Windows の操作に関する基本的な知識をお持ちの方

#### ■ 関連マニュアル

このマニュアルの関連マニュアルを次に示します。必要に応じてお読みください。

- JP1 Version 10 JP1/NETM/DM 導入・設計ガイド(Windows(R)用)(3021-3-175)
- JP1 Version 10 JP1/NETM/DM 構築ガイド(Windows(R)用)(3021-3-176)
- JP1 Version 10 JP1/NETM/DM 運用ガイド 1(Windows(R)用) (3021-3-177)
- JP1 Version 10 JP1/NETM/DM 運用ガイド 2(Windows(R)用) (3021-3-178)
- JP1 Version 10 JP1/NETM/DM Administrator Kit (3021-3-180)
- JP1 Version 10 JP1/NETM/Remote Control (3021-3-183)

#### ■ このマニュアルでの表記

このマニュアルでは,JP1/NETM/DM 関連製品の名称を次のように表記します。

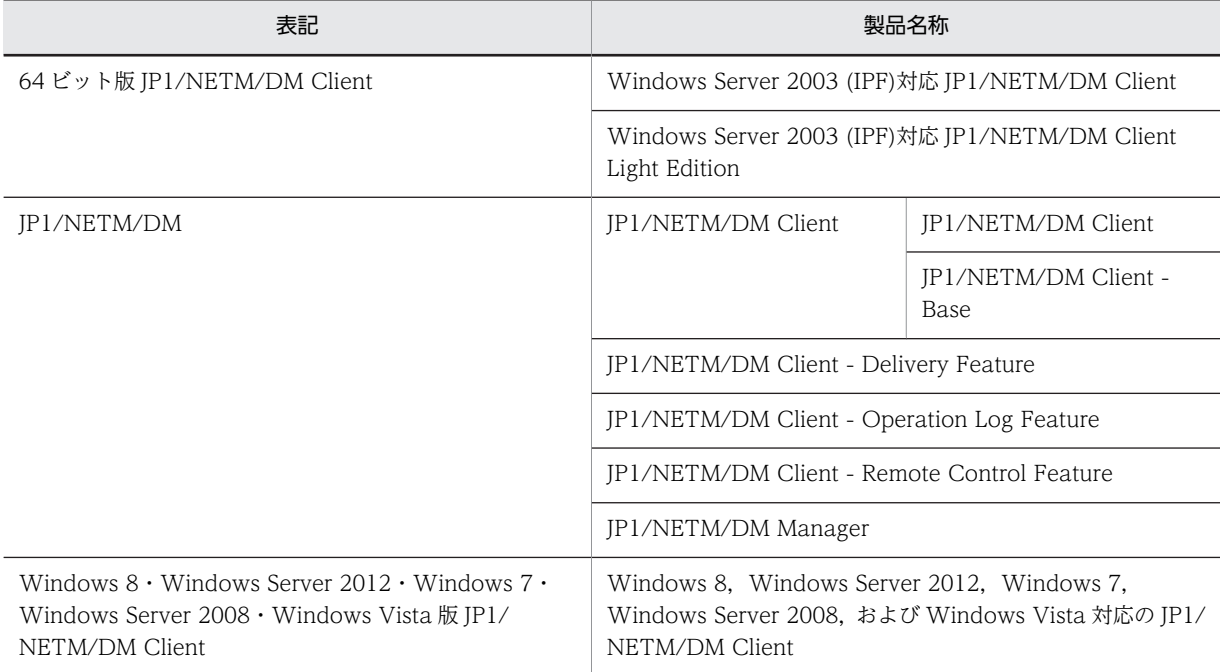

#### そのほかの製品名称,および名称について次のように表記します。

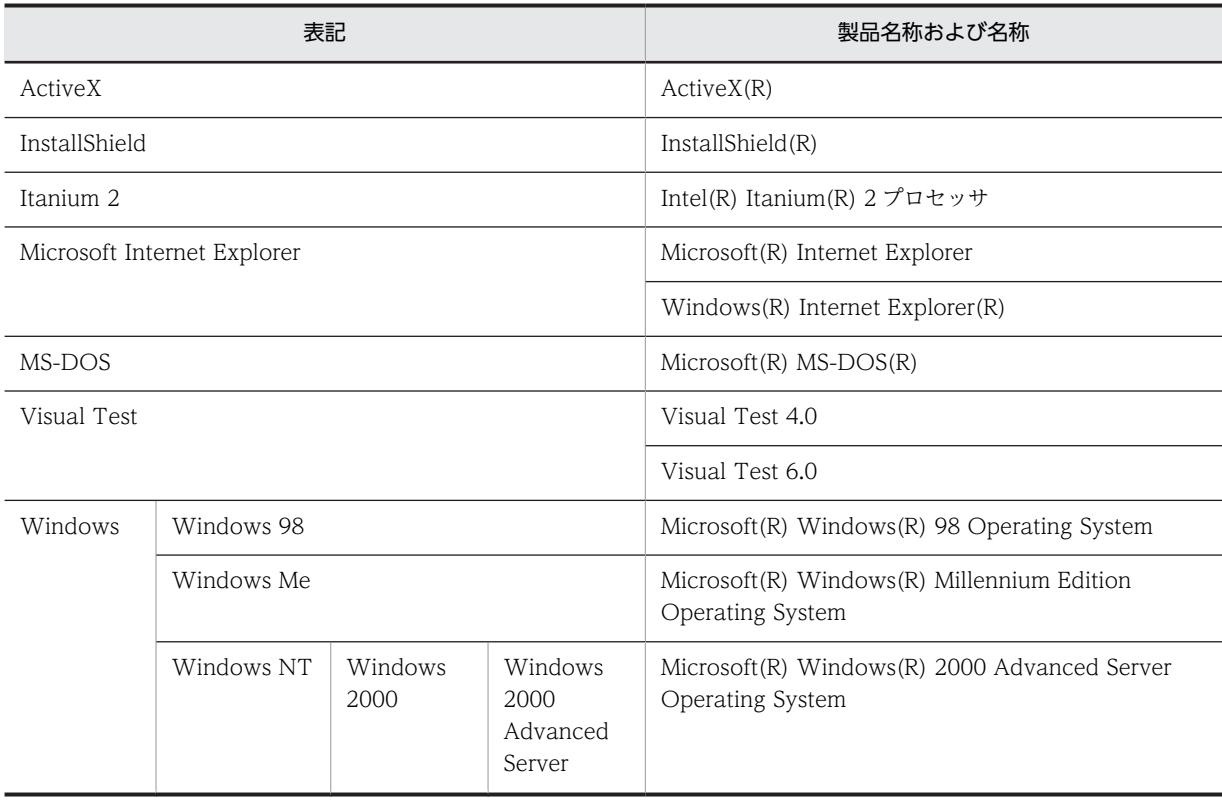

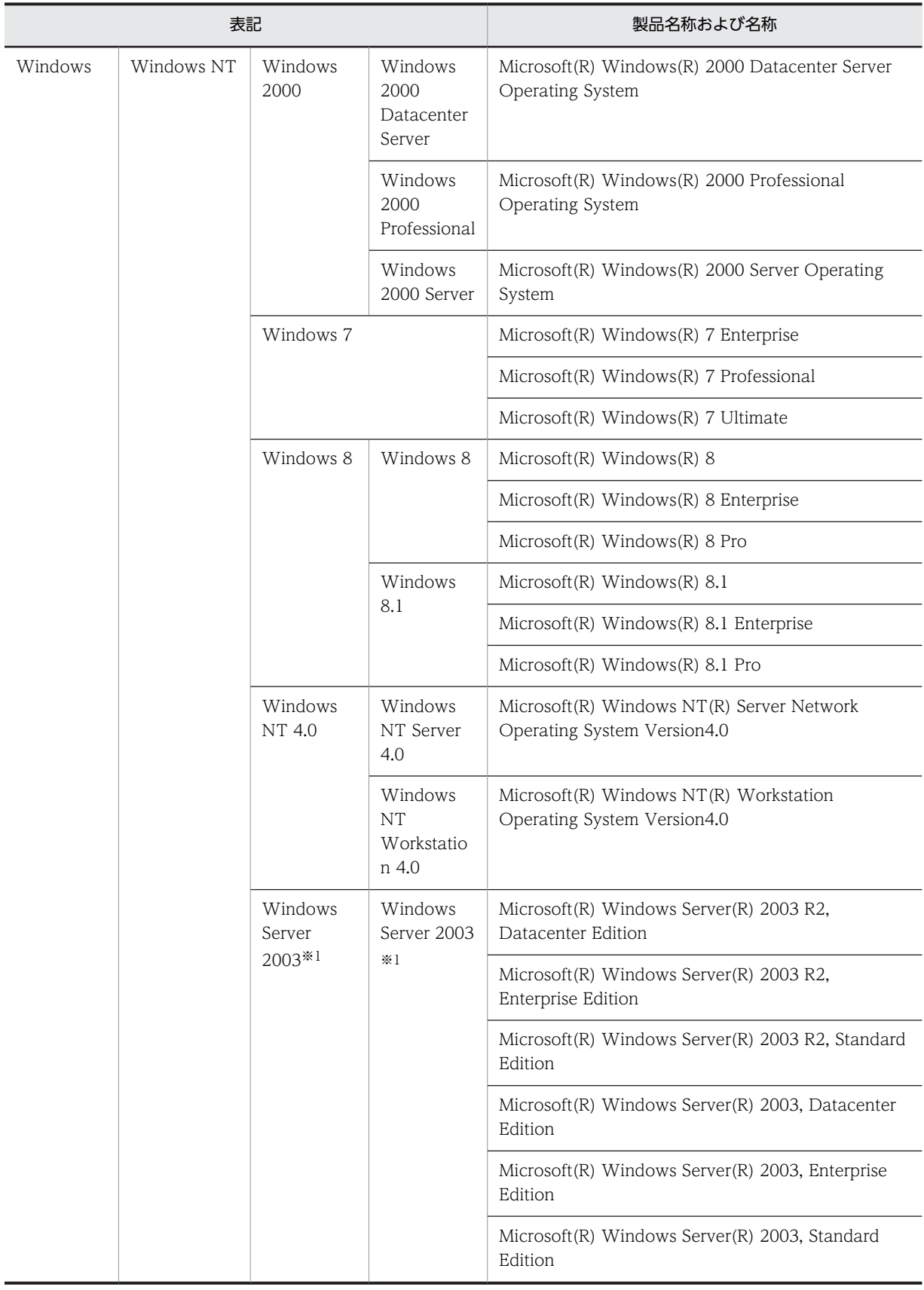

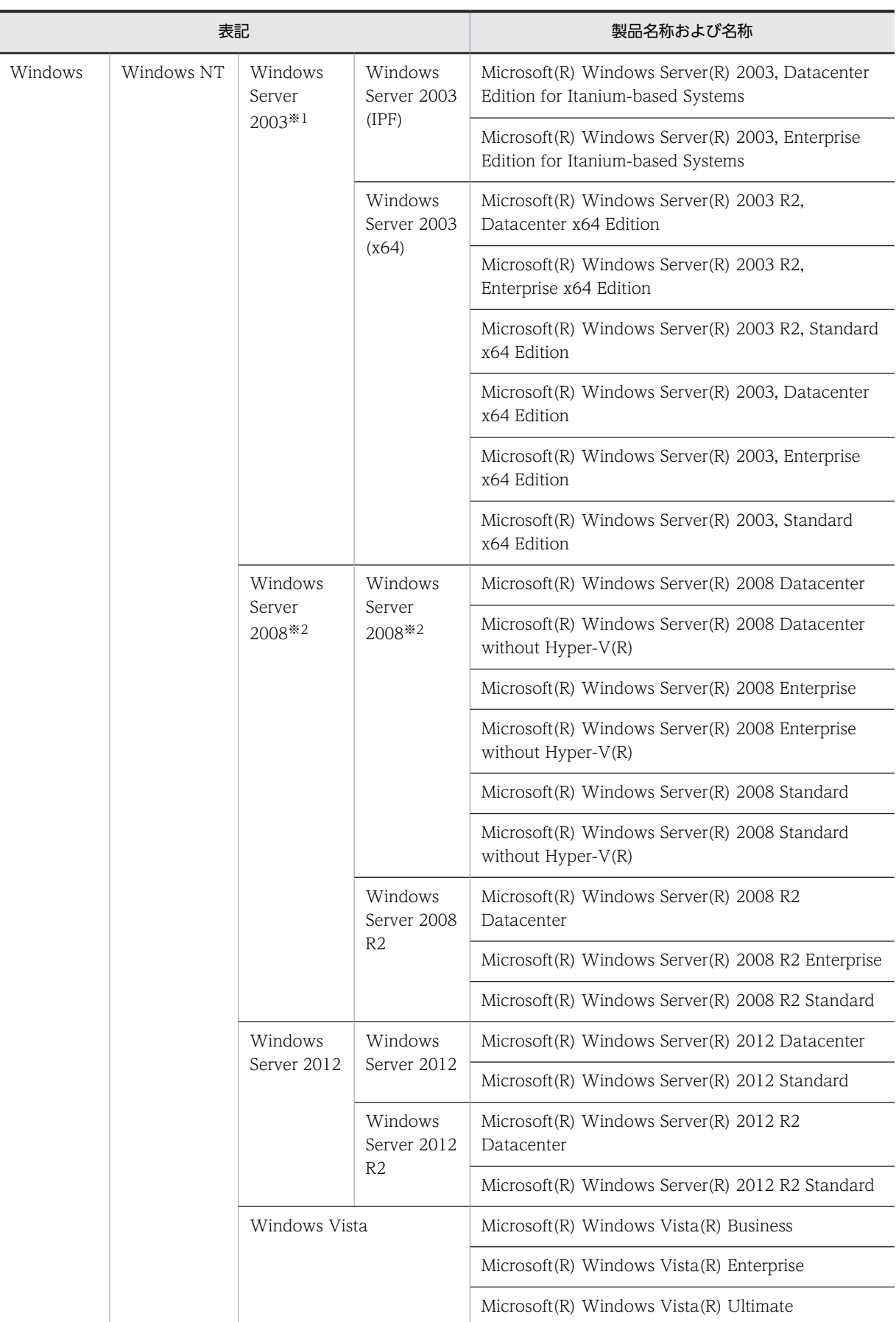

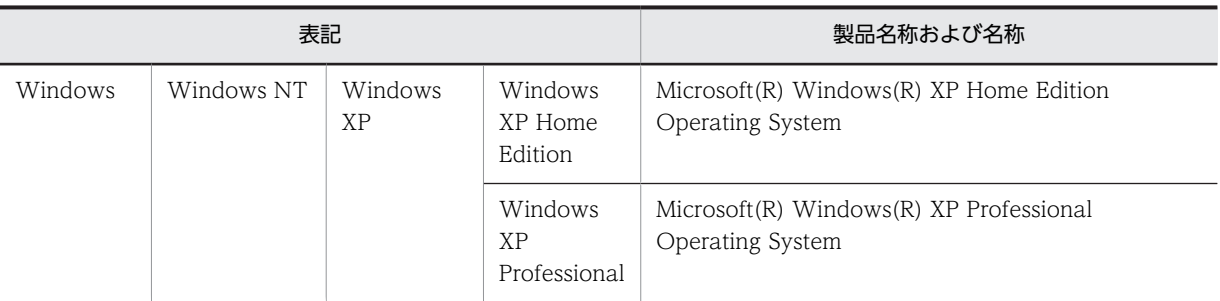

注※1

Windows Server 2003 (IPF)または Windows Server 2003 (x64)を併記している場合は, Windows Server 2003 に Windows Server 2003 (IPF)および Windows Server 2003 (x64)は含みません。

注※2

Windows Server 2008 R2 を併記している場合は, Windows Server 2008 に Windows Server 2008 R2 は含みません。

#### ■ このマニュアルで使用している英略語

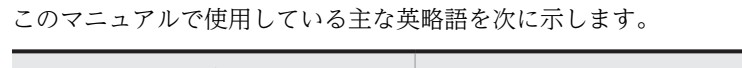

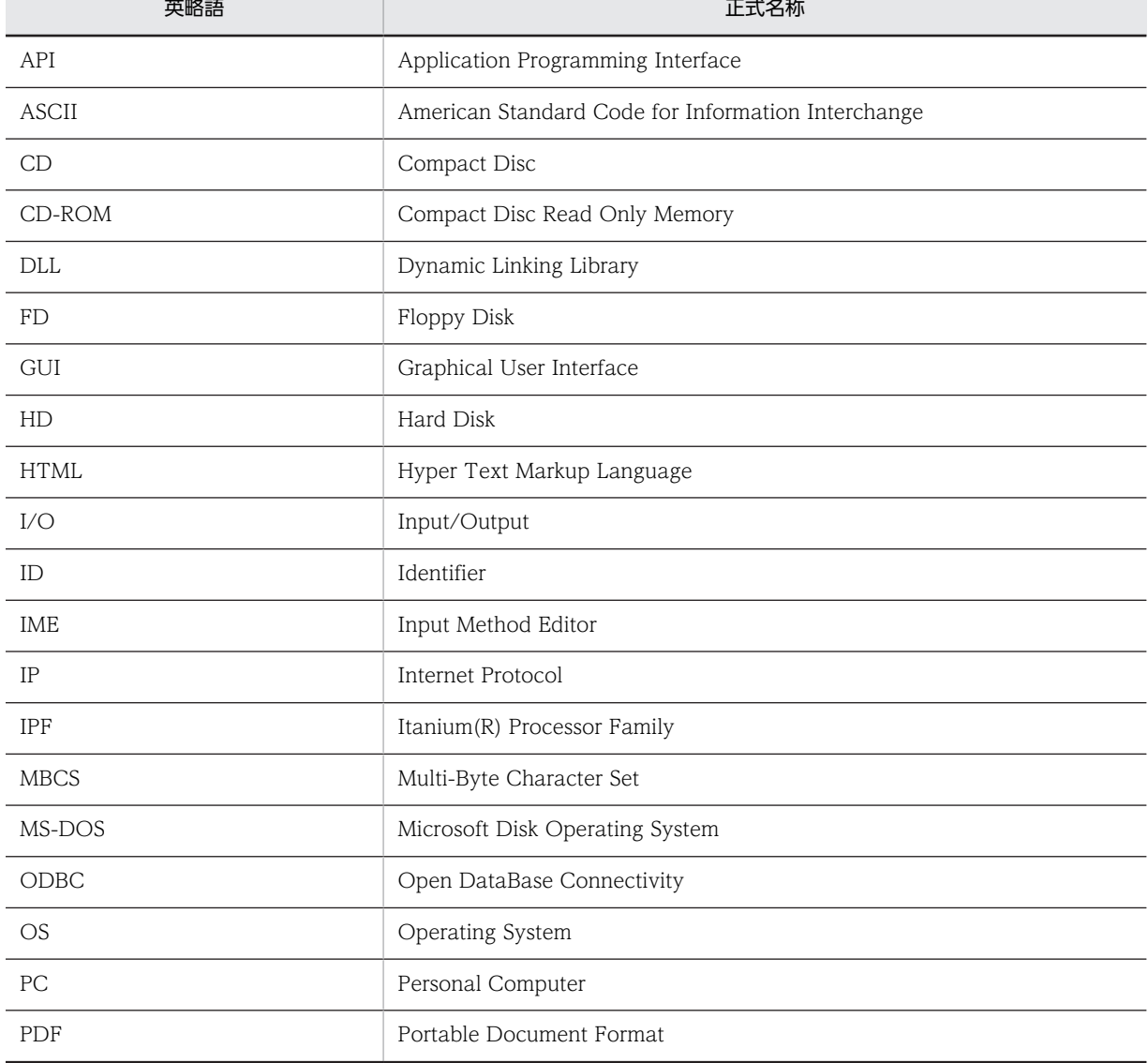

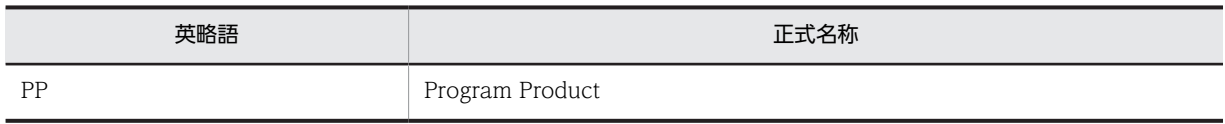

#### ■ マニュアル間の参照指示について

マニュアル「JP1/NETM/DM 導入・設計ガイド(Windows(R)用)」,「JP1/NETM/DM 構築ガイド(Windows(R) 用)」,「JP1/NETM/DM 運用ガイド 1(Windows(R)用)」,「JP1/NETM/DM 運用ガイド 2(Windows(R)用)」ま たは「JP1/NETM/DM Automatic Installation Tool ガイド(Windows(R)用)」間で,相互にマニュアルを参照 していただく場合,次の形式で参照指示しています。

『AA については,マニュアル「BBB」の「n.n.n XXXXX」を参照してください。』

AA

参照していただく項目です。

#### BBB

参照先マニュアルの略称です。マニュアル名称の共通部分(「JP1/NETM/DM」および「(Windows(R)用)」 の部分)を省略しています。省略されている部分を補ってお読みください。

#### n.n.n

参照先の章・節・項番号です。(1)や(a)などの括弧付き項番が付く場合もあります。

#### **XXXXX**

参照先の標題(見出し)です。

#### ■ マニュアルで使用している記号

このマニュアルで使用している記号を次のように定義します。

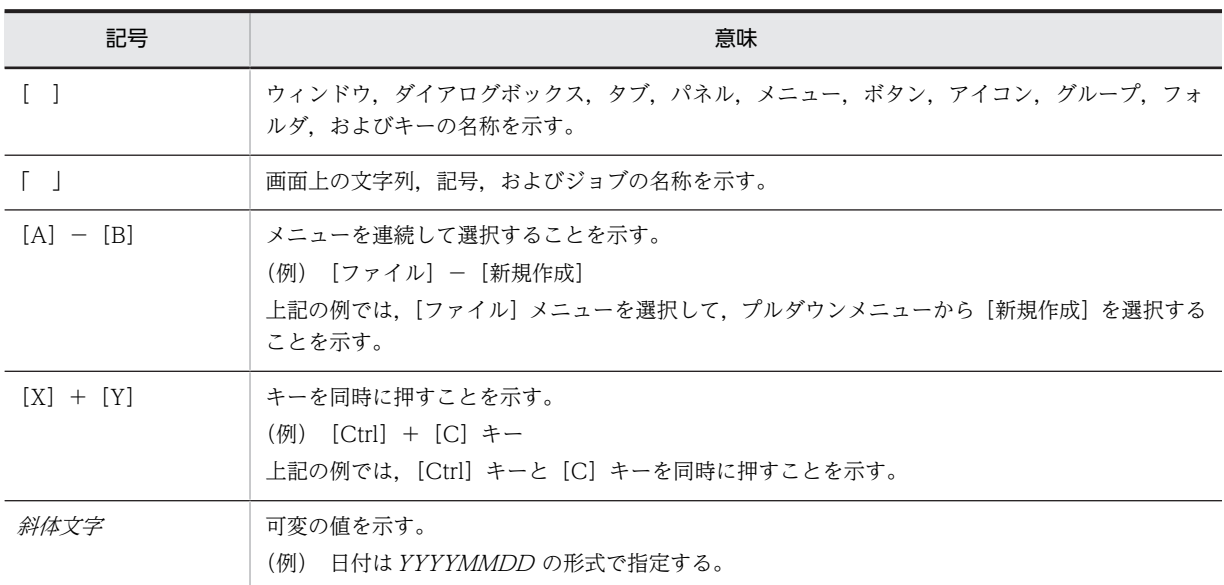

#### ■ 文法で使用している記号

文法で使用している記号を次のように定義します。

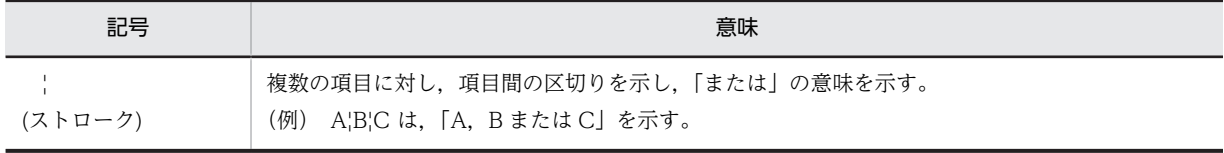

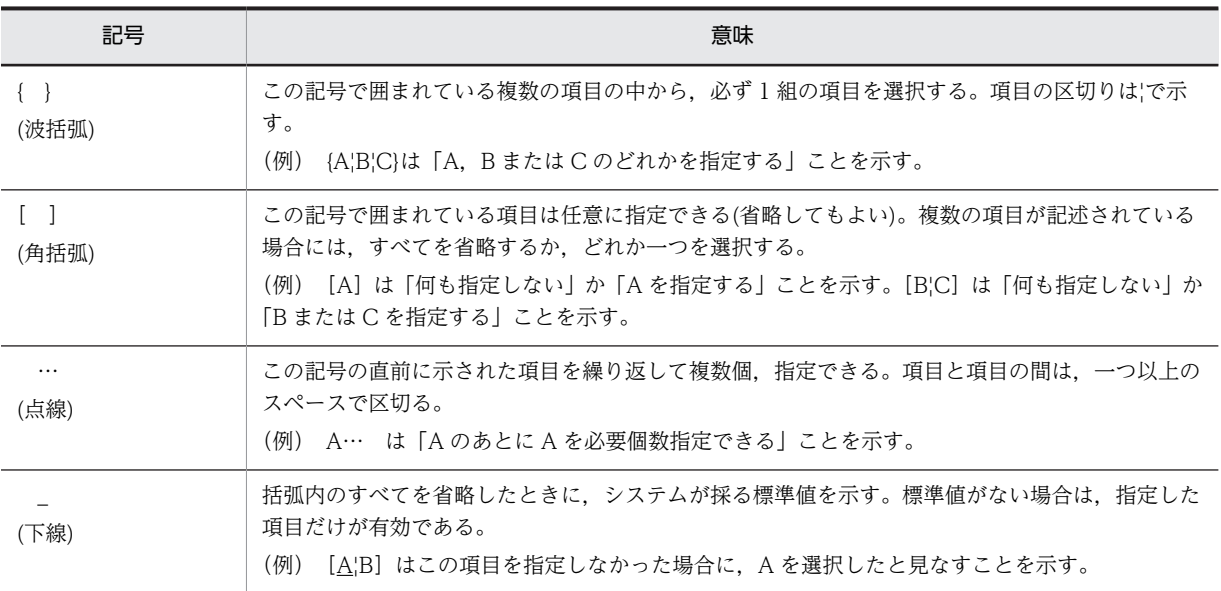

#### ■ 図中で使用している記号

このマニュアルの図中で使用している記号を、次のように定義します。

 $\bigcirc$ PC $\pm t$ -I $\pm$ WS ●ファイル ●制御の流れ ●データの流れ ●プログラム ●通信回線 ●ネットワーク ●ネットワーク I AN **WAN**  $\boxtimes$ 

#### ■ HTML ヘルプについて

IP1/NETM/DM では、次に示す HTML ヘルプを提供しています。

JP1/NETM/DM のヘルプ (JP1/NETM/DM Manager, JP1/NETM/DM Client (中継システム), および JP1/ NETM/DM Client - Base (中継システム)用)

JP1/NETM/DM のヘルプの内容は、次のマニュアルを統合したものです。

- ・JP1 Version 10 JP1/NETM/DM 導入・設計ガイド(Windows(R)用)
- ・JP1 Version 10 JP1/NETM/DM 構築ガイド(Windows(R)用)
- ・JP1 Version 10 JP1/NETM/DM 運用ガイド 1(Windows(R)用)
- ・JP1 Version 10 JP1/NETM/DM 運用ガイド 2(Windows(R)用)
- ・JP1 Version 10 JP1/NETM/DM Automatic Installation Tool ガイド(Windows(R)用)

JP1/NETM/DM Client のヘルプ (JP1/NETM/DM Client (クライアント) および JP1/NETM/DM Client -Base (クライアント) 用)

JP1/NETM/DM Client のヘルプの内容は,上記のマニュアルからクライアントの説明を抜粋したものです。

これらの HTML ヘルプでは、検索したい項目を HTML ヘルプの全文から検索できます。 JP1/NETM/DM の各ウィンドウの [ヘルプ] メニューや各ダイアログボックスの [ヘルプ] ボタンから, HTML ヘルプを起動できます。HTML ヘルプは, Microsoft Internet Explorer 5.01 以降がインストールされている PC で参照してください。

#### ■ KB (キロバイト) などの単位表記について

1KB(キロバイト),1MB(メガバイト),1GB(ギガバイト),1TB(テラバイト)はそれぞれ 1,024 バイト, 1,024<sup>2</sup> バイト,1,024<sup>3</sup> バイト,1,024<sup>4</sup> バイトです。

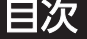

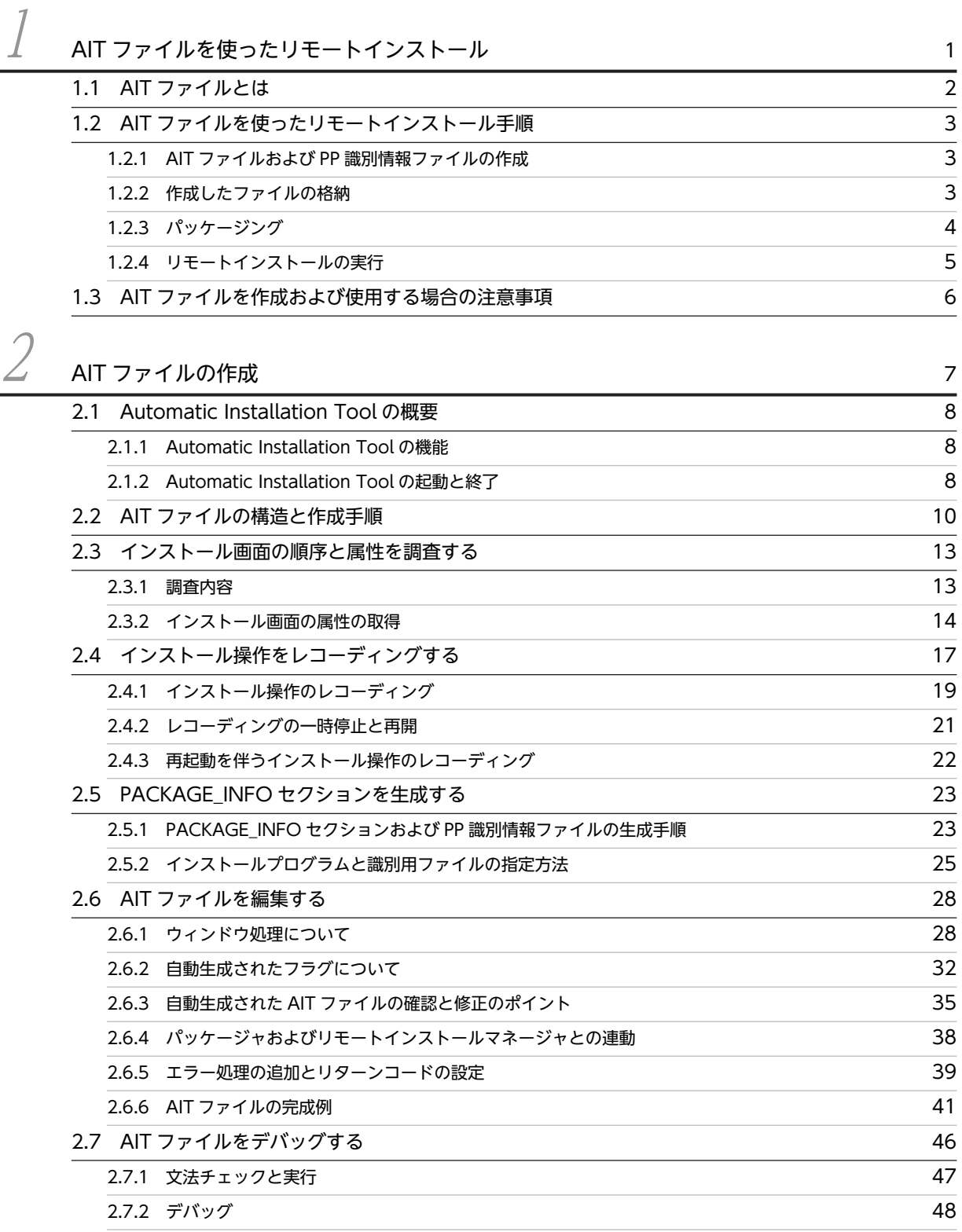

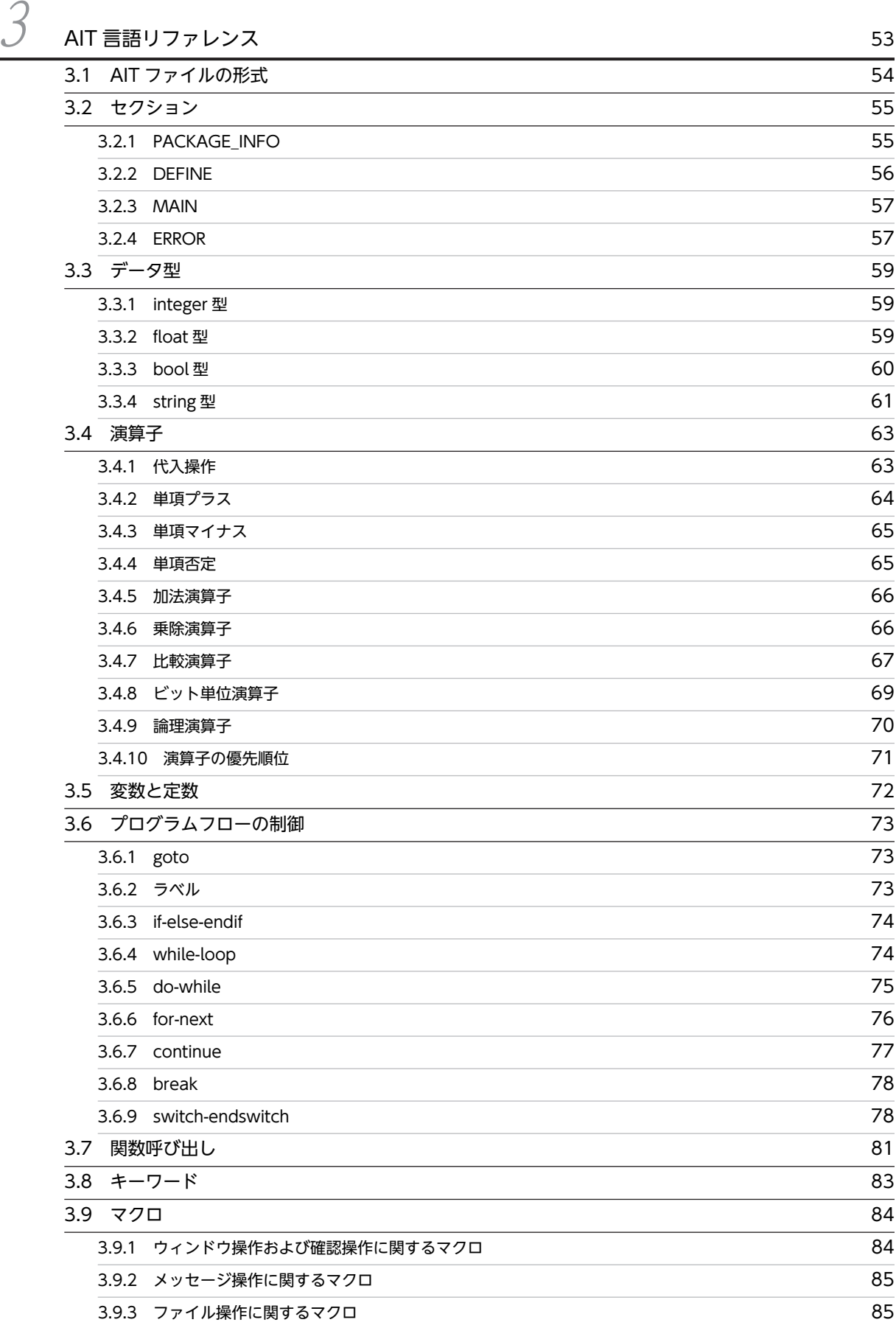

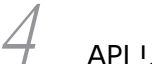

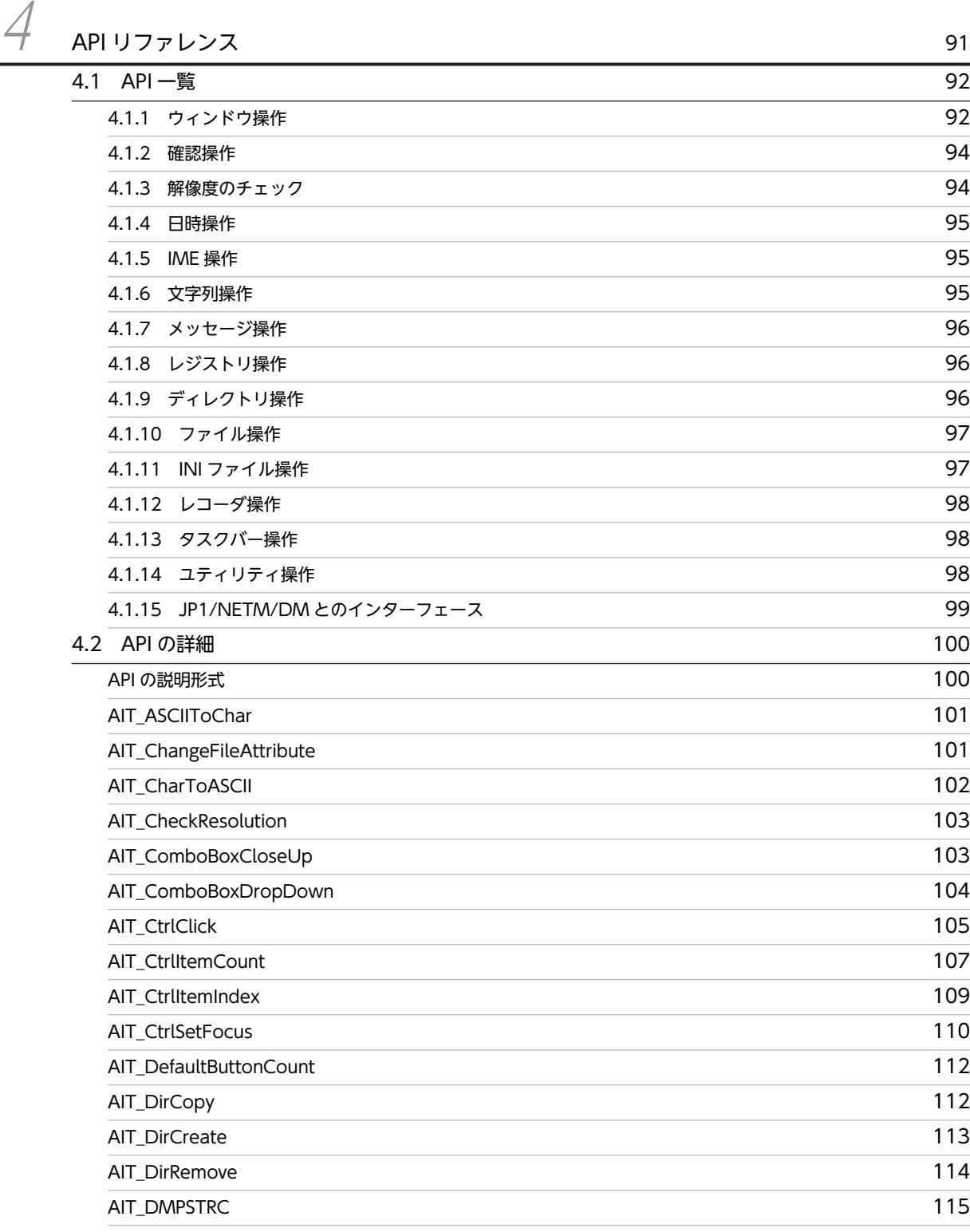

目次

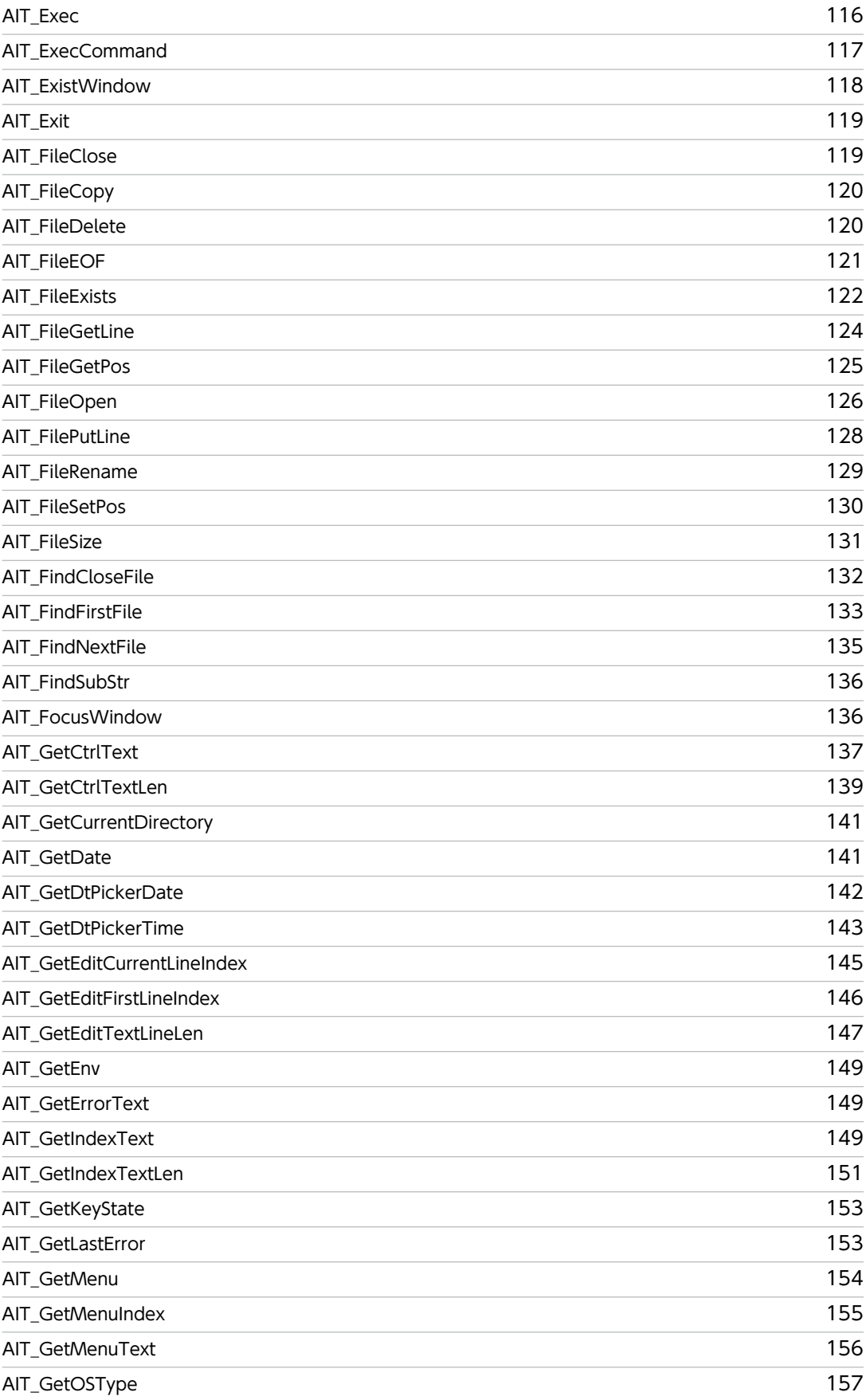

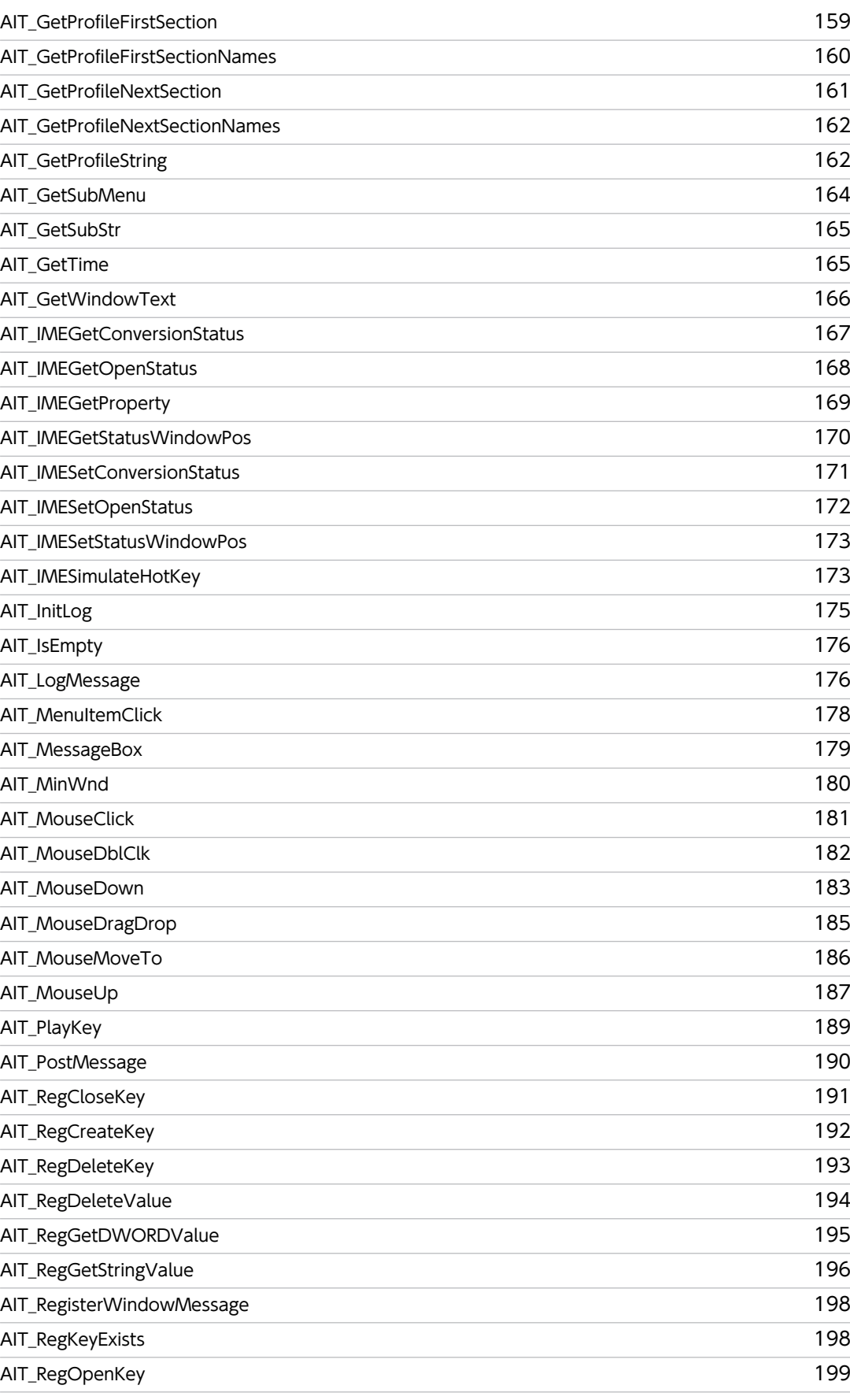

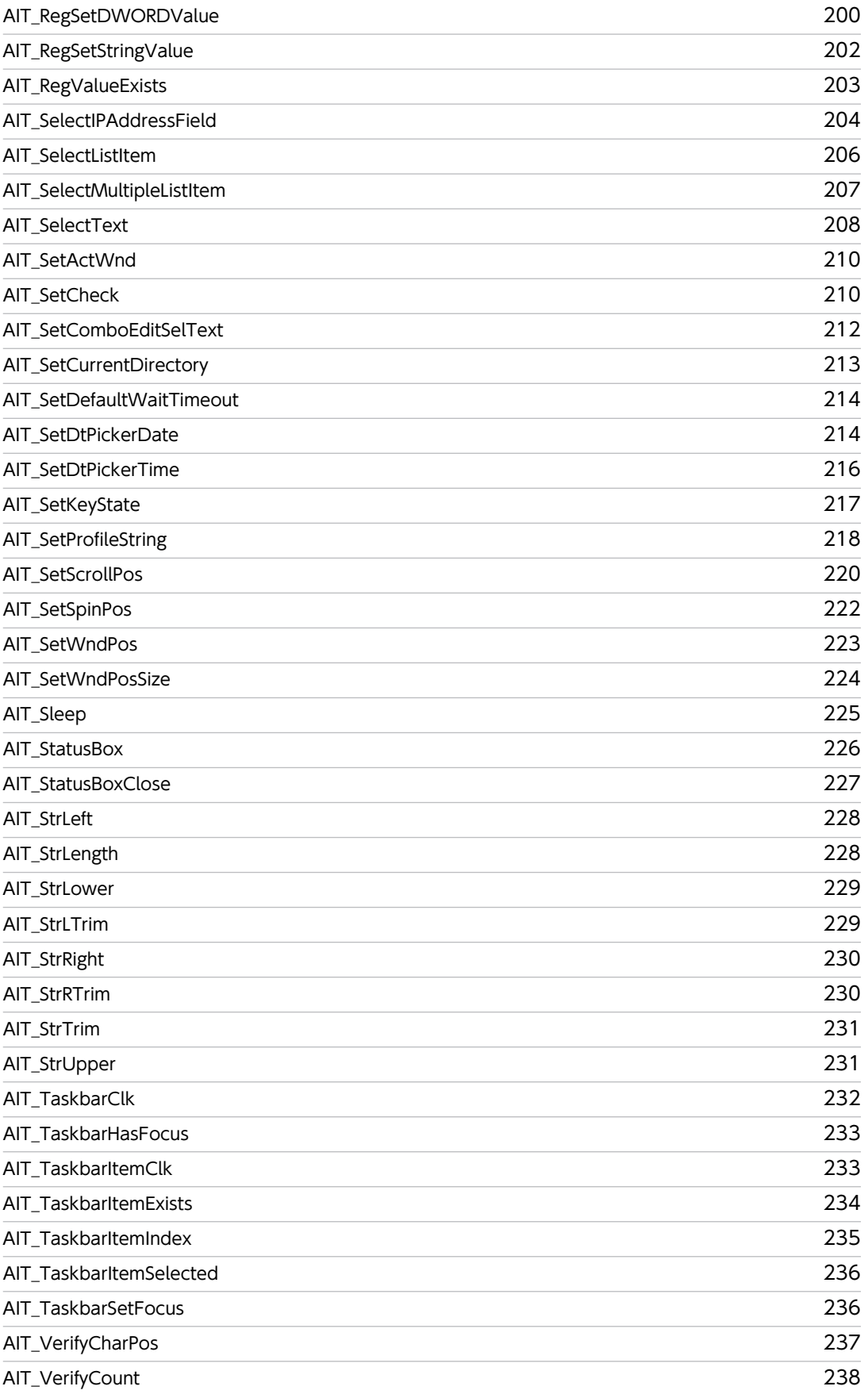

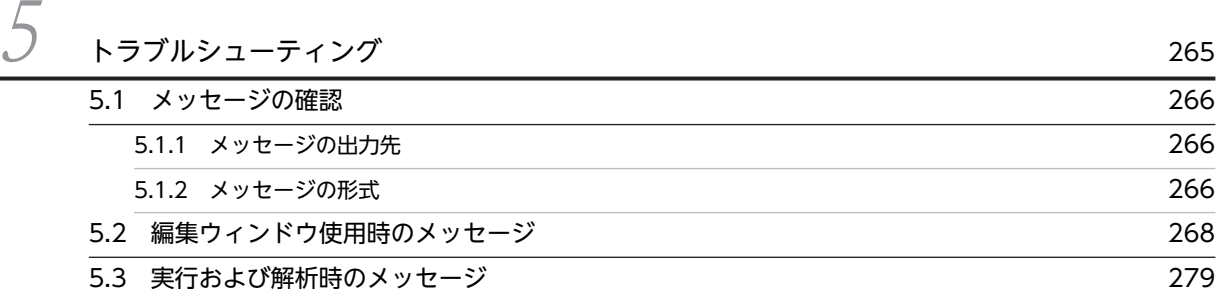

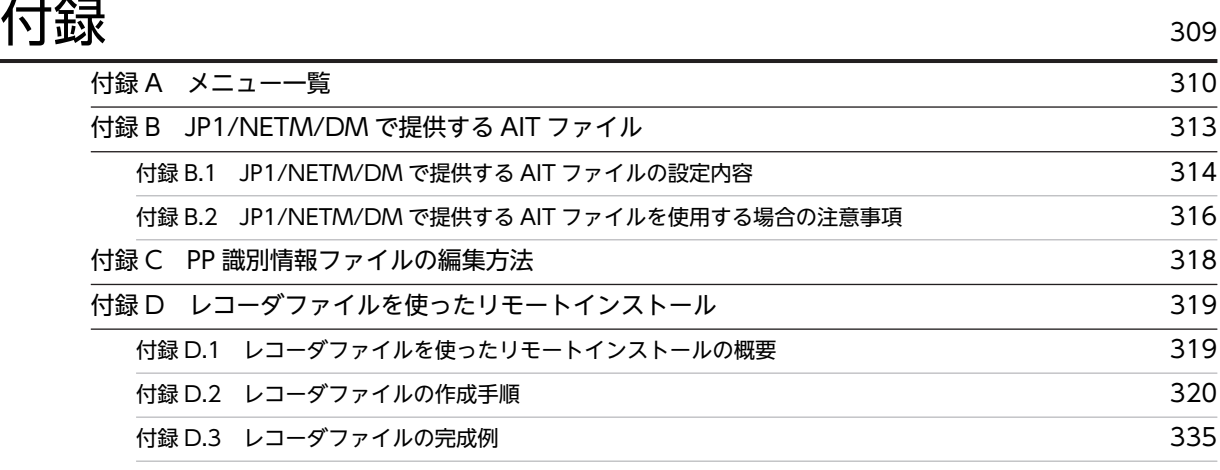

目次

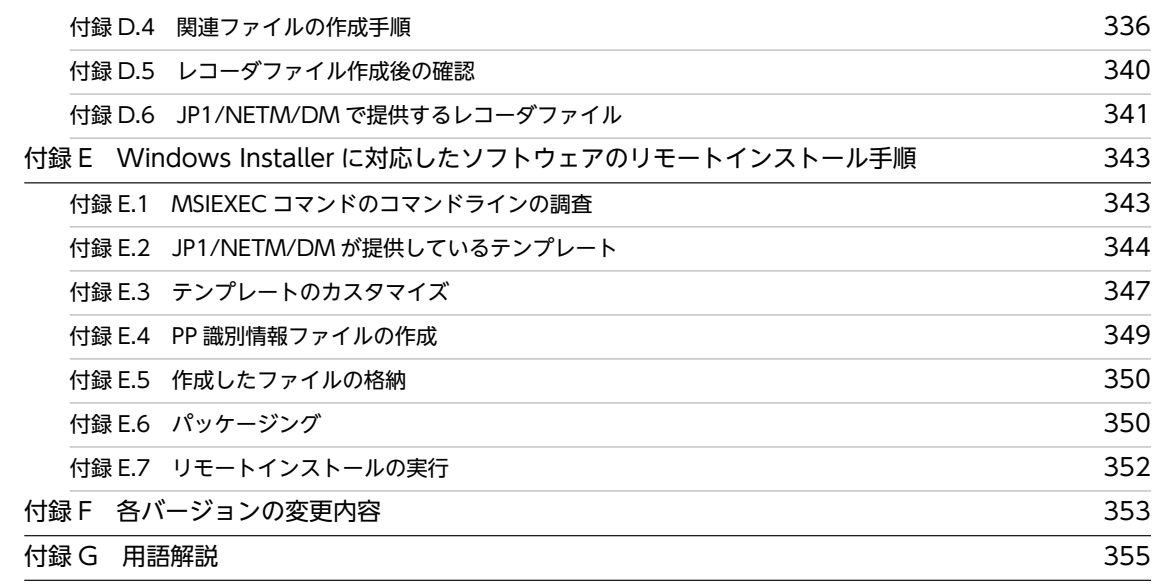

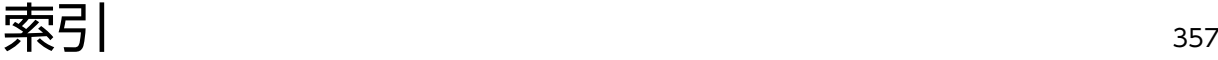

# <span id="page-20-0"></span>1 AIT ファイルを使ったリモートイ ンストール

JP1/NETM/DM では,ソフトウェアをリモートインストールするとき,クラ イアントユーザがインストーラに応答することなく,自動インストールするこ とができます。この章では,自動インストールのために必要な AIT ファイル と,AIT ファイルを使ったリモートインストールの方法について説明します。 また、AIT ファイルを作成・使用する場合の注意事項について説明します。

#### <span id="page-21-0"></span>1.1 AIT ファイルとは

AIT ファイルとは,ソフトウェアのインストーラに自動応答する内容を記述したスクリプトファイルです。 配布するソフトウェアとともに AIT ファイルをパッケージングし、リモートインストールすると、クライ アントユーザがインストーラに応答することなく,ソフトウェアを自動インストールできます。

他社ソフトウェアや,インストーラに応答する必要のあるユーザ作成のプログラムをリモートインストール する場合は, AIT ファイルを作成してください。AIT ファイルは, JP1/NETM/DM のコンポーネントで ある Automatic Installation Tool を使用して作成します。

AIT ファイルを使ったリモートインストールの概要を,次の図に示します。

#### 図 1‒1 AIT ファイルを使ったリモートインストール

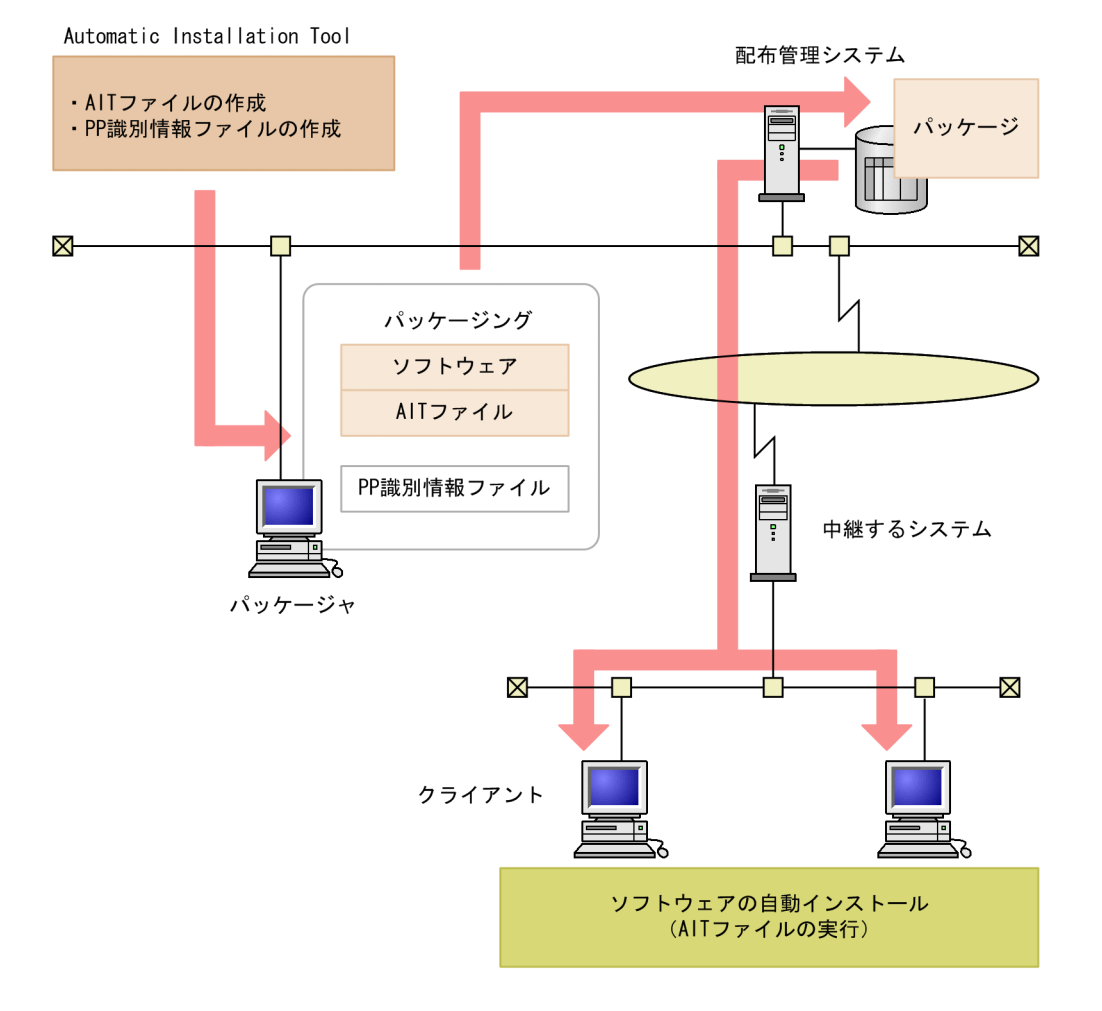

### <span id="page-22-0"></span>1.2 AIT ファイルを使ったリモートインストール手順

AIT ファイルを使ったリモートインストールの手順を次の図に示します。

#### 図 1‒2 AIT ファイルを使ったリモートインストール手順

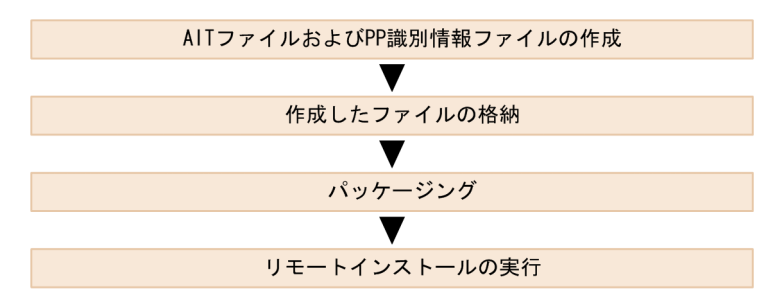

#### 1.2.1 AIT ファイルおよび PP 識別情報ファイルの作成

配布するソフトウェアのインストール手順を調査して,インストーラに自動応答する AIT ファイルを作成 します。AIT ファイルは、Automatic Installation Tool 独自の AIT 言語で作成します。

また, AIT ファイルの作成時に PP 識別情報ファイルを作成します。PP 識別情報ファイルには, 配布する ソフトウェアを AIT ファイルに関連づけるための情報が記述されています。PP 識別情報ファイルは, PPDEFAIT.DMP という名称で、決められた場所に格納しておく必要があります。

なお, PP 識別情報ファイルには,次の2種類があります。

- 標準添付の PP 識別情報ファイル JP1/NETM/DM が提供する AIT ファイルに対応する,標準添付の PP 識別情報ファイルです。変更は しないでください。標準添付の PP 識別情報ファイルは、JP1/NETM/DM のインストール先フォルダ \MASTER 下に,PPDEFAIT.DMP というファイル名で格納されています。
- ユーザ作成の PP 識別情報ファイル ユーザが作成した AIT ファイルを配布するソフトウェアと関連づけるために,ユーザが作成する PP 識 別情報ファイルです。

AIT ファイルおよび PP 識別情報ファイルの作成方法については,[「2. AIT ファイルの作成](#page-26-0)」以降を参照 してください。

また,配布するソフトウェアが Windows Installer を使用している場合の AIT ファイルの作成方法につい ては,[「付録 E Windows Installer に対応したソフトウェアのリモートインストール手順](#page-362-0)」を参照してく ださい。

なお、JP1/NETM/DM では、主なソフトウェアに対応する AIT ファイルを標準添付しています。標準添 付している AIT ファイルについては,[「付録 B JP1/NETM/DM で提供する AIT ファイル](#page-332-0)」を参照して ください。

#### 1.2.2 作成したファイルの格納

ユーザが作成した PP 識別情報ファイルは、パッケージャの PC で、次のディレクトリに格納してくださ い。

パッケージャのインストール先ディレクトリ\DMPRM\PPDEFAIT.DMP

<span id="page-23-0"></span>また、ユーザが作成した AIT ファイルは、パッケージャの PC の, PP 識別情報ファイルの設定時に指定し たパスに格納してください。

#### 1.2.3 パッケージング

AIT ファイルと PP 識別情報ファイルを所定の場所に格納したあと,配布するソフトウェアをパッケージャ でパッケージングします。

パッケージングする際,[JP1/NETM/DM パッケージング]ダイアログボックスの[パッケージング情報] パネルには,AIT ファイルおよび PP 識別情報ファイルで定義した「パッケージ識別 ID」,「バージョン」, 「パッケージ名」が表示されます。この値は変更できません。

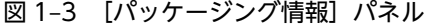

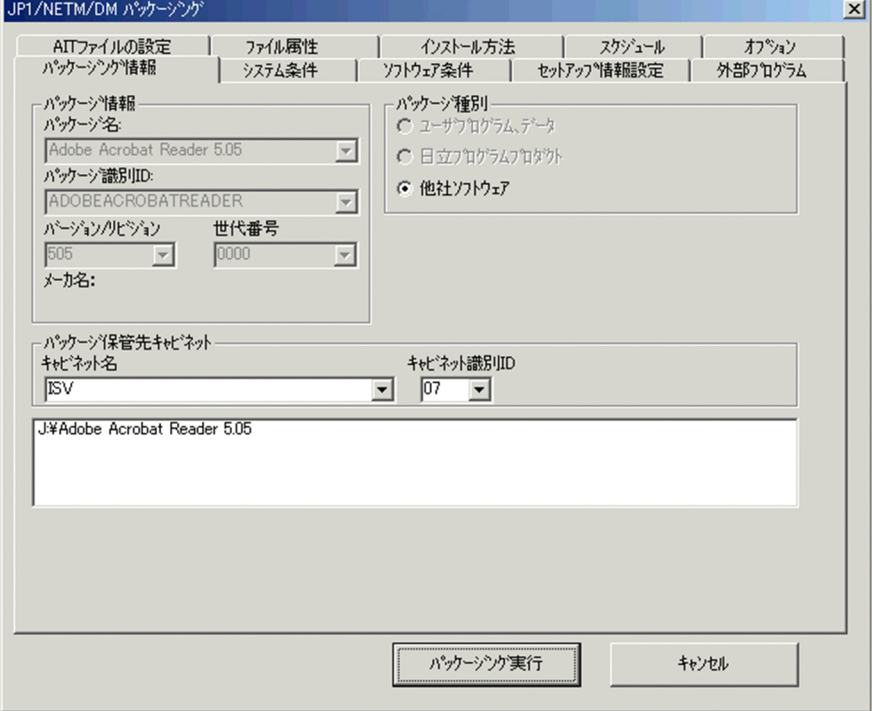

[JP1/NETM/DM パッケージング]ダイアログボックスには、AIT ファイルで定義した次の情報も表示さ れます。この値は,パッケージング時またはリモートインストール時に変更できます。

- インストール先ディレクトリ
- 会社名
- 所有者名
- シリアルナンバー
- アイコングループ

インストール中にクライアントユーザがダイアログボックスに応答したり,キーボードやマウスを操作した りすると,インストーラの画面表示が AIT ファイルの期待するものと異なるものになり,AIT ファイルに よるリモートインストールが進まなくなる場合があります。このような場合に備えて,インストール中に ユーザの応答待ち状態になってから一定の時間が経過したあと,インストールを強制的に中断する時間 (AIT ファイルの監視時間)を設定しておくことができます。

<span id="page-24-0"></span>通常は,配布するソフトウェアをインストールするのに要した時間の約 3 倍の時間を目安に設定してくだ さい。

図 1-4 [AIT ファイルの設定]パネル

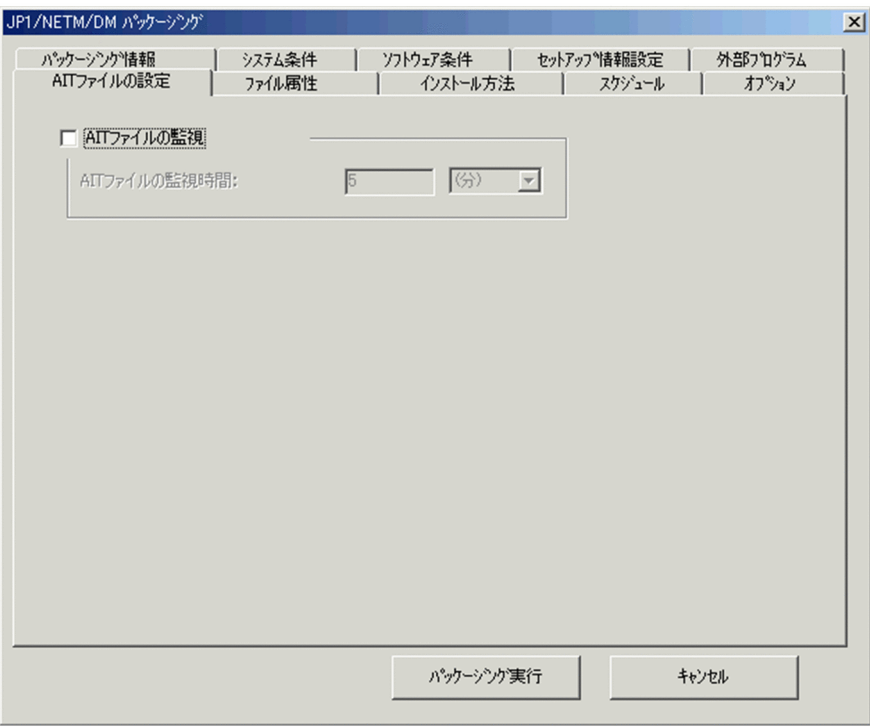

パッケージングの詳細については,マニュアル「運用ガイド 1」の「2.1 パッケージングの方法」を参照 してください。

#### 1.2.4 リモートインストールの実行

リモートインストールマネージャで,ソフトウェアを配布するジョブを作成して実行してください。リモー トインストール操作については,マニュアル「運用ガイド 1」の「2.3 リモートインストールの実行」を 参照してください。

#### 1 注意事項

クライアントが 07-00 より前のバージョンまたは UNIX システムの場合,AIT ファイルを使ったリモートイン ストールジョブはエラーになります。

#### <span id="page-25-0"></span>1.3 AIT ファイルを作成および使用する場合の注意事 項

AIT ファイルを作成および使用する場合の注意事項を次に示します。

- Web ページや, Java および ActiveX で作成されたソフトウェアには対応していません。
- AIT ファイルに,レジストリの HKEY\_CURRENT\_USER を操作する API を定義している場合は,リ モートインストール先のクライアントに Administrator 権限を持っているユーザがログオンしている 必要があります。 Administrator 権限を持たないユーザは, HKEY\_CURRENT\_USER へのアクセス権がないため, API

で操作するレジストリが自動的に HKEY\_USERS¥.DEFAULT に変更されます。これによって、インス トールがエラーになることがあります。

なお,操作するレジストリが変更されても,インストール中のソフトウェアの動作に問題がない場合 は,インストールが続行されます。

- インストール完了後にクライアントを再起動するよう設定されたパッケージを,AIT ファイルを使用し てリモートインストールする場合,クライアントを再起動しないでインストーラが完了するよう設定し た AIT ファイルを使用してください。リモートインストールを正常に完了させるには,パッケージの設 定からクライアントを再起動する必要があります。
- 次に示す API の引数に 64 ビット関連のデータ(レジストリ,フォルダ,またはファイル)を指定し て,64 ビット版の Windows 8,Windows Server 2012,64 ビット版の Windows 7,64 ビット版 の Windows Server 2008, 64 ビット版の Windows Vista または Windows Server 2003 (x64)上 で動作させた場合, API の操作対象が 32 ビット関連のデータに変更される(リダイレクトされる)こ とがあります。
	- レジストリ操作 API
	- ディレクトリ操作 API
	- ファイル操作 API
	- INI ファイル操作 API
	- AIT\_Exec

# <span id="page-26-0"></span>2 AIT ファイルの作成

Automatic Installation Tool は,AIT ファイルを作成するための統合された 環境を提供しています。この章では、Automatic Installation Tool を使っ て,AIT ファイルを作成する方法について説明します。

#### <span id="page-27-0"></span>2.1 Automatic Installation Tool の概要

Automatic Installation Tool の機能概要と、起動と終了方法について説明します。

#### 2.1.1 Automatic Installation Tool の機能

AIT ファイルを作成するために、Automatic Installation Tool は次の機能を備えています。

- 編集ウィンドウで,AIT ファイルを作成および編集します。テキストの切り取り,コピー,貼り付け, インデントの設定などができます。
- ウィンドウプロパティツールを使って,インストール画面のウィンドウ情報を取得できます。取得した ウィンドウ情報はクリップボードにコピーし,AIT ファイル内で API の引数として使用できます。
- レコーダを使って,実際のインストール操作をレコーディングすると,ユーザ操作をシミュレートする AIT ファイルを自動生成できます。
- •[文法チェック]は,AIT ファイルが AIT 言語仕様に適合しているかどうかをチェックします。文法 チェック時に発生したエラーは,アウトプットウィンドウに表示されます。
- •[実行]は,文法チェックをしたあと,AIT ファイルに記述されているインストール操作を再生します。
- •[デバッグ]は,文法の誤りの発見や修正を支援する機能を提供しています。AIT ファイル内に設定し たブレークポイントまで実行したり,ステートメント単位に実行したりできます。また,AIT ファイル 実行中に,変数の値を参照したり更新したりできます。
- インストール操作の再生,レジストリ処理,ファイル処理,文字列処理などのさまざまな処理を実行で きるように,API が提供されています。
- 配布するソフトウェアを AIT ファイルに関連づけるための PP 識別情報ファイルを生成できます。

#### 2.1.2 Automatic Installation Tool の起動と終了

Automatic Installation Tool を起動するには、JP1/NETM/DM のグループアイコンから [Automatic Installation Tool]を選択します。次のような[Automatic Installation Tool]ウィンドウが表示されま す。

図 2-1 [Automatic Installation Tool] ウィンドウ

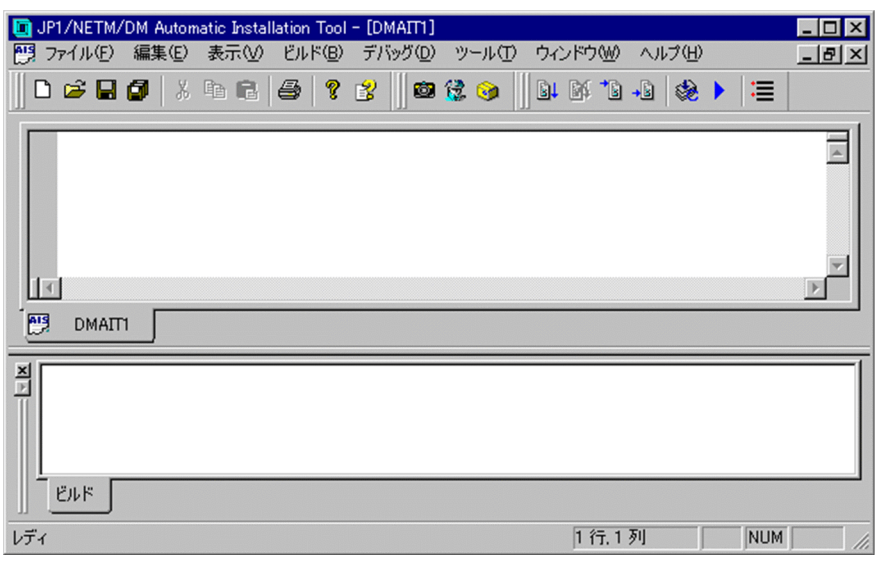

Automatic Installation Tool を終了するには, [ファイル] - [終了] を選択します。

なお,Windows 8・Windows Server 2012・Windows 7・Windows Server 2008・Windows Vista 版 JP1/NETM/DM Client でレコーディングを実行する場合は,プログラムを実行する権限と同じ権限で [Automatic Installation Tool]ウィンドウを起動してください。

また,Windows 8・Windows Server 2012・Windows 7・Windows Server 2008・Windows Vista 版 JP1/NETM/DM Client は複数の [Automatic Installation Tool] ウィンドウを起動できます。ただ し,レコーディングおよびデバッグを実行する場合は,一つのウィンドウから実行してください。

#### <span id="page-29-0"></span>2.2 AIT ファイルの構造と作成手順

AIT ファイルは,基本的に次の手順で作成します。実際には,この手順を一度だけ実行するのではなく, 何度か繰り返しながら AIT ファイルを完成させることになります。

#### 図 2‒2 AIT ファイルの作成手順

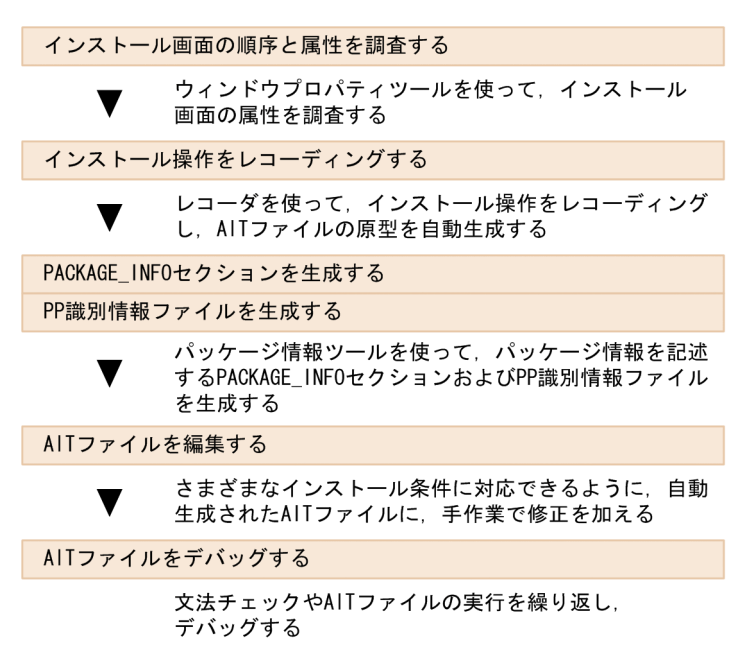

レコーダを使用してインストール操作をレコーディングしたあと,パッケージ情報ツールで PACKAGE\_INFO セクションを生成すると、次の図のような構造の AIT ファイルが自動生成されます。 自動生成されたファイルは,作成したい AIT ファイルの原型になります。通常は,網掛けの部分を手作業 で修正し,AIT ファイルを完成させます。

#### 図 2‒3 AIT ファイルの構造

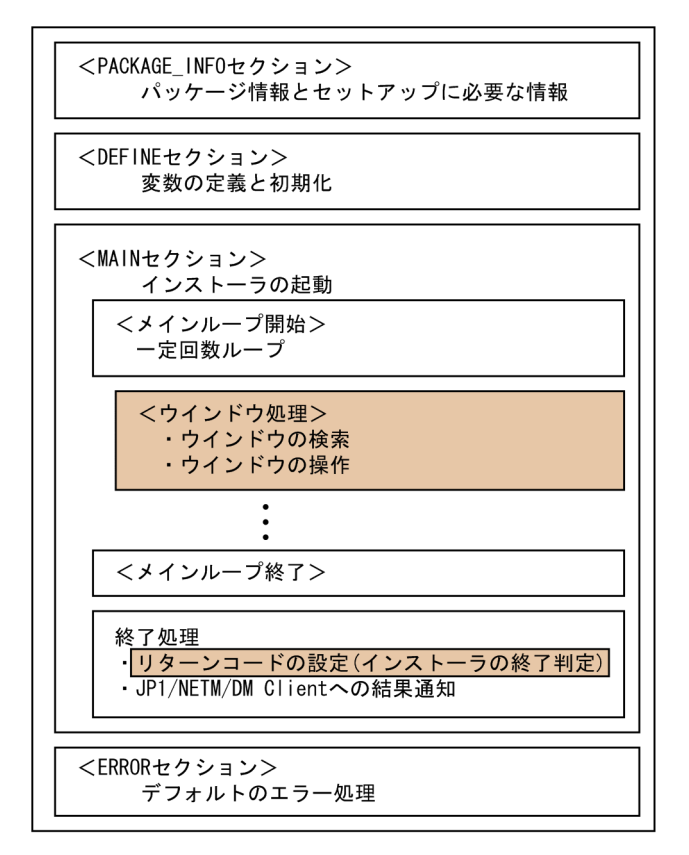

図 2-3 に示すように,AIT ファイルは四つのセクションで構成されています。すべてのセクションは必須 で,セクションの順序は変更できません。次に,各セクションの概要を説明します。

• PACKAGE\_INFO セクション

配布するソフトウェアの,パッケージ情報とセットアップに必要な情報を指定します。手作業でも作成 できますが,パッケージ情報ツールを使って作成すると便利です。

• DEFINE セクション

MAIN セクションおよび ERROR セクションで使用する変数の定義と初期化を行います。ほかのセク ションで変数を定義することはできません。MAIN セクションおよび ERROR セクションで使用する 変数を追加したり,初期値を変更したりする場合は,このセクションを修正してください。

• MAIN セクション

インストーラが出力するウィンドウに対する操作を記述します。レコーダで自動生成されたコードを 手作業で修正し,インストーラが出力するすべてのウィンドウに対する操作を記述します。インストー ル結果のリターンコードを設定することもできます。

• ERROR セクション

AIT ファイルの実行時に内部エラーが発生すると,このセクションに実行制御が移ります。エラーが発 生したときの処理を変更する場合は,このセクションを修正してください。

AIT ファイル中には,コメントを記述できます。また,AIT 言語は大文字と小文字を区別しません。AIT 言語の詳細については,「[3. AIT 言語リファレンス」](#page-72-0)を参照してください。

なお, PP 識別情報ファイルは手作業でも作成できますが, パッケージ情報ツールで生成すると便利です。 PP 識別情報ファイルは, PACKAGE\_INFO セクションを生成するときに合わせて生成できます。

パッケージ情報ツールによって生成された PP 識別情報ファイルは,JP1/NETM/DM のインストール先 フォルダ¥DMPRM に、PPDEFAIT.DMP というファイル名で格納されます。

#### <span id="page-32-0"></span>2.3 インストール画面の順序と属性を調査する

配布するソフトウェアのインストーラを起動して,そのインストール手順を調査します。次の項目につい て,OS ごとにインストール方法を調べ,インストール手順を紙に記録してください。

- インストール画面の順序と属性
- 各ダイアログボックスの属性

これらの属性を調査するとき、Automatic Installation Tool のウィンドウプロパティツールを利用すると 便利です。ウィンドウプロパティツールは,ウィンドウおよびコントロールの GUI 属性を取得できるツー ルで、次の属性を取得できます。

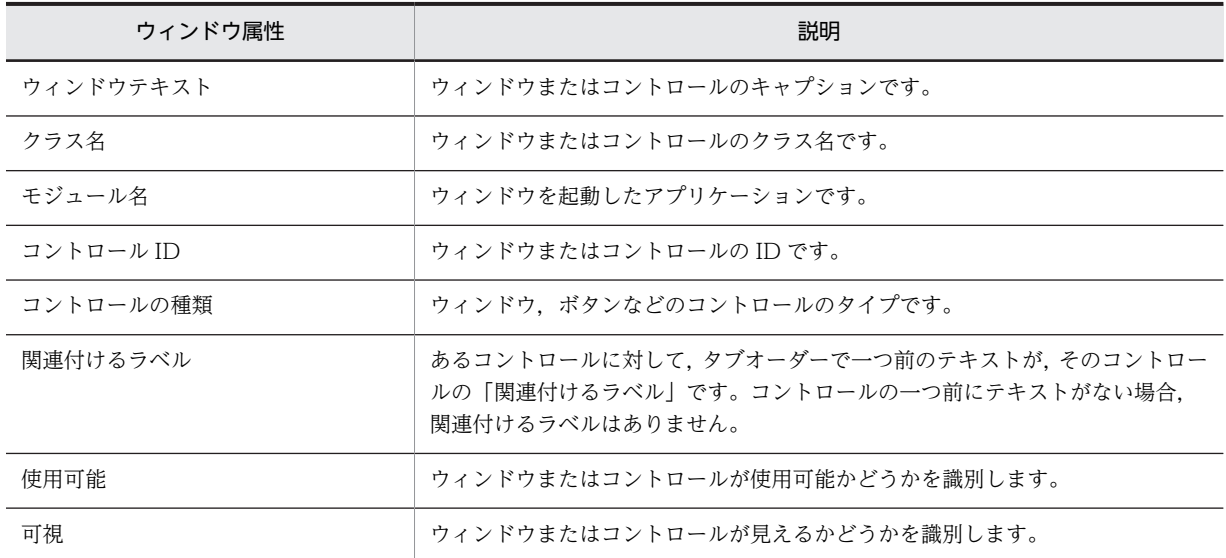

これらの属性は、ウィンドウやコントロールを識別するために、AIT ファイルの各種 API の入力値として 使えます。

#### 2.3.1 調査内容

インストーラが,ユーザに対して「どのような順序で,どういった操作を要求してくるか」を調査する必要 があります。何度か手動でインストールして調査し,次の項目について一覧表にまとめてください。

インストール方法や、インストールする PC の状態(OS の種類, ハードディスクの空き容量, メモリの空 き容量,インストール済みのソフトなど)によって,インストールの操作が変わりますので,入念に調査し てください。

なお,配布するソフトウェアのインストールで再起動が発生する場合,再起動後の操作については,AIT ファイルではサポートしていません。したがって,再起動開始時点までのインストール操作を調査してくだ さい。

• ウィンドウテキスト

ウィンドウプロパティツールを使って調査した「ウィンドウテキスト」を記述します。AIT 言語は全角 と半角を区別します。大文字と小文字は区別しません。

• クラス名

ウィンドウプロパティツールを使って調査した「クラス名」を記述します。

<span id="page-33-0"></span>• コントロール ID

ウィンドウプロパティツールを使って調査した「コントロール ID」を記述します。

• コントロールの種類

ウィンドウプロパティツールを使って調査した「コントロールの種類」を記述します。

• 操作

このダイアログボックスに対する操作([OK]ボタンをクリックするなど)を記述します。

• 備考

コメントや特記事項がある場合に記述します。

次に、例として、Acrobat Reader 5.05 のインストールの流れを調査した結果を示します。「コントロール ID」欄の N/A は,コントロール ID が適用されていないことを示しています。

| #              | ウィンドウ<br>テキスト                                      | クラス名   | コントロー<br>ルID | コント<br>ロールの<br>種類 | 操作                                                         | 備考                     |
|----------------|----------------------------------------------------|--------|--------------|-------------------|------------------------------------------------------------|------------------------|
| $\mathbf{1}$   | Acrobat<br>Reader<br>5.0.5 $\oslash$<br>セットアッ<br>プ | #32770 | N/A          | Window            | • [次へ] ボタンをクリックする。                                         | なし                     |
| 2              | インストー<br>ル先の選択                                     | #32770 | N/A          | Window            | • 1回目は [参照] ボタンをク<br>リックする。<br>• 2回目は [次へ] ボタンをク<br>リックする。 | 2回目は#4のあとへ             |
| 3              | ディレクト<br>リの選択                                      | #32770 | N/A          | Window            | • パス名にインストールパスを<br>指定する。                                   | インストール先を変<br>更する場合だけ表示 |
| $\overline{4}$ | セットアッ<br>プ                                         | #32770 | N/A          | Window            | ●「OK]ボタンをクリックする。                                           | インストール先を変<br>更する場合だけ表示 |
| 5              | セットアッ<br>プの完了                                      | #32770 | N/A          | Window            | • [いいえ、後でコンピュータを<br>再起動します]を選択する。<br>• [完了] ボタンをクリックする。    | なし                     |

表 2-1 Acrobat Reader 5.05 のインストールの流れ

#### 2.3.2 インストール画面の属性の取得

ウィンドウプロパティツールを使って,インストール画面の属性を取得する方法について説明します。

#### (1) ウィンドウおよびコントロールの属性を取得する

#### 1.[ツール]−[ウィンドウプロパティ]を選択する。

[ウィンドウプロパティ]ダイアログボックスが表示されます。

#### 2.属性を取得したいソフトウェアを起動する。

調べたいウィンドウと「ウィンドウプロパティ」ダイアログボックスが、ともにデスクトップに表示さ れていることを確認してください。

3.調べたいウィンドウまたはコントロールの上に,ウィンドウプロパティツールのファインダ( <mark>| a</mark> ) を ドラッグ&ドロップする。

[ウィンドウプロパティ]ダイアログボックスに、ファインダをドラッグした先のウィンドウまたはコ ントロールの属性が表示されます。

図 2-4 [ウィンドウプロパティ]ダイアログボックス

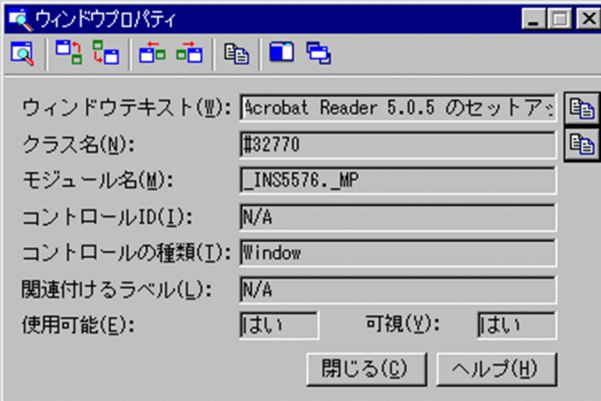

ウィンドウプロパティツールで取得した属性は,クリップボードにコピーできます。

[ウィンドウプロパティ]ダイアログボックスの 雷 をクリックしてください。属性は次のようにコピーさ れます。

ウィンドウテキスト:Acrobat Reader 5.0.5 のセットアップ クラス名:#32770 モジュール名:\_INS5576.\_MP コントロール ID:N/A コントロールの種類:Window 関連付けるラベル:N/A 使用可能:はい 可視:はい

#### (2) 関連するウィンドウおよびコントロールの属性を表示する

[ウィンドウプロパティ]ダイアログボックス上のツールバーのボタンを使って、親ウィンドウや最初の子 ウィンドウの属性を表示したり,前面や背面のウィンドウの属性を表示したりできます。また,[ウィンド ウプロパティ]ダイアログボックスの表示を調整できます。次に,[ウィンドウプロパティ]ダイアログボッ クス上のツールバーのボタンを示します。

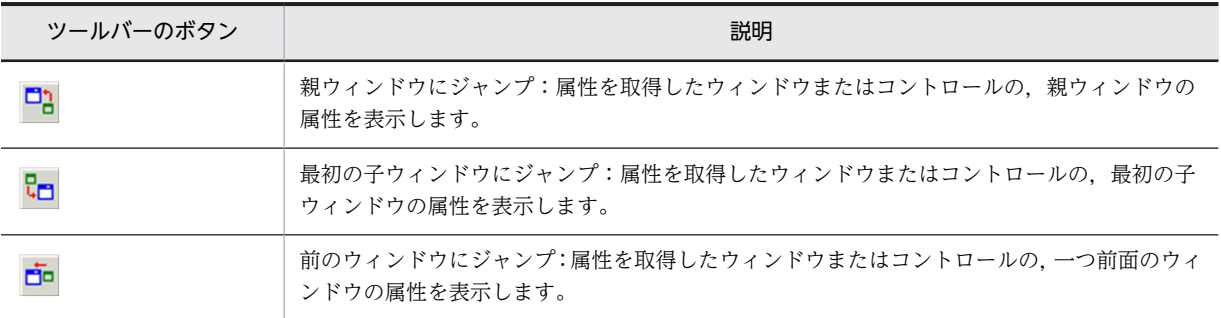

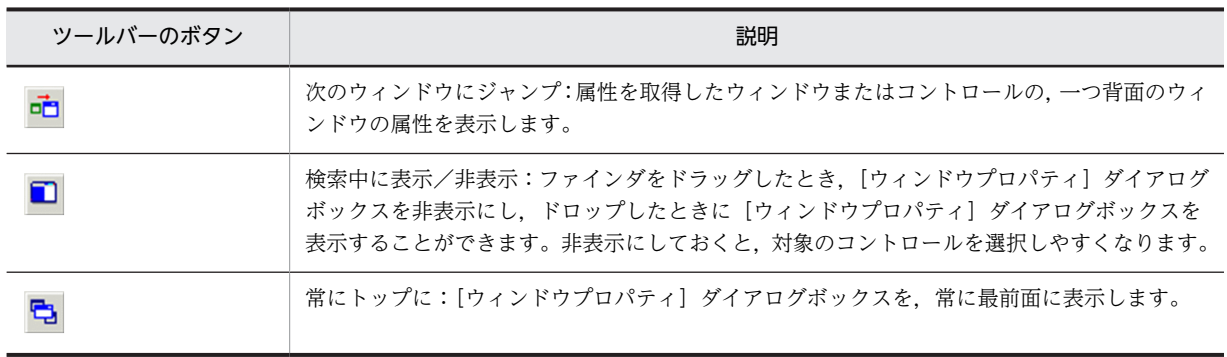
# 2.4 インストール操作をレコーディングする

Automatic Installation Tool のレコーダを使用して、実際のインストール操作をレコーディングします。 レコーダは,キーを押す,マウスをクリックする,コントロールの操作などのイベントを記録し,ユーザ操 作をシミュレートする AIT ファイルを自動的に作成します。この自動生成されたファイルは、作成したい AIT ファイルの原型になります。

レコーダによって,PACKAGE\_INFO セクションを除く,すべてのセクションが自動生成されます。 Acrobat Reader 5.05 のインストール操作をレコーディングした結果を例に,どのような情報が生成され るのかを次の図に示します。

```
図 2‒5 Acrobat Reader 5.05 のレコーディングで自動生成された AIT ファイル(1/3)
```

```
DEEINE
\overline{1}integer iLoopCount = 0;
    integer iLoopMax = 60;
    integer DM RTN;
    integer WINH;
    integer iCapsLockState;
    integer iNumLockState;
    integer iScrollLockState;
    integer ilnsertLockState;
    integer AITIGNORE = 0;
    integer AITFLAG1=1;
    integer AITFLAG2=1;
    integer AITEVENTFLAG1=1;
    bool bRtn;
    const integer OK END = 0;
    const integer NG END = -1;
    float SLEEP_TIME = 1.0;
    float SLEEP TIME RESTART = 10.0;
    float SLEEP_TIME_EVENTS = 0.5;
MAIN
\{AIT_SetDefaultWaitTimeout(1.0);
    AIT_DMPSTRC()
    DM RTN = NG END:
    iCapsLockState = AIT GetKeyState(CAPSLOCK);
    iNumLockState = AIT<sup>GetKeyState(NUMLOCK);</sup>
    iScrollLockState = AIT_GetKeyState(SCROLLLOCK);
    ilnsertLockState = AIT_GetKeyState(INSERTLOCK);
   (bRtn= AIT_Exec(InstallerName, SW_SHOWNORMAL); •
                                                                インストーラの起動
    if(bRtn == false)iLoopCount = iLoopMax;
    Endif;
```
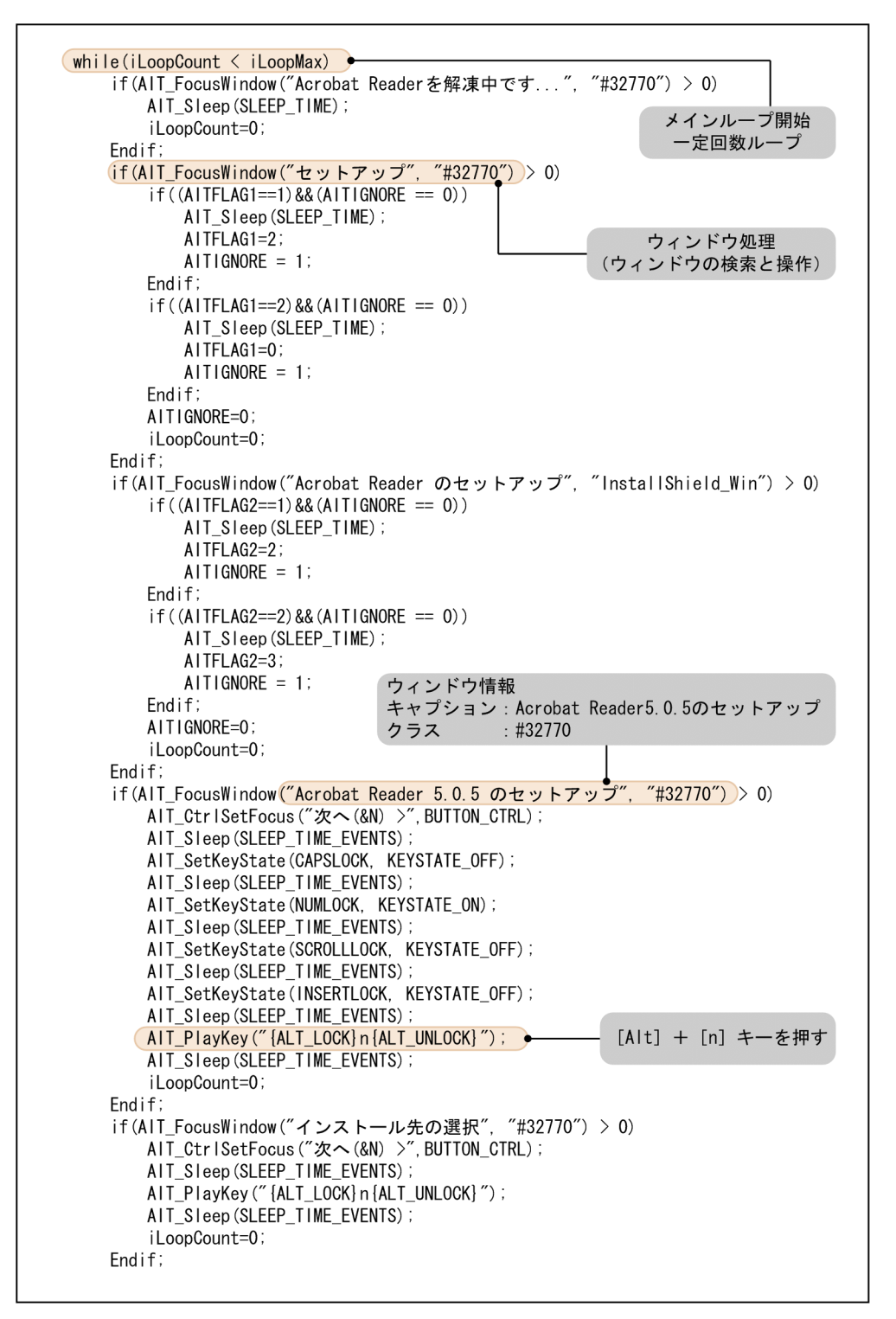

図 2-6 Acrobat Reader 5.05 のレコーディングで自動生成された AIT ファイル (2/3)

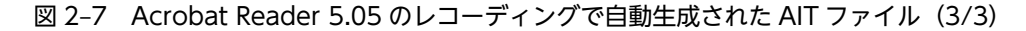

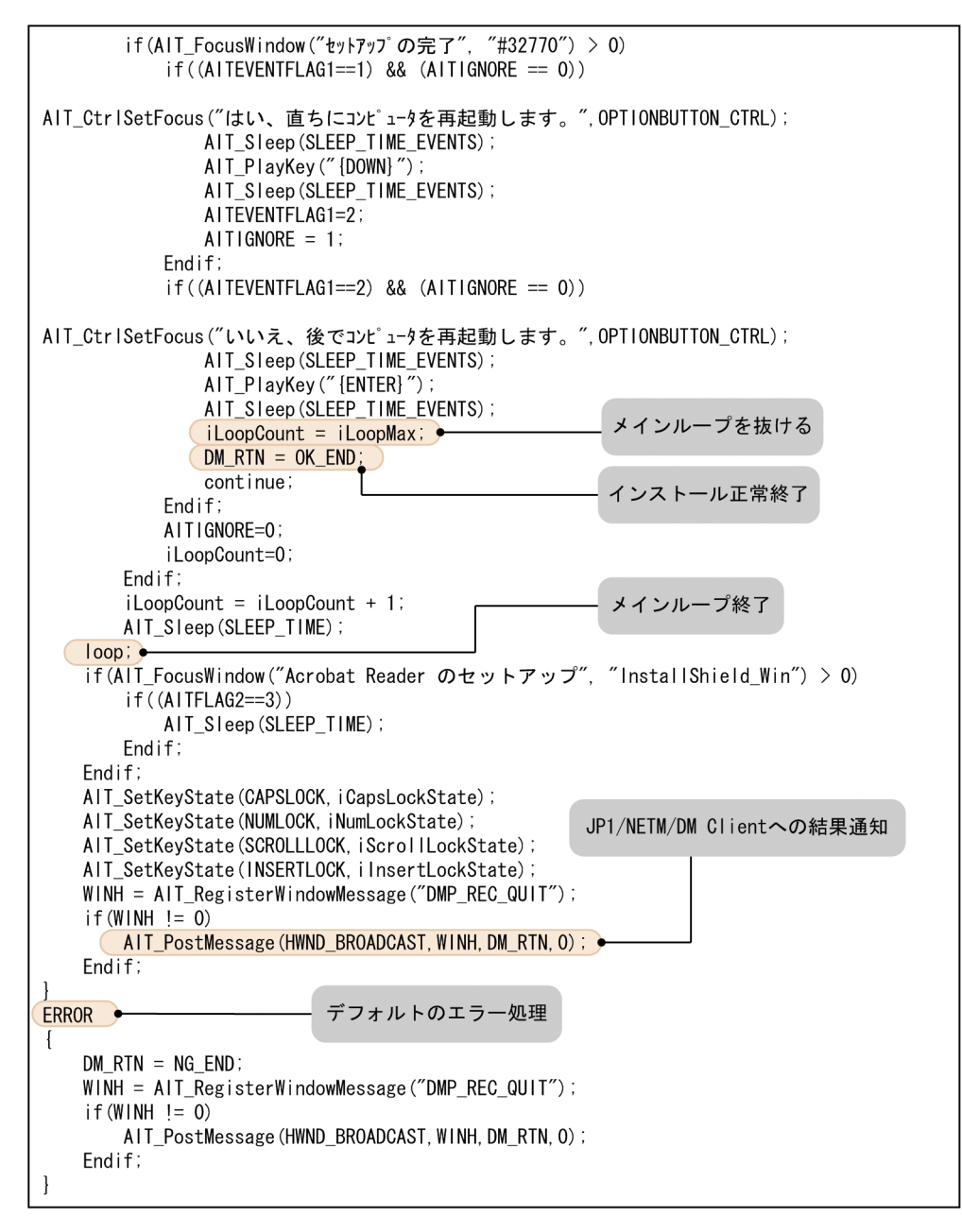

# 2.4.1 インストール操作のレコーディング

レコーダを使用して,実際のインストール操作をレコーディングする方法について説明します。レコーディ ングによって,ユーザ操作をシミュレートする AIT ファイルの原型が自動生成されます。

レコーダでインストール操作を記録するとき,AIT ファイルに自動ロギング機能(AIT\_LogMesssage ス テートメント)を追加することもできます。これによって、記録されたイベントを再生するとき、ログメッ セージが出力されます。レコーダを使用して AIT ファイルを作成したあと,[ビルド]−[実行]で,この AIT ファイルを実行し,テスト対象のアプリケーションが,シミュレートされたユーザ操作と同じように 動作するかどうかを検証するときに役立ちます。

なお,インストール操作では,マウスをできるだけ使用しないでください。マウスからの操作は,画面座標 に依存してしまうため、AIT ファイルからインストーラへの確実な応答ができなくなってしまいます。ま た, マウスのホイールを利用した操作は, 正しくレコーディングされない場合があります。そのため, レ コーディングするときは,マウス操作ではなく,キーボード入力のイベントを記録するようにしてくださ い。

レコーディングするときは,Automatic Installation Tool とインストーラ以外のすべてのアプリケーショ ンを終了させておくことをお勧めします。別のアプリケーションに対する操作を行わない場合でも,レコー ダは表示されているすべてのウィンドウを記録します。

1.[ツール] メニューから [レコーダ] を選択する。

[レコーダ] ダイアログボックスが表示されます。

図 2-8 [レコーダ] ダイアログボックス (レコーディング開始)

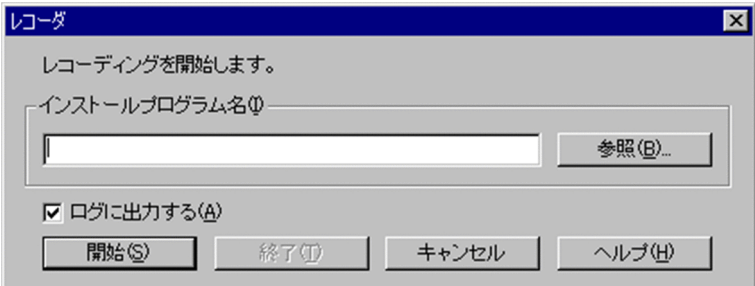

2.「インストールプログラム名」および「ログに出力する」を指定する。

### インストールプログラム名

インストール操作を記録する前にレコーダによって呼び出される実行プログラムの名前を指定しま す。インストールプログラム名を指定しない場合は,あらかじめ,対象のアプリケーションを起動 しておいてください。

#### ログに出力する

オンにすると, AIT ファイルに AIT\_LogMesssage ステートメントが追加され, AIT ファイルを再 生したときに,エラーや情報メッセージが記録されます。

オフにすると,AIT ファイルは作成されますが,メッセージを記録するためのステートメントは追 加されません。

#### 3. [開始] ボタンをクリックする。

これ以降のユーザ操作が記録されます。

操作 2 で「インストールプログラム名」を指定していた場合,指定したインストールプログラムが呼び 出されます。

#### 4.実際に,ソフトウェアのインストール操作を行う。

ユーザ操作をシミュレートする記録シーケンスが作成されます。

ユーザ操作が記録されている間, [Automatic Installation Tool]のアイコンが Windows のタスク バーに表示されます。

## 5.ソフトウェアのインストール作業が終わったら,Windows のタスクバーで[Automatic Installation Tool]のアイコンをクリックする。

レコーディングの終了は基本的に左クリックで行ってください。

Windows 8・Windows Server 2012・Windows 7・Windows Server 2008 R2 上で右クリックし た場合,Windows のジャンプリストが表示されインストール操作としてレコーディングされるため実 行しないでください。

[レコーダ] ダイアログボックスが表示され、レコーディングは一時停止の状態になります。

図 2-9 [レコーダ]ダイアログボックス (レコーディング一時停止)

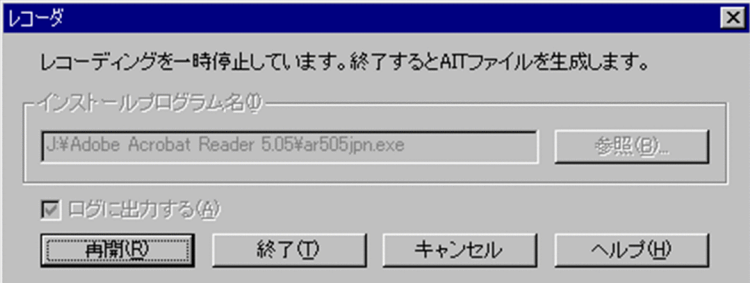

#### 6.[終了]ボタンをクリックする。

レコーディングが終了し,パッケージ情報を更新するかどうかを確認するメッセージが表示されます。 [はい]をクリックすると、[パッケージ情報]ダイアログボックスが表示され、引き続き

PACKAGE\_INFO セクションを生成することができます。[パッケージ情報] ダイアログボックスにつ いては,「[2.5 PACKAGE\\_INFO セクションを生成する」](#page-42-0)を参照してください。

[いいえ]をクリックすると,[Automatic Installation Tool]ウィンドウ中に,作成された AIT ファ イルが表示されます。

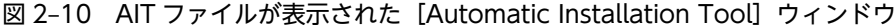

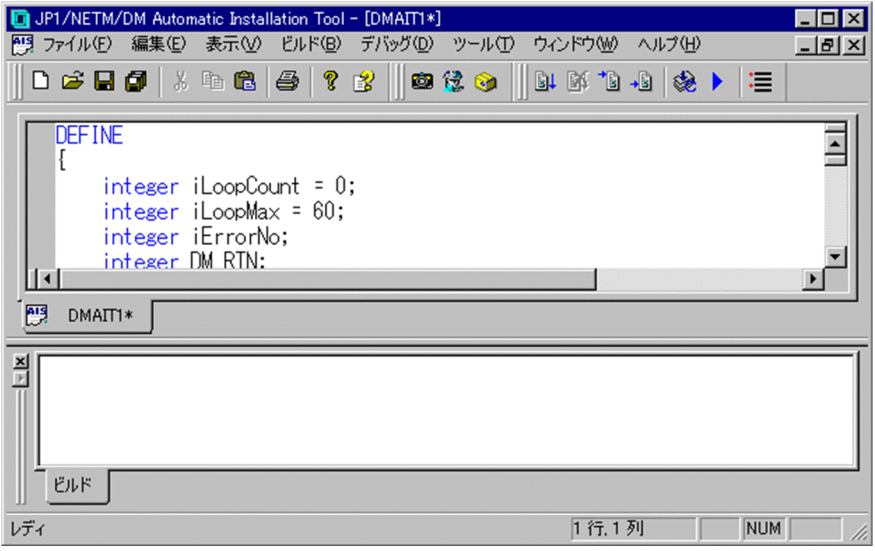

### 7.[ファイル]−[名前を付けて保存]を選択し,自動作成された AIT ファイルに名前を付けて保存する。 AIT ファイルの拡張子は.ais です。このファイルを基に,必要なコーディングを追加していきます。

なお,レコーディング中に再起動イベントが発生した場合,レコーディング中にユーザによって実行された 操作は Automatic Installation Tool で保持されています。PC を再起動して Automatic Installation Tool を起動したあと、AIT ファイルの生成を確認するメッセージが表示されますので, [はい] をクリッ クして AIT ファイルを生成してください。

# 2.4.2 レコーディングの一時停止と再開

インストール操作のレコーディング中に,記録を一時停止したり,再開したりできます。操作方法を次に示 します。

1. Windows のタスクバーで [Automatic Installation Tool]のアイコンを選択する。

[レコーダ] ダイアログボックスが表示され、レコーディングは一時停止の状態になります。

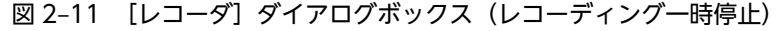

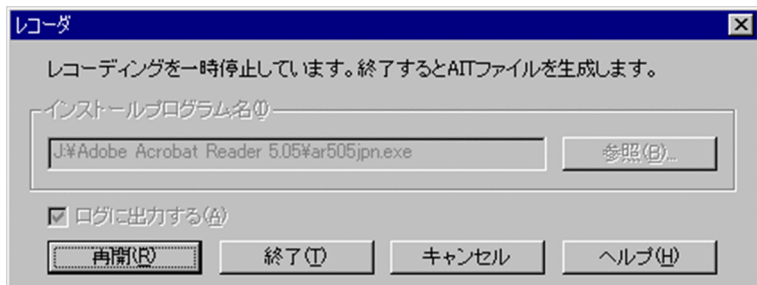

2.レコーディングが一時停止している状態で, [再開] ボタンをクリックする。 レコーディングが再開されます。インストール操作を続行してください。

# 2.4.3 再起動を伴うインストール操作のレコーディング

OS の再起動を要求されるインストール操作のレコーディングでは,OS が再起動するタイミングでレコー ディングが完了します。

生成された AIT ファイルを表示するには、OS の再起動後に Automatic Installation Tool を起動してく ださい。Automatic Installation Tool を起動すると,再起動前にレコーディングした内容を有効にするか どうかを選択するメッセージダイアログボックスが表示されます。

図 2-12 レコーディング内容の有効/無効を選択するメッセージダイアログボックス

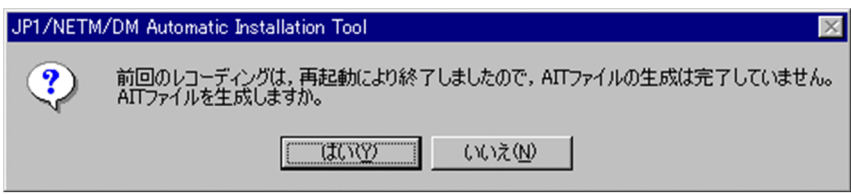

[はい]ボタンをクリックすると,再起動前にレコーディングした内容の AIT ファイルが表示されます。

# <span id="page-42-0"></span>2.5 PACKAGE INFO セクションを生成する

AIT ファイルには、配布するソフトウェアのパッケージ情報とセットアップに必要な情報を指定する, PACKAGE\_INFO セクションが必要です。この PACKAGE\_INFO セクションを作成。検証するには, パッケージ情報ツールを使うと便利です。

また. AIT ファイルを利用するためには、配布するソフトウェアを AIT ファイルに関連づけるための PP 識別情報ファイルが必要です。PP 識別情報ファイルは、パッケージ情報ツールから自動で生成できます。 生成した PP 識別情報ファイルを編集する方法については,[「付録 C PP 識別情報ファイルの編集方法」](#page-337-0)を 参照してください。

ここでは、パッケージ情報ツールを使用して PACKAGE\_INFO セクションおよび PP 識別情報ファイルを 生成する方法について説明します。

# 2.5.1 PACKAGE\_INFO セクションおよび PP 識別情報ファイルの生成 手順

PACKAGE\_INFO セクションおよび PP 識別情報ファイルを生成する手順について説明します。

PACKAGE\_INFO セクションの詳細については、[「3.2.1 PACKAGE\\_INFO」](#page-74-0)を参照してください。

1.[ファイル]−[開く]を選択し,対象の AIT ファイルを開く。

2.[ツール]−[パッケージ情報]を選択する。

[パッケージ情報] ダイアログボックスが表示されます。

図 2-13 [パッケージ情報] ダイアログボックス

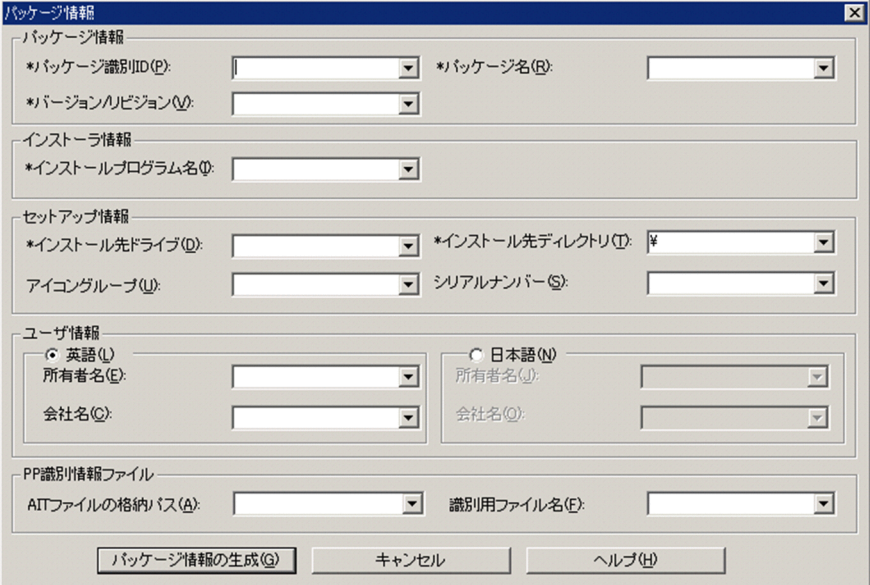

AIT ファイルに PACKAGE\_INFO セクションがすでにある場合は、該当する値が[パッケージ情報] ダイアログボックスに表示されます。

3.各項目に値を入力する。

どの項目にも, ¥n, ¥r, ¥t のような特殊な意味を持つ文字は使用できません。また, ダイアログボック ス中の各項目の先頭の\*は,必ず指定する項目であることを示しています。各項目の意味は次のとおり です。

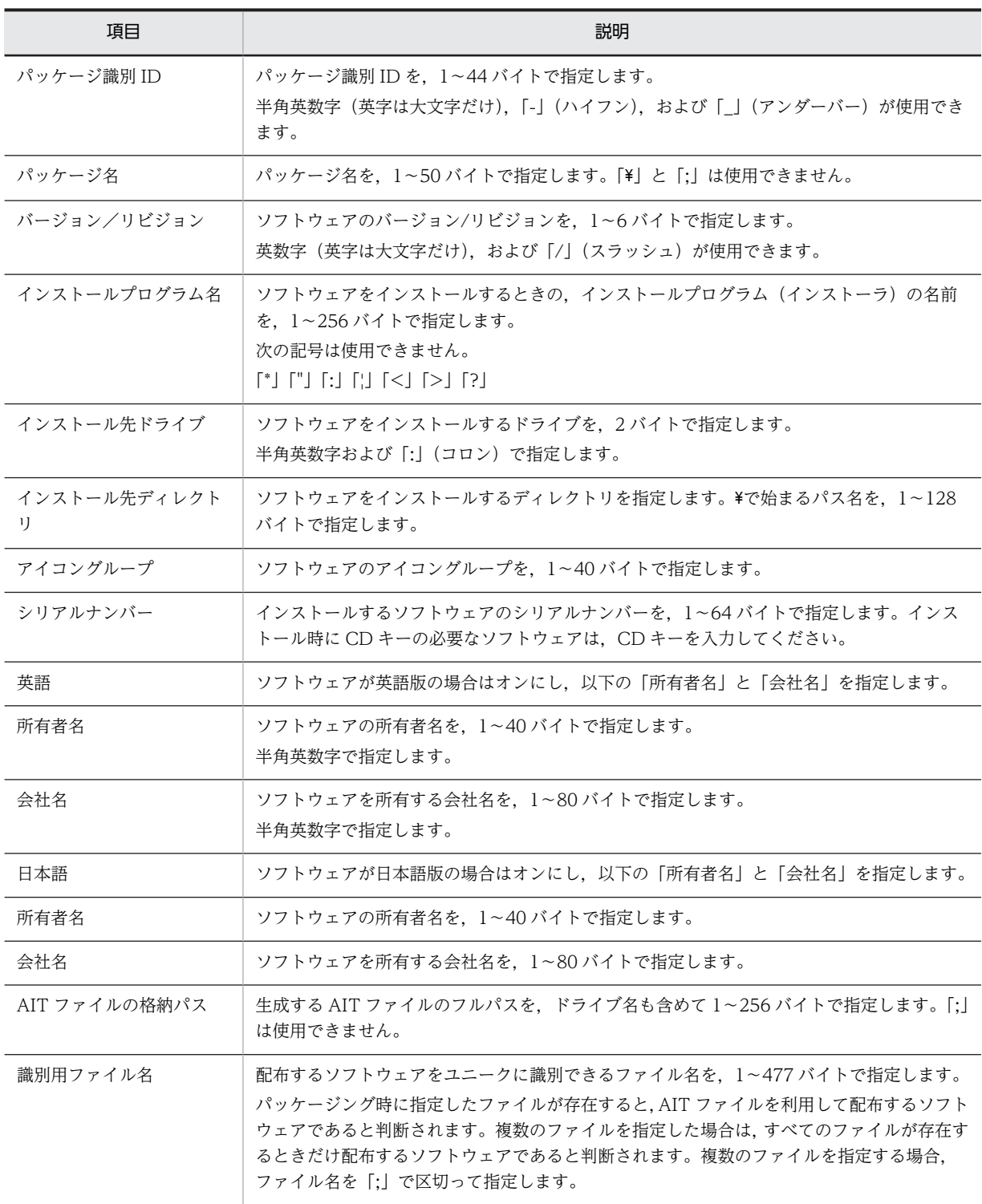

なお,「AIT ファイルの格納パス」と「識別用ファイル名」の両方を指定しないで PACKAGE\_INFO セクションを生成した場合は,PP 識別情報ファイルは生成されません。

また,「インストールプログラム名」と「識別用ファイル名」の指定方法については,「[2.5.2 インス](#page-44-0) [トールプログラムと識別用ファイルの指定方法」](#page-44-0)を参照してください。

### 4. [パッケージ情報の生成] ボタンをクリックする。

各項目の長さ,無効な文字,必須項目など,パッケージャと同様の検証が行われ, AIT ファイル内に PACKAGE\_INFO セクションが生成,更新されます。

```
PACKAGE_INFO
{
PackageID = "ADOBEACROBATREADER";
Product = "Adobe Acrobat Reader";
Version = "505";
InstallerName = "ar505jpn.exe";
InstallDrive = "C:";
InstallDirectory = "'\Program Files'\Adobe";
}
```
また, [パッケージ情報] ダイアログボックスに設定された値で, PP 識別情報ファイルが生成されま す。すでに PP 識別情報ファイルが存在する場合は、PP 識別情報ファイルに情報が追加されます。 PP 識別情報ファイルは, IP1/NETM/DM のインストール先フォルダ¥DMPRM 下に, PPDEFAIT.DMP というファイル名で格納されます。

5.[ファイル]−[上書き保存]を選択し,生成,更新された PACKAGE\_INFO セクションを,AIT ファ イルに保存する。

[パッケージ情報] ダイアログボックスで入力した値は,パッケージング時に [JP1/NETM/DM パッケー ジング] ダイアログボックスに表示されます。このとき,「パッケージ識別 ID」,「パッケージ名」, および 「バージョン/リビジョン」の値は変更できません。そのほかの値は,パッケージング時またはリモートイ ンストール時に変更することもできます。

# 2.5.2 インストールプログラムと識別用ファイルの指定方法

AIT ファイルで指定する「インストールプログラム名」と PP 識別情報ファイルで指定する「識別用ファイ ル名」は,パッケージングするディレクトリからの相対パスで指定する必要があります。

次に、パッケージングするファイルが CD-ROM ドライブ (E:) に入っていると仮定して、AIT ファイル および PP 識別情報ファイルでの指定方法を説明します。

• パッケージングするディレクトリにサブディレクトリが存在しない場合

```
E:4setup.exe ← インストールプログラム名
   readme.txt
   setup ini
           ← 識別用ファイル名1
   xxx.ini
   ууу. ехе
           ← 識別用ファイル名2
   \sim \sim \sim
```
パッケージングするディレクトリ

 $F \cdot \yen$ 

AIT ファイルのパッケージ情報で指定する「インストールプログラム名」

setup.exe

PP 識別情報ファイルで指定する「識別用ファイル名」

xxx.ini;yyy.exe

• パッケージングするディレクトリにサブディレクトリが存在する場合

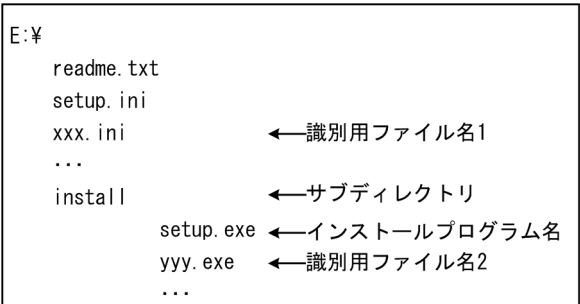

パッケージングするディレクトリ

 $E:4$ 

AIT ファイルのパッケージ情報で指定する「インストールプログラム名」

install¥setup.exe

PP 識別情報ファイルで指定する「識別用ファイル名」

xxx.ini;install\yyy.exe

• パッケージングするディレクトリがサブディレクトリの場合

```
E:4←サブディレクトリ
  disk1
     setup.exe ← インストールプログラム名
     readme.txt
     setup. ini
     xxx. ini ← 識別用ファイル名1
     yyy.exe ← 識別用ファイル名2
     \ldots
```
パッケージングするディレクトリ

E:\disk1

```
AIT ファイルのパッケージ情報で指定する「インストールプログラム名」
```
setup.exe

PP 識別情報ファイルで指定する「識別用ファイル名」

xxx.ini;yyy.exe

• パッケージングするディレクトリがサブディレクトリで,その下にサブディレクトリが存在する場合

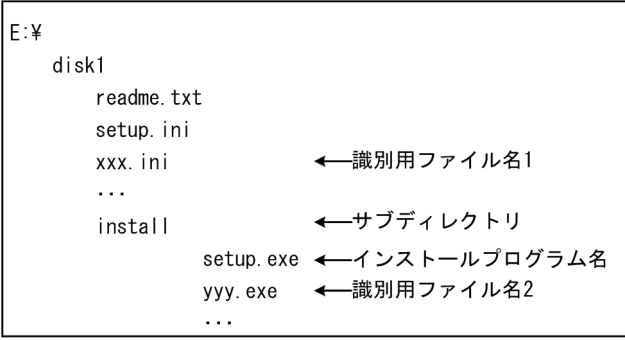

パッケージングするディレクトリ

E:\disk1

AIT ファイルのパッケージ情報で指定する「インストールプログラム名」 install\setup.exe

PP 識別情報ファイルで指定する「識別用ファイル名」 xxx.ini;install\yyy.exe

# 2.6 AIT ファイルを編集する

レコーディングで AIT ファイルの原型が自動生成されたあと、AIT ファイルを手作業で編集します。編集 のためには,AIT ファイルで頻繁に使用されるウィンドウ処理の API について理解しておく必要がありま す。

ここでは、ウィンドウ処理の API について説明したあと、手作業でどのような修正を加えたらよいのかを 説明します。

# 2.6.1 ウィンドウ処理について

MAIN セクションでは、表示されたダイアログボックスに対して、クライアントユーザが誤って応答した り,キーボードやマウスを操作したりしたために,インストールが中断するような事態に備えて,メイン処 理の部分を作成する必要があります。

AIT ファイルでのウィンドウ処理を次の図に示します。

### 図 2‒14 AIT ファイルでのウィンドウ処理

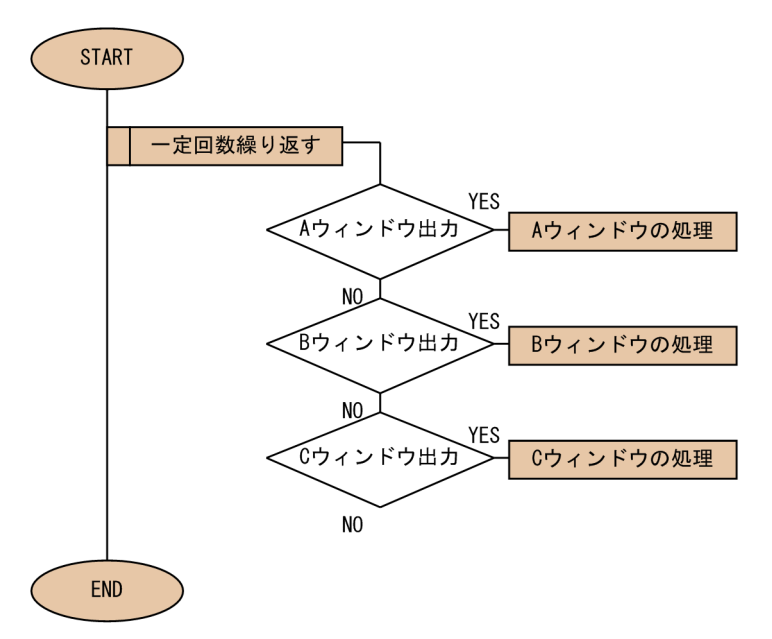

AIT ファイルは、ループ中で繰り返しウィンドウを検索します。したがって、クライアントユーザが誤っ て A ウィンドウに応答して B ウィンドウが表示された状態でも,AIT ファイルは A ウィンドウの処理をス キップして B ウィンドウの処理を実行できます。

AIT ファイルを作成する場合は,出力されるウィンドウを調査し,そのウィンドウに対する処理を並べま す。このような処理構造によって,出力されるウィンドウの順序やユーザの操作に関係なく処理を完結でき ます。

AIT ファイルでのウィンドウ処理は,次の処理を一つのパーツとしてループ中にシーケンシャルに並べま す。

- ウィンドウの検索
- ウィンドウの操作

これらのウィンドウ処理では、表 2-2 および表 2-3 に示す API を使用します。

### 表 2‒2 ウィンドウの検索で使用する API

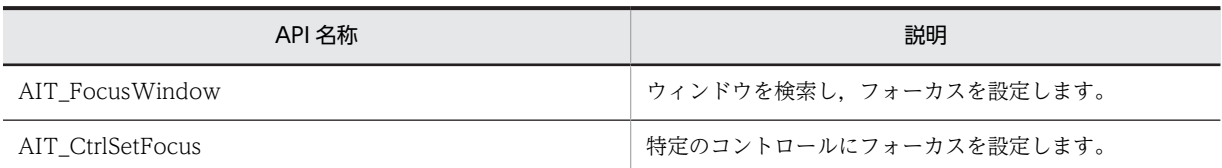

#### 表 2‒3 ウィンドウの操作で使用する API

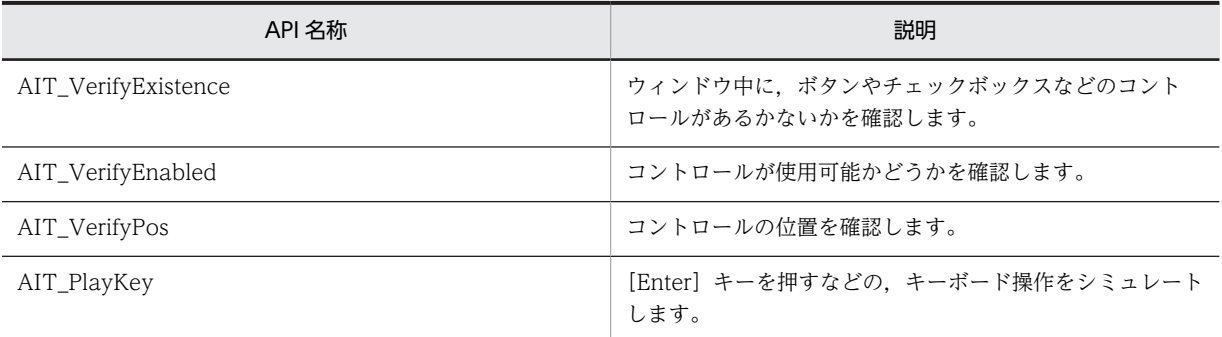

#### ウィンドウ処理の注意事項

Windows 8, Windows Server 2012, Windows 7, Windows Server 2008, Windows Vista, Windows Server 2003, Windows XP, または Windows 2000 環境で, AIT ファイルを使用してソ フトウェアをリモートインストールする場合、ウィンドウ操作の API (AIT\_FocusWindow および AIT\_CtrlSetFocus)ではアプリケーションにフォーカスが設定できないことがあります。その際は, レコーダ操作の API である AIT\_Exec または AIT\_ExecCommand の実行後に,AIT\_PlayKey で [Alt]+[Tab]キーをシミュレートし,フォーカスをデスクトップから移動してください。

次に,これらの API の役割と使用方法について説明します。各 API のパラメタおよび戻り値の詳細につい ては,「[4. API リファレンス」](#page-110-0)を参照してください。

## (1) AIT\_FocusWindow

AIT\_FocusWindow はウィンドウを検索し,そのウィンドウにフォーカスを設定します。 AIT\_FocusWindow でウィンドウを検索してフォーカスを設定したあと,ウィンドウに対する処理を行い ます。

ウィンドウを検索するためには,パラメタとして,ウィンドウテキストとクラス名を指定します。ウィンド ウテキストとクラス名を調査するには,ウィンドウプロパティツールを使用すると便利です。また,レコー ダで自動生成した AIT ファイルのコードを利用する方法もあります。

戻り値は,ウィンドウの検索に成功した場合はウィンドウハンドル,検索に失敗した場合は 0 になります。

次に、AIT\_FocusWindow の使用例を示します。

#### 図 2-15 AIT FocusWindow の使用例

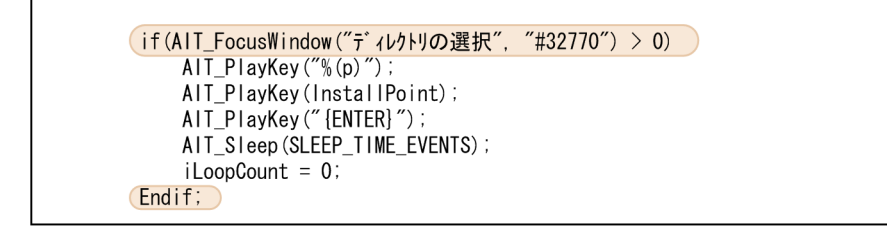

# (2) AIT\_CtrlSetFocus

AIT\_CtrlSetFocus は,特定のコントロールにフォーカスを設定します。ウィンドウの中に複数のコント ロールがある場合は,AIT\_CtrlSetFocus でコントロールにフォーカスを設定し,そのあとユーザ操作をシ ミュレートします。

コントロールを指定するためには,コントロールのキャプションまたはコントロール ID を指定します。ま た,コントロールの種類(ボタン,リストボックスなど)も指定します。

次に、コントロールのキャプションを指定した AIT CtrlSetFocus の使用例を示します。

図 2-16 AIT CtrlSetFocus の使用例

```
if(AIT_FocusWindow("インストール先の選択", "#32770") > 0)
   AIT_CtrlSetFocus("次へ(&N) >", BUTTON_CTRL);
    AIT Sleep (SLEEP TIME EVENTS);
   AIT_PlayKey("{ENTER}");
    AIT_Sleep (SLEEP_TIME_EVENTS) ;
    iLoopCount = 0Findif
```
## (3) AIT VerifyExistence

AIT\_VerifyExistence は,コントロールの存在を確認します。

例えば,同じキャプションを持つウィンドウが複数存在する場合,AIT\_FocusWindow でウィンドウに フォーカスを設定しても,そのウィンドウが操作対象でないおそれがあります。このような場合に AIT\_VerifyExistence を使用して,ウィンドウの中に特定のコントロールが存在することを確認し,その ウィンドウが操作対象であることを判定します。

コントロールを指定するためには,コントロールのキャプションまたはコントロール ID を指定します。ま た,コントロールの種類(ボタン,リストボックスなど)も指定します。戻り値は,コントロールが存在す る場合は 1, 存在しない場合は 0 になります。

次に,コントロールのキャプションを指定した AIT\_VerifyExistence の使用例を示します。

図 2‒17 AIT\_VerifyExistence の使用例

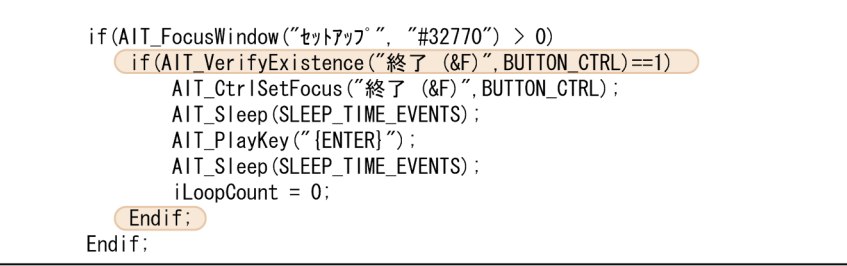

## (4) AIT\_VerifyEnabled

AIT\_VerifyEnabled は,コントロールが使用可能かどうかを確認します。

例えば,チェックボックスとボタンが関連づけられていて,チェックボックスをチェックするとボタンが活 性化し(使用可能),チェックを外すとボタンが非活性(使用不可)になる場合があります。このような場 合は,AIT\_VerifyEnabled でボタンが使用可能かどうかを確認し,使用可能であれば「ボタンを押す」と いうユーザ操作をシミュレートします。

また, AIT\_VerifyEnabled は, AIT\_VerifyExistence や AIT\_VerifyPos と組み合わせて使用します。 AIT\_VerifyExistence や AIT\_VerifyPos でコントロールの存在を確認したあと,そのコントロールが使用 可能かどうかを確認します。

コントロールを指定するためには,コントロールのキャプションまたはコントロール ID を指定します。ま た,コントロールの種類(ボタン,リストボックスなど)も指定します。戻り値は,コントロールが使用可 能な場合は 1, 使用できない場合は 0 になります。

次に,コントロールのキャプションを指定した AIT\_VerifyEnabled の使用例を示します。

#### 図 2‒18 AIT\_VerifyEnabled の使用例

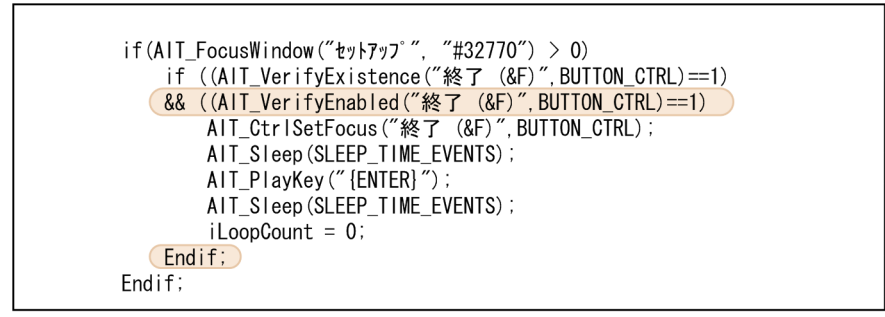

# (5) AIT\_VerifyPos

AIT\_VerifyPos は,コントロールのタブオーダーを確認します。AIT\_VerifyPos は AIT\_VerifyExistence と同様の目的に使用しますが,ウィンドウ中に同じキャプションを持つコントロールが複数存在する場合 に,タブオーダーも指定することによって,対象のコントロールの存在を確認します。

コントロールを指定するためには,コントロールのキャプションまたはコントロール ID を指定します。ま た、コントロールの種類(ボタン,リストボックスなど)とタブオーダーも指定します。戻り値は、コント ロールのタブオーダーが指定したパラメタと一致した場合は 1,一致しない場合は 0 になります。

次に,コントロールのキャプションを指定した AIT\_VerifyPos の使用例を示します。

#### 図 2‒19 AIT\_VerifyPos の使用例

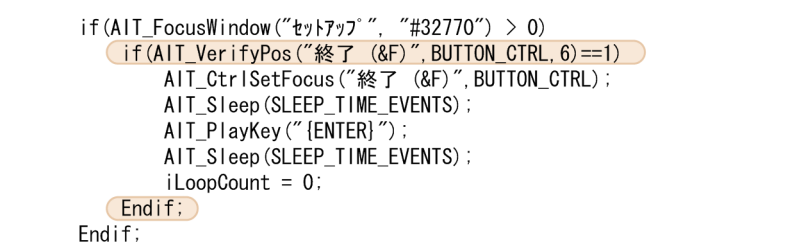

## (6) AIT\_PlayKey

AIT\_PlayKey は,キーボード操作をシミュレートします。

パラメタとして,キーボードから入力する文字列を指定します。例えば,パラメタとして「abcd」を指定 すると, [abcd] という文字列が入力されます。また, [Esc] キーの入力を意味する{ESC}や [Alt] + [F] キーの入力を意味する%(F)など,特殊な意味を持つ文字を入力することもできます。

次に,AIT\_PlayKey の使用例を示します。

### 図 2‒20 AIT\_PlayKey の使用例

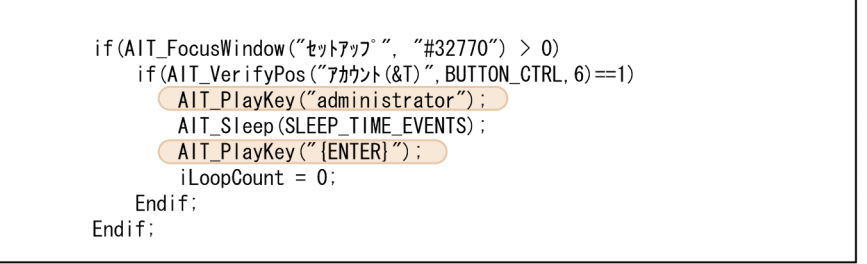

### (7) 自動生成されたウィンドウ処理の例

レコーディングして自動生成された AIT ファイルには、ウィンドウの情報やウィンドウに対する処理が記 録されています。自動生成されたウィンドウ処理の例を次の図に示します。

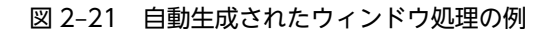

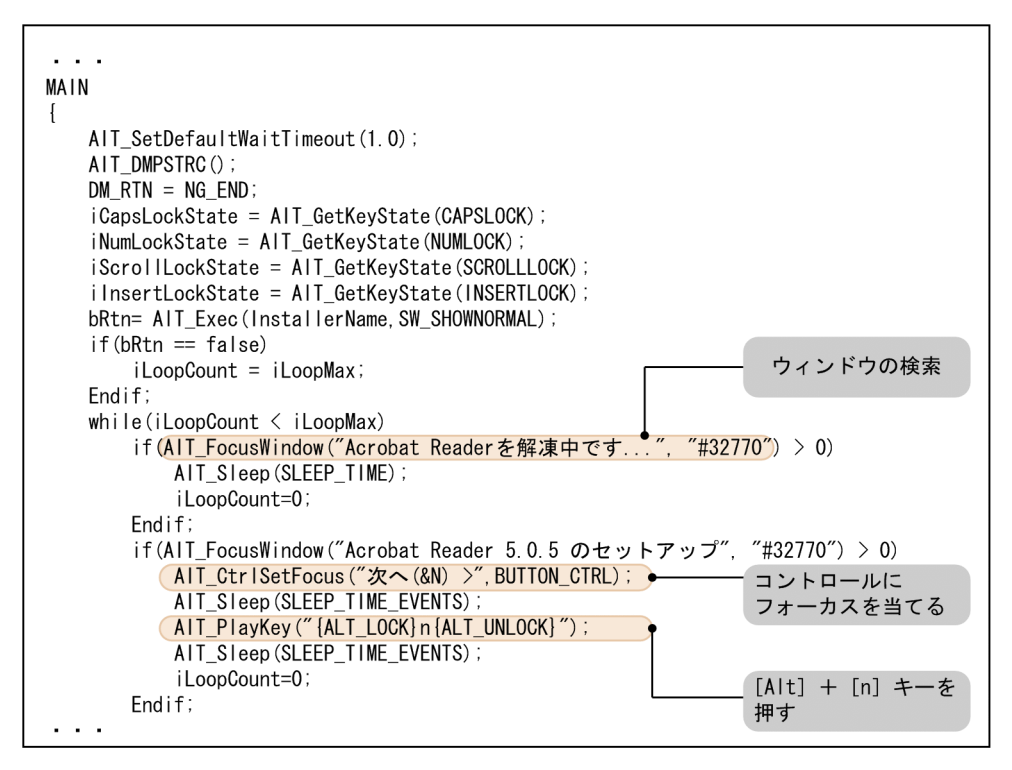

# 2.6.2 自動生成されたフラグについて

レコーディング中に,同じキャプションを持つ複数のウィンドウが処理される場合,生成された AIT ファ イルでは一つのウィンドウの処理として記録されます。生成された AIT ファイルでは、次に示すフラグを 利用して,各ウィンドウの処理を記述しています。

- ウィンドウフラグ (AITFLAG1~n)
- イベントフラグ (AITEVENTFLAG1∼n)
- 無効フラグ(AITIGNORE)

それぞれについて説明します。

(1) ウィンドウフラグ(AITFLAG1〜n)

ウィンドウフラグは,ウィンドウが表示される順序を指定します。ウィンドウフラグの生成例を次に示しま す。

図 2‒22 ウィンドウフラグの生成例

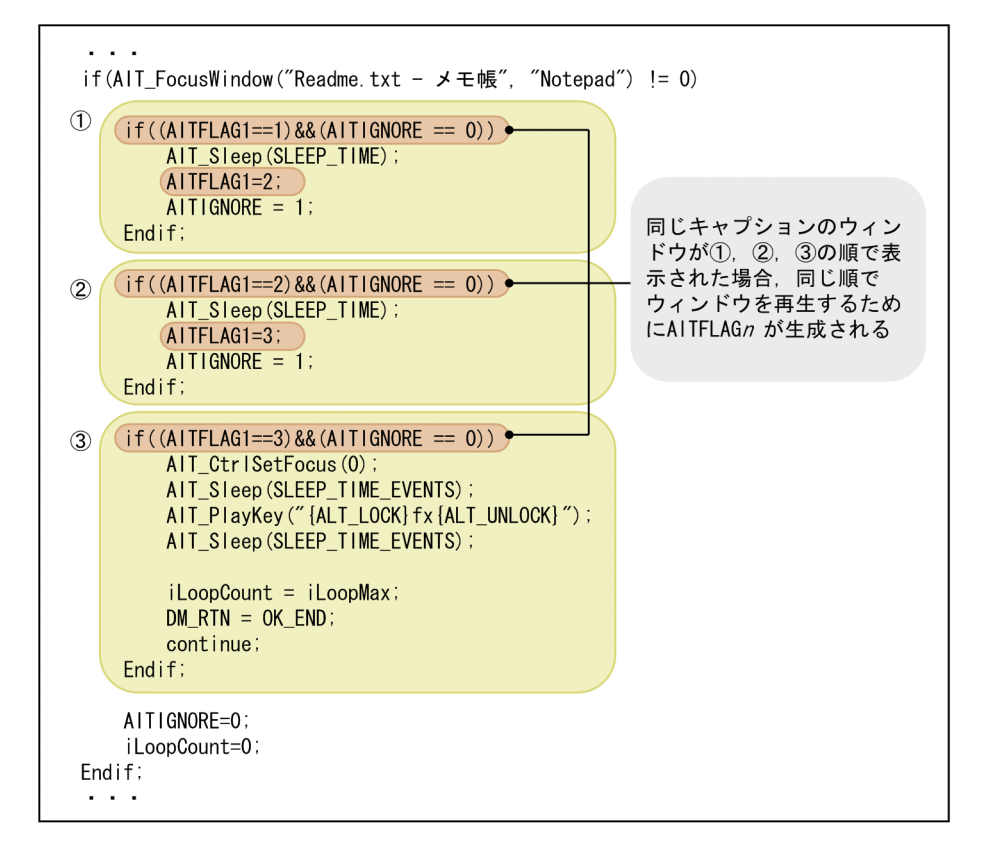

# (2) イベントフラグ(AITEVENTFLAG1〜n)

イベントフラグは,ウィンドウ操作の順序を指定します。イベントフラグの生成例を次に示します。

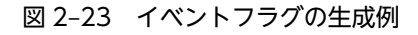

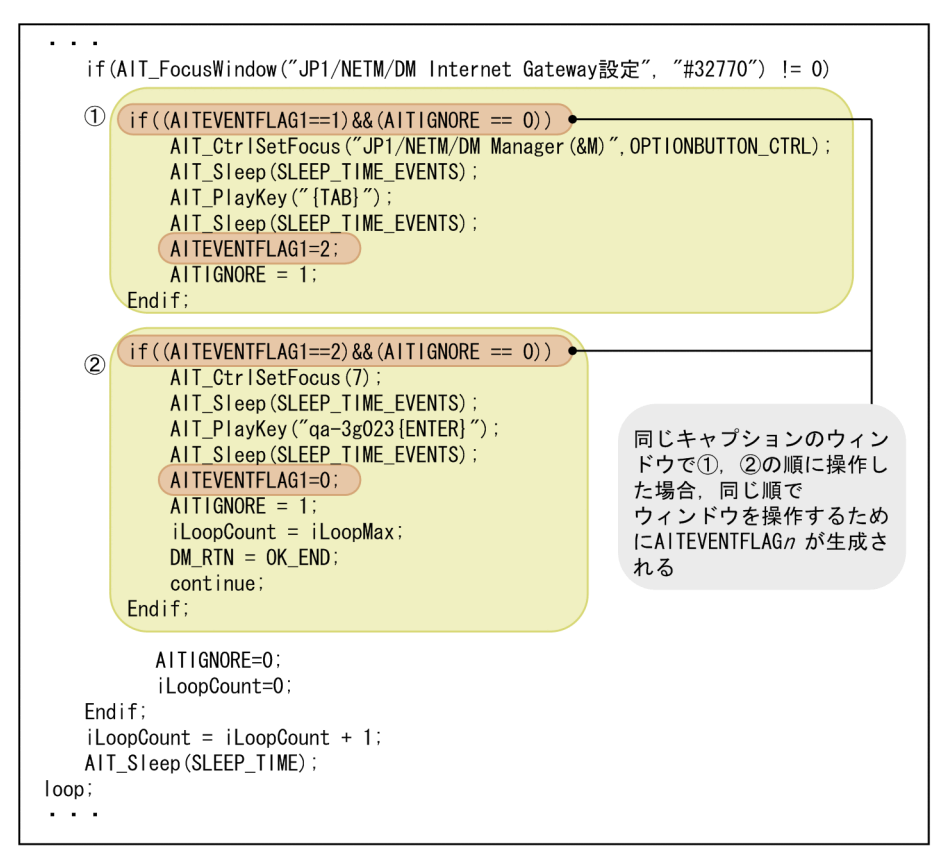

(3) 無効フラグ(AITIGNORE)

無効フラグは,ある一つのウィンドウが閉じる前に次の操作が実行されることを防ぎます。無効フラグの生 成例を次に示します。

図 2‒24 無効フラグの生成例

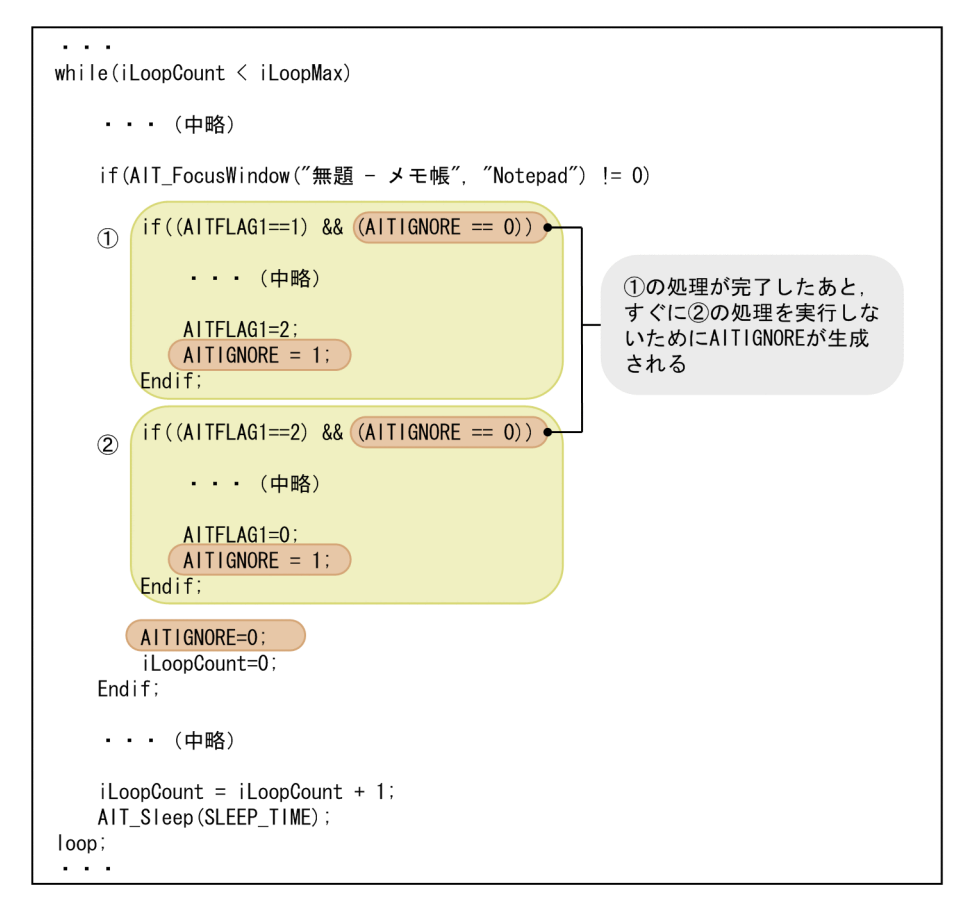

# 2.6.3 自動生成された AIT ファイルの確認と修正のポイント

レコーダで AIT ファイルを自動生成したあと、次の事項に注意しながら、生成されたコードを確認、修正 してください。

# (1) インストール条件を変えてレコーディングを繰り返す

ハードディスクの空き容量や OS などのインストール条件に応じて,インストーラは異なるウィンドウを出 力します。これらすべてのウィンドウ出力,すべての事象を 1 回のレコーディングで記録することはでき ません。すべてのウィンドウに対する操作をシミュレートするためには,インストール条件を変えてレコー ディングを繰り返し、複数の AIT ファイルを生成する必要があります。インストール条件としては、次の ような条件が考えられます。

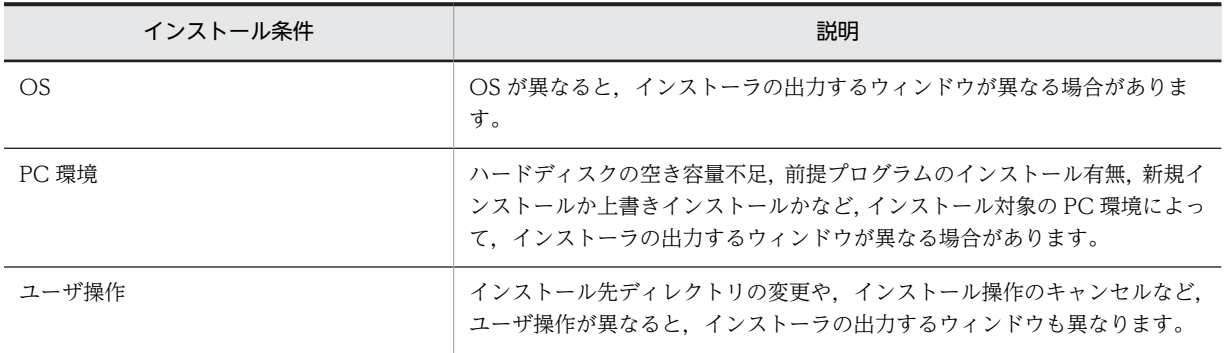

インストール条件ごとに複数の AIT ファイルが自動生成されたら、それぞれの AIT ファイルから, 必要な コードを抜き出して組み合わせます。必要なコードとは,インストール条件に応じて出力される,異なる ウィンドウへの操作をシミュレートするコードです。

複数の AIT ファイルを組み合わせる場合の例を次の図に示します。

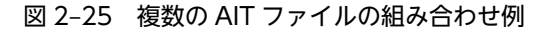

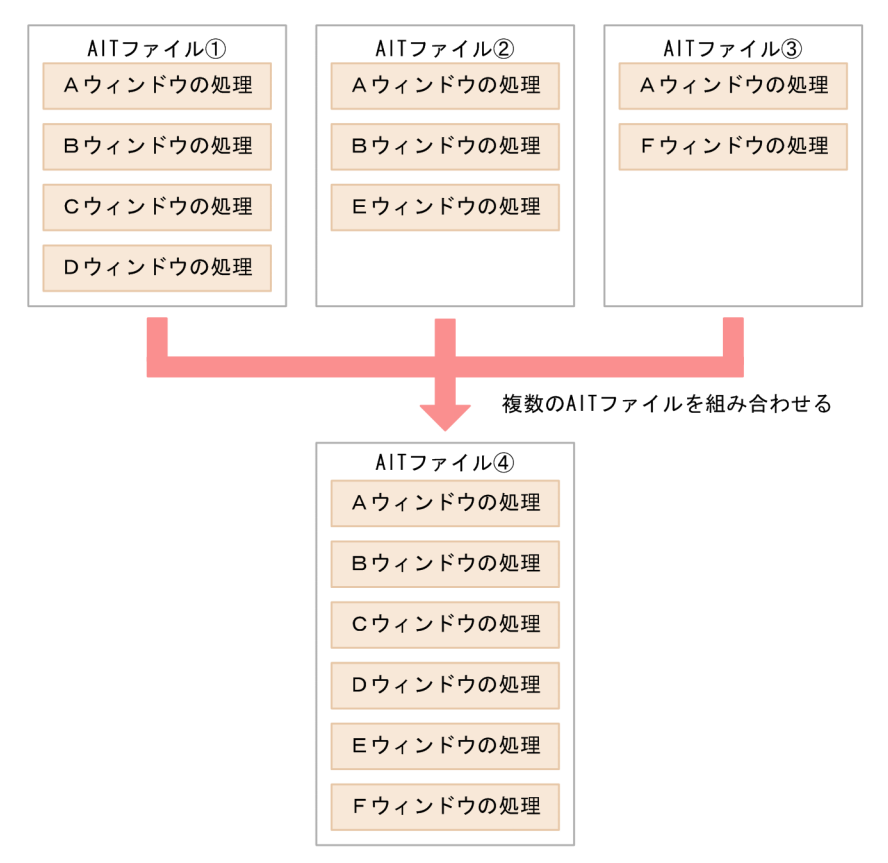

### (2) インストール操作の終了を正しく判定する

レコーダは,最後にユーザ操作を行ったウィンドウに対して,インストール正常終了のウィンドウ処理を自 動生成します。しかし,最後にユーザ操作を行ったウィンドウが,インストールの最後に出力されるウィン ドウではないおそれもあります。

例えば,ユーザ操作の最後で Readme を表示するための「メモ帳」を閉じて,レコーディングを終了した 場合,「メモ帳」の操作に対して,インストールの終了処理が自動生成されます。そのため,インストール 途中で「メモ帳」が表示されると,実際にはインストール途中であっても,インストールが終了してしまい ます。

したがって,レコーディング時には,インストールの最後に出力されるウィンドウで,ユーザ操作を終了す るようにしてください。または,手作業で AIT ファイルを修正し,インストールが終了するまで「メモ帳」 を閉じないように順序を制御してください。次に AIT ファイルの修正例を示します。

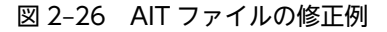

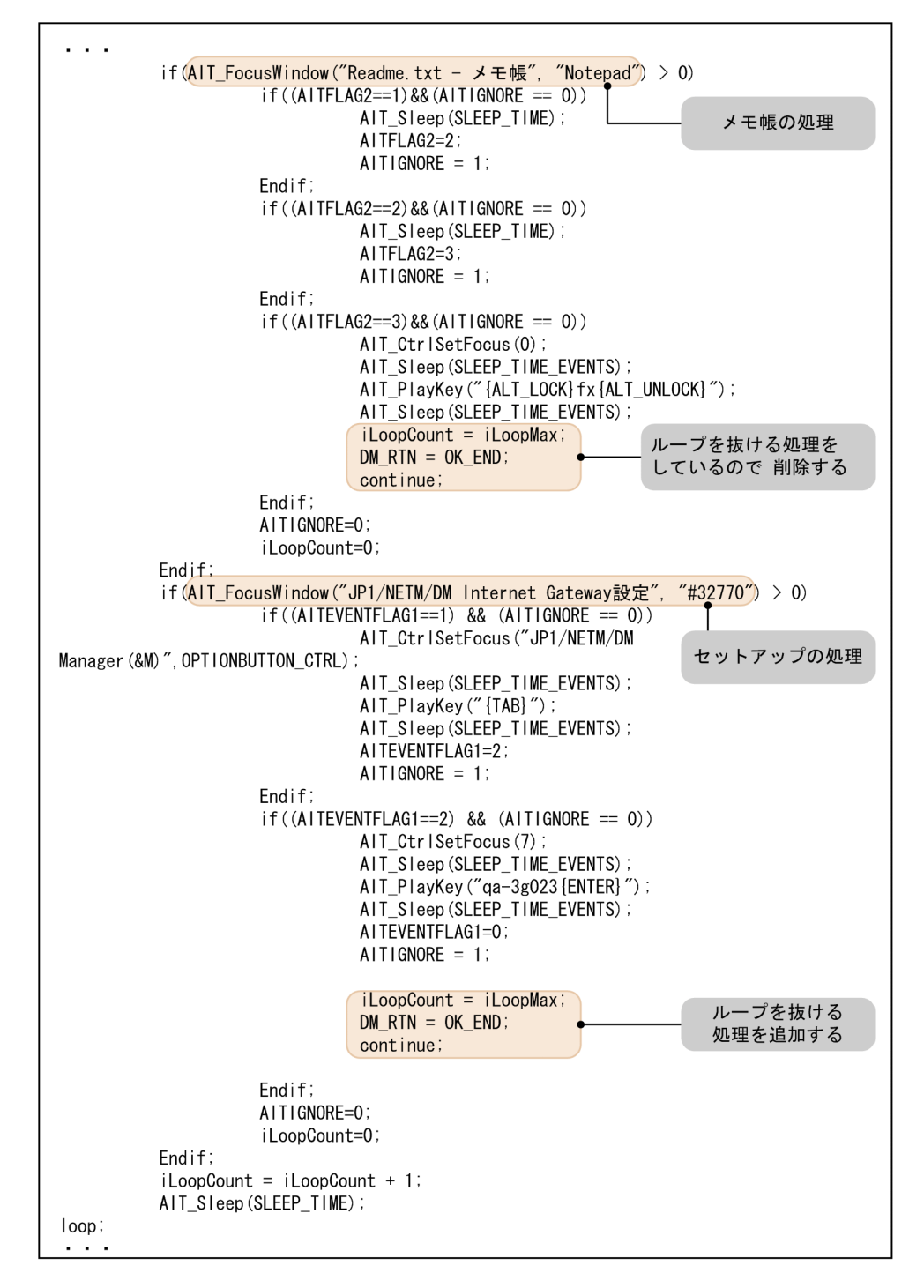

また,同じキャプションのダイアログボックスが,インストールの途中と最後に出力される場合,インス トール操作の終了判定が正しく行われるように,異なるラベルやボタンを記述して,二つのダイアログボッ クスを区別してください。

### (3) 変化するテキストをウィンドウの判定に使わない

ウィンドウを判定するために,ウィンドウテキストだけでなく,ウィンドウ内のコントロールのテキストを 判定条件として使用できます。このような場合,変化するテキストを判定条件に使用しないでください。

例えば,インストール時に PC の空きディスク容量が,「空きディスク容量:2252195 K」のように表示さ れることがあります。空きディスク容量はインストールする PC によって値が異なるので,「2252195 K」 は,ウィンドウを判定する条件として使用できません。

自動生成された AIT ファイルに, PC 環境や OS によって変化するテキストが判定条件として使用されて いる場合は,削除してください。または,テキストの変化しない部分(例えば「空きディスク容量」)だけ を判定条件として使用してください。

## (4) 無関係なウィンドウに対するコードは削除する

レコーディング時に,インストーラとは別のアプリケーションが起動していた場合,インストーラとは無関 係なウィンドウに対するコードが生成されているおそれがあります。このような場合には,無関係なウィン ドウに対するコードは削除してください。

# 2.6.4 パッケージャおよびリモートインストールマネージャとの連動

パッケージング時またはリモートインストール時に,「インストール先ディレクトリ」や「所有者名」など のパッケージ内容を変更した場合, AIT ファイルの PACKAGE\_INFO セクションは自動的に書き換えら れますが, MAIN セクションの関連部分は書き換えられません。そのため、必要に応じて、JP1/ NETM/DM 固有のグローバル変数を利用してください。使用できる JP1/NETM/DM 固有のグローバル 変数を示します。

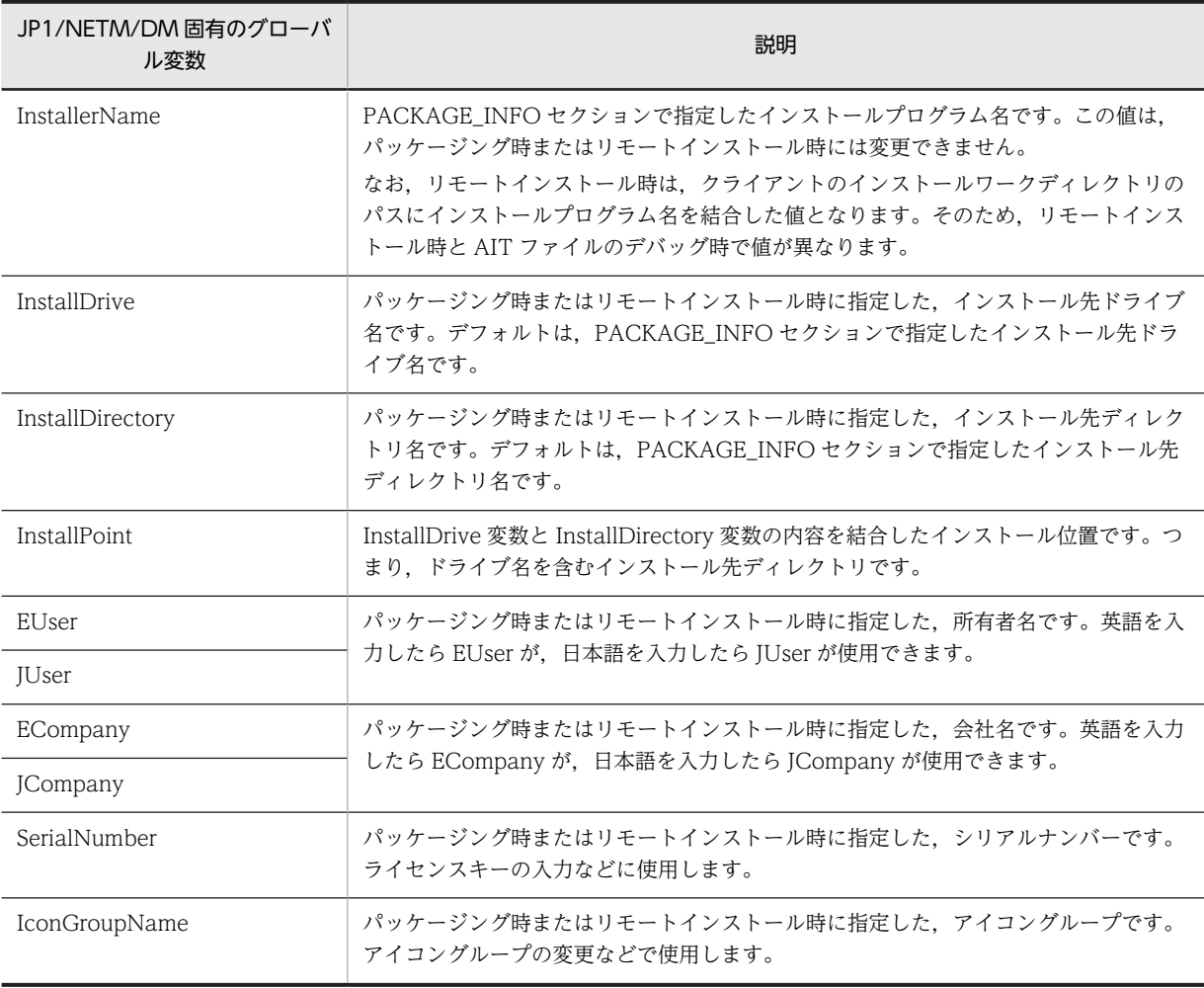

グローバル変数の利用例を次の図に示します。

#### 図 2‒27 グローバル変数の利用例

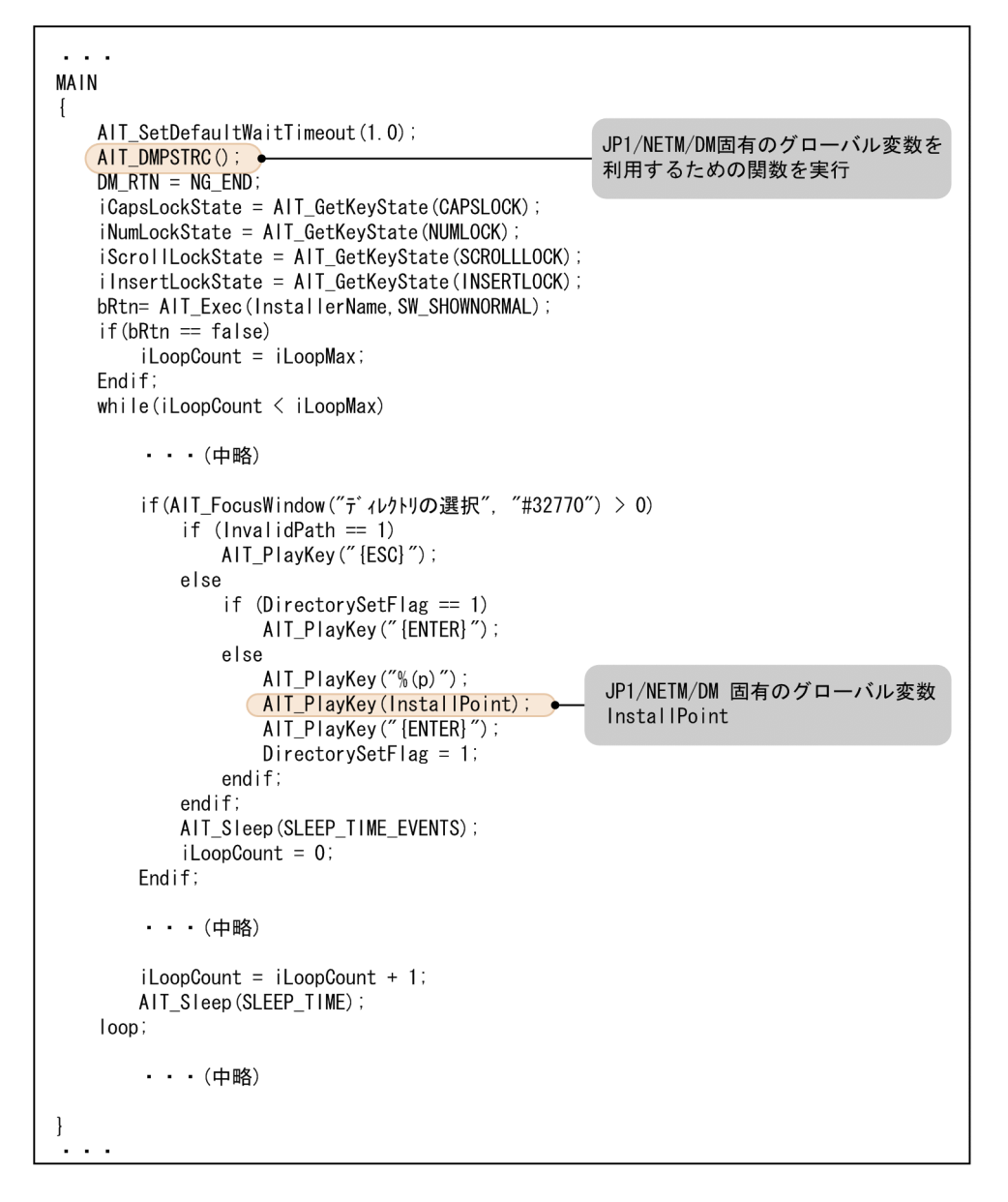

# 2.6.5 エラー処理の追加とリターンコードの設定

異常時にインストーラが出力するウィンドウにも自動応答するように,エラー処理を追加します。インス トール時に異常が発生した場合,インストールを続行するか,それともインストールを中断して異常終了と するかを決めて,それに従ったウィンドウ処理をします。

また,インストールが正常に終了したのか,異常終了したのかがわかるようにリターンコードを設定しま す。リターンコードを設定しておくと,配布管理システムでエラーの内容を確認できます。リターンコード は,ジョブの[詳細情報]ダイアログボックスに表示される保守コードの,左から 9 番目と 10 番目に表示 される 2 けたの値です。

異常発生時のエラー処理とリターンコードの設定例を次の図に示します。

図 2-28 エラー処理の追加とリターンコードの設定例 (1/2)

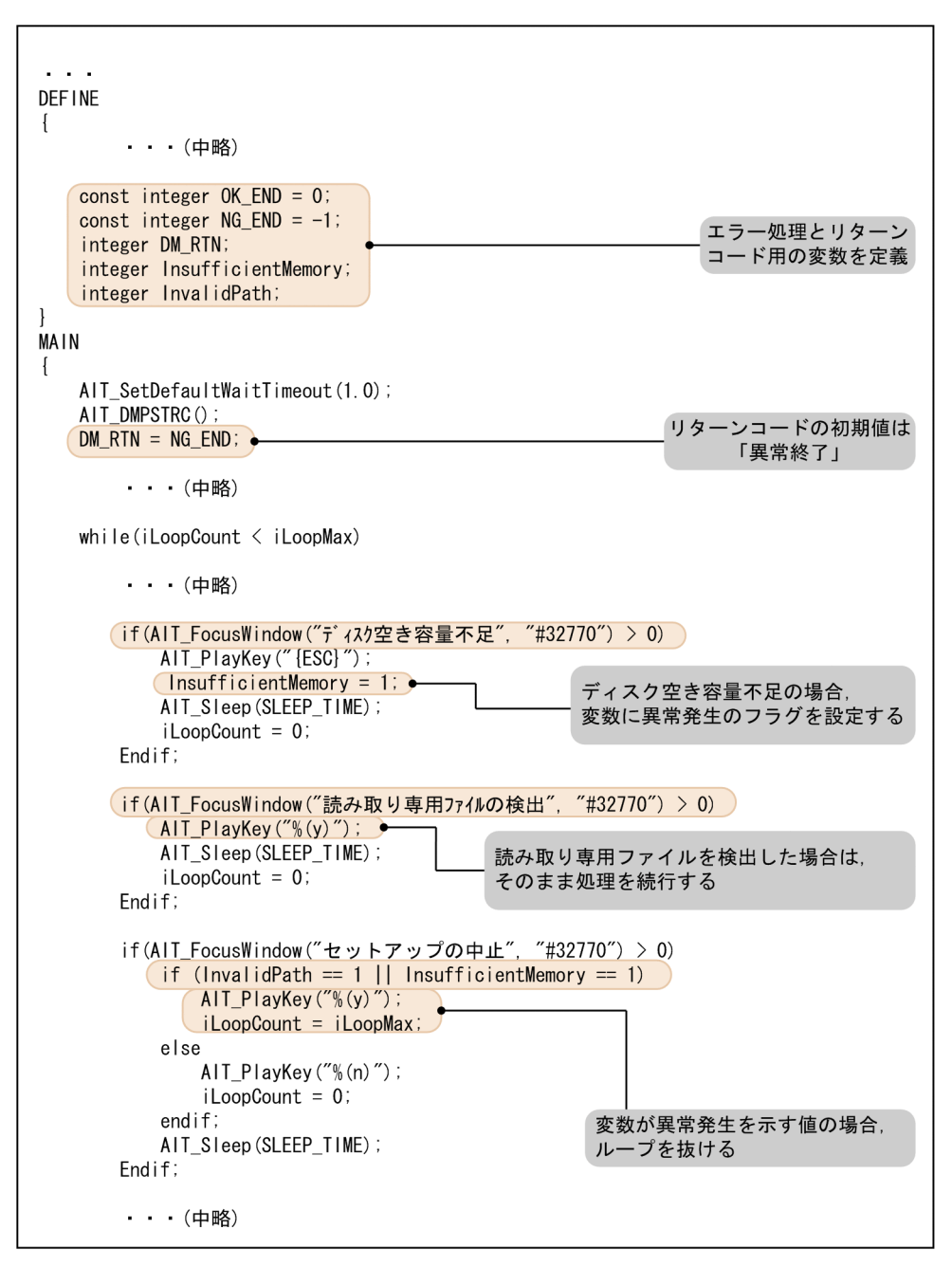

```
図 2-29 エラー処理の追加とリターンコードの設定例 (2/2)
```
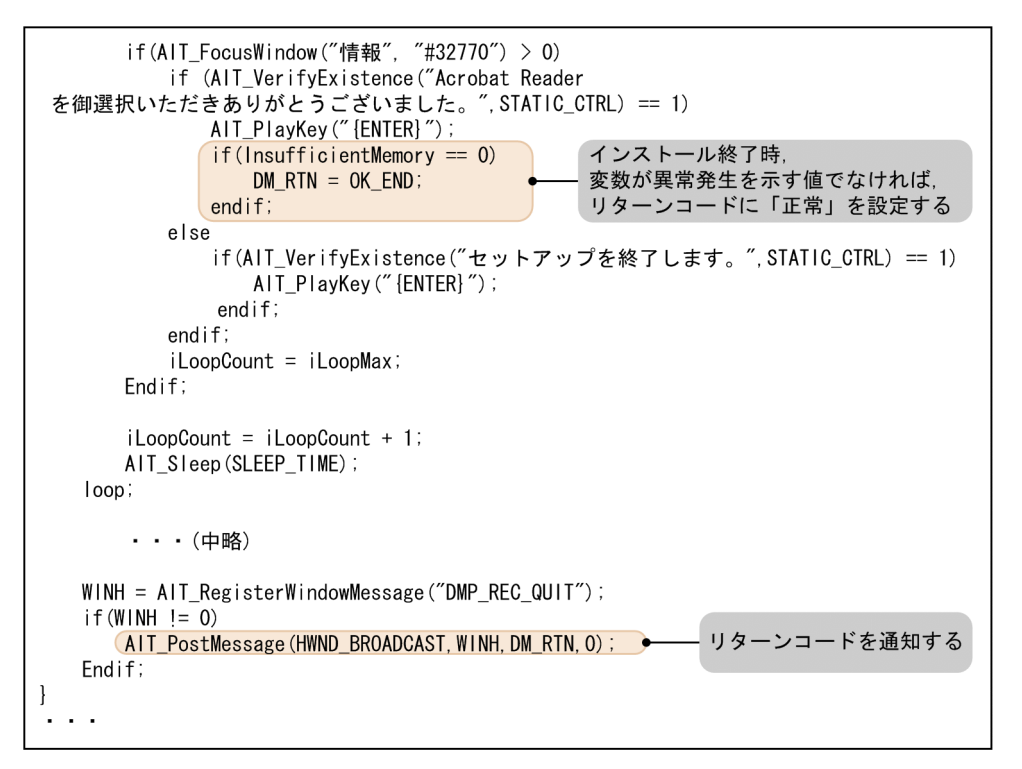

# 2.6.6 AIT ファイルの完成例

Acrobat Reader 5.05 をリモートインストールする場合の,AIT ファイルの完成例を示します。なお, JP1/NETM/DM では,Acrobat Reader 5.05 に対応する AIT ファイルを標準で提供しています。

```
PACKAGE_INFO
```
{

```
 PackageID = "ADOBEACROBATREADER";
 Product = "Adobe Acrobat Reader 5.05";
Version = "505";
 InstallerName = "Ar505jpn.exe";
 InstallDrive = "C:";
InstallDirectory = "'\Program Files'\Adobe'\Acrobat 5.0";
}
DEFINE
{
  integer iLoopCount = 0;
   integer iLoopMax = 60;
   integer DM_RTN;
   integer WINH;
  bool bRtn;
 const integer OK END = 0;
 const integer NG_END = -1;
 float SLEEP_TIME = 1.0;
 float SLEEP_TIME_RESTART = 10.0;
 float SLEEP_TIME_EVENTS = 0.5;
   integer InsufficientMemory;
   integer InvalidPath;
   integer DirectorySetFlag;
}
MAIN
{
 AIT_SetDefaultWaitTimeout(1.0);
 AIT_DMPSTRC();
 DM_RTN = NG_END;
 bRtn= AIT_Exec(InstallerName,SW_SHOWNORMAL);
 if(bRtn == false)
          iLoopCount = iLoopMax;
```

```
 Endif;
 while(iLoopCount < iLoopMax)
 if(AIT_FocusWindow("Acrobat Readerを解凍中です...", "#32770") > 0)
 AIT_Sleep(SLEEP_TIME);
 iLoopCount = 0;
     Endif;
 if(AIT_FocusWindow("Unpacking Acrobat Reader...", "#32770") > 0)
 AIT_Sleep(SLEEP_TIME);
 iLoopCount = 0;
     Endif;
 if(AIT_FocusWindow("セットアップの中止", "#32770") > 0)
 if (InvalidPath == 1 || InsufficientMemory == 1)
 AIT_PlayKey("%(y)");
 iLoopCount = iLoopMax;
         else
           AIT PlayKey("% (n)");
           iLoopCount = 0;
         endif;
         AIT_Sleep(SLEEP_TIME);
     Endif;
 if(AIT_FocusWindow("上書き確認", "#32770") > 0)
 AIT_PlayKey("%(e)");
 AIT_Sleep(SLEEP_TIME);
        iLoopCount = 0;
     Endif;
 if(AIT_FocusWindow("セットアップ初期化エラー", "#32770") > 0)
 AIT_PlayKey("{ENTER}");
 AIT_Sleep(SLEEP_TIME);
 iLoopCount = iLoopMax;
     Endif;
     if(AIT_FocusWindow("PackageForTheWeb", "#32770") > 0)
 if (InsufficientMemory == 1)
 AIT_PlayKey("%(y)");
 iLoopCount = iLoopMax;
         else
            AIT_PlayKey("%(n)");
           iLoopCount = 0;
         endif;
         AIT_Sleep(SLEEP_TIME);
     Endif;
 if(AIT_FocusWindow("Error", "#32770") > 0)
 AIT_PlayKey("{ENTER}");
 AIT_Sleep(SLEEP_TIME);
        iLoopCount = 0;
     Endif;
 if(AIT_FocusWindow("セットアップの完了", "#32770") > 0)
 AIT_PlayKey("{DOWN}");
 AIT_PlayKey("{ENTER}");
 AIT_Sleep(SLEEP_TIME);
         iLoopCount = iLoopMax;
        DM RTN = OK END;
     Endif;
 if(AIT_FocusWindow("PackageForTheWeb Stub", "#32770") > 0)
 AIT_PlayKey("%(C)");
 InsufficientMemory = 1;
        AIT_Sleep(SLEEP_TIME);
         iLoopCount = iLoopMax;
     Endif;
     if(AIT_FocusWindow("Ar505jpn", "#32770") > 0)
 AIT_PlayKey("%(C)");
 InsufficientMemory = 1;
 AIT_Sleep(SLEEP_TIME);
         iLoopCount = iLoopMax;
     Endif;
```

```
 if(AIT_FocusWindow("_ins5576", "#32770") > 0)
 AIT_PlayKey("%(C)");
 AIT_Sleep(SLEEP_TIME);
         iLoopCount = iLoopMax;
     Endif;
 if(AIT_FocusWindow("PackageForTheWeb Error", "#32770") > 0)
 AIT_PlayKey("{ENTER}");
         InsufficientMemory = 1;
         AIT_Sleep(SLEEP_TIME);
         iLoopCount = iLoopMax;
     Endif;
 if(AIT_FocusWindow("PackageForTheWeb エラー", "#32770") > 0)
 AIT_PlayKey("{ENTER}");
 InsufficientMemory = 1;
 AIT_Sleep(SLEEP_TIME);
 iLoopCount = iLoopMax;
     Endif;
 if(AIT_FocusWindow("+TEMP", "#32770") > 0)
 AIT_PlayKey("{ENTER}");
 AIT_Sleep(SLEEP_TIME);
        iLoopCount = 0;
     Endif;
 if(AIT_FocusWindow("エラー", "#32770") > 0)
 if (AIT_VerifyExistence("中止(&A)",BUTTON_CTRL) > 0)
 AIT_PlayKey("%(a)");
 iLoopCount = iLoopMax;
         else
 if (AIT_VerifyExistence("OK",BUTTON_CTRL) > 0)
 AIT_PlayKey("{ENTER}");
                InsufficientMemory = 1;
               iLoopCount = 0; endif;
         endif;
        AIT Sleep(SLEEP TIME);
     Endif;
 if(AIT_FocusWindow("警告", "#32770") > 0)
 AIT_PlayKey("{ENTER}");
 AIT_Sleep(SLEEP_TIME);
         iLoopCount = iLoopMax;
     Endif;
 if(AIT_FocusWindow("質問", "#32770") > 0)
 AIT_PlayKey("%(n)");
 AIT_Sleep(SLEEP_TIME);
        iLoopCount = 0; Endif;
 if(AIT_FocusWindow("ComponentMoveData Error Information", "#32770") > 0)
 AIT_PlayKey("{ENTER}");
 AIT_Sleep(SLEEP_TIME);
        iLoopCount = 0;
     Endif;
 if(AIT_FocusWindow("Acrobat Reader のセットアップ", "#32770") > 0)
 AIT_PlayKey("{ENTER}");
 AIT_Sleep(SLEEP_TIME);
         iLoopCount = iLoopMax;
     Endif;
 if(AIT_FocusWindow("ディスク空き容量不足", "#32770") > 0)
 AIT_PlayKey("{ESC}");
        InsufficientMemory = 1;
         AIT_Sleep(SLEEP_TIME);
        iLoopCount = 0; Endif;
 if(AIT_FocusWindow("読み取り専用ファイルの検出", "#32770") > 0)
 AIT_PlayKey("%(y)");
 AIT_Sleep(SLEEP_TIME);
```

```
iLoopCount = 0; Endif;
    if(AIT FocusWindow("Acrobat Reader", "#32770") > 0)
        InsufficientMemory = 1;
 if (AIT_VerifyExistence("再試行(&R)",BUTTON_CTRL) > 0)
 AIT_PlayKey("{ESC}");
 iLoopCount = iLoopMax;
        else
 if (AIT_VerifyExistence("OK",BUTTON_CTRL) > 0)
 AIT_PlayKey("{ENTER}");
 iLoopCount = iLoopMax;
            endif;
        endif;
        AIT_Sleep(SLEEP_TIME);
     Endif;
 if(AIT_FocusWindow("セットアップ", "#32770") > 0)
 if(AIT_VerifyExistence("~ディレクトリ",STATIC_CTRL) > 0)
 AIT_PlayKey("%(y)");
 AIT_Sleep(SLEEP_TIME);
        else
            if(AIT_VerifyExistence("~指定されたディレクトリ",STATIC_CTRL) > 0)
 InvalidPath = 1;
 AIT_PlayKey("{ENTER}");
               AIT_Sleep(SLEEP_TIME);
              iLoopCount = 0;
            endif;
        endif;
        iLoopCount = 0; Endif;
 if(AIT_FocusWindow("Acrobat Reader 5.0.5 のセットアップ", "#32770") > 0)
 AIT_PlayKey("%(n)");
 AIT_Sleep(SLEEP_TIME_EVENTS);
    iLoopCount = 0;<br>Endif:
 Endif;
 if(AIT_FocusWindow("インストール先の選択", "#32770") > 0)
 if ( (AIT_FindSubStr(InstallPoint,"%",0) != -1) || (AIT_FindSubStr(InstallPoint,"~",
0) != -1) )
            InvalidPath = 1;
           DirectorySetFlag = 1;
        endif;
 if (DirectorySetFlag == 0)
 AIT_PlayKey("%(r)");
        else
 if (InvalidPath == 1 || InsufficientMemory == 1)
 AIT_PlayKey("{ESC}");
            else
               AIT_PlayKey("%(n)");
            endif;
        endif;
        AIT_Sleep(SLEEP_TIME_EVENTS);
        iLoopCount = 0; Endif;
 if(AIT_FocusWindow("ディレクトリの選択", "#32770") > 0)
 if (InvalidPath == 1)
 AIT_PlayKey("{ESC}");
        else
 if (DirectorySetFlag == 1)
 AIT_PlayKey("{ENTER}");
            else
 AIT_PlayKey("%(p)");
 AIT_PlayKey(InstallPoint);
 AIT_PlayKey("{ENTER}");
 DirectorySetFlag = 1;
            endif;
        endif;
       AIT_Sleep(SLEEP_TIME_EVENTS);
        iLoopCount = 0;
     Endif;
```

```
 if(AIT_FocusWindow("情報", "#32770") > 0)
 if (AIT_VerifyExistence("Acrobat Reader を御選択いただきありがとうございました。
", STATIC CTRL) == 1)
 AIT_PlayKey("{ENTER}");
 if(InsufficientMemory == 0)
               DM_RTN = OK_RND; endif;
         else
 if(AIT_VerifyExistence("セットアップを終了します。",STATIC_CTRL) == 1)
 AIT_PlayKey("{ENTER}");
             endif;
         endif;
          iLoopCount = iLoopMax;
      Endif;
 if (AIT_FocusWindow("", "#32770") > 0)
 if(AIT_VerifyExistence("はい(&Y)",BUTTON_CTRL) > 0)
 AIT_PlayKey("%(y)");
 iLoopCount = iLoopMax;
 endif;
        AIT Sleep(SLEEP TIME);
      endif;
 if (AIT_FocusWindow("", "#32770") > 0)
 if(AIT_VerifyExistence("OK",BUTTON_CTRL) > 0)
 AIT_PlayKey("{ENTER}");
 iLoopCount = iLoopMax;
         endif;
         AIT_Sleep(SLEEP_TIME);
      endif;
 if(AIT_FocusWindow("Acrobat Reader のセットアップ", "InstallShield_Win") > 0)
 AIT_Sleep(SLEEP_TIME_EVENTS);
         iLoopCount=0;
      Endif;
      iLoopCount = iLoopCount + 1;
     AIT_Sleep(SLEEP_TIME);
 loop;
 WINH = AIT_RegisterWindowMessage("DMP_REC_QUIT");
 if(WINH = 0)AIT_PostMessage(HWND_BROADCAST, WINH, DM_RTN, 0);
  Endif;
}
ERROR
{
 DM RTN = NG END;
 WINH = AIT_RegisterWindowMessage("DMP_REC_QUIT");
 if(WINH != 0)
    AIT_PostMessage(HWND_BROADCAST,WINH,DM_RTN,0);
  Endif;
}
```
# 2.7 AIT ファイルをデバッグする

一とおり AIT ファイルの作成が終わったら,文法チェック,実行,デバッグを繰り返し,ユーザ操作を正 しくシミュレートする AIT ファイルを完成させます。AIT ファイルを実行するために,コンパイルする必 要はありません。

なお,Windows 8・Windows Server 2012・Windows 7・Windows Server 2008・Windows Vista 版 JP1/NETM/DMClient で Administrator 権限を必要とするプログラムの AIT ファイルをデバッグす る場合. Administrator 権限で「Automatic Installation Tooll ウィンドウを起動してください。プログ ラムが一般ユーザ権限で実行できる場合は,Administrator 権限および一般ユーザ権限のどちらからでもデ バッグを実行できます。

AIT ファイルのデバッグの流れを次の図に示します。

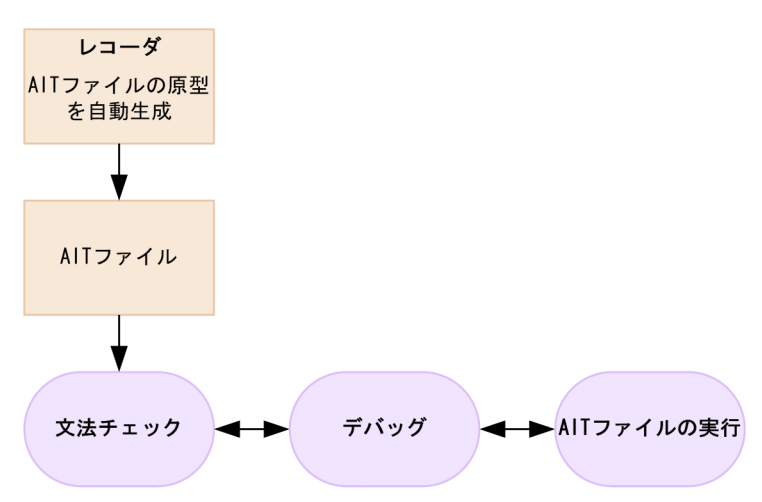

#### 図 2‒30 AIT ファイルのデバッグの流れ

AIT ファイルを開くと、コーディングのバグを修正するための [ビルド] メニューと [デバッグ] メニュー が使用可能になります。

[ビルド]メニューは,AIT ファイルの文法上の誤りを検出したり,アクティブな AIT ファイルを実行し たりできます。

[デバッグ] メニューは、ブレークポイントを設定することによって、AIT ファイルを指定した位置まで実 行できます。また,監視ウィンドウで変数の値を参照したり,更新したりできます。

これらの機能は、拡張子.ais を持つ AIT ファイルにだけ有効です。

#### デバッグ時の注意事項

PACKAGE\_INFO セクションの InstallerName には、インストールプログラム名が、パッケージング するディレクトリからの相対パスで記述されています。デバッグ時には,一時的に MAIN セクション で、これを絶対パスに置き換える必要があります。デバッグが完了したら、元に戻しておいてくださ い。ただし,[文法チェック]のときは,絶対パスに置き換える必要はありません。次に,InstallerName を絶対パスに置き換える例を示します。

図 2‒31 InstallerName を絶対パスに置き換える例

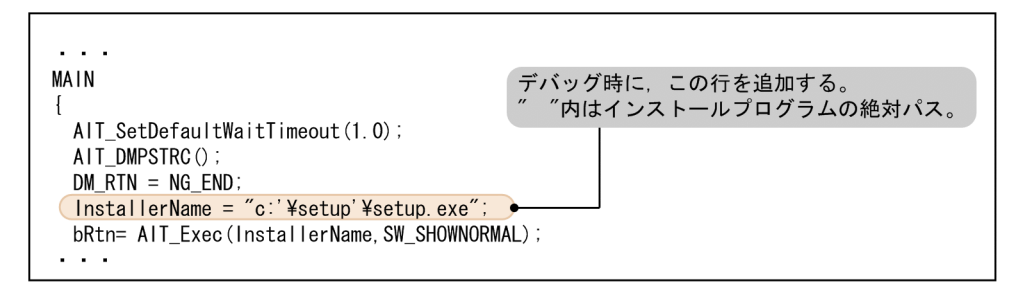

# 2.7.1 文法チェックと実行

Automatic Installation Tool では,次の[ビルド]メニューを使用して,AIT ファイルの文法チェックと 実行ができます。

• 文法チェック

アクティブな AIT ファイルの文法をチェックし,アウトプットウィンドウに文法エラーと警告を表示し ます。

• 実行

アクティブな AIT ファイルの文法をチェックしたあと,エラーがなければ,AIT ファイルを実行しま す。AIT ファイルの実行が完了すると,終了コードがアウトプットウィンドウに表示されます。エラー があった場合は,アウトプットウィンドウに文法エラーと警告が表示されます。

```
図 2‒32 アウトプットウィンドウ
```
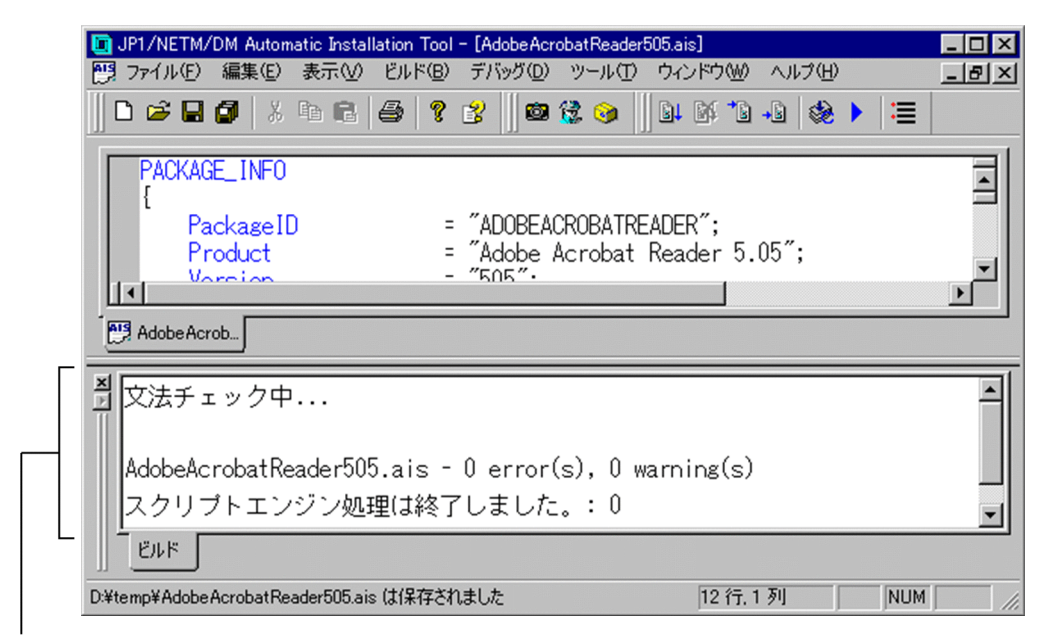

アウトプットウィンドウ

アウトプットウィンドウは, [表示] メニューの [アウトプット]を選択して、表示/非表示を切り替える ことができます。

# <span id="page-67-0"></span>2.7.2 デバッグ

AIT ファイルのデバッグを容易にするために,特定の位置で AIT ファイルの実行を停止できます。AIT ファイルの実行が停止すると,監視ウィンドウでは変数の値が表示または更新されます。

AIT ファイルは、次の単位で実行できます。

- 設定したブレークポイントまで
- カーソル行の前まで
- ステートメント単位
- (1) ブレークポイントを設定する

ブレークポイントとは,デバッグプロセスを停止するポイントです。ブレークポイントは任意の行に追加で き,有効にしたり無効にしたりできます。ブレークポイントが行内に設定されている場合,それが有効な状 態であれば,編集ウィンドウの左側にカラーの丸が表示され,無効な状態であれば白丸が表示されます。不 要なブレークポイントは削除できます。また、設定したブレークポイントは、AIT ファイルを閉じると解 除されます。

ブレークポイントの追加,削除,有効化,および無効化は,[ブレークポイントの設定]または[ブレーク ポイントの追加/削除]メニューで実行します。

#### (a) [ブレークポイントの設定]を使って,ブレークポイントを設定する

[ブレークポイントの設定]ダイアログボックスで、ブレークポイントを追加,削除,有効化,無効化する 方法を説明します。

### 1.AIT ファイルを開き,[デバッグ]−[ブレークポイントの設定]を選択する。

[ブレークポイントの設定]ダイアログボックスが表示されます。

図 2-33 「ブレークポイントの設定】ダイアログボックス

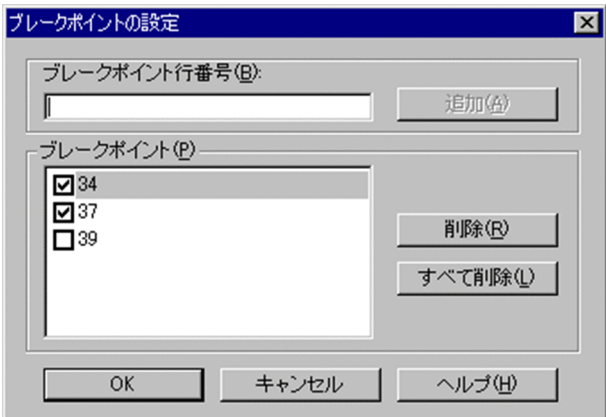

### ブレークポイント行番号

ブレークポイントを追加したい行番号を入力し,[追加]ボタンをクリックすると,指定した行にブ レークポイントが追加されます。

ブレークポイント

アクティブな AIT ファイルに設定されているすべてのブレークポイントが表示されます。行番号 に対応するチェックボックスをオンにすると,ブレークポイントは有効になり,オフにすると無効 になります。

[削除]ボタン

「ブレークポイント」欄で選択した行番号のブレークポイントを削除します。

[すべて削除] ボタン

設定しているすべてのブレークポイントを削除します。

2. ブレークポイントを設定して, [OK] ボタンをクリックする。

[ブレークポイントの設定]ダイアログボックスでの設定が,編集ウィンドウに反映されます。編集ウィ ンドウを次の図に示します。

#### 図 2‒34 編集ウィンドウ

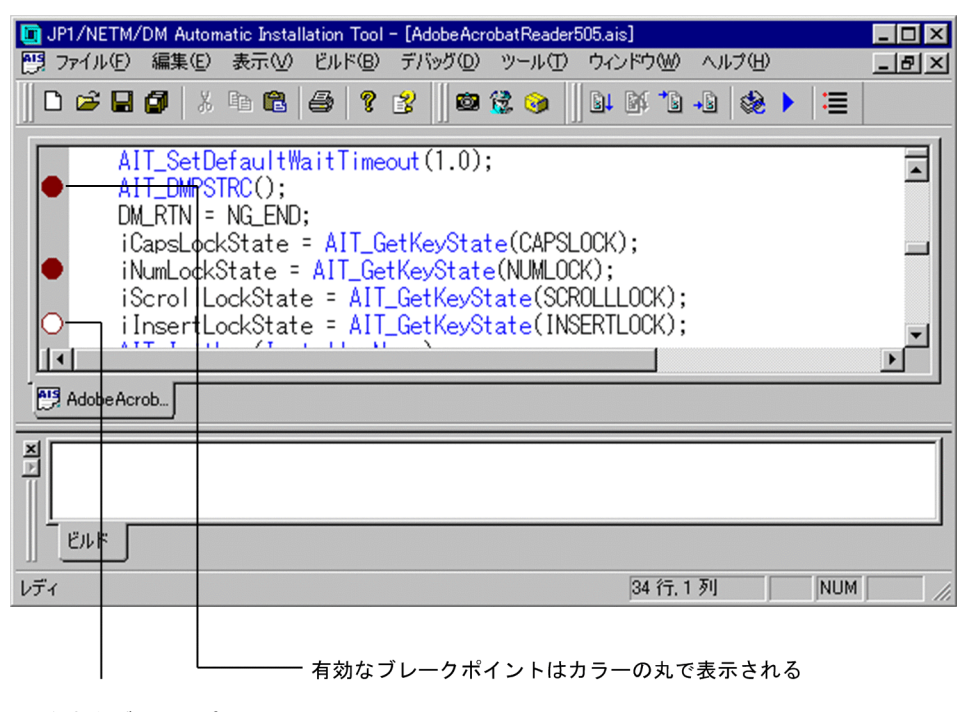

無効なブレークポイントは 白丸で表示される

(b) [ブレークポイントの追加/削除]を使って,ブレークポイントを設定する

[ブレークポイントの設定]ダイアログボックスを使用しないで,編集ウィンドウ中で,ブレークポイント を追加,削除,および有効にする方法を次に示します。

1.AIT ファイルを開き、デバッグプロセスを停止させたい行にカーソルを移動する。

2.[デバッグ]−[ブレークポイントの追加/削除]を選択する。

選択した行によって,次の処理が実施されます。

- ブレークポイントのない行 ブレークポイントが有効な状態で追加されます。
- 有効なブレークポイントがある行 ブレークポイントが削除されます。
- 無効なブレークポイントがある行

ブレークポイントが有効になります。

なお, [ブレークポイントの追加/削除] メニューを選択する代わりに, [F9] キーをショートカット キーとして使用することもできます。

### (2) 特定の位置まで実行する

現在の位置から特定の位置まで AIT ファイルを実行できます。

特定の位置で実行を停止させるには,次の方法があります。

- ブレークポイントを設定して [デバッグ] − [実行] を選択する。
- 任意の位置にカーソルを移動して [デバッグ] − [カーソル行の前まで実行] を選択する。
- •[デバッグ]−[ステップオーバー]を選択し,ステートメント単位で実行する。

なお,デバッグを終了するには[デバッグ]−[デバッグの中断]を選択します。

(a) ブレークポイントまで実行する

設定したブレークポイントまで AIT ファイルを実行します。コメントやブランクだけなどの実行できない 行に設定されているブレークポイントは,デバッグが開始されると,その直後の実行可能な行に移動しま す。

1.AIT ファイルの任意の位置にブレークポイントを設定する。

ブレークポイントの設定方法については,[「\(1\) ブレークポイントを設定する」](#page-67-0)を参照してください。

2. [デバッグ] − [実行] を選択する。

最初のブレークポイントまでステートメントが実行され,ブレークポイント行にデバッグカーソルが移 動します。

- 3.操作 2 を繰り返して次のブレークポイントまで実行するか, そのほかの [デバッグ] メニュー項目を選 択する。
- (b) カーソル行の前まで実行する

カーソルのある行の前まで AIT ファイルを実行します。

- 1.AIT ファイルの任意の位置にカーソルを移動する。
- 2.[デバッグ] − [カーソル行の前まで実行] を選択する。

カーソル行の前までステートメントが実行され,操作 1 で指定した位置にデバッグカーソルが移動しま す。

- 3.操作 1 と操作 2 を繰り返して次のカーソル行の前まで実行するか、そのほかの「デバッグ」メニュー項 目を選択する。
- (c) ステートメント単位で実行する

AIT ファイルの終わりまで、または「デバッグの中断」を選択してデバッグプロセスを中断するまで、ス クリプトを 1 ステートメントずつ実行できます。

- 1.AIT ファイルを開く。
- 2.[デバッグ]−[ステップオーバー]を選択する。

最初のステートメント行が実行され,デバッグカーソルは次のステートメント行に移動します。

3.操作 2 を繰り返して現在のステートメント行を実行するか、そのほかの「デバッグ】メニュー項目を選 択する。

(3) 変数を監視,変更する

AIT ファイルをデバッグするとき、指定した変数の値を監視ウィンドウに表示して、監視できます。特定 の位置で AIT ファイルの実行が停止したとき、現在の変数の値が監視ウィンドウに表示されます。監視 ウィンドウを使用して,変数の値を変更することもできます。

次に,監視ウィンドウで,指定した変数を監視する方法を示します。

1.AIT ファイルのデバッグ時に, [表示] − [監視ウィンドウ] を選択する。

監視ウィンドウが表示されます。

図 2‒35 監視ウィンドウ

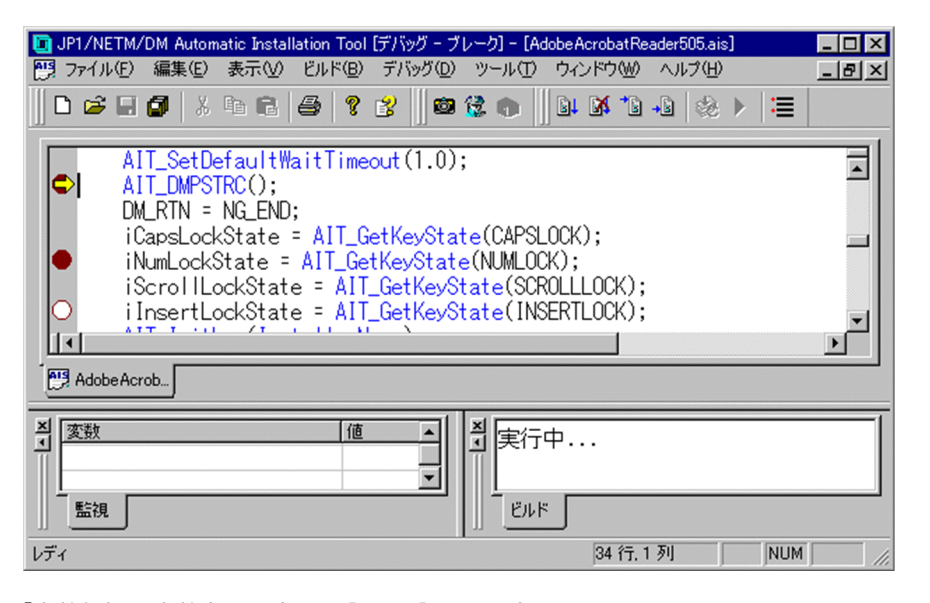

2. [変数」欄に変数名を入力し, [Enter] キーを押す。

編集ウィンドウから監視ウィンドウに,変数をドラッグ&ドロップして,変数名を入力することもでき ます。

監視ウィンドウには,変数の値が表示されます。数値データは,デフォルトでは 10 進数で表示されま すが,右クリックして表示されるメニューから [16 進数表示] を選択して, 16 進数で表示することも できます。文字列データは文字列定数で表示されます。

監視ウィンドウで指定した変数名が AIT ファイルで定義されていない場合は,エラーメッセージが表示 されます。

3.特定の位置まで,AIT ファイルを実行する。

現在の変数の値が監視ウィンドウに表示されます。

4.変数の値を変更したい場合は, 監視ウィンドウで新しい値を入力して, [Enter] キーを押す。 AIT ファイル内の変数の値が変更されます。

監視が不要になった変数を監視ウィンドウから削除するには,監視ウィンドウで削除したい変数を選択し, [Delete]キーを押します。
# AIT 言語リファレンス

この章では、AIT ファイルの形式と、AIT 言語の構文について説明します。

# 3.1 AIT ファイルの形式

AIT ファイルは、次の四つのセクションで構成されます。

- PACKAGE\_INFO
- DEFINE
- MAIN
- ERROR

これらすべてのセクションは必須です。また,セクションの順序は変更できません。

AIT ファイルの形式を次に示します。AIT 言語では,大文字と小文字が区別されません。また,スクリプ ト中にはコメントを記述できます。

```
AIT ファイルの形式
  PACKAGE_INFO
  {
     // パッケージ情報
  }
  DEFINE
  {
     // 変数と定数の定義および初期化
  }
  MAIN
  {
     // ウィンドウに対する操作
  }
  ERROR
  {
     // エラー発生時の処理
  }
```
# 3.2 セクション

AIT ファイルに記述するセクションについて説明します。

# 3.2.1 PACKAGE\_INFO

配布するソフトウェアの,パッケージ情報とセットアップに必要な情報を指定します。

このセクションで指定する項目を次に示します。

(1) 形式

次に示す項目を指定できます。これら以外は指定できません。

```
PackageID = "パッケージ識別ID";
Product = "パッケージ名";
Version = "バージョン/リビジョン";
InstallerName = "インストールプログラム名";
InstallDrive = "インストール先ドライブ";
InstallDirectory = "インストール先ディレクトリ";
IconGroupName = "アイコングループ";
SerialNumber = "シリアルナンバー";
EUser = "英語の所有者名";
ECompany = "英語の会社名";
JUser = "日本語の所有者名";
JCompany = "日本語の会社名";
ScriptFileVersion = "AITファイルのバージョン";
```
なお,「EUser」と「ECompany」の組み合わせと,「JUser」と「JCompany」の組み合わせは,どちらか 一組しか指定できません。

### (2) 記述する項目

PACKAGE\_INFO セクションに記述する各項目について説明します。どの項目にも, [¥n], [¥t], [¥t] のような特殊な意味を持つ文字は使用できません。

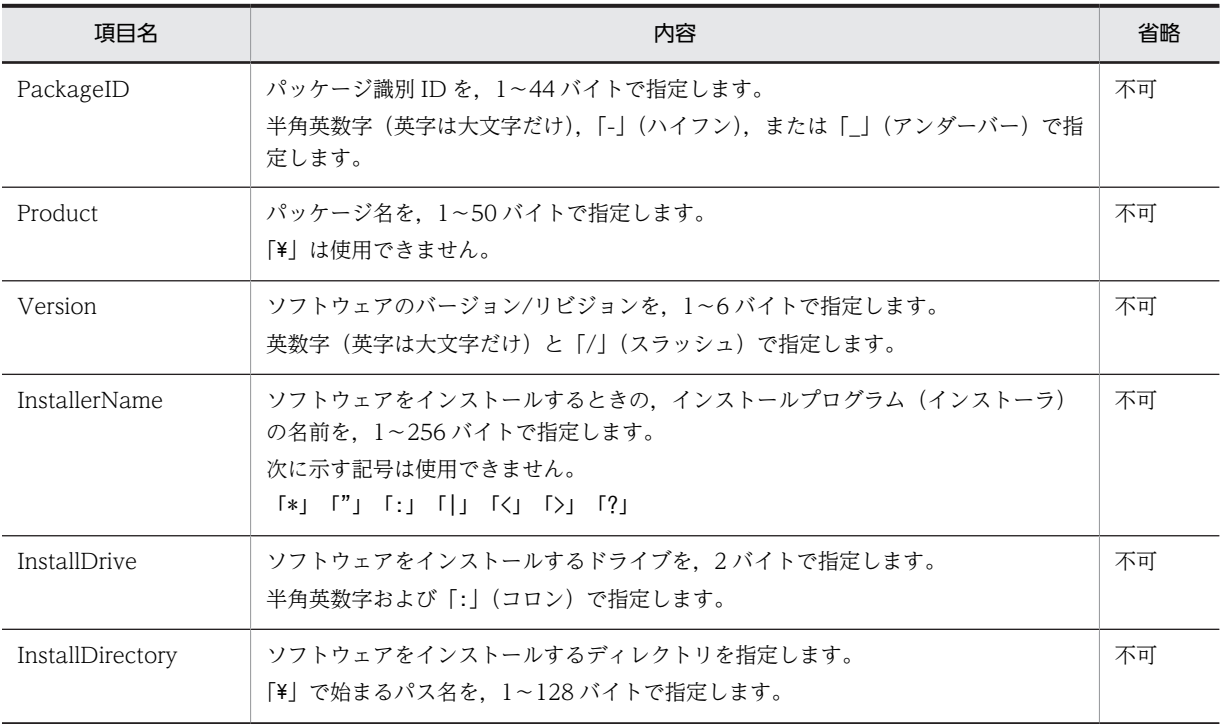

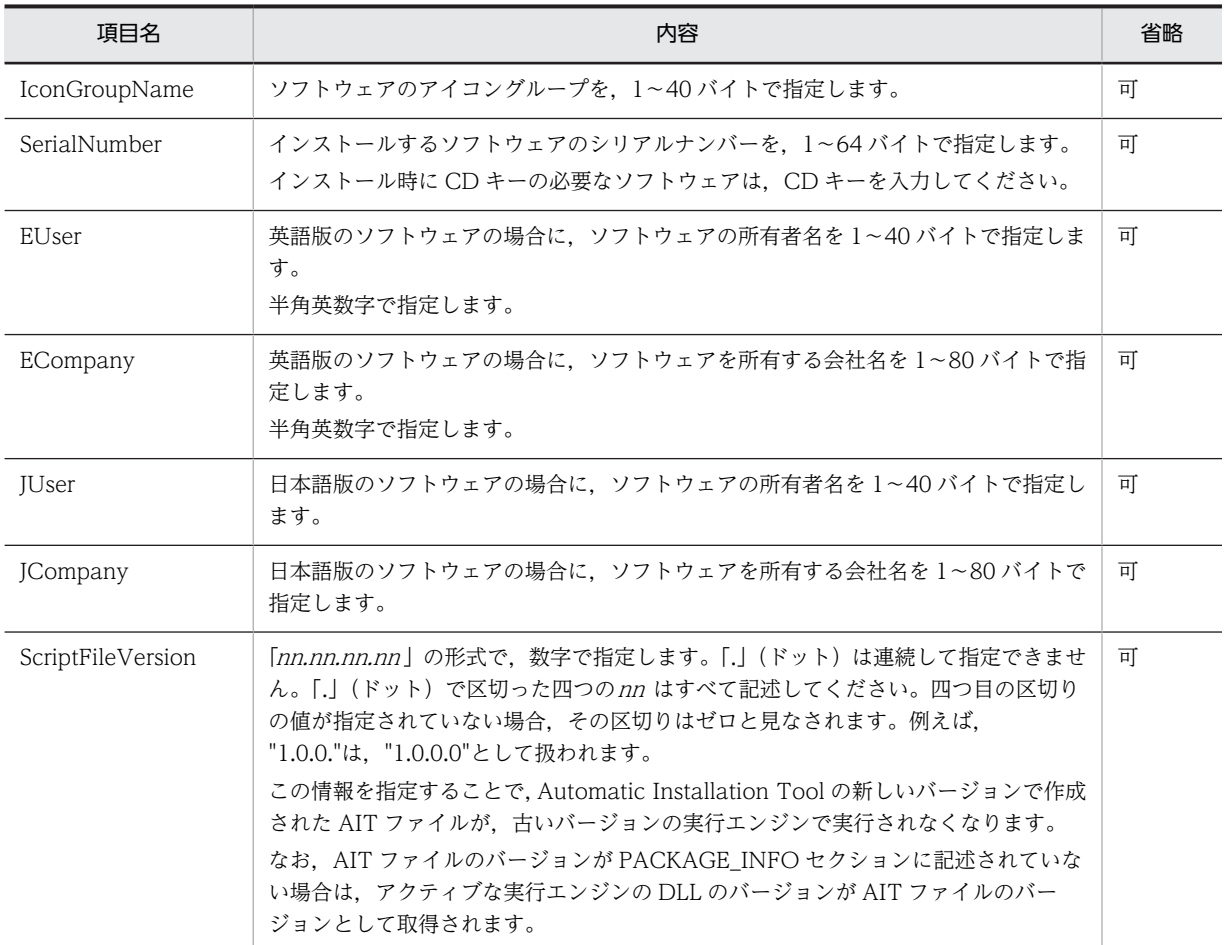

### (3) 記述例

```
PACKAGE_INFO
{
```

```
 PackageID = "D";
Version = "1";
 Product = "パッケージ名";
 InstallerName = "インストールプログラム名";
 InstallDrive = "D:";
 InstallDirectory = "\Plan14.1";
 JUser = "パッケージの所有者名";
 JCompany = "パッケージを所有する会社名";
 SerialNumber = "パッケージのシリアルナンバー";
 IconGroupName= "アイコングループ名";
 ScriptFileVersion = "1.0.0.0";
```
# 3.2.2 DEFINE

AIT ファイルに記述するすべての変数および定数を定義します。このセクションでは,変数と定数の宣言 および初期化だけができます。変数および定数以外の構文は指定できません。

```
(1) 記述例
```
}

DEFINE {

```
const integer OK END = 0, NG END = -1 ;
 string sMsgText;
 float TimeOut;
```

```
 bool sInvalidPathFlag = false;
}
```
- (2) 備考
	- 変数の再定義はできません。
	- 宣言していない変数を使用すると,文法チェック時に,アウトプットウィンドウに警告メッセージが表 示されます。

# 3.2.3 MAIN

ソフトウェアの自動インストールに必要な処理を記述します。このセクションでは,データ型宣言以外のす べての構文を使用できます。

また,インストール結果のリターンコードを JP1/NETM/DM Client に通知する指定もできます。

```
(1) 記述例
```
{

```
MAIN
     AIT_SetDefaultWaitTimeout(1.0);
     AIT_DMPSTRC();
    DM \overline{R}TN = NG\overline{E}ND;
    AIT InitLog(InstallerName);
 bRtn= AIT_Exec(InstallerName,SW_SHOWNORMAL);
 if(bRtn == false)
         iErrorNo = AIT_GetLastError();
       strErrorText = \overline{A}ITGetErrorText(iErrorNo);AIT LogMessage(strErrorTxt);
         iLoopCount = iLoopMax;
     else
     AIT_LogMessage("Recorder File started");
 Endif;
 while(iLoopCount < iLoopMax)
 if(AIT_FocusWindow("check", "#32770") > 0)
 AIT_LogMessage("Window - Caption: check, Class Name: #32770");
 AIT_CtrlSetFocus("チェックボックス(&C)",CHECKBOX_CTRL);
 AIT_Sleep(SLEEP_TIME_EVENTS);
 AIT_LogMessage("AIT_CtrlSetFocus('"チェックボックス(&C)'",CHECKBOX_CTRL);");
 AIT_PlayKey("{ENTER}");
 AIT_Sleep(SLEEP_TIME_EVENTS);
 AIT_LogMessage("AIT_PlayKey('"{ENTER}'");");
 iLoopCount = iLoopMax;
           DM RTN = OK END;
            continue;
        Endif;
        iLoop \text{Count} = iLoop \text{Count} + 1; AIT_Sleep(SLEEP_TIME);
     loop;
    if(DM RTN == OK END) AIT_LogMessage("Recorder File ended normally");
     else
       AIT LogMessage("Recorder File ended Abnormally");
 Endif;
 WINH = AIT_RegisterWindowMessage("DMP_REC_QUIT");
    if(WINH I = 0)AIT_PostMessage(HWND_BROADCAST, WINH, DM_RTN, 0);
    Endif;
```
# 3.2.4 ERROR

}

実行の異常終了時に実行されるステートメントを記述します。インストール結果のリターンコードを JP1/ NETM/DM Client に通知する指定ができます。

```
AIT ファイルの実行時にエラーが発生すると,このセクションに実行制御が移ります。
```
# (1) 記述例

```
ERROR
{
 WINH = AIT_RegisterWindowMessage("DMP_REC_QUIT");
 if (WINH != 0)
 AIT_PostMessage (HWND_BROADCAST,WINH,-1,0);
 endif;
}
```
# 3.3 データ型

AIT ファイルに記述するデータ型について説明します。以降に示す基本データ型がサポートされていま す。

# 3.3.1 integer 型

integer 型は,-2,147,483,648〜+2,147,483,647 の数字を含む基本データ型です。数字に小数や指数を含 むことはできません。

キーワード「integer」を使用すると, integer 型変数の宣言や, 変数や定数を初期化できます。このキー ワードは DEFINE セクションだけで使用できます。複数の変数を宣言するときは,変数を「,」(コンマ) で区切ってください。

また,キーワード「integer」と組み合わせてキーワード「const」を使用すると,定数を宣言できます。 DEFINE セクションで宣言した定数は、値を参照できるようになりますが、MAIN セクションや ERROR セクションで値を変更することはできません。

### (1) 形式

### DEFINE

```
{
   [const] integer variable name1 [= integer constant1] [, variable name2 [=
integer_constant2] ] ;
}
```
(2) 記述例

```
DEFINE
{
 const integer OK_END = 0, NG_END = -1 ; // 有効
 integer end_status, return_code; // 0に初期化
}
```
### (3) 備考

- 変数や定数を初期化する場合,初期化の値は 10 進数でだけ指定できます。
- integer 型変数に割り当てられる値は, integer 型, bool 型, float 型のどれかです。ただし, 値が float 型の場合は正確性を欠くおそれがあるため、文法チェック時に、アウトプットウィンドウに警告メッ セージが表示されます。
- すべての変数は、デフォルトで 0 に初期化されます。(2)の例での [end\_status] および [return\_code] は,0 で初期化されています。

# 3.3.2 float 型

float 型は,32 ビット浮動小数点数を含む基本データ型です。float 型変数および定数は,+3.40282347e +38〜+1.175494351e-38 の絶対値を持てます。

キーワード「float」を使用すると,float 型変数または定数を宣言し初期化できます。このキーワードは DEFINE セクションでだけ使用できます。複数の変数を宣言するときは,変数を「,」(コンマ)で区切っ てください。

また,キーワード「float」と組み合わせて,キーワード「const」を使用すると,定数を宣言できます。 DEFINE セクションで宣言した定数は、値を参照できるようになりますが、MAIN セクションや ERROR セクションで値を変更することはできません。

### (1) 形式

DEFINE

 $\left\{ \right.$ 

}

[const] float variable name1 [= float constant1] [, variable name2 [= float constant2] ] ;

浮動小数点数には,小数点または指数表現("E"または"e")を含められます。指数部には,"E"または"e"と, その後に整数値を指定します。整数値には符号("+"または"-")を付けられます。浮動小数点定数には,1 けた以上の数字が必要で,小数点または指数を指定する必要があります。

#### (2) 記述例

```
DEFINE
{
```

```
 float DefaultTimeOut = 0.01, DefaultSleep=5.0 ; // 有効
    float SleepMax;
}
```
#### (3) 備考

- 浮動小数点定数は,10 進数でだけ指定できます。
- float 型変数に割り当てられる値は, bool 型, float 型, integer 型のどれかです。
- float 型変数は,デフォルトで 0 に初期化されます。(2)の例での「SleepMax」は,0 で初期化されて います。
- float 型で有効なけた数は 11 です(小数点を含む)。

# 3.3.3 bool 型

bool 型は、true (真) および false (偽) という値を持つデータ型です。true と false の間には、次の関係 が成り立ちます。

- •「!false」は「true」と同じ意味
- •「!true」は「false」と同じ意味

キーワード「bool」を使用すると,bool 型変数や定数を宣言し初期化できます。このキーワードは, DEFINE セクションでだけ使用できます。複数の変数を宣言するときは,これらの変数を「,」(コンマ) で区切ってください。

また,キーワード「bool」と組み合わせて,キーワード「const」を使用すると,定数を宣言できます。 DEFINE セクションで宣言した定数は、値を参照できるようになりますが, MAIN セクションや ERROR セクションで値を変更することはできません。

なお,比較によって 0 と評価された式は false,0 以外の数値と評価された式は true として解釈されます。

### (1) 形式

#### DEFINE {

```
[const] bool variable_name1 [= true|false] [, variable_name2 [= true|false] ] ;
}
```
### (2) 記述例

```
DEFINE
{
 bool sInvalidPathFlag, sDirectorySetFlag = true;
 bool SMemoryInsuff = false;
    bool sEndGUI = false:
}
```
### (3) 備考

- bool 型変数に割り当てられる値は,integer 型,float 型のどちらかです。ただし,どちらの場合も正 確性を欠くおそれがあるため、文法チェック時に、アウトプットウィンドウに警告メッセージが発行さ れます。
- すべての変数は,デフォルトで false に初期化されます。(2)の例での「sInvalidPathFlag」は,false で初期化されています。

# 3.3.4 string 型

string 型は,可変長の文字列を持つ基本データ型です。

キーワード「string」を使用すると、string 型変数や定数を宣言し初期化できます。このキーワードは, DEFINE セクションでだけ使用できます。複数の変数を宣言するときは、変数を「,」(コンマ)で区切っ てください。

また,キーワード「string」と組み合わせて,キーワード「const」を使用すると,定数を宣言できます。 DEFINE セクションで宣言した定数は、値を参照できるようになりますが、MAIN セクションや ERROR セクションで値を変更することはできません。

文字列定数を指定するには、文字を「"」(ダブルクォーテーション)で囲みます。文字列内部で「"」を使 用するときは,直前に「'」(シングルクォーテーション)を指定してください。

### (1) 形式

DEFINE {

```
[const] string variable name1 [= "StringValue"] [, variable name2 [= integer constant2] ] ;
```

```
(2) 記述例
```
}

```
DEFINE
{
 string CaptionName="Setup"; // 有効
 string ErrorText; // 有効
}
```
#### (3) 備考

- string 型変数は,連結操作の結果として文字列長が増えることがあります。
- すべての変数は,デフォルトで空になります。(2)の例での「ErrorText」は空になります。
- string 型は、行末に「」(アンダーバー)を記述することで次の行に続けることができます。次に示す 例のように記述した場合,文字列変数「ErrorText」の値は「sample Testing success」になります。 例

```
DEFINE
{
    string ErrorText = "sample_
```

```
 Testing_
         // stringは複数行に続いています。
}
```
• 次に示す文字は,文字列内で特殊な文字として扱われます。

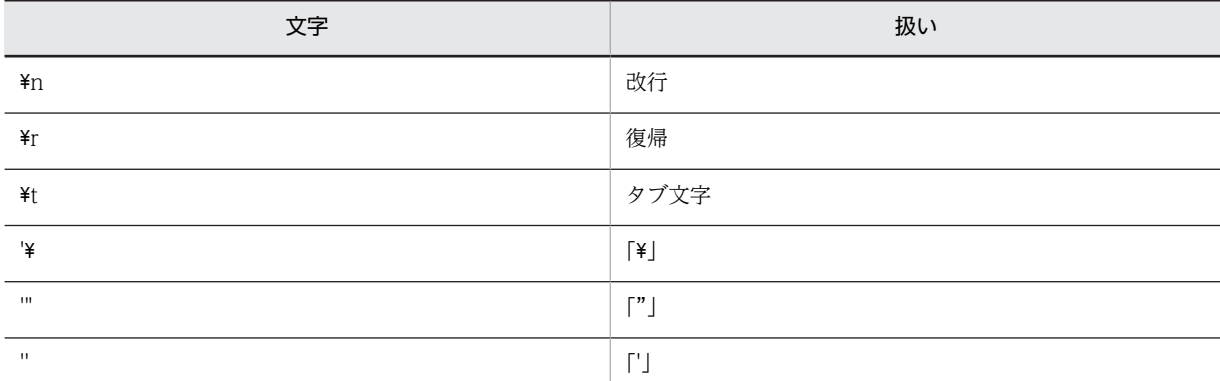

```
文字列変数「ErrorText」に「"Sample Testing"」を代入する場合の記述例を次に示します。
```

```
例
```
}

62

### DEFINE

```
{
 string ErrorText = "'"Sample Testing'"";
 // 「Sample Testing」を「'"」で囲みます。
}
文字列変数「Path」に「C:¥Windows¥system32」を代入する場合の記述例を次に示します。
例
DEFINE
{
string Path = "C:'\Windows'\system32";
 // 「C:\Windows\system32」を「Path」に代入します。
```
# 3.4 演算子

演算子は,次の評価をするために指定します。

- 一つのオペランド (単項演算子)
- 二つのオペランド (二項演算子)

演算子を含む複数の式が評価される順番は,厳密な優先順位に従って定義されています。演算子は,左のオ ペランドと右のオペランドのどちらかと結合します。これを「結合順序」と呼びます。同じグループ内の演 算子は同じ優先順位を持ち,「()」(丸括弧)を使用して明示的に優先順位を変更しないかぎり、オペラン ドの左から右に評価されます。

AIT 言語でサポートしている演算子を表 3-1 および表 3-2 に示します。

表 3‒1 AIT 言語でサポートしている単項演算子

| 単項演算子 | 意味     |
|-------|--------|
|       | 単項プラス  |
| -     | 単項マイナス |
|       | 単項否定   |

#### 表 3‒2 AIT 言語でサポートしている二項演算子

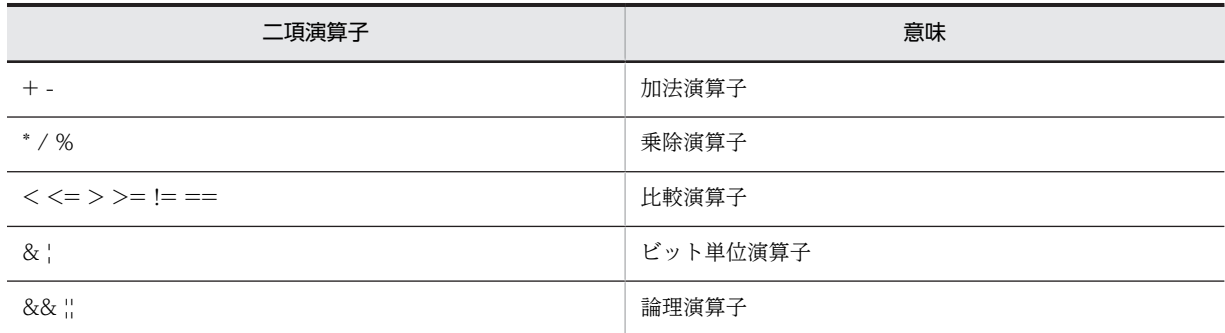

# 3.4.1 代入操作

代入操作では,右オペランドの値を左オペランドに割り当てます。代入操作の左オペランドは定数ではあり ません。

### (1) 形式

代入ステートメント

assignment\_expression END\_STMT

代入式

identifier assign operand expression

### (2) 説明

代入操作では,右の値の型は左の値の型に変換され,割り当て後は左オペランドに値が格納されます。左オ ペランドは関数または定数にしないでください。

右オペランドと左オペランドの型が異なる場合は,型変更が実行されます。型変更は,指定された演算子 と,オペランドまたは演算子の型に応じて実行されます。

AIT 言語で実行される型変更を次の表に示します。警告やエラーは文法チェック時に表示されます。

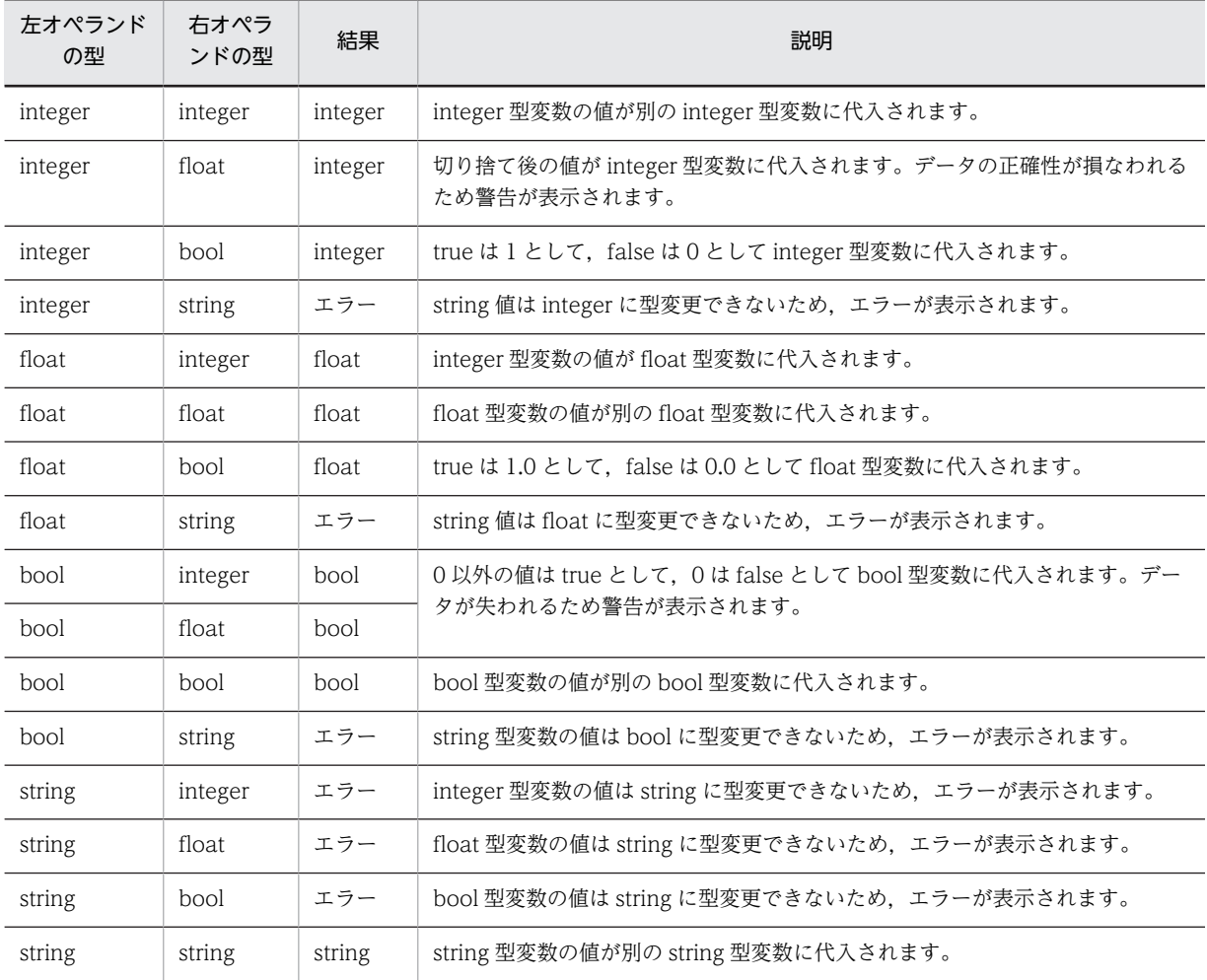

なお, AIT 言語では多重代入ができます。多重代入によって、ある値を二つの変数に代入できます。

### (3) 記述例

MAIN {

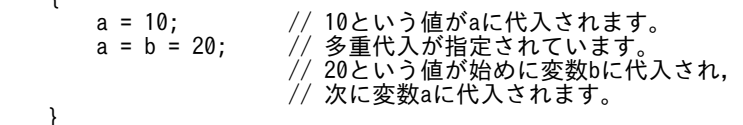

# 3.4.2 単項プラス

}

単項プラスは,数式の正の値を戻す単項演算子です。

### (1) 形式

+[(]式[)]

(2) 説明

単項プラス演算子(+)のオペランドは,算術型でなければなりません。単項演算子はオペランドの前に配 置され,右から左に結合します。

正の単項演算子を負の値に対して指定すると,戻り値は負の値になります。負の単項演算子を負の値に対し て指定すると,戻り値は正の値になります。

### (3) 記述例

const integer NG\_END = +1; // DEFINEセクション内のステートメント sloopcnt = +(sloopmin - sloopmax); // MAINセクション内のステートメント

# 3.4.3 単項マイナス

単項マイナスは,数式の負の値を戻す単項演算子です。

(1) 形式

-[(]式[)]

(2) 説明

単項マイナス演算子(-)のオペランドは,算術型でなければなりません。単項演算子はオペランドの前に 配置され,右から左に結合します。

負の単項演算子を負の値に対して指定すると,戻り値は正の値になります。正の単項演算子を負の値に対し て指定すると,戻り値は負の値になります。

(3) 記述例

```
const integer NG END = -1; //DEFINEセクション内のステートメント
integer sloopcnt, sloopmax, sloopmin;<br>sloopcnt = -(sloopmax - sloopmin);
                                     //MAINセクション内のステートメント
```
### 3.4.4 単項否定

単項否定は,式で論理否定をする単項演算子です。

(1) 形式

!(式)

(2) 説明

オペランドの否定が true (例えば、オペランドが false)の場合は true を戻します。逆に、オペランドの 否定が false(例えば,オペランドが true)の場合は false を戻します。

単項演算子はオペランドの前に配置され,右から左に結合します。

(3) 記述例

```
bool IsLastDialog;
IsLastDialog = false;
if (!IsLastDialog)
 AIT_LogMessage("Installable Software Extracting... は開かれています");
else
  .<br>AIT LogMessage("Installable Software Extracting... は開かれていません");
endif;
```
# 3.4.5 加法演算子

加法演算子は、加算(+)および減算(-)を実行します。

(1) 形式

加算式

式 + 式

除算式

式 - 式

(2) 説明

加法演算子は,integer 型オペランドや float 型オペランドの通常の算術変換をします。変換結果の型はオ ペランドの型になります。

- 加算演算子 (+) は、二つのオペランドを加算します。両方のオペランドが string 型のときは、二つの 文字列が連結されます。片方のオペランドだけが string 型のときは、エラーになります。
- 減算演算子(-)は、一つ目のオペランドから二つ目のオペランドを減算します。両方のオペランドが数 値である必要があります。片方または両方のオペランドが string 型の場合は,結果がエラーとなりま す。
- (3) 記述例

MAIN {

```
 ...
         sloop_cnt = sloop_cnt+1;
        sloop cnt = sloop cnt-1;
         ...
         ...
```
#### (4) 備考

}

加法演算子がする変換処理は,オーバーフローやアンダーフロー状態に対応できないため,加法演算子の変 換結果がオペランドの型で示されない場合は,情報が欠落するおそれがあります。

# 3.4.6 乗除演算子

乗除演算子は,乗算(\*),除算(/),および剰余算(%)を実行します。

(1) 形式

乗算式

式 \* 式

除算式

式 / 式

剰余算式

式 % 式

(2) 説明

乗除演算子は,オペランドの通常の算術変換をします。変換結果のデータ型は,オペランドのデータ型にな ります。両方のオペランドが数値である必要があります。オペランドの片方または両方が string 型の場合 は,結果がエラーとなります。

- 乗算演算子(\*)は,二つのオペランドを乗算します。オペランドは integer 型でも float 型でもよく, 型が異なっていてもかまいません。
- 除算演算子(/)は,一つ目のオペランドを二つ目のオペランドで除算します。オペランドは integer 型 でも float 型でもよく,型が異なっていてもかまいません。0 で除算した場合の結果は未定義となりま すが,文法チェック時またはランタイム時にエラーが発行されます。また,両方のオペランドが正の値 または符号なしのときは,結果は 0 に切り捨てられます。
- 剰余演算子(%)オペランドは,整数でなければなりません。評価結果は,一つ目のオペランドが二つ 目のオペランドで除算したあとの剰余になりますが,割り切れなければ評価結果は次の規則によって決 まります。
	- 右オペランドが 0 の場合は,結果は未定義となります。
	- 両方のオペランドが正の値または符号なしの場合は,結果は正の値となります。
- (3) 記述例

```
MAIN
{
if (sloop_cnt > 10)
   AIT Sleep(SLEEP'TIME / 2);
else
  AIT Sleep(SLEEP TIME * 2);
endif;
}
```
- (4) 備考
	- 乗除演算子による変換処理は,オーバーフローやアンダーフロー状態に対応できないため,乗除演算子 の変換結果がオペランドの型で示されない場合は,情報が欠落するおそれがあります。
	- ランタイム時に 0 で除算すると,プログラムは ERROR セクションに制御を移します。

## 3.4.7 比較演算子

二項比較演算子は、第1オペランドを第2オペランドと比較し、指定された関係の妥当性を検証します。 比較式の結果は、結果の評価が true の場合は 1 となり, false の場合は 0 となります。結果の型は bool で す。

(1) 形式

```
比較式
  式 < 式
  式 > 式
  式 <= 式
  式 >= 式
等式
  式 == 式
不等式
  式 != 式
```
### (2) 説明

比較演算子による検査の対象となる関係を次に示します。

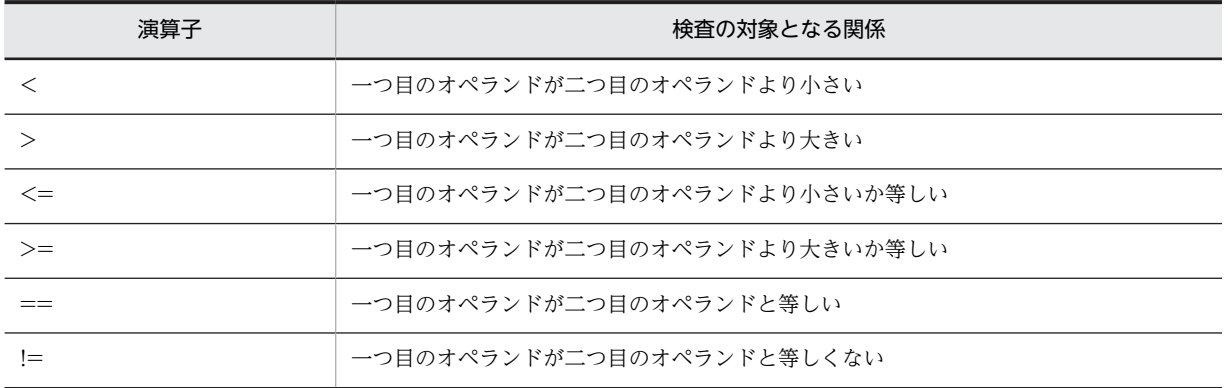

オペランドは、integer 型, float 型, または string 型で指定できます。オペランドの型が異なってもかま いません。比較演算子は、integer 型および float 型オペランドの通常の算術変換をします。さらに、オペ ランドの型と比較演算子や等号演算子を組み合わせて使うことができます。

次の表では、比較演算子と、比較結果が true, false, または null であるかどうかを判別するための状態を 示します。

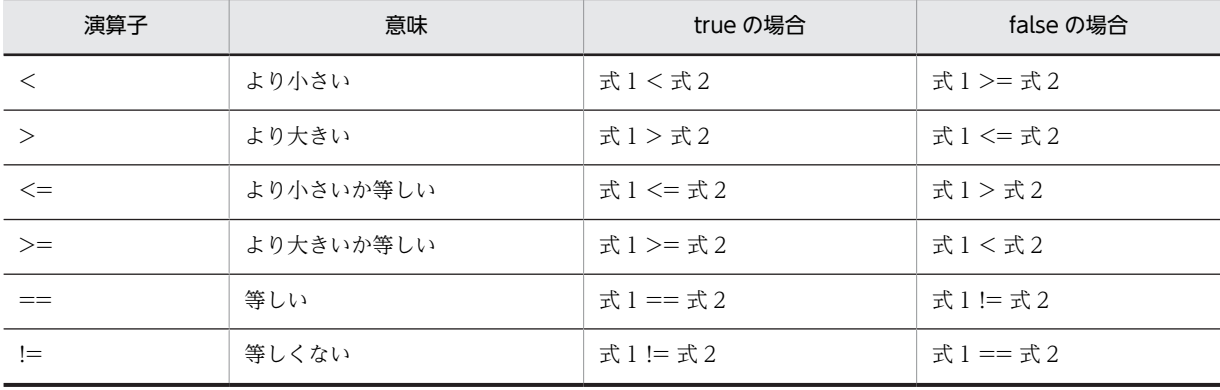

次の表では,式の型に応じた式の比較結果を示します。

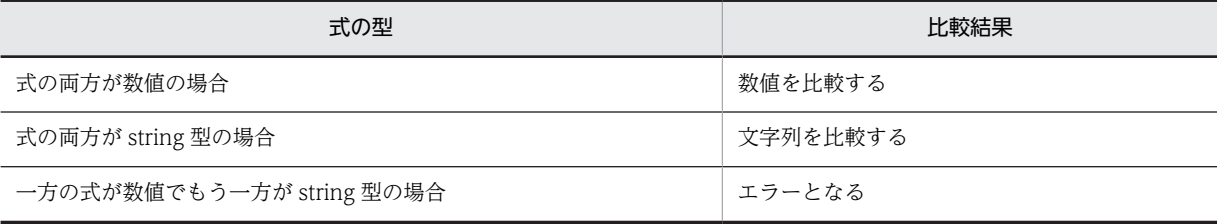

### (3) 記述例

```
if (sloop_cnt < (sloop_max - 25)) // <
 AIT_LogMessage("Searching for Active windows"); //Search Active windows
 if (AIT_FocusWindow("Installable Software Extracting...", "#32770",0.0) > 0) // >
 AIT_LogMessage("Installable Software Extracting... is opened");
        sloop_cnt= 0;
     endif;
endif;
```
# 3.4.8 ビット単位演算子

ビット単位演算子は、ビット単位 AND (&) 演算、およびビット単位 OR (!) 演算を実行します。

(1) 形式

ビット単位 AND 演算式 式 & 式 ビット単位 OR 演算式 式 | 式

(2) 説明

ビット単位演算子のオペランドは、integer 型を必ず持たなければなりませんが、型が異なってもかまいま せん。ビット単位演算子は,通常の算術変換をします。変換結果の型は,オペランドの型になります。

ビット単位演算子の説明を次に示します。

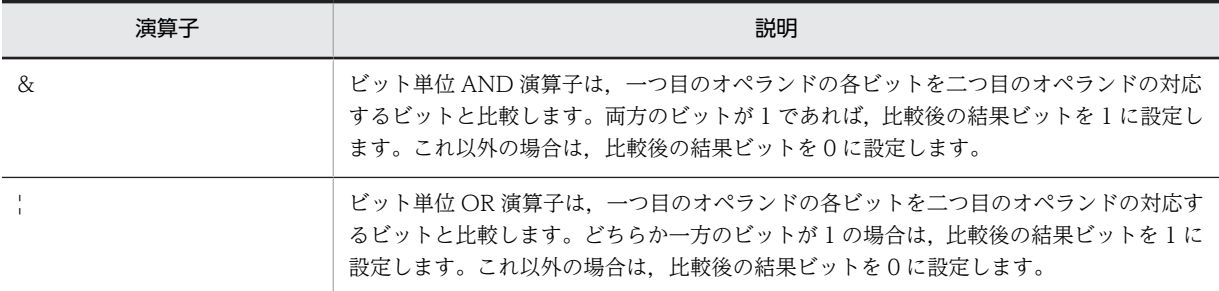

• ビット単位 AND 演算子は、二つの数式の同じ位置にあるビットをビット単位で比較して、次の表に基 づき比較後の結果ビットを設定します。

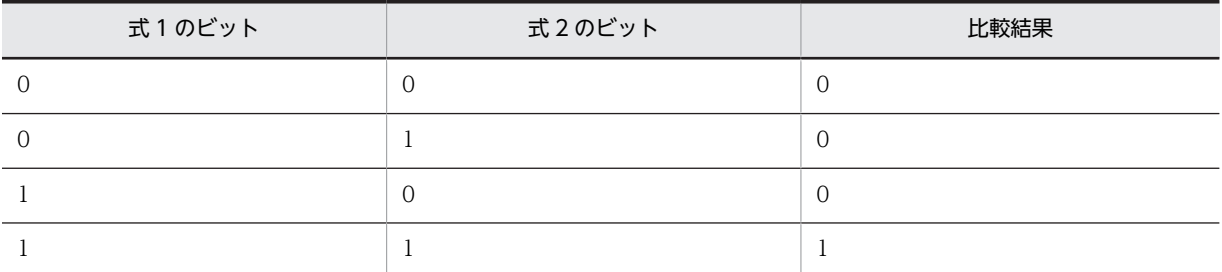

• ビット単位 OR 演算子は,二つの数式の同じ位置にあるビットをビット単位で比較して,次の表に基づ き比較後の結果ビットを設定します。

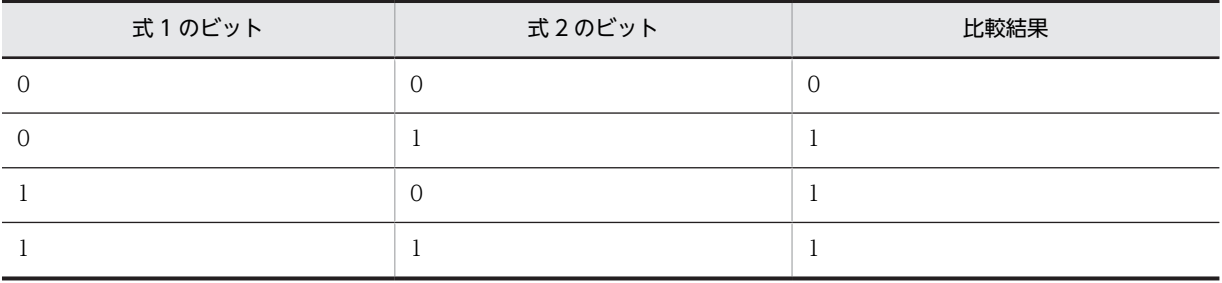

# 3.4.9 論理演算子

論理演算子は,論理 AND 演算(&&),および論理 OR 演算(||)を実行します。

(1) 形式

論理 AND 演算式

式1 && 式2

論理 OR 演算式

式1 || 式2

(2) 説明

論理演算子は通常の演算変換は実行しません。その代わりに,0 と一致するかどうかという観点で各オペラ ンドを評価します。論理演算の結果は true または false です。結果の型は bool です。

論理演算子の説明を次に示します。

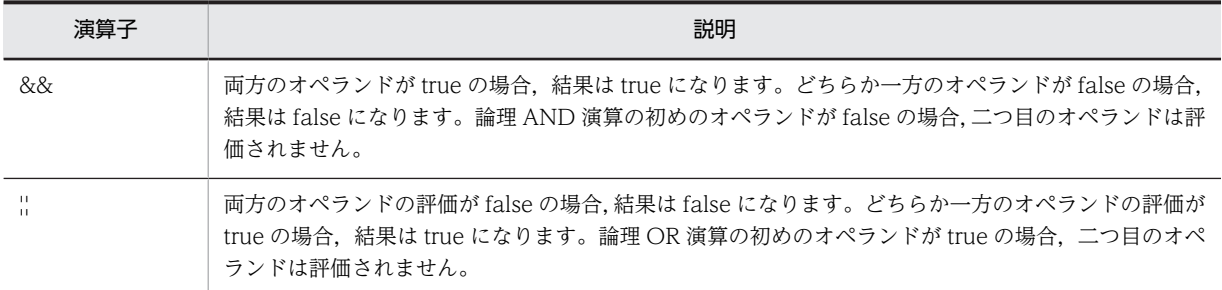

論理 AND および論理 OR 式のオペランドは、左から右に評価されます。一つ目のオペランドの値だけで 演算結果を判別できるときは,二つ目のオペランドは評価されません。これを「短絡評価」と呼びます。

#### (a) 論理 AND 演算子(&&)の場合

両方の式が true と評価された場合は,結果は true になります。式のどちらかが false と評価された場合 は,結果は false になります。次の表では,評価結果の判別方法を示します。

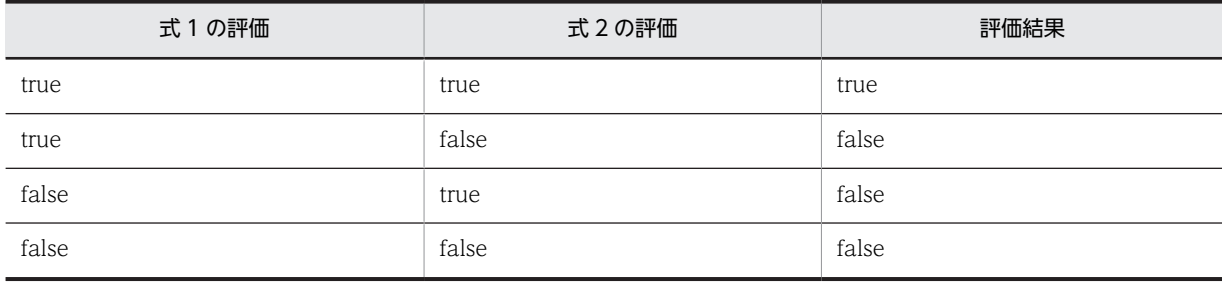

(b) 論理 OR 演算子 (!!) の場合

どちらか一方,または両方の式が true と評価された場合は,結果は true になります。次の表では,評価結 果の判別方法を示します。

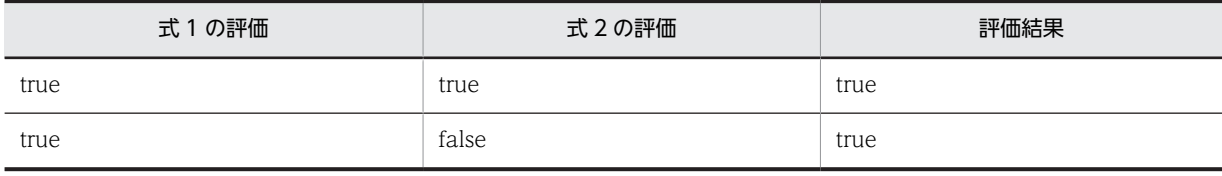

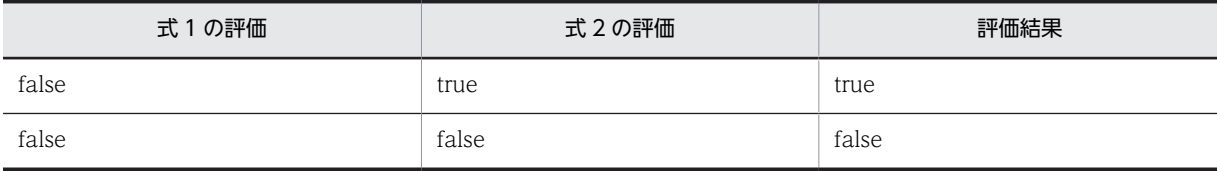

(3) 記述例

```
DEFINE
{
   float varfloat1 = 1.567e-1;
    integer varint1 = 10;
   integer varfloat2 = 0;
   integer varint2 = 0;
    bool varbool;
integer WINH;
}
MAIN
{
 varbool = varfloat1 && varint1;
 AIT_LogMessage("The expected value of varbool is: true");
    varbool =varfloat2 && varint1;
 AIT_LogMessage("The expected value of varbool is: false");
 varbool=varfloat1 && varint2;
 AIT_LogMessage("The expected value of varbool is: false");
 varbool=varfloat2 && varint2;
    AIT_LogMessage("The expected value of varbool is: false");
}
```
# 3.4.10 演算子の優先順位

演算子の優先順位および結合順序は,式のオペランドのグループ化や評価するうえで影響を与えます。演算 子の優先順位は,同じ式の中に演算子の優先順位が高い,または低い別の演算子が含まれている場合にだけ 意味を持ちます。式の中に高い優先順位の演算子が含まれているときは,その演算子が先に評価されます。 演算子の優先順位が等しいときは,評価される順位はそれぞれが持つ結合順序によって決まります。

| 記号                                    | 演算子の型     | 結合順序 |  |  |
|---------------------------------------|-----------|------|--|--|
| ( )                                   | 括弧        | 左から右 |  |  |
| $+ - !$                               | 単項        | 右から左 |  |  |
| $*$ / %                               | 乗除        | 左から右 |  |  |
| $\pm$ -                               | 加法        | 左から右 |  |  |
| $\langle \rangle \langle = \rangle =$ | 比較        | 左から右 |  |  |
| $== !=$                               | 等号        | 左から右 |  |  |
| $\&$                                  | ビット単位 AND | 左から右 |  |  |
| $\mathbf{I}$<br>$\mathbf{I}$          | ビット単位 OR  | 左から右 |  |  |
| &&                                    | 論理 AND    | 左から右 |  |  |
| $\pm 1$<br>$\pm 1$                    | 論理 OR     | 左から右 |  |  |
| $=$                                   | 代入        | 左から右 |  |  |

次の表では,演算子の優先順位と結合順序を示します。演算子は,優先順位の降順で表しています。

# 3.5 変数と定数

変数と定数は,どちらもデータを象徴するものです。変数は値が変化するのに対し,定数は値を変更できま せん。

変数および定数は,宣言することで実体を持ち,使用できるようになります。これらの宣言は必ず AIT ファ イルの DEFINE セクションでします。宣言は一度しかできません。変数名および定数名は、64 文字以内 で,必ず英字(A〜Z)から始まるようにします。「\_」(アンダーバー)以外の記号は使えません。また, 英字の大文字と小文字は区別されません。

変数名および定数名は,目的や用途を示す,わかりやすいものにすることをお勧めします。キーワード,ラ ベル名,およびマクロ名は,変数名にしないでください。

#### (1) 変数の例

integer LoopCount; string CountryName; bool answer; float r nTimeOut; integer ABC;<br>integer abc; //変数を再び定義しているため無効

上記の例の「integer」という記述は,リストされている変数が integer 型であることを意味します。つま り,「LoopCount」は整数です。同様に,「CountryName」は文字列です。

### (2) 定数の例

const integer  $OK$  END = 0; //DM\_RTN:OK\_END<br>const integer  $NG$  END = -1; //DM\_RTN:NG\_END const integer NG\_END = -1; //DM\_RTN:NG\_END const integer SET\_SLEEP\_TIME = 2;

# 3.6 プログラムフローの制御

一般に複数のステートメントは,順次に実行されます。ただし,フローを別のステートメントに移すには, 以降に示すステートメントを使用します。

# 3.6.1 goto

goto ステートメントを使用すると、同じセクション内で宣言されている有効なラベルの位置に無条件に ジャンプできます。

(1) 形式

```
ステートメント
  ジャンプステートメント
  ラベルステートメント
ジャンプステートメント
 goto 識別子;
ラベルステートメント
 識別子:
```
(2) 説明

goto ステートメントは、深くネストされたループの内側から直接ループを抜けられます。一方. break ス テートメントは,繰り返しステートメントの一つのレベルからしか終了できません。

(3) 記述例

{

```
//MAINセクション
MAIN
   ...
 ...
  AIT LogMessage("LBL030: JUMP TO LABEL");
   goto label1;
      AIT_LogMessage("LBL030: NOT DISPLAYED 1"); // 実行されない
 label1: // 制御はここに移る
 AIT_LogMessage("LBL030: JUMPING TO LABEL "); // 実行される
```
(4) 備考

}

プログラミングスタイルとしては,できるだけ goto ステートメントより break,continue,および return ステートメントを使う方がよいでしょう。

# 3.6.2 ラベル

goto ステートメントを使用してプログラムの制御を特定のステートメントにダイレクトに移すには,移動 先のステートメントにラベルを付ける必要があります。

ラベルを宣言するには,識別子の末尾に「:」(コロン)を付けます。ラベルの宣言は,MAIN セクションま たは ERROR セクションのどの位置でもかまいません。ラベル名は,変数または定数と同じ規則に従い, 必ずユニークなものを指定します。また,変数や定数をラベルとして再使用してはいけません。

ラベルは, MAIN セクションまたは ERROR セクション以外では意味がなく, goto ステートメントと関連 づけられている場合にだけ意味を持ちます。関連づけられていない場合はラベルが解釈されないでステー トメントが実行されます。ラベルの付いたステートメントが goto ステートメントと関連づけられていな い場合は,警告メッセージが表示されます。

(1) 形式

ラベルステートメント 識別子:

### (2) 記述例

```
AIT_MessageBox("ss","xx");
goto label18;
   AIT_LogMessage("LBL040: NOT DISPLAYED 29"); // 実行されない
 label18: // 制御がここに移る
 AIT_LogMessage("LBL040: INSIDE LABELLED STATEMENT"); // 実行される
 AIT_Exit();
```
# 3.6.3 if-else-endif

if ステートメントを使用すると,条件分岐を処理できるようになります。

条件が 0 以外の場合は、if ステートメントの本体が実行されます。条件が 0 の場合は、本体以外の部分が 実行されます。

このステートメントの本体以外の部分はオプションです。条件は括弧で囲んでください。

(1) 形式

if (条件)  $[$ 式 $1;]$ [else  $\tilde{[}$ 式2:11 endif;

### (2) 説明

評価の対象は条件です。条件が 0 以外の場合は(1)の式 1 に当たる部分が実行され、条件が 0 の場合は式 2 の部分が実行されます。

if-else-endif ステートメントの else 文節は,対応する else ステートメントが存在しない直前の if ステート メントと関連づけられています。

### (3) 記述例

```
if(AIT_FocusWindow("Installable Software-Setup","#32770"))
 // 次の2行はtrue(0以外)の場合に実行される
 AIT_LogMessage("INSIDE Installable Software SETUP");
  AIT<sup>-</sup>PlayKey("ENTER");
else
                       // 次の2行はfalse(0)の場合に実行される
  AIT_LogMessage("PROBLEM IN SETUP");
  AIT Exit();
endif;
```
# 3.6.4 while-loop

while-loop ステートメントは,指定した条件が false になるまで式を繰り返し実行します。条件は括弧で 囲んで指定してください。

(1) 形式

```
while (条件)
 式1;
 式2;
loop;
```
- (2) 説明
	- 1.条件が評価されます。
	- 2.条件が最初に false となると, while ステートメントの本体は一度も実行されず,制御が while ステー トメントから同じプログラム内の次のステートメントに移ります。
	- 3.条件が true (0 以外) のときは、ステートメントの本体は実行され、式 1 から実行が繰り返されます。
	- 4.ステートメント本体で break ステートメントが指定されていると、その時点でループは終了します。
	- 5.ステートメント本体で continue ステートメントが指定されていると,それ以降の実行はスキップされ, 条件が評価されます。条件が true のときは、実行が繰り返されます。

なお,ネストする while ループの数は,255 以内に抑えてください。

(3) 記述例

```
DEFINE
{
integer WINH, count, length;
float SLEEP TIME=0.5;
string s1, s2;
integer i, sloop_cnt = 0;integer sloop_max = 30;
}
...
...
while ( sloop_cnt < sloop_max)
 AIT_LogMessage("アクティブウィンドウの検索");
 if (AIT_FocusWindow("アンパック中...", "#32770",0.0) > 0)
 if(AIT_FocusWindow("インストールするソフトウェアをアンパック中...", "#32770", 0.0) > 0)
 AIT_LogMessage("インストールするソフトウェアをアンパック中... が開かれました");
     sloop cnt= 0;
     AIT_Sleep(SLEEP_TIME);
   endif;
  endif:
  AIT Sleep(SLEEP TIME);
  sloop_cnt = sloop_cnt + 1;
loop;
```
# 3.6.5 do-while

do-while ステートメントは、指定された終了条件が false と評価されるまで式を繰り返し実行します。条 件は括弧で指定してください。

(1) 形式

```
do
   式1
    式2
   ...
 ...
while (条件);
```
(2) 説明

1.do-while ステートメントの本体が実行されます。

- 2.次に、条件が評価されます。条件が false のときは、do-while ステートメントは終了し、制御が同じプ ログラム内の次のステートメントに移ります。条件が true (0 以外) のときは、式 1 から実行が繰り返 されます。
- 3.ステートメント本体で break ステートメントが指定されていると、その時点でループは終了します。
- 4.ステートメント本体で continue ステートメントが指定されていると,それ以降の実行はスキップされ, 条件が評価されます。条件が true のときは、実行が繰り返されます。

5.この結果、ループの本体は、最低 1回は必ず実行されます。

なお,ループ内の break または continue ステートメントの数は,255 以内に抑えてください。また,ネス トする do-while ステートメントの数は,255 以内に抑えてください。

#### (3) 記述例

```
DEFINE
{
integer WINH, count, length;
float SLEEP_TIME=0.5;
string s1, s2;
integer i, sloop cnt = 0;
integer sloop max = 30;
}
...
...
do
 AIT_LogMessage("Searching for Active windows");
 if (AIT_FocusWindow("Installable Software", "#32770",0.0) > 0)
 if(AIT_FocusWindow("Unpacking Installable Software...", "#32770", 0.0) > 0)
 AIT_LogMessage("Unpacking Installable Software... is opened");
 sloop_cnt= 0;
 AIT_Sleep(SLEEP_TIME);
         endif;
    endif;
    AIT_Sleep(SLEEP_TIME);
   sloop_cnt = sloop_cnt + 1;
while (\overline{s}loop cnt \overline{s}loop max);
...
...
```
# 3.6.6 for-next

for-next ステートメントは,条件が false になるまで式を繰り返し実行します。for-next ステートメントの オプション式を使用すると,for-next ステートメントの実行中に初期設定や値を変更できます。

一般にループが繰り返される回数は,カウンタによって決まります。

### (1) 形式

```
for ( [初期化式] ; [条件式] ; [ループ式] ) 
     式1;
     式2;
next;
```

```
(2) 説明
```
- 1.初期化式が指定されていると、この式が評価されます。この式は、ループの初期化を指定します。初期 化式には,型の制限はありません。
- 2.条件式が指定されていると,この式が評価されます。この評価は,それぞれの繰り返しをする前に実行 されますが,次の三つの結果が考えられます。
- 条件式が true (0 以外) の場合は、ステートメントが実行されます。ループ式が指定されていると, 次にこの式が評価されます。そして,条件式の評価から実行が繰り返されます。
- 条件式の指定が省略されているときは,条件式は true と解釈され,上記と同様に実行されます。引 数で条件式を指定しないと,ステートメント本体の内部で break ステートメントが実行されたとき, または goto ステートメント(ステートメント本体の外側のラベル付きステートメントに対応したも の)が実行された時に,for ステートメントは終了します。
- 条件式が false (0) のときは, for-next ステートメントの実行が終了し, 制御が同じプログラム内 の次のステートメントに移ります。
- 3.ステートメント本体で break ステートメントが指定されていると、その時点でループは停止します。
- 4.ステートメント本体で continue ステートメントが指定されていると,それ以降の実行をスキップし, 条件式が評価されます。条件が true のときは、実行が繰り返されます。

なお,ネストする for-next 構造体の数は,255 以内に抑えてください。

```
(3) 記述例
```

```
DEFINE
{
integer WINH, count, length;
float SLEEP_TIME=0.5;
string \overline{s1}, \overline{s2};
integer i, sloop cnt = 0;
integer sloop max = 30;
}
...
...
sloop cnt=1;
AIT L\overline{o}gMessage("Searching for Active windows - For");
for(; sloop_cnt < sloop_max ;sloop_cnt = sloop_cnt + 1)
 if (AIT_FocusWindow("Unpacking", "#32770",0.0) > 0)
 if(AIT_FocusWindow("Unpacking Installable Software...", "#32770", 0.0) > 0)
 AIT_LogMessage("Unpacking Installable Software... is opened");
 sloop_cnt= 0;
               AIT Sleep(SLEEP TIME);
         endif;
         endif;
   AIT Sleep(SLEEP TIME);
next;
```
# 3.6.7 continue

continue ステートメントは,これを囲むいちばん小さい do,for,または while ステートメントの次の繰 り返し位置に制御を移します。

一般に continue ステートメントは,深くネストされたループの内側からループの開始位置に戻すために使 用します。

### (1) 形式

```
ジャンプステートメント
  continue;
```
### (2) 説明

continue ステートメントに達すると,do, for または while ステートメントの次の繰り返し位置は,次の ように決定されます。

- do または while ステートメントの内側で, do または while ステートメントの式が再評価されること で,次の繰り返しが開始されます。
- for ステートメントで continue ステートメントが指定されていると, for ステートメントの条件式を再 評価して,その結果に応じてステートメント本体の実行を終了するか,または繰り返します。

なお、ループ構造体に含める continue ステートメントの数は、255 以内に抑えてください。

### (3) 記述例

```
for (count=1;count<=10;count=count+1)
    if (count \langle 5 \rangle continue;
     endif;
 ...
```
next;

上の例では,continue ステートメント以降のコードは,count が 5 になるまで処理が省略されます。

# 3.6.8 break

break ステートメントは、これを囲むいちばん近い do-while, for-next, switch-endswitch, または while-loop ステートメントの実行を終了します。制御は,終了したステートメントの後ろにあるステート メントに移ります。break ステートメントは,繰り返しから脱出するために使用します。

### (1) 形式

ジャンプステートメント

break;

### (2) 説明

break ステートメントは、ループ内では、終了基準が評価される前にループを終了するために使用します。 また,switch ステートメント内部で,特定の場合に実行を終了するときにも使用します。繰り返しステー トメントまたは switch ステートメントを指定しなければ,エラーが発生します。

なお、ループ構造体の中に含める break ステートメントは、255 以内に抑えてください。

```
(3) 記述例
```

```
i = 0;for(j)AIT LogMessage("Inside Loop");
   i = i + 1; if(i>100)
       break;
    endif;
next;
```
# 3.6.9 switch-endswitch

switch ステートメントを使用すると、式の値に応じてコードにある複数の選択肢の中から処理を選択でき ます。式は括弧で囲んで指定してください。

switch ステートメントには、case ラベルまたは default ラベルが付いているものがあり、それらが選択肢 となります。各 case ラベルは,定数値を持てます。switch ステートメントは case ラベルがなければ意味 を持たないため,switch ステートメント中には,一つ以上の case ラベルを付けるようにしてください。

default ラベルは,一つしか指定できません。default ラベルはオプションであり,これに値を指定しない ようにしてください。

(1) 形式

```
switch (式)
   [case 定数値:]+
       [\pm;]\times ...
 ...
 [default:]
        [式;]*
```
endswitch;

(2) 説明

1.式が評価されます。

- 2.式の値と等しい case ラベル値を持つブロックに制御が移ります。break に達するまでは、(case ラベ ル値とは関係なく)引き続きすべてのステートメントが実行されます。
- 3.break ステートメントに達すると、switch ステートメントの外側に制御が移ります。
- 4.式の値が case ラベル値と等しくないときは,default ラベルが指定されていると,その位置に制御が移 ります。

switch-endswitch ステートメントを指定するには、次の規則に従います。

- switch ステートメントの式のデータ型は、定数値のようなラベル定数のものと同一にします。
- ネストする switch ステートメントの数は,255 以内に抑えてください。
- すべての case ラベルが, 関連づけられた実行ステートメントを持つ必要はありませんが,最終の case ステートメントは,関連づけられた実行ステートメントを最低一つ持つようにします。
- switch-endswitch ステートメントは,最大 255 の case ラベルを持てます。
- case ラベルに指定できるのは,数値定数,string 定数,または AIT 言語のマクロで,式は指定できま せん。

```
例
case -5: // 有効<br>case +6: // 有効
case +6: // 有効<br>case "String": // 有効
case "String": // 有効<br>case intvar: // 無効
case intvar: //無効<br>case 3+2: //無効
case 3+2:
```
• case ラベルで指定する定数は、switch ステートメントの式と同じ型にします。

```
例
```

```
switch (Stringvar1+Stringvar2) // 変数はどちらもstring型<br>case 1: // 無効
case 1: // 無効 
case "キャプション1": // 有効
..
..
```
endswitch;

- switch case ステートメントとともに case ステートメントを指定しなければ,文法エラーとして解釈 されます。
- switch case ステートメント内に記述できる break ステートメントは,255 個までです。
- switch case ステートメント内の case ステートメントに別のステートメントを指定する必要はありま せんが,最終の case ステートメントには,必ず別のステートメントを追加してください。

```
例
switch(i)
{ 
  case 1:
  case 2:
 a=b+c; // "a=b+c;"ステートメントを指定しなければ,
 // スクリプトアナライザーから文法エラーが発行される
}
```
## (3) 記述例

```
s1="abcdefghijk";
switch (!AIT_IsEmpty(s1 ))
case true: // s1が空の場合実行されます
 s2 = AIT_StrUpper(s1);
 AIT_MessageBox("s2",s2);
 if ( ( length = AIT_StrLength(s2)) > 10)
 break;
 endif;
break;<br>:default
default: //状態がfalseを返してきた場合
 break; //実行されます
endswitch;
```
# 3.7 関数呼び出し

AIT 言語は,標準的な操作を実行するための各種 API をサポートしています。API は,大きく次のように 分類されます。

- ウィンドウ操作
- 確認操作
- 解像度のチェック
- 日時操作
- IME 操作
- 文字列操作
- メッセージ操作
- レジストリ操作
- ディレクトリ操作
- ファイル操作
- INI ファイル操作
- レコーダ操作
- タスクバー操作
- ユティリティ操作
- JP1/NETM/DM とのインターフェース
- (1) 形式
	- 上記の API は,MAIN および ERROR セクションから呼び出せます。
	- パラメタのデータ型は、API 仕様で定義されているものと同一にします。
	- 関数呼び出しの中に式を指定できます。また,式のデータ型または関数呼び出しが API 仕様と一致して いれば,関数呼び出し同士をネストすることもできます。
	- API の実行によってランタイムエラーが発生した場合は,ERROR セクションに制御が移ります。
	- 関数の処理が失敗した場合は,関数の戻り値は AIT\_GetLastError を呼び出すことで取得できます。エ ラーメッセージに対応するエラーテキストも AIT\_GetErrorText を使用して取得できます。

### (2) 記述例

```
integer intvar1;
string Caption;
string Stringvar1, Stringvar2;
...
...
AIT_LogMessage("SAMPLE FUNCTION CALL"); // 関数呼び出し
if(AIT_FocusWindow("Installable-Setup","#32770"))
 // 式内で関数呼び出しの戻り値を使用している
 AIT_LogMessage("INSIDE Installable Software SETUP"); // 実行される
 AIT_PlayKey("{Enter}");
endif;
 // 関数呼び出しの異常終了をチェック
Caption = "Installable Software";
intvar1 = AIT_GetSubStr(Stringvar1, Stringvar2, 50);
                                         // intvar1が0になる
if(!intvar1)
```
AIT\_LogMessage(AIT\_GetErrorText(AIT\_GetLastError()));

endif;

# 3.8 キーワード

キーワードは,特別な意味を持つ定義済みの予約識別子です。キーワードをプログラム内で識別子として使 うことはできません。識別子のスペルをキーワードと同じにしてはいけません。キーワードは,大文字小文 字を区別しないため,大文字小文字の組み合わせを変えても識別子として使用することはできません。

AIT 言語で定義されているキーワードを表 3-3 に示します。

| 項番             | キーワード         | 項番              | キーワード             | 項番                | キーワード         |
|----------------|---------------|-----------------|-------------------|-------------------|---------------|
| 1              | bool          | 2               | break             | 3                 | case          |
| $\overline{4}$ | const         | 5               | continue          | 6                 | default       |
| $\overline{7}$ | define        | 8               | do                | 9                 | ECompany      |
| 10             | else          | 11              | endif             | 12                | endswitch     |
| 13             | <b>ERROR</b>  | 14              | EUser             | 15                | float         |
| 16             | for           | 17              | goto              | 18                | IconGroupName |
| 19             | if            | 20              | InstallDirectory  | 21                | InstallDrive  |
| 22             | InstallerName | 23              | integer           | 24                | JCompany      |
| 25             | JUser         | 26              | loop              | 27                | <b>MAIN</b>   |
| 28             | next          | 29              | PACKAGE_INFO      | 30                | PackageID     |
| 31             | Product       | 32              | ScriptFileVersion | 33                | SerialNumber  |
| 34             | string        | 35              | switch            | 36                | Version       |
| 37             | while         | $\qquad \qquad$ |                   | $\qquad \qquad -$ | -             |

表 3‒3 AIT 言語で定義されているキーワード

(凡例) −:なし

キーワードには,上記のほかに,API 名,AIT 言語の定義済みマクロ,および幾つかの Win 32 エラーコー ドがあります。

# 3.9 マクロ

AIT スクリプト言語には、値を代入できない特定の定義済み定数があります。この種の定数は、次に示す マクロ名とそのデータ型で分類されます。

なお,DEFINE セクションでマクロの宣言はできません。

# 3.9.1 ウィンドウ操作および確認操作に関するマクロ

ウィンドウ操作および確認操作に関するマクロを表 3-4 に示します。これらのマクロのデータ型は、すべ て integer 型です。

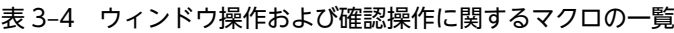

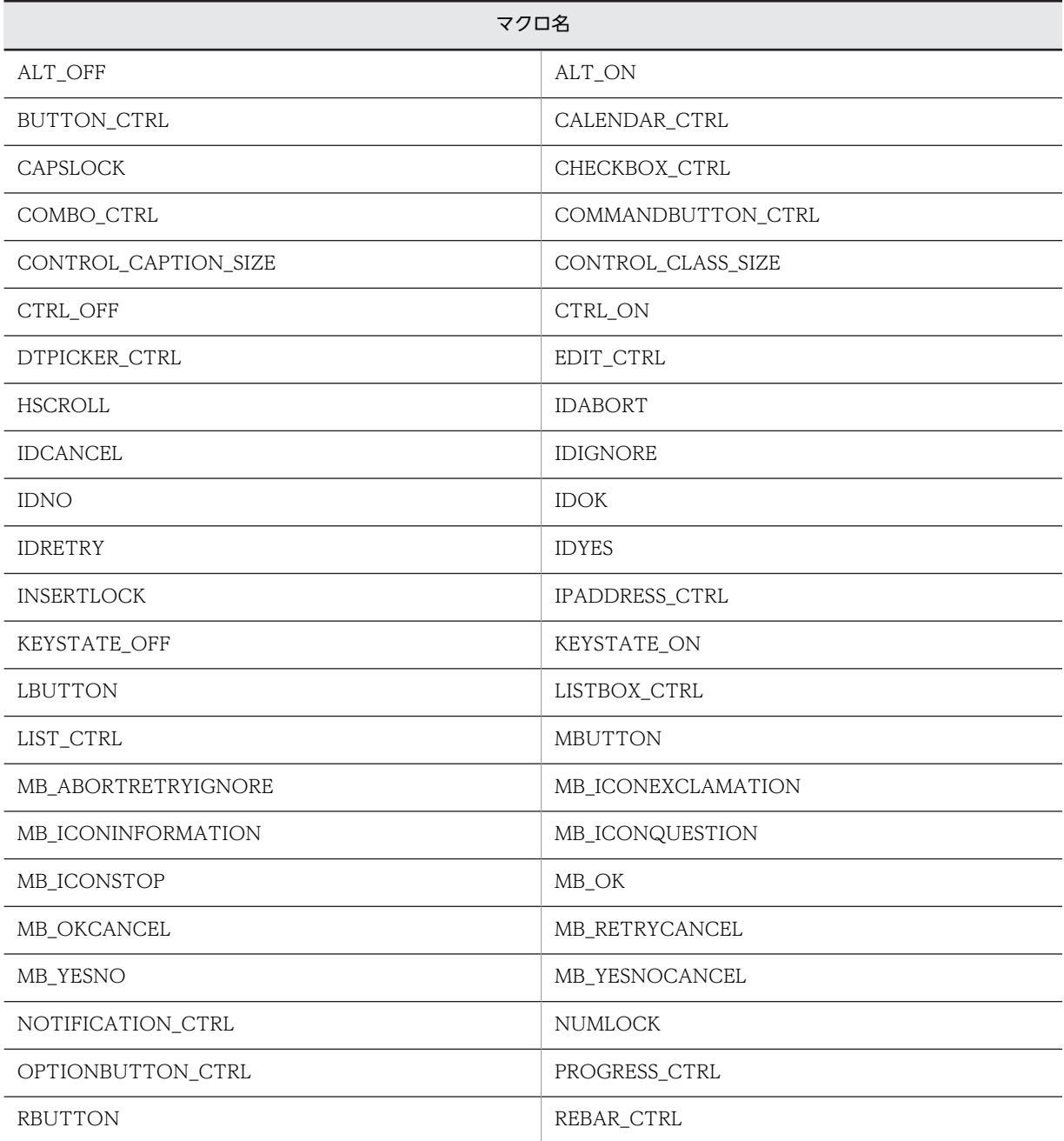

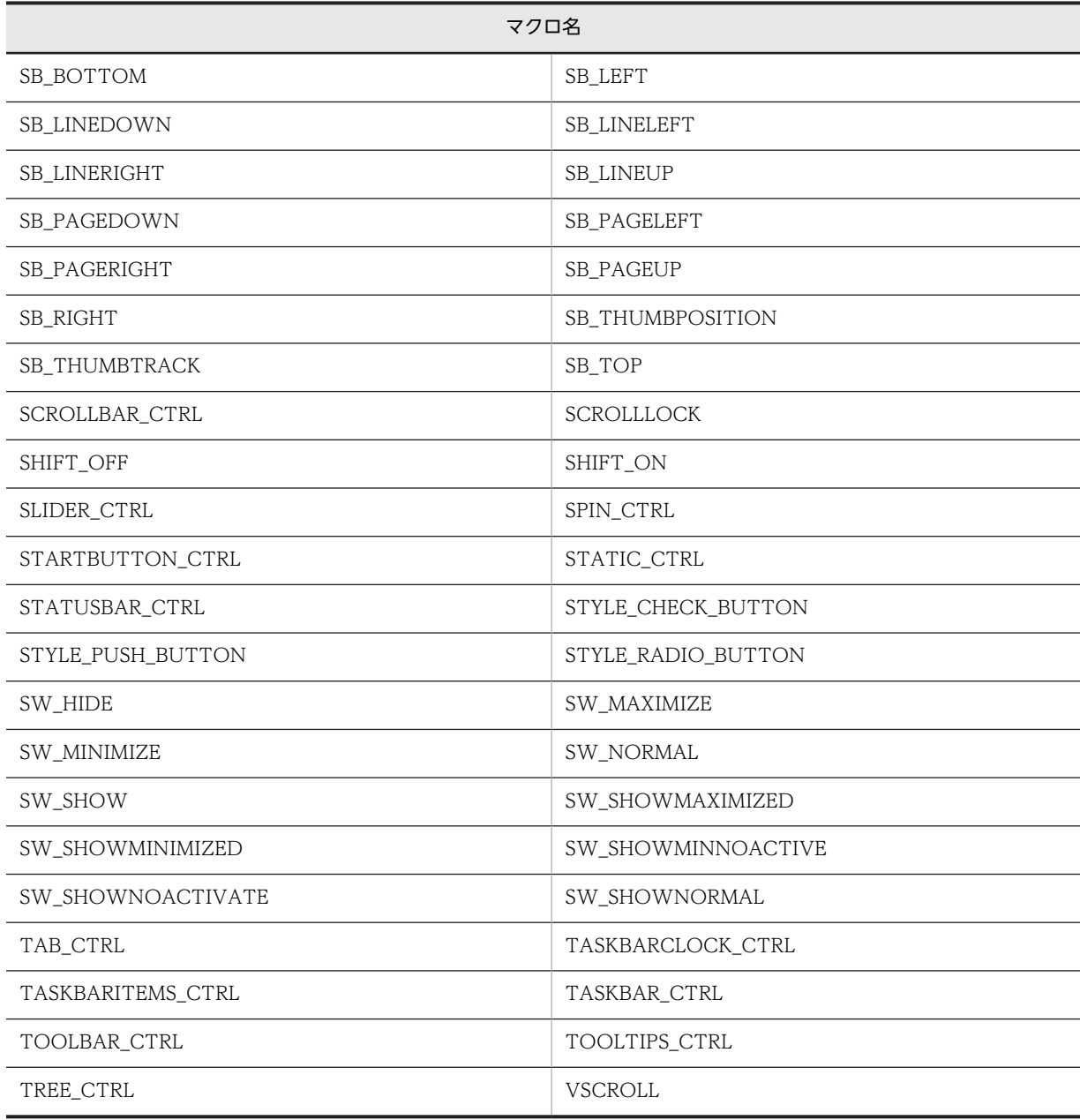

# 3.9.2 メッセージ操作に関するマクロ

メッセージ操作に関するマクロを次に示します。このマクロのデータ型は integer 型です。

• HWND\_BROADCAST

# 3.9.3 ファイル操作に関するマクロ

ファイル操作に関するマクロを表 3-5 に示します。これらのマクロのデータ型は,すべて integer 型です。

### 表 3‒5 ファイル操作に関するマクロの一覧

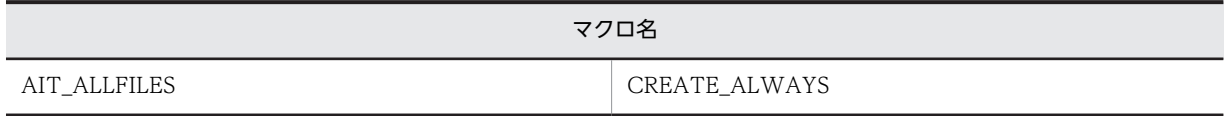

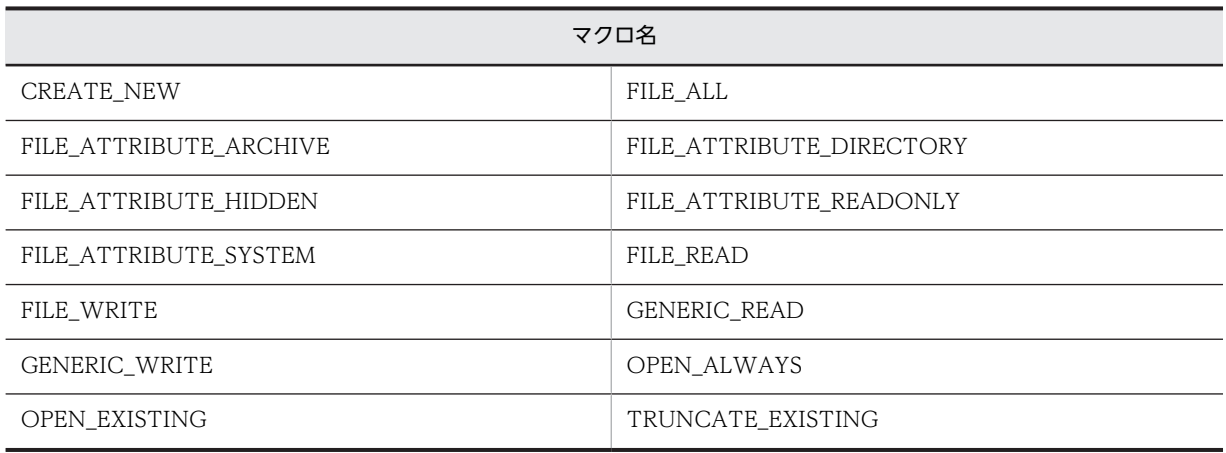

# 3.9.4 IME 操作に関するマクロ

IME 操作に関するマクロを表 3-6 に示します。これらのマクロのデータ型は,すべて integer 型です。

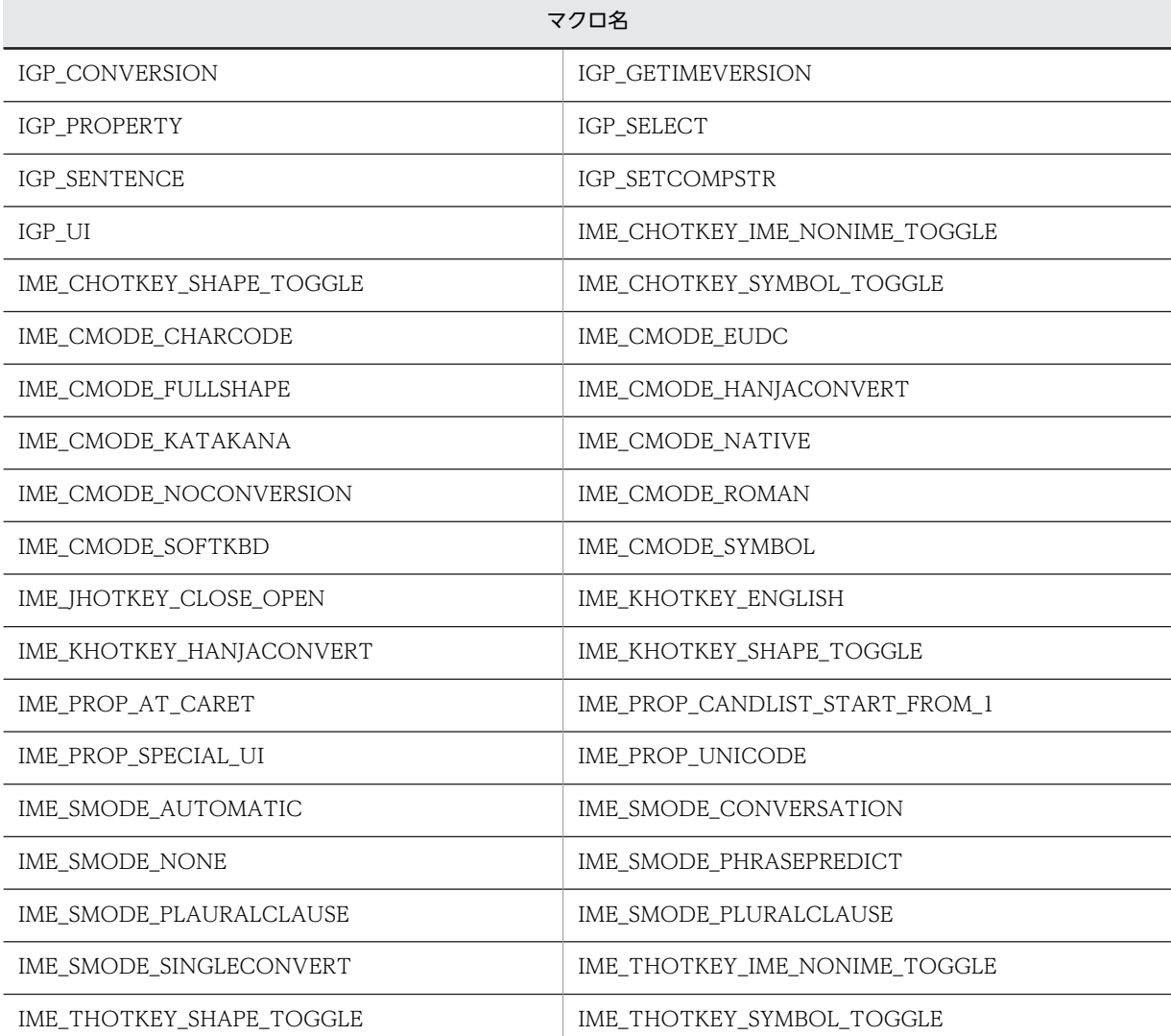

### 表 3‒6 IME 操作に関するマクロの一覧

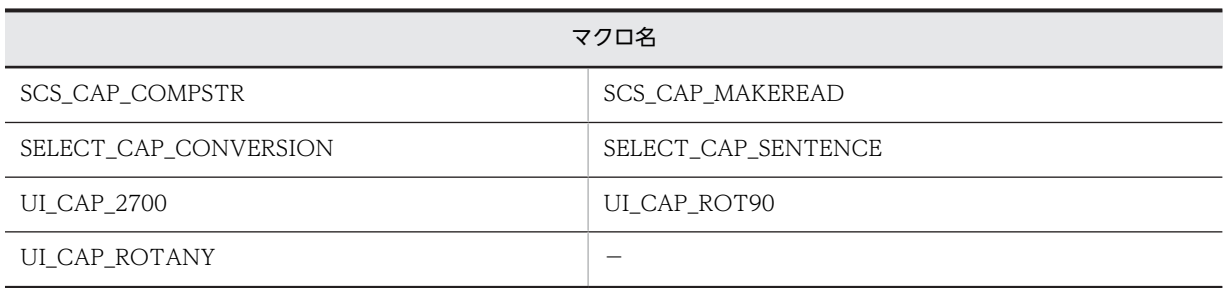

(凡例) −:なし

# 3.9.5 ユティリティ操作に関するマクロ

ユティリティ操作に関するマクロを表 3-7 に示します。これらのマクロのデータ型は,すべて integer 型で す。

#### 表 3-7 ユティリティ操作に関するマクロの一覧

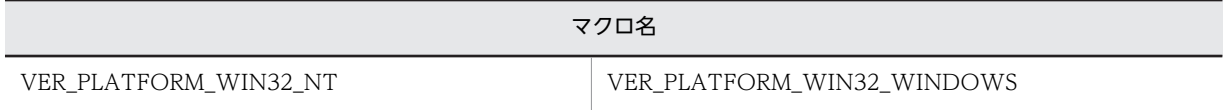

# 3.9.6 レジストリ操作に関するマクロ

レジストリ操作に関するマクロを表 3-8 に示します。これらのマクロのデータ型は、すべて integer 型で す。

### 表 3-8 レジストリ操作に関するマクロの一覧

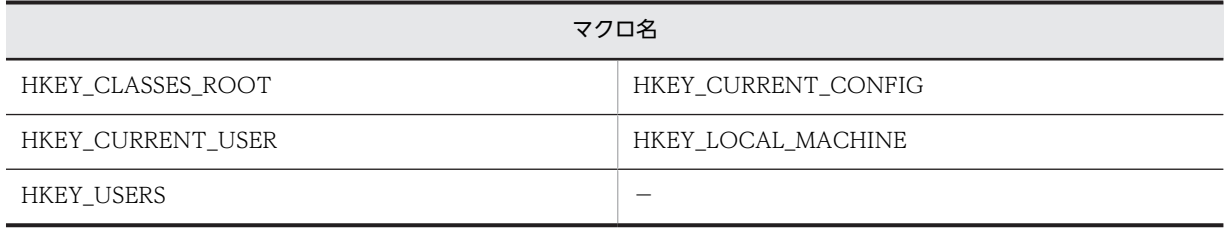

(凡例) −:なし

# 3.9.7 ディレクトリ操作に関するマクロ

ディレクトリ操作に関するマクロを表 3-9 に示します。これらのマクロのデータ型は,すべて integer 型で す。

### 表 3-9 ディレクトリ操作に関するマクロの一覧

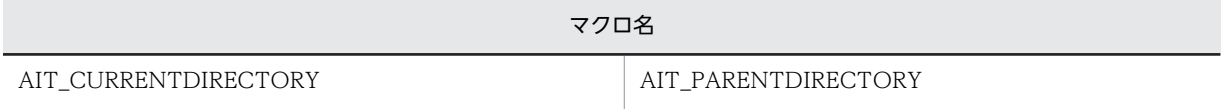

# 3.9.8 エラーロギングに関するマクロ

エラーロギングに関するマクロを表 3-10 に示します。これらのマクロのデータ型は、すべて integer 型で す。

表 3‒10 エラーロギングに関するマクロの一覧

| マクロ名                       |                               |  |  |  |
|----------------------------|-------------------------------|--|--|--|
| ERROR_ACCESS_DENIED        | ERROR_ALREADY_EXISTS          |  |  |  |
| ERROR_BADDB                | ERROR_BADKEY                  |  |  |  |
| ERROR_BAD_COMMAND          | ERROR_BAD_NETPATH             |  |  |  |
| ERROR_BAD_NET_NAME         | ERROR_BAD_PATHNAME            |  |  |  |
| ERROR_BUFFER_OVERFLOW      | ERROR_CANNOT_MAKE             |  |  |  |
| ERROR_CANTOPEN             | ERROR_CANTREAD                |  |  |  |
| ERROR_CANTWRITE            | ERROR_CHILD_MUST_BE_VOLATILE  |  |  |  |
| ERROR_CONTROL_ID_NOT_FOUND | ERROR_CRC                     |  |  |  |
| ERROR_CURRENT_DIRECTORY    | ERROR_DIRECTORY               |  |  |  |
| ERROR_DISK_CORRUPT         | ERROR_DISK_FULL               |  |  |  |
| ERROR_FILENAME_EXCED_RANGE | ERROR_FILE_CORRUPT            |  |  |  |
| ERROR_FILE_EXISTS          | ERROR_FILE_NOT_FOUND          |  |  |  |
| ERROR_HANDLE_DISK_FULL     | ERROR_HANDLE_EOF              |  |  |  |
| ERROR_INSUFFICIENT_BUFFER  | ERROR_INVALID_COMPUTERNAME    |  |  |  |
| ERROR_INVALID_DATA         | ERROR_INVALID_DRIVE           |  |  |  |
| ERROR_INVALID_FUNCTION     | ERROR_INVALID_HANDLE          |  |  |  |
| ERROR_INVALID_INDEX        | ERROR_INVALID_MENU_HANDLE     |  |  |  |
| ERROR_INVALID_NAME         | ERROR_INVALID_NETNAME         |  |  |  |
| ERROR_INVALID_PARAMETER    | ERROR_INVALID_SCROLLBAR_RANGE |  |  |  |
| ERROR_INVALID_SHARENAME    | ERROR_INVALID_WINDOW_HANDLE   |  |  |  |
| ERROR_KEY_DELETED          | ERROR_KEY_HAS_CHILDREN        |  |  |  |
| ERROR_LOCK_VIOLATION       | ERROR_MENU_ITEM_NOT_FOUND     |  |  |  |
| ERROR_NETWORK_BUSY         | ERROR_NETWORK_UNREACHABLE     |  |  |  |
| ERROR_NOACCESS             | ERROR_NOT_ENOUGH_MEMORY       |  |  |  |
| ERROR_NOT_READY            | ERROR_NOT_REGISTRY_FILE       |  |  |  |
| ERROR_NO_LOG_SPACE         | ERROR_NO_MORE_FILES           |  |  |  |
| ERROR_NO_MORE_ITEMS        | ERROR_NO_MORE_SEARCH_HANDLES  |  |  |  |
| ERROR_NO_SCROLLBARS        | ERROR_OUTOFMEMORY             |  |  |  |
| ERROR_PATH_BUSY            | ERROR_PATH_NOT_FOUND          |  |  |  |
| ERROR_READ_FAULT           | ERROR_REGISTRY_CORRUPT        |  |  |  |
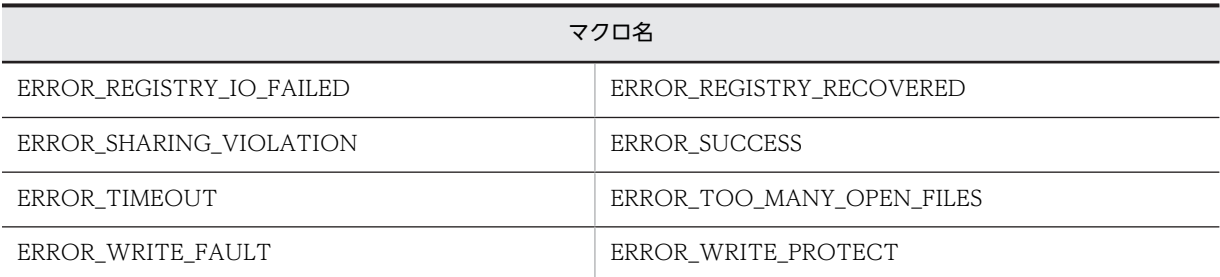

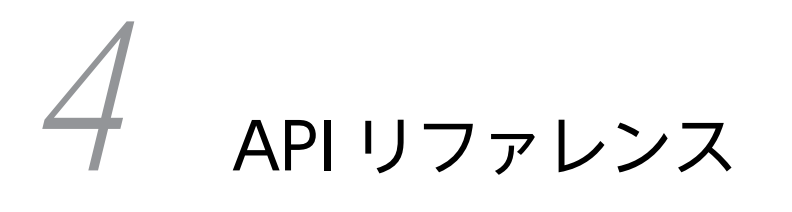

この章では、AIT 言語で使用する API について説明します。

# 4.1 API 一覧

AIT 言語が提供する API は、以下のカテゴリで分類されます。

- ウィンドウ操作
- 確認操作
- 解像度のチェック
- 日時操作
- IME 操作
- 文字列操作
- メッセージ操作
- レジストリ操作
- ディレクトリ操作
- ファイル操作
- INI ファイル操作
- レコーダ操作
- タスクバー操作
- ユティリティ操作
- JP1/NETM/DM とのインターフェース

カテゴリ別の API の一覧を次の項以降に示します。

## 4.1.1 ウィンドウ操作

次の API は、ウィンドウの検索,特定のコントロールへのフォーカス設定,チェックボックスまたはラジ オボタンのチェック状態の設定など,ウィンドウおよびコントロールに関連する処理をアプリケーションが 実行できるようにします。

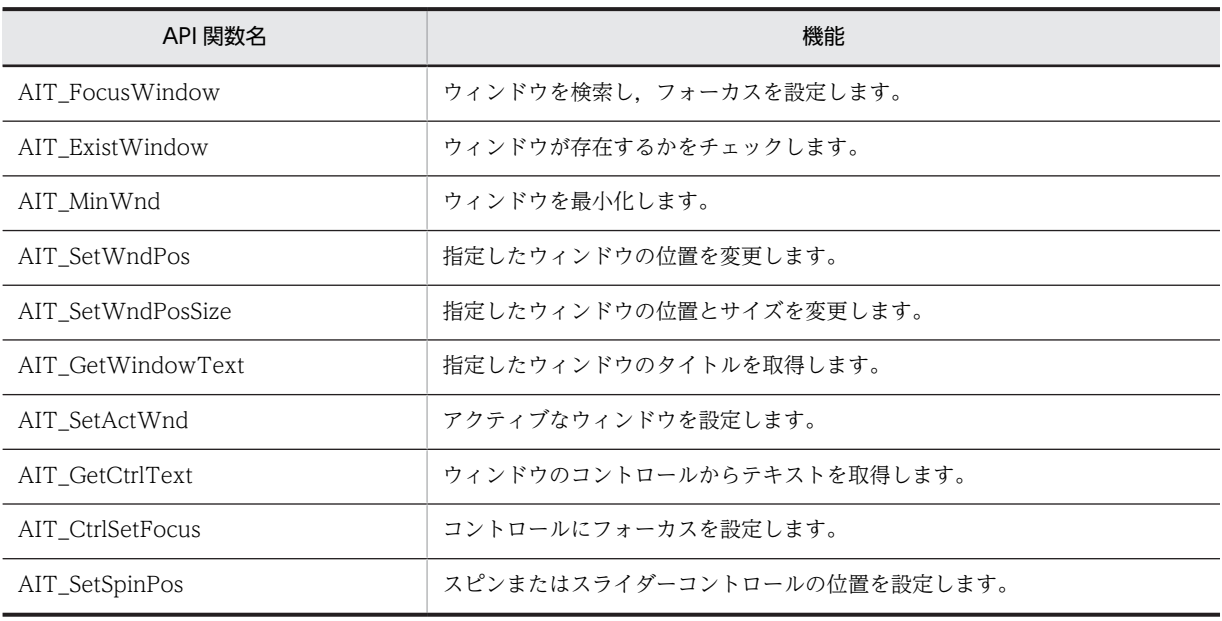

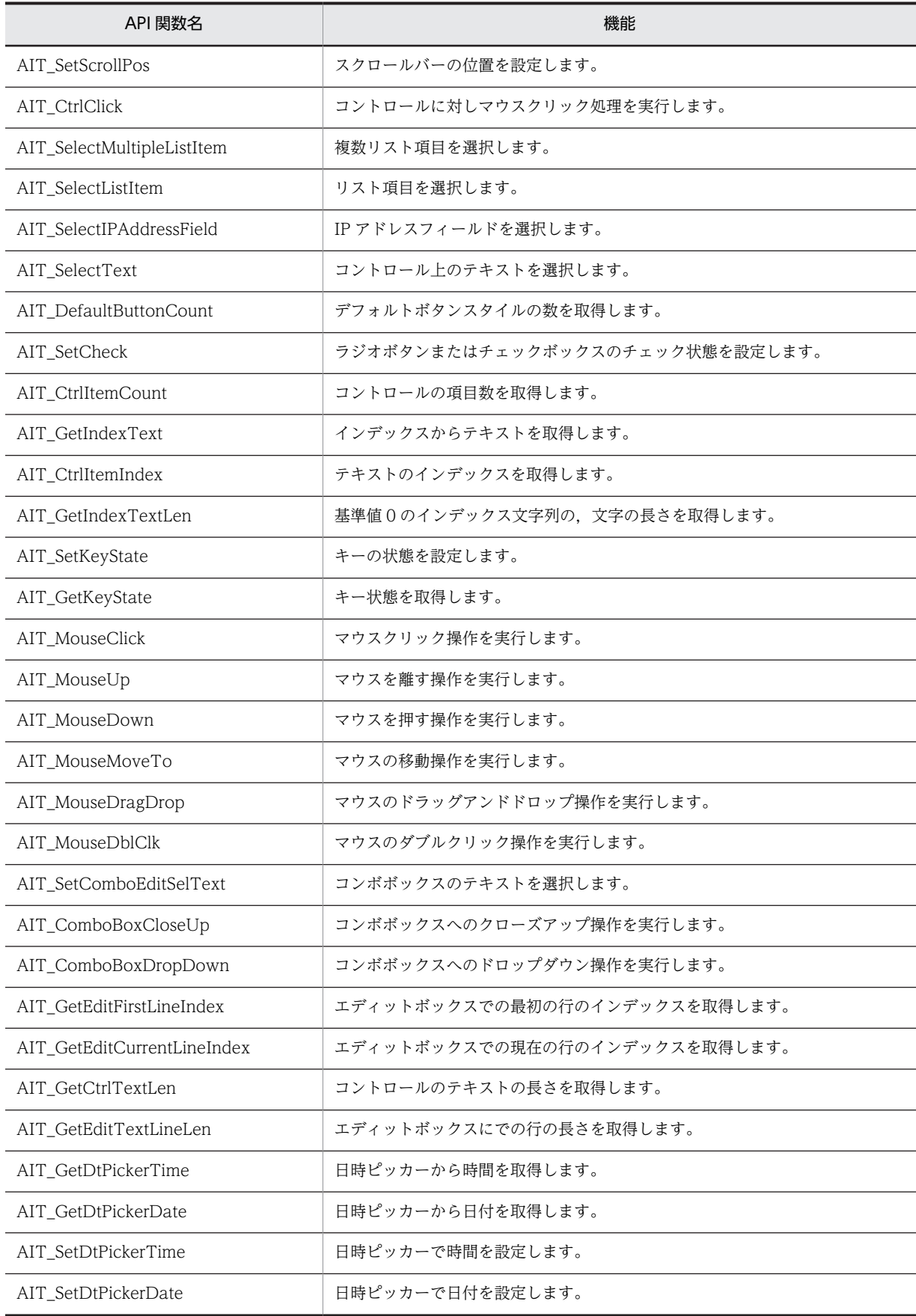

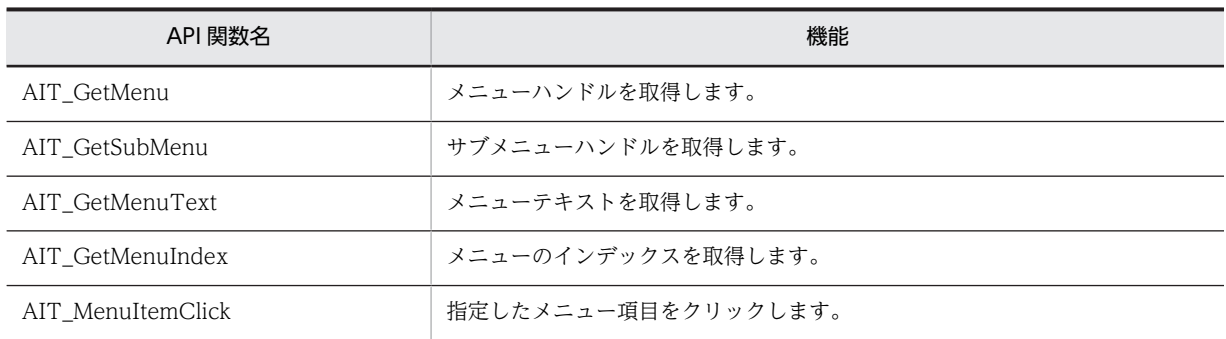

# 4.1.2 確認操作

次の API は、コントロールの存在,コントロールの状態,コントロールのフォーカスを確認するなど,確 認処理をアプリケーションが実行できるようにします。

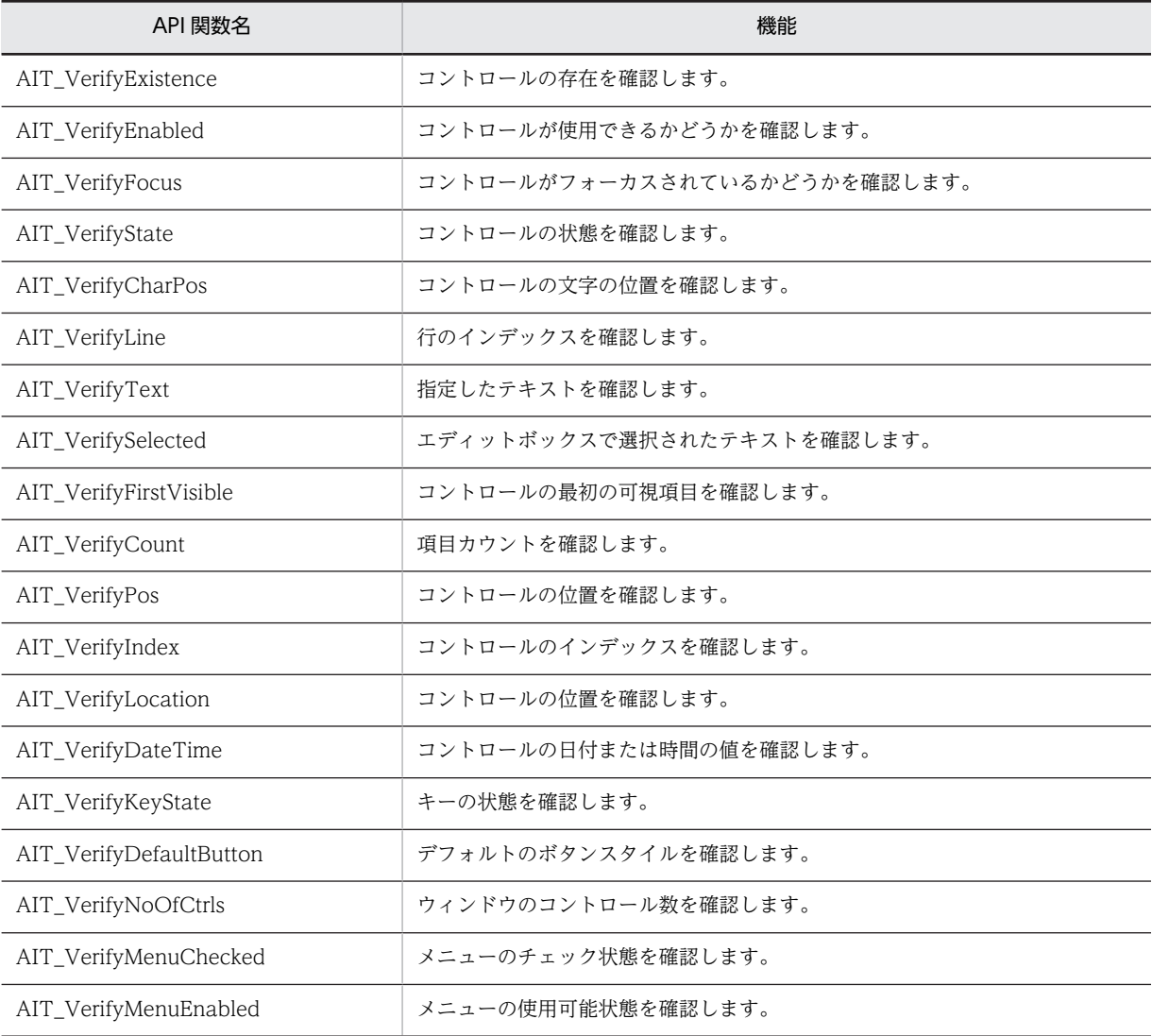

# 4.1.3 解像度のチェック

次の API は、システムの解像度をチェックします。

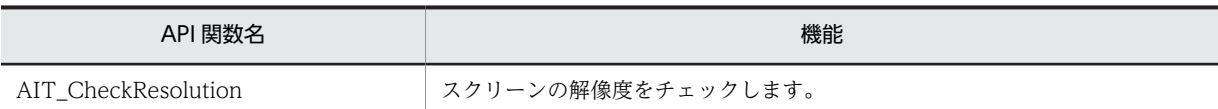

## 4.1.4 日時操作

次の API は,アプリケーションが日付または時間を処理できるようにします。

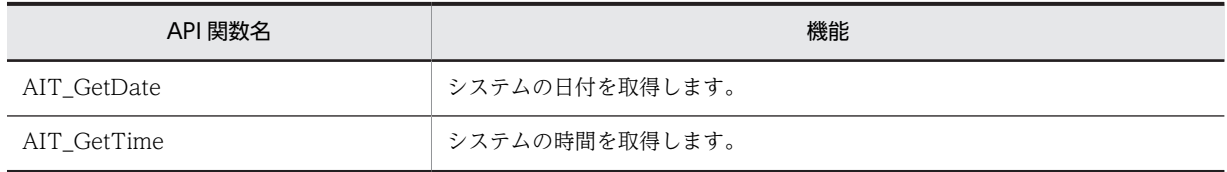

## 4.1.5 IME 操作

次の API は,IME のオンまたはオフ,変換モードの切り替えなど,ユーザがよく実行する操作をアプリケー ションがシミュレートできるようにします。

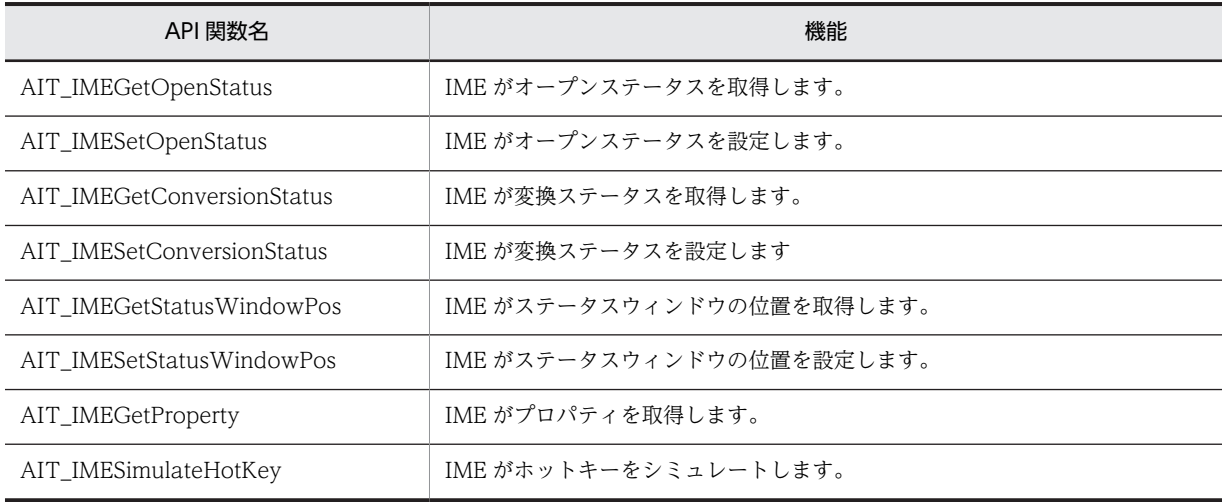

# 4.1.6 文字列操作

次の API は、部分文字列処理,切り取り処理, ASCII コードへの変換など、文字列処理をアプリケーショ ンが実行できるようにします。

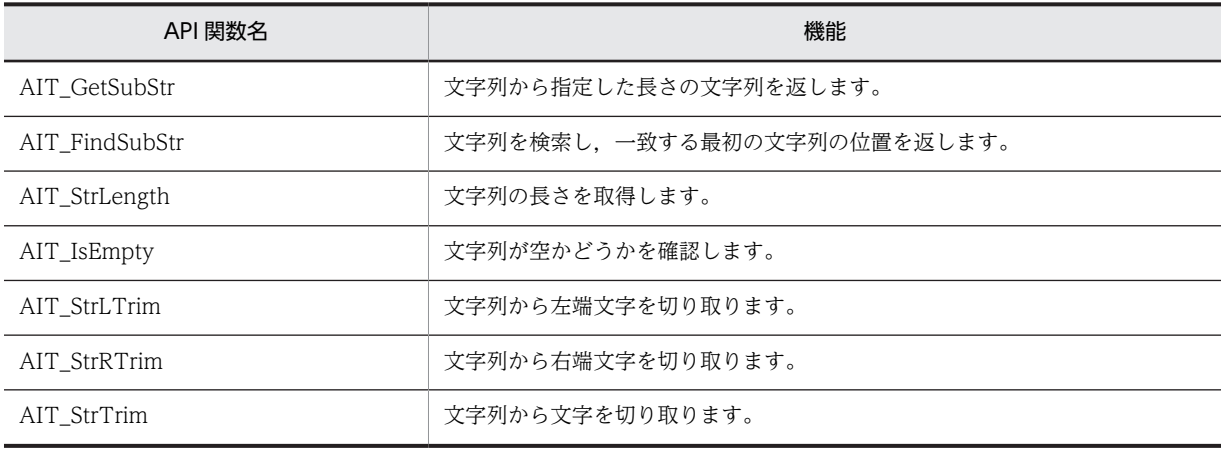

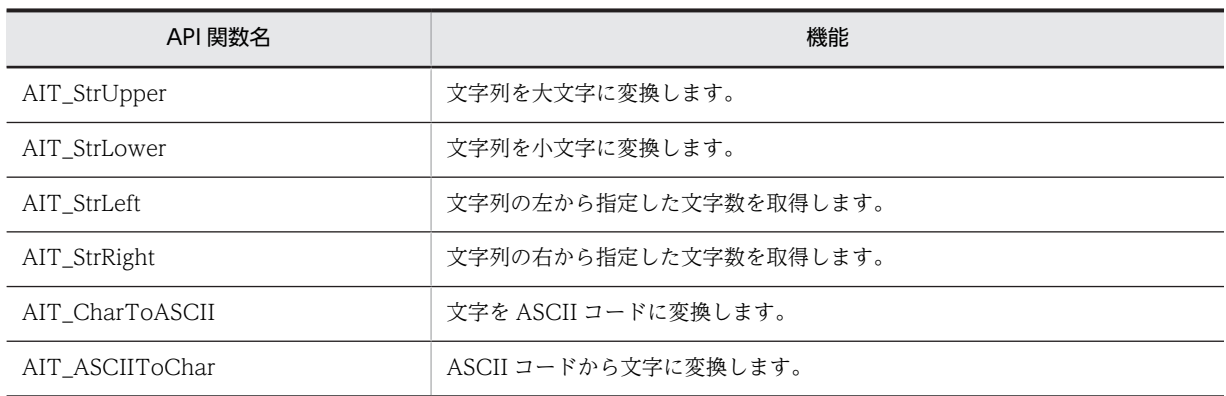

## 4.1.7 メッセージ操作

次の API は、新規のウィンドウメッセージを記録し、ほかのウィンドウにメッセージを記入します。

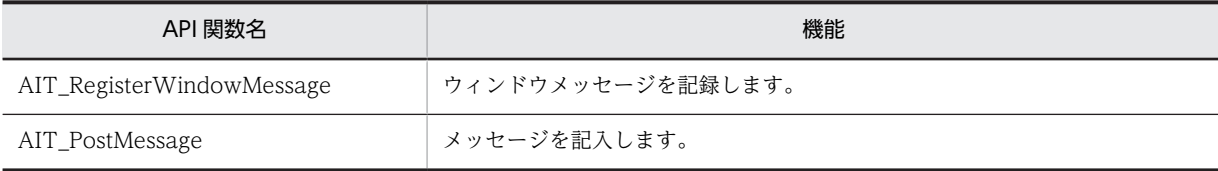

# 4.1.8 レジストリ操作

次の API は、レジストリキーの作成、キー値の照会,キーの削除など,アプリケーションがレジストリを 処理できるようにします。

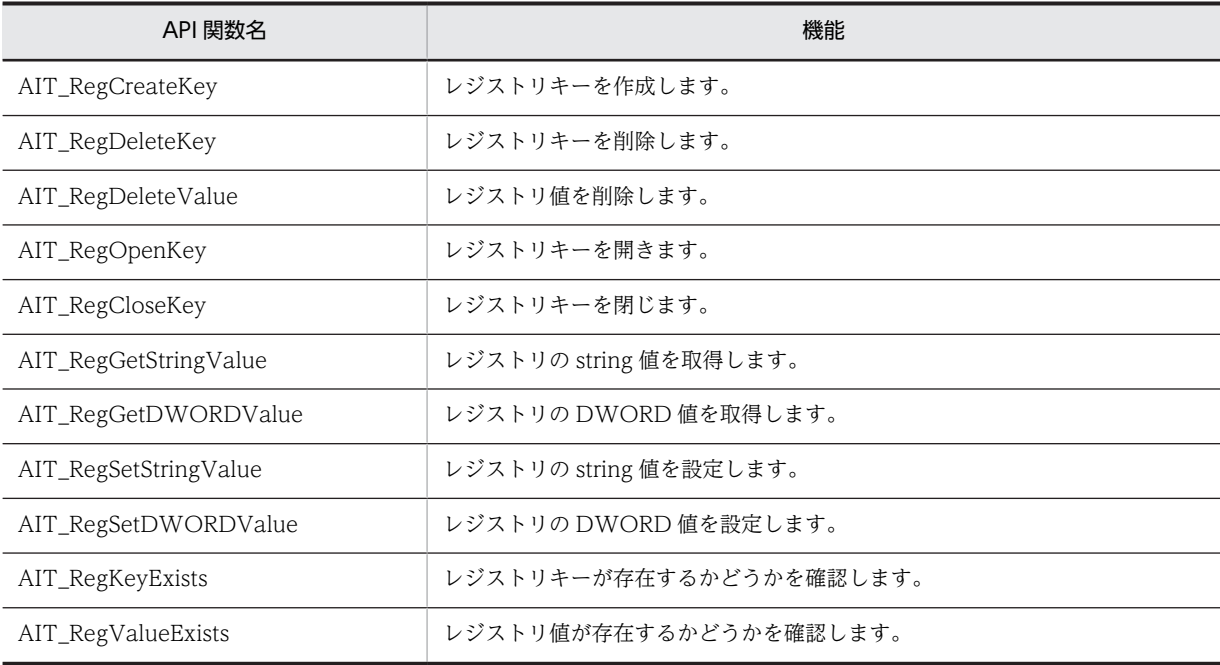

# 4.1.9 ディレクトリ操作

次の API は、アプリケーションがディレクトリを作成、削除、およびコピーすることを可能にします。

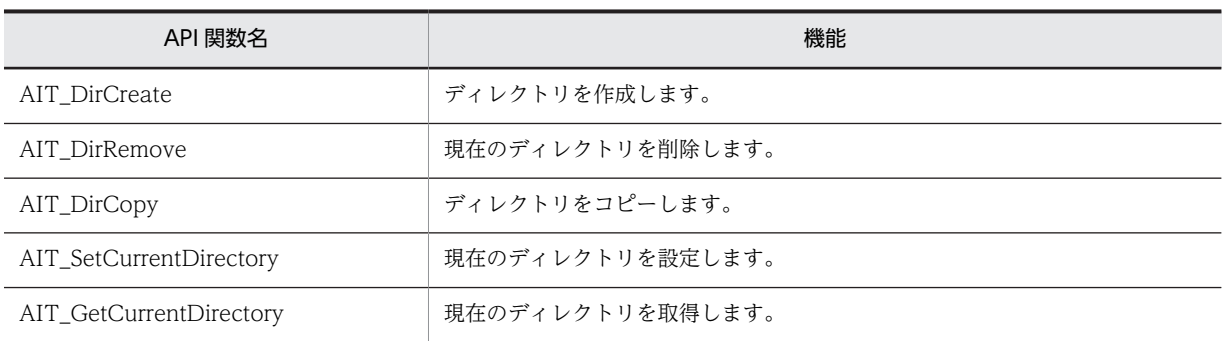

# 4.1.10 ファイル操作

次の API は、アプリケーションがファイルを作成、コピー,削除およびリネームすることを可能にします。

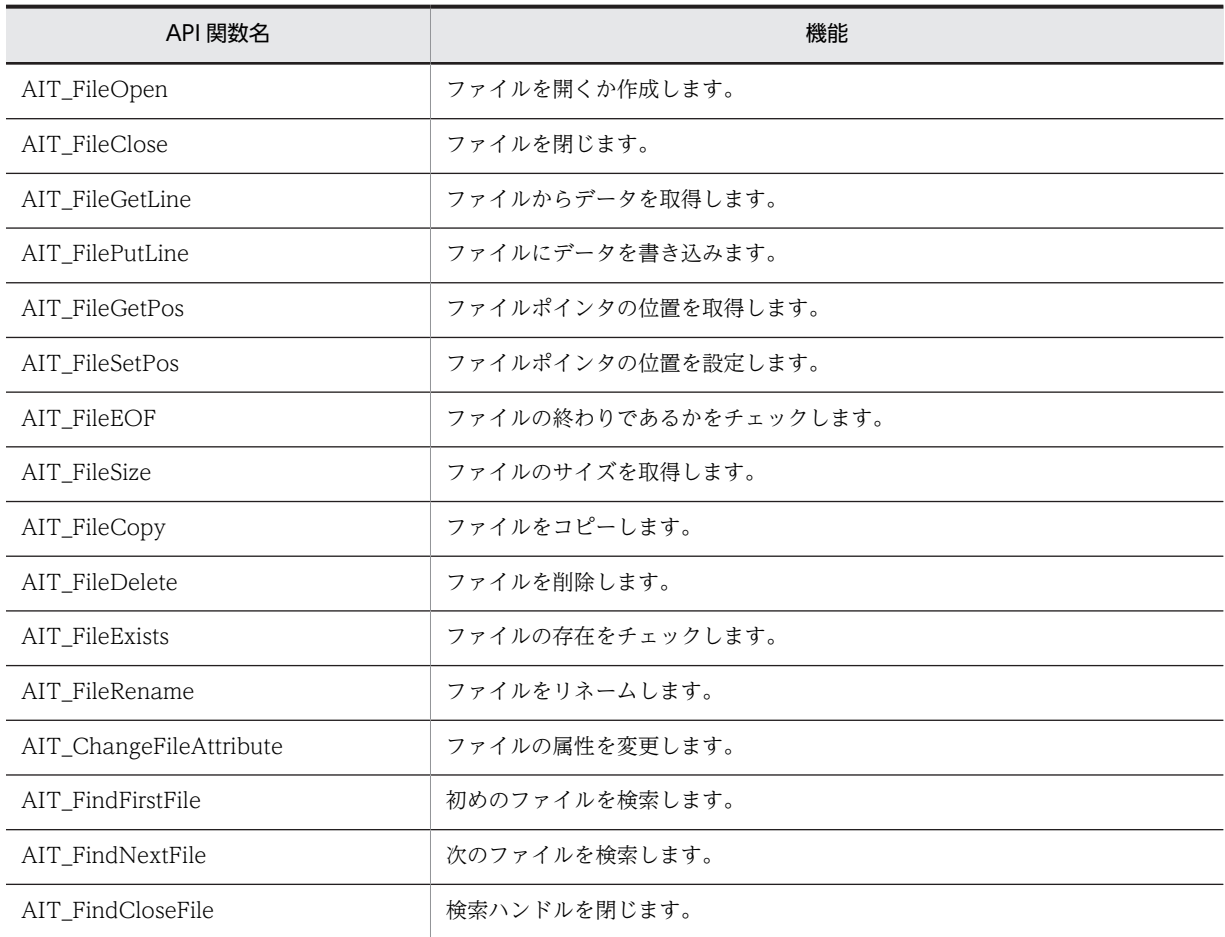

# 4.1.11 INI ファイル操作

次の API は,セクションでのキー値を取得する,セクションのすべての内容を取得するなどの初期化(INI) ファイル処理をアプリケーションが実行できるようにします。

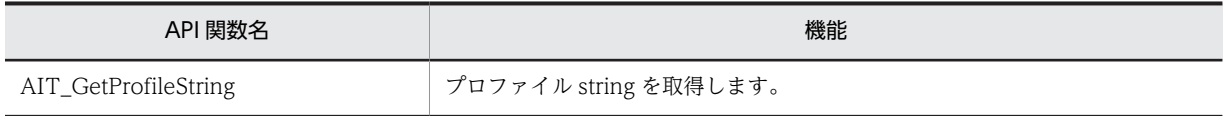

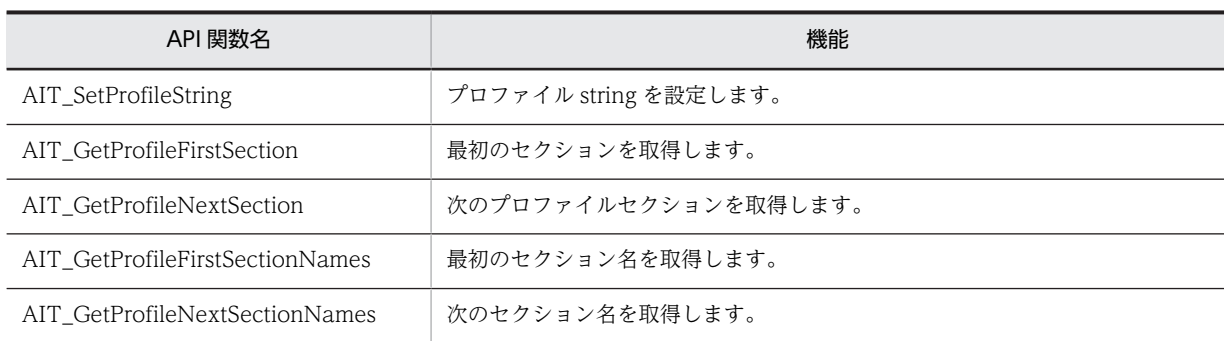

# 4.1.12 レコーダ操作

次の API は,自動インストールに使う AIT ファイルを作成するための各種 API です。

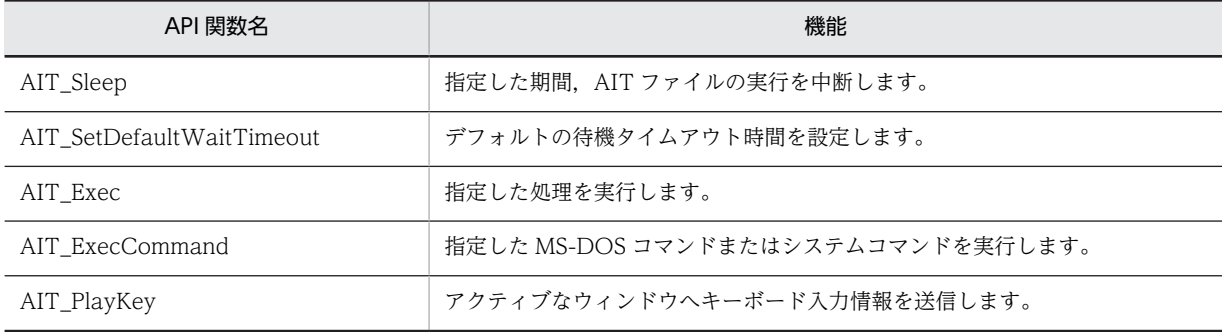

# 4.1.13 タスクバー操作

次の API は、タスクバー中の項目に対するクリックや、タスクバーがフォーカスを持っているかの確認な どの,タスクバーに関する操作をするための API です。

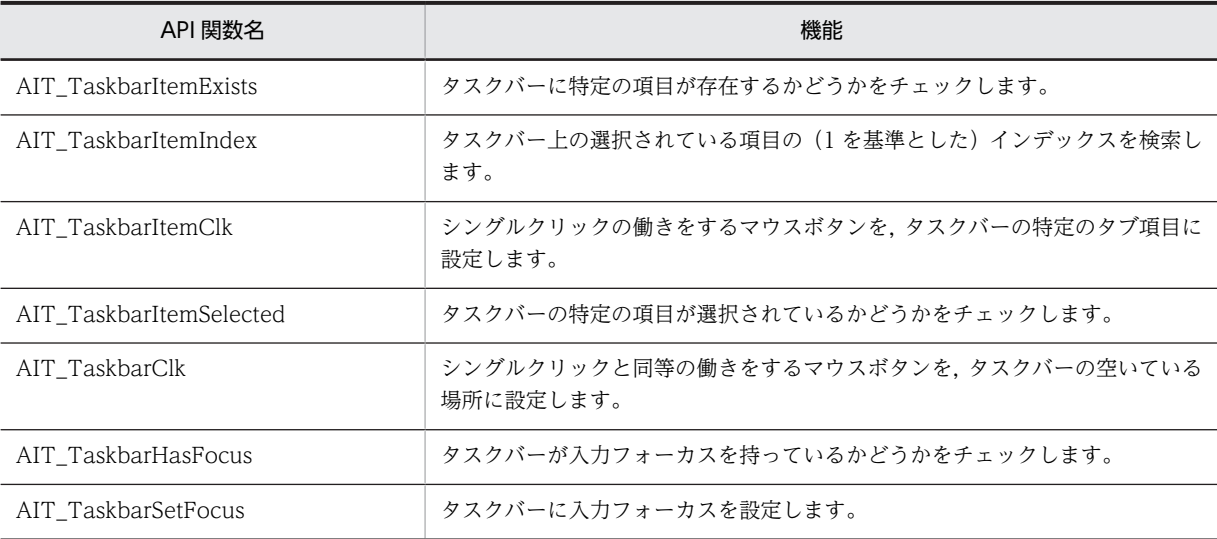

# 4.1.14 ユティリティ操作

次の API は,メッセージボックスやステータスボックスの表示,OS タイプの取得などをアプリケーション が処理できるようにするユティリティ API です。

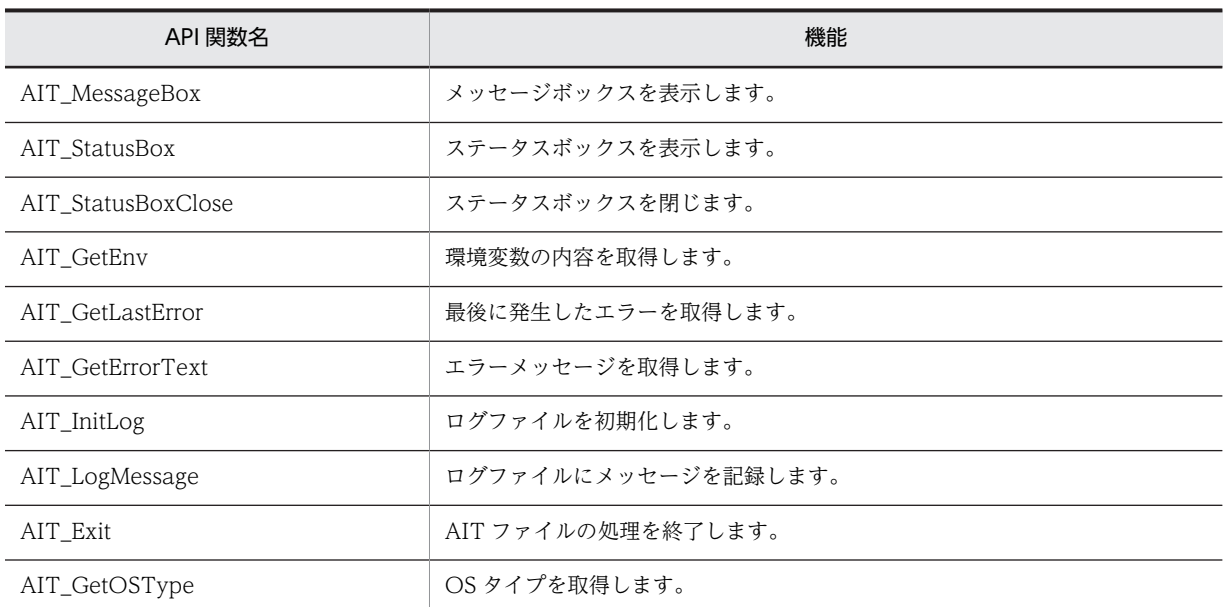

# 4.1.15 JP1/NETM/DM とのインターフェース

次の API は,JP1/NETM/DM とのインターフェースを使用できるようにする API です。

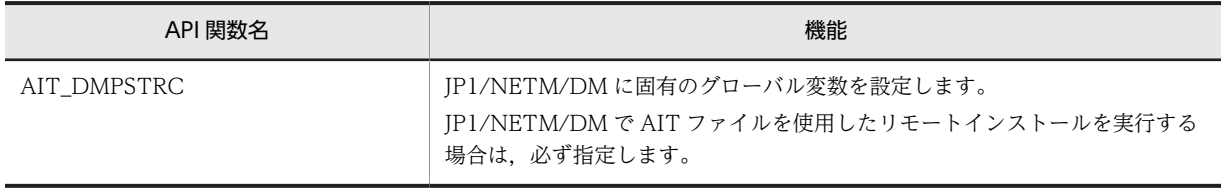

# 4.2 API の詳細

ここでは、各 API の詳細を説明します。

## API の説明形式

API は,基本的には次に示す形式で説明しています。各 API は,API 名のアルファベット順に並んでいま す。

#### 機能

API の機能を示しています。

#### 形式

API の記述形式を示しています。

[ ]で囲まれた引数は省略できます。省略した場合は,デフォルト値が設定されます。これらの引数は常に API の最後の引数となります。

(例 1)

bool AIT\_SelectListItem ( strCaption, nCtrlType, strItemText [, fTimeOut] );

上記の API では、fTimeOut は関数呼び出し時に指定する必要はありません。

(例 2)

AIT SelectListItem ( "Countries" LISTBOX CTRL, "Japan" );

integer AIT MessageBox ( strMessage, strTitle [, nIconType] [, nMsgBoxType] );

上記の API では, nIconType と nMsgBoxType の両方を省略して次のように呼び出せます。

AIT\_MessageBox( "Hello World","Error");

nMsgBoxType を指定して nIconType を指定したくない場合, nIconType のデフォルト値が設定さ れます。

AIT MessageBox( "Hello World", "Error", MB ICONEXCLAMATION );

## 引数

API で指定できる引数を示しています。入力用の引数の場合は(入力用),出力用の引数の場合は(出力用), 入力用で省略できる場合は(入力用,省略可)と示しています。

#### 戻り値

API の戻り値を示しています。

API が実行中に処理を失敗した場合のためにエラーコードが設定されています。このエラーコードは AIT\_GetLastError という API を使用して取得できます。ユーザが特殊なコードのために特殊なエラー処 理を必要とする場合は,API が正常に実行されたか失敗したかをチェックしたあとで,AIT ファイルによっ て適切に扱うことになります。

ランタイムエラーが発生した場合,AIT ファイル内の ERROR セクションが自動的に実行されます。

#### 注意事項

API 実行時の注意事項がある場合に記載しています。

# AIT\_ASCIIToChar

## 機能

指定した ASCII コードを文字に変換します。

## 形式

```
string AIT_ASCIIToChar (
 integer nASCIIValue // ASCIIコード
);
```
### 引数

nASCIIValue (入力用)

ASCII コードを指定してください。

### 戻り値

ASCII コードに対応する文字が返されます。

## AIT\_ChangeFileAttribute

### 機能

指定したファイルまたはディレクトリの属性を変更します。

#### 形式

```
bool AIT_ChangeFileAttribute (
string strFileName,   // ファイル名
 integer nFileAttributes // ファイル属性
);
```
### 引数

strFileName(入力用)

ファイル名を指定してください。ディレクトリを指定することもできます。

#### nFileAttributes(入力用)

変更後の属性を指定してください。入力に使用できる値については,「[AIT\\_FileExists](#page-141-0)」を参照してくださ い。

#### 戻り値

この関数が正常に処理された場合の戻り値は true,そのほかの場合は false となります。関数が false を返 した場合には、AIT GetLastError を使用して拡張エラーコードを取得してください。

関数が正常に実行されなかった場合に AIT GetLastError が返す可能性のあるエラーコードを次に示しま す。

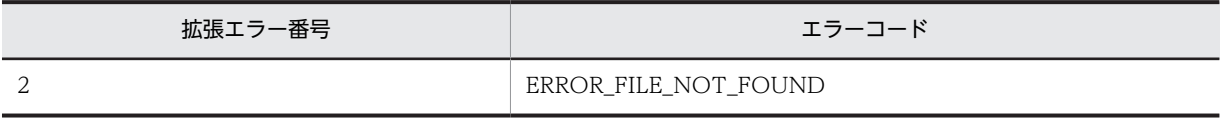

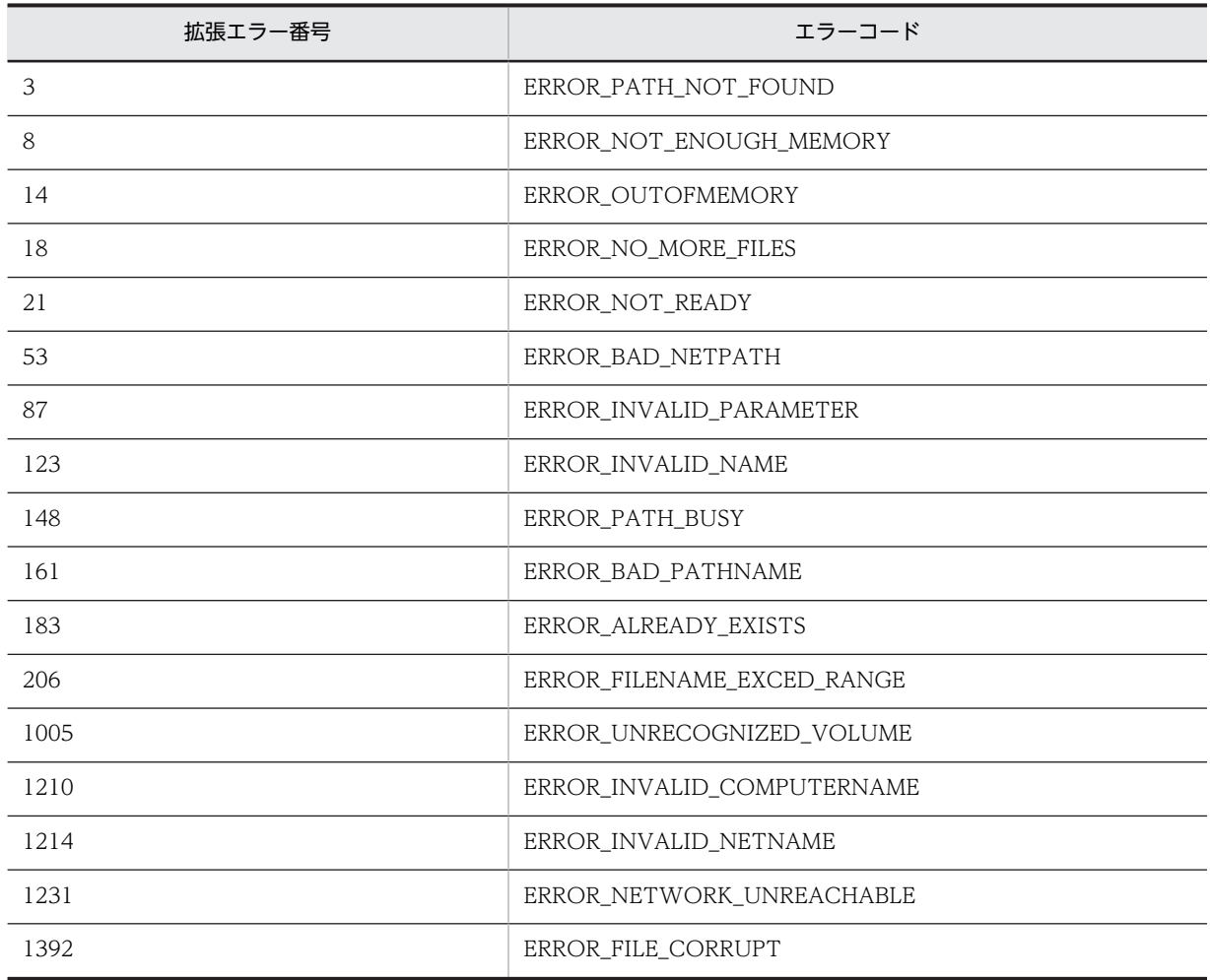

# AIT\_CharToASCII

## 機能

指定した文字を ASCII コードに変換します。

## 形式

```
integer AIT_CharToASCII (
 string strStrName // 1文字以上の文字列
);
```
## 引数

strStrName (入力用)

文字列名を指定してください。

## 戻り値

最初の文字の ASCII コードが返されます。

## AIT\_CheckResolution

### 機能

指定した解像度が現在の画面の解像度と適合しているかどうかをチェックします。

#### 形式

```
integer AIT CheckResolution (<br>integer nWidth, //チェッ
 integer nWidth, // チェックする画面の幅
 integer nHeight // チェックする画面の高さ
);
```
#### 引数

nWidth (入力用)

プライマリディスプレイモニタの画面でチェックする幅をピクセル単位で指定してください。

nHeight (入力用)

プライマリディスプレイモニタの画面でチェックする高さをピクセル単位で指定してください。

### 戻り値

指定した解像度が現在の解像度と一致する場合,戻り値は 1 です。指定した解像度が現在の解像度と一致 しない場合,戻り値は 0 です。失敗した場合,戻り値は-1 です。-1 が返された場合は、AIT\_GetLastError を使用して拡張エラーコードを取得できます。AIT\_GetLastError が返す可能性のあるエラーコードを次 に示します。

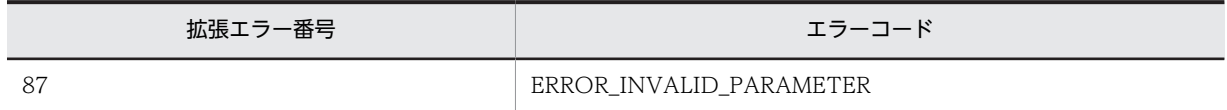

## AIT\_ComboBoxCloseUp

#### 機能

コンボボックスのクローズアップをシミュレートします。

### 形式

```
bool AIT_ComboBoxCloseUp (
 string strCaption // コントロールのキャプション
 [,float fTimeOut] // タイムアウト時間
); 
bool AIT_ComboBoxCloseUp (
 integer nCtrlID // コントロールID
 [,float fTimeOut] // タイムアウト時間
);
```
#### 引数

strCaption(入力用)

コントロールのキャプションを指定してください。

nCtrlID(入力用)

コントロール ID を指定してください。

#### fTimeOut(入力用,省略可)

コントロールが戻らなかった場合に再試行するためのタイムアウト値を秒単位で指定してください。この 関数がコントロールを見つけるために使用できる最大時間を秒単位で指定してください。省略した場合は, 関数 AIT\_SetDefaultWaitTimeout で設定した値が使用されます。

#### 戻り値

この関数が正常に処理された場合の戻り値は true,そのほかの場合は false となります。

関数が false を返した場合には,AIT\_GetLastError を使用して拡張エラーコードを取得できます。 AIT\_GetLastError が返す可能性のあるエラーコードを次に示します。

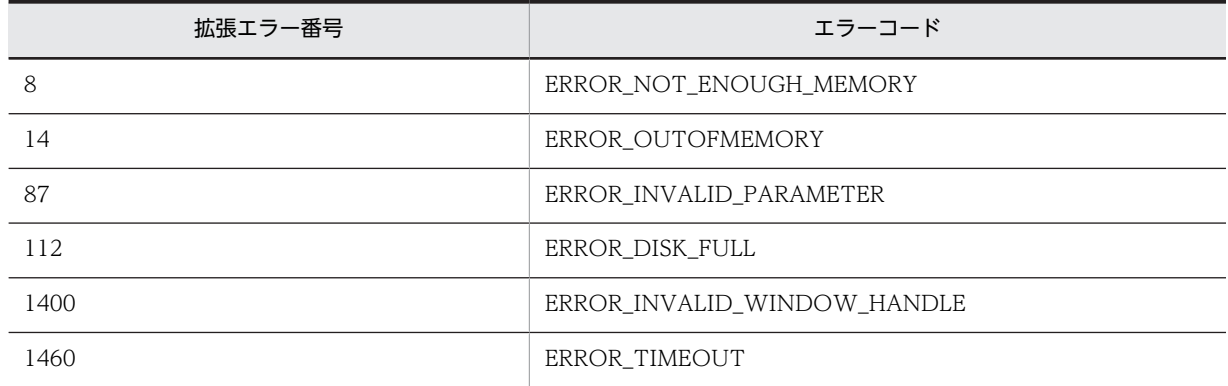

#### 注意事項

コントロールは,完全なキャプションまたは関連するラベル名を使用するか,キャプションまたは関連する ラベルの最初の部分を指定することで認識できます。キャプションまたは関連するラベルの最初の部分を 指定する場合は,文字列の最初に「~」(波記号)を付けます。

# AIT\_ComboBoxDropDown

### 機能

コンボボックスのドロップダウンをシミュレートします。

#### 形式

```
bool AIT_ComboBoxDropDown<br>string strCaption<br>[,float fTimeOut]
 string strCaption // コントロールのキャプション
 [,float fTimeOut] // タイムアウト時間
); 
bool AIT_ComboBoxDropDown (
  integer nCtrlID<br>[,float fTimeOut]
                               // コントロールID<br>// タイムアウト時間
);
```
#### 引数

strCaption (入力用)

コントロールのキャプションを指定してください。

nCtrlID(入力用)

コントロール ID を指定してください。

fTimeOut (入力用,省略可)

この関数がコントロールを見つけるために使用できる最大時間を秒単位で指定してください。省略した場 合は,関数 AIT\_SetDefaultWaitTimeout で設定した値が使用されます。

#### 戻り値

この関数が正常に処理された場合の戻り値は true,そのほかの場合は false となります。

関数が false を返した場合には、AIT GetLastError を使用して拡張エラーコードを取得できます。 AIT\_GetLastError が返す可能性のあるエラーコードを次に示します。

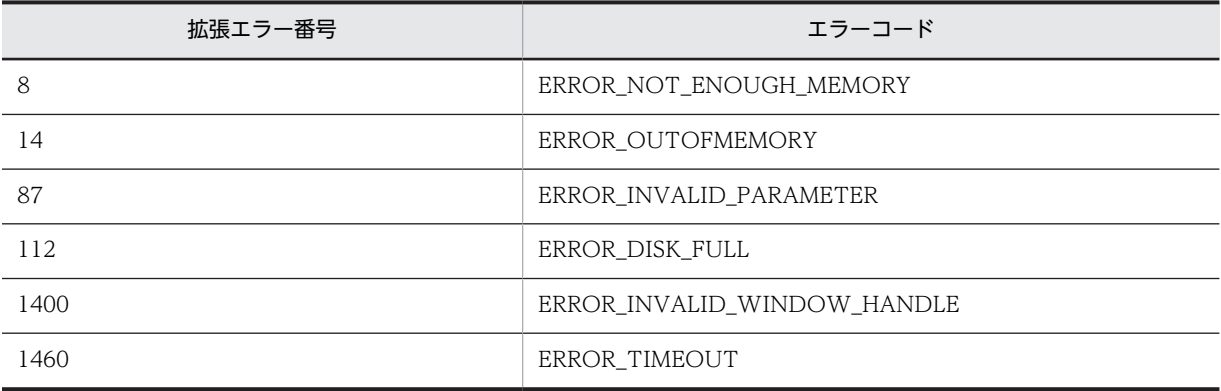

#### 注意事項

コントロールは,完全なキャプションまたは関連するラベル名を使用するか,キャプションまたは関連する ラベルの最初の部分を指定することで認識できます。キャプションまたは関連するラベルの最初の部分を 指定する場合は,文字列の最初に「~」(波記号)を付けます。

## AIT CtrlClick

#### 機能

アクティブなウィンドウの特定のコントロールでマウスをクリックします。

#### 形式

```
bool AIT_CtrlClick (<br>string strCaption,
 string strCaption, // コントロールのキャプション
 integer nCtrlType, // コントロールタイプ
  integer nMouseButton<br>[,float fTimeOut]
 [,float fTimeOut] // タイムアウト時間
);
bool AIT_CtrlClick (
 integer nCtrlID, // コントロールID
  virin_virinteger nCtrlID,     // コントロールID<br>integer nCtrlType,    // コントロールタイプ
```

```
 integer nMouseButton // マウスボタン
 [,float fTimeOut] // タイムアウト時間
);
```
## 引数

### strCaption (入力用)

コントロールのキャプションを指定してください。

#### nCtrlID(入力用)

コントロール ID を指定してください。

#### nCtrlType(入力用)

コントロールタイプを指定してください。これは,次の値のどれかにする必要があります。

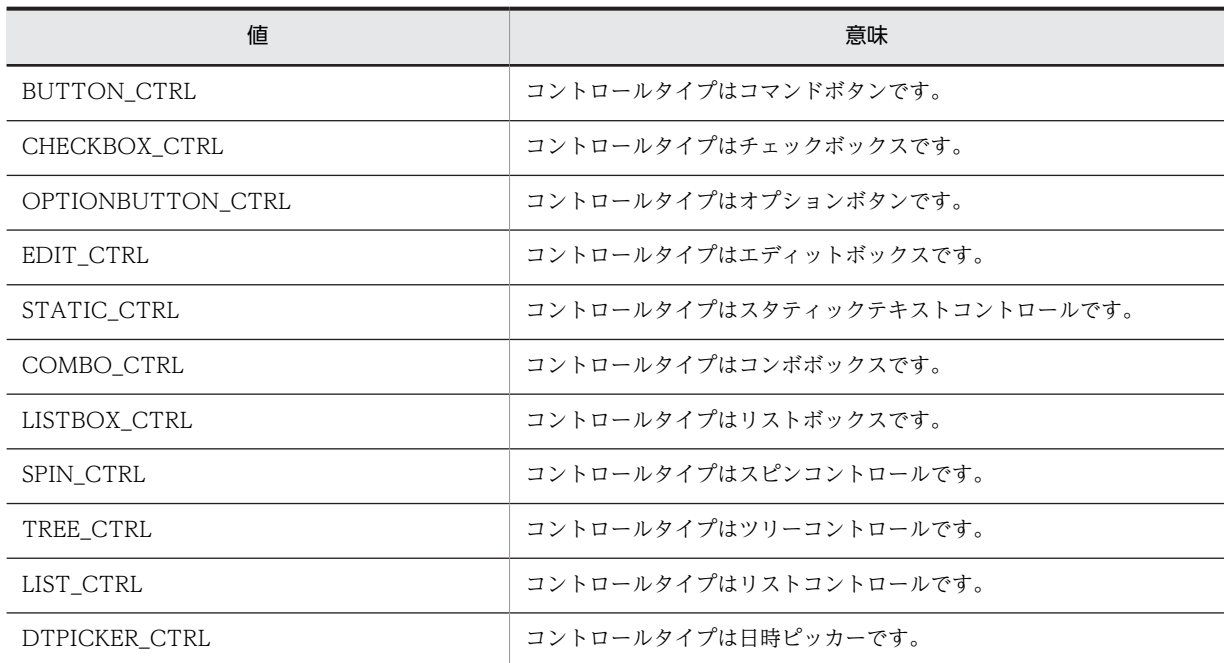

## nMouseButton(入力用,省略可)

マウスでクリックするボタンを指定してください。次の値のどれかにする必要があります。

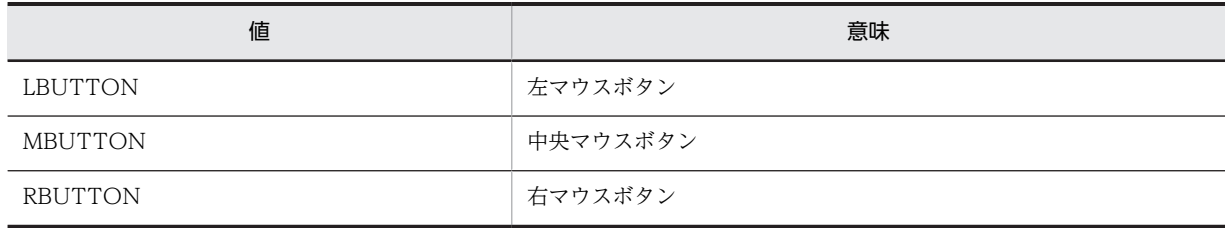

省略した場合は,LBUTTON がデフォルト値として使用されます。

### fTimeOut(入力用,省略可)

この関数がコントロールを見つけるために使用できる最大時間を秒単位で指定してください。省略した場 合は,関数 AIT\_SetDefaultWaitTimeout で設定した値が使用されます。

### 戻り値

この関数が正常に処理された場合の戻り値は true,そのほかの場合は false となります。関数が false を返 した場合には,AIT\_GetLastError を使用して拡張エラーコードを取得できます。AIT\_GetLastError が返 す可能性のあるエラーコードを次に示します。

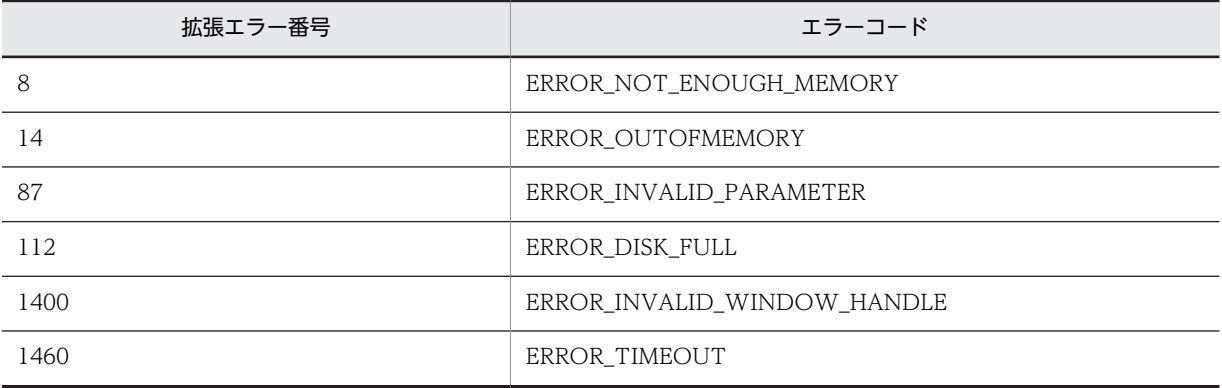

#### 注意事項

コントロールは,完全なキャプションまたは関連するラベル名を使用するか,キャプションまたは関連する ラベルの最初の部分を指定することで認識できます。キャプションまたは関連するラベルの最初の部分を 指定する場合は,文字列の最初に「~」(波記号)を付けます。

## AIT\_CtrlItemCount

#### 機能

アクティブなウィンドウの特定のコントロールで,項目数を取得します。

#### 形式

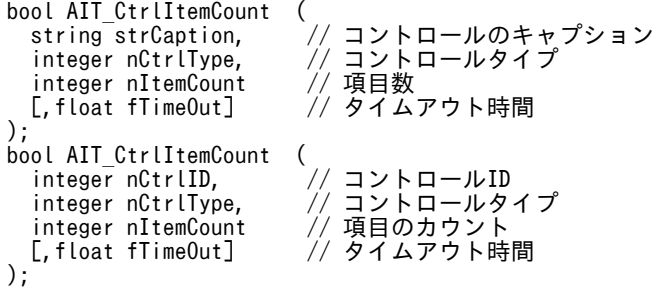

#### 引数

strCaption(入力用)

コントロールのキャプションを指定してください。

nCtrlID(入力用)

コントロール ID を指定してください。

#### nCtrlType(入力用)

コントロールタイプを指定してください。これは,次の値のどれかにする必要があります。

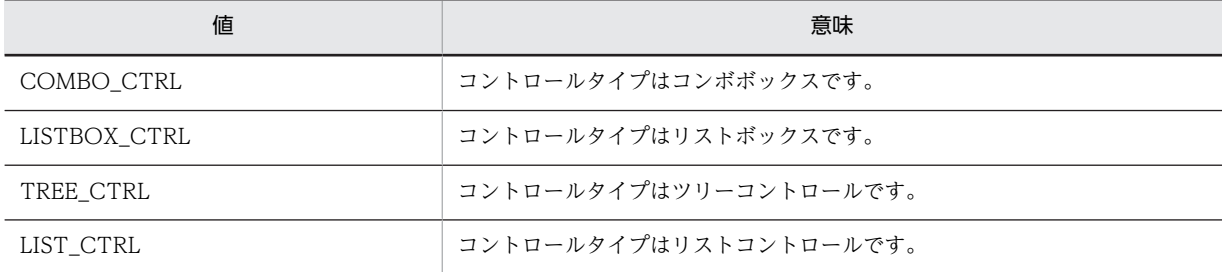

#### nItemCount (出力用)

コントロール内の項目数を受け取る変数を指定してください。関数から制御が戻ると,この変数に項目数が 格納されます。

#### fTimeOut(入力用,省略可)

この関数がコントロールを見つけるために使用できる最大時間を秒単位で指定してください。省略した場 合は,関数 AIT\_SetDefaultWaitTimeout で設定した値が使用されます。

#### 戻り値

この関数が正常に処理された場合の戻り値は true,そのほかの場合は false となります。

関数が false を返した場合には,AIT\_GetLastError を使用して拡張エラーコードを取得できます。 AIT\_GetLastError が返す可能性のあるエラーコードを次に示します。

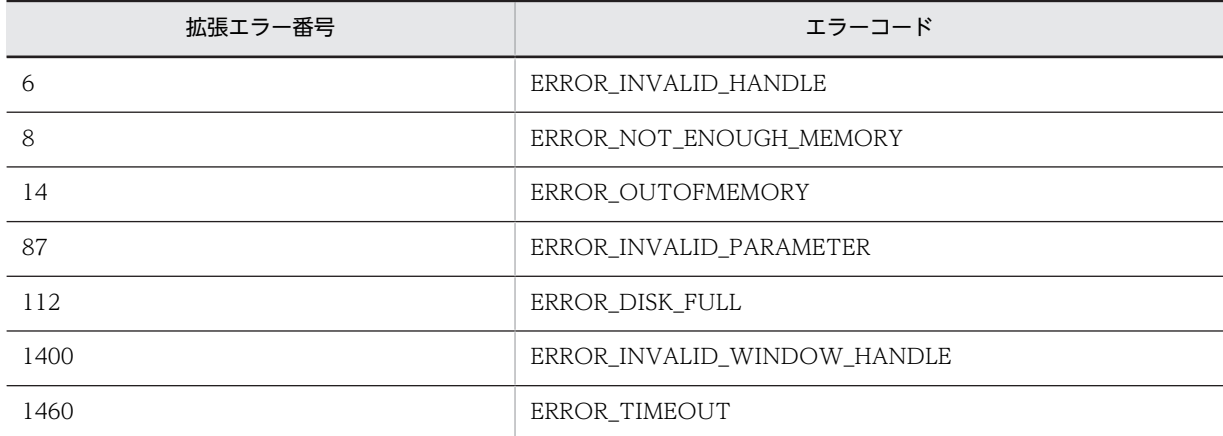

#### 注意事項

コントロールは,完全なキャプションまたは関連するラベル名を使用するか,キャプションまたは関連する ラベルの最初の部分を指定することで認識できます。キャプションまたは関連するラベルの最初の部分を 指定する場合は,文字列の最初に「~」(波記号)を付けます。

## AIT\_CtrlItemIndex

## 機能

アクティブなウィンドウの特定のコントロールで,項目テキストのインデックスを取得します。

#### 形式

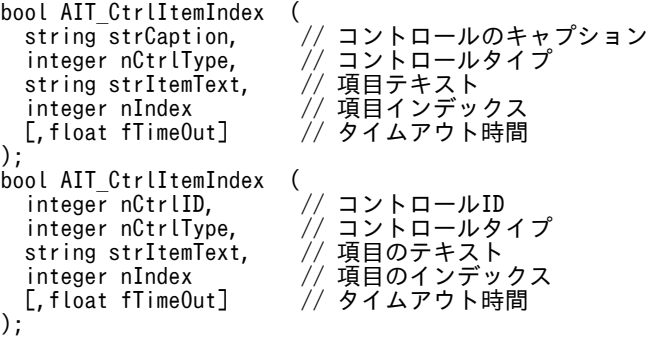

引数

#### strCaption(入力用)

コントロールのキャプションを指定してください。

nCtrlID(入力用)

コントロール ID を指定してください。

#### nCtrlType(入力用)

コントロールタイプを指定してください。これは,次の値のどれかにする必要があります。

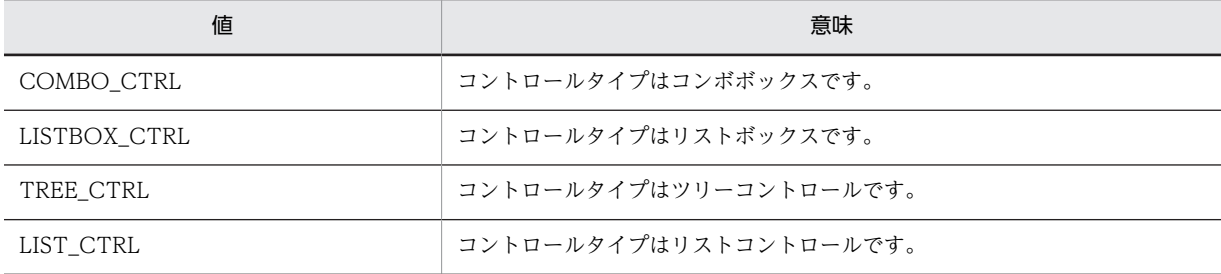

#### stritemText (入力用)

インデックスを取得するための項目テキストを指定してください。

#### nIndex (出力用)

テキストのインデックスを受け取る変数を指定してください。関数から制御が戻ると,この変数に項目テキ ストのインデックスが格納されます。インデックスの基準値は 0 です。

#### fTimeOut(入力用,省略可)

この関数がコントロールを見つけるために使用できる最大時間を秒単位で指定してください。省略した場 合は,関数 AIT\_SetDefaultWaitTimeout で設定した値が使用されます。

## 戻り値

この関数が正常に処理された場合の戻り値は true,そのほかの場合は false となります。

関数が false を返した場合には, AIT\_GetLastError を使用して拡張エラーコードを取得できます。 AIT GetLastError が返す可能性のあるエラーコードを次に示します。

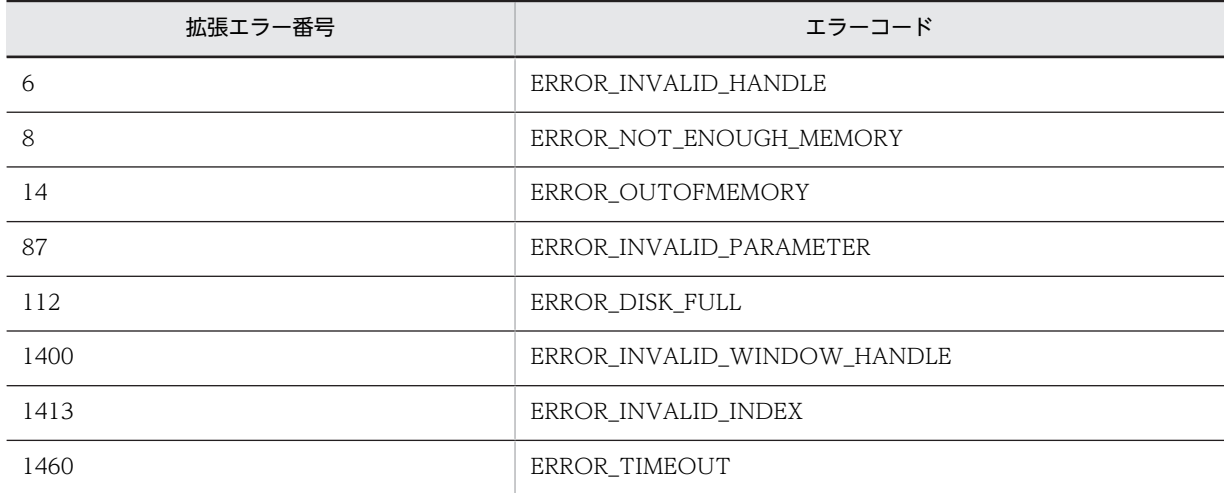

#### 注意事項

コントロールは,完全なキャプションまたは関連するラベル名を使用するか,キャプションまたは関連する ラベルの最初の部分を指定することで認識できます。キャプションまたは関連するラベルの最初の部分を 指定する場合は,文字列の最初に「~」(波記号)を付けます。

## AIT\_CtrlSetFocus

#### 機能

特定のコントロールにフォーカスを設定します。

#### 形式

```
bool AIT_CtrlSetFocus (
 string strCaption, // コントロールのキャプション
 integer nCtrlType // コントロールタイプ
  [,float fTimeOut] // タイムアウト時間
);
bool AIT_CtrlSetFocus (
 integer nCtrlID,<br>integer nCtrlID,<br>[,float fTimeOut]
 integer nCtrlType // コントロールタイプ
 [,float fTimeOut] // タイムアウト時間
);
bool AIT_CtrlSetFocus (<br>integer nIndex<br>[,float fTimeOut]
 integer nIndex // コントロールのインデックス
 [,float fTimeOut] // タイムアウト時間
);
```
### 引数

strCaption(入力用)

コントロールのキャプションを指定してください。

nCtrlID(入力用)

コントロール ID を指定してください。

### nCtrlType(入力用)

コントロールタイプを指定してください。これは,次の値のどれかにする必要があります。

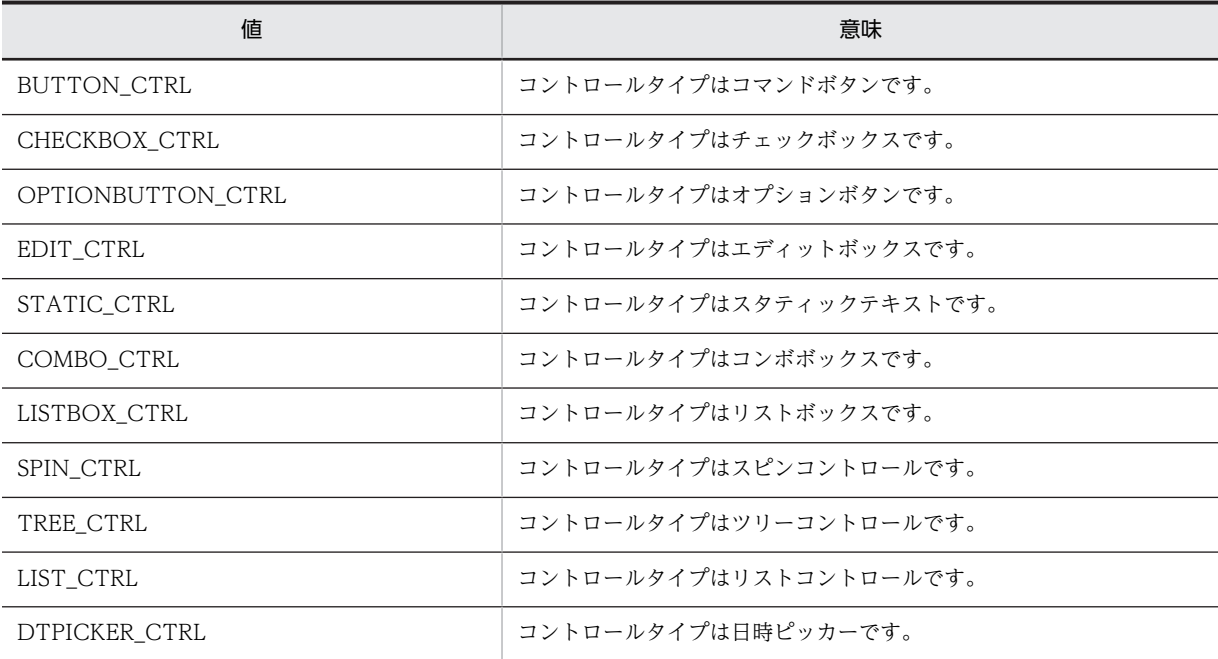

nIndex (入力可)

コントロールのタブオーダーを指定してください。

fTimeOut (入力用,省略可)

この関数がコントロールを見つけるために使用できる最大時間を秒単位で指定してください。省略した場 合は,関数 AIT\_SetDefaultWaitTimeout で設定した値が使用されます。

## 戻り値

この関数が正常に処理された場合の戻り値は true,そのほかの場合は false となります。

関数が false を返した場合には,AIT\_GetLastError を使用して拡張エラーコードを取得できます。 AIT\_GetLastError が返す可能性のあるエラーコードを次に示します。

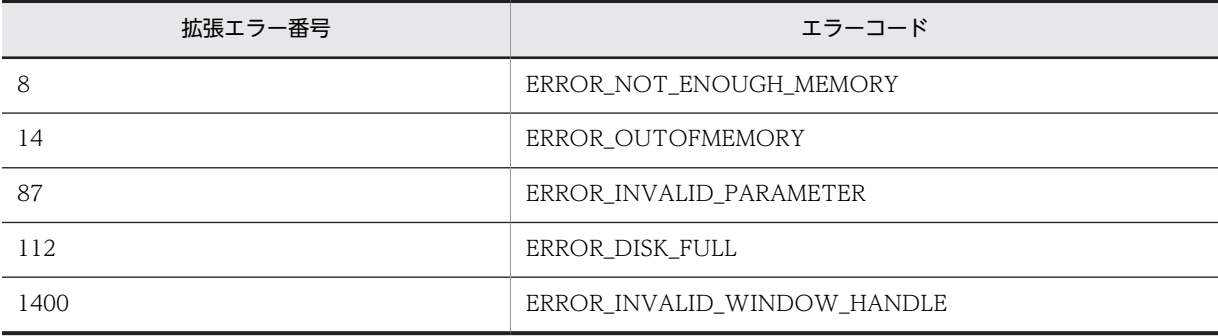

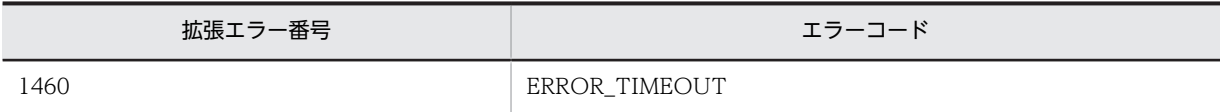

#### 注意事項

コントロールは,完全なキャプションまたは関連するラベル名を使用するか,キャプションまたは関連する ラベルの最初の部分を指定することで認識できます。キャプションまたは関連するラベルの最初の部分を 指定する場合は,文字列の最初に「~」(波記号)を付けます。

## AIT\_DefaultButtonCount

#### 機能

アクティブなウィンドウの,デフォルトボタンを持つコマンドボタンの数を取得します。

## 形式

integer AIT\_DefaultButtonCount ();

#### 引数

なし

## 戻り値

関数が正常に処理された場合,戻り値はデフォルトボタンを持つコマンドボタンの数です。そのほかの場 合, 戻り値は false です。

関数が false を返した場合には,AIT\_GetLastError を使用して拡張エラーコードを取得できます。 AIT\_GetLastError が返す可能性のあるエラーコードを次に示します。

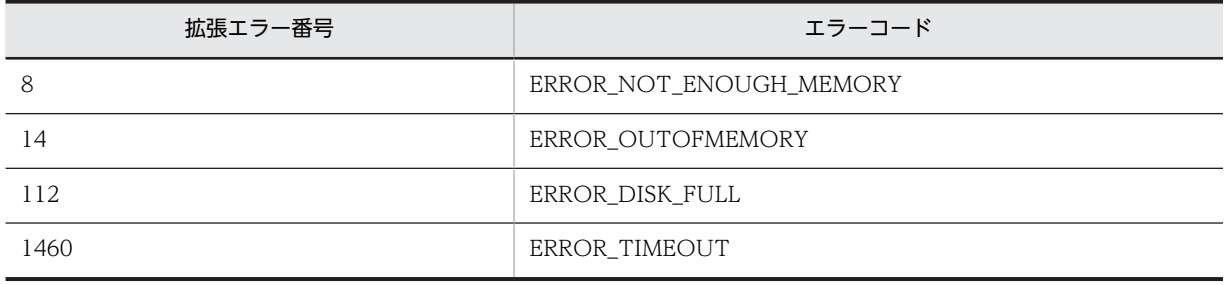

## AIT\_DirCopy

## 機能

ディレクトリをほかの場所にコピーします。コピー先ディレクトリがすでに存在する場合は,そのディレク トリが上書きされます。

#### 形式

```
bool AIT_DirCopy (<br>string strSourceDirName,
                                         // コピー元ディレクトリ名<br>// コピー先ディレクトリ名
  string strTargetDirName
);
```
## 引数

strSourceDirName(入力用)

コピー元ディレクトリ名を指定してください。

strTargetDirName(入力用)

コピー先ディレクトリ名を指定してください。

### 戻り値

この関数が正常に処理された場合の戻り値は true,そのほかの場合は false となります。

関数が false を返した場合には,AIT\_GetLastError を使用して拡張エラーコードを取得できます。 AIT\_GetLastError が返す可能性のあるエラーコードを次に示します。

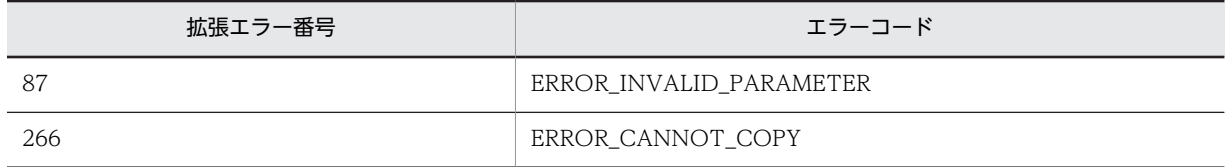

## AIT\_DirCreate

機能

新規ディレクトリを作成します。

## 形式

```
bool AIT_DirCreate (
 string strDirName // ディレクトリ名
);
```
#### 引数

strDirName(入力用)

作成するディレクトリ名を指定してください。

#### 戻り値

この関数が正常に処理された場合の戻り値は true,そのほかの場合は false となります。

関数が false を返した場合には、AIT\_GetLastError を使用して拡張エラーコードを取得できます。 AIT\_GetLastError が返す可能性のあるエラーコードを次に示します。

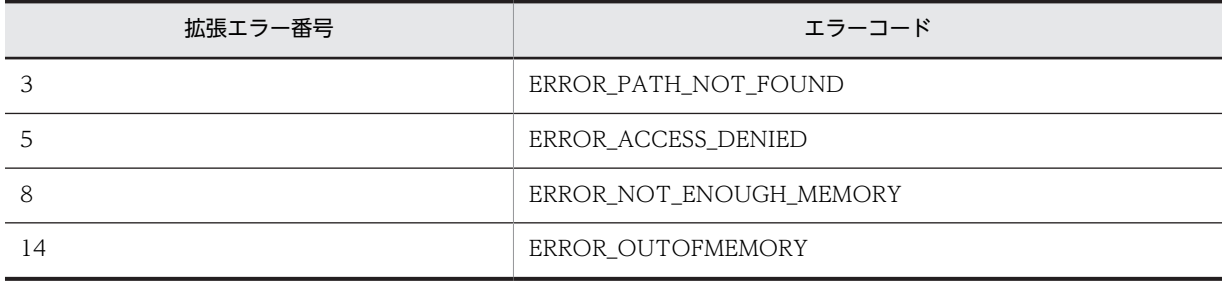

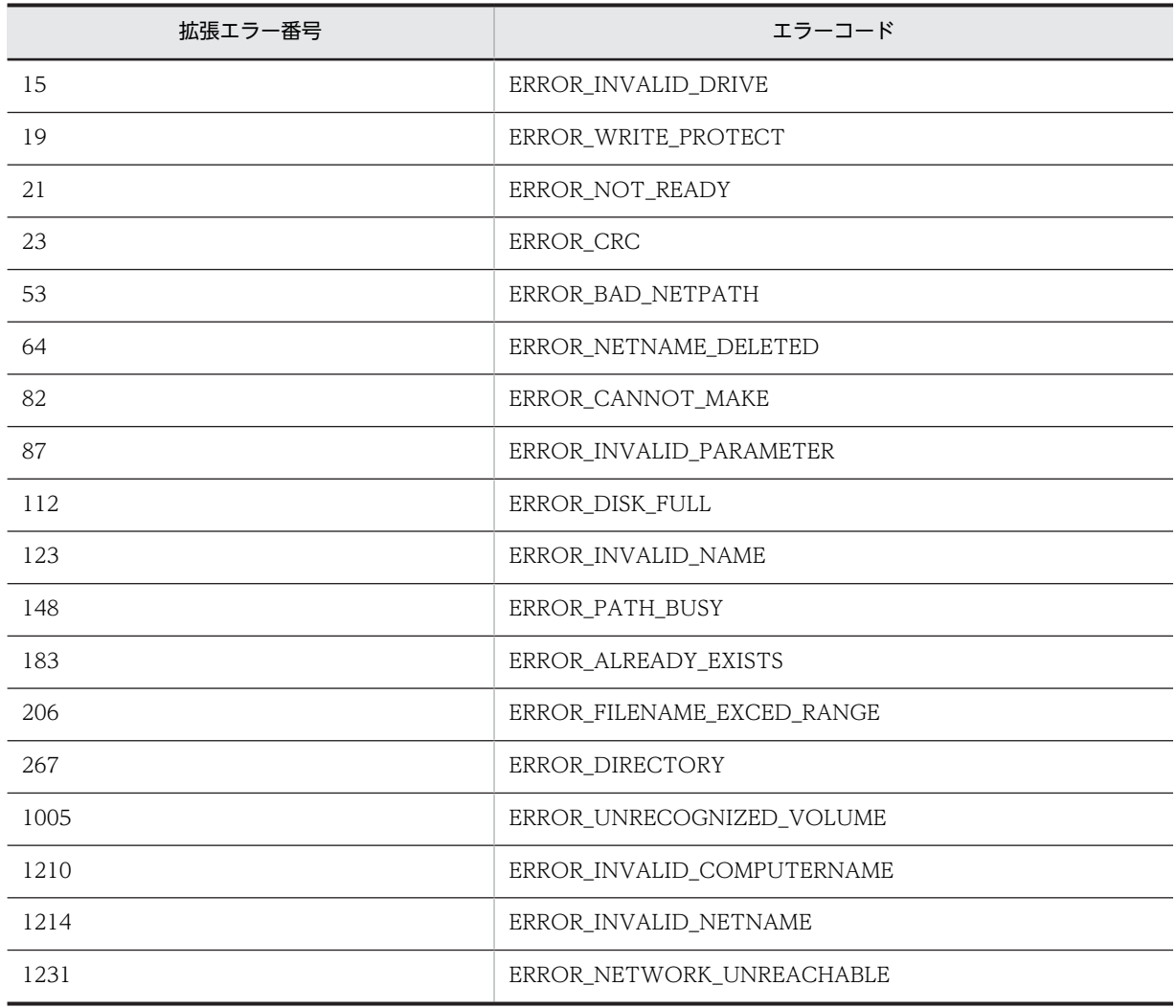

# AIT\_DirRemove

## 機能

既存のディレクトリを削除します。

## 形式

```
bool AIT_DirRemove (
 string strDirName // ディレクトリ名
);
```
## 引数

strDirName(入力用)

ディレクトリ名を指定してください。

## 戻り値

この関数が正常に処理された場合の戻り値は true,そのほかの場合は false となります。

関数が false を返した場合には、AIT\_GetLastError を使用して拡張エラーコードを取得できます。 AIT\_GetLastError が返す可能性のあるエラーコードを次に示します。

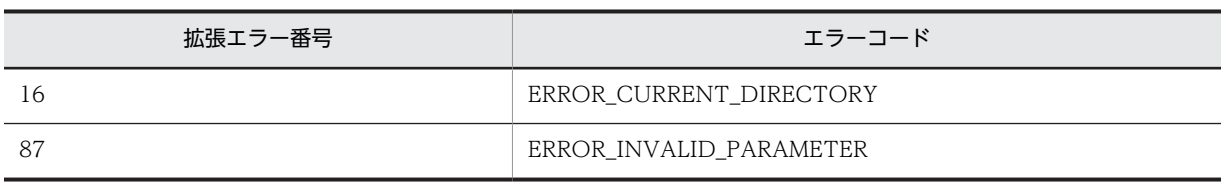

## AIT\_DMPSTRC

## 機能

JP1/NETM/DM に固有のグローバル変数を設定します。JP1/NETM/DM で AIT ファイルを使用したリ モートインストールを実行する場合は,必ず指定してください。

この API は、AIT ファイルでインストールプログラムを起動する前に呼び出されます。

### 形式

bool AIT\_DMPSTRC ();

### 引数

なし

#### 戻り値

この関数が正常に処理された場合の戻り値は true,そのほかの場合は false となります。

関数が false を返した場合には、AIT GetLastError を使用して拡張エラーコードを取得できます。 AIT GetLastError が返す可能性のあるエラーコードを次に示します。

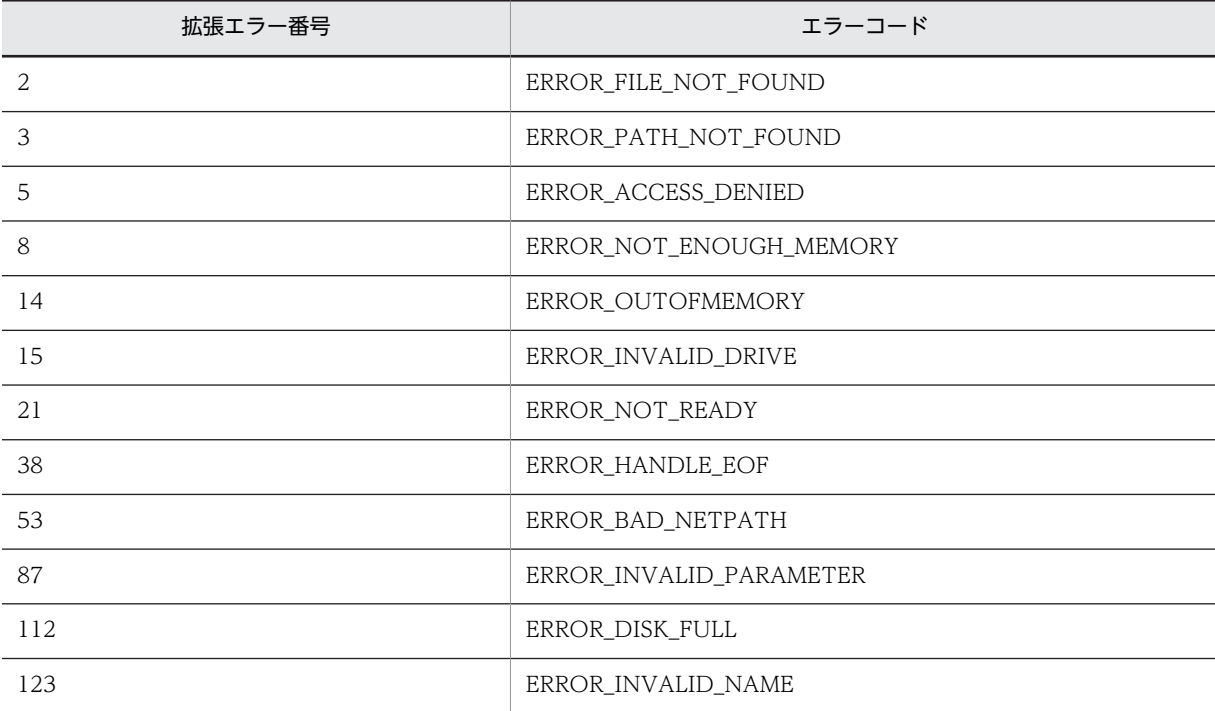

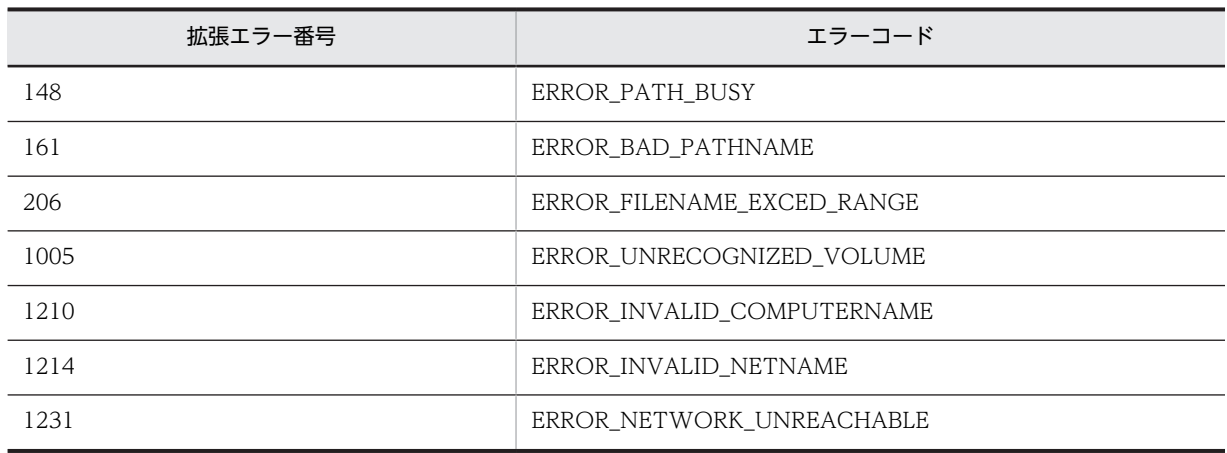

# AIT\_Exec

## 機能

指定したアプリケーションファイルを実行します。

## 形式

```
bool AIT_Exec (
                   // アプリケーションファイルの名前<br>// 表示状態
 integer nShowState // 表示状態
);
```
## 引数

strExeName (入力用)

アプリケーションファイルの名前を指定してください。

#### nShowState (入力用)

アプリケーションの表示方法を指定してください。次のどれかにする必要があります。

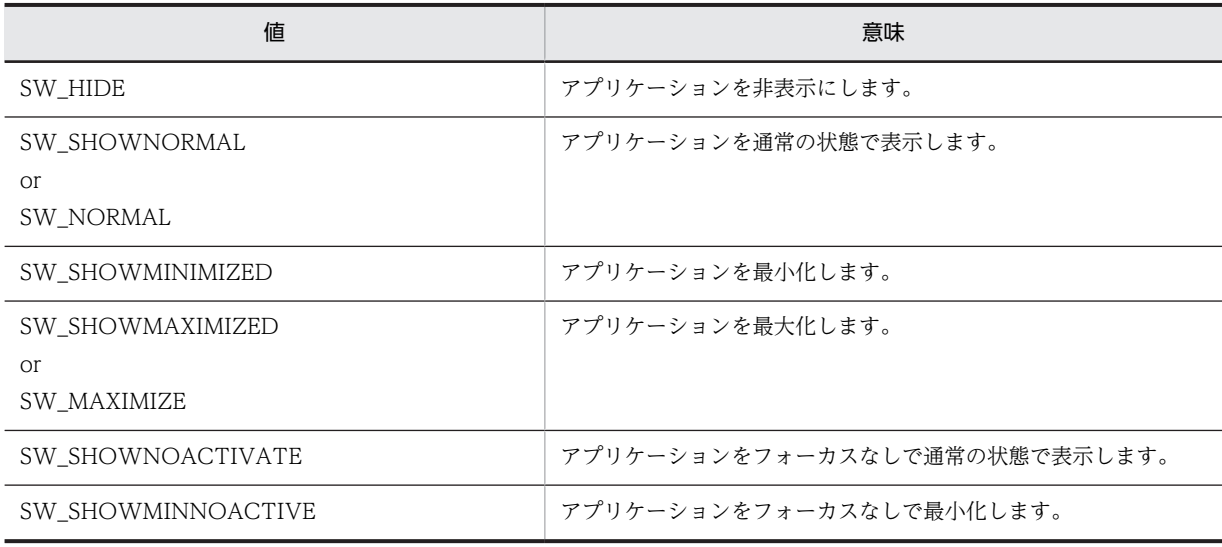

## 戻り値

この関数が正常に処理された場合の戻り値は true,そのほかの場合は false となります。

関数が false を返した場合には、AIT\_GetLastError を使用して拡張エラーコードを取得できます。 AIT\_GetLastError が返す可能性のあるエラーコードを次に示します。

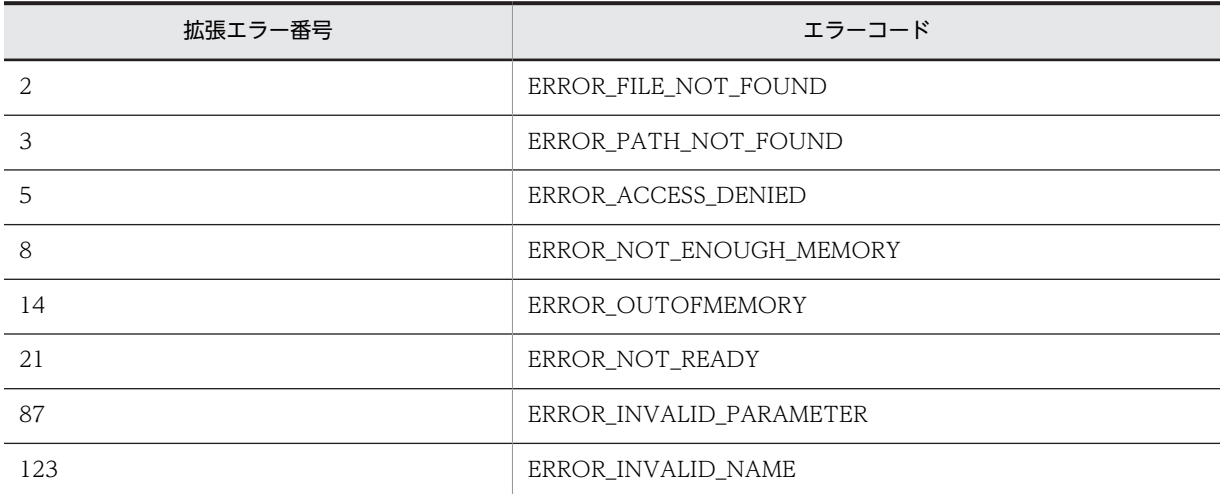

# AIT\_ExecCommand

#### 機能

MS-DOS コマンドまたはシステムコマンドを実行します。

## 形式

```
bool AIT ExecCommand (
 string strCommandName // MS-DOSコマンド
);
```
#### 引数

strCommandName(入力用)

アプリケーションファイルの名前またはシステムコマンドを指定してください。

### 戻り値

この関数が正常に処理された場合の戻り値は true,そのほかの場合は false となります。

関数が false を返した場合には,AIT\_GetLastError を使用して拡張エラーコードを取得できます。 AIT\_GetLastError が返す可能性のあるエラーコードを次に示します。

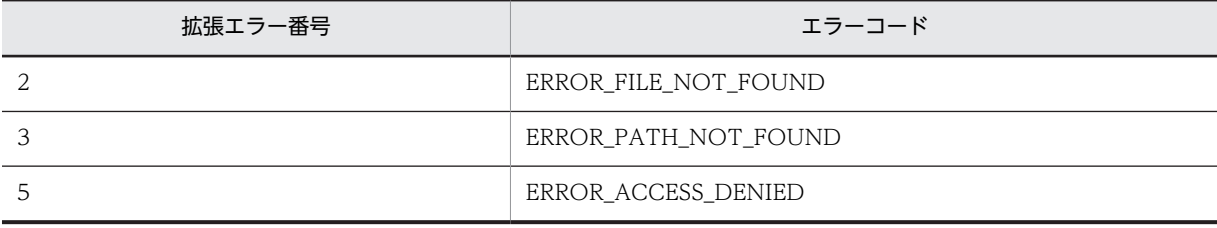

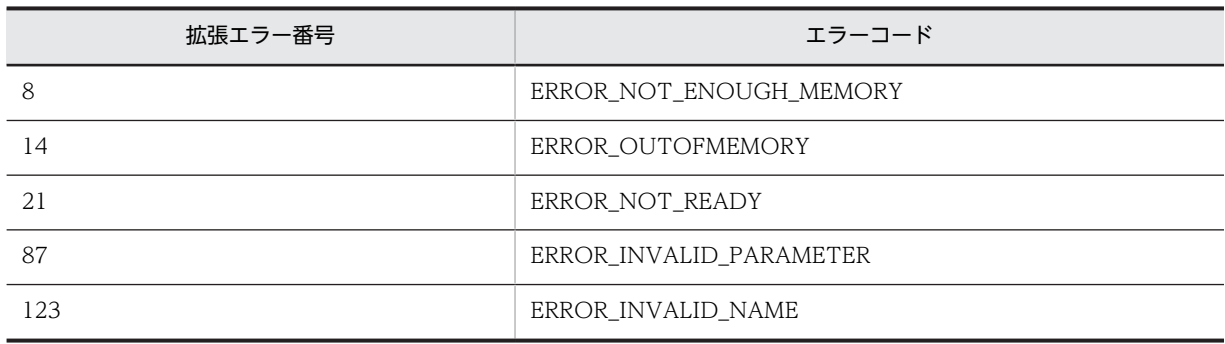

## AIT\_ExistWindow

#### 機能

指定したウィンドウ名およびクラス名と一致するウィンドウがあるかどうかをチェックします。

#### 形式

```
integer AIT_ExistWindow (
                           // ウィンドウのキャプション<br>// クラス名<br>// タイムアウト時間
 string strClassName
 [,float fTimeOut] // タイムアウト時間
);
```
## 引数

strWndCaption(入力用)

ウィンドウのキャプションを指定してください。

#### strClassName (入力用)

ウィンドウのクラス名を指定してください。

#### fTimeOut (入力用,省略可)

この関数がコントロールを見つけるために使用できる最大時間を秒単位で指定してください。省略した場 合は,関数 AIT\_SetDefaultWaitTimeout で設定した値が使用されます。

## 戻り値

ウィンドウが存在する場合,戻り値は 1 です。ウィンドウが存在しない場合,戻り値は 0 です。失敗した 場合, 戻り値は-1 です。-1 が返された場合は、AIT GetLastError を使用して拡張エラーコードを取得で きます。AIT\_GetLastError が返す可能性のあるエラーコードを次に示します。

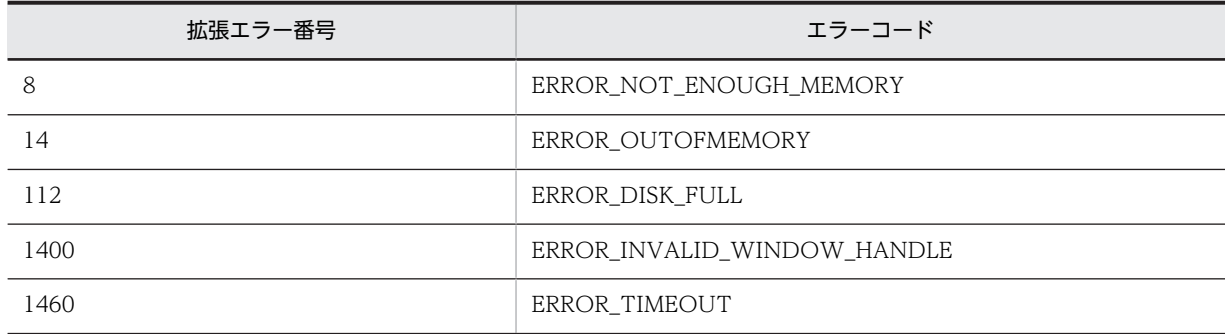

## AIT\_Exit

## 機能

AIT ファイルの実行を終了します。

形式

AIT\_Exit ();

引数

なし

戻り値

なし

## AIT\_FileClose

#### 機能

ファイルハンドルを閉じます。

### 形式

```
bool AIT_FileClose (
 integer nFileHandle // ファイルハンドル
);
```
#### 引数

#### nFileHandle (入力用)

AIT\_FileOpen 関数を使って開いたファイルハンドルを指定してください。

#### 戻り値

この関数が正常に処理された場合の戻り値は true,そのほかの場合は false となります。

関数が false を返した場合には,AIT\_GetLastError を使用して拡張エラーコードを取得できます。 AIT\_GetLastError が返す可能性のあるエラーコードを次に示します。

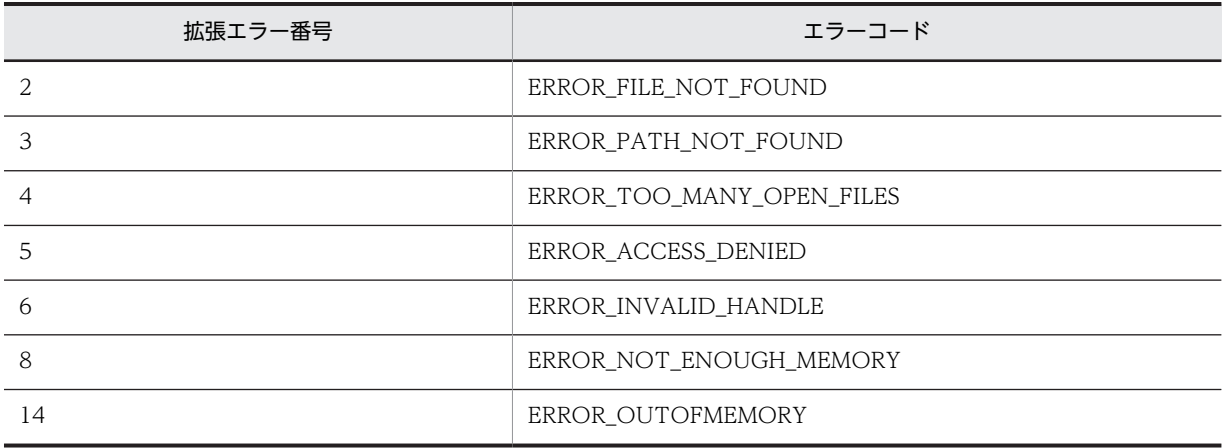

# AIT\_FileCopy

## 機能

コピー元ファイルをコピー先ファイルにコピーします。コピー先に同じファイルがすでに存在する場合は, そのファイルが上書きされます。

### 形式

```
bool AIT_FileCopy (
  string strSourceFileName, // コピー元のファイル名<br>string strSourceFileName // コピー先のファイル名
  string strTargetFileName
);
```
#### 引数

strSourceFileName(入力用)

コピー元のファイルの名前を指定してください。ワイルドカード(\*)も使用できます。

#### strTargetFileName(入力用)

コピー先ファイルまたはディレクトリの名前を指定してください。ワイルドカードは使用できません。コ ピー先ディレクトリが存在しない場合は,ディレクトリが作成されます。

#### 戻り値

この関数が正常に処理された場合の戻り値は true,そのほかの場合は false となります。関数が false を返 した場合には、AIT\_GetLastError を使用して拡張エラーコードを取得できます。AIT\_GetLastError が返 す可能性のあるエラーコードを次に示します。

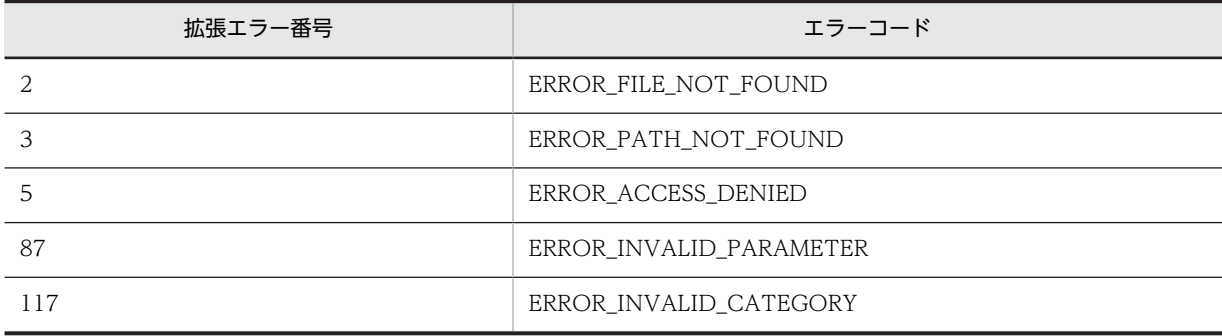

## AIT\_FileDelete

## 機能

指定したファイルを削除します。

#### 形式

```
bool AIT_FileDelete (
 string strFileName // ファイル名
);
```
## 引数

strFileName(入力用)

削除するファイルの名前を指定してください。ワイルドカード(\*)も使用できます。

## 戻り値

この関数が正常に処理された場合の戻り値は true,そのほかの場合は false となります。関数が false を返 した場合には,AIT\_GetLastError を使用して拡張エラーコードを取得できます。AIT\_GetLastError が返 す可能性のあるエラーコードを次に示します。

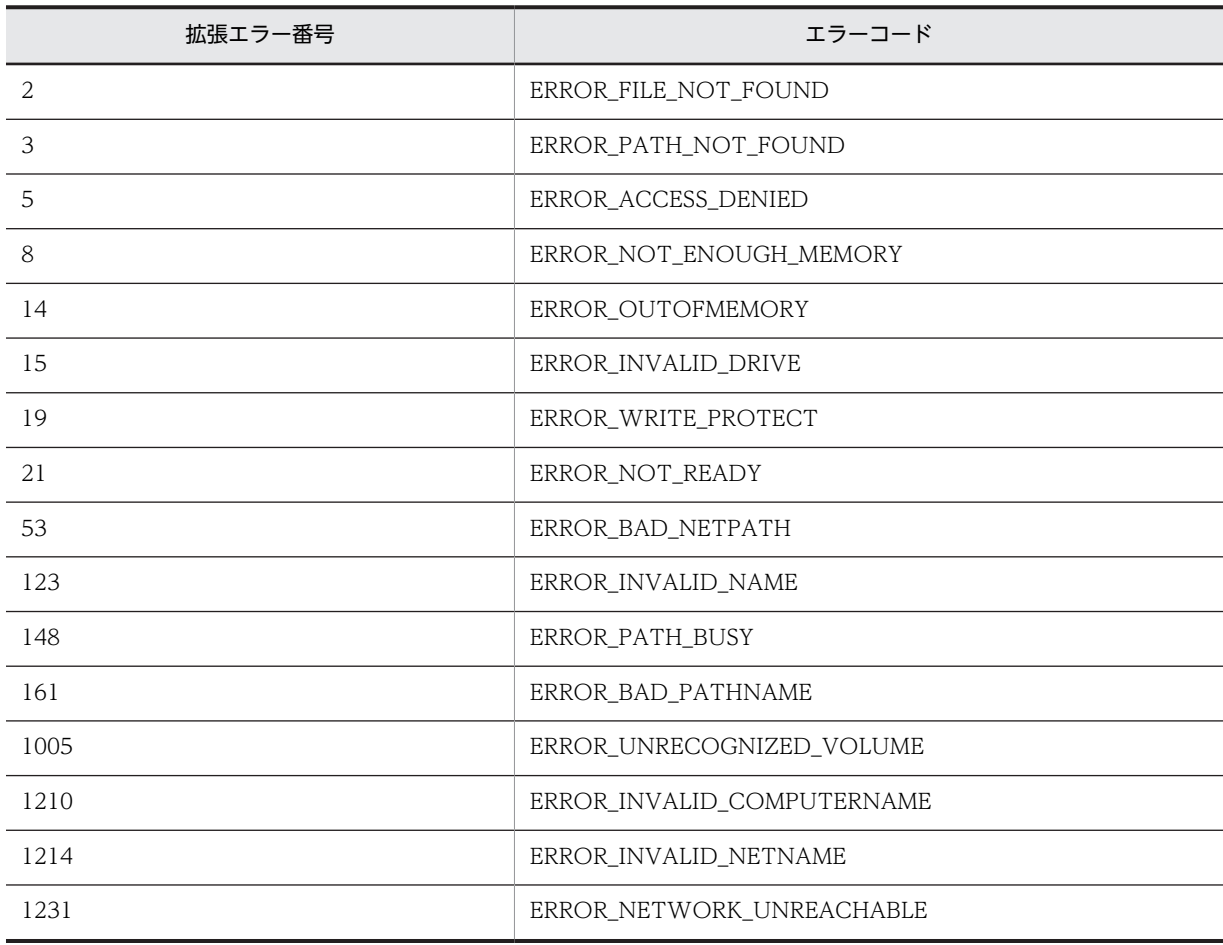

## AIT\_FileEOF

#### 機能

ファイルポインタがファイルの終わりに到達したかどうかを確認します。

## 形式

```
integer AIT_FileEOF (
 integer nFileHandle // ファイルハンドル
);
```
## <span id="page-141-0"></span>引数

nFileHandle(入力用)

ファイルハンドルを指定してください。

#### 戻り値

EOF の場合, 戻り値は 1 です。EOF ではない場合, 戻り値は 0 です。失敗した場合, 戻り値は-1 です。-1 が返された場合は,AIT\_GetLastError を使用して拡張エラーコードを取得できます。AIT\_GetLastError が返す可能性のあるエラーコードを次に示します。

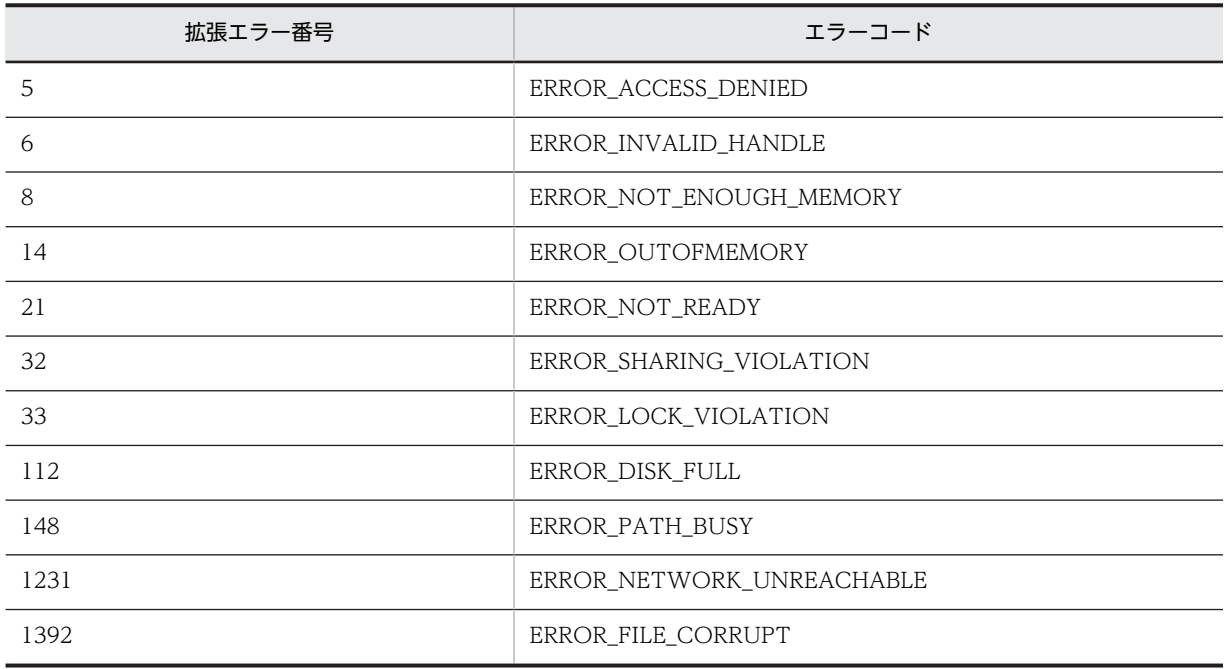

# AIT\_FileExists

## 機能

指定した属性でファイルが存在するかどうかを確認します。

#### 形式

```
integer AIT_FileExists (
string strFileName       // ファイル名
 [,integer nFileAttributes] // ファイル属性
);
```
### 引数

strFileName(入力用)

検索するファイルの名前を指定してください。

nFileAttributes(入力用,省略可)

ファイルの属性を指定してください。これは,次の値のどれかにする必要があります。

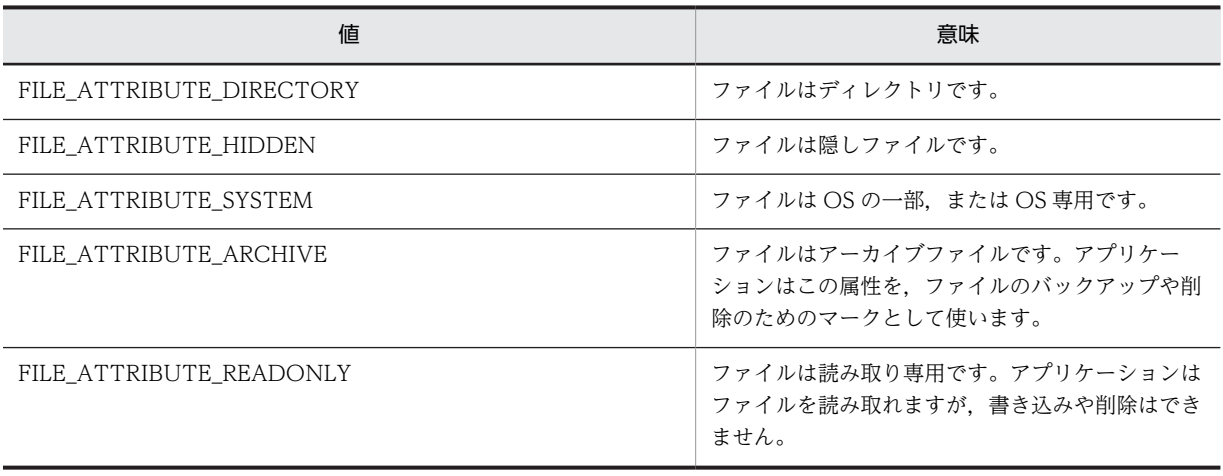

省略した場合は,ファイル属性とは無関係にファイルが検出されます。

## 戻り値

ファイルが存在する場合,戻り値は1です。ファイルが存在しない場合,戻り値は0です。失敗した場合, 戻り値は-1 です。-1 が返された場合は,AIT\_GetLastError を使用して拡張エラーコードを取得できます。 AIT\_GetLastError が返す可能性のあるエラーコードを次に示します。

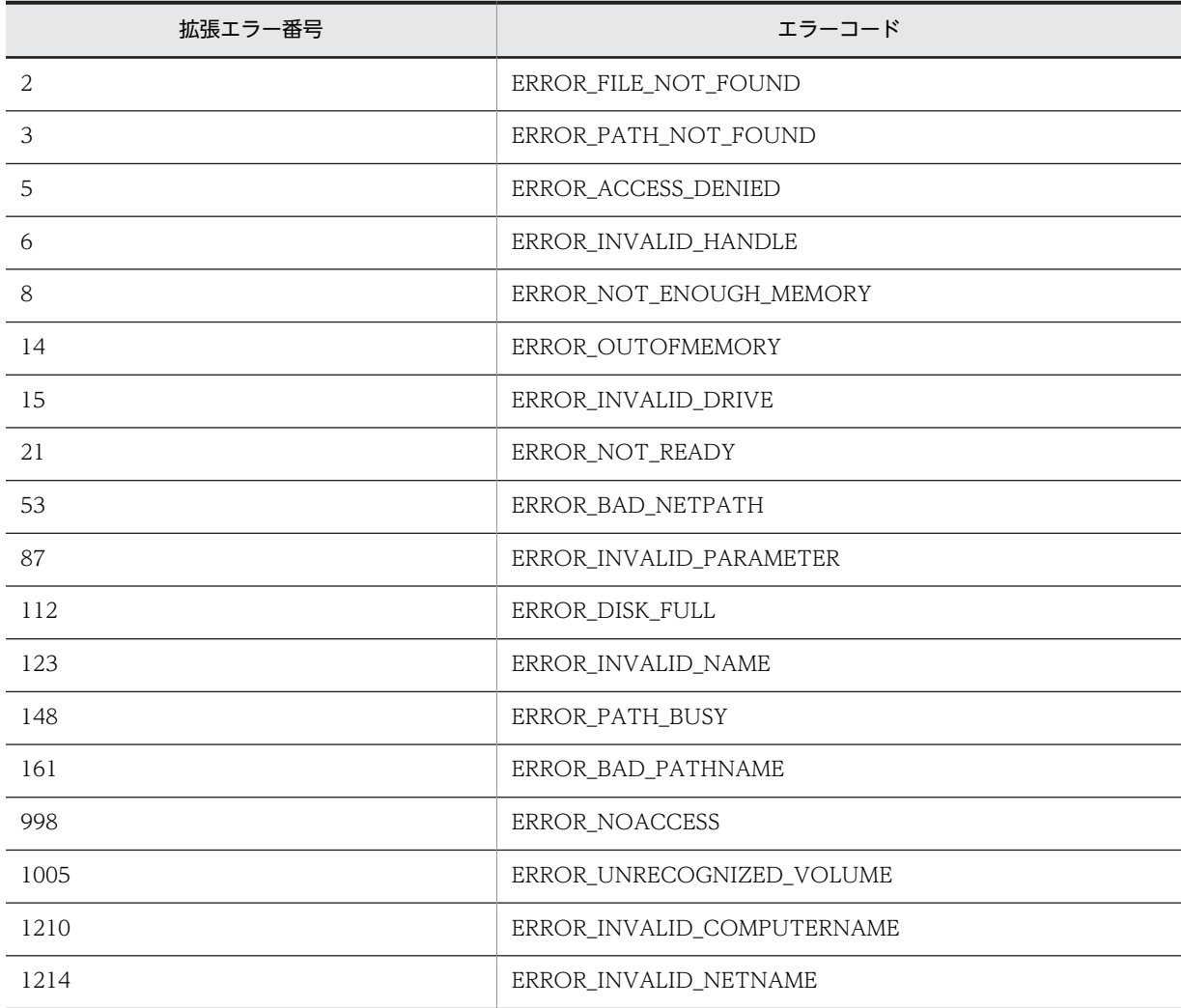

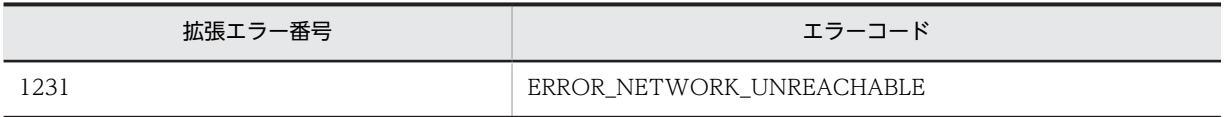

# AIT\_FileGetLine

機能

指定したファイルから,データを読み取ります。

### 形式

```
bool AIT FileGetLine (
  integer nFileHandle,<br>string strReadData
                                 // ファイルハンドル<br>// ファイルから読み取るデータ
);
```
## 引数

nFileHandle(入力用)

ファイルハンドルを指定してください。

#### strReadData (出力用)

ファイルから読み取るデータを受け取る変数を指定してください。関数から制御が戻ると,この変数にデー タが格納されます。

### 戻り値

この関数が正常に処理された場合の戻り値は true,そのほかの場合は false となります。関数が false を返 した場合には,AIT\_GetLastError を使用して拡張エラーコードを取得できます。AIT\_GetLastError が返 す可能性のあるエラーコードを次に示します。

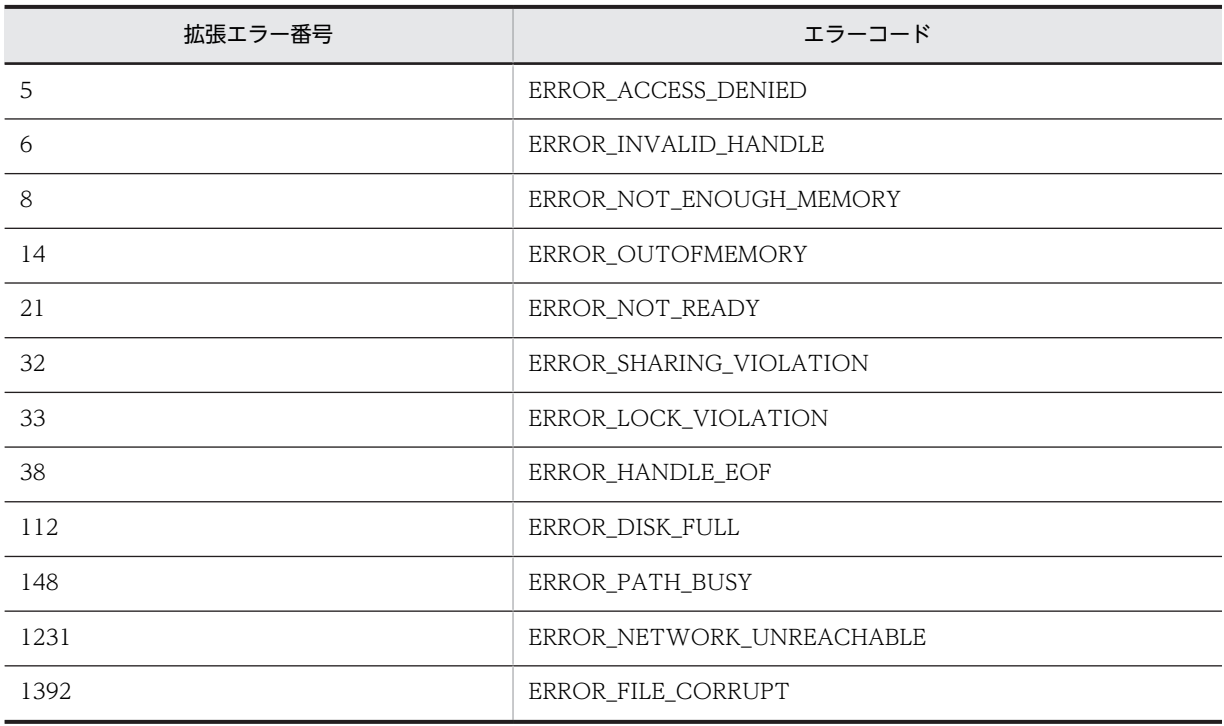
# AIT\_FileGetPos

## 機能

ファイルポインタの現在位置を取得します。

## 形式

```
bool AIT_FileGetPos (
 integer nFileHandle, // ファイルハンドル
 integer nFilePos // 現在のファイルポインタ位置
);
```
### 引数

nFileHandle (入力用)

ファイルハンドルを指定してください。

#### nFilePos(出力用)

現在のファイルポインタの位置を受け取る変数を指定してください。関数から制御が戻ると,この変数にポ インタ位置が格納されます。

## 戻り値

この関数が正常に処理された場合の戻り値は true,そのほかの場合は false となります。関数が false を返 した場合には,AIT\_GetLastError を使用して拡張エラーコードを取得できます。AIT\_GetLastError が返 す可能性のあるエラーコードを次に示します。

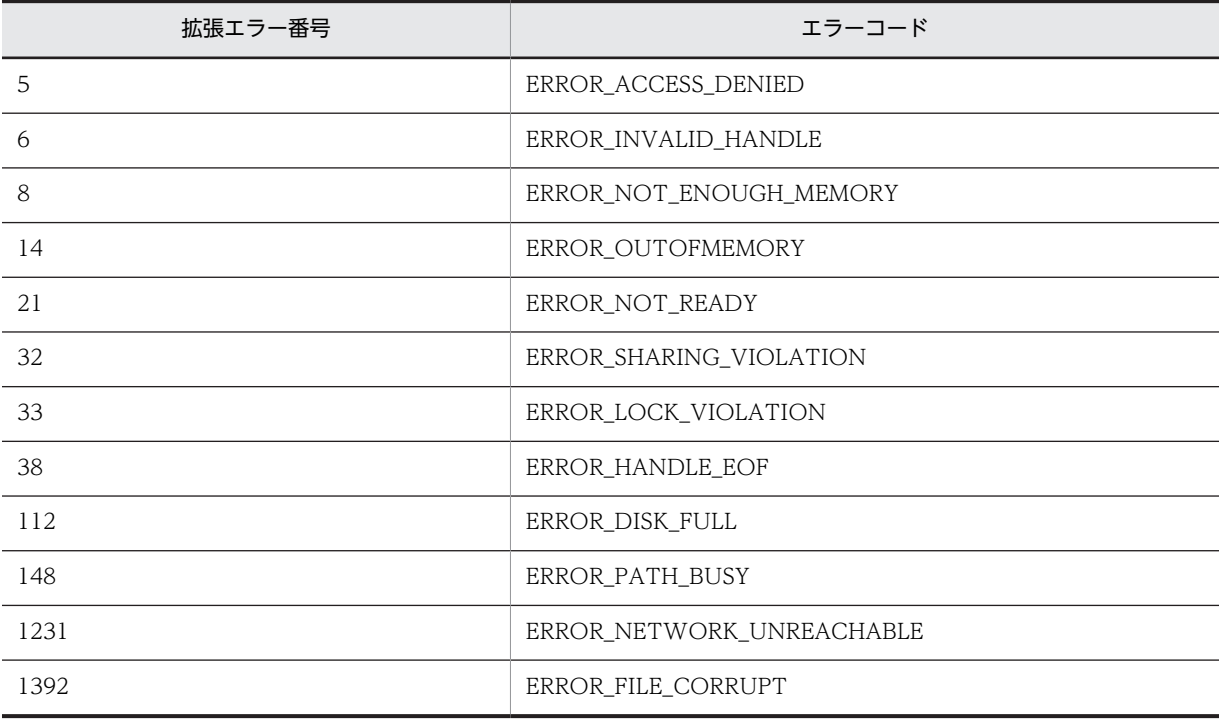

# AIT\_FileOpen

## 機能

既存のファイルを開きます。または,指定したアクセスモードで新規ファイルを作成します。

## 形式

```
bool AIT_FileOpen (
   string strFileName,
   integer nAccessMode,
   integer nOperation,<br>integer nFileHandle
                                       // ファイル名<br>// アクセスモード<br>// 作成方法<br>// ファイルハンドル
);
```
引数

strFileName(入力用)

作成するファイルまたは開くファイルの名前を指定してください。

#### nAccessMode(入力用)

ファイルへのアクセスモードを指定してください。これは,次の値のどれかまたは両方の組み合わせです。

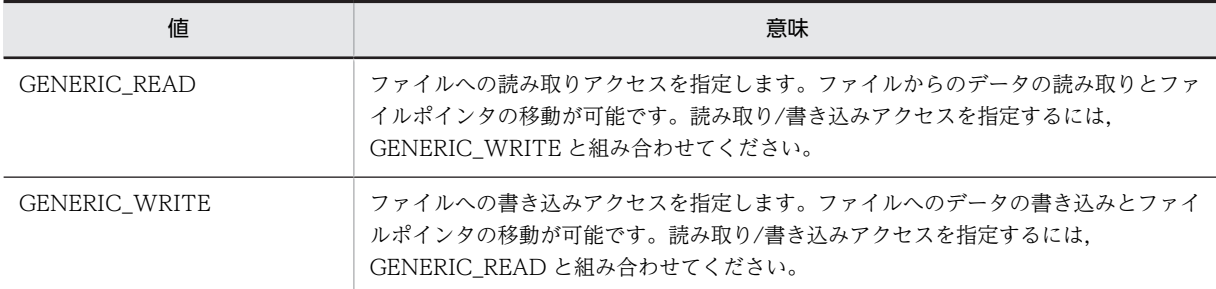

#### nOperation (入力用)

ファイルが存在する場合,または存在しない場合のファイルの扱い方を指定します。次の値のどれかにする 必要があります。

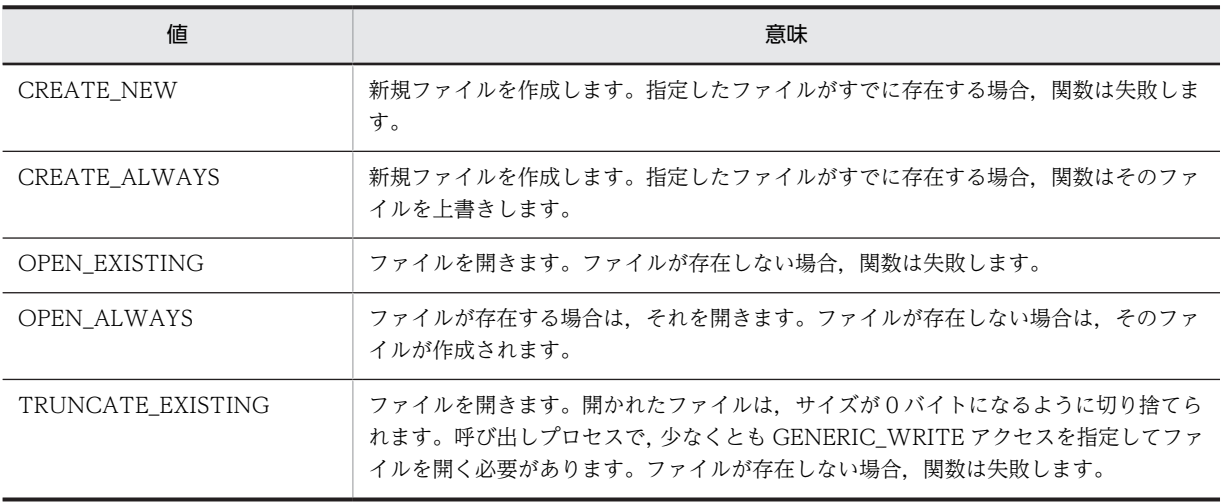

## nFileHandle (出力用)

ファイルハンドルを受け取る変数を指定してください。関数から制御が戻ると,この変数にファイルハンド ルが格納されます。

## 戻り値

この関数が正常に処理された場合の戻り値は true,そのほかの場合は false となります。関数が false を返 した場合には,AIT\_GetLastError を使用して拡張エラーコードを取得できます。AIT\_GetLastError が返 す可能性のあるエラーコードを次に示します。

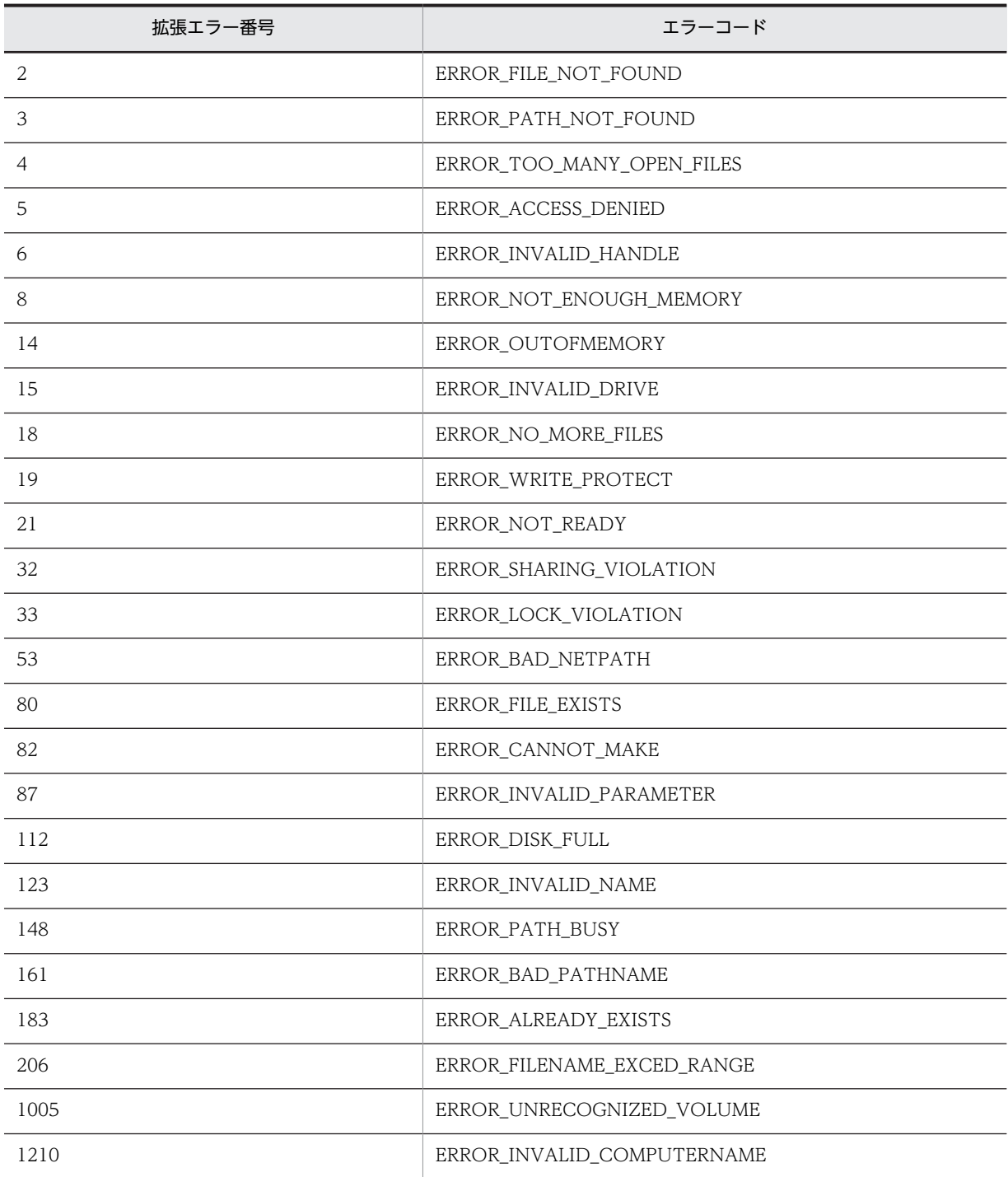

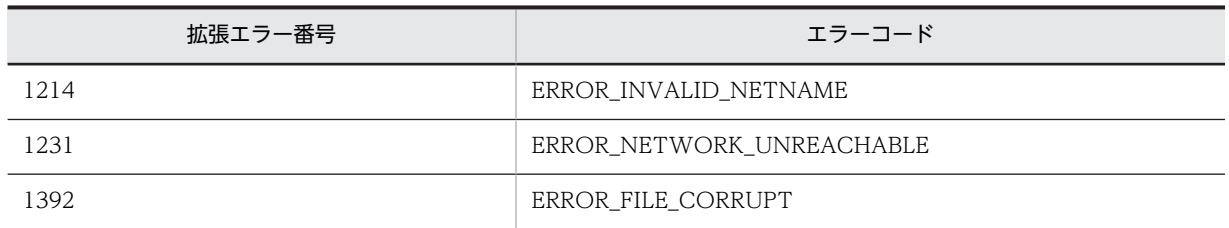

## 注意事項

AIT\_OpenFile が返したファイルハンドルを閉じるには、AIT\_FileClose 関数を使用してください。

# AIT\_FilePutLine

## 機能

指定したファイルに,データを書き込みます。

## 形式

```
bool AIT_FilePutLine (
  integer nFileHandle,<br>string strWriteData
                                    // ファイルハンドル<br>// ファイルに書き込むデータ
);
```
## 引数

nFileHandle (入力用)

ファイルハンドルを指定してください。

### strWriteData (入力用)

ファイルに書き込むデータを指定してください。

## 戻り値

この関数が正常に処理された場合の戻り値は true,そのほかの場合は false となります。関数が false を返 した場合には,AIT\_GetLastError を使用して拡張エラーコードを取得できます。AIT\_GetLastError が返 す可能性のあるエラーコードを次に示します。

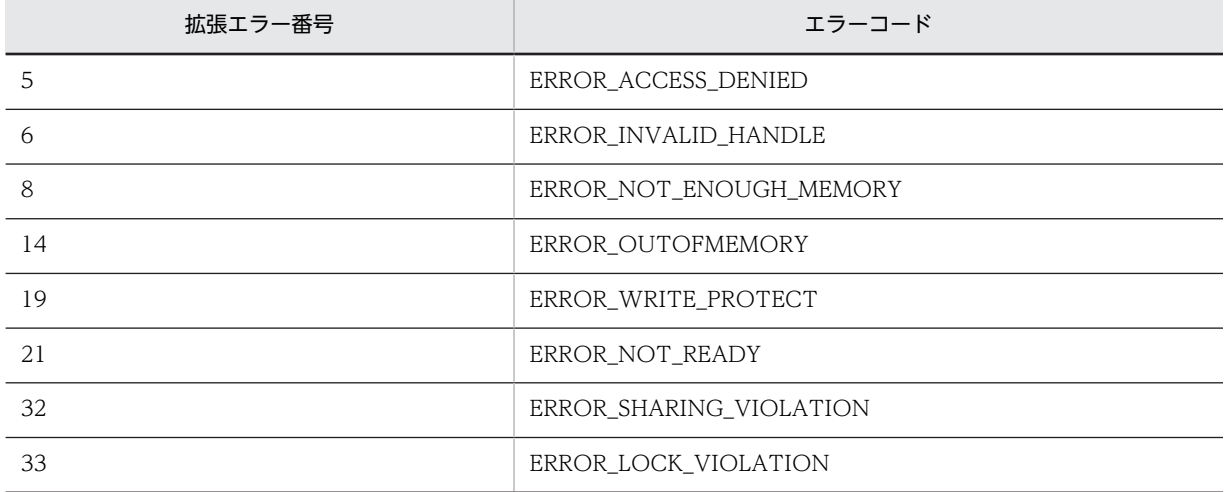

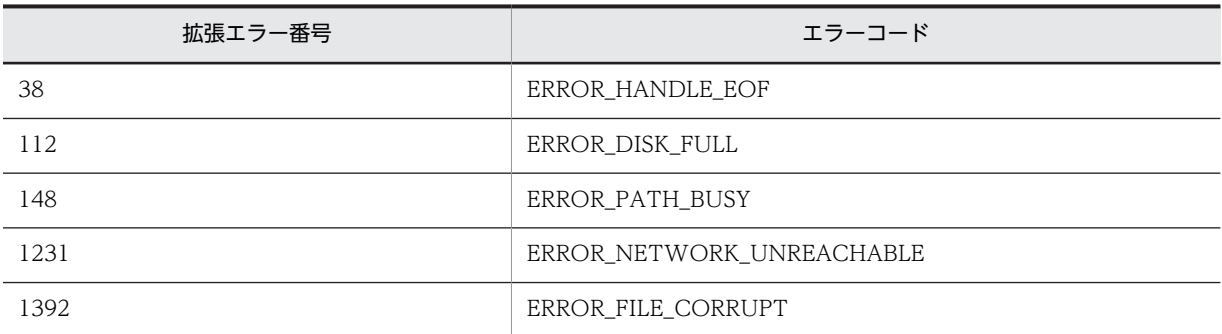

## 注意事項

- 0 バイトの書き込みを指定すると、null 書き込み操作の指定として解釈されます。
- AIT\_FilePutLine は、現在のファイルポインタ位置にデータを書き込みます。ファイルポインタ位置 は,書き込み操作後に更新されます。

# AIT\_FileRename

### 機能

ファイルまたはディレクトリの名前を変更します。

#### 形式

```
bool AIT_FileRename (
                              // 現在のファイル名<br>// 新しいファイル名
  string strNewFileName
);
```
#### 引数

strFileName(入力用)

名前を変更するファイルまたはディレクトリの名前を指定してください。

#### strNewFileName(入力用)

ファイルまたはディレクトリの新しい名前を指定してください。

### 戻り値

この関数が正常に処理された場合の戻り値は true,そのほかの場合は false となります。関数が false を返 した場合には、AIT\_GetLastError を使用して拡張エラーコードを取得できます。AIT\_GetLastError が返 す可能性のあるエラーコードを次に示します。

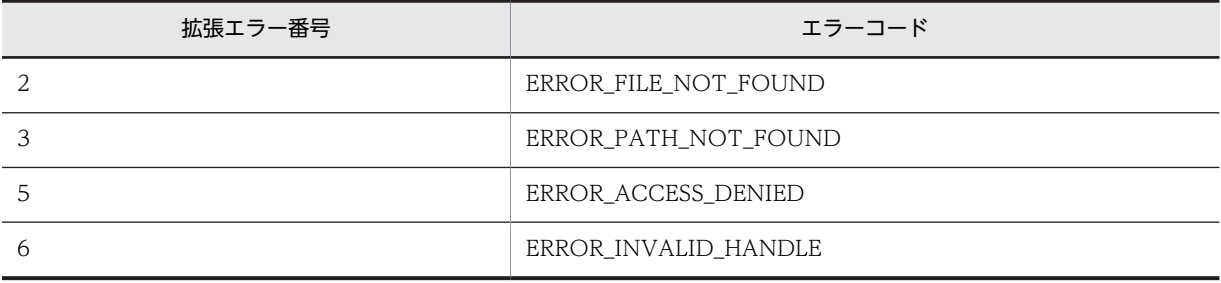

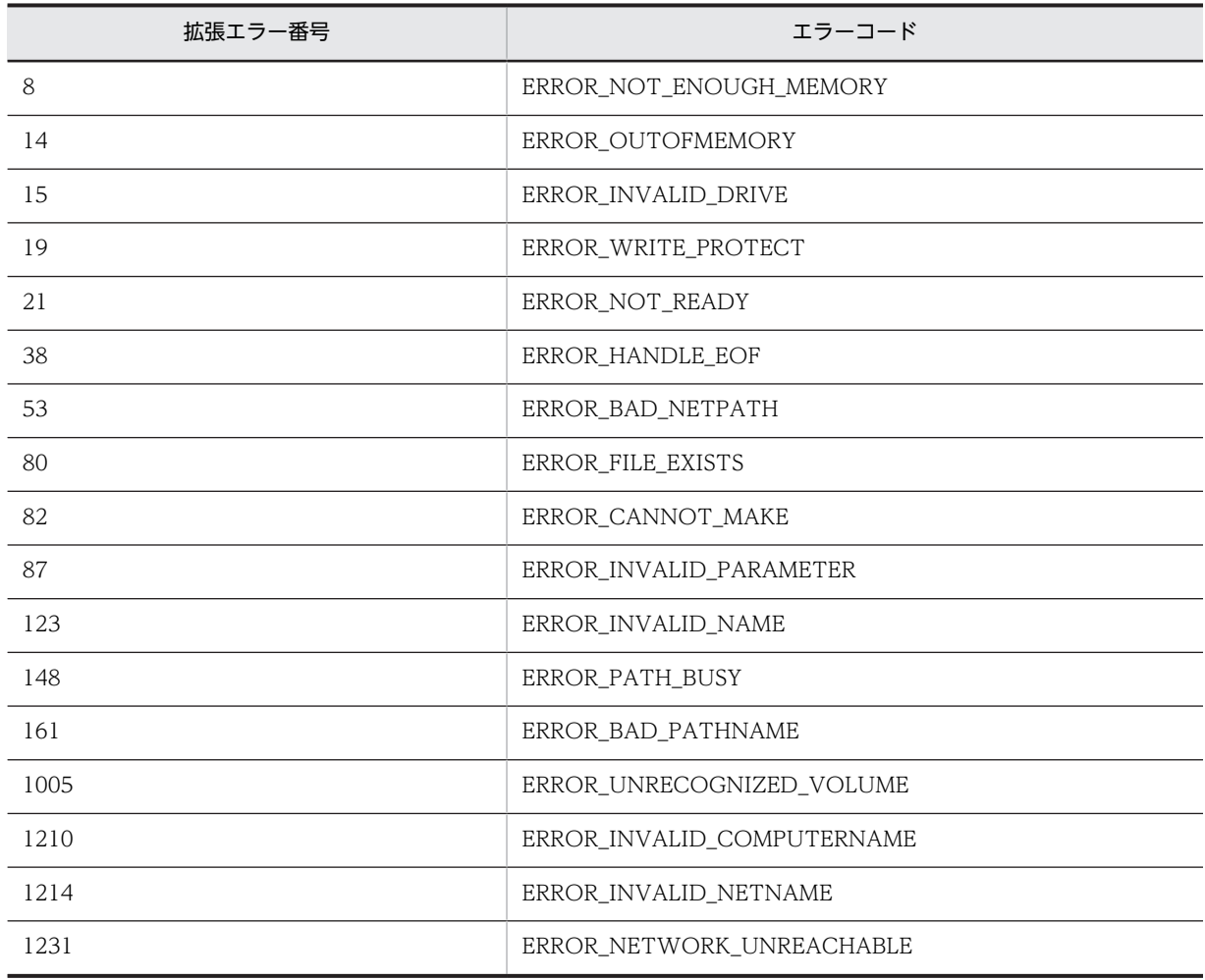

# AIT\_FileSetPos

## 機能

ファイルポインタを指定した位置に設定します。

## 形式

```
bool AIT_FileSetPos (
 integer nFileHandle, // ファイルハンドル
                      // ファイルハンドル<br>// 設定後のファイルポインタの位置
);
```
# 引数

nFileHandle (入力用)

ファイルハンドルを指定してください。

nSetPos(入力用)

設定後のファイルポインタの位置を指定してください。

## 戻り値

この関数が正常に処理された場合の戻り値は true,そのほかの場合は false となります。関数が false を返 した場合には,AIT\_GetLastError を使用して拡張エラーコードを取得できます。AIT\_GetLastError が返 す可能性のあるエラーコードを次に示します。

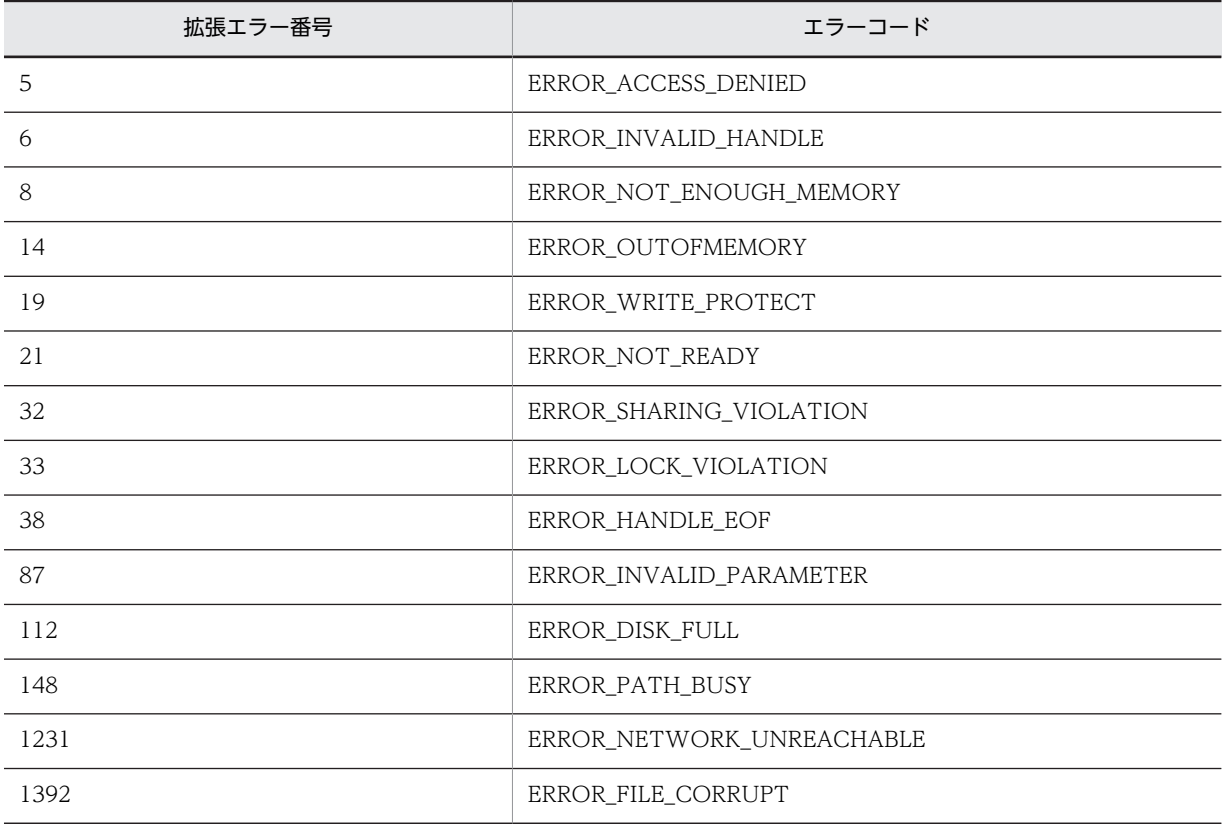

#### 注意事項

- nFileHandle 引数の値で示すファイルポインタは,重複する読み取り操作や書き込み操作に使用しない でください。
- 設定後のファイルポインタの位置に 0 を指定してこの関数を実行すると,現在のファイルポインタ位置 が保持されます。

# AIT\_FileSize

# 機能

ファイルのサイズを取得します。

## 形式

```
bool AIT_FileSize (
  integer nFileHandle, // ファイルハンドル
  integer nFileSize
);
```
## 引数

## nFileHandle (入力用)

ファイルハンドルを指定してください。

### nFileSize (出力用)

ファイルサイズを受け取る変数を指定してください。関数から制御が戻ると,この変数にファイルサイズが 格納されます。

### 戻り値

この関数が正常に処理された場合の戻り値は true,そのほかの場合は false となります。関数が false を返 した場合には,AIT\_GetLastError を使用して拡張エラーコードを取得できます。AIT\_GetLastError が返 す可能性のあるエラーコードを次に示します。

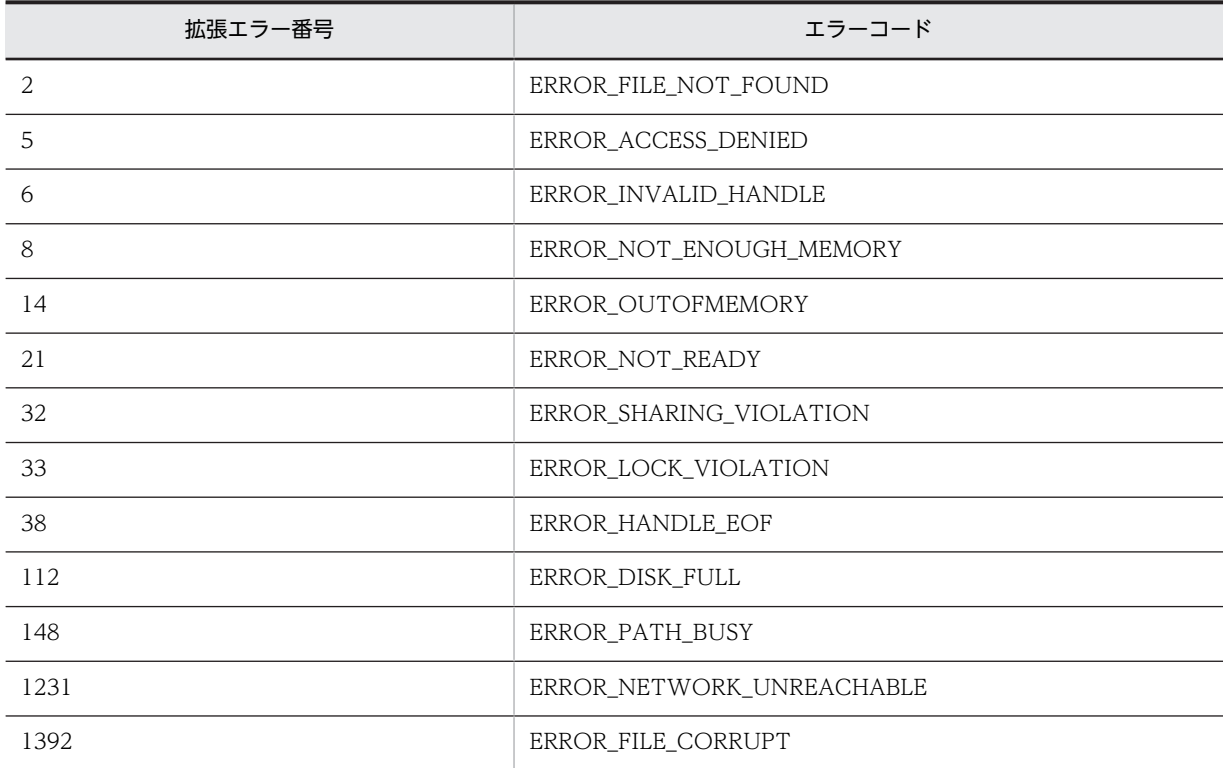

## 注意事項

AIT\_FileSize 関数は、圧縮されていないファイルサイズを取得します。

# AIT\_FindCloseFile

# 機能

AIT FindFirstFile 関数によって返されたファイル検索ハンドルを閉じます。

## 形式

```
bool AIT FindCloseFile (
 integer nSearchHandle // ファイル検索ハンドル
);
```
## 引数

#### nSearchHandle (入力用)

AIT\_FindFirstFile 関数によって返されたファイルの検索ハンドルを指定してください。

#### 戻り値

この関数が正常に処理された場合の戻り値は true,そのほかの場合は false となります。関数が false を返 した場合には、AIT\_GetLastError を使用して拡張エラーコードを取得できます。AIT\_GetLastError が返 す可能性のあるエラーコードを次に示します。

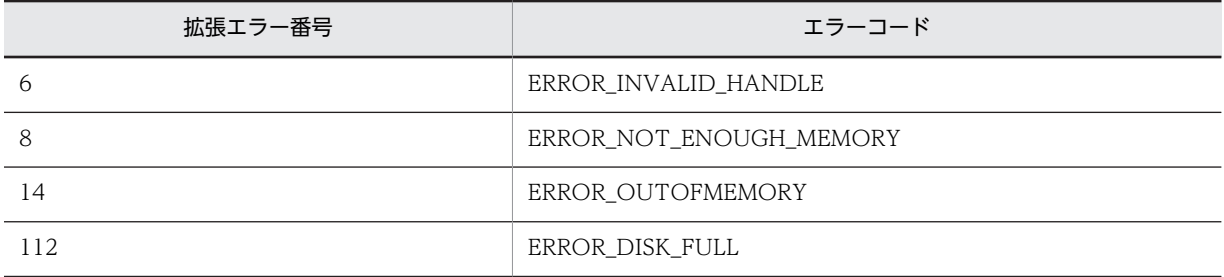

#### 注意事項

AIT\_FindClose 関数の呼び出し後, nSearchHandle 引数で指定したハンドルを, AIT\_FindNextFile 関 数または AIT\_FindCloseFile 関数への後続の呼び出しに使用することはできません。

# AIT\_FindFirstFile

### 機能

ファイル検索ハンドルを開いて,指定したファイル名と名前が一致する最初のファイル名を返します。

#### 形式

```
bool AIT FindFirstFile (
 string strFileNamePattern,<br>string strFileName.
string strFileName,       // 検索されたファイル名
 integer nSearchHandle // ファイル検索ハンドル
integer nSearchHandle);
```
#### 引数

#### strFileNamePattern(入力用)

有効なディレクトリの名前、パスまたはファイル名を指定してください。ワイルドカード(\*)も使用でき ます。文字列がワイルドカード,ピリオド,またはディレクトリ名で終わる場合,ユーザはルートまたはパ ス上のすべてのサブディレクトリへのアクセス権を持っている必要があります。

#### strFileName (出力用)

指定したファイル名と一致する,検索されたファイルの名前を受け取る変数を指定してください。関数から 制御が戻ると,この変数に検索されたファイルの名前が格納されます。

#### nSearchHandle (出力用)

AIT\_FindNextFile および AIT\_FindCloseFile への後続の検索で使用するファイル検索ハンドルを受け取 る変数を指定してください。関数から制御が戻ると,この変数にファイル検索ハンドルが格納されます。

### 戻り値

この関数が正常に処理された場合の戻り値は true,そのほかの場合は false となります。関数が false を返 した場合には、AIT\_GetLastError を使用して拡張エラーコードを取得できます。AIT\_GetLastError が返 す可能性のあるエラーコードを次に示します。

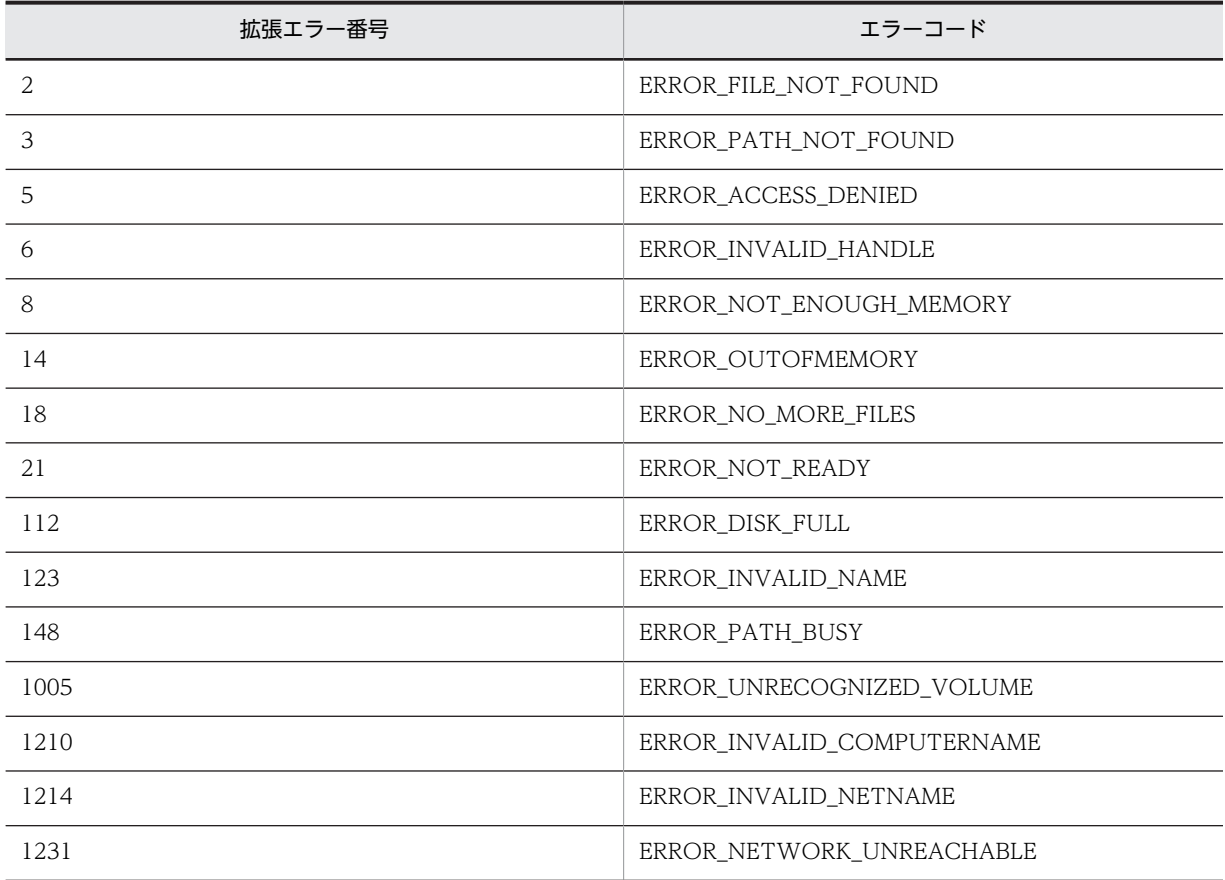

### 注意事項

- この関数は、ファイルを名前だけで検索します。属性での検索には使用できません。後続の「¥| の有 無に関係なく、ルートディレクトリを AIT\_FindFirstFile の strFileName 入力文字列として指定するこ とはできません。
- AIT\_FindFirstFile によって返されたファイル検索ハンドルを閉じるには,AIT\_FindCloseFile を使用 してください。

# AIT\_FindNextFile

## 機能

AIT\_FindFirstFile 関数によって返された検索ハンドルで,次のファイルを検索します。

### 形式

```
bool AIT_FindNextFile (
 integer nSearchHandle, // ファイル検索ハンドル 
 string strFileName // 検索されたファイル名
);
```
#### 引数

### nSearchHandle (入力用)

AIT\_FindFirstFile への前の呼び出しによって返されたファイル検索ハンドルを指定してください。

#### strFileName (出力用)

検索されたファイルの名前を受け取る変数を指定してください。関数から制御が戻ると,この変数に検索さ れたファイルの名前が格納されます。

## 戻り値

関数が正常に処理された場合の戻り値は true,そのほかの場合は false となります。関数が false を返した 場合には,AIT\_GetLastError を使用して拡張エラーコードを取得できます。AIT\_GetLastError が返す可 能性のあるエラーコードを次に示します。

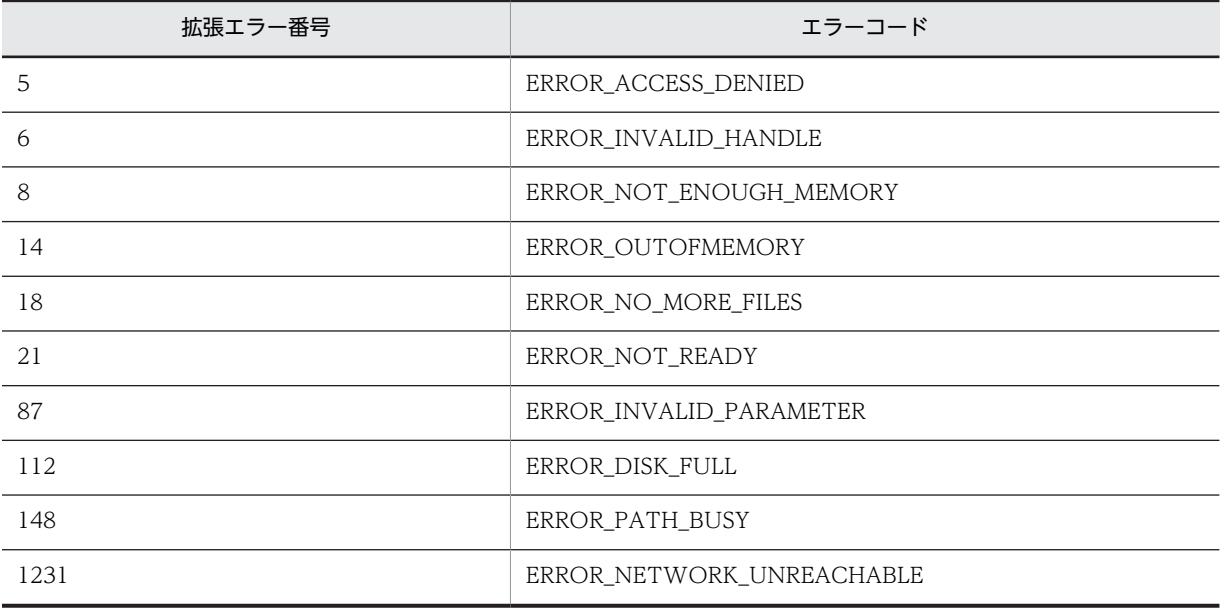

## 注意事項

この関数は,ファイルを名前だけで検索します。属性ベースの検索には使用できません。

# AIT\_FindSubStr

## 機能

指定した検索文字列を,文字列内の nStartPos で指定した位置から検索し,一致する最初の文字列の位置 を返します。

形式

```
integer AIT FindSubStr (
  string strStrName,   // 文字列<br>string strSearchStr_  // 検索文字列
  string strSearchStr<br>[,integer nStartPos]
                                  |/ 検索を始める文字の位置
);
```
引数

strStrName(入力用)

文字列を指定してください。

strSearchStr (入力用)

検索対象文字列を指定してください。

nStartPos(入力用,省略可)

文字列の検索を始める位置を指定してください。nStartPos の基準値は 0 で,0 の位置は文字列の最初の文 字に対応します。省略した場合は,最初の文字から検索します。

### 戻り値

検索対象文字列の最初の文字につき基準値 0 のインデックスを返します。文字列が含まれない場合とヌル 文字列が指定されている場合は-1 を返します。

AIT\_GetLastError を使用して拡張エラーコードを取得できます。AIT\_GetLastError が返す可能性のあ るエラーコードを次に示します。

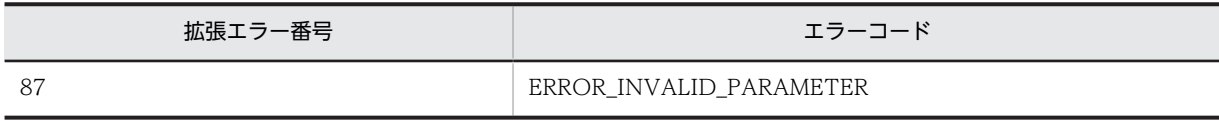

# AIT\_FocusWindow

## 機能

指定したウィンドウ名とクラス名を持つウィンドウハンドルを取得して,フォーカスを設定します。

形式

```
integer AIT_FocusWindow (
                                 // ウィンドウのキャプション<br>// クラス名<br>// タイムアウト時間
  string strClassName
  [, float fTimeOut]
);
```
## 引数

strWndCaption(入力用)

ウィンドウのキャプションを指定してください。

strClassName(入力用)

ウィンドウのクラス名を指定してください。

#### fTimeOut (入力用,省略可)

この関数がコントロールを見つけるために使用できる最大時間を秒単位で指定してください。省略した場 合は,AIT\_SetDefaultWaitTimeout 関数の値が使用されます。

#### 戻り値

関数が正常に処理された場合のウィンドウハンドルが戻り値となり,処理が失敗した場合の戻り値は 0 と なります。関数が 0 を返した場合は、AIT GetLastError を使用して拡張エラーコードを取得できます。 AIT GetLastError が返す可能性のあるエラーコードを次に示します。

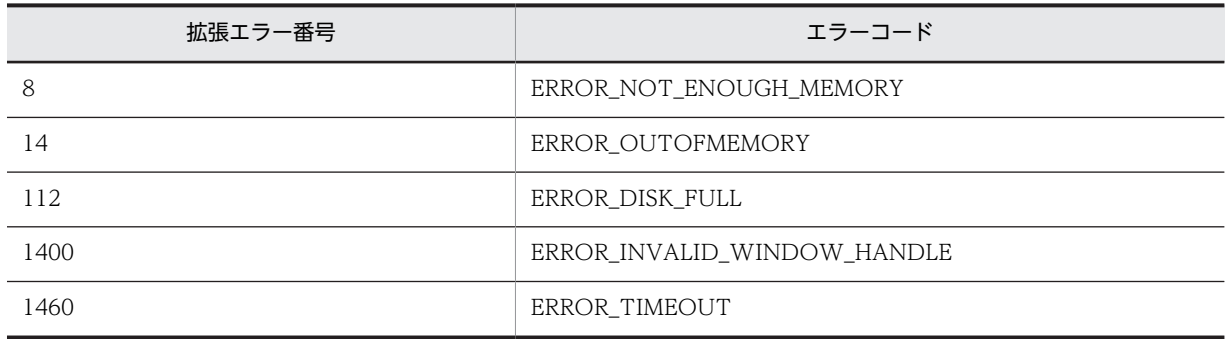

## 注意事項

strWndCaption に空の文字列を指定すると,空白のキャプションが付いたウィンドウを検索します。空白 のキャプションが付いたウィンドウが複数ある場合は,最初に発見されたウィンドウにフォーカスを設定し ます。

# AIT\_GetCtrlText

#### 機能

アクティブなウィンドウの特定のコントロールからテキストを取得します。

## 形式

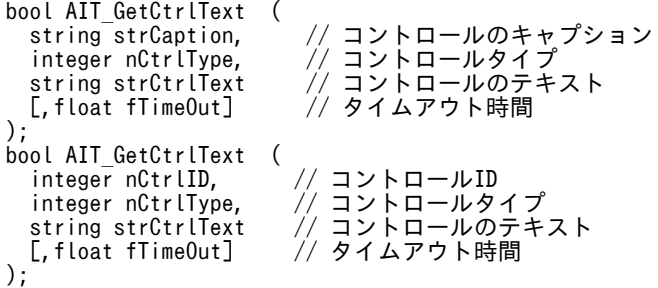

## 引数

strCaption (入力用)

コントロールのキャプションを指定してください。

nCtrlID(入力用)

コントロール ID を指定してください。

#### nCtrlType(入力用)

コントロールタイプを指定してください。これは,次の値のどれかにする必要があります。

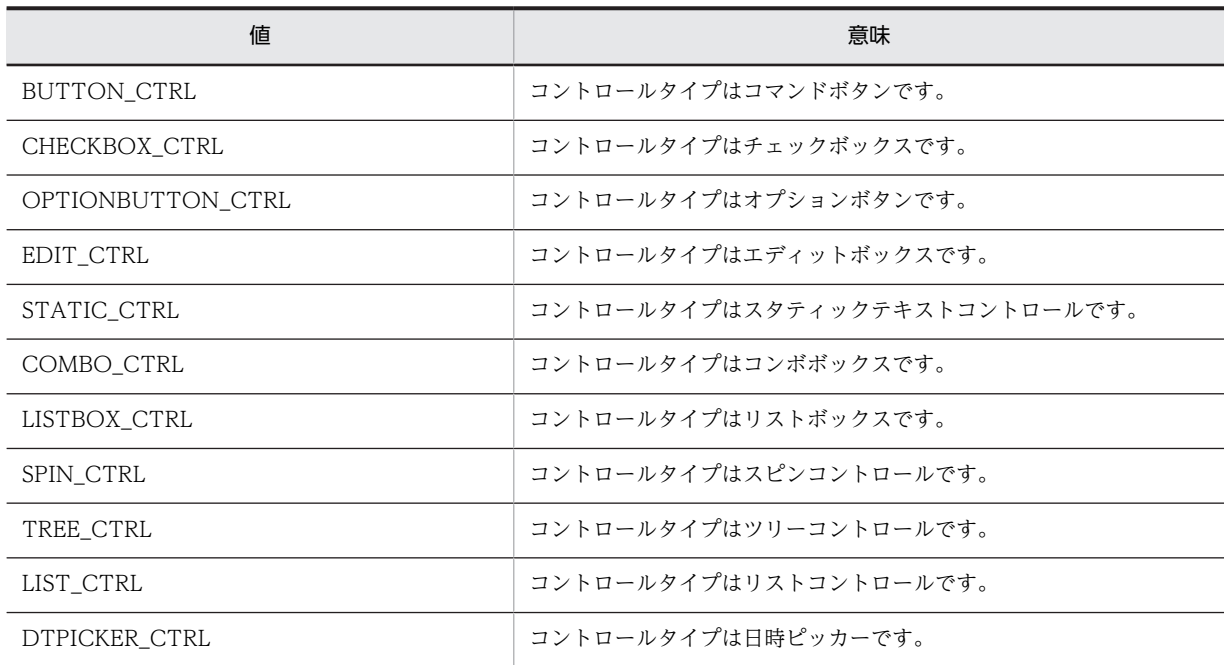

#### strCtrlText (出力用)

コントロールのテキストを受け取る変数を指定してください。関数から制御が戻ると,この変数にテキスト が格納されます。

#### fTimeOut (入力用, 省略可)

この関数がコントロールを見つけるために使用できる最大時間を秒単位で指定してください。省略した場 合は,AIT\_SetDefaultWaitTimeout 関数の値が使用されます。

### 戻り値

関数が正常に処理された場合の戻り値は true,そのほかの場合は false となります。関数が false を返した 場合には, AIT\_GetLastError を使用して拡張エラーコードを取得できます。AIT\_GetLastError が返す可 能性のあるエラーコードを次に示します。

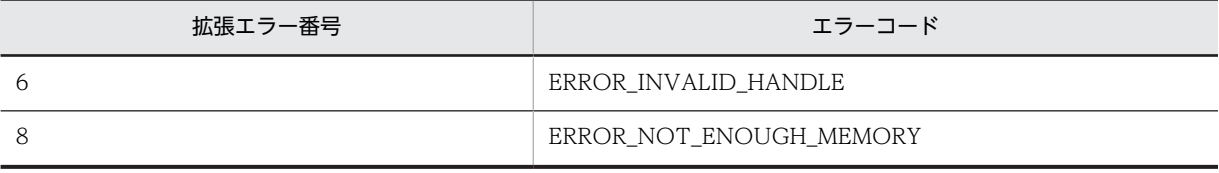

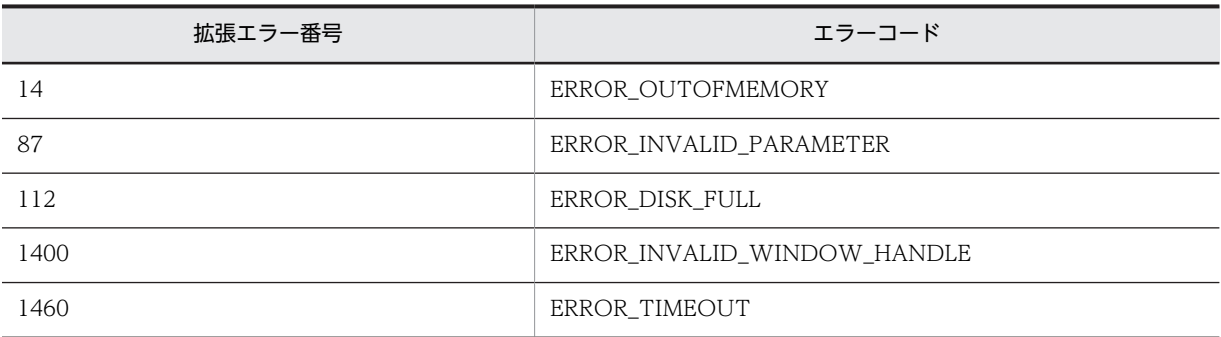

## 注意事項

- エディットボックスについては,エディットボックスの内容のテキストを取得します。スタティックテ キストとボタンについては,コントロールのキャプションを取得します。そのほかのコントロールにつ いては,その時点で選択されている項目をテキストとして取得します。
- コントロールは, 完全なキャプションまたは関連するラベル名を使用するか, キャプションまたは関連 するラベルの最初の部分を指定することで認識できます。キャプションまたは関連するラベルの最初 の部分を指定する場合は、文字列の最初に「~」(波記号)を付けます。

# AIT\_GetCtrlTextLen

#### 機能

アクティブなウィンドウの特定のコントロールからテキストの長さを取得します。

#### 形式

```
bool AIT_GetCtrlTextLen (
 string strCaption, // コントロールのキャプション
 integer nCtrlType, // コントロールタイプ
 integer nTextLen // コントロールテキストの長さ
 [,float fTimeOut] // タイムアウト時間
);
bool AIT_GetCtrlTextLen (<br>integer nCtrlID, //
 integer nCtrlID, // コントロールID
 integer nCtrlType, // コントロールタイプ
 integer nTextLen // コントロールテキストの長さ
 [,float fTimeOut] // タイムアウト時間
);
```
### 引数

strCaption (入力用)

コントロールのキャプションを指定してください。

#### nCtrlID(入力用)

コントロール ID を指定してください。

#### nCtrlType(入力用)

コントロールタイプを指定してください。これは,次の値のどれかにする必要があります。

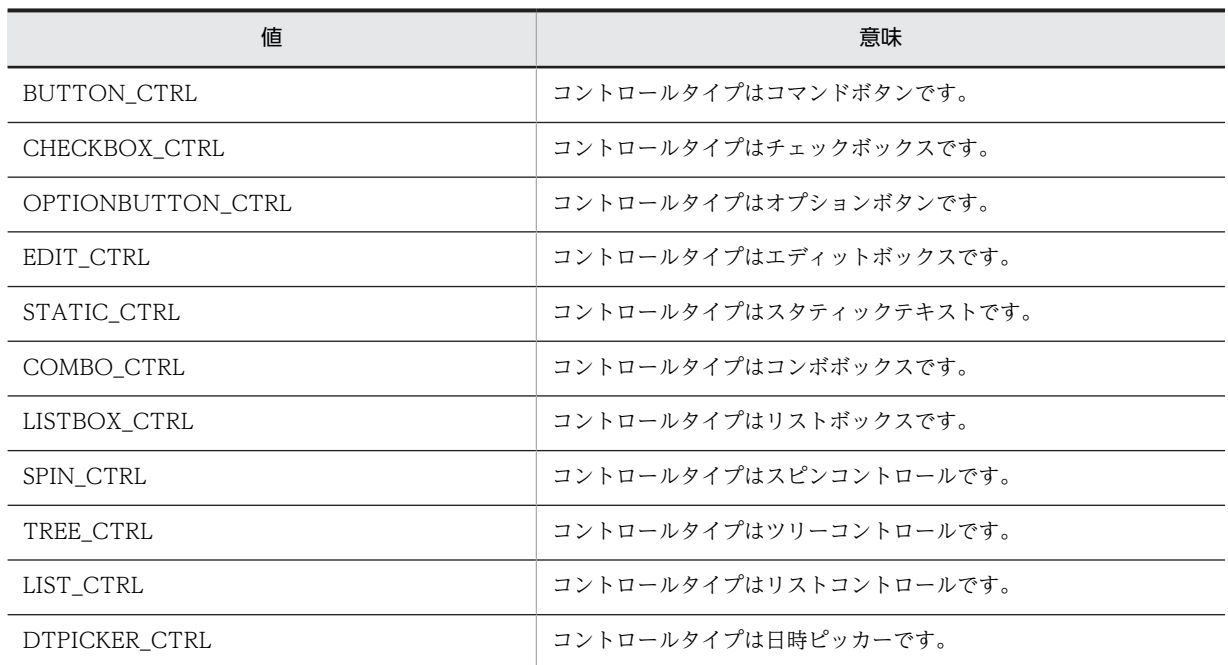

#### nTextLen (出力用)

コントロールテキストの長さを受け取る変数を指定してください。関数から制御が戻ると,この変数にテキ ストの長さが格納されます。

#### fTimeOut(入力用,省略可)

この関数がコントロールを見つけるために使用できる最大時間を秒単位で指定してください。省略した場 合は,AIT\_SetDefaultWaitTimeout 関数の値が使用されます。

## 戻り値

関数が正常に処理された場合の戻り値は true,そのほかの場合は false となります。

関数が false を返した場合には, AIT\_GetLastError を使用して拡張エラーコードを取得できます。 AIT\_GetLastError が返す可能性のあるエラーコードを次に示します。

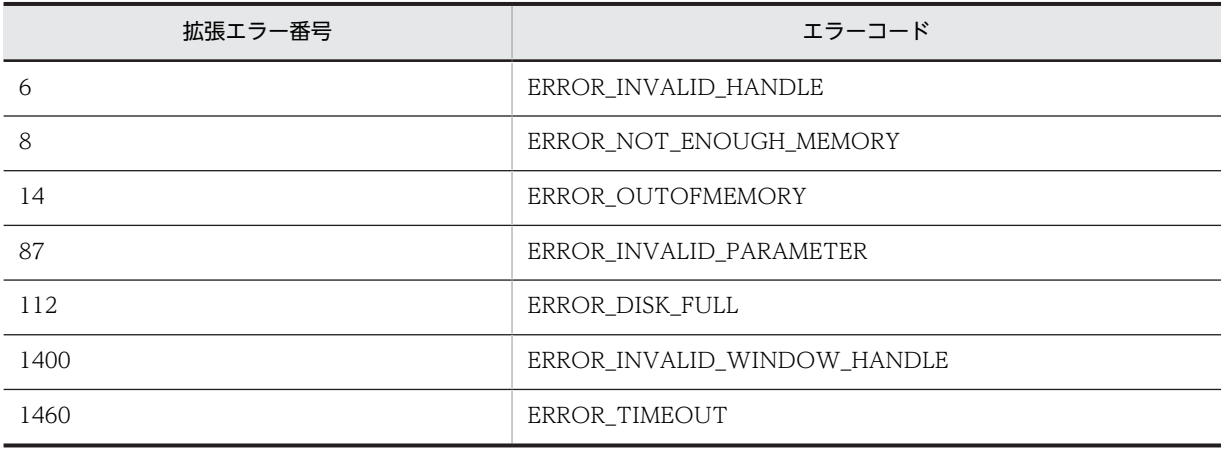

## 注意事項

コントロールは,完全なキャプションまたは関連するラベル名を使用するか,キャプションまたは関連する ラベルの最初の部分を指定することで認識できます。キャプションまたは関連するラベルの最初の部分を 指定する場合は,文字列の最初に「~」(波記号)を付けます。

# AIT\_GetCurrentDirectory

## 機能

カレントディレクトリを取得します。

#### 形式

```
bool AIT_GetCurrentDirectory (
 string strDirName // ディレクトリ名
string strDirName<br>);<br>);
```
#### 引数

strDirName (出力用)

ディレクトリ名を受け取る変数を指定してください。関数から制御が戻ると,この変数にディレクトリ名が 格納されます。

## 戻り値

関数が正常に処理された場合の戻り値は true,そのほかの場合は false となります。

関数が false を返した場合には、AIT\_GetLastError を使用して拡張エラーコードを取得できます。 AIT\_GetLastError が返す可能性のあるエラーコードを次に示します。

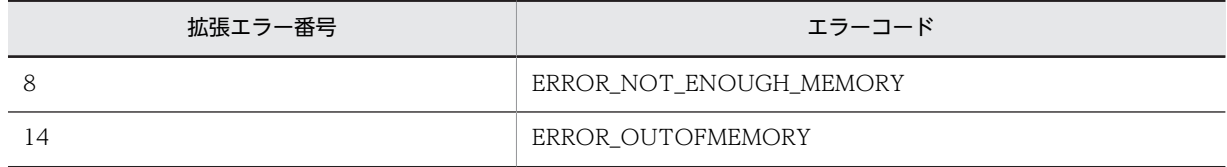

# AIT GetDate

## 機能

システムの日付を短い形式で取得します。

### 形式

```
string AIT_GetDate ();
```
## 引数

なし

## 戻り値

システムの日付を短い形式で文字列として返します。

# AIT\_GetDtPickerDate

## 機能

日時ピッカーから日付を取得します。

## 形式

```
bool AIT_GetDtPickerDate (<br>string strCaption, //
 string strCaption, // コントロールのキャプション
 string strOutDate // コントロールの日付
 [,float fTimeOut] // タイムアウト時間
);
bool AIT_GetDtPickerDate (<br>string strCaption, //
                           .e /、<br>// コントロールのキャプション<br>// 月<br>// 日 / / コナ | <sub>0</sub>+ m
  integer nYear,
  integer nMonth,
  integer nDay     // 日<br>[,float fTimeOut]   // タイムアウト時間
  [, float fTimeOut]
);
bool AIT_GetDtPickerDate (
 integer nCtrlID, // コントロールID
 string strOutDate // コントロールの日付
 [,float fTimeOut] // タイムアウト時間
[, float fTimeOut]
bool AIT_GetDtPickerDate (
  integer nCtrlID, // コントロールID<br>integer nYear, // 年<br>integer nYear, // 年<br>integer nMonth, // 月<br>integer nDay
  integer nYear,
  integer nMonth,
  integer nDay<br>[,float fTimeOut]
                           // タイムアウト時間
);
```
### 引数

#### strCaption(入力用)

コントロールのキャプションを指定してください。

#### nCtrlID(入力用)

コントロール ID を指定してください。

#### strOutDate (出力用)

コントロールの日付の値を受け取る変数を設定してください。関数から制御が戻ると,この変数に日付が格 納されます。日付の値はYYYY/MM/DD という形式になり、YYYY が年, MM が月, DD が日を表しま す。

#### nYear (出力用)

コントロールの年の値を受け取る変数を指定してください。関数から制御が戻ると,この変数に年が格納さ れます。

#### nMonth (出力用)

コントロールの月の値を受け取る変数を指定してください。関数から制御が戻ると,この変数に月が格納さ れます。

nDay(出力用)

コントロールの日の値を受け取る変数を指定してください。関数から制御が戻ると,この変数に日が格納さ れます。

fTimeOut (入力用,省略可)

この関数がコントロールを見つけるために使用できる最大時間を秒単位で指定してください。省略した場 合は,AIT\_SetDefaultWaitTimeout 関数の値が使用されます。

#### 戻り値

関数が正常に処理された場合の戻り値は true,そのほかの場合は false となります。

関数が false を返した場合には, AIT\_GetLastError を使用して拡張エラーコードを取得できます。 AIT\_GetLastError が返す可能性のあるエラーコードを次に示します。

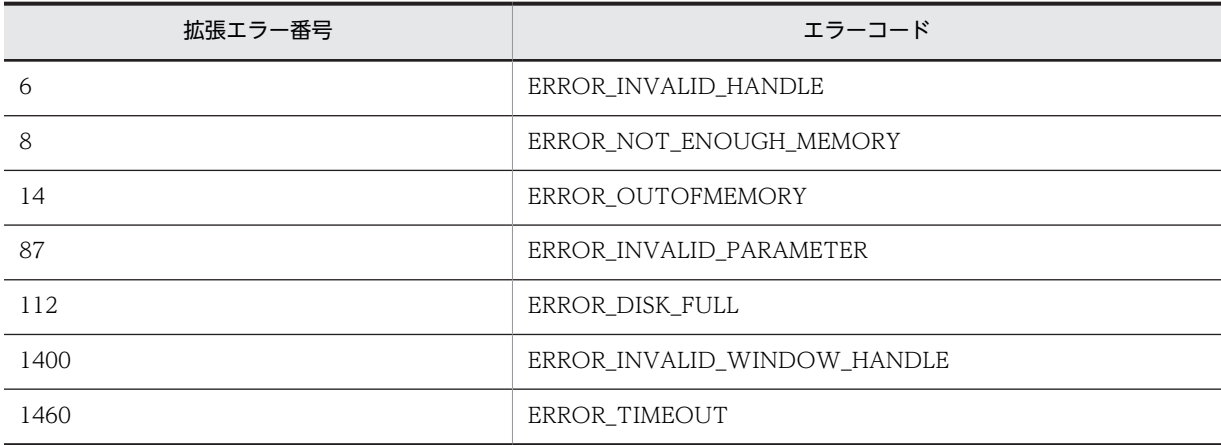

## 注意事項

コントロールは,完全なキャプションまたは関連するラベル名を使用するか,キャプションまたは関連する ラベルの最初の部分を指定することで認識できます。キャプションまたは関連するラベルの最初の部分を 指定する場合は,文字列の最初に「~」(波記号)を付けます。

# AIT\_GetDtPickerTime

## 機能

日時ピッカーの時間を取得します。

#### 形式

```
bool AIT_GetDtPickerTime (
 string strCaption, // コントロールのキャプション
 string strOutTime // コントロールの時間
 [,float fTimeOut] // タイムアウト時間
);
bool AIT_GetDtPickerTime (
 string strCaption, // コントロールID
 integer nHour, // 時間<br>integer nHour, // 分<br>integer nSecond //秒
 integer nMinute,
 integer nSecond<br>[,float fTimeOut]
                        \tilde\ell/\ell タイムアウト時間
);
bool AIT_GetDtPickerTime (
```

```
 integer nCtrlID, // コントロールID
 string strOutTime // コントロールの時間
 [,float fTimeOut] // タイムアウト時間
);
bool AIT_SetDtPickerTime (<br>integer nCtrlID, \frac{1}{2})<br>// コントロールID<br>// 時間
  integer nHour,
  integer nMinute,
  integer nSecond<br>[,float fTimeOut]
                            // <sub>时间</sub><br>// 分<br>// 秒<br>// タイムアウト時間
);
```
### 引数

#### strCaption (入力用)

コントロールのキャプションを指定してください。

#### nCtrlID(入力用)

コントロール ID を指定してください。

#### strOutTime (出力用)

コントロールの時刻の値を受け取る変数を設定してください。関数から制御が戻ると,この変数に時間が格 納されます。時間の値はhh:mm:ss という形式になり,hh が時間,mm が分,ss が秒を表します。

#### nHour (出力用)

コントロールの時間の値を受け取る変数を指定してください。関数から制御が戻ると,この変数に時間が格 納されます。

#### nMinute (出力用)

コントロールの分の値を受け取る変数を指定してください。関数から制御が戻ると,この変数に分が格納さ れます。

#### nSecond (出力用)

コントロールの秒の値を受け取る変数を指定してください。関数から制御が戻ると,この変数に秒が格納さ れます。

#### fTimeOut (入力用,省略可)

この関数がコントロールを見つけるために使用できる最大時間を秒単位で指定してください。省略した場 合は、AIT\_SetDefaultWaitTimeout 関数の値が使用されます。

#### 戻り値

関数が正常に処理された場合の戻り値は true,そのほかの場合は false となります。

関数が false を返した場合には、AIT\_GetLastError を使用して拡張エラーコードを取得できます。 AIT\_GetLastError が返す可能性のあるエラーコードを次に示します。

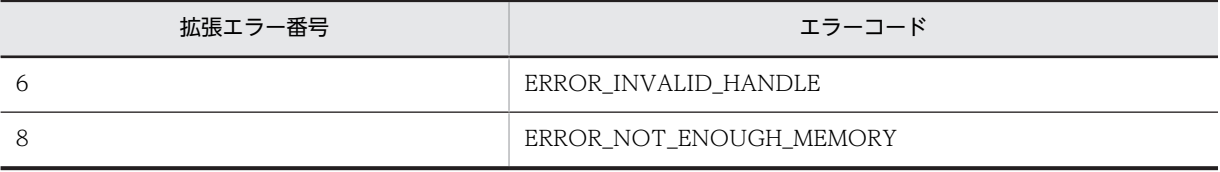

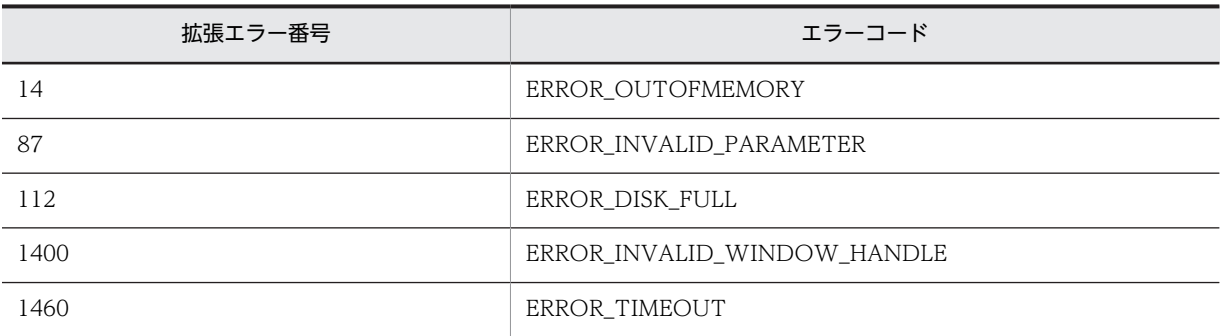

### 注意事項

コントロールは,完全なキャプションまたは関連するラベル名を使用するか,キャプションまたは関連する ラベルの最初の部分を指定することで認識できます。キャプションまたは関連するラベルの最初の部分を 指定する場合は,文字列の最初に「~」(波記号)を付けます。

# AIT\_GetEditCurrentLineIndex

## 機能

複数行のエディットボックスの,カレント行のインデックスを取得します。カレント行とは,入力位置が設 定されている行を指します。

#### 形式

```
bool AIT_GetEditCurrentLineIndex (
 string strCaption, // コントロールのキャプション
 integer nIndex // カレント行のインデックス
 - https:// カンシーリットラ<br>[,float fTimeOut] // タイムアウト時間
);
bool AIT_GetEditCurrentLineIndex (
 integer nCtrlID,<br>integer nIndex
 integer nIndex // カレント行のインデックス
 [,float fTimeOut] // タイムアウト時間
[, float fTime0ut]
```
### 引数

strCaption (入力用)

コントロールのキャプションを指定してください。

#### nCtrlID(入力用)

コントロール ID を指定してください。

#### nIndex (出力用)

カレント行のインデックスを受け取る変数を指定してください。関数から制御が戻ると,この変数にカレン ト行のインデックスが格納されます。インデックスの基準値は 0 です。

#### fTimeOut (入力用,省略可)

この関数がコントロールを見つけるために使用できる最大時間を秒単位で指定してください。省略した場 合は、AIT\_SetDefaultWaitTimeout 関数の値が使用されます。

## 戻り値

関数が正常に処理された場合の戻り値は true,そのほかの場合は false となります。

関数が false を返した場合には、AIT\_GetLastError を使用して拡張エラーコードを取得できます。 AIT GetLastError が返す可能性のあるエラーコードを次に示します。

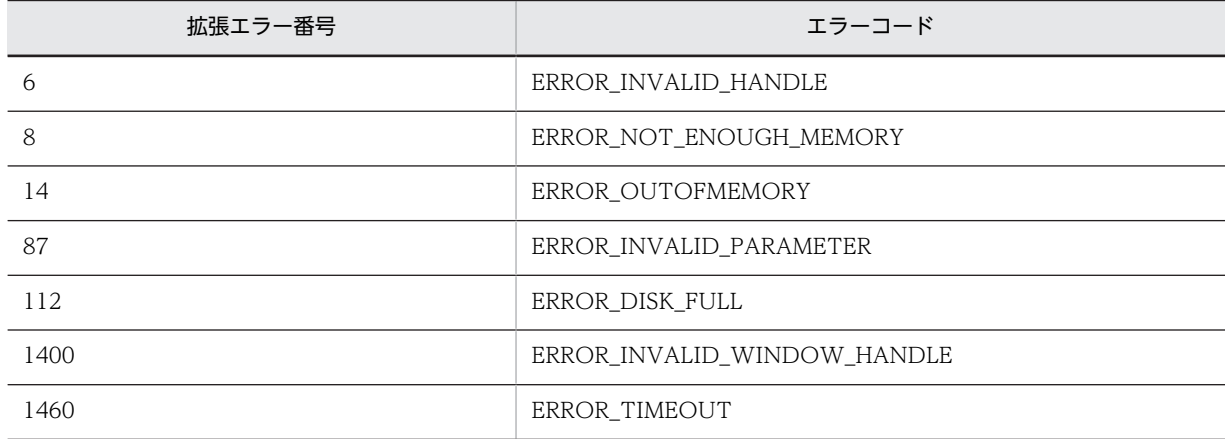

### 注意事項

コントロールは,完全なキャプションまたは関連するラベル名を使用するか,キャプションまたは関連する ラベルの最初の部分を指定することで認識できます。キャプションまたは関連するラベルの最初の部分を 指定する場合は,文字列の最初に「~」(波記号)を付けます。

# AIT\_GetEditFirstLineIndex

### 機能

複数行のエディットボックスに表示される最初の行,または単一行のエディットボックスに表示される最初 の文字のインデックスを取得します。

## 形式

```
bool AIT_GetEditFirstLineIndex (
 string strCaption, // コントロールのキャプション
 integer nFirstVisible // 最初の行または文字のインデックス
 [,float fTimeOut] // タイムアウト時間
);
bool AIT_GetEditFirstLineIndex (
 integer nCtrlID, // コントロールID
 integer nFirstVisible // 最初の行または文字のインデックス
 [,float fTimeOut] // タイムアウト時間
);
```
## 引数

strCaption(入力用)

コントロールのキャプションを指定してください。

nCtrlID(入力用)

コントロール ID を指定してください。

### nFirstVisible (出力用)

最初の行または最初の文字の,インデックスの値を受け取る変数を指定してください。関数から制御が戻る と,この変数にインデックスが格納されます。インデックスの基準値は 0 です。

#### fTimeOut (入力用,省略可)

この関数がコントロールを見つけるために使用できる最大時間を秒単位で指定してください。省略した場 合は,AIT\_SetDefaultWaitTimeout 関数の値が使用されます。

#### 戻り値

関数が正常に処理された場合の戻り値は true,そのほかの場合は false となります。

関数が false を返した場合には,AIT\_GetLastError を使用して拡張エラーコードを取得できます。 AIT\_GetLastError が返す可能性のあるエラーコードを次に示します。

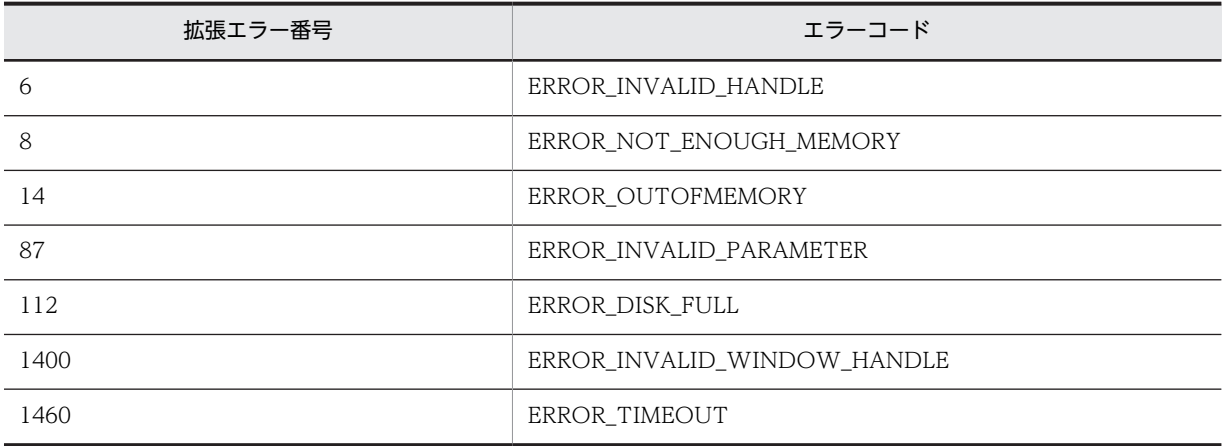

### 注意事項

コントロールは,完全なキャプションまたは関連するラベル名を使用するか,キャプションまたは関連する ラベルの最初の部分を指定することで認識できます。キャプションまたは関連するラベルの最初の部分を 指定する場合は,文字列の最初に「~」(波記号)を付けます。

# AIT\_GetEditTextLineLen

### 機能

アクティブなウィンドウの複数行のエディットボックスにある任意の行の長さを取得します。

#### 形式

```
bool AIT GetEditTextLineLen (
 string strCaption, // コントロールのキャプション
 integer nLineIndex, // 行のインデックス
 integer nLineLength // 行の長さ
 [,float fTimeOut] // タイムアウト時間
);
bool AIT_GetEditTextLineLen (
 integer nCtrlID, // コントロールID
 integer nLineIndex, // 行のインデックス
 integer nLineLength // 行の長さ
 [,float fTimeOut] // タイムアウト時間
);
```
## 引数

strCaption (入力用)

コントロールのキャプションを指定してください。

nCtrlID(入力用)

コントロール ID を指定してください。

nLineIndex(入力用)

複数行のエディットボックスのインデックスを指定してください。インデックスの基準値は 0 です。

nLineLength (出力用)

nLineIndex で指定した行のインデックスの長さを受け取る変数を指定してください。関数から制御が戻 ると,この変数に長さが格納されます。

#### fTimeOut (入力用,省略可)

この関数がコントロールを見つけるために使用できる最大時間を秒単位で指定してください。省略した場 合は、AIT\_SetDefaultWaitTimeout 関数の値が使用されます。

#### 戻り値

関数が正常に処理された場合の戻り値は true,そのほかの場合は false となります。

関数が false を返した場合には, AIT\_GetLastError を使用して拡張エラーコードを取得できます。 AIT\_GetLastError が返す可能性のあるエラーコードを次に示します。

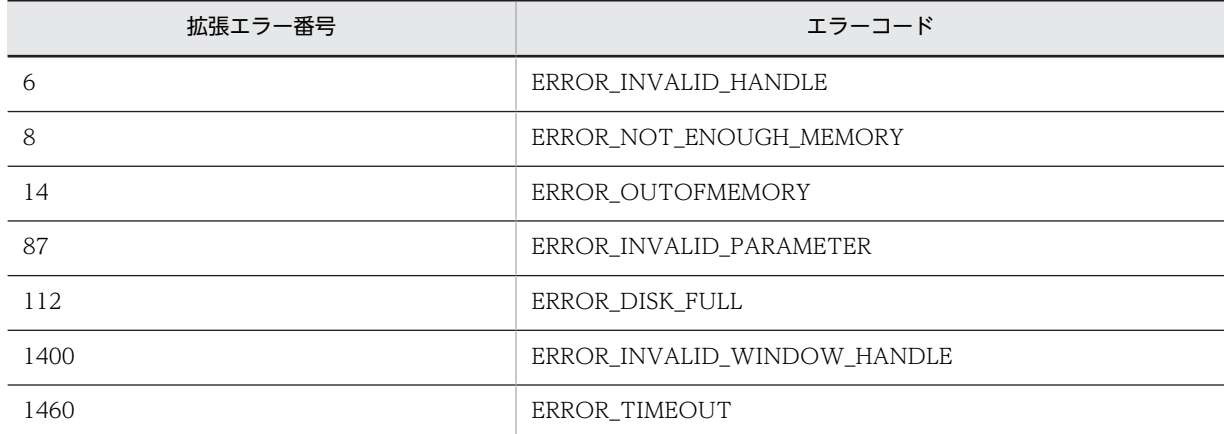

## 注意事項

コントロールは,完全なキャプションまたは関連するラベル名を使用するか,キャプションまたは関連する ラベルの最初の部分を指定することで認識できます。キャプションまたは関連するラベルの最初の部分を 指定する場合は,文字列の最初に「~」(波記号)を付けます。

# **AIT GetEnv**

## 機能

指定した環境変数の内容を取得します。

## 形式

string AIT\_GetEnv ( string strEnvVar // 環境変数名 );

### 引数

strEnvVar (入力用)

環境変数名を指定してください。

## 戻り値

環境変数の内容を返します。

# AIT\_GetErrorText

## 機能

指定したエラーコードに対応するシステムエラーテキストを取得します。

## 形式

```
string AIT_GetErrorText (
 integer nErrorCode // エラーコード
uetErrorTeسال اللہ جنہ<br>integer nErrorCode<br>);
```
#### 引数

nErrorCode (入力用)

AIT GetLastError 関数が返したエラーコードを指定してください。

#### 戻り値

指定したエラーコードに対応するエラーメッセージを返します。

# AIT\_GetIndexText

### 機能

アクティブなウィンドウの特定のコントロールから,インデックスで指定した項目テキストを取得します。

## 形式

```
bool AIT_GetIndexText (<br>string strCaption,
 string strCaption, // コントロールのキャプション
 integer nCtrlType, // コントロールタイプ
 integer nIndex, // インデックス
 string strItemText // 項目テキスト
 [,float fTimeOut] // タイムアウト時間
```

```
);
bool AIT_GetIndexText (<br>integer nCtrlID,
 integer nCtrlID, // コントロールID
 integer nCtrlType, // コントロールタイプ
 integer nIndex, // インデックス
 string strItemText // 項目テキスト
 [,float fTimeOut] // タイムアウト時間
);
```
## 引数

#### strCaption(入力用)

コントロールのキャプションを指定してください。

#### nCtrlID(入力用)

コントロール ID を指定してください。

#### nCtrlType(入力用)

コントロールタイプを指定してください。これは,次の値のどれかにする必要があります。

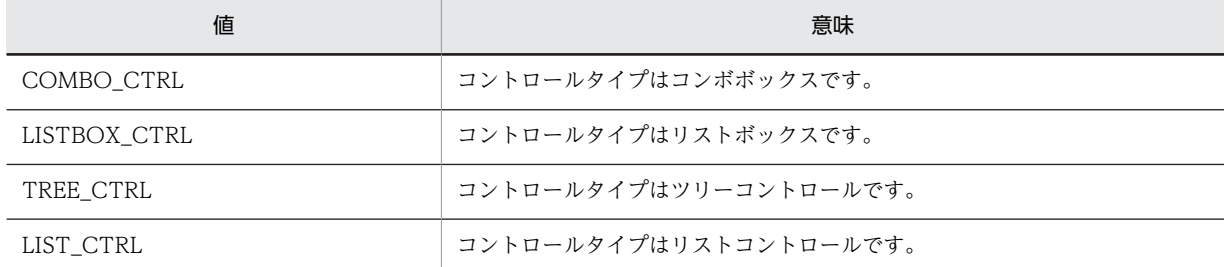

#### nIndex (入力用)

取得する項目テキストのインデックスを指定してください。インデックスの基準値は 0 です。

#### stritemText (出力用)

コントロール上で指定したインデックスの項目テキストを受け取る変数を指定してください。関数から制 御が戻ると,この変数に項目テキストが格納されます。

#### fTimeOut(入力用,省略可)

この関数がコントロールを見つけるために使用できる最大時間を秒単位で指定してください。省略した場 合は,AIT\_SetDefaultWaitTimeout 関数の値が使用されます。

#### 戻り値

関数が正常に処理された場合の戻り値は true,そのほかの場合は false となります。

関数が false を返した場合には, AIT\_GetLastError を使用して拡張エラーコードを取得できます。 AIT\_GetLastError が返す可能性のあるエラーコードを次に示します。

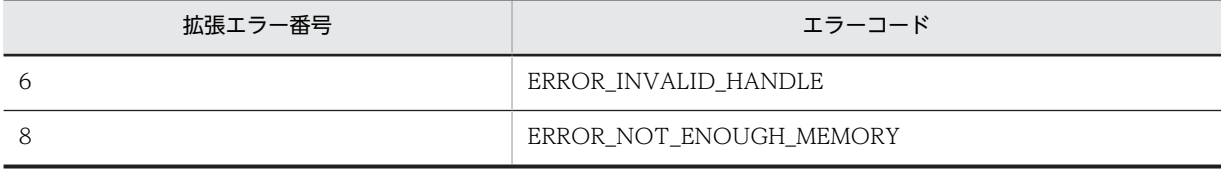

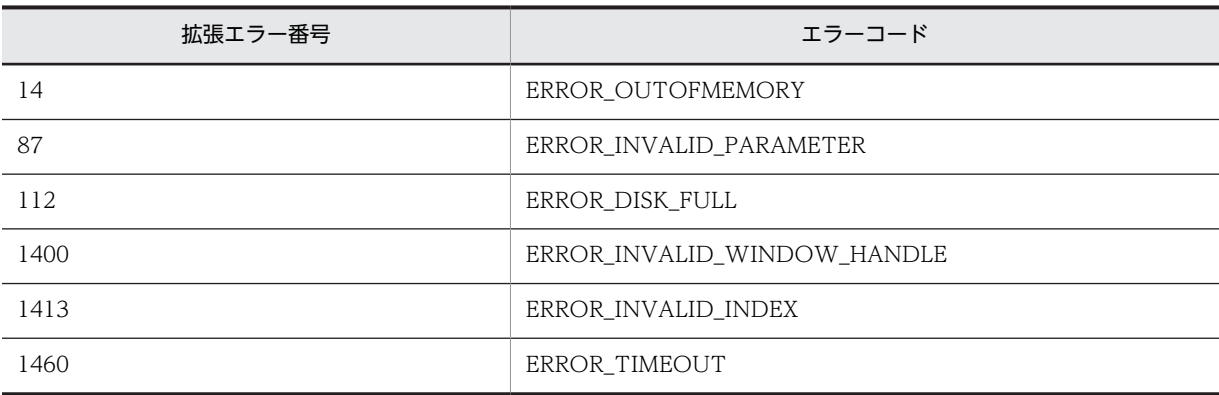

#### 注意事項

コントロールは,完全なキャプションまたは関連するラベル名を使用するか,キャプションまたは関連する ラベルの最初の部分を指定することで認識できます。キャプションまたは関連するラベルの最初の部分を 指定する場合は,文字列の最初に「~」(波記号)を付けます。

# AIT\_GetIndexTextLen

#### 機能

アクティブなウィンドウの特定のコントロールから,インデックスで指定した項目テキストの長さを取得し ます。

## 形式

```
bool AIT_GetIndexTextLen (
 string strCaption, // コントロールのキャプション
 integer nCtrlType, // コントロールタイプ
 integer nIndex, // インデックス
 integer nTextLen // テキストの長さ
 [,float fTimeOut] // タイムアウト時間
);
bool AIT_GetIndexTextLen (
 integer nCtrlID, // コントロールID
 integer nCtrlType, // コントロールタイプ
 integer nIndex, // インデックス
 integer nTextLen // テキストの長さ
 [,float fTimeOut] // タイムアウト時間
);
```
## 引数

strCaption (入力用)

コントロールのキャプションを指定してください。

#### nCtrlID(入力用)

コントロール ID を指定してください。

#### nCtrlType(入力用)

コントロールタイプを指定してください。これは,次の値のどれかにする必要があります。

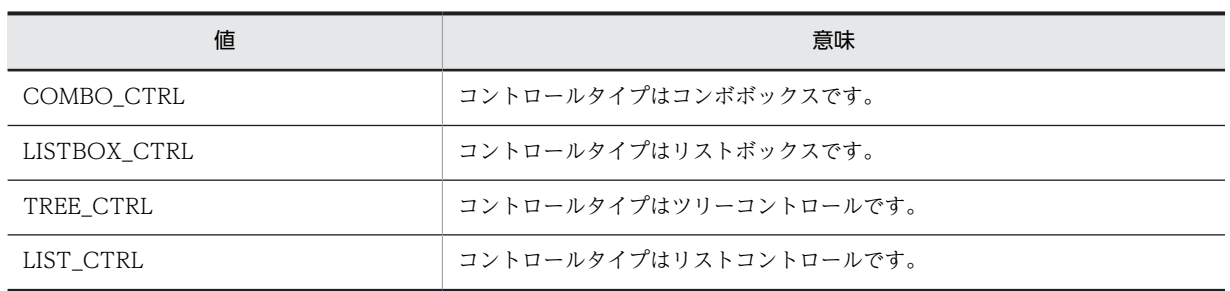

### nIndex (入力用)

取得する項目テキストのインデックスを指定してください。インデックスの基準値は 0 です。

#### nTextLen (出力用)

コントロール上で指定したインデックスの,項目テキストの長さを受け取る変数を指定してください。関数 から制御が戻ると,この変数に項目テキストの長さが格納されます。

#### fTimeOut(入力用,省略可)

この関数がコントロールを見つけるために使用できる最大時間を秒単位で指定してください。省略した場 合は,AIT\_SetDefaultWaitTimeout 関数の値が使用されます。

### 戻り値

関数が正常に処理された場合の戻り値は true,そのほかの場合は false となります。

関数が false を返した場合には, AIT\_GetLastError を使用して拡張エラーコードを取得できます。 AIT\_GetLastError が返す可能性のあるエラーコードを次に示します。

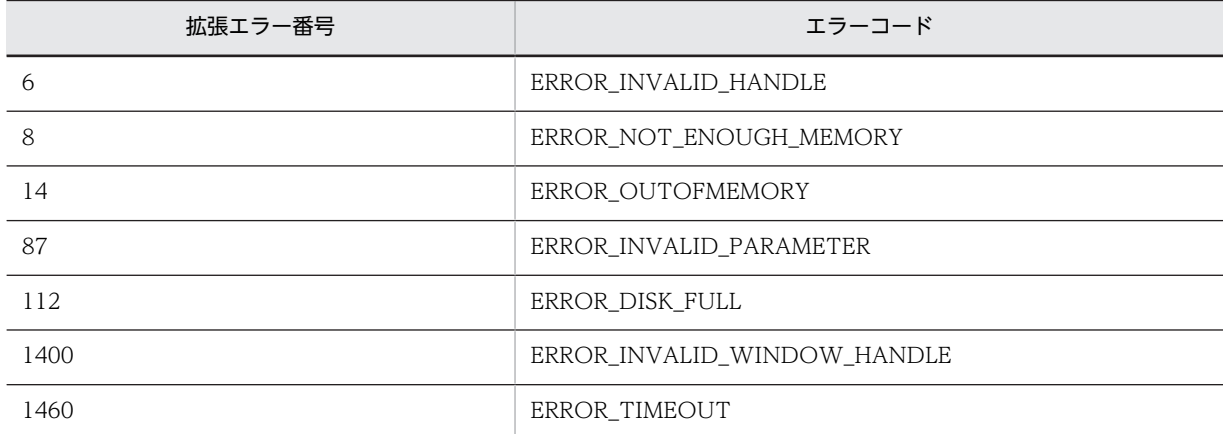

## 注意事項

コントロールは,完全なキャプションまたは関連するラベル名を使用するか,キャプションまたは関連する ラベルの最初の部分を指定することで認識できます。キャプションまたは関連するラベルの最初の部分を 指定する場合は,文字列の最初に「~」(波記号)を付けます。

# AIT\_GetKeyState

# 機能

キー状態を取得します。

# 形式

```
int AIT_GetKeyState (
 integer nVirtualKey // 仮想キー
);
```
## 引数

nVirtualKey(入力用)

キー状態を取得する仮想キーコードを指定してください。

これは、次の値のどれかにする必要があります。

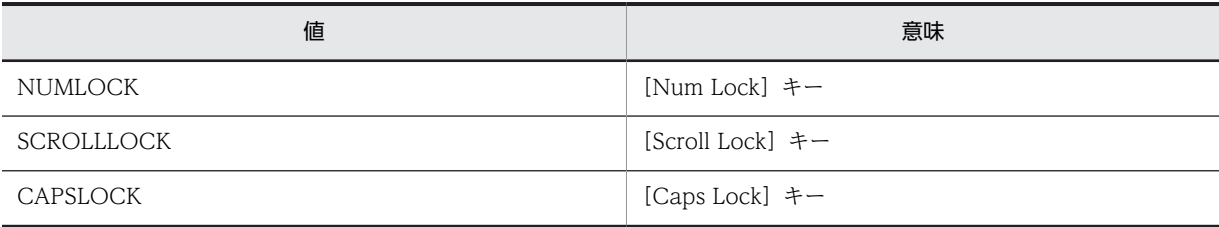

## 戻り値

キー状態がオンの場合の戻り値は 1,オフの場合は 0 となります。処理が失敗した場合の戻り値は-1 とな ります。

関数が-1 を返した場合には,AIT\_GetLastError を使用して拡張エラーコードを取得できます。 AIT\_GetLastError が返す可能性のあるエラーコードを次に示します。

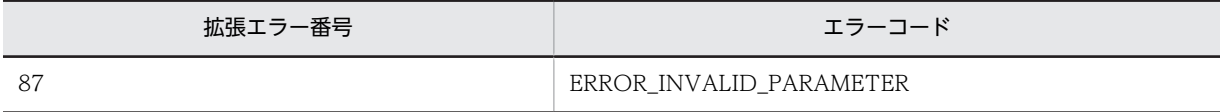

# AIT\_GetLastError

## 機能

直前に実行した関数の詳細コードを取得します。

## 形式

integer AIT\_GetLastError ();

## 引数

なし

## 戻り値

詳細コードを返します。この詳細コードはランタイムエラーのコードと同じです。

# **AIT** GetMenu

## 機能

ウィンドウのメニューハンドルを取得するために使用します。

### 形式

```
bool AIT_GetMenu (<br>integer nWndHandle,<br>integer nMenu<br>[,float fTimeOut]
 integer nWndHandle, // ウィンドウハンドル
 integer nMenu // メニューハンドル
 [,float fTimeOut] // タイムアウト時間
);
```
## 引数

### nWndHandle (入力用)

ウィンドウハンドルを指定してください。

#### nMenu (出力用)

メニューハンドルを受け取る変数を指定してください。関数から制御が戻ると,この変数にハンドルが格納 されます。

#### fTimeOut (入力用,省略可)

この関数がコントロールを見つけるために使用できる最大時間を秒単位で指定してください。省略した場 合は,AIT\_SetDefaultWaitTimeout 関数の値が使用されます。

### 戻り値

関数が正常に処理された場合の戻り値は true,そのほかの場合は false となります。

関数が false を返した場合には、AIT\_GetLastError を使用して拡張エラーコードを取得できます。 AIT\_GetLastError が返す可能性のあるエラーコードを次に示します。

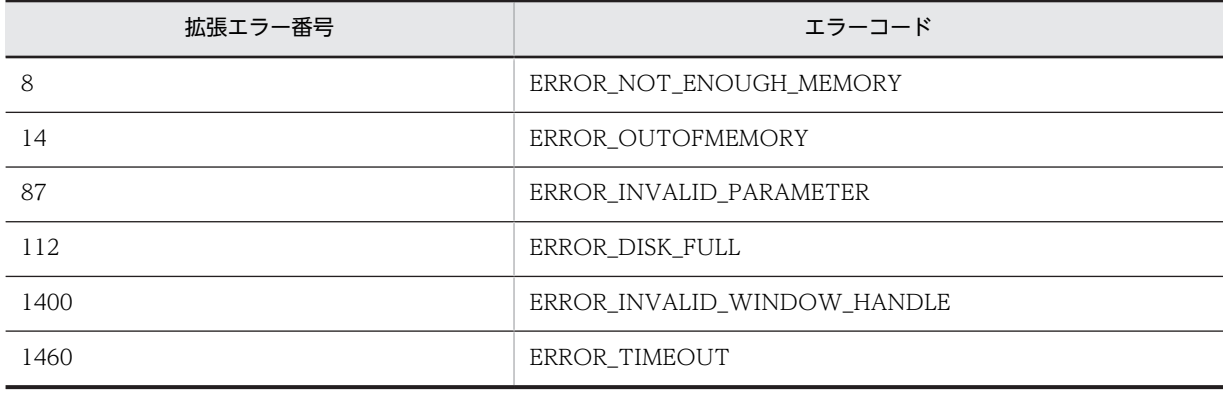

# AIT\_GetMenuIndex

## 機能

指定したメニュー項目のインデックスを取得します。

#### 形式

```
bool AIT_GetMenuIndex (
 integer nMenu, // メニューハンドル
 string strMenuText,
 integer nIndex // メニュー項目のインデックス
 [,float fTimeOut] // タイムアウト時間
[,float fTimeOut]<br>);
```
### 引数

nMenu(入力用)

メニューハンドルを指定してください。

#### strMenuText (入力用)

メニュー項目を指定してください。

nIndex (出力用)

メニュー項目のインデックスを受け取る変数を指定してください。関数から制御が戻ると,この変数にイン デックスが格納されます。インデックスの基準値は 0 です。

#### fTimeOut(入力用,省略可)

この関数がコントロールを見つけるために使用できる最大時間を秒単位で指定してください。省略した場 合は,AIT\_SetDefaultWaitTimeout 関数の値が使用されます。

#### 戻り値

関数が正常に処理された場合の戻り値は true,そのほかの場合は false となります。

関数が false を返した場合には, AIT\_GetLastError を使用して拡張エラーコードを取得できます。 AIT\_GetLastError が返す可能性のあるエラーコードを次に示します。

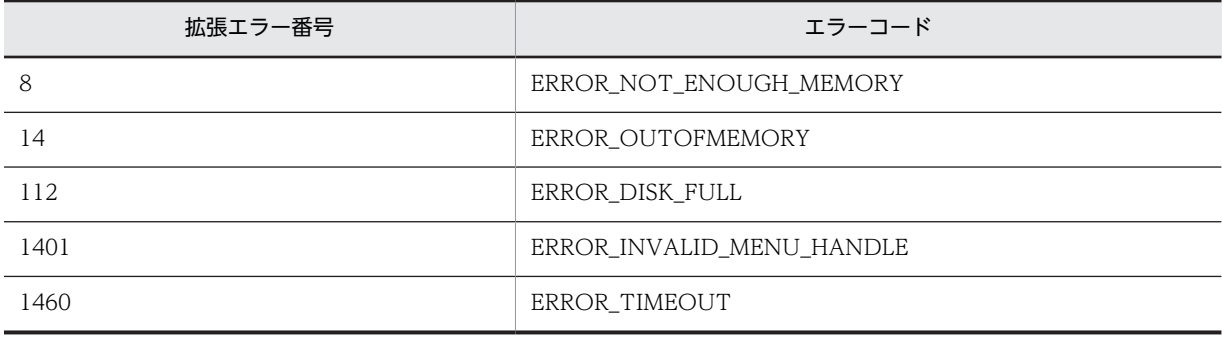

# AIT\_GetMenuText

## 機能

指定したメニュー項目を取得します。

### 形式

```
bool AIT_GetMenuText (
 integer nMenu, // メニューハンドル
 integer nIndex, // メニュー項目のインデックス
 string strMenuText<br>[,float fTimeOut]
 [,float fTimeOut] // タイムアウト時間
);
```
引数

nMenu (入力用)

メニューハンドルを指定してください。

nIndex (入力用)

メニュー項目のインデックスを指定してください。インデックスの基準値は 0 です。

### strMenuText (出力用)

メニュー項目を受け取る変数を指定してください。関数から制御が戻ると,この変数にメニュー項目が格納 されます。

fTimeOut(入力用,省略可)

この関数がコントロールを見つけるために使用できる最大時間を秒単位で指定してください。省略した場 合は,AIT\_SetDefaultWaitTimeout 関数の値が使用されます。

#### 戻り値

関数が正常に処理された場合の戻り値は true,そのほかの場合は false となります。

関数が false を返した場合には,AIT\_GetLastError を使用して拡張エラーコードを取得できます。 AIT\_GetLastError が返す可能性のあるエラーコードを次に示します。

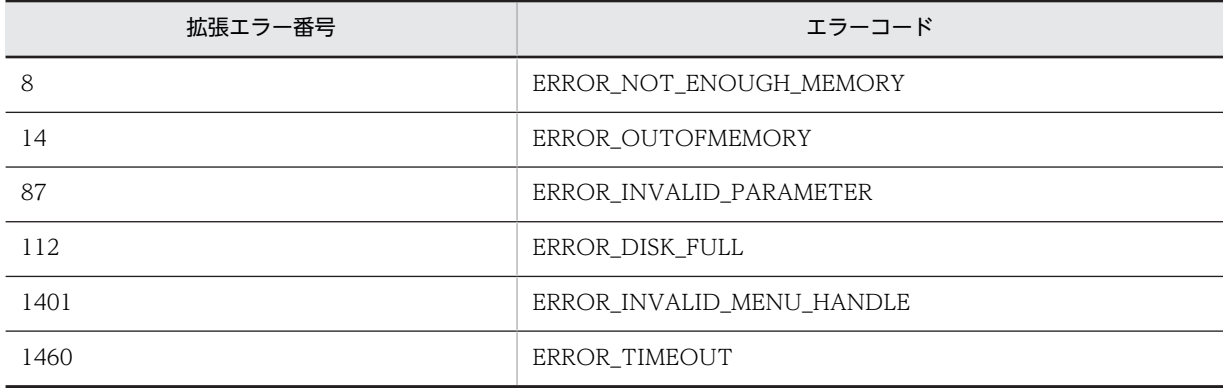

# AIT\_GetOSType

## 機能

OS のメジャーバージョン, マイナーバージョンおよびプラットフォーム ID を取得します。

## 形式

```
bool AIT_GetOSType (
 integer nMajorVersion, // OSのメジャーバージョン
 integer nMinorVersion, // OSのマイナーバージョン
 integer nPlatformID // プラットフォームID
integer nPlatformID<br>);
```
## 引数

#### nMajorVersion (出力用)

OS のメジャーバージョンを受け取る変数を指定してください。関数から制御が戻ると,この変数に次のど れかの値が格納されます。

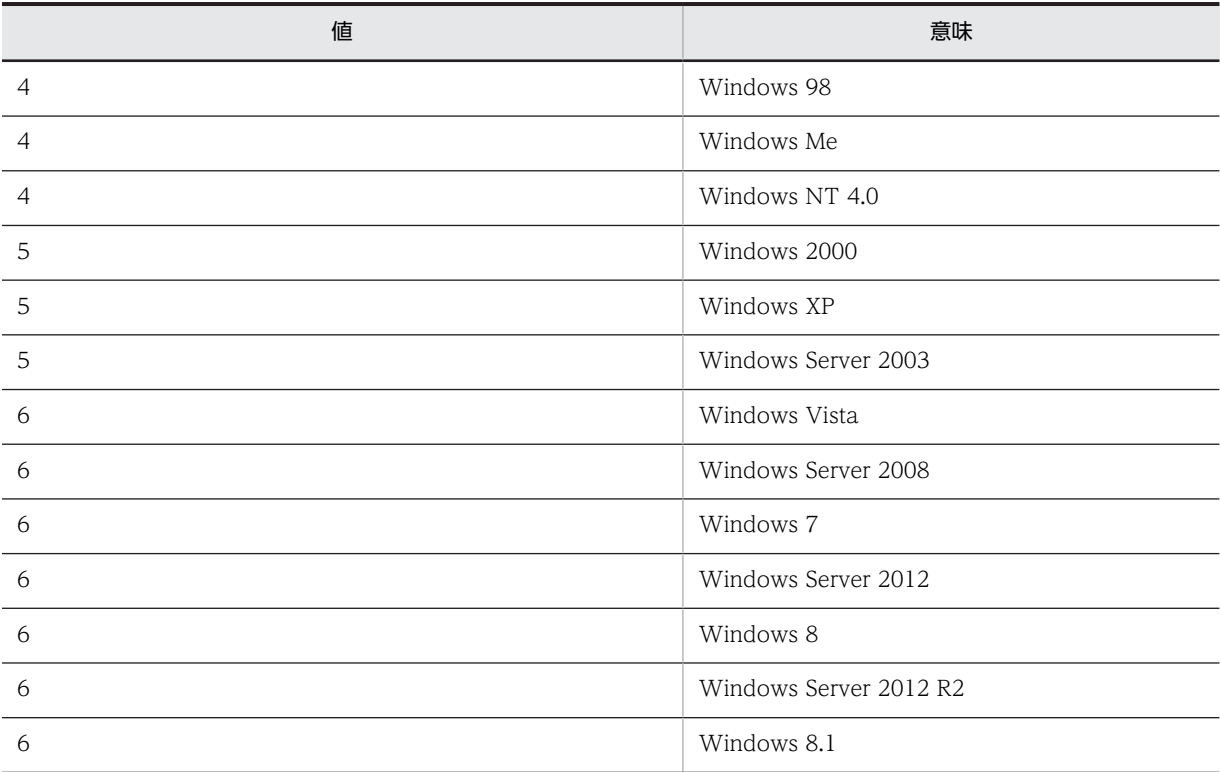

#### nMinorVersion (出力用)

OS のマイナーバージョンを受け取る変数を指定してください。関数から制御が戻ると,この変数に次のど れかの値が格納されます。

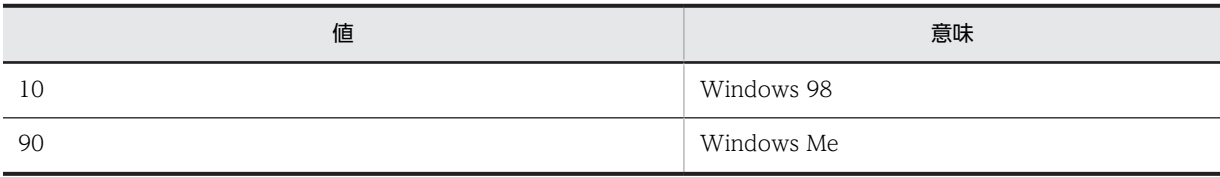

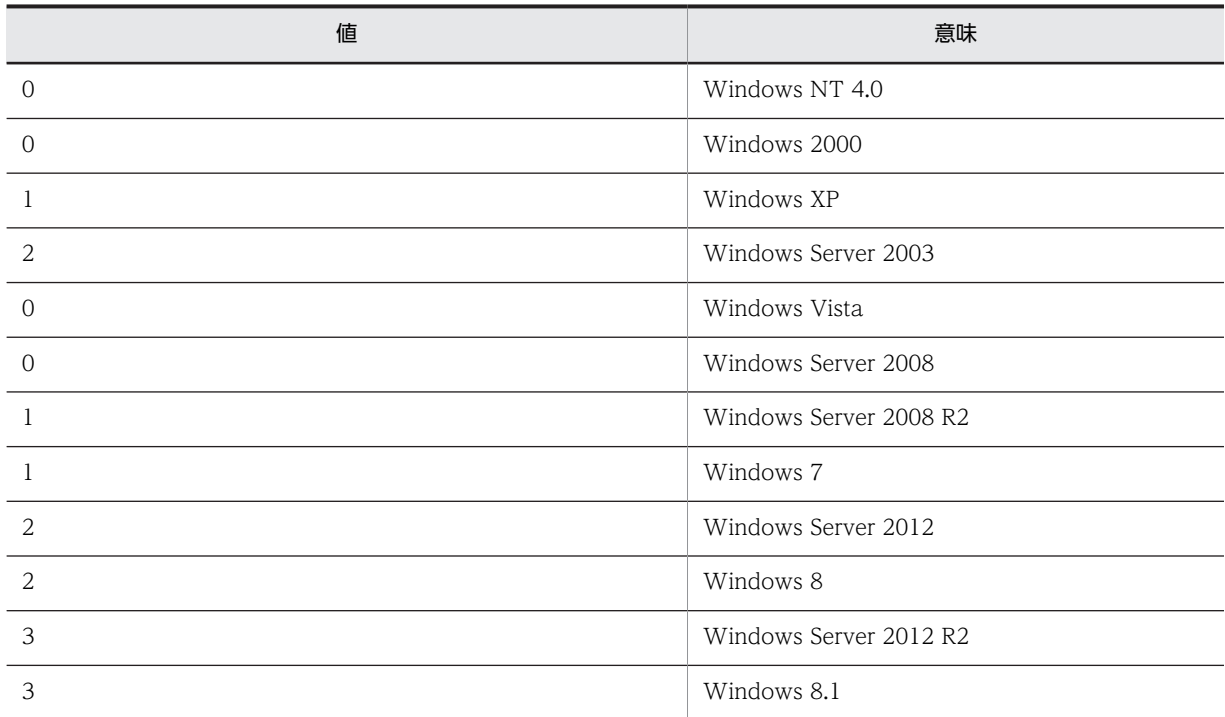

#### nPlatformID(出力用)

OS のプラットフォーム ID を受け取る変数を指定してください。関数から制御が戻ると,この変数に次の どれかの値が格納されます。

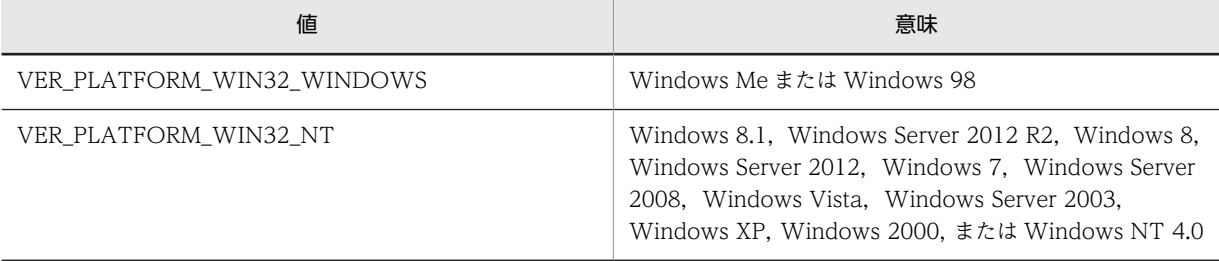

## 戻り値

関数が正常に処理された場合の戻り値は true,そのほかの場合は false となります。関数が false を返した 場合には、AIT\_GetLastError を使用して拡張エラーコードを取得できます。AIT\_GetLastError が返す可 能性のあるエラーコードを次に示します。

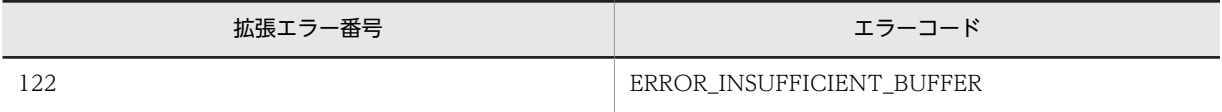

## 注意事項

アプリケーションが OS のどのバージョン上で稼働しているのかを確認する場合は,望ましいバージョン番 号よりも大きい番号か同じ番号を使用してください。そうすることによって,より新しいバージョンの OS でも同じテストが実施可能であることがわかります。

# AIT\_GetProfileFirstSection

## 機能

指定した INI ファイルのセクションから,最初のキーとキーの値を取得します。

#### 形式

```
bool AIT_GetProfileFirstSection (
string strIniFileName,   // INIファイル名
 string strSectionName, // INIファイルのセクション名
 string strValues // セクションのデータ
org strSection<br>string strValues<br>);
```
## 引数

strIniFileName(入力用)

INI ファイル名を指定してください。

#### strSectionName(入力用)

INI ファイルのセクション名を指定してください。

strValues (出力用)

指定したセクションからキーとキーの値を受け取る変数を指定してください。関数から制御が戻ると,この 変数にキーとキーの値が格納されます。キーとキーの値の組み合わせは< key = value >の形式です。

## 戻り値

関数が正常に処理された場合の戻り値は true,そのほかの場合は false となります。

関数が false を返した場合には,AIT\_GetLastError を使用して拡張エラーコードを取得できます。 AIT\_GetLastError が返す可能性のあるエラーコードを次に示します。

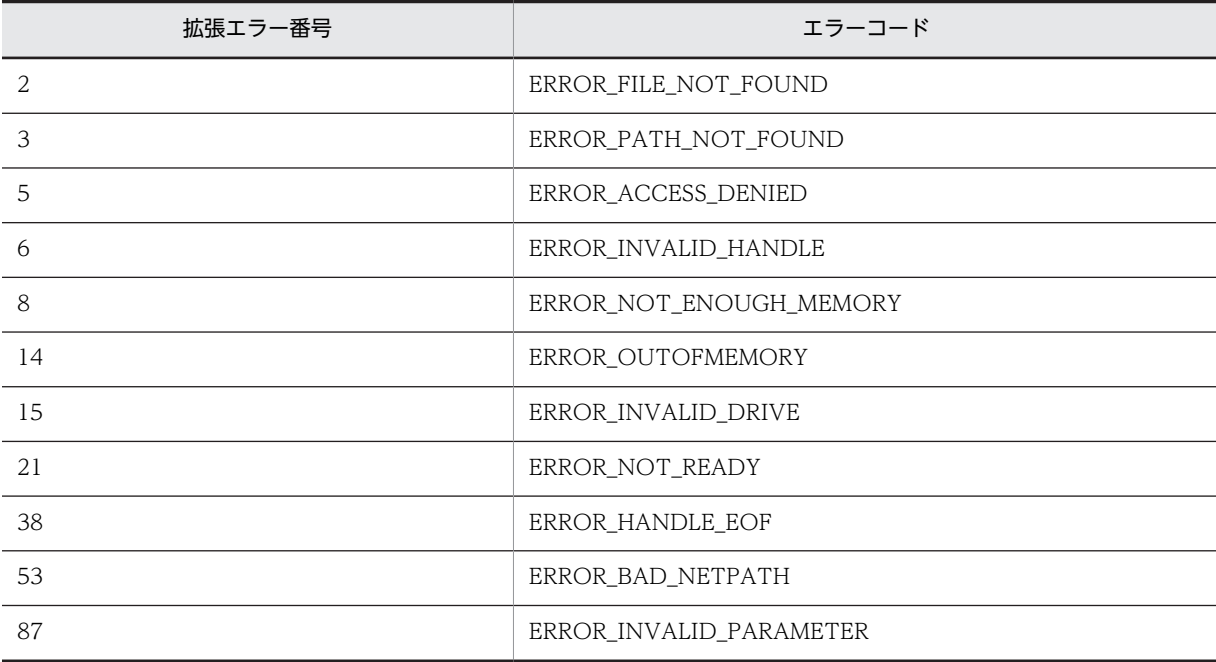

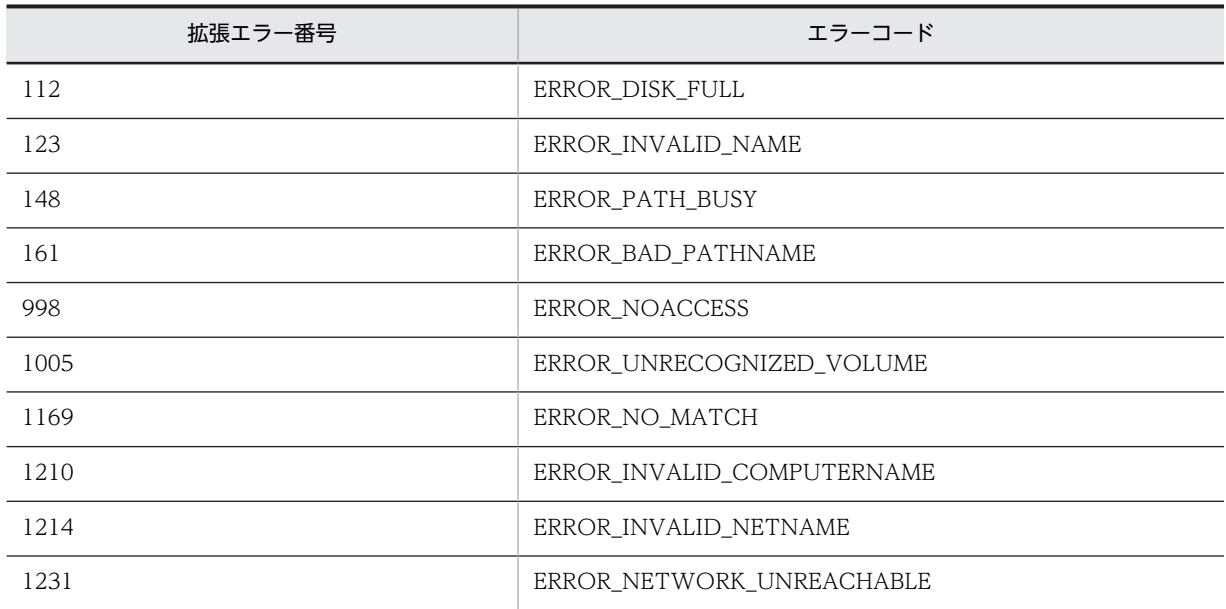

# AIT\_GetProfileFirstSectionNames

## 機能

指定した INI ファイルの最初のセクション名を取得します。

## 形式

```
bool AIT_GetProfileFirstSectionNames (
string strIniFileName,   // INIファイル名
string strSectionName    // セクション名
string strSectionName
```
## 引数

strIniFileName(入力用)

INI ファイル名を指定してください。

strSectionName (出力用)

指定した INI ファイルから最初のセクション名を受け取る変数名を指定してください。関数から制御が戻 ると,この変数にセクション名が格納されます。

## 戻り値

関数が正常に処理された場合の戻り値は true,そのほかの場合は false となります。

関数が false を返した場合には、AIT\_GetLastError を使用して拡張エラーコードを取得できます。 AIT\_GetLastError が返す可能性のあるエラーコードを次に示します。

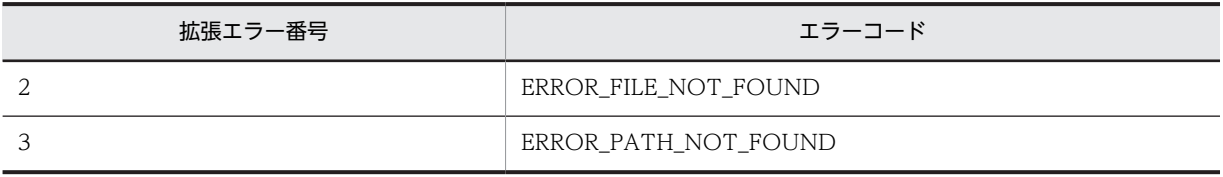
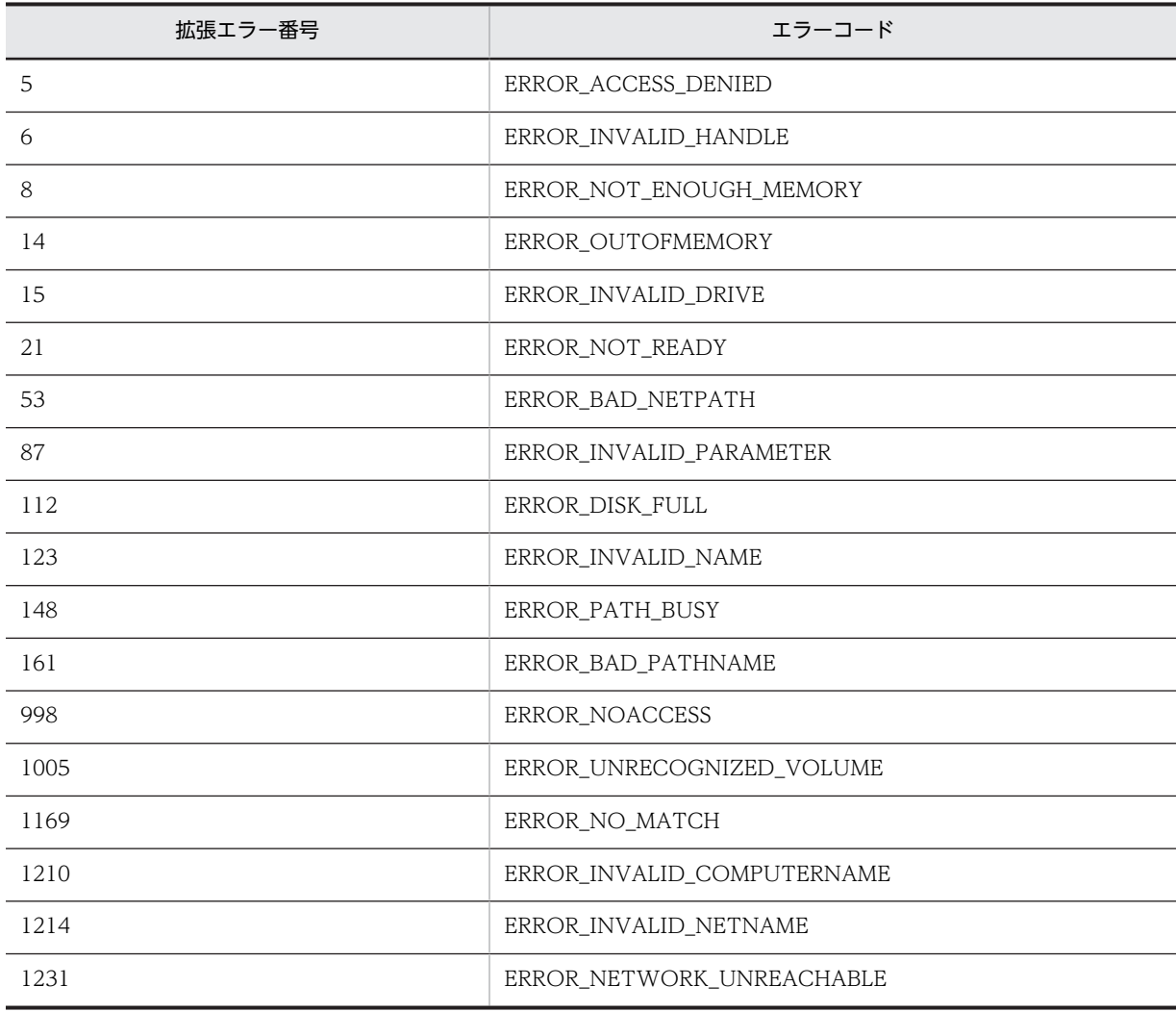

# AIT\_GetProfileNextSection

## 機能

AIT\_GetProfileFirstSection 関数で指定した INI ファイルのセクションから次のキーとキーの値を取得し ます。

# 形式

```
bool AIT_GetProfileNextSection (
 string strValues // セクションのデータ
);
```
### 引数

# strValues (出力用)

AIT\_GetProfileFirstSection で指定した,セクションの次のキーとキーの値を受け取る変数を指定してく ださい。関数から制御が戻ると,この変数にキーとキーの値が格納されます。キーとキーの値の組み合わせ は< key = value >の形式です。

# 戻り値

関数が正常に処理された場合の戻り値は true,そのほかの場合は false となります。キーが存在しない,セ クションが存在しない,または指定した INI ファイルが存在しない場合,関数は false を返します。

# AIT\_GetProfileNextSectionNames

## 機能

AIT\_GetProfileFirstSectionNames 関数で指定した INI ファイルから次のセクション名を取得します。

### 形式

```
bool AIT_GetProfileNextSectionNames (<br>string strSectionName // セクション名
string strSectionName     // セクション名
);
```
### 引数

#### strSectionName (出力用)

AIT\_GetProfileFirstSectionNames で指定した INI ファイルの次のセクション名を受け取る変数を指定 してください。関数から制御が戻ると,この変数にセクション名が格納されます。

### 戻り値

関数が正常に処理された場合の戻り値は true,そのほかの場合は false となります。キーが存在しない.セ クションが存在しない,または指定した INI ファイルが存在しない場合,関数は false を返します。

# AIT\_GetProfileString

## 機能

指定した INI ファイルのセクションから,指定したキーの値を取得します。

### 形式

```
bool AIT GetProfileString (
   string strIniFileName,   // INIファイル名<br>string strSectionName,   // セクション名<br>string strKeyName,     // キー名
   string strSectionName,
   string strKeyName,     // キー名<br>string strValue      // キーの値
   string strValue
);
```
## 引数

strIniFileName(入力用)

INI ファイル名を指定してください。

strSectionName(入力用)

INI ファイルのセクション名を指定してください。

strKeyName(入力用)

セクション名に属するキー名を指定してください。

strValue (出力用)

キーの値を受け取る変数を指定してください。関数から制御が戻ると,この変数にキーの値が格納されま す。

# 戻り値

関数が正常に処理された場合の戻り値は true,そのほかの場合は false となります。

関数が false を返した場合には,AIT\_GetLastError を使用して拡張エラーコードを取得できます。 AIT\_GetLastError が返す可能性のあるエラーコードを次に示します。

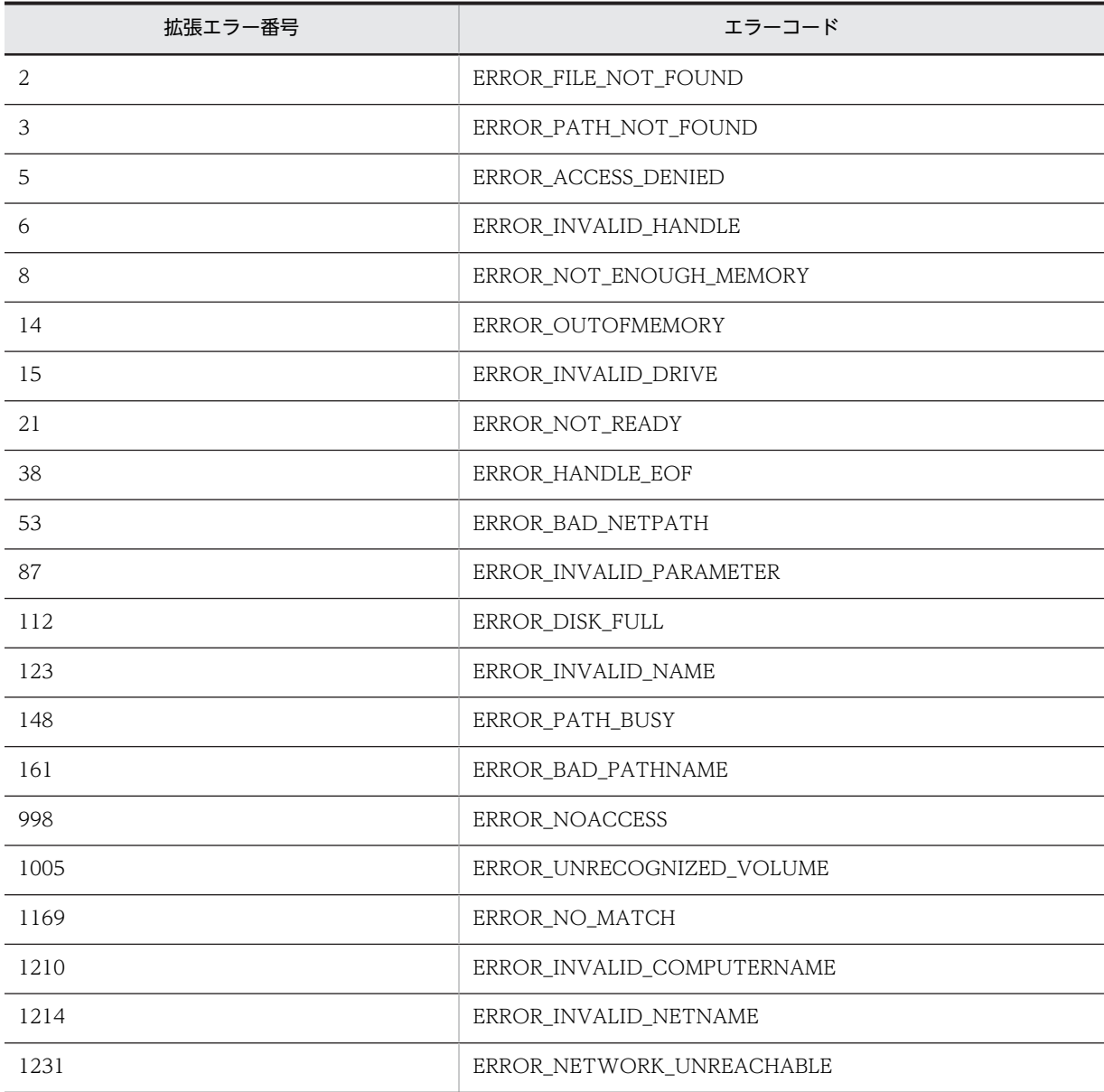

# AIT\_GetSubMenu

# 機能

メニューのサブメニューハンドルを取得します。

形式

```
bool AIT_GetSubMenu (
 integer nMenu, // メニューハンドル
 integer nIndex, // メニュー項目のインデックス
 integer nSubMenu // サブメニューハンドル
 [,float fTimeOut] // タイムアウト時間
);
```
引数

nMenu (入力用)

AIT\_GetMenu 関数を呼び出して取得したメニューハンドルを指定してください。

nIndex (入力用)

メニュー項目のインデックスを指定してください。インデックスの基準値は 0 です。

### nSubMenu (出力用)

サブメニューハンドルを受け取る変数を指定してください。関数から制御が戻ると,この変数にハンドルが 格納されます。

fTimeOut(入力用,省略可)

この関数がコントロールを見つけるために使用できる最大時間を秒単位で指定してください。省略した場 合は,AIT\_SetDefaultWaitTimeout 関数の値が使用されます。

#### 戻り値

関数が正常に処理された場合の戻り値は true,そのほかの場合は false となります。

関数が false を返した場合には,AIT\_GetLastError を使用して拡張エラーコードを取得できます。 AIT\_GetLastError が返す可能性のあるエラーコードを次に示します。

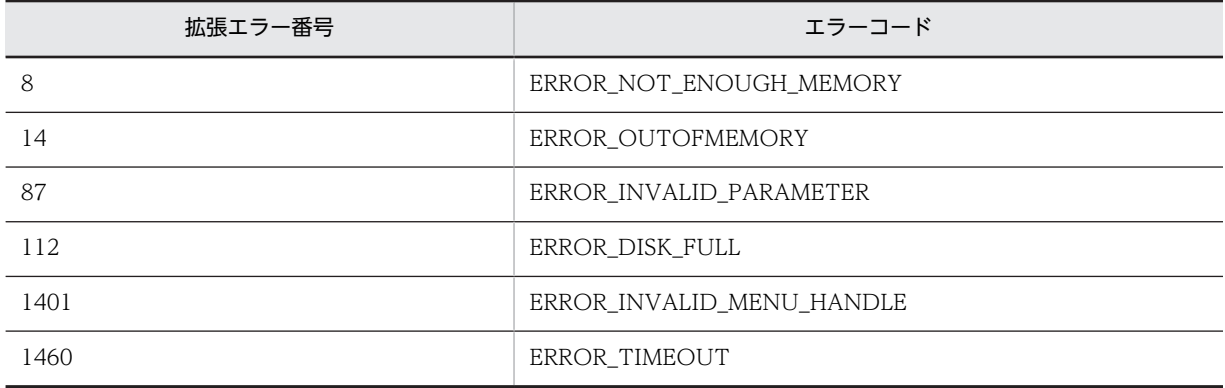

# AIT GetSubStr

# 機能

文字列から指定した長さの文字列を返します。

### 形式

```
bool AIT_GetSubStr (
  string strSubString,
  string strStrName,
   vot AII_detSubString, // 抽出した文字列<br>string strStrName, // 文字列<br>integer nStartPos // 抽出を始める文字の位置<br>[,integer nLength] // 文字数
   [, integer nLength]
);
```
#### 引数

strSubString (出力用)

抽出した文字列を受け取る変数を指定してください。関数から制御が戻ると,この変数に文字列が格納され ます。

#### strStrName(入力用)

文字列名を指定してください。

nStartPos(入力用)

抽出を始める文字の位置を指定してください。基準値は 0 で,0 の位置は文字列の最初の文字に対応しま す。

#### nLength (入力用,省略可)

抽出する文字数を指定してください。この引数が文字列の文字数を超えないかぎり,nStartPos から指定し た文字数の文字列が抽出されます。省略した場合は,文字列の末尾の文字までの長さとなります。

## 戻り値

関数が正常に処理された場合の戻り値は true,そのほかの場合は false となります。関数が false を返した 場合には,AIT\_GetLastError を使用して拡張エラーコードを取得できます。AIT\_GetLastError が返す可 能性のあるエラーコードを次に示します。

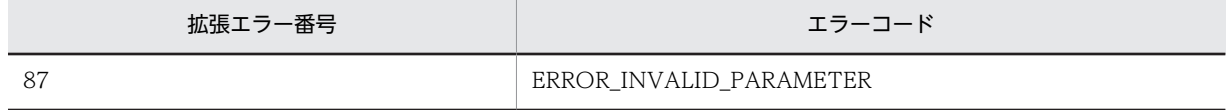

# AIT\_GetTime

機能

システムの時間を取得します。

## 形式

string AIT GetTime ();

# 引数

なし

# 戻り値

システムの時間を取得します。

# AIT\_GetWindowText

# 機能

指定したウィンドウのタイトルを取得します。

# 形式

```
bool AIT_GetWindowText (
 integer nWndHandle, // ウィンドウハンドル
 string strCaption // コントロールのキャプション
);
```
# 引数

### nWndHandle(入力用)

ウィンドウハンドルを指定してください。0 が指定されている場合は,アクティブなウィンドウのタイトル を取得します。

### strCaption (出力用)

コントロールのキャプションを受け取る変数を指定してください。関数から制御が戻ると,この変数にキャ プションが格納されます。

# 戻り値

関数が正常に処理された場合の戻り値は true,そのほかの場合は false となります。

関数が false を返した場合には,AIT\_GetLastError を使用して拡張エラーコードを取得できます。 AIT\_GetLastError が返す可能性のあるエラーコードを次に示します。

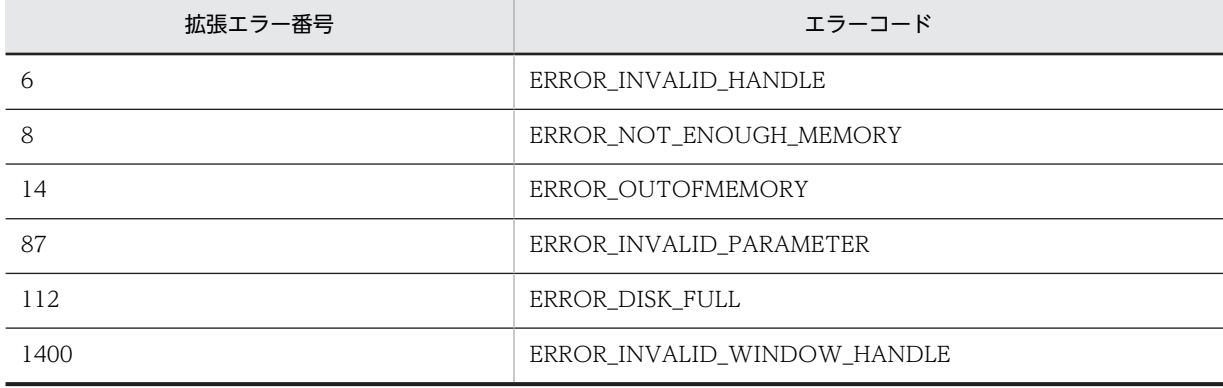

# <span id="page-186-0"></span>AIT\_IMEGetConversionStatus

# 機能

現在の IME 変換ステータスを取得します。

## 形式

```
bool AIT_IMEGetConversionStatus (
 integer nWndHandle, // ウィンドウハンドル
 integer nConvMode, // 変換モード
 integer nSentenceMode // 文モード
);
```
#### 引数

nWndHandle(入力用)

ステータスを取得するウィンドウハンドルを指定してください。

0 が指定されている場合は,入力フォーカスを持つウィンドウが使用されます。

#### nConvMode (出力用)

変換ステータスを受け取る変数を指定してください。関数から制御が戻ると,この変数に次の値の組み合わ せが格納されます。

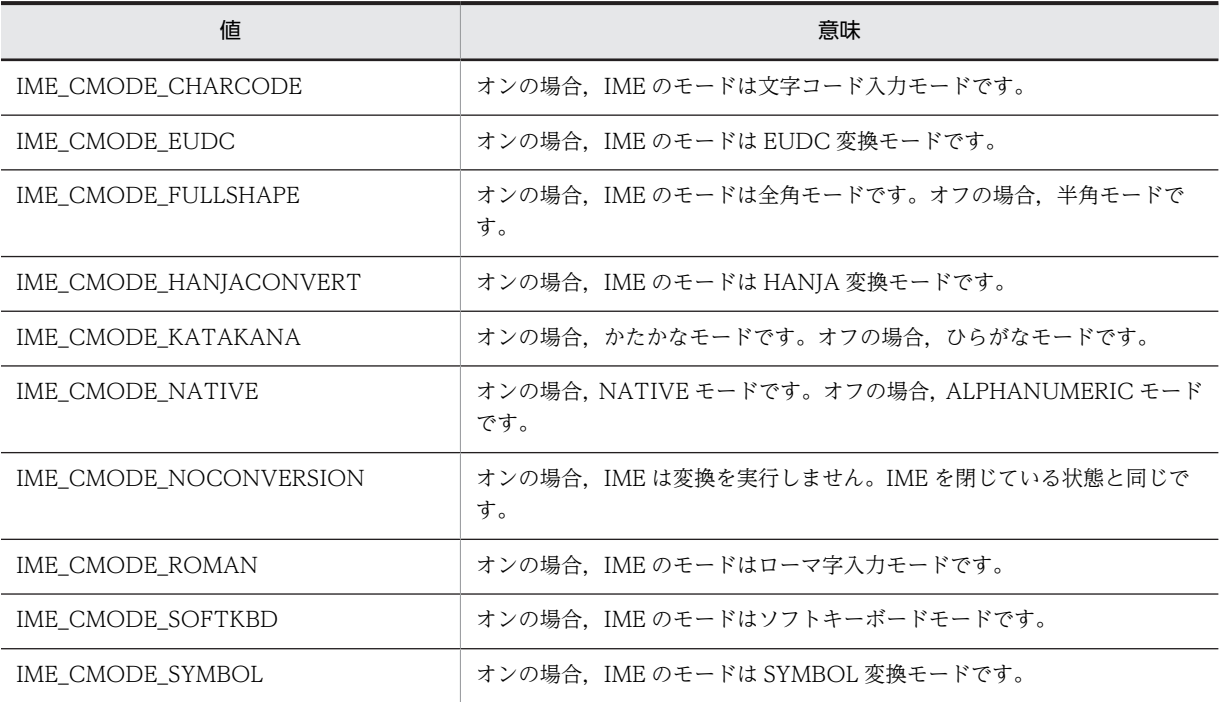

#### nSentenceMode (出力用)

文字モードを受け取る変数を指定してください。関数から制御が戻ると,この変数に次の値の組み合わせが 格納されます。

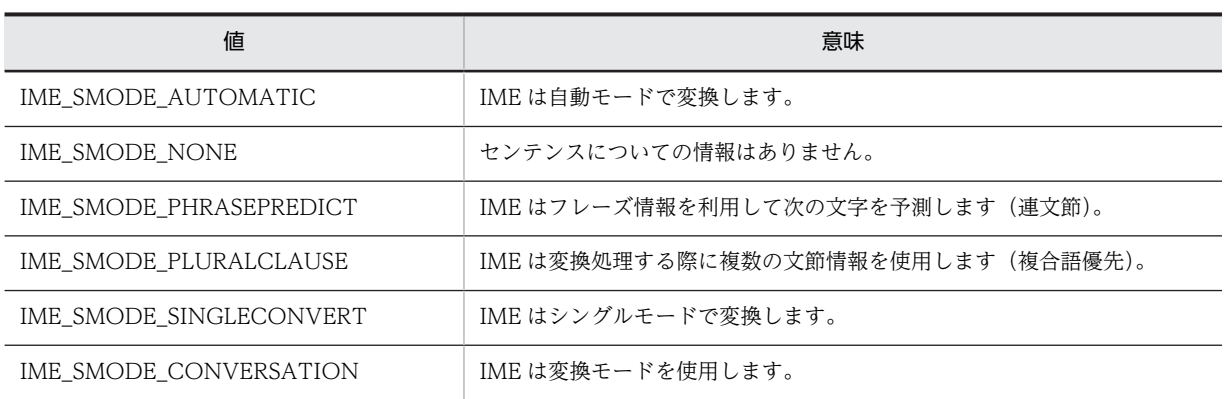

# 戻り値

関数が正常に処理された場合の戻り値は true,そのほかの場合は false となります。

関数が false を返した場合には,AIT\_GetLastError を使用して拡張エラーコードを取得できます。 AIT\_GetLastError が返す可能性のあるエラーコードを次に示します。

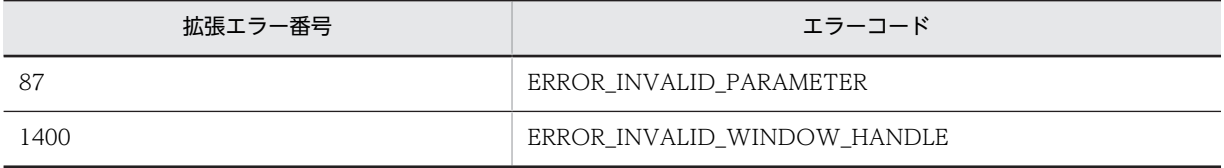

# AIT\_IMEGetOpenStatus

# 機能

IME が開いているか閉じているかをチェックします。

# 形式

```
integer AIT_IMEGetOpenStatus (
 [integer nWndHandle] // ウィンドウハンドル
);
```
## 引数

nWndHandle(入力用,省略可)

ステータスを取得するウィンドウハンドルを指定してください。

省略した場合は,入力フォーカスを持つウィンドウが使用されます。

## 戻り値

IME が開いている場合の戻り値は 1, IME が閉じている場合の戻り値は 0 となり,処理が失敗した場合の 戻り値は-1 となります。

関数が-1 を返した場合には,AIT\_GetLastError を使用して拡張エラーコードを取得できます。 AIT\_GetLastError が返す可能性のあるエラーコードを次に示します。

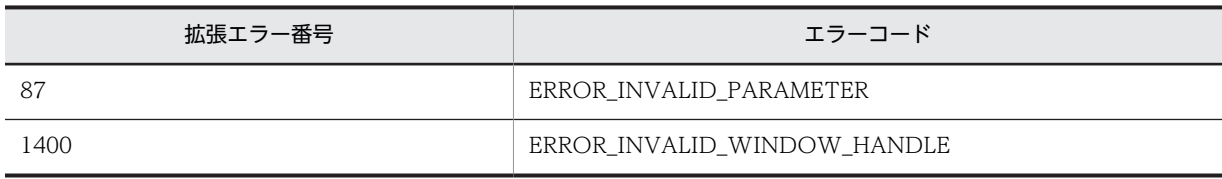

# AIT\_IMEGetProperty

## 機能

入力フォーカスウィンドウと結び付けられた IME のプロパティまたは機能を取得します。

形式

```
integer AIT_IMEGetProperty (
 integer nPropertyInfo // プロパティ情報
);
```
## 引数

#### nPropertyInfo(入力用)

取得するプロパティ情報を指定してください。

次の値のどれかに該当する必要があります。

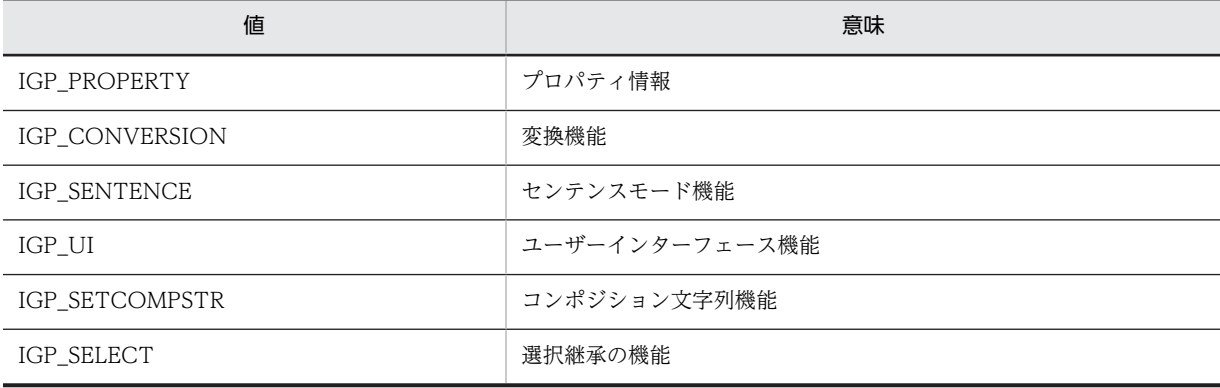

# 戻り値

関数が正常に処理された場合の戻り値は nPropertyInfo の値に応じたプロパティまたは機能の値となり, そのほかの場合の戻り値は-1 となります。

nPropertyInfo が IGP\_PROPERTY の場合戻り値は次の値の組み合わせになります。

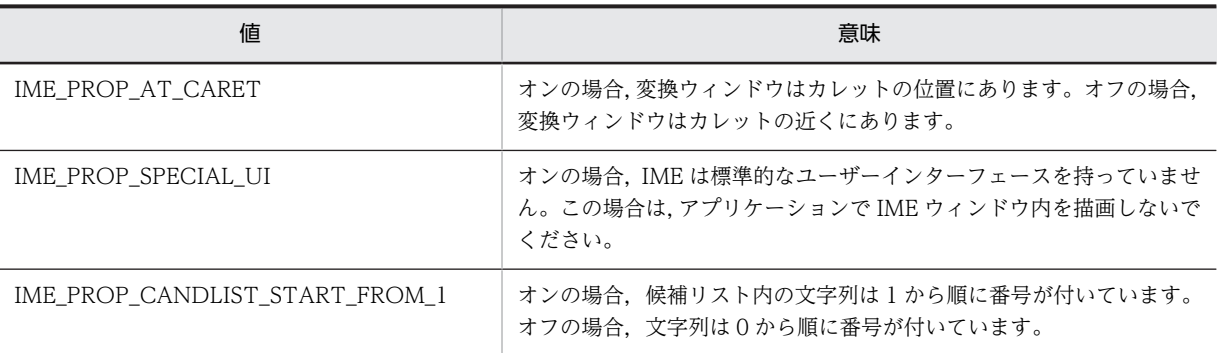

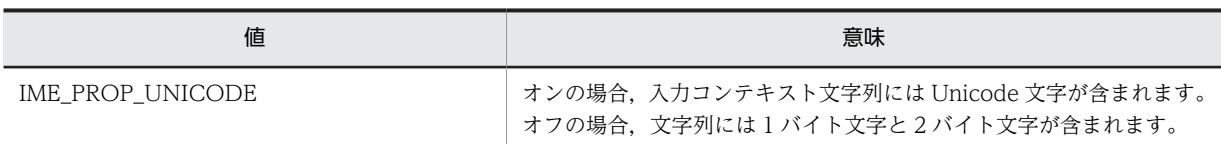

nPropertyInfo が IGP\_UI の場合, 戻り値は次の値の組み合わせになります。

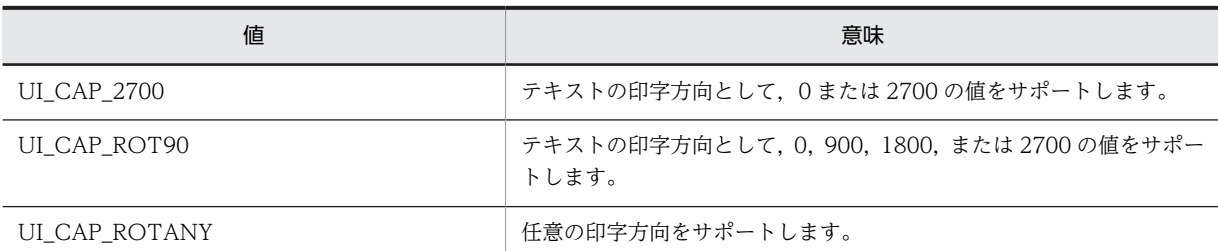

nPropertyInfo が IGP\_SETCOMPSTR の場合、戻り値は次の値の組み合わせになります。

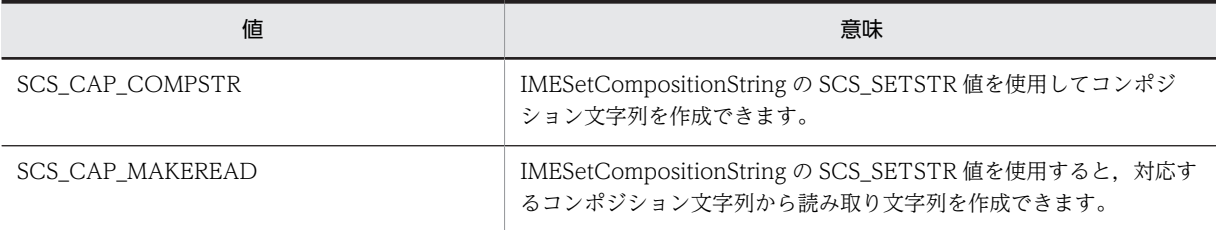

nPropertyInfo が IGP\_SELECT の場合, 戻り値は次の値の組み合わせになります。

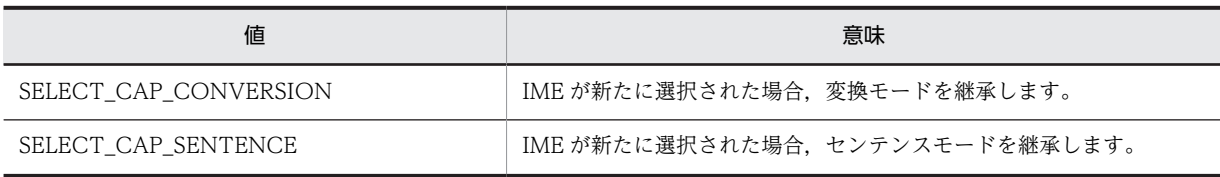

関数が-1 を返した場合には,AIT\_GetLastError を使用して拡張エラーコードを取得できます。

AIT\_GetLastError が返す可能性のあるエラーコードを次に示します。

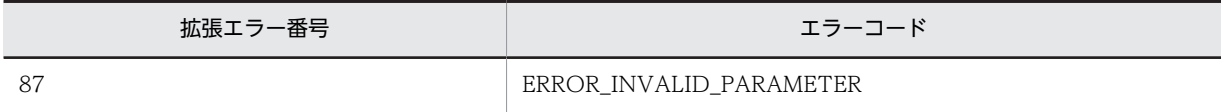

# AIT\_IMEGetStatusWindowPos

## 機能

ステータスウィンドウの位置を取得します。

```
bool AIT_IMEGetStatusWindowPos (<br>
integer nWndHandle,   // ウィンドウハンドル<br>
integer nX,      // X座標<br>
integer nY      // Y座標
 integer nWndHandle, // ウィンドウハンドル
integer nX,        // X座標
 integer nY // Y座標
);
```
### 引数

nWndHandle(入力用)

ステータスウィンドウの位置を取得するウィンドウハンドルを指定してください。

0 が指定されている場合は,入力フォーカスを持つウィンドウハンドルが使用されます。

#### nX(出力用)

ステータスウィンドウの X 座標を受け取る変数を指定してください。関数から制御が戻ると、この変数に X 座標が格納されます。

nY(出力用)

ステータスウィンドウの Y 座標を受け取る変数指定してください。関数から制御が戻ると,この変数に Y 座標が格納されます。

# 戻り値

関数が正常に処理された場合の戻り値は true,そのほかの場合は false となります。

関数が false を返した場合には、AIT GetLastError を使用して拡張エラーコードを取得できます。 AIT\_GetLastError が返す可能性のあるエラーコードを次に示します。

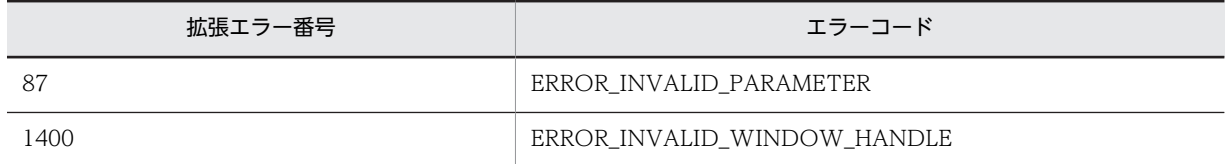

# AIT\_IMESetConversionStatus

#### 機能

```
現在の変換ステータスを設定します。
```
#### 形式

```
bool AIT_IMESetConversionStatus (<br>integer nWndHandle, //ウィン
                                       ; // ウィンドウハンドル<br>// 変換モード
   integer nConvMode,    // 変換モー<br>integer nSentenceMode // 文モード
   integer nSentenceMode
);
```
#### 引数

```
nWndHandle(入力用)
```
ステータスを設定するウィンドウハンドルを指定してください。

0 が指定されている場合は,入力フォーカスを持つウィンドウハンドルが使用されます。

nConvMode (入力用)

変換モードの組み合わせを指定してください。

ビット値については,「[AIT\\_IMEGetConversionStatus](#page-186-0)」を参照してください。

### nSentenceMode (入力用)

文モードを指定してください。

ビット値については,[「AIT\\_IMEGetConversionStatus」](#page-186-0)を参照してください。

## 戻り値

関数が正常に処理された場合の戻り値は true,そのほかの場合は false となります。

関数が false を返した場合には,AIT\_GetLastError を使用して拡張エラーコードを取得できます。 AIT\_GetLastError が返す可能性のあるエラーコードを次に示します。

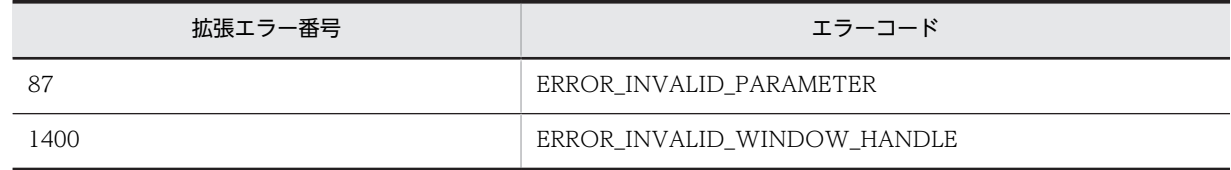

# AIT\_IMESetOpenStatus

### 機能

IME を開いたり、閉じたりします。

#### 形式

```
bool AIT_IMESetOpenStatus (
 integer nWndHandle, // ウィンドウハンドル
 bool bCondition // 条件
);
```
## 引数

nWndHandle(入力用)

ステータスを設定するウィンドウハンドルを指定してください。

0 が指定されている場合は,入力フォーカスを持つウィンドウハンドルが使用されます。

#### bCondition(入力用)

IME を開くか閉じるかを指定してください。true の場合 IME を開き,false の場合 IME を閉じます。

#### 戻り値

関数が正常に処理された場合の戻り値は true,そのほかの場合は false となります。

関数が false を返した場合には,AIT\_GetLastError を使用して拡張エラーコードを取得できます。 AIT GetLastError が返す可能性のあるエラーコードを次に示します。

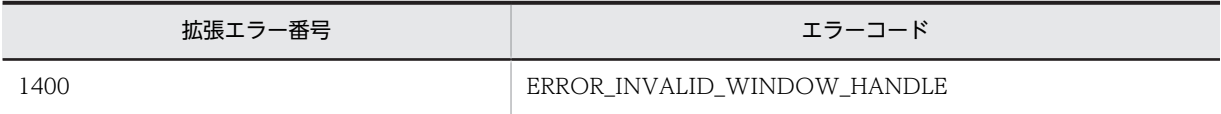

# AIT\_IMESetStatusWindowPos

# 機能

```
ステータスウィンドウの位置を設定します。
```
### 形式

```
bool AIT_IMESetStatusWindowPos (
 integer nWndHandle, // ウィンドウハンドル
 integer nX, // X座標
 integer nY // Y座標
);
```
# 引数

nWndHandle(入力用)

位置を設定するウィンドウハンドルを指定してください。

0 が指定されている場合は,入力フォーカスされているウィンドウハンドルが使用されます。

nX(入力用)

ステータスウィンドウの X 座標を指定してください。

#### nY(入力用)

ステータスウィンドウの Y 座標を指定してください。

## 戻り値

関数が正常に処理された場合の戻り値は true,そのほかの場合は false となります。

関数が false を返した場合には,AIT\_GetLastError を使用して拡張エラーコードを取得できます。 AIT\_GetLastError が返す可能性のあるエラーコードを次に示します。

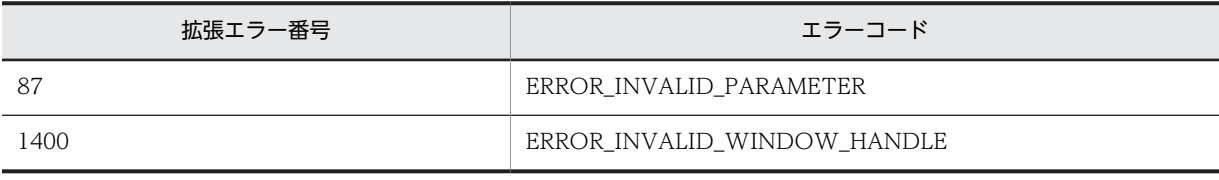

# AIT\_IMESimulateHotKey

## 機能

指定した IME ホットキーをシミュレートします。

```
bool AIT_IMESimulateHotKey (
 integer nWndHandle, // ウィンドウハンドル
 integer nHotKeyId // ホットキー識別子
);
```
# 引数

nWndHandle (入力用)

ウィンドウハンドルを指定してください。

# nHotKeyId (入力用)

IME ホットキーの識別子を指定してください。

次の値のどれかに該当する必要があります。

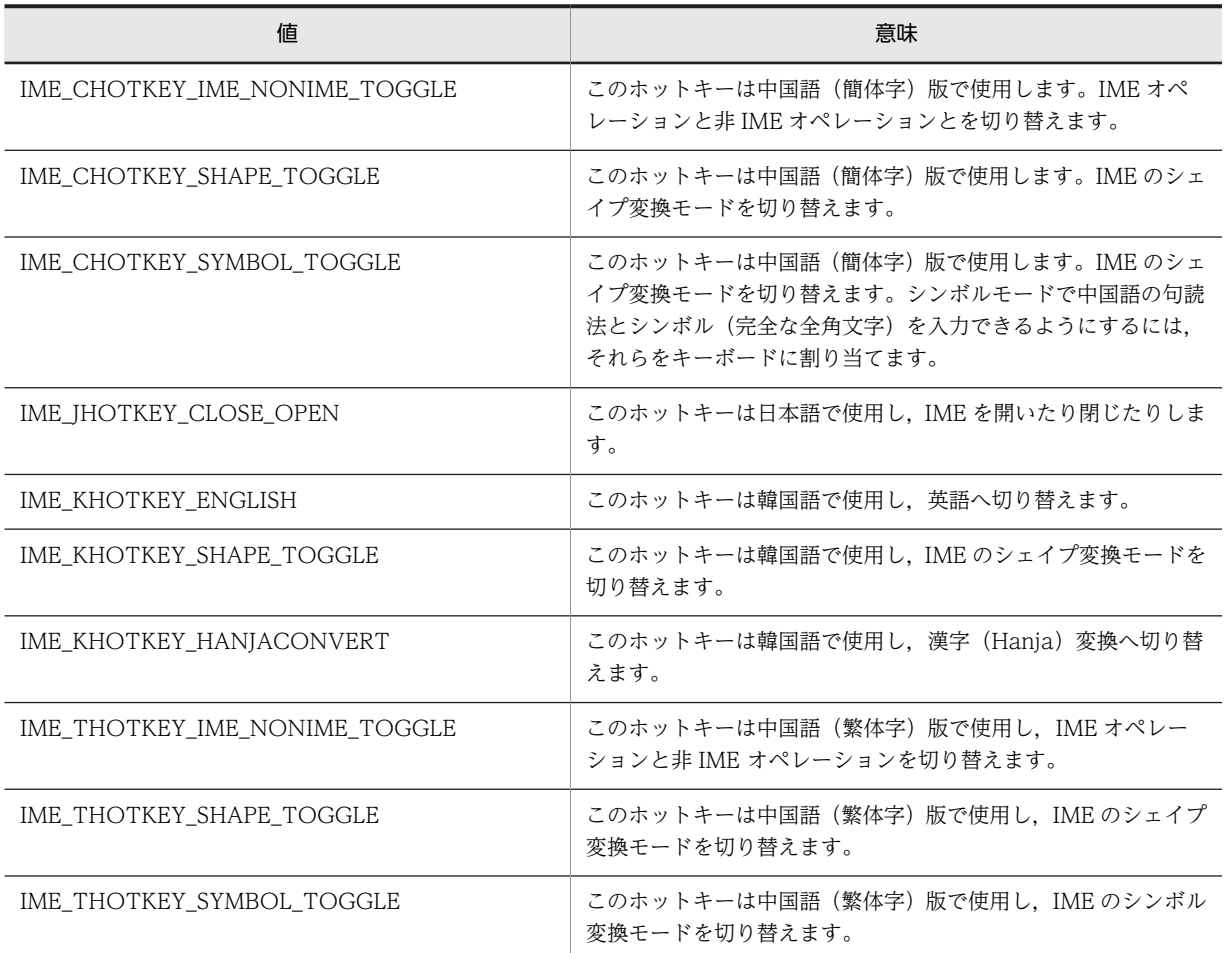

# 戻り値

関数が正常に処理された場合の戻り値は true,そのほかの場合は false となります。

関数が false を返した場合には,AIT\_GetLastError を使用して拡張エラーコードを取得できます。 AIT\_GetLastError が返す可能性のあるエラーコードを次に示します。

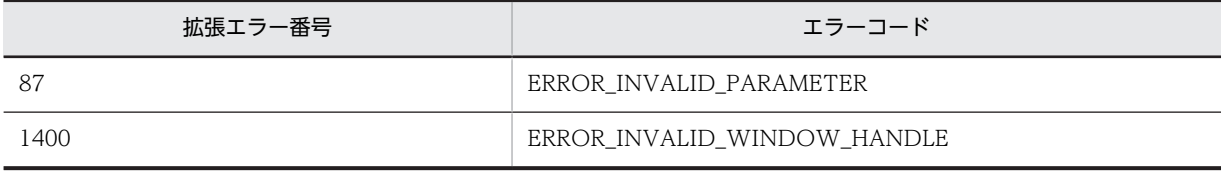

# AIT\_InitLog

# 機能

AIT\_LogMessage 関数が使用する RecDFile.log ファイルを初期化します。AIT\_LogMessage 関数を実 行する前には必ずこの関数を実行してください。RecDFile.log ファイルは、次のレジストリキー値で指定 した LOG ディレクトリのパスに存在します。

• OS が 32 ビット版の場合

HKEY\_LOCAL\_MACHINE\SOFTWARE\HITACHI\NETM/DM/P\PathName

• OS が 64 ビット版の場合 HKEY\_LOCAL\_MACHINE\SOFTWARE\Wow6432Node\Hitachi\NETM/DM/P\PathName

形式

```
bool AIT_InitLog (
                        // メッセージ文字列
string<sup>-</sup>strMessage);
```
引数

#### strMessage (入力用)

ログファイルに書き込む文字列メッセージを指定してください。

## 戻り値

関数が正常に処理された場合の戻り値は true,そのほかの場合は false となります。関数が false を返した 場合には,AIT\_GetLastError を使用して拡張エラーコードを取得できます。AIT\_GetLastError が返す可 能性のあるエラーコードを次に示します。

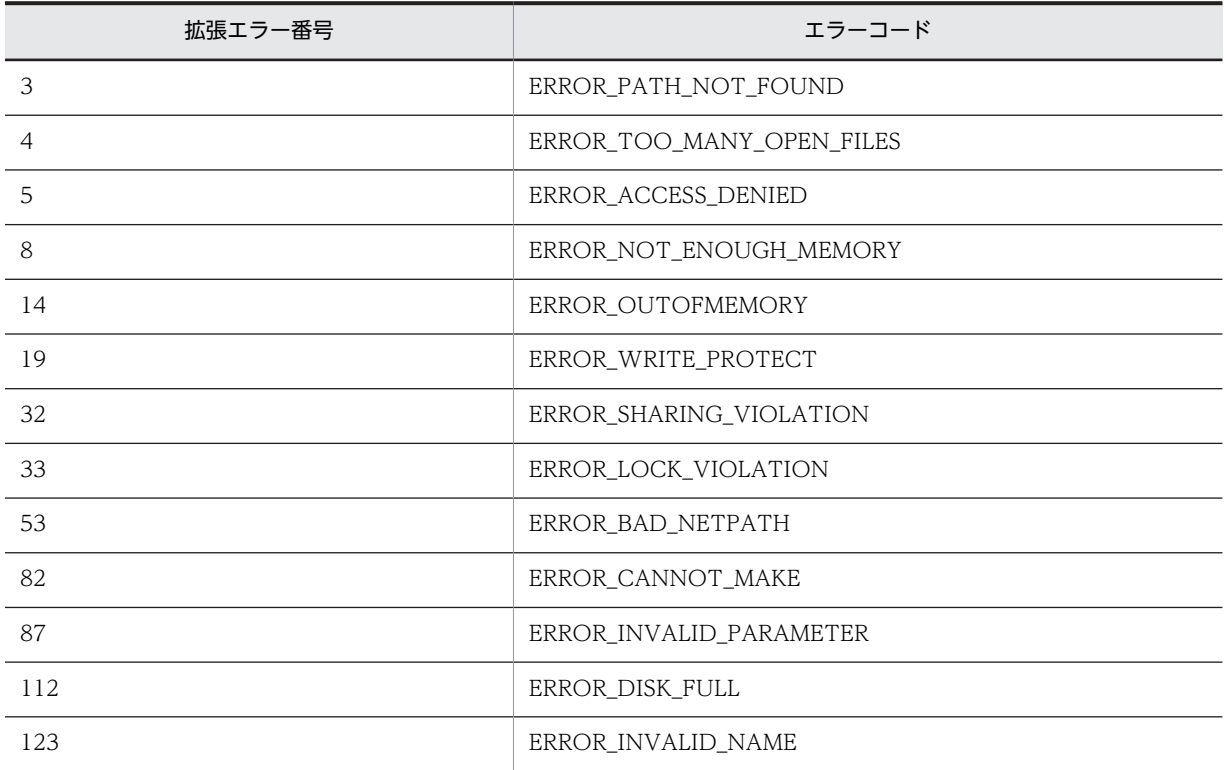

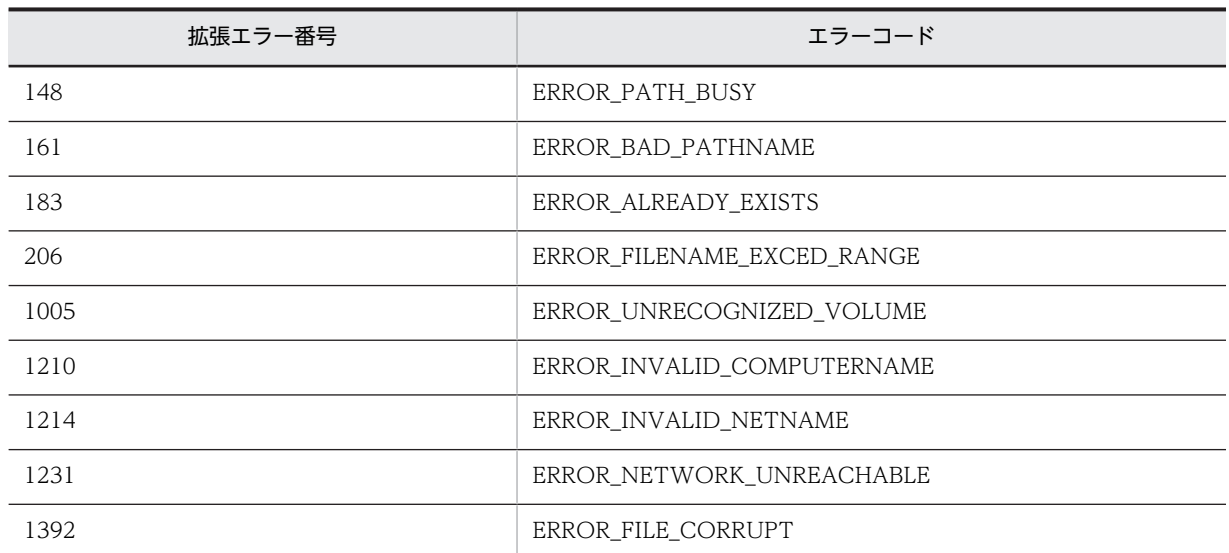

# 注意事項

- この関数を実行すると,以前の RecDFile.log は Rec1File.log に変更され,五つまで履歴として保存さ れます。
- この関数はメッセージとともに現在の日付と時間を記録します。

# AIT\_IsEmpty

# 機能

入力した文字列が空か,空でないかを確認します。

# 形式

bool AIT\_IsEmpty ( string strStrName // 文字列名 );

## 引数

strStrName(入力用)

文字列名を指定してください。

# 戻り値

文字列が空の場合 true を返し,そのほかの場合は false を返します。

# AIT\_LogMessage

# 機能

AIT\_InitLog 関数によって開かれた RecDFile.log ファイルにメッセージを記録します。

# 形式

```
bool AIT_LogMessage (
 string strMessage // メッセージ文字列
);
```
# 引数

# strMessage (入力用)

ログファイルに書き込む文字列メッセージを指定してください。

## 戻り値

関数が正常に処理された場合の戻り値は true,そのほかの場合は false となります。関数が false を返した 場合には,AIT\_GetLastError を使用して拡張エラーコードを取得できます。AIT\_GetLastError が返す可 能性のあるエラーコードを次に示します。

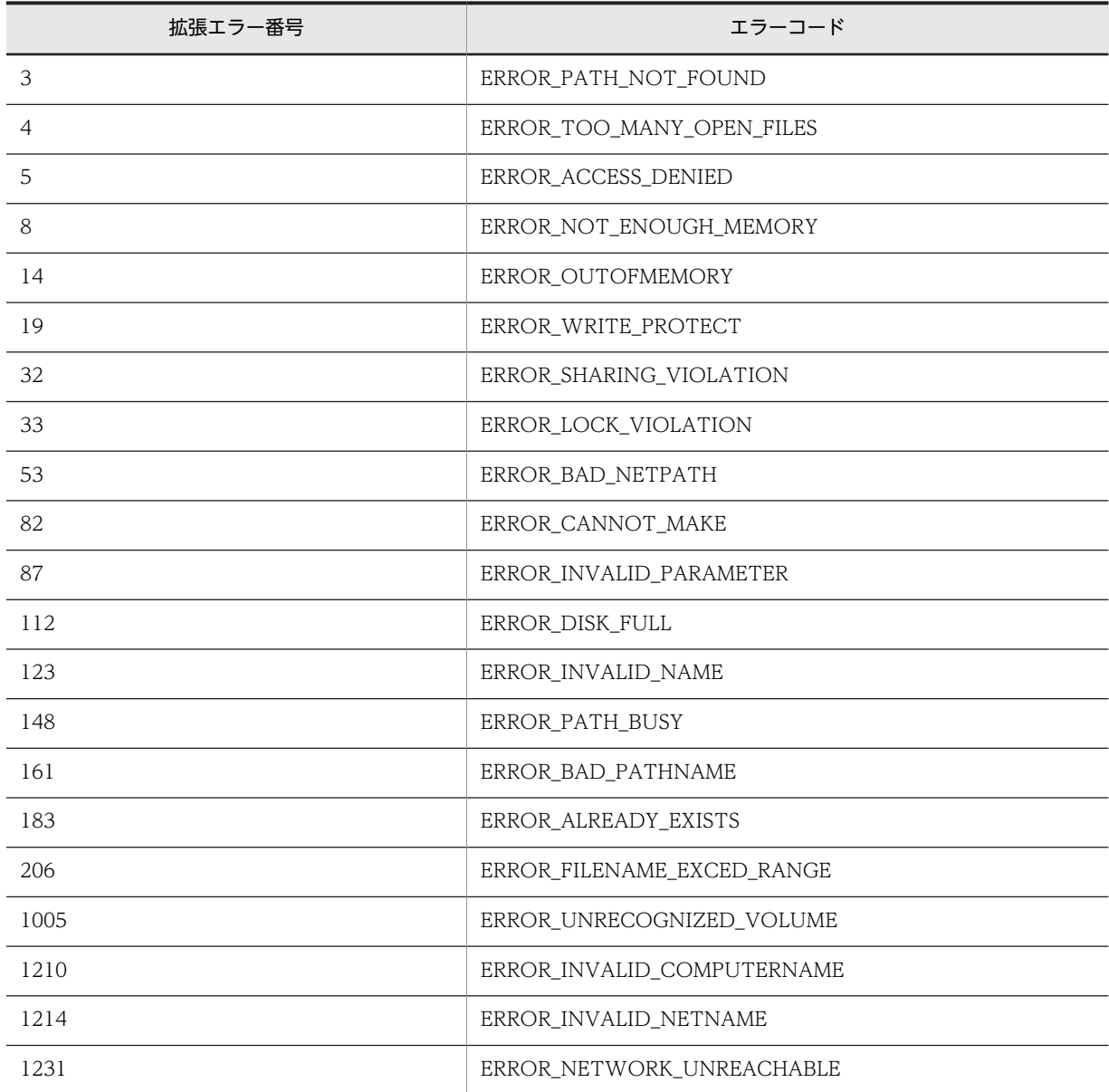

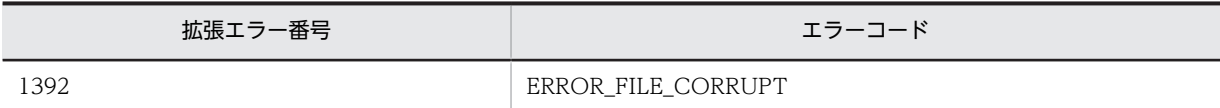

# 注意事項

この関数はメッセージとともに現在の日付と時間を記録します。

# AIT\_MenuItemClick

# 機能

指定したメニュー項目をクリックします。

## 形式

```
bool AIT_MenuItemClick (<br>integer nWndHandle,
 integer nWndHandle, // ウィンドウハンドル
 integer nMenu, // メニューハンドル
 integer nIndex // メニュー項目のインデックス
 [,float fTimeOut] // タイムアウト時間
);
```
## 引数

nWndHandle(入力用)

ウィンドウハンドルを指定してください。

nMenu(入力用)

メニューハンドルを指定してください。

nIndex (入力用)

メニュー項目のインデックスを指定してください。インデックスの基準値は 0 です。

## fTimeOut(入力用,省略可)

この関数がコントロールを見つけるために使用できる最大時間を秒単位で指定してください。省略した場 合は,AIT\_SetDefaultWaitTimeout 関数の設定値が使用されます。

## 戻り値

関数が正常に処理された場合の戻り値は true,そのほかの場合は false となります。

関数が false を返した場合には,AIT\_GetLastError を使用して拡張エラーコードを取得できます。 AIT\_GetLastError が返す可能性のあるエラーコードを次に示します。

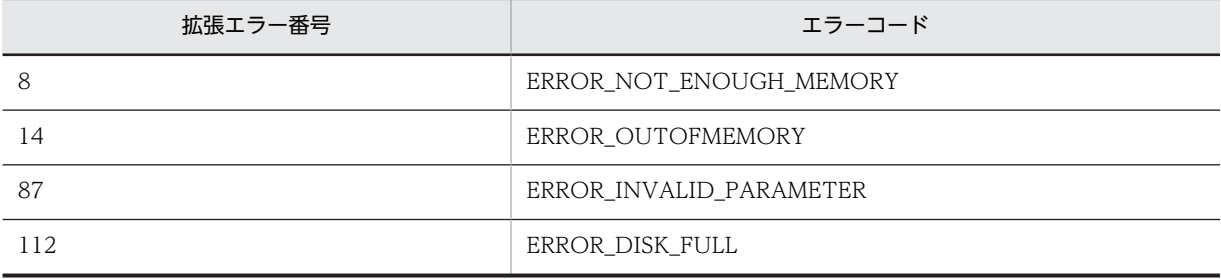

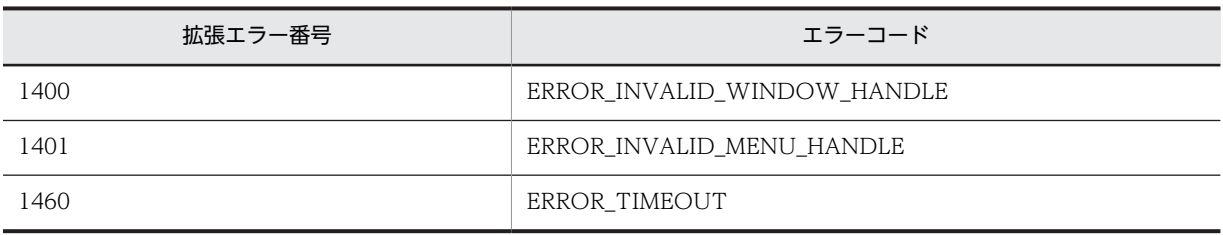

# AIT\_MessageBox

## 機能

指定したメッセージをダイアログボックスに表示し,ユーザがどれかのボタンをクリックするまで待機し, ユーザが選択したボタンを示す値を返します。

#### 形式

```
integer AIT MessageBox (
  string strMessage, // メッセージ
  string strTitle
 [,integer nIconType]<br>[,integer nMsgBoxType]
                            \frac{1}{2} メッセージボックスタイプ
);
```
## 引数

strMessage (入力用)

メッセージボックスに表示するメッセージを指定してください。

strTitle (入力用)

メッセージボックスのタイトルを指定してください。

nIconType(入力用,省略可)

表示するアイコンタイプを指定してください。次の値のどれかに該当する必要があります。

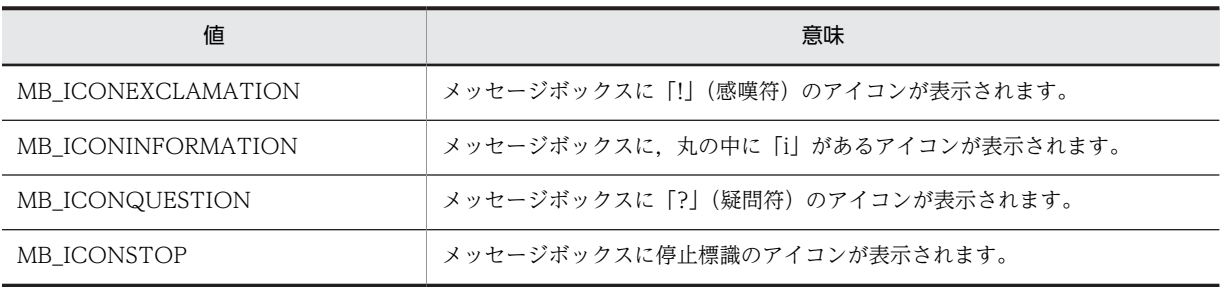

省略した場合は、MB\_ICONEXCLAMATION がアイコンタイプになります。

### nMsgBoxType(入力用,省略可)

メッセージボックスタイプを指定してください。次の値のどれかに該当する必要があります。

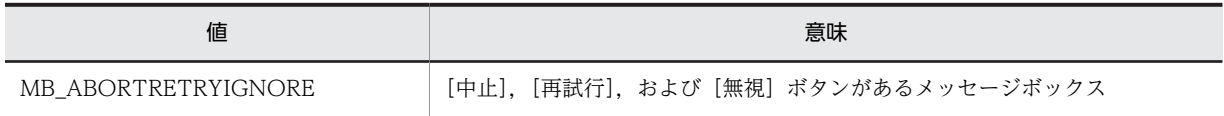

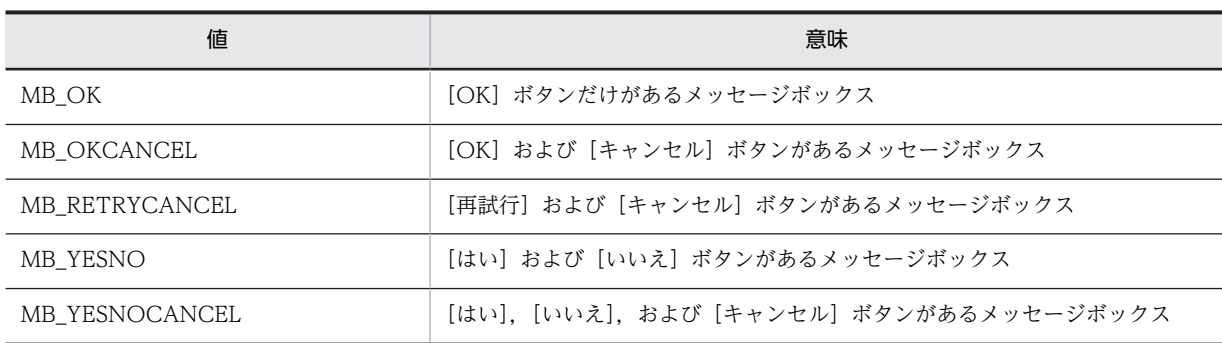

省略した場合は、MB\_OK がメッセージボックスタイプに指定されます。

# 戻り値

ユーザが選択したボタンを表す値を返します。次のどれかの値になります。

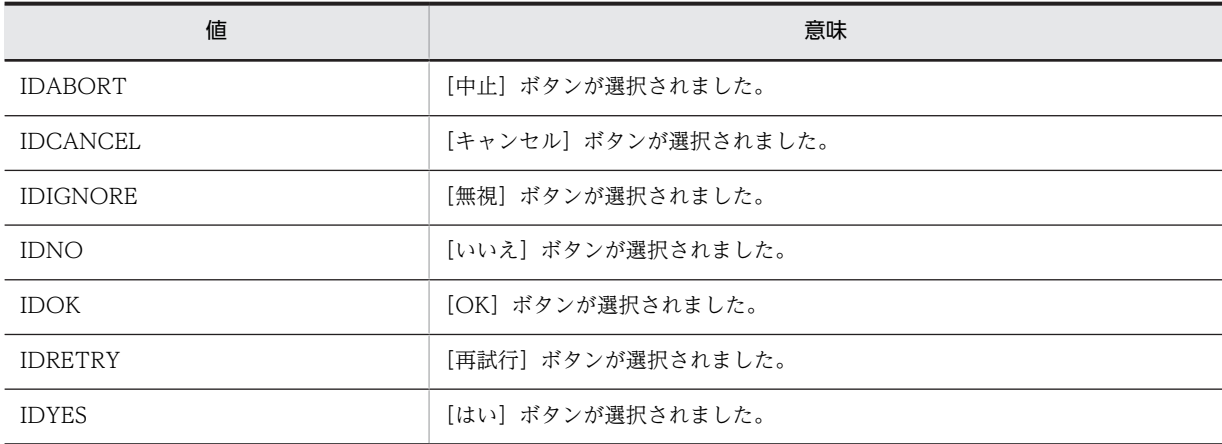

上記以外の値が返った場合は、AIT\_GetLastError を使用して拡張エラーコードを取得できます。 AIT\_GetLastError が返す可能性のあるエラーコードを次に示します。

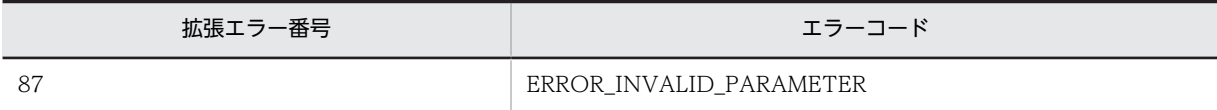

# AIT\_MinWnd

# 機能

指定したウィンドウを最小化し,次の最上位のウィンドウがアクティブになります。

```
bool AIT_MinWnd (<br>integer nWndHandle
                               // ウィンドウハンドル
);
bool AIT_MinWnd (<br>string strCaption,
                               // コントロールのキャプション<br>// クラス名
  string strClassName
);
```
# 引数

nWndHandle(入力用)

ウィンドウハンドルを指定してください。

strCaption(入力用)

コントロールのキャプションを指定してください。

strClassName(入力用)

ウィンドウのクラス名を指定してください。

# 戻り値

関数が正常に処理された場合の戻り値は true,そのほかの場合は false となります。関数が false を返した 場合には,AIT\_GetLastError を使用して拡張エラーコードを取得できます。AIT\_GetLastError が返す可 能性のあるエラーコードを次に示します。

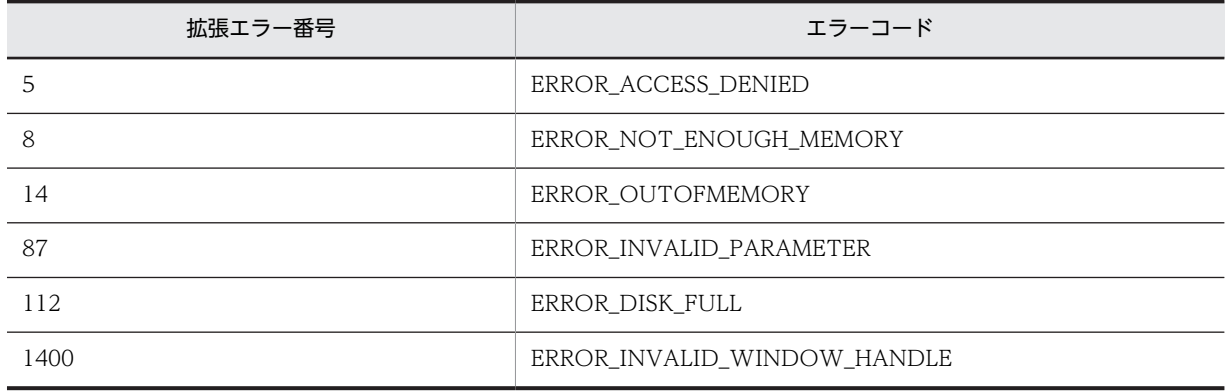

# AIT MouseClick

## 機能

```
指定した座標でマウスをクリックします。
```
# 形式

```
bool AIT MouseClick (
   vol nii_mouseblick (<br>integer nMouseButton,    // マウスボタン<br>integer nX,         // X座標<br>integer nY         // Y座標
    integer nX,
    integer nY
);
```
## 引数

nMouseButton(入力用)

クリックするマウスボタンを指定してください。これは,次の値のどれかにする必要があります。

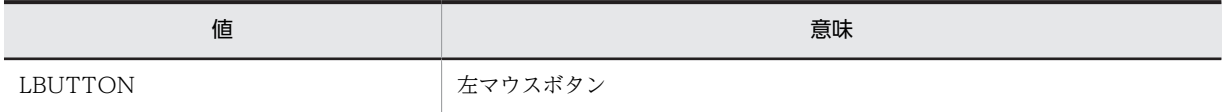

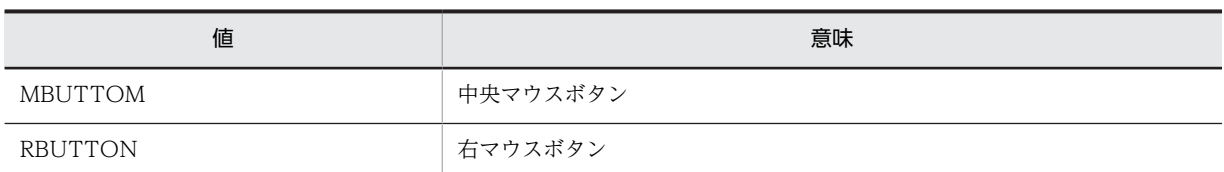

#### nX(入力用)

クリックする位置の X 座標を指定してください。

#### nY(入力用)

クリックする位置の Y 座標を指定してください。

# 戻り値

関数が正常に処理された場合の戻り値は true,そのほかの場合は false となります。

関数が false を返した場合には、AIT\_GetLastError を使用して拡張エラーコードを取得できます。 AIT\_GetLastError が返す可能性のあるエラーコードを次に示します。

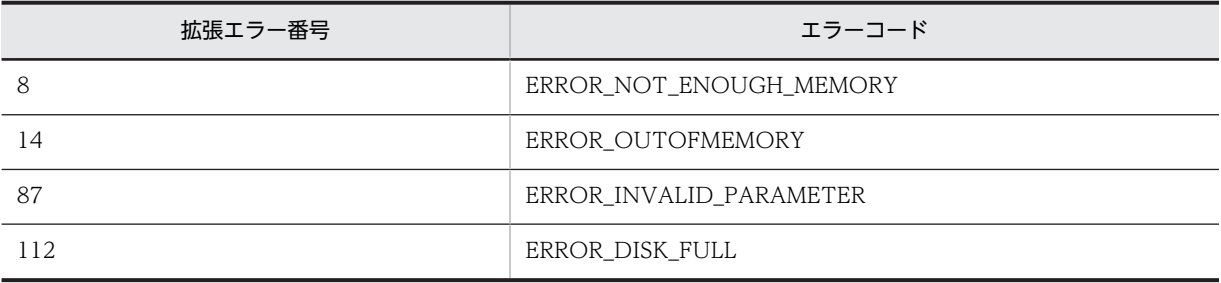

# AIT\_MouseDblClk

# 機能

指定した座標でマウスをダブルクリックします。

# 形式

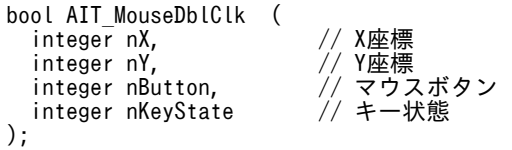

## 引数

nX(入力用)

ダブルクリックする位置の X 座標を指定してください。

### nY(入力用)

ダブルクリックする位置の Y 座標を指定してください。

# nButton (入力用)

ダブルクリックするマウスボタンを指定してください。これは,次の値のどれかにする必要があります。

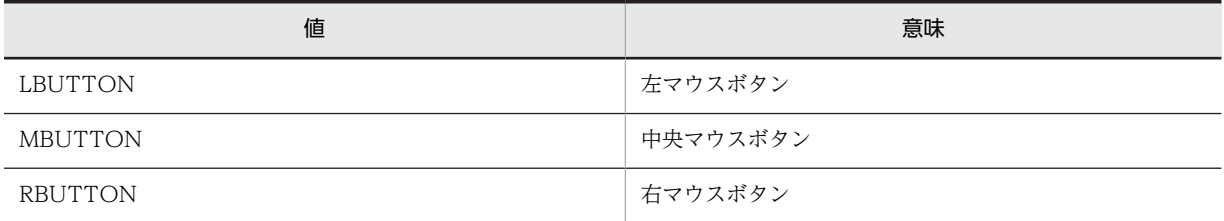

### nKeyState (入力用)

キー状態を指定してください。これは,次の値のどれかにする必要があります。

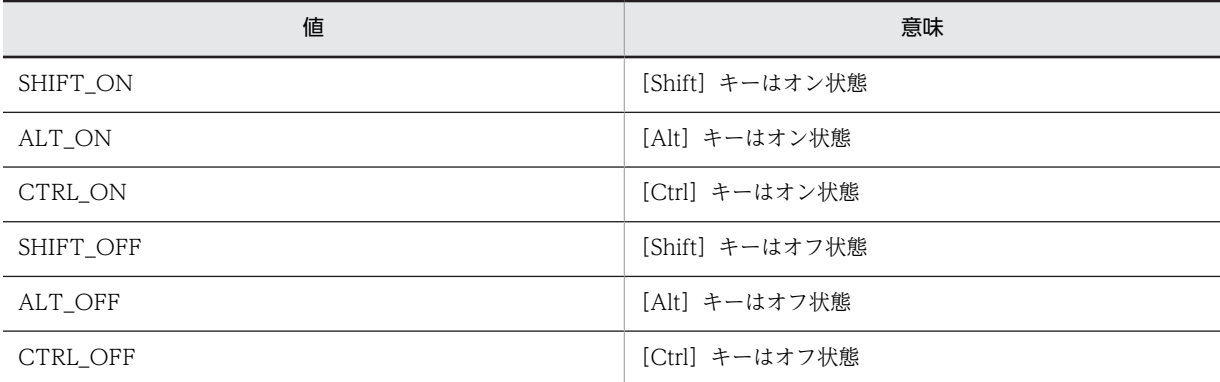

## 戻り値

この関数が正常に処理された場合の戻り値は true,そのほかの場合は false となります。

関数が false を返した場合には,AIT\_GetLastError を使用して拡張エラーコードを取得できます。 AIT\_GetLastError が返す可能性のあるエラーコードを次に示します。

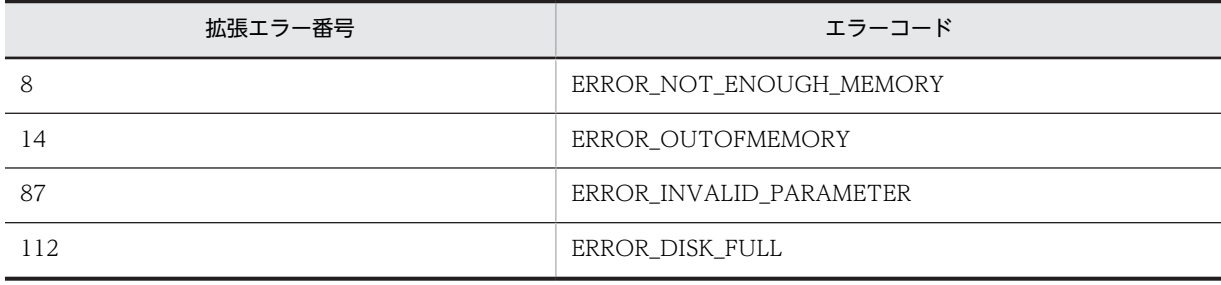

# AIT\_MouseDown

機能

指定した座標でマウスのボタンを押します。

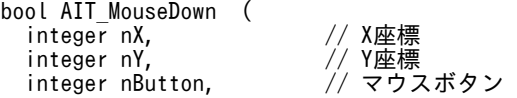

4 API リファレンス

 integer nKeyState // キー状態 );

引数

#### nX(入力用)

マウスボタンを押す位置の X 座標を指定してください。

### nY(入力用)

マウスボタンを押す位置の Y 座標を指定してください。

### nButton (入力用)

マウスで押すボタンを指定してください。これは,次の値のどれかにする必要があります。

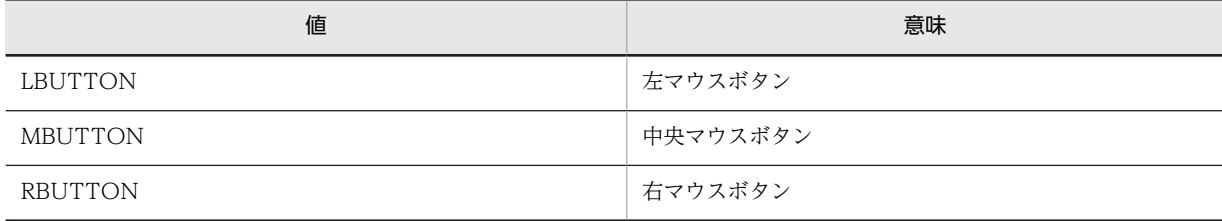

#### nKeyState (入力用)

キー状態を指定してください。これは,次の値のどれかにする必要があります。

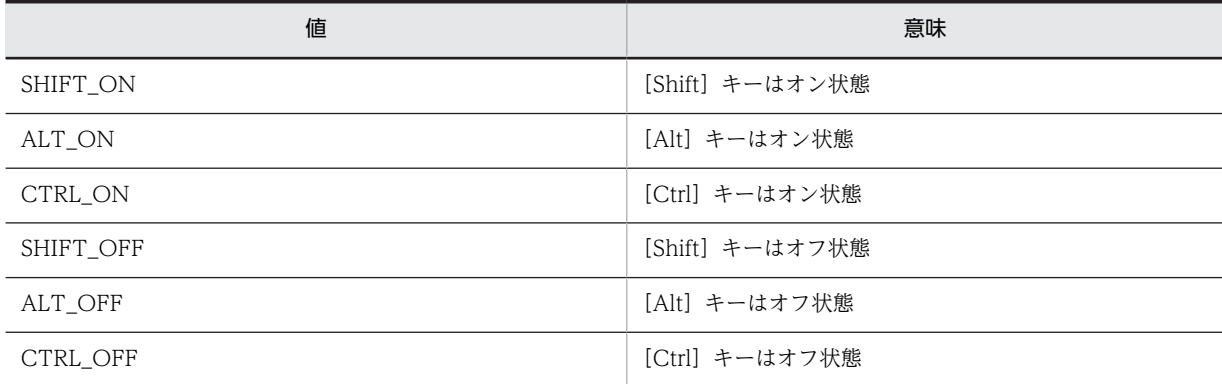

### 戻り値

この関数が正常に処理された場合の戻り値は true,そのほかの場合は false となります。

関数が false を返した場合には、AIT\_GetLastError を使用して拡張エラーコードを取得できます。 AIT\_GetLastError が返す可能性のあるエラーコードを次に示します。

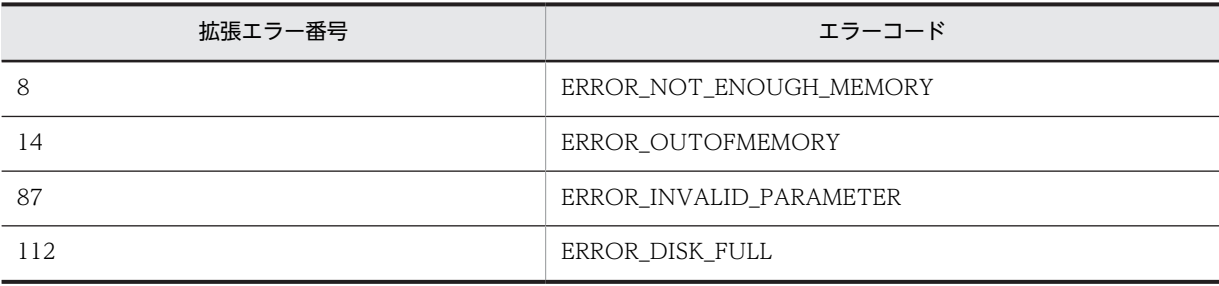

# AIT\_MouseDragDrop

# 機能

指定した開始位置から終了位置までをドラッグアンドドロップします。

## 形式

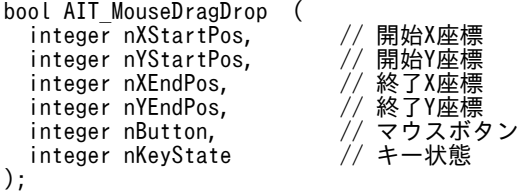

引数

nXStartPos(入力用)

ドラッグを開始する位置の X 座標を指定してください。

nYStartPos(入力用)

ドラッグを開始する位置の Y 座標を指定してください。

## nXEndPos(入力用)

ドロップする位置の X 座標を指定してください。

### nYEndPos(入力用)

ドロップする位置の Y 座標を指定してください。

#### nButton (入力用)

ドラッグアンドドロップするマウスボタンを指定してください。これは,次の値のどれかにする必要があり ます。

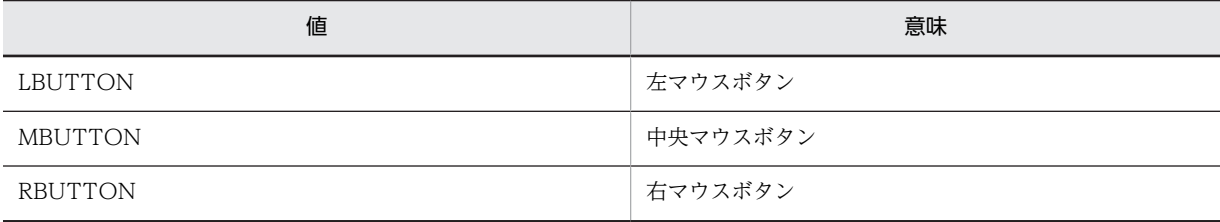

## nKeyState (入力用)

キー状態を指定してください。これは,次の値のどれかにする必要があります。

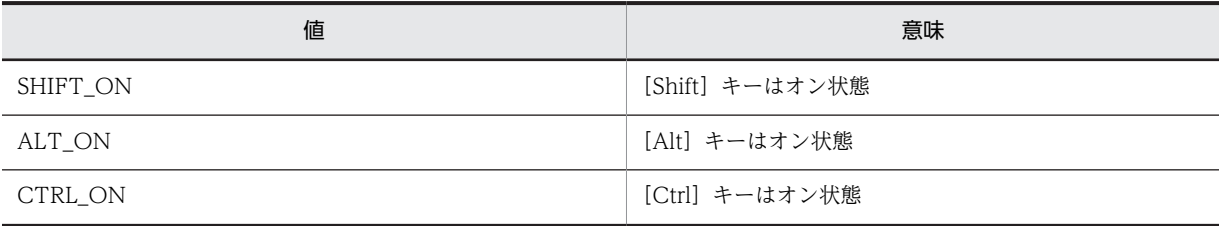

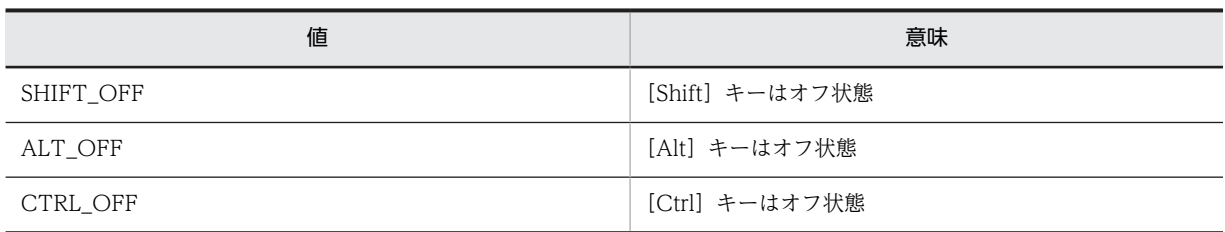

戻り値

この関数が正常に処理された場合の戻り値は true,そのほかの場合は false となります。

関数が false を返した場合には,AIT\_GetLastError を使用して拡張エラーコードを取得できます。 AIT\_GetLastError が返す可能性のあるエラーコードを次に示します。

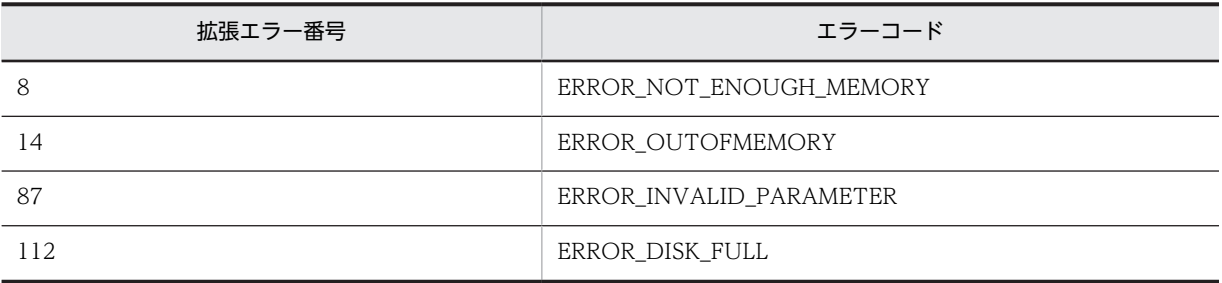

# AIT\_MouseMoveTo

### 機能

指定した座標へマウスを移動します。

# 形式

```
bool AIT_MouseMoveTo (
   vot Ail_mousemovero<br>integer nX,        // X座標<br>integer nY,       // Y座標<br>integer nButton,     // マウスボタン<br>integer nKeyState    // キー状態
integer nY,        // Y座標
 integer nButton, // マウスボタン
 integer nKeyState // キー状態
);
```
引数

```
nX(入力用)
```
マウスを移動する位置の X 座標を指定してください。

#### nY(入力用)

マウスを移動する位置の Y 座標を指定してください。

#### nButton (入力用)

移動中にクリックするマウスボタンを指定してください。これは,次の値のどれかにする必要があります。

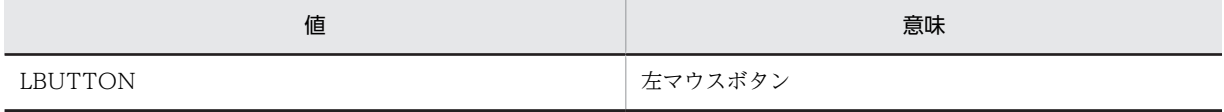

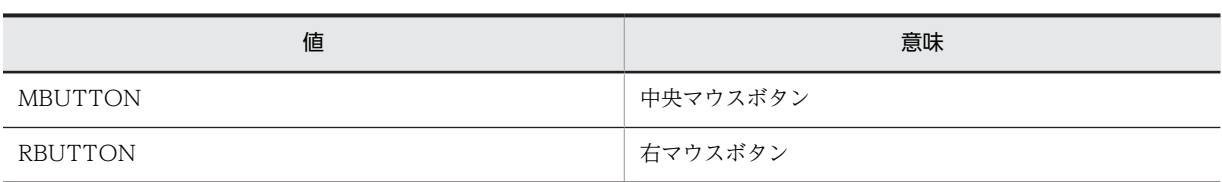

## nKeyState (入力用)

キー状態を指定してください。これは,次の値のどれかにする必要があります。

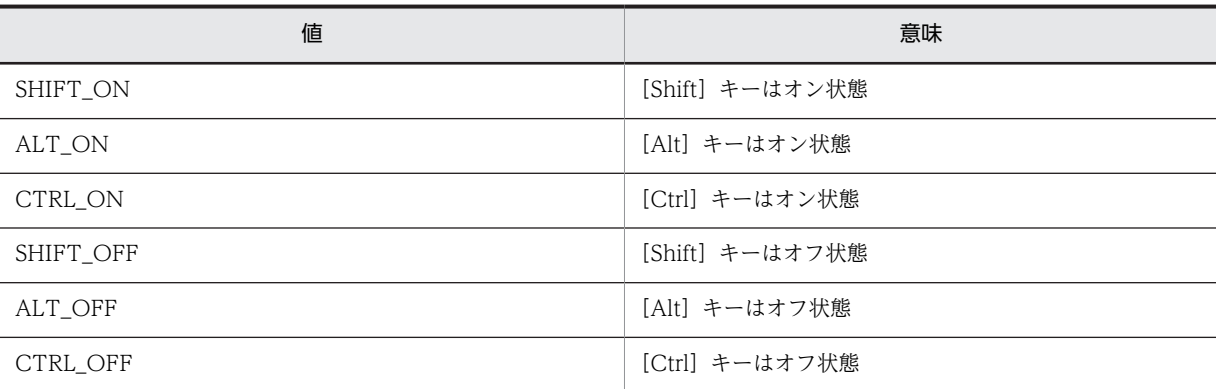

# 戻り値

この関数が正常に処理された場合の戻り値は true,そのほかの場合は false となります。

関数が false を返した場合には,AIT\_GetLastError を使用して拡張エラーコードを取得できます。 AIT\_GetLastError が返す可能性のあるエラーコードを次に示します。

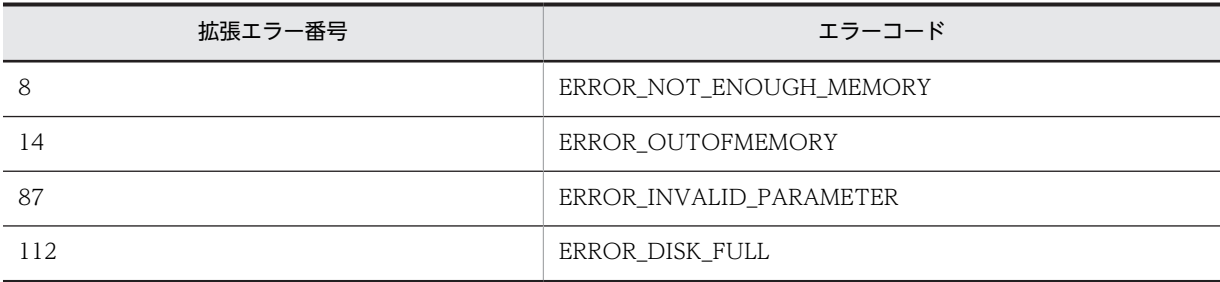

# AIT\_MouseUp

機能

指定した座標でマウスのボタンを離します。

```
bool AIT_MouseUp (
integer nX,      // X座標
integer nY,      // Y座標
 integer nButton, // マウスボタン
  integer nr,       // l座悰<br>integer nButton,    // マウスボタン<br>integer nKeyState    // キー状態
);
```
# 引数

nX(入力用)

マウスボタンを離す位置の X 座標を指定してください。

nY(入力用)

マウスボタンを離す位置の Y 座標を指定してください。

nButton (入力用)

マウスで離すボタンを指定してください。これは,次の値のどれかにする必要があります。

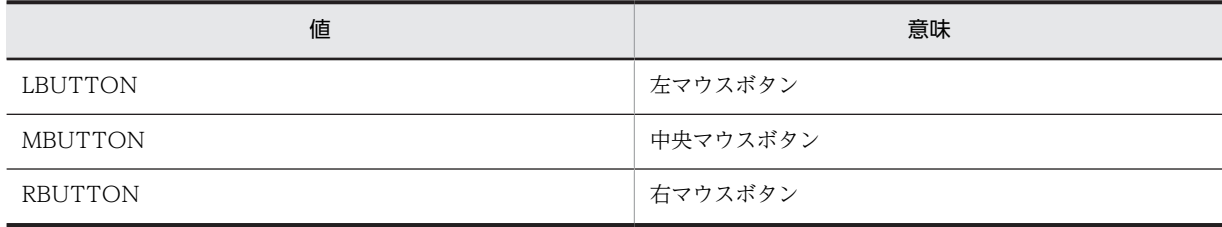

nKeyState (入力用)

キー状態を指定してください。これは,次の値のどれかにする必要があります。

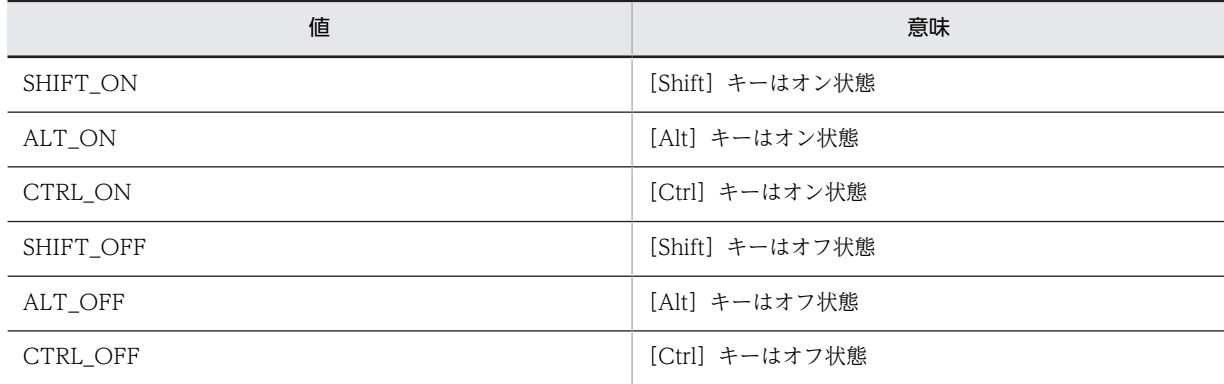

# 戻り値

この関数が正常に処理された場合の戻り値は true,そのほかの場合は false となります。

関数が false を返した場合には、AIT\_GetLastError を使用して拡張エラーコードを取得できます。 AIT\_GetLastError が返す可能性のあるエラーコードを次に示します。

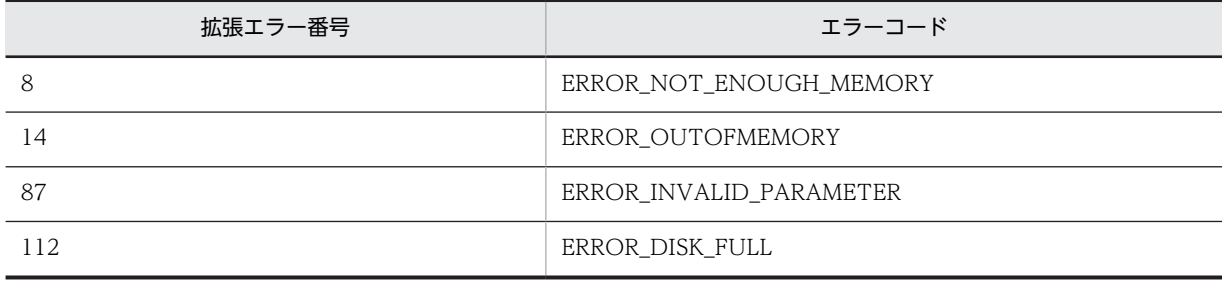

# AIT\_PlayKey

# 機能

ユーザがキー入力した場合と同じように,アクティブなウィンドウへキーボード入力情報を送信します。

# 形式

```
bool AIT_PlayKey (
 string strKeys // 文字列
);
```
### 引数

strKeys(入力用)

キーやキーの組み合わせ文字列,または文字列を指定してください。次のどれかを組み合わせて指定できま す。

- a から z までのすべての大文字と小文字
- 0 から 9 までのすべての数字
- 次の半角記号

「~」「!」「@」「#」「\$」「%」「^」「&」「\*」「(」「)」「\_」「+」「|」「?」「>」「<」「"」「}」「{」「[」「]」「'」 「;」「/」「.」「,」「`」「-」「=」「\」

例

AIT\_PlayKey("ABC")は、ABC という文字列を打つ処理をシミュレートします。

```
次に示すのは指定が可能な特殊キーです。
```
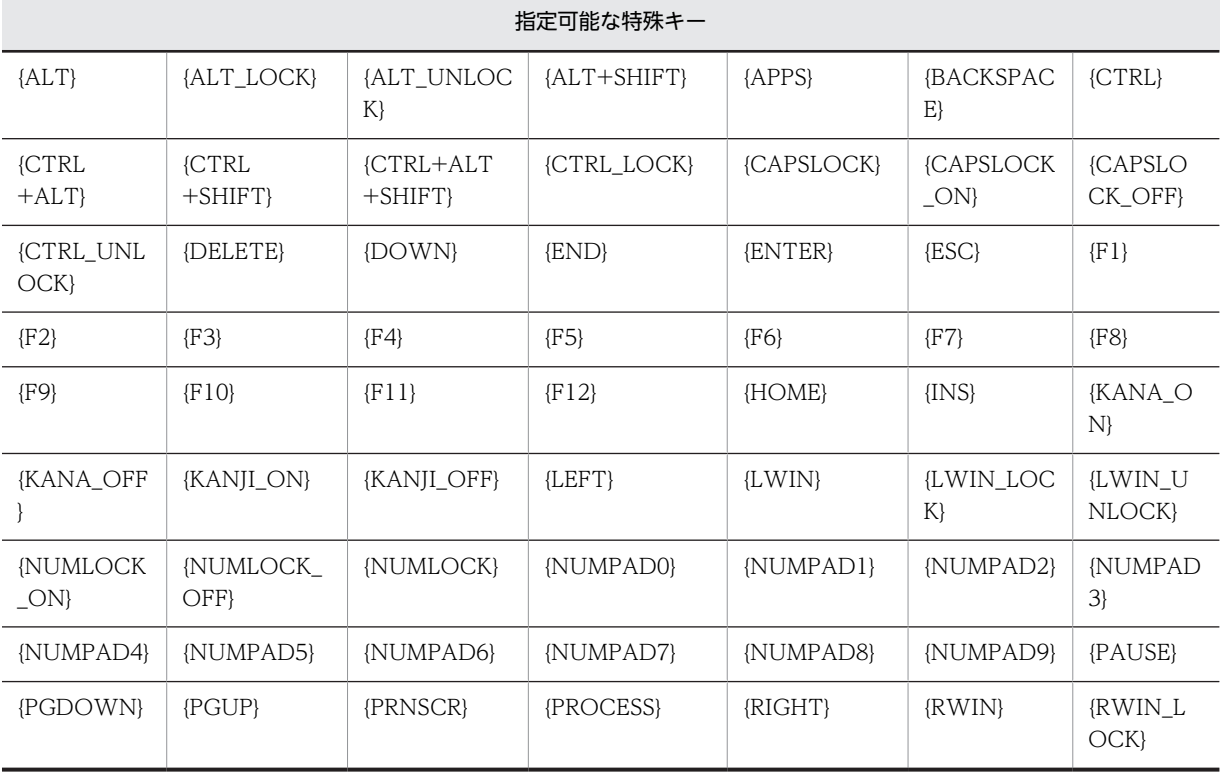

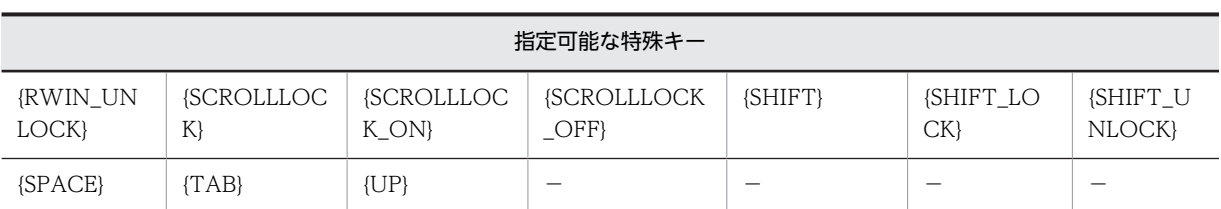

(凡例)−:値なし

例

AIT\_PlayKey("{TAB}")は [Tab] キーを押す処理をシミュレートします。

[Shift],[Ctrl],または[Alt]キーと組み合わせたキーを指定する場合は,通常のキーテキストの前に次 のキー操作コードを付け加えてください。

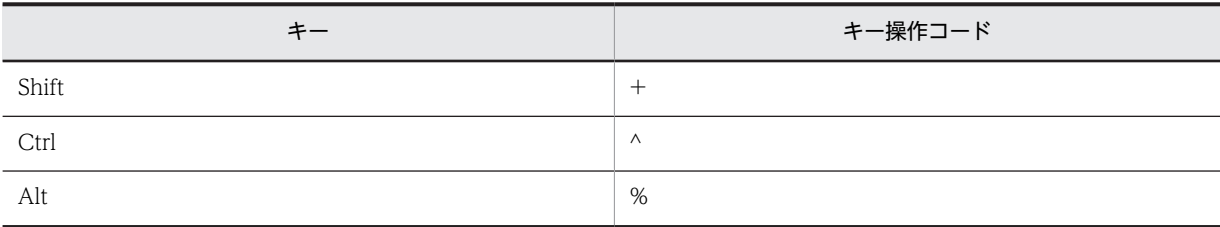

例

AIT\_PlayKey("%(N)")は [Alt] + [N] キーを押すことを表します。 同じ順番でキーを繰り返す場合は,次のように表記してください。 {REPEAT n}<char to repeat>{END\_REPEAT}

# 戻り値

関数が正常に処理された場合の戻り値は true,そのほかの場合は false となります。

関数が false を返した場合には、AIT\_GetLastError を使用して拡張エラーコードを取得できます。 AIT\_GetLastError が返す可能性のあるエラーコードを次に示します。

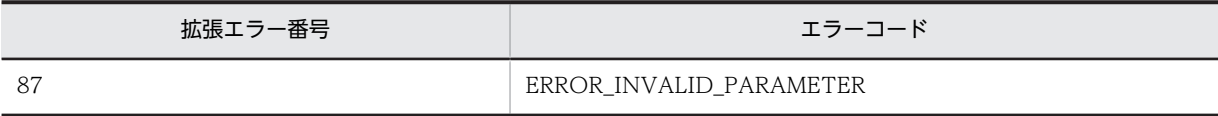

# AIT\_PostMessage

## 機能

指定したウィンドウを作成したスレッドに関連づけられているメッセージキューにメッセージをポストし ます。対応するスレッドがメッセージを処理するのを待つことなく制御を返します。

```
bool AIT_PostMessage (
  integer nWndHandle, // ウィンドウハンドル
  integer nMessage,<br>integer nWParam,
 integer nWParam, // メッセージの最初の引数
 integer nLParam // メッセージの2番目の引数
);<br>integer nLParam<br>);
```
# 引数

nWndHandle(入力用)

ポスト先のウィンドウハンドルを指定してください。

次の値は特別な意味を持ちます。

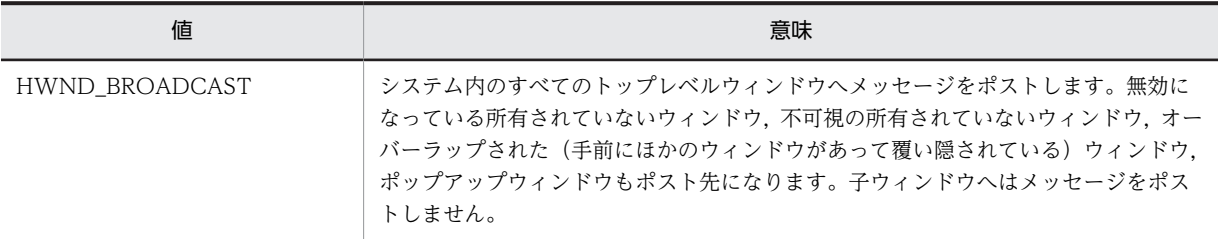

### nMessage (入力用)

ポストするメッセージを指定してください。

nWParam(入力用)

メッセージ特有の追加情報を指定してください。

nLParam(入力用)

メッセージ特有の追加情報を指定してください。

## 戻り値

関数が正常に処理された場合の戻り値は true,そのほかの場合は false となります。

関数が false を返した場合には、AIT GetLastError を使用して拡張エラーコードを取得できます。 AIT\_GetLastError が返す可能性のあるエラーコードを次に示します。

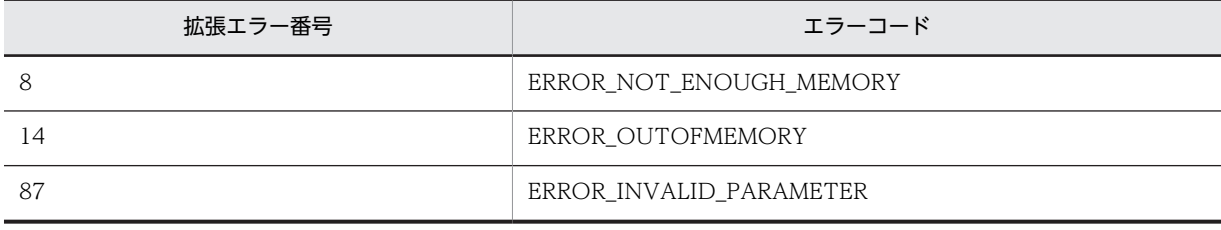

# AIT\_RegCloseKey

## 機能

指定したレジストリキーのハンドルを閉じます。

```
bool AIT_RegCloseKey(
 integer nHKeyHandle // キーハンドル
);
```
# 引数

## nHKeyHandle (入力用)

すでに開かれているレジストリキーを指定してください。

# 戻り値

関数が正常に処理された場合の戻り値は true,そのほかの場合は false となります。関数が false を返した 場合には,AIT\_GetLastError を使用して拡張エラーコードを取得できます。AIT\_GetLastError が返す可 能性のあるエラーコードを次に示します。

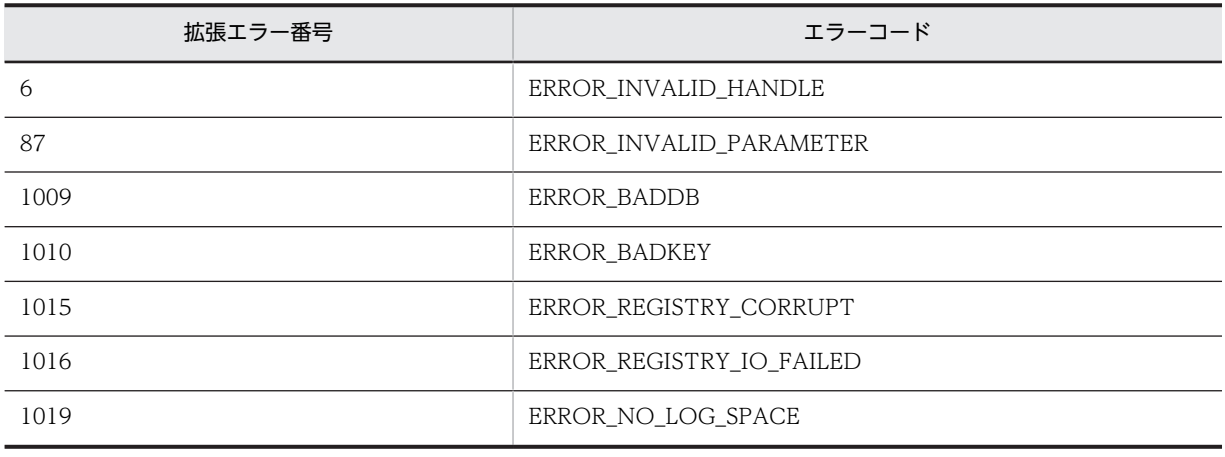

# AIT\_RegCreateKey

## 機能

指定したレジストリキーを作成します。すでに存在している場合はそのキーを開きます。

形式

```
bool AIT_RegCreateKey(
  integer nHKeyHandle, ノ/キーハンドル
  string strRegKeyName,<br>integer nOutputHkeyHandle
                                  // イ<br>// 作成するキー名<br>// 出力用のキーハンドル
);
```
引数

nHKeyHandle (入力用)

すでに開かれているレジストリキーのハンドルまたは次のどれかを指定してください。

- HKEY\_CLASSES\_ROOT
- HKEY\_CURRENT\_CONFIG
- HKEY\_CURRENT\_USER
- HKEY\_LOCAL\_MACHINE
- HKEY\_USERS

### strRegKeyName(入力用)

作成または開くレジストリキー名を指定してください。

#### nOutputHkeyHandle (出力用)

レジストリキーのハンドルを受け取る変数を指定してください。関数から制御が戻ると,この変数にハンド ルが格納されます。

## 戻り値

関数が正常に処理された場合の戻り値は true,そのほかの場合は false となります。

関数が false を返した場合には,AIT\_GetLastError を使用して拡張エラーコードを取得できます。 AIT\_GetLastError が返す可能性のあるエラーコードを次に示します。

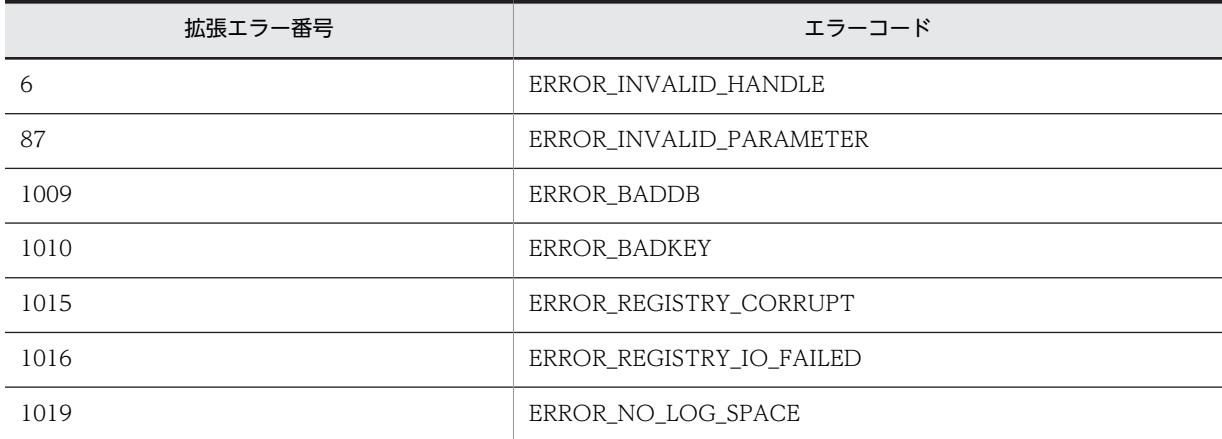

# 注意事項

- 終了時に AIT\_RegCloseKey を呼び出して nOutputHkeyHandle を閉じてください。
- レジストリキーを作成するには,作成位置へ書き込みできる権限が必要です。
- すでに存在しているレジストリキーを開く場合,そのレジストリキーに書き込みできる権限がないとき は,読み込み権限で開きます。

# AIT\_RegDeleteKey

## 機能

指定したレジストリのサブキーを削除します。

# 形式

```
bool AIT_RegDeleteKey(
 integer nHKeyHandle, // キーハンドル
 string strRegKeyName // 削除するキー名
);
```
### 引数

nHKeyHandle(入力用)

すでに開かれたレジストリキーのハンドルを指定してください。

### strRegKeyName (入力用)

削除するレジストリのサブキー名を指定してください。

## 戻り値

関数が正常に処理された場合の戻り値は true,そのほかの場合は false となります。

関数が false を返した場合には,AIT\_GetLastError を使用して拡張エラーコードを取得できます。 AIT\_GetLastError が返す可能性のあるエラーコードを次に示します。

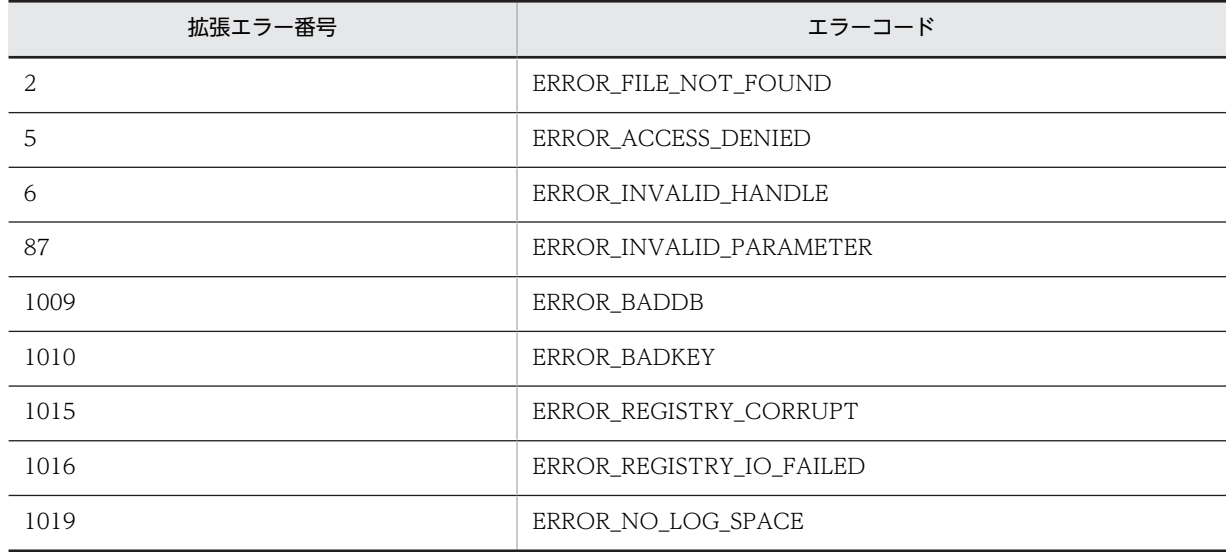

# 注意事項

クライアントの OS が Windows NT の場合,指定したキーにサブキーがあるときは、指定したキーを削 除できません。あらかじめサブキーを削除しておいてください。Windows Me または Windows 98 の場 合は,サブキーを含めて指定したキーを削除できます。

# AIT\_RegDeleteValue

## 機能

指定したレジストリ値を削除します。

## 形式

```
bool AIT_RegDeleteValue(
 integer nHKeyHandle, // キーハンドル
 string strRegValueName // レジストリ値名
);
```
## 引数

nHKeyHandle (入力用)

すでに開かれたレジストリキーのハンドルを指定してください。

## strRegValueName (入力用)

削除するレジストリ値名を指定してください。

# 戻り値

関数が正常に処理された場合の戻り値は true,そのほかの場合は false となります。関数が false を返した 場合には,AIT\_GetLastError を使用して拡張エラーコードを取得できます。AIT\_GetLastError が返す可 能性のあるエラーコードを次に示します。

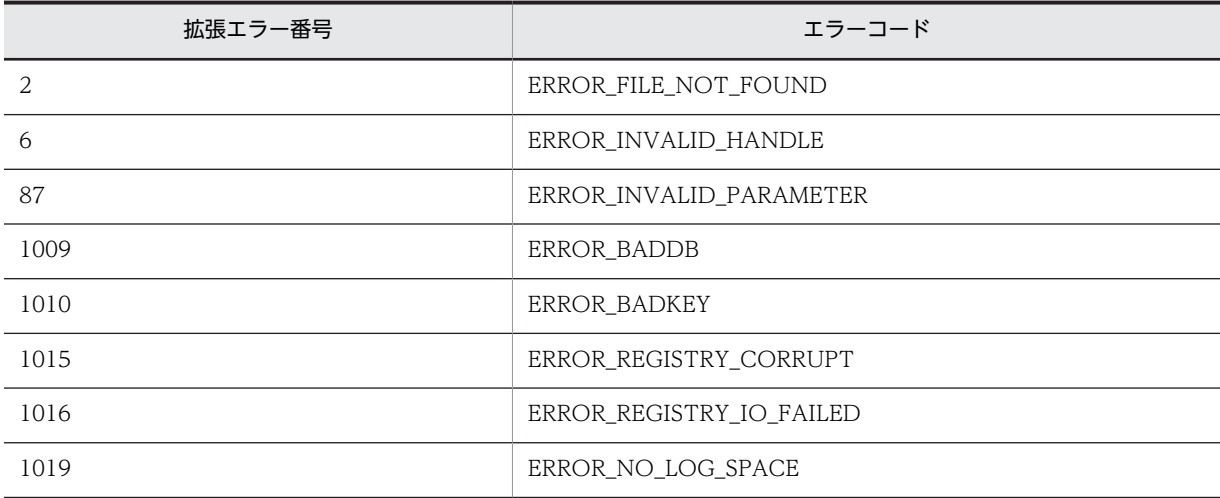

# AIT\_RegGetDWORDValue

### 機能

DWORD のデータ型のレジストリ値を取得します。

### 形式

```
bool AIT RegGetDWORDValue(
  integer nHKeyHandle,<br>string strRegKeyName,
 string strRegKeyName, // レジストリサブキー名
  string strRegValueName,<br>integer nRegValueData
 integer nRegValueData // レジストリ値データ
);
```
## 引数

#### nHKeyHandle (入力用)

すでに開かれているレジストリキーのハンドルまたは次のどれかを指定してください。

- HKEY CLASSES ROOT
- HKEY\_CURRENT\_CONFIG
- HKEY\_CURRENT\_USER
- HKEY\_LOCAL\_MACHINE
- HKEY\_USERS

### strRegKeyName (入力用)

レジストリのサブキー名を指定してください。

#### strRegValueName(入力用)

取得するレジストリ値名を指定してください。

#### nRegValueData (出力用)

DWORD のデータ型のレジストリ値データを受け取る変数を指定してください。関数から制御が戻ると, この変数にレジストリ値データが格納されます。

#### 戻り値

関数が正常に処理された場合の戻り値は true,そのほかの場合は false となります。

関数が false を返した場合には、AIT\_GetLastError を使用して拡張エラーコードを取得できます。 AIT\_GetLastError が返す可能性のあるエラーコードを次に示します。

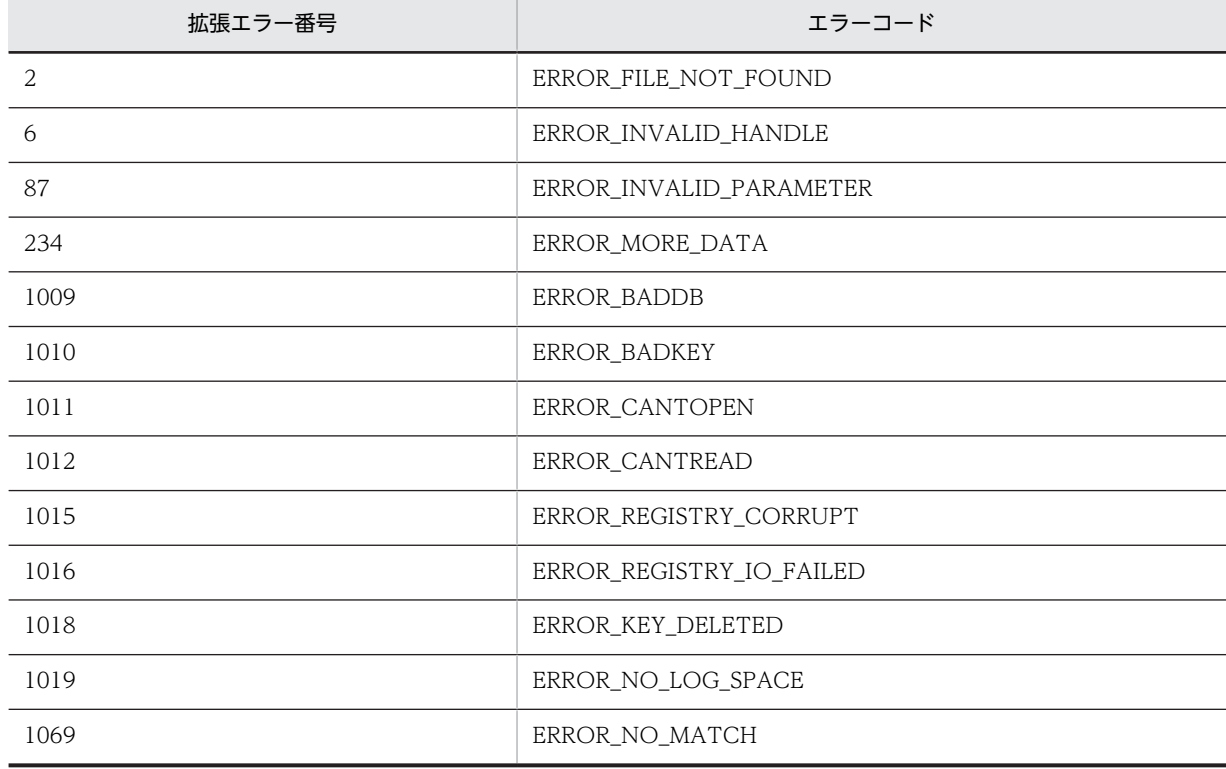

# AIT\_RegGetStringValue

# 機能

文字列のデータ型(REG\_SZ,REG\_EXPAND\_SZ,REG\_MULTI\_SZ)のレジストリ値を取得します。

```
bool AIT_RegGetStringValue(
 integer nHKeyHandle, // キーハンドル
 string strRegKeyName, // レジストリサブキー名
  integer nHKeyHandle,     // キーハンドル<br>string strRegKeyName,    // レジストリサブキー名<br>string strRegValueName,   // レジストリ値名
```
string strRegValueData // レジストリ値データ );

### 引数

#### nHKeyHandle (入力用)

すでに開かれているレジストリキーのハンドルまたは次のどれかを指定してください。

- HKEY\_CLASSES\_ROOT
- HKEY\_CURRENT\_CONFIG
- HKEY\_CURRENT\_USER
- HKEY\_LOCAL\_MACHINE
- HKEY\_USERS

#### strRegKeyName (入力用)

レジストリのサブキー名を指定してください。

strRegValueName(入力用)

取得するレジストリ値名を指定してください。

#### strRegValueData (出力用)

文字列のデータ型のレジストリ値データを受け取る変数を指定してください。関数から制御が戻ると,この 変数のレジストリ値データが格納されます。

### 戻り値

関数が正常に処理された場合の戻り値は true,そのほかの場合は false となります。

関数が false を返した場合には,AIT\_GetLastError を使用して拡張エラーコードを取得できます。 AIT\_GetLastError が返す可能性のあるエラーコードを次に示します。

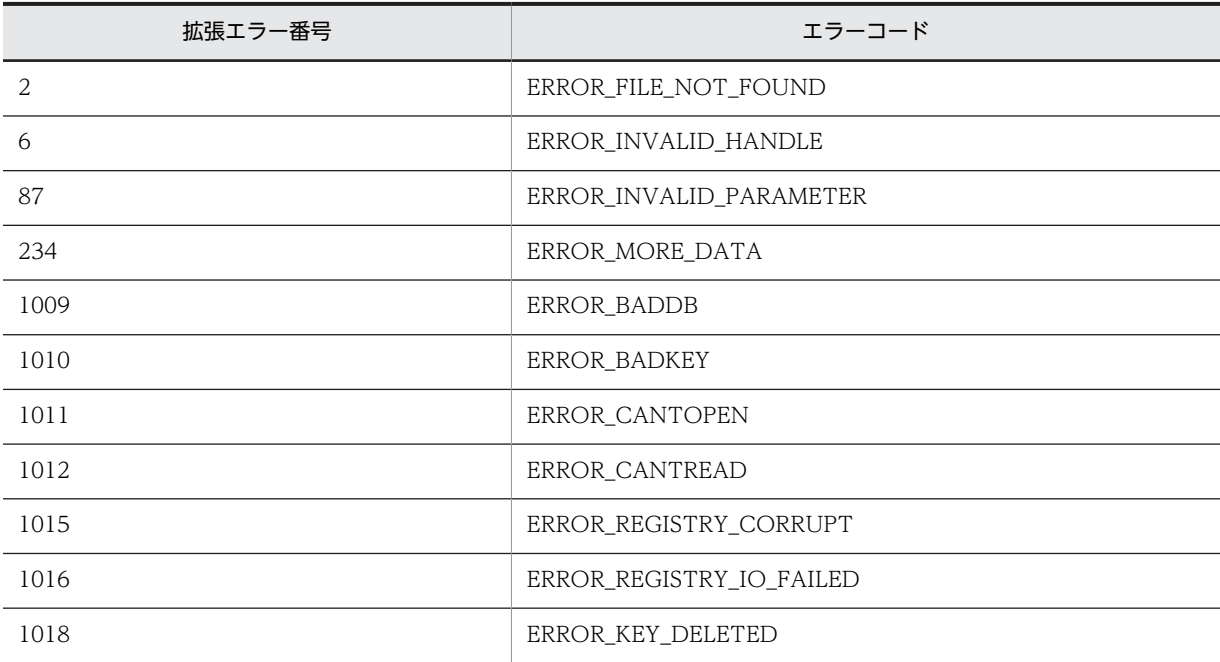

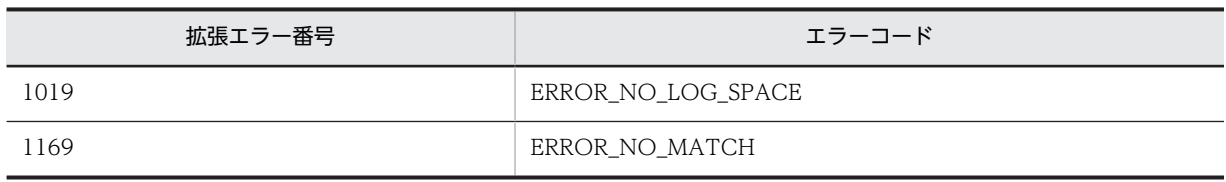

# AIT\_RegisterWindowMessage

### 機能

システム上で固有となる新たなウィンドウメッセージを定義します。メッセージの送信またはポストをす る際に,このメッセージ値を利用できます。

通常この関数は二つの協調アプリケーション間の通信に使うメッセージを登録する目的で使います。

### 形式

```
integer AIT_RegisterWindowMessage (
 string strMessageString // メッセージ文字列
);
```
### 引数

strMessageString (入力用)

登録するメッセージを指定してください。

### 戻り値

メッセージが正常に登録された場合, 戻り値は 49152~65535 のメッセージ値(メッセージ識別子)にな ります。

関数の処理が失敗した場合の戻り値は 0 となります。AIT\_GetLastError を使用して拡張エラーコードを 取得できます。

AIT\_GetLastError が返す可能性のあるエラーコードを次に示します。

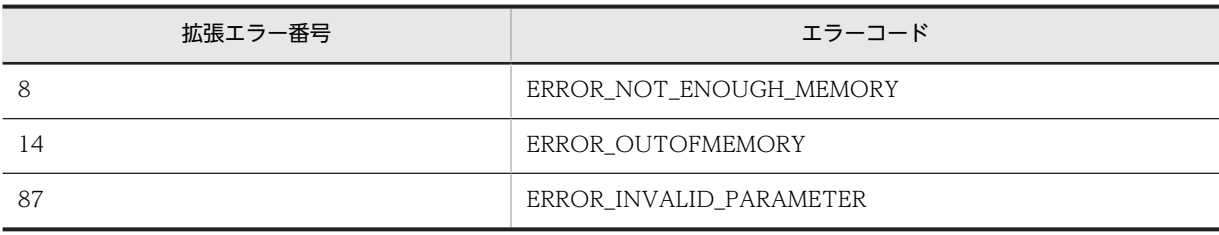

## AIT\_RegKeyExists

### 機能

指定したレジストリキーが存在するかを確認します。

### 形式

```
integer AIT_RegKeyExists(
  integer nHKeyHandle,<br>string strRegKeyName
                                        // キーハンドル<br>// レジストリサブキー名
);
```
### 引数

nHKeyHandle (入力用)

すでに開かれているレジストリキーのハンドルを指定してください。

strRegKeyName(入力用)

存在を確認するレジストリのサブキー名を指定してください。

### 戻り値

このキーが存在する場合の戻り値は 1,このキーが存在しない場合は 0 となり,処理が失敗した場合の戻り 値は-1 となります。

関数が-1 を返した場合には,AIT\_GetLastError を使用して拡張エラーコードを取得できます。 AIT GetLastError が返す可能性のあるエラーコードを次に示します。

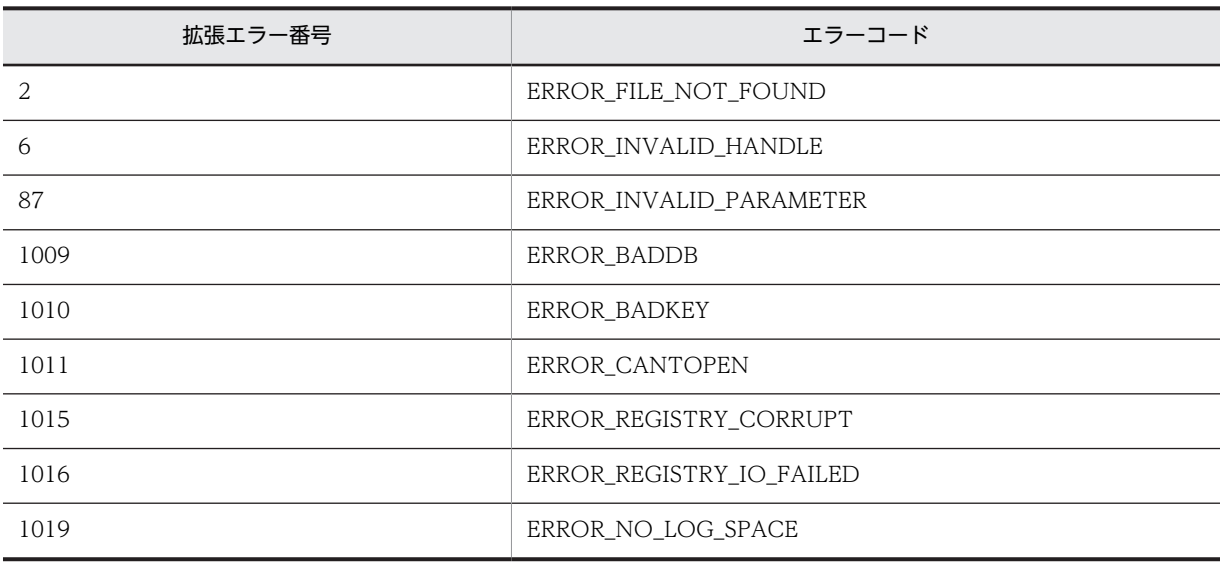

# AIT\_RegOpenKey

### 機能

指定したレジストリキーを開きます。

### 形式

```
bool AIT_RegOpenKey(
 integer nHKeyHandle, // キーハンドル
 string strRegKeyName, // 開かれるキー名
 integer nOutputHkeyHandle // 出力用のキーハンドル
);
```
### 引数

nHKeyHandle (入力用)

すでに開かれているレジストリキーのハンドルまたは次のどれかを指定してください。

• HKEY\_CLASSES\_ROOT

- HKEY\_CURRENT\_CONFIG
- HKEY\_CURRENT\_USER
- HKEY\_LOCAL\_MACHINE
- HKEY\_USERS

#### strRegKeyName(入力用)

開くレジストリのサブキー名を指定してください。

#### nOutputHkeyHandle (出力用)

レジストリキーのハンドルを受け取る変数を指定してください。関数から制御が戻ると,この変数にハンド ルが格納されます。

### 戻り値

関数が正常に処理された場合の戻り値は true,そのほかの場合は false となります。

関数が false を返した場合には,AIT\_GetLastError を使用して拡張エラーコードを取得できます。 AIT\_GetLastError が返す可能性のあるエラーコードを次に示します。

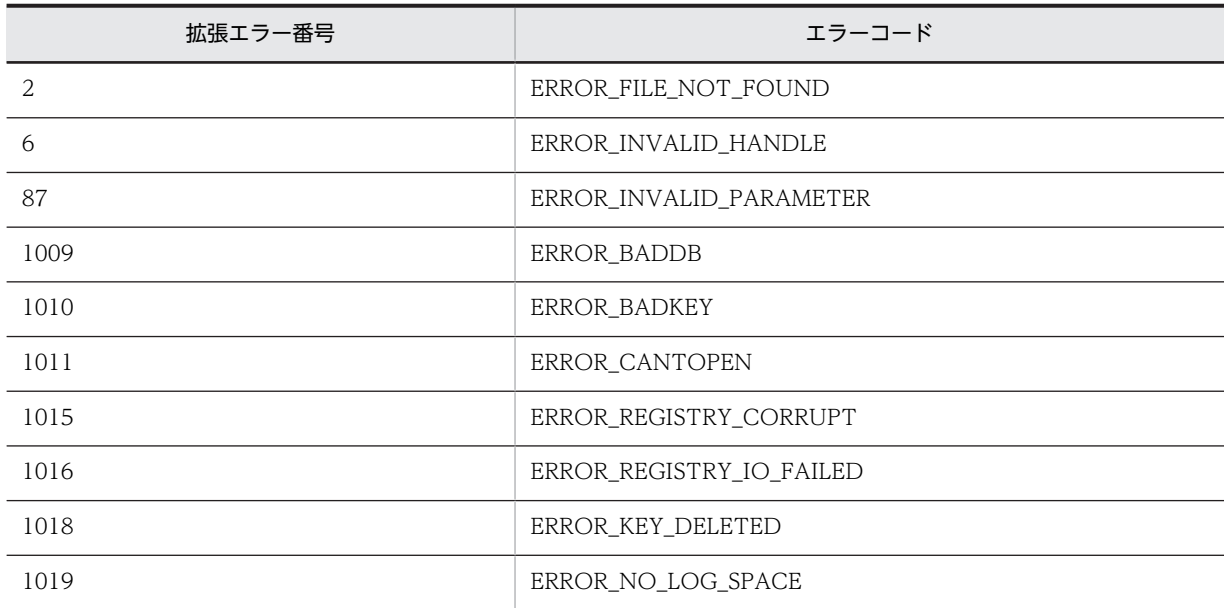

### 注意事項

- 終了時に AIT\_RegCloseKey を呼び出して nOutputHkeyHandle を閉じてください。
- レジストリキーを開く場合, そのレジストリキーに書き込みできる権限がないときは、読み込み権限で 開きます。

## AIT\_RegSetDWORDValue

### 機能

DWORD のデータ型のレジストリ値にデータを設定します。

```
形式
bool AIT_RegSetDWORDValue(
  integer nHKeyHandle,<br>string strRegKeyName,
 string strRegKeyName, // レジストリサブキー名
  string strRegValueName,<br>integer nRegValueData
 integer nRegValueData // レジストリ値データ
);
```
### 引数

#### nHKeyHandle (入力用)

すでに開かれているレジストリキーのハンドルまたは次のどれかを指定してください。

- HKEY CLASSES ROOT
- HKEY\_CURRENT\_CONFIG
- HKEY\_CURRENT\_USER
- HKEY\_LOCAL\_MACHINE
- HKEY\_USERS

#### strRegKeyName(入力用)

レジストリのサブキー名を指定してください。

### strRegValueName (入力用)

設定するレジストリ値名を指定してください。

#### nRegValueData (入力用)

DWORD のデータ型のレジストリ値に設定するデータを指定してください。

### 戻り値

関数が正常に処理された場合の戻り値は true,そのほかの場合は false となります。

関数が false を返した場合には,AIT\_GetLastError を使用して拡張エラーコードを取得できます。 AIT\_GetLastError が返す可能性のあるエラーコードを次に示します。

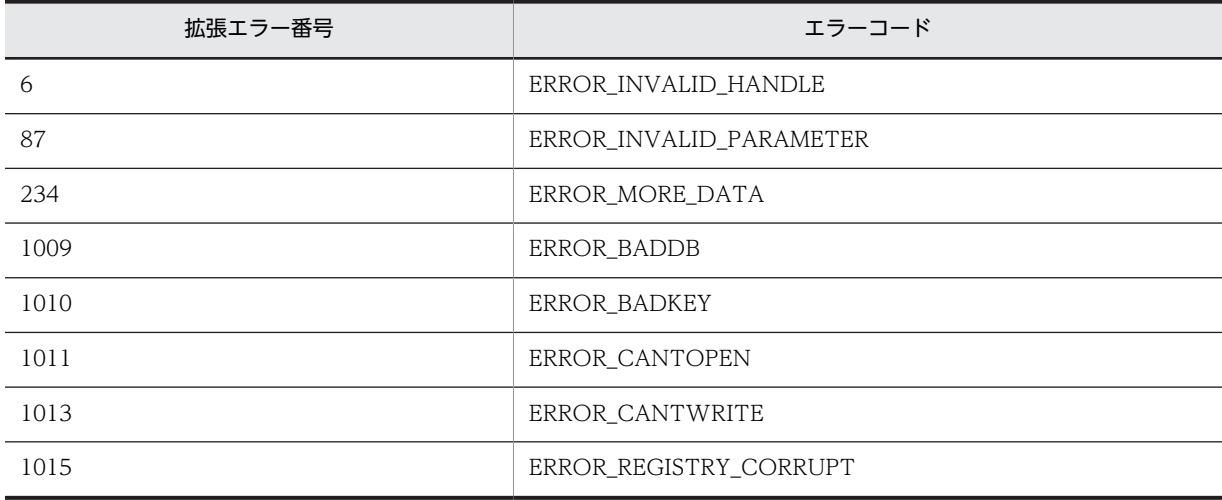

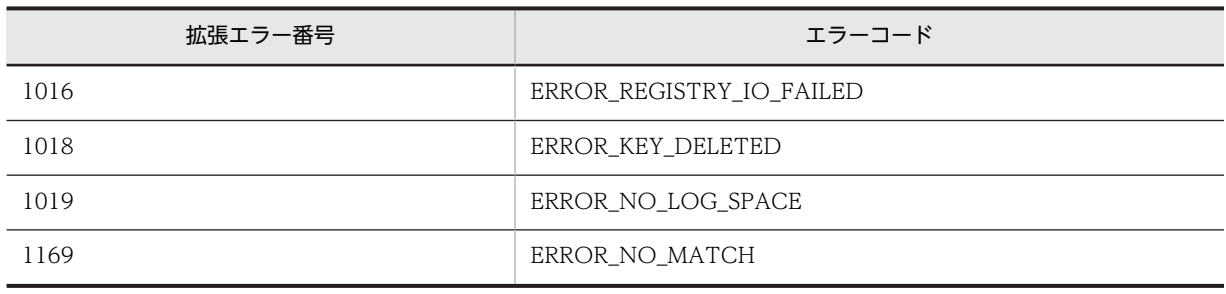

## AIT\_RegSetStringValue

### 機能

文字列のデータ型(REG\_SZ,REG\_EXPAND\_SZ,REG\_MULTI\_SZ)のレジストリ値にデータを設定し ます。

### 形式

```
bool AIT_RegSetStringValue(
   integer nHKeyHandle,<br>string strRegKeyName,
                                            // キーハンドル<br>// レジストリサブキー名<br>// レジストリ値名<br>// レジストリ値データ
   string strRegValueName, \frac{1}{2}<br>string strRegValueData //
   string strhegValueData // レジストリ値データ
);
```
### 引数

nHKeyHandle (入力用)

すでに開かれているレジストリキーのハンドルまたは次のどれかを指定してください。

- HKEY CLASSES ROOT
- HKEY\_CURRENT\_CONFIG
- HKEY CURRENT USER
- HKEY\_LOCAL\_MACHINE
- HKEY\_USERS

strRegKeyName(入力用)

レジストリのサブキー名を指定してください。

#### strRegValueName(入力用)

設定するレジストリ値名を指定してください。

strRegValueData (入力用)

文字列のデータ型のレジストリ値に設定するデータを指定してください。

### 戻り値

関数が正常に処理された場合の戻り値は true,そのほかの場合は false となります。

関数が false を返した場合には,AIT\_GetLastError を使用して拡張エラーコードを取得できます。 AIT\_GetLastError が返す可能性のあるエラーコードを次に示します。

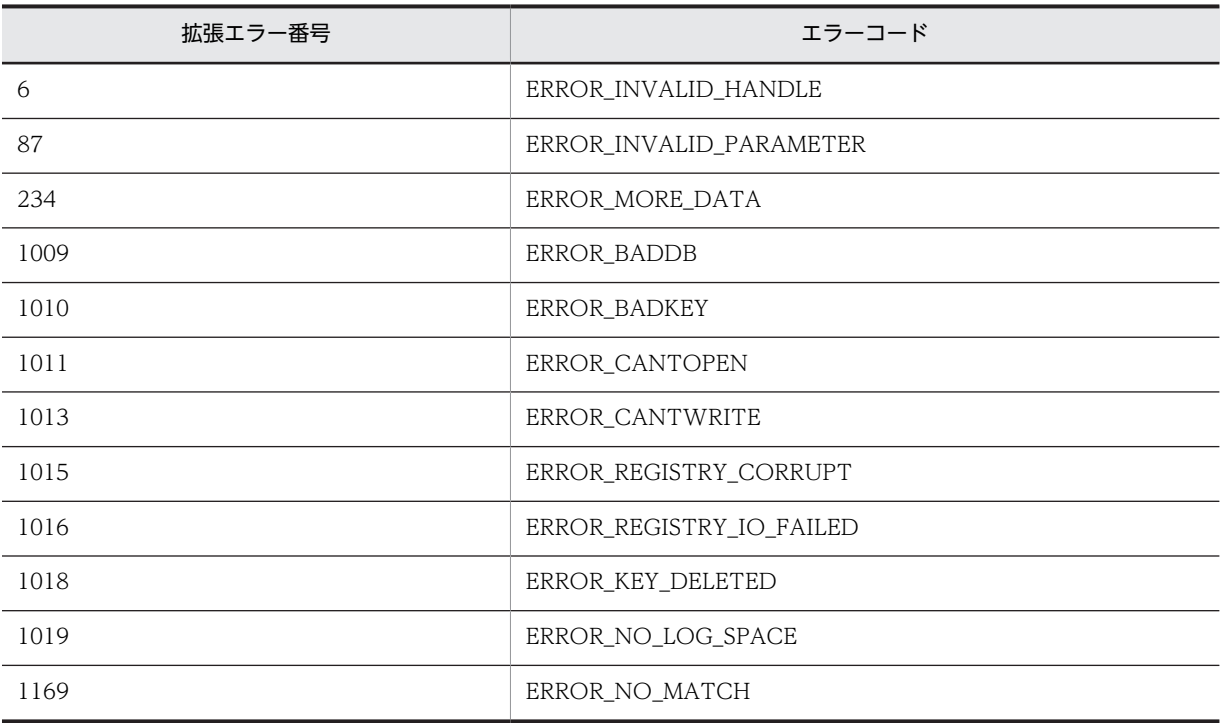

### 注意事項

- 新規にレジストリを作成する場合,文字列のデータ型は REG\_SZ になります。データ型は変更できま せん。
- 既存のレジストリ値を更新する場合,API を実行してもデータ型は変更されません。

# AIT\_RegValueExists

### 機能

指定したレジストリ値が存在するかを確認します。

### 形式

```
integer AIT_RegValueExists(
 integer nHKeyHandle, // キーハンドル
 string strRegValueName // レジストリ値名
);
```
### 引数

nHKeyHandle (入力用)

すでに開かれているレジストリキーのハンドルを指定してください。

#### strRegValueName (入力用)

存在を確認するレジストリ値名を指定してください。

### 戻り値

この値が存在する場合の戻り値は 1,この値が存在しない場合の戻り値は 0 となり、処理が失敗した場合の 戻り値は-1 となります。

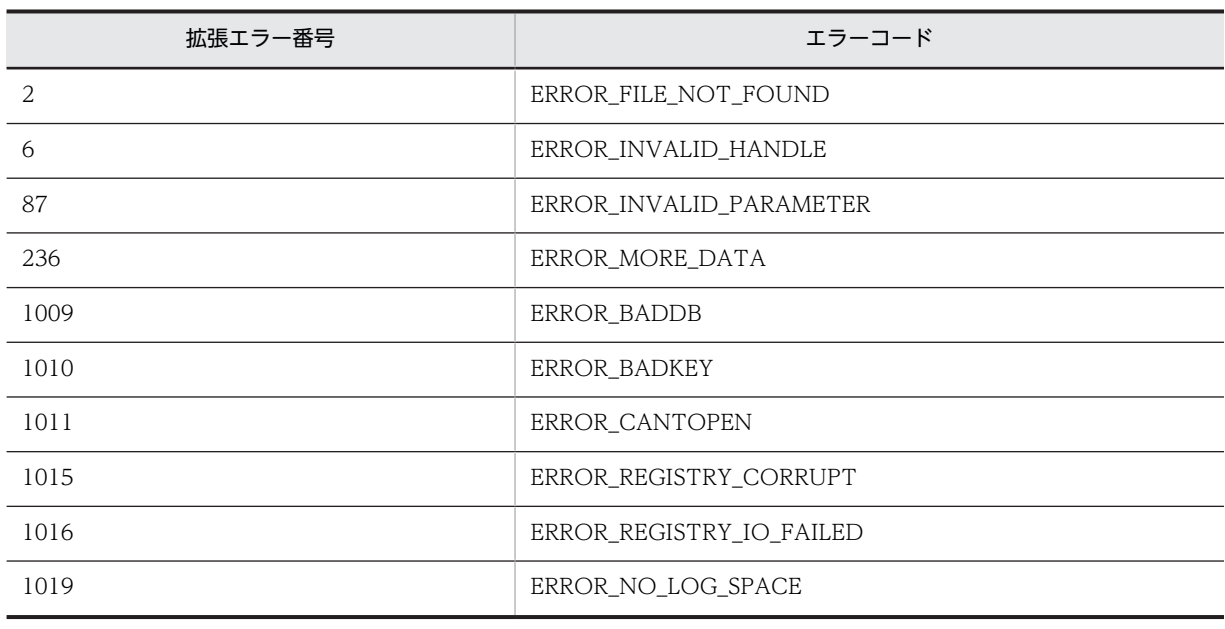

関数が-1 を返した場合には,AIT\_GetLastError を使用して拡張エラーコードを取得できます。 AIT\_GetLastError が返す可能性のあるエラーコードを次に示します。

# AIT\_SelectIPAddressField

#### 機能

アクティブなウィンドウの IP アドレスコントロール内のテキストを選択します。

### 形式

```
bool AIT_SelectIPAddressField (
 string strCaption, // コントロールのキャプション
 integer nFieldIndex, //フィールドのインデックス
 integer nStartSel, // テキストの開始位置
 integer nEndSel // テキストの数
 [,float fTimeOut] // タイムアウト時間
); 
bool AIT_SelectIPAddressField (
 integer nCtrlID, // コントロールID
 integer nFieldIndex, // フィールドのインデックス
 integer nStartSel, // テキストの開始位置
 integer nEndSel // テキストの数
 [,float fTimeOut] // タイムアウト時間
);
```
### 引数

strCaption(入力用)

コントロールのキャプションを指定してください。

nCtrlID(入力用)

コントロール ID を指定してください。

nFieldIndex(入力用)

IP アドレスコントロール内のフィールドのインデックスを指定してください。インデックスの基準値は 0 です。

nStartSel (入力用)

テキストを選択する開始文字位置を指定してください。nStartSel の基準値は 0 で 0 の位置はテキストの 最初の文字に対応します。

nEndSel (入力用)

選択するテキストの数を指定してください。

fTimeOut(入力用,省略可)

この関数がコントロールを見つけるために使用できる最大時間を秒単位で指定してください。省略した場 合は,関数 AIT\_SetDefaultWaitTimeout で設定した値が使用されます。

#### 戻り値

この関数が正常に処理された場合の戻り値は true,そのほかの場合は false となります。

関数が false を返した場合には,AIT\_GetLastError を使用して拡張エラーコードを取得できます。 AIT\_GetLastError が返す可能性のあるエラーコードを次に示します。

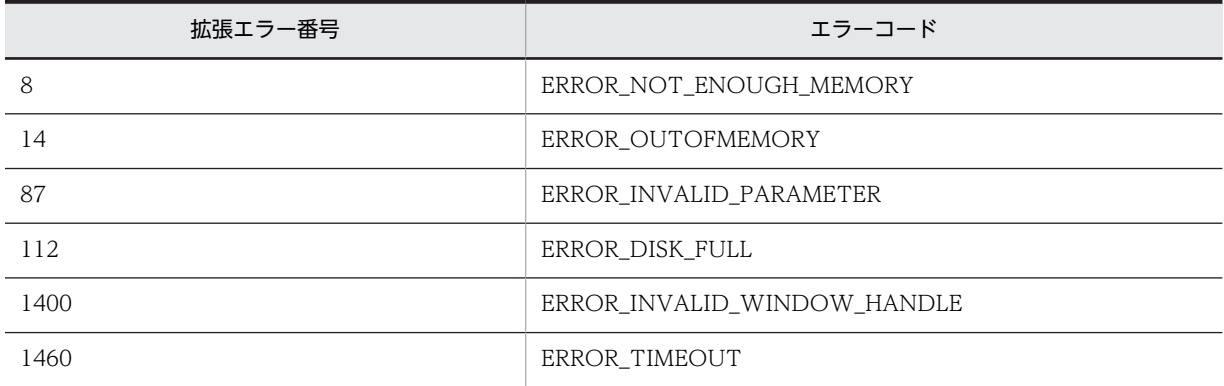

#### 注意事項

- 開始値が終了値より大きくてもかまいません。二つの値の小さい方が選択テキストの最初の文字位置 を指定します。大きい方の値は選択テキストを超えた最初の文字位置を指定します。
- 開始値は選択テキストの固定点となり,終了値は変動する終点になります。
- 開始が 0 で終点が-1 の場合,エディットコントロール内のすべてのテキストが選択されます。開始が-1 の場合,アクティブな選択は解除されます。
- コントロールは,完全なキャプションまたは関連するラベル名を使用するか,キャプションまたは関連 するラベルの最初の部分を指定することで認識できます。キャプションまたは関連するラベルの最初 の部分を指定する場合は、文字列の最初に「~」(波記号)を付けます。

# AIT\_SelectListItem

### 機能

アクティブなウィンドウの特定のコントロールで指定した項目を選択します。

### 形式

```
bool AIT_SelectListItem (<br>string strCaption, //
 string strCaption, // コントロールのキャプション
 integer nCtrlType, // コントロールタイプ
 string strItemText // 選択される項目テキスト
 [,float fTimeOut] // タイムアウト時間
);
bool AIT_SelectListItem (<br>integer nCtrlID, //
 integer nCtrlID, // コントロールID
 integer nCtrlType, // コントロールタイプ
 string strItemText // 選択される項目テキスト
 [,float fTimeOut] // タイムアウト時間
);
```
### 引数

#### strCaption(入力用)

コントロールのキャプションを指定してください。

#### nCtrlID(入力用)

コントロール ID を指定してください。

#### nCtrlType(入力用)

コントロールタイプを指定してください。次の値のどれかに該当する必要があります。

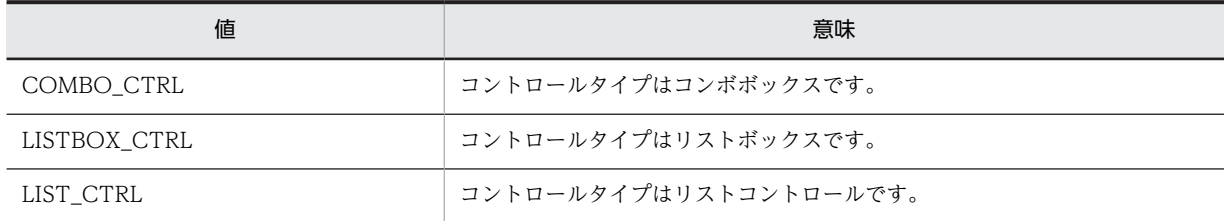

#### stritemText (入力用)

特定のコントロール上で選択するテキストを指定してください。

### fTimeOut (入力用,省略可)

この関数がコントロールを見つけるために使用できる最大時間を秒単位で指定してください。省略した場 合は,AIT\_SetDefaultWaitTimeout 関数の設定値が使用されます。

#### 戻り値

関数が正常に処理された場合の戻り値は true,そのほかの場合は false となります。

関数が false を返した場合には,AIT\_GetLastError を使用して拡張エラーコードを取得できます。 AIT GetLastError が返す可能性のあるエラーコードを次に示します。

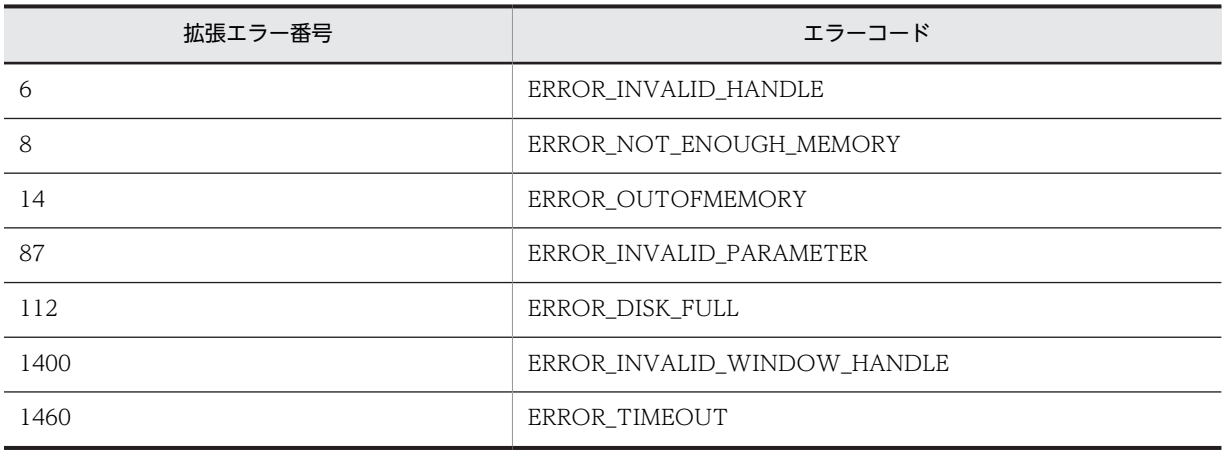

#### 注意事項

- AIT\_SelectListItem 関数は複数選択可能なコントロールでは使用しないでください。
- コントロールは,完全なキャプションまたは関連するラベル名を使用するか,キャプションまたは関連 するラベルの最初の部分を指定することで認識できます。キャプションまたは関連するラベルの最初 の部分を指定する場合は、文字列の最初に「~」(波記号)を付けます。

# AIT\_SelectMultipleListItem

### 機能

アクティブなウィンドウの特定の複数選択コントロールで指定した項目を選択します。

#### 形式

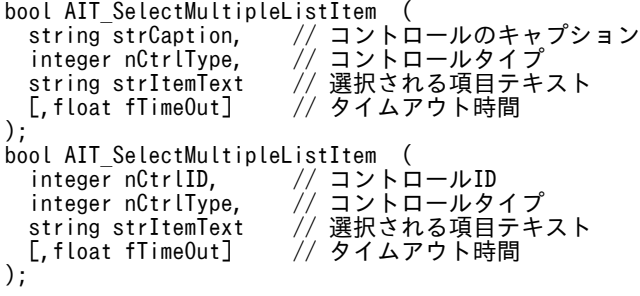

### 引数

strCaption (入力用)

コントロールのキャプションを指定してください。

nCtrlID(入力用)

コントロール ID を指定してください。

#### nCtrlType(入力用)

コントロールタイプを指定してください。次の値のどれかに該当する必要があります。

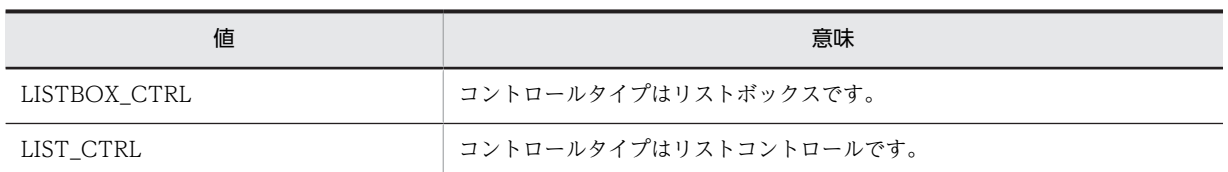

#### stritemText (入力用)

特定の複数選択コントロールで選択するテキストを指定してください。複数指定する場合はコンマで区 切った値で指定できます。

#### fTimeOut (入力用,省略可)

この関数がコントロールを見つけるために使用できる最大時間を秒単位で指定してください。省略した場 合は,AIT\_SetDefaultWaitTimeout 関数の設定値が使用されます。

#### 戻り値

関数が正常に処理された場合の戻り値は true,そのほかの場合は false となります。

関数が false を返した場合には,AIT\_GetLastError を使用して拡張エラーコードを取得できます。 AIT\_GetLastError が返す可能性のあるエラーコードを次に示します。

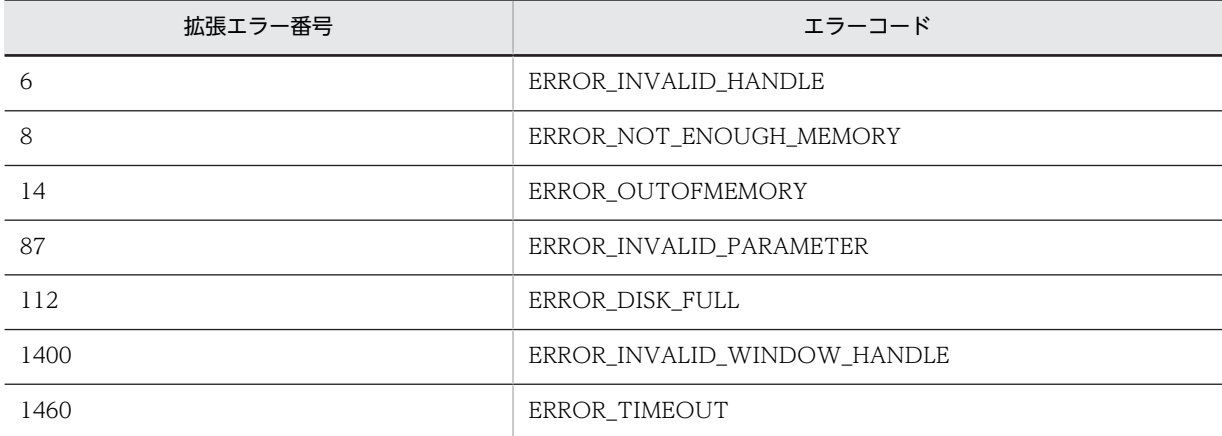

### 注意事項

- AIT\_SelectMultipleListItem 関数は複数選択可能なコントロールだけで使用してください。
- コントロールは、完全なキャプションまたは関連するラベル名を使用するか、キャプションまたは関連 するラベルの最初の部分を指定することで認識できます。キャプションまたは関連するラベルの最初 の部分を指定する場合は、文字列の最初に「~」(波記号)を付けます。

## AIT\_SelectText

### 機能

アクティブなウィンドウのエディットコントロールでテキストを選択します。

#### 形式

```
bool AIT_SelectText (
 string strCaption, // コントロールのキャプション
 integer nStartPos, // コントロールの開始位置
```
 integer nEndPos // コントロールの終了位置 [,float fTimeOut] // タイムアウト時間 ); bool AIT\_SelectText (<br>integer nCtrlID, integer nCtrlID, // コントロールID integer nStartPos, // コントロールの開始位置 integer nEndPos // コントロールの終了位置 - https:// アイムアウト時間 );

### 引数

#### strCaption(入力用)

コントロールのキャプションを指定してください。

#### nCtrlID(入力用)

コントロール ID を指定してください。

#### nStartPos(入力用)

テキストを選択する開始文字位置を指定してください。nStartPos の基準値は 0 で,0 の位置はテキストの 最初の文字に対応します。

#### nEndPos(入力用)

テキストを選択する終了文字位置を指定してください。

#### fTimeOut (入力用,省略可)

この関数がコントロールを見つけるために使用できる最大時間を秒単位で指定してください。省略した場 合は、関数 AIT\_SetDefaultWaitTimeout で設定した値が使用されます。

### 戻り値

この関数が正常に処理された場合の戻り値は true,そのほかの場合は false となります。

関数が false を返した場合には,AIT\_GetLastError を使用して拡張エラーコードを取得できます。 AIT\_GetLastError が返す可能性のあるエラーコードを次に示します。

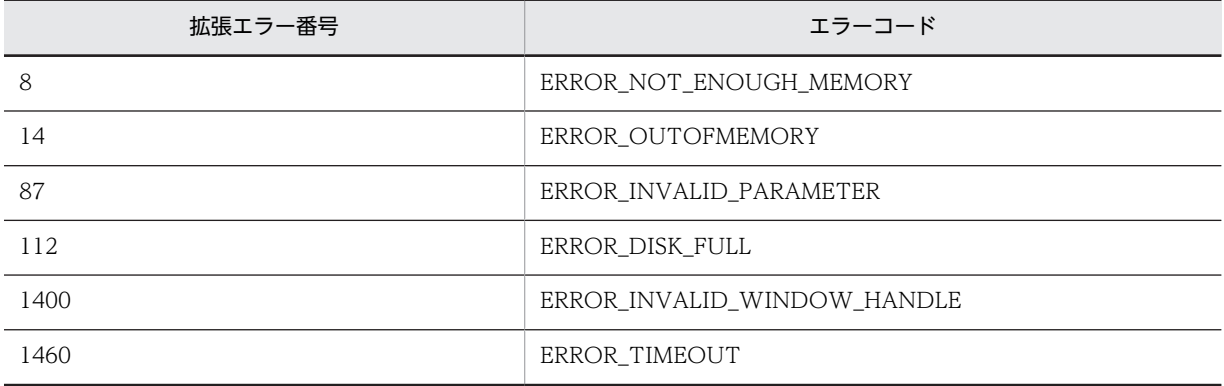

### 注意事項

• 開始値が終了値より大きくてもかまいません。二つの値の小さい方が選択テキストの最初の文字位置 を指定します。大きい方の値は選択テキストを超えた最初の文字位置を指定します。

- 開始値は選択テキストの固定点となり,終了値は変動する終点になります。
- 開始が 0 で終点が-1 の場合,エディットコントロール内のすべてのテキストが選択されます。開始が-1 の場合,アクティブな選択は解除されます。
- コントロールは、完全なキャプションまたは関連するラベル名を使用するか、キャプションまたは関連 するラベルの最初の部分を指定することで認識できます。キャプションまたは関連するラベルの最初 の部分を指定する場合は、文字列の最初に「~」(波記号)を付けます。

## AIT\_SetActWnd

### 機能

指定したウィンドウをアクティブにします。

#### 形式

```
bool AIT_SetActWnd (
 integer nWndHandle // ウィンドウハンドル
);
```
#### 引数

#### nWndHandle(入力用)

ウィンドウのハンドルを指定してください。

#### 戻り値

関数が正常に処理された場合の戻り値は true,そのほかの場合は false になります。関数が false を返した 場合には,AIT\_GetLastError を使用して拡張エラーコードを取得できます。AIT\_GetLastError が返す可 能性のあるエラーコードを次に示します。

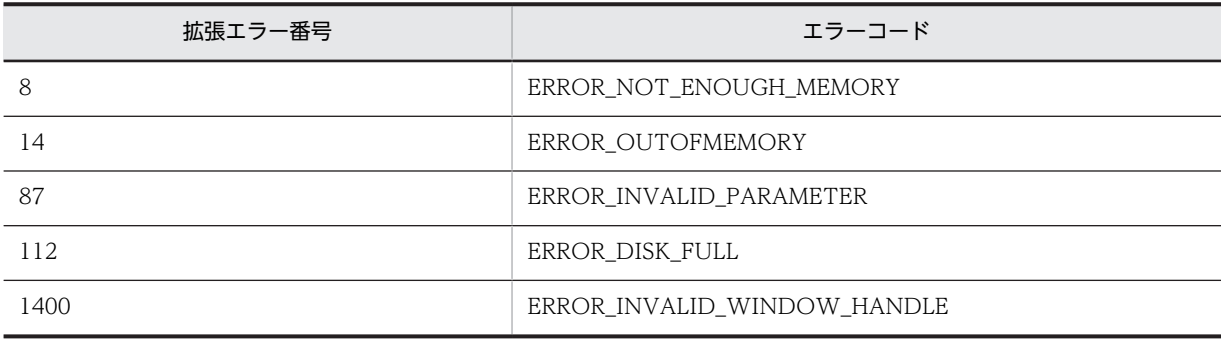

## AIT\_SetCheck

#### 機能

アクティブなウィンドウの特定のコントロールをオン,オフおよび,不確定状態にします。

#### 形式

bool AIT\_SetCheck ( string strCaption, // コントロールのキャプション integer nCtrlType // コントロールタイプ integer nCtrlType<br>[,integer nCondition]<br>[,float fTimeOut] // タイムアウト時間

```
);
bool AIT_SetCheck (
 integer nCtrlID, // コントロールID
 integer nCtrlType // コントロールタイプ
 [,integer nCondition] // チェック状態のタイプ
 [,float fTimeOut] // タイムアウト時間
);
```
### 引数

### strCaption (入力用)

コントロールのキャプションを指定してください。

#### nCtrlID(入力用)

コントロールの ID を指定してください。

#### nCtrlType(入力用)

コントロールタイプを指定してください。これは,次の値のどれかにする必要があります。

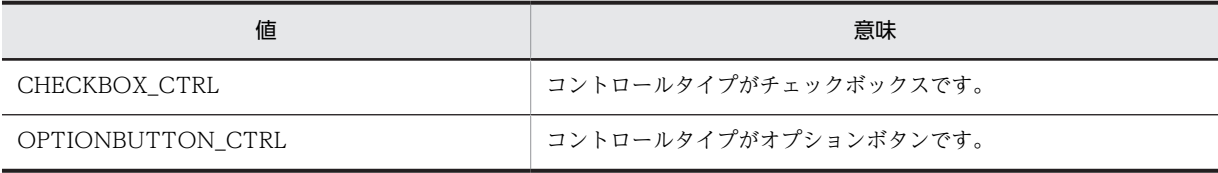

#### nCondition(入力用,省略可)

チェック状態のタイプを指定してください。これは,次の値のどれかにする必要があります。

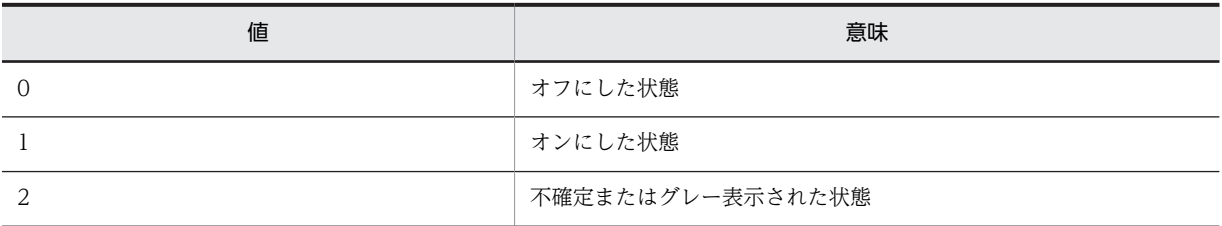

#### fTimeOut(入力用,省略可)

この関数がコントロールを見つけるために使用できる最大時間を秒単位で指定してください。省略した場 合は,関数 AIT\_SetDefaultWaitTimeout で設定した値が使用されます。

### 戻り値

関数が正常に処理された場合の戻り値は true,そのほかの場合は false になります。関数が false を返した 場合には、AIT\_GetLastError を使用して拡張エラーコードを取得できます。AIT\_GetLastError が返す可 能性のあるエラーコードを次に示します。

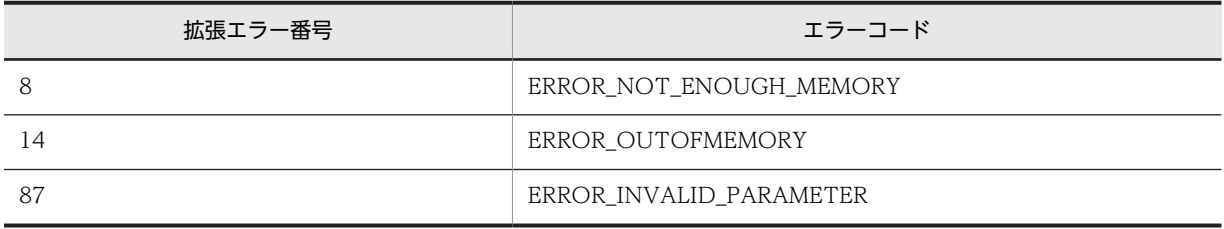

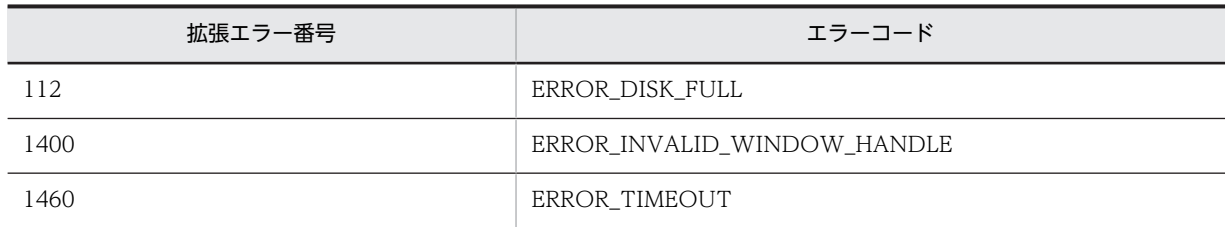

### 注意事項

コントロールは,完全なキャプションまたは関連するラベル名を使用するか,キャプションまたは関連する ラベルの最初の部分を指定することで認識できます。キャプションまたは関連するラベルの最初の部分を 指定する場合は,文字列の最初に「~」(波記号)を付けます。

## AIT\_SetComboEditSelText

#### 機能

アクティブなウィンドウのコンボボックスでテキスト選択を設定します。

### 形式

```
bool AIT_SetComboEditSelText (<br>string strCaption, //コン
 string strCaption, // コントロールのキャプション
 integer nStartSel, // コントロールの開始位置
 integer nEndSel // コントロールの終了位置
 [,float fTimeOut] // タイムアウト時間
); 
\begin{array}{c} \text{b}'\text{o} \text{o} \text{l} \text{AIT\_SetCombo} \text{Edi} \text{tSet} \text{Text} \\ \text{integer } \text{nCtrlID,} \end{array} \quad \text{if} integer nCtrlID, // コントロールのキャプション
 integer nStartSel, // コントロールの開始位置
 integer nEndSel // コントロールの終了位置
 [,float fTimeOut] // タイムアウト時間
);
```
### 引数

strCaption(入力用)

コントロールのキャプションを指定してください。

nCtrlID(入力用)

コントロール ID を指定してください。

nStartSel (入力用)

エディットコントロール内のテキストを選択する開始位置を指定してください。nStartSel の基準値は 0 です。

nEndSel (入力用)

エディットコントロール内のテキストを選択する終了位置を指定してください。

#### fTimeOut(入力用,省略可)

この関数がコントロールを見つけるために使用できる最大時間を秒単位で指定してください。省略した場 合は,関数 AIT\_SetDefaultWaitTimeout で設定した値が使用されます。

### 戻り値

この関数が正常に処理された場合の戻り値は true,そのほかの場合は false となります。

関数が false を返した場合には、AIT GetLastError を使用して拡張エラーコードを取得できます。 AIT GetLastError が返す可能性のあるエラーコードを次に示します。

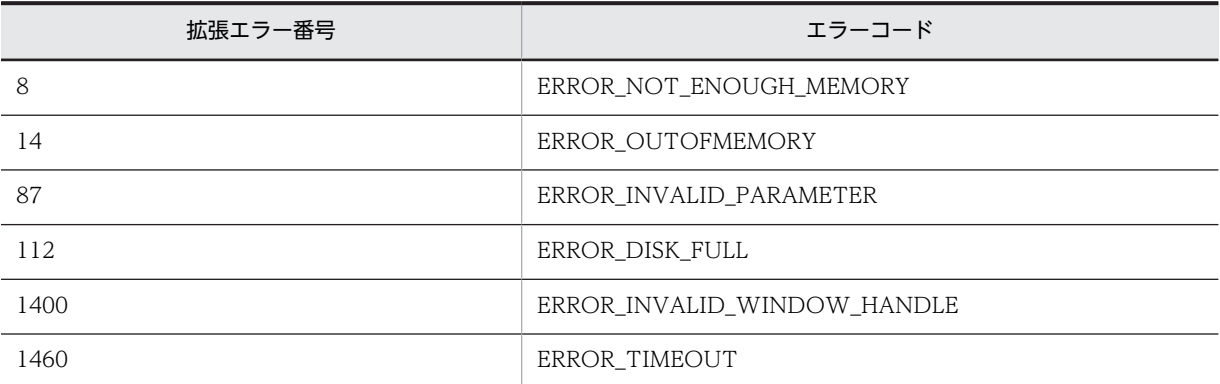

#### 注意事項

- 開始値が終了値より大きくてもかまいません。二つの値の小さい方が選択テキストの最初の文字位置 を指定します。大きい方の値は,選択テキストを超えた最初の文字位置を指定します。
- 開始値は選択テキストの固定点となり,終了値は変動する終点になります。ユーザが[Shift]キーを使 用して選択テキストのサイズを調整すると,開始が 0 で終点が-1 の場合,エディットコントロール内の すべてのテキストが選択されます。開始が-1 の場合,アクティブな選択は解除されます。
- コントロールは、完全なキャプションまたは関連するラベル名を使用するか、キャプションまたは関連 するラベルの最初の部分を指定することで認識できます。キャプションまたは関連するラベルの最初 の部分を指定する場合は、文字列の最初に「~」(波記号)を付けます。

## AIT\_SetCurrentDirectory

#### 機能

現在のディレクトリを,カレントディレクトリに変更します。

#### 形式

```
bool AIT_SetCurrentDirectory (
 string strDirName // ディレクトリ名
string strDirName<br>);
```
#### 引数

strDirName(入力用)

ディレクトリ名を指定してください。

#### 戻り値

関数が正常に処理された場合の戻り値は true,そのほかの場合は false になります。

関数が false を返した場合には、AIT GetLastError を使用して拡張エラーコードを取得できます。 AIT GetLastError が返す可能性のあるエラーコードを次に示します。

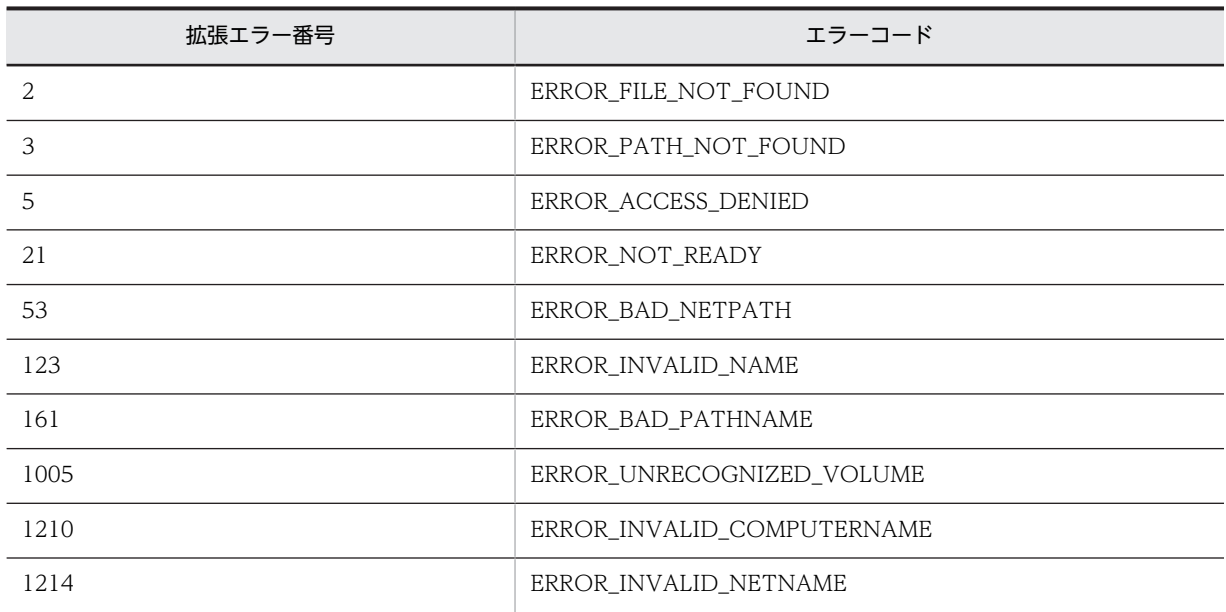

# AIT\_SetDefaultWaitTimeout

### 機能

コントロール関連の API で使うデフォルトのタイムアウト時間を設定します。

### 形式

```
AIT_SetDefaultWaitTimeout (
 float fTimeOut // タイムアウト値(秒)
oethetaultWailine0ut<br>};<br>};
```
### 引数

### fTimeOut (入力用)

デフォルトのタイムアウト値を秒単位で指定してください。この関数を省略した場合はタイムアウト時間 が 5 秒となります。

### 戻り値

なし

## AIT\_SetDtPickerDate

### 機能

日時ピッカーに日付を設定します。

### 形式

```
bool AIT_SetDtPickerDate (<br>string strCaption, //<br>integer nYear, //<br>integer nMonth. //
                              コントロールのキャプション<br>年<br>月
 integer nYear, // 年
 integer nMonth, // 月
 integer nDay // 日
 [,float fTimeOut] // タイムアウト時間
```

```
);
bool AIT_SetDtPickerDate<br>string strCaption,
 string strCaption, // コントロールのキャプション
   string strInputDate<br>[,float fTimeOut]
 [,float fTimeOut] // タイムアウト時間
);
bool AIT_SetDtPickerDate<br>integer nCtrlID,
                                           (<br>// コントロールID<br>// 年<br>// 月 / , コートは
   integer nYear,
   integer nMonth,
   integer nDay<br>[,float fTimeOut]
                                           \frac{1}{2} タイムアウト時間
);
bool AIT_SetDtPickerDate (integer nCtrlID, \frac{1}{2} \frac{1}{2} \frac{1}{2} \frac{1}{2} \frac{1}{2} \frac{1}{2} \frac{1}{2} \frac{1}{2} \frac{1}{2} \frac{1}{2} \frac{1}{2} \frac{1}{2} \frac{1}{2} \frac{1}{2} \frac{1}{2} \frac{1}{2} \frac{1}{2} \frac{1}{2} integer nCtrlID, // コントロールID
 string strInputDate // 日付
   - Hiteger Hotitis,<br>string strInputDate   // 日付<br>[,float fTimeOut]    // タイムアウト時間
);
```
#### 引数

strCaption(入力用)

コントロールのキャプションを指定してください。

#### nCtrlID(入力用)

コントロール ID を指定してください。

nYear (入力用)

コントロールに設定する年を指定してください。

#### nMonth (入力用)

コントロールに設定する月を指定してください。

#### nDay(入力用)

コントロールに設定する日を指定してください。

#### strInputDate

[in] コントロールに設定する日付を指定してください。日付は YYYY/MM/DD 形式で, YYYY が年, MM が月,そしてDD が日を示すように指定してください。

#### fTimeOut (入力用,省略可)

この関数がコントロールを見つけるために使用できる最大時間を秒単位で指定してください。省略した場 合は、関数 AIT\_SetDefaultWaitTimeout で設定した値が使用されます。

### 戻り値

関数が正常に処理された場合の戻り値は true,そのほかの場合は false になります。

関数が false を返した場合には、AIT\_GetLastError を使用して拡張エラーコードを取得できます。 AIT\_GetLastError が返す可能性のあるエラーコードを次に示します。

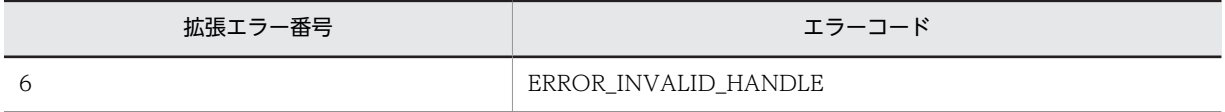

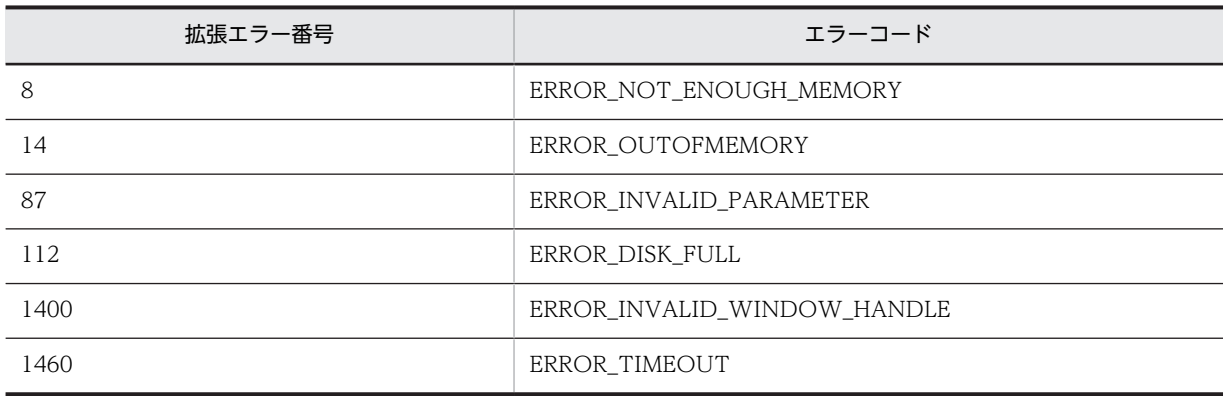

### 注意事項

コントロールは,完全なキャプションまたは関連するラベル名を使用するか,キャプションまたは関連する ラベルの最初の部分を指定することで認識できます。キャプションまたは関連するラベルの最初の部分を 指定する場合は,文字列の最初に「~」(波記号)を付けます。

## AIT\_SetDtPickerTime

#### 機能

日時ピッカーに時刻を設定します。

#### 形式

```
bool AIT_SetDtPickerTime (<br>string strCaption, //
                                         コントロールのキャプション
   integer nHour,
   integer nMinute,
  integer nSecond<br>[,float fTimeOut]
                                    \/<br>// 時間<br>// 時間<br>// 分<br>// タイムアウト時間
);
bool AIT_SetDtPickerTime<br>string strCaption,
 string strCaption, // コントロールのキャプション
   string strInputTime<br>[,float fTimeOut]
 [,float fTimeOut] // タイムアウト時間
);
bool AIT_SetDtPickerTime (<br>integer nCtrlID, //
   integer nCtrlID, // コントロールID<br>integer nHour, //時間<br>integer nMinute, //分<br>integer nSecond //秒
   integer nHour,
   integer nMinute,
   integer nSecond<br>integer [nTimeOut]
                                    i// タイムアウト時間
);
bool AIT_SetDtPickerTime (
 integer nCtrlID, // コントロールID
   ool AIT_SetDtPickerTime (<br>integer nCtrlID,    // コントロールID<br>string strInputTime    // 時刻<br>[,float fTimeOut]    // タイムアウト時
                                    \frac{1}{2} タイムアウト時間
);
```
### 引数

strCaption(入力用)

コントロールのキャプションを指定してください。

nCtrlID(入力用)

コントロール ID を指定してください。

nHour (入力用)

コントロールに設定する時間を指定してください。

#### nMinute (入力用)

コントロールに設定する分を指定してください。

nSecond (入力用)

コントロールに設定する秒を指定してください。

#### strInputTime(入力用)

コントロールに設定する時刻を指定してください。時刻はhh:mm:ss 形式で,hh が時間, mm が分, そし てss が秒を示すように指定してください。

#### fTimeOut (入力用,省略可)

この関数がコントロールを見つけるために使用できる最大時間を秒単位で指定してください。省略した場 合は、関数 AIT\_SetDefaultWaitTimeout で指定されている値が使われます。

### 戻り値

関数が正常に処理された場合の戻り値は true,そのほかの場合は false になります。

関数が false を返した場合には,AIT\_GetLastError を使用して拡張エラーコードを取得できます。 AIT GetLastError が返す可能性のあるエラーコードを次に示します。

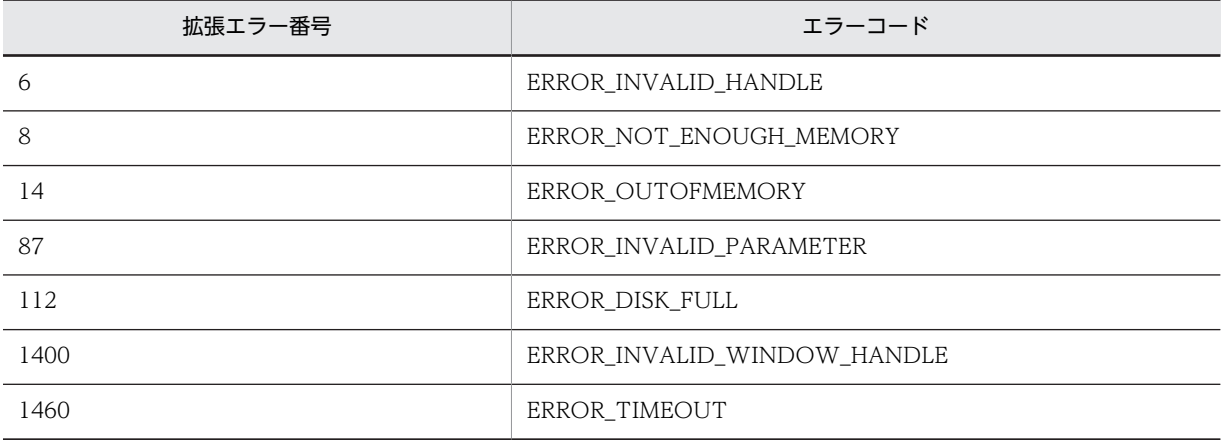

#### 注意事項

コントロールは,完全なキャプションまたは関連するラベル名を使用するか,キャプションまたは関連する ラベルの最初の部分を指定することで認識できます。キャプションまたは関連するラベルの最初の部分を 指定する場合は,文字列の最初に「~」(波記号)を付けます。

## AIT\_SetKeyState

### 機能

指定したキー状態に設定します。

### 形式

```
bool AIT_SetKeyState (
   ot Air_oothoyotato<br>integer nVirtualKey, // 仮想キー<br>integer nKeyState // キー状態
   integer nKeyState
);
```
引数

nVirtualKey(入力用)

設定する仮想キーを指定してください。これは,次の値のどれかにする必要があります。

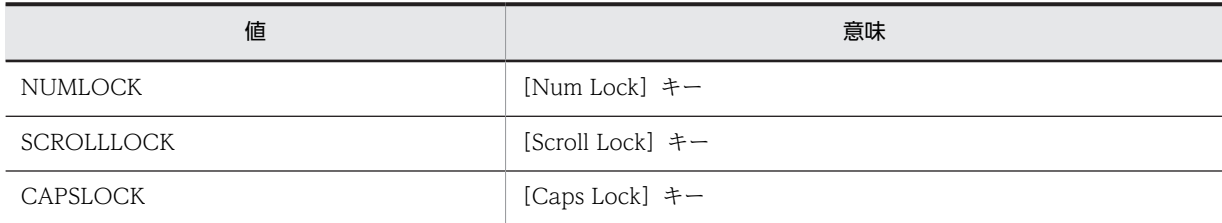

nKeyState (入力用)

設定するキー状態を指定してください。これは,次の値のどれかにする必要があります。

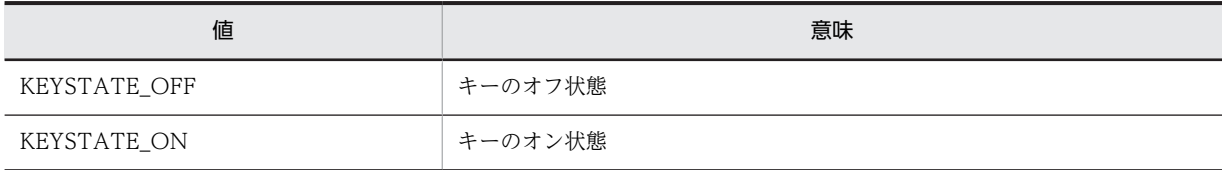

### 戻り値

関数が正常に処理された場合の戻り値は true,そのほかの場合は false になります。

関数が false を返した場合には,AIT\_GetLastError を使用して拡張エラーコードを取得できます。 AIT\_GetLastError が返す可能性のあるエラーコードを次に示します。

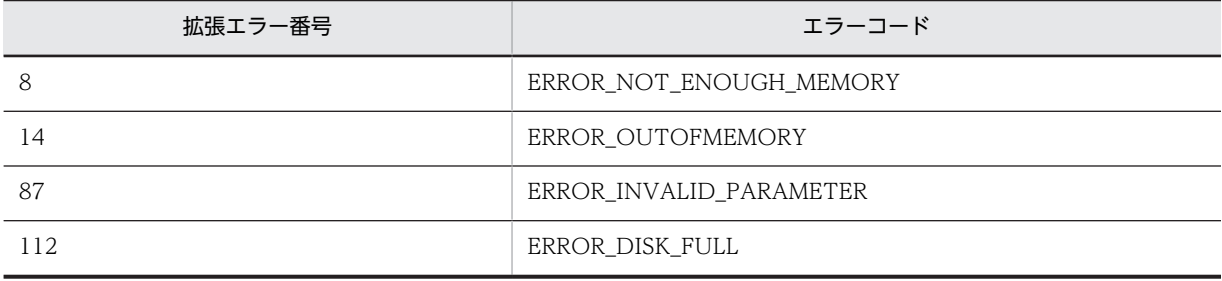

# AIT\_SetProfileString

### 機能

INI ファイルのセクションにあるキーの値を作成または変更します。

### 形式

```
bool AIT_SetProfileString (
 string strIniFileName,    // INIファイル名
```
string strSectionName, // セクション名 string strKeyName, // キー名 string strValue // 値 );

引数

strIniFileName(入力用)

INI ファイル名を指定してください。

strSectionName(入力用)

INI ファイルのセクション名を指定してください。

strKeyName (入力用)

セクション名に属するキー名を指定してください。

strValue (入力用)

設定するキーの値を指定してください。

### 戻り値

関数が正常に処理された場合の戻り値は true,そのほかの場合は false になります。

関数が false を返した場合には,AIT\_GetLastError を使用して拡張エラーコードを取得できます。 AIT\_GetLastError が返す可能性のあるエラーコードを次に示します。

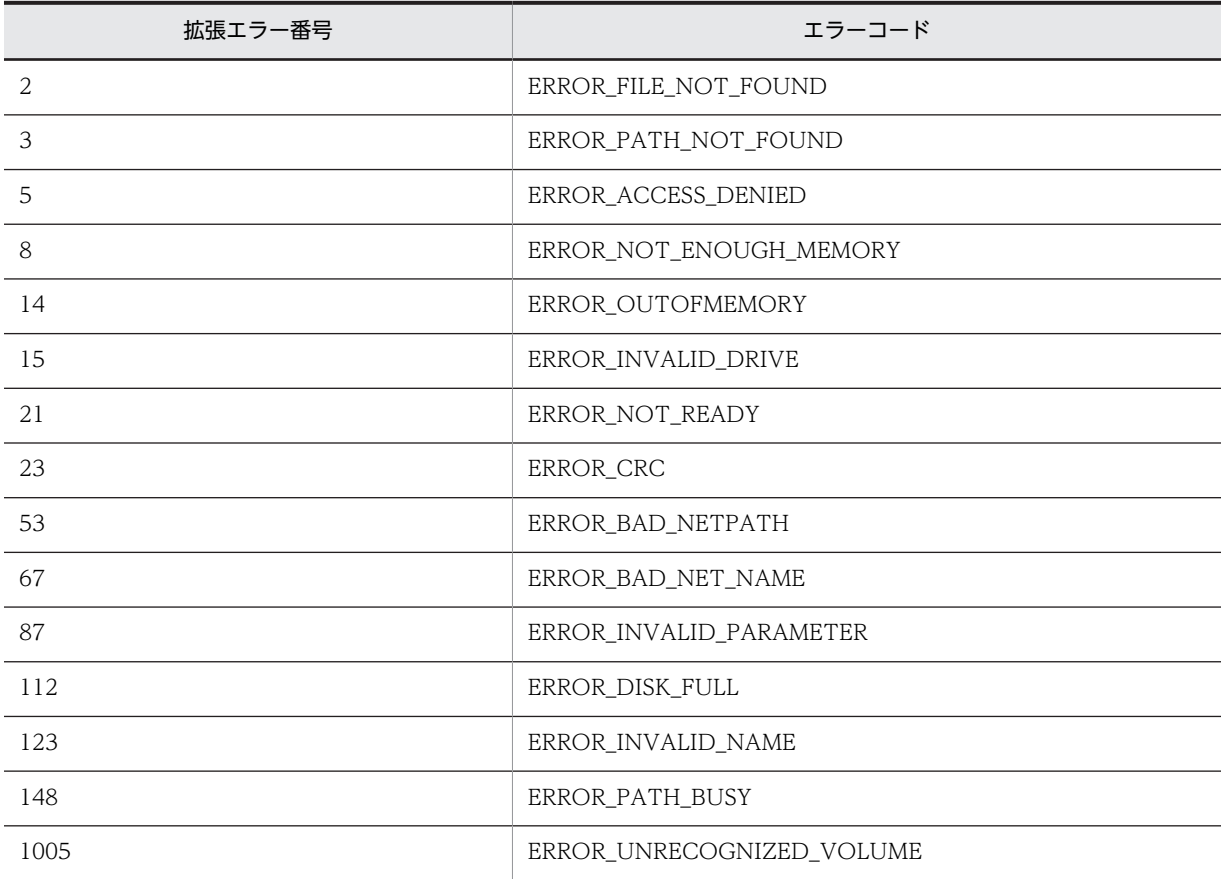

# AIT\_SetScrollPos

### 機能

スクロールバーを移動します。

### 形式

```
bool AIT_SetScrollPos (
                          // コントロールID<br>// 位置
  integer nPosition<br>[,float fTimeOut]
                          // タイムアウト時間
);
bool AIT_SetScrollPos (<br>string strCaption,
 string strCaption, // コントロールのキャプション
 integer nCtrlType, // コントロールタイプ
 integer nScrollType, // スクロールタイプ
  integer nScrollType,<br>integer nPosition,
 integer nScrollMovement // 移動タイプ
 [,float fTimeOut] // タイムアウト時間
);
bool AIT_SetScrollPos (<br>integer nCtrlID,
 integer nCtrlID, // コントロールID
 integer nCtrlType, // コントロールタイプ
 integer nScrollType, // スクロールタイプ
  interference nPosition,
  integer nScrollMovement<br>[,float fTimeOut]
 [,float fTimeOut] // タイムアウト時間
);
```
### 引数

nCtrlID(入力用)

コントロール ID を指定してください。

nPosition (入力用)

設定する位置を指定してください。

#### strCaption(入力用)

コントロールのキャプションを指定してください。

#### nCtrlType(入力用)

スクロールバーを持つコントロールタイプを指定してください。これは,次の値のどれかにする必要があり ます。

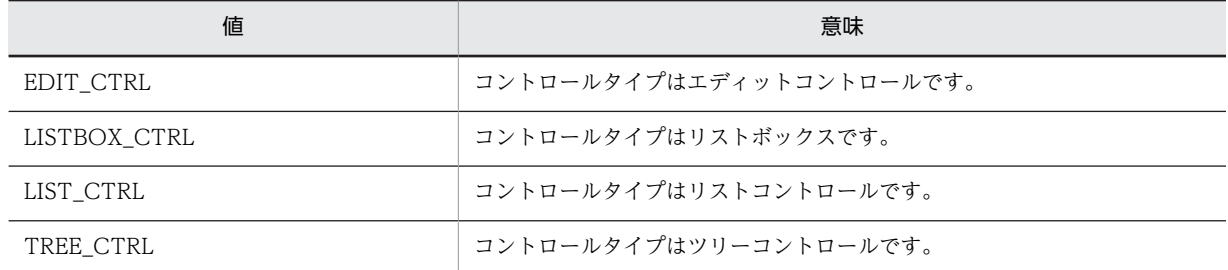

#### nScrollType(入力用)

スクロールバーのタイプを指定してください。これは,次の値のどれかにする必要があります。

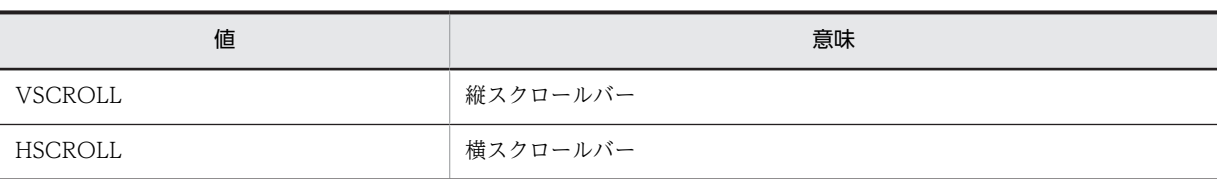

### nScrollMovement (入力用)

スクロールバーコントロールの移動タイプを指定してください。nScrollType が VSCROLL の場合,これ は次の値のどれかにする必要があります。

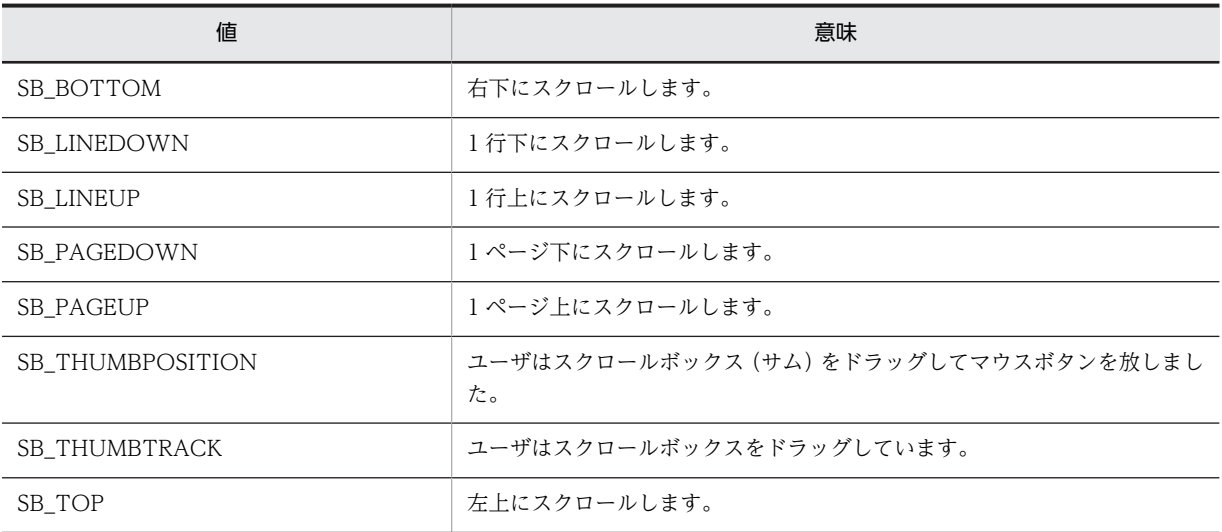

nScrollType が HSCROLL の場合,これは次の値のどれかにする必要があります。

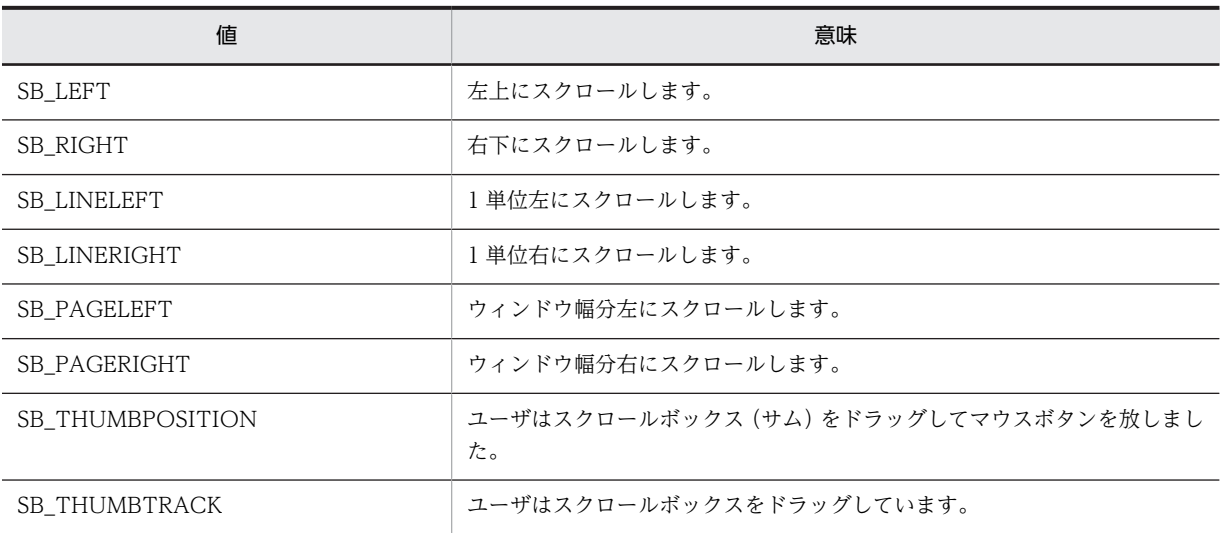

### nTimeOut (入力用,省略可)

この関数がコントロールを見つけるために使用できる最大時間を秒単位で指定してください。省略した場 合は,関数 AIT\_SetDefaultWaitTimeout で設定した値が使用されます。

### 戻り値

関数が正常に処理された場合の戻り値は true,そのほかの場合は false になります。関数が false を返した 場合には,AIT\_GetLastError を使用して拡張エラーコードを取得できます。AIT\_GetLastError が返す可 能性のあるエラーコードを次に示します。

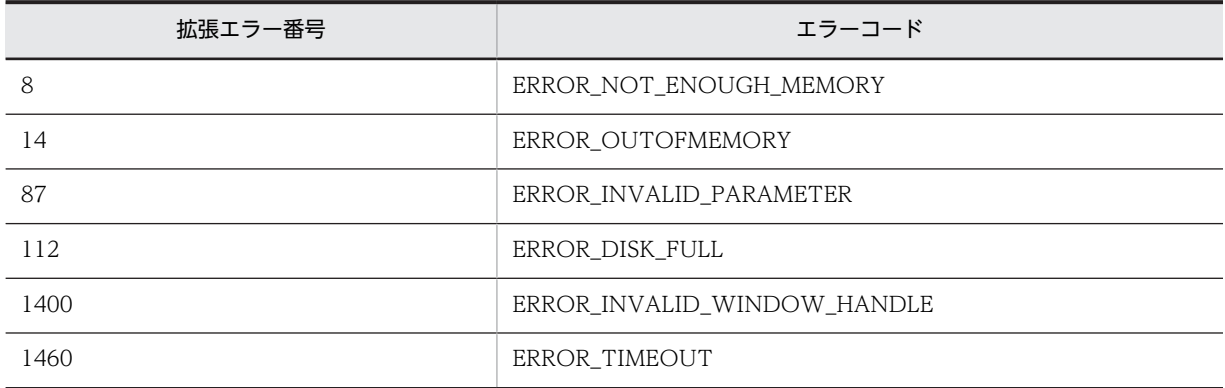

### 注意事項

コントロールは,完全なキャプションまたは関連するラベル名を使用するか,キャプションまたは関連する ラベルの最初の部分を指定することで認識できます。キャプションまたは関連するラベルの最初の部分を 指定する場合は,文字列の最初に「~」(波記号)を付けます。

# AIT\_SetSpinPos

#### 機能

アクティブなウィンドウの特定のコントロールでの位置を設定します。

### 形式

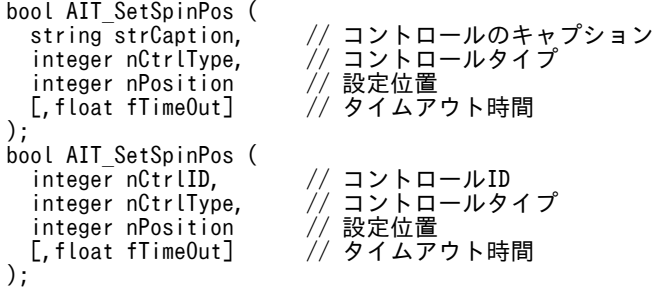

### 引数

strCaption(入力用)

コントロールのキャプションを指定してください。

nCtrlID(入力用)

コントロール ID を指定してください。

### nCtrlType(入力用)

コントロールタイプを指定してください。これは,次の値のどれかにする必要があります。

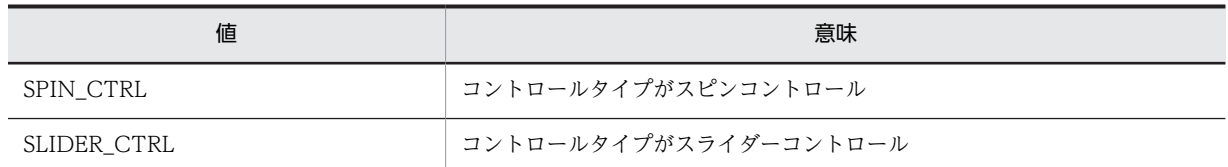

#### nPosition (入力用)

設定する位置を指定してください。

#### fTimeOut (入力用,省略可)

この関数がコントロールを見つけるために使用できる最大時間を秒単位で指定してください。省略した場 合は,関数 AIT\_SetDefaultWaitTimeout で設定した値が使用されます。

#### 戻り値

関数が正常に処理された場合の戻り値は true,そのほかの場合は false になります。関数が false を返した 場合には,AIT\_GetLastError を使用して拡張エラーコードを取得できます。AIT\_GetLastError が返す可 能性のあるエラーコードを次に示します。

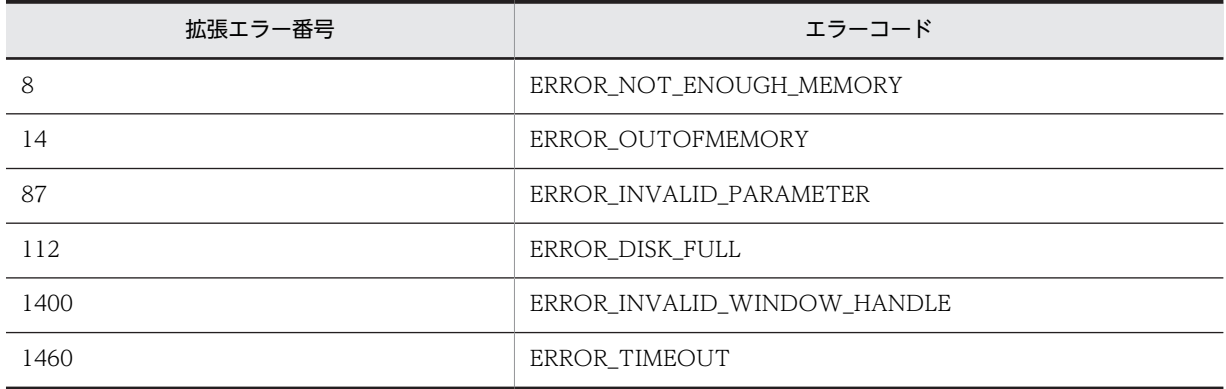

#### 注意事項

コントロールは,完全なキャプションまたは関連するラベル名を使用するか,キャプションまたは関連する ラベルの最初の部分を指定することで認識できます。キャプションまたは関連するラベルの最初の部分を 指定する場合は,文字列の最初に「~」(波記号)を付けます。

### AIT\_SetWndPos

#### 機能

指定したウィンドウの位置を変更します。

### 形式

```
bool AIT_SetWndPos (
 integer nWndHandle, // ウィンドウハンドル
  integer nLeft, // 水平位置
 integer nTop
);
```
### 引数

#### nWndHandle(入力用)

ウィンドウのハンドルを指定してください。0 を指定した場合,アクティブなウィンドウの位置が設定され ます。

### nLeft (入力用)

変更後のウィンドウの左上隅の X 座標(水平位置)を指定してください。

nTop(入力用)

変更後のウィンドウの左上隅の Y 座標(垂直位置)を指定してください。

#### 戻り値

関数が正常に処理された場合の戻り値は true,そのほかの場合は false になります。関数が false を返した 場合には、AIT\_GetLastError を使用して拡張エラーコードを取得できます。AIT\_GetLastError が返す可 能性のあるエラーコードを次に示します。

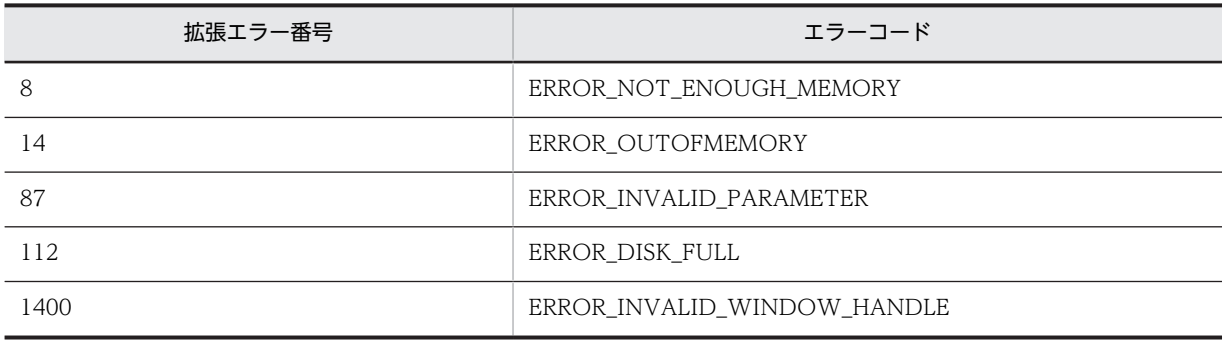

# AIT\_SetWndPosSize

#### 機能

指定したウィンドウの位置とサイズを変更します。

#### 形式

```
bool AIT_SetWndPosSize<br>integer nHandle,
                    (<br>// ウィンドウハンドル
integer nLeft,     // 水平位置
 integer nTop, // 垂直位置
 integer nWidth, // ウィンドウの幅
 integer nHeight // ウィンドウの高さ
);
```
#### 引数

nHandle (入力用)

ウィンドウのハンドルを指定してください。0 を指定した場合,アクティブなウィンドウの位置が設定され ます。

nLeft (入力用)

変更後のウィンドウの左上隅の X 座標(水平位置)を指定してください。

### nTop(入力用)

変更後のウィンドウの左上隅の Y 座標(垂直位置)を指定してください。

nWidth (入力用)

変更後のウィンドウの幅を指定してください。

#### nHeight (入力用)

変更後のウィンドウの高さを指定してください。

### 戻り値

関数が正常に処理された場合の戻り値は true,そのほかの場合は false になります。関数が false を返した 場合には,AIT\_GetLastError を使用して拡張エラーコードを取得できます。AIT\_GetLastError が返す可 能性のあるエラーコードを次に示します。

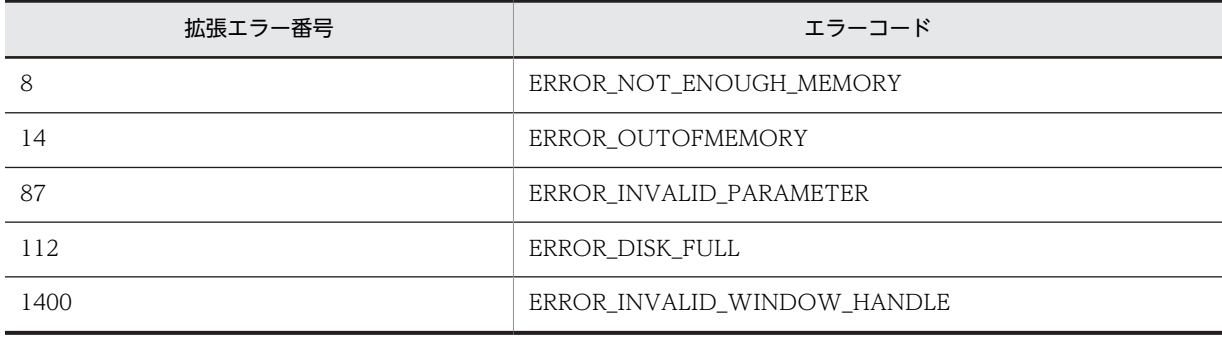

## AIT\_Sleep

### 機能

AIT ファイルの実行を一定時間停止します。

### 形式

AIT\_Sleep ( float fSeconds // 秒数 );

### 引数

fSeconds(入力用)

実行を停止する時間を秒単位で指定してください。

### 戻り値

なし

## AIT\_StatusBox

### 機能

入力したメッセージを含むダイアログボックスを表示します。

#### 形式

```
bool AIT_StatusBox(
 string strMessage, // メッセージ文字列
 [[[[,integer nXCord] // X座標
  [,integer nYCord] //Y座標<br>[,integer nWidth] //メット
 [,integer nWidth] // メッセージボックスの幅
 [,integer nHeight]] // メッセージボックスの高さ
 [,integer nHeight]] // メッセージボックスの高さ<br>[,bool bIsTop] // 最前面のメッセージボックス<br>[,bool bIsMovable]] // 移動可能なメッセージボック
 [,bool bIsMovable]] // 移動可能なメッセージボックス
 [,string strFontName]] // メッセージのフォント名
 [,integer nFontSize] // メッセージのフォントサイズ
 [,integer nFontWeight] // メッセージのフォント幅
);
```
#### 引数

#### strMessage (入力用)

ダイアログボックスに表示するメッセージ文字列を指定してください。

#### nXCord(入力用,省略可)

ダイアログボックスの左上隅の X 座標を指定してください。-1 を指定した場合, X 座標の中央にダイアロ グボックスが表示されます。

#### nYCord(入力用,省略可)

ダイアログボックスの左上隅の Y 座標を指定してください。-1 を指定した場合,Y 座標の中央にダイアロ グボックスが表示されます。

nXCord および nYCord を省略した場合は,ダイアログボックスが中央に配置されます。

#### nWidth(入力用,省略可)

ダイアログボックスの幅を指定してください。

#### nHeight (入力用,省略可)

ダイアログボックスの高さを指定してください。

nWidth および nHeight を省略した場合は,ダイアログボックスのサイズが strMessage のサイズと同じ になります。

#### bIsTop(入力用,省略可)

true を指定すると, ダイアログボックスは常に最前面に配置されます。false を指定すると, 最初は前面に 表示されますが,ほかのウィンドウを移動したり作成したりすると,背面に移動します。任意の動作には false を指定してください。

なお、true を指定しても、ほかのウィンドウの動作によってダイアログボックスが背面に移動する場合が あります。この場合,再度 API を実行することでダイアログボックスを最前面に表示できます。

この引数を使用する場合は、nXCord,nYCord,nWidth,および nHeight を指定する必要があります。

#### bIsMovable (入力用, 省略可)

true を指定すると,ダイアログボックスは移動可能になります。false を指定すると,ダイアログボックス は移動できません。

この引数を使用する場合は,nXCord,nYCord,nWidth,および nHeight を指定する必要があります。

#### strFontName(入力用,省略可)

メッセージの表示フォントを指定する文字列を指定してください。使用可能なフォントは,システムによっ て異なることがあります。

任意の動作には""を指定してください。この場合,デフォルトフォントはシステムが決定します。

この引数を使用する場合は,nXCord, nYCord, nWidth, nHeight, bIsTop, および bIsMovable を指 定する必要があります。

#### nFontSize(入力用,省略可)

メッセージのフォントサイズを整数で指定してください。単位はポイントです。

任意の動作には 0 を指定してください。この場合,デフォルトフォントサイズはシステムが決定します。

#### nFontWeight (入力用,省略可)

メッセージのフォント幅を整数で指定してください。有効な値は 0〜900 です。最低の値を指定すると最 も細いフォントに,最高の値を指定すると最も太いフォントになります。

任意の動作には 0 を指定してください。この場合,デフォルトのフォントの太さはシステムが決定します。

#### 戻り値

関数が正常に処理された場合の戻り値は true,そのほかの場合は false になります。関数が false を返した 場合には,AIT\_GetLastError を使用して拡張エラーコードを取得できます。AIT\_GetLastError が返す可 能性のあるエラーコードを次に示します。

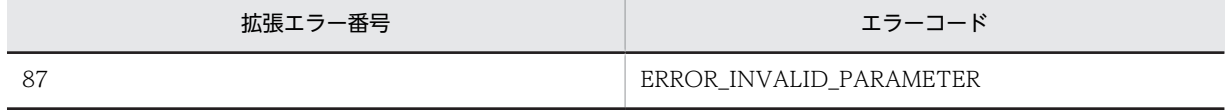

### 注意事項

省略可と示されている引数は独立した引数ではありません。その前の省略可能な引数をデフォルト値で指 定する必要があります。例えば nXCord と nYCord だけを指定する場合は,あとに続くほかの省略可能な 引数を省けます。しかし,nFontSize と nFontWeight だけを指定する場合は、あとに続く省略可能な引数 を省くことはできません。その前の省略可能な引数にはデフォルト値を指定する必要があります。

## AIT\_StatusBoxClose

#### 機能

表示されているステータスボックスを閉じます。

### 形式

AIT\_StatusBoxClose ();

引数

なし

### 戻り値

なし

## AIT StrLeft

### 機能

文字列の左から指定した文字数分だけ返します。

strStrName の先頭(左端)から、nNumChars で指定した文字数分を抽出します。nNumChars が文字列 の長さを超える場合は,文字列全体を抽出します。

### 形式

```
string AIT_StrLeft (
  string strStrName,   // 文字列<br>integer nNumChars   // 文字数
   integer nNumChars
);
```
引数

strStrName(入力用)

文字列を指定してください。

nNumChars(入力用)

抽出する文字数を指定してください。

### 戻り値

抽出した文字列を返します。

### 注意事項

マルチバイト文字セット(MBCS)の場合は,8 ビットごとに 1 文字としてカウントします。つまり,1 マ ルチバイト文字の先頭および末尾のバイトを 2 文字としてカウントします。

## AIT\_StrLength

### 機能

文字列の長さを返します。

### 形式

```
integer AIT_StrLength (
 string strStrName // 文字列
);
```
### 引数

### strStrName(入力用)

文字列を指定してください。

### 戻り値

文字列の長さを返します。

## AIT StrLower

### 機能

文字列を小文字に変換します。

### 形式

```
string AIT_StrLower (
 string strStrName // 文字列
);
```
### 引数

strStrName(入力用)

文字列を指定してください。

### 戻り値

小文字に変換した文字列を返します。

# AIT\_StrLTrim

#### 機能

文字列の先頭(左端)から,空白または指定した文字をすべて削除した文字列を返します。

### 形式

```
string AIT_StrLTrim (
  string strStrName // 文字列
 [, string strCharValue]
);
```
### 引数

strStrName(入力用)

文字列を指定してください。

#### strCharValue(入力用,省略可)

削除する文字を指定してください。省略した場合,文字列の先頭から空白(改行,スペース,タブ文字な ど)を削除します。

#### 戻り値

文字列の先頭からすべての空白または指定した文字を削除した文字列を返します。

## AIT\_StrRight

### 機能

文字列の右から,指定した文字数分だけ返します。

strStrName の末尾(右端)から,nNumChars で指定した文字数分を抽出します。nNumChars が文字列 の長さを超える場合は,文字列全体を返します。

#### 形式

```
string AIT_StrRight (
   string str_otinigm: \<br>string strStrName,   // 文字列<br>integer nNumChars   // 文字数
   integer nNumChars
);
```
#### 引数

strStrName(入力用)

文字列を指定してください。

#### nNumChars(入力用)

抽出する文字数を指定してください。

#### 戻り値

抽出した文字列を返します。

#### 注意事項

マルチバイト文字セット(MBCS)の場合は,8 ビットごとに 1 文字としてカウントします。つまり,1 マ ルチバイト文字の先頭および末尾のバイトを 2 文字としてカウントします。

## AIT\_StrRTrim

#### 機能

文字列の末尾(右端)から空白または指定した文字をすべて削除した文字列を返します。

### 形式

```
string AIT_StrRTrim (
   --..., xri_o...........<br>string strStrName     // 文字列<br>[,string strCharValue]  // 文字の値
   [, string strCharValue]
);
```
### 引数

strStrName (入力用)

文字列を指定してください。

strCharValue(入力用,省略可)

削除する文字を指定してください。省略した場合は,文字列の末尾から空白(改行,スペース,タブ文字な ど)を削除します。

#### 戻り値

文字列の末尾からすべての空白または指定した文字を削除した文字列を返します。

## AIT\_StrTrim

### 機能

文字列の先頭(左端)および,末尾(右端)から空白または指定した文字をすべて削除した文字列を返しま す。

### 形式

```
string AIT_StrTrim (
  string strStrName      // 文字列<br>[,string strCharValue]  // 文字の値
  [, string strCharValue]
);
```
### 引数

strStrName(入力用)

文字列を指定してください。

strCharValue(入力用,省略可)

削除する文字を指定してください。省略した場合は,先頭,および末尾から空白(改行,スペース,タブ文 字など)を削除します。

#### 戻り値

文字列の先頭,および末尾から空白または指定した文字を削除した文字列を返します。

## AIT\_StrUpper

### 機能

文字列を大文字に変換します。

#### 形式

```
string AIT_StrUpper (
 string strStrName // 文字列
);
```
### 引数

strStrName(入力用)

文字列を指定してください。

### 戻り値

大文字に変換した文字列を返します。

## AIT\_TaskbarClk

### 機能

タスクバーの空いている場所をクリックします。

### 形式

```
bool AIT_TaskbarClk (
 [integer nMouseButton] // マウスボタン
);
```
### 引数

#### nMouseButton (入力用,省略可)

マウスでクリックするボタンを指定してください。これは,次の値のどれかにする必要があります。

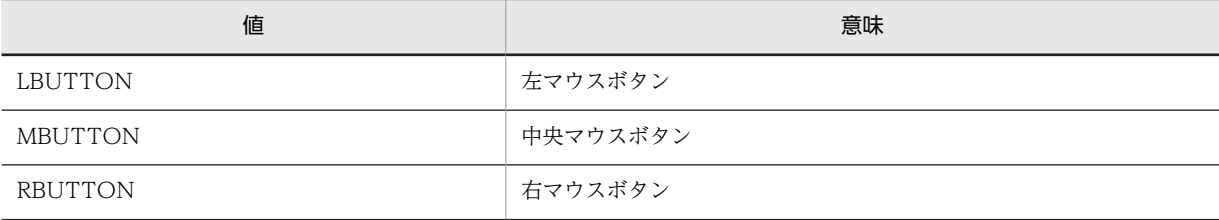

省略した場合は,RBUTTON がデフォルト値として使用されます。

### 戻り値

関数が正常に処理された場合の戻り値は true,そのほかの場合は false になります。関数が false を返した 場合には,AIT\_GetLastError を使用して拡張エラーコードを取得できます。AIT\_GetLastError が返す可 能性のあるエラーコードを次に示します。

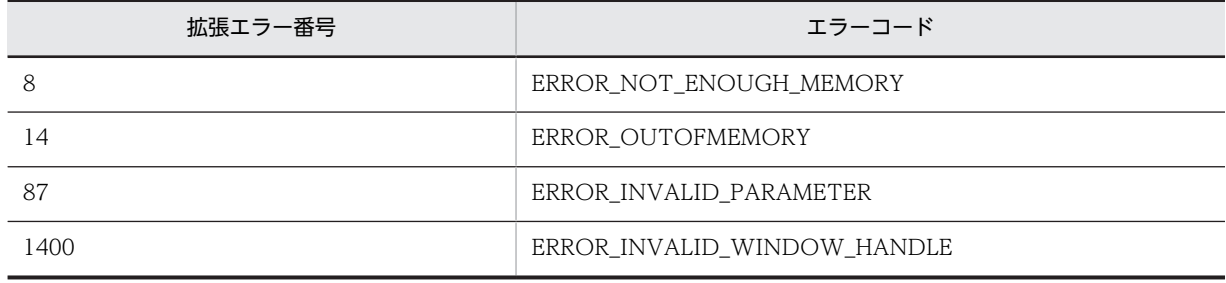
## AIT\_TaskbarHasFocus

## 機能

タスクバーが入力フォーカスを持っているかどうかを確認します。

形式

integer AIT\_TaskbarHasFocus ();

## 引数

なし

## 戻り値

タスクバーがフォーカスを持っている場合は戻り値が 1,タスクバーがフォーカスを持っていない場合は戻 り値が 0,失敗した場合は戻り値が-1 になります。-1 が返された場合は、AIT\_GetLastError を使用して 拡張エラーコードを取得できます。AIT\_GetLastError が返す可能性のあるエラーコードを次に示します。

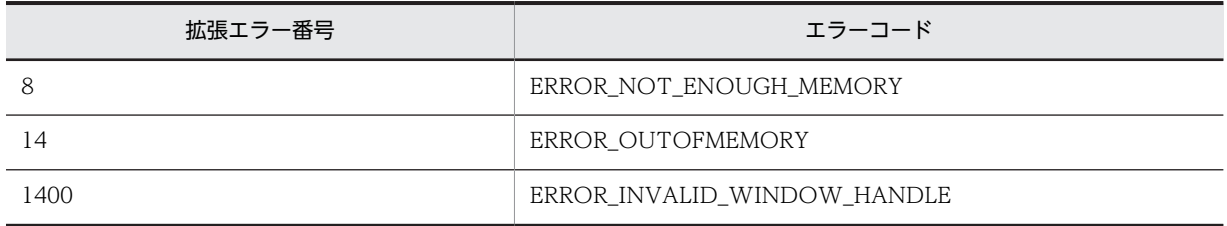

## AIT\_TaskbarItemClk

機能

タスクバーの特定のタブ項目上をクリックします。

形式

```
bool AIT_TaskbarItemClk (
                             // インデックス<br>// マウスボタン
  [, integer nMouseButton]
);
```
## 引数

nIndex (入力用)

タスクバー項目のインデックスを指定してください。インデックスは 1 を基準とするため,最初の項目の インデックスは 1 になります。

## nMouseButton(入力用,省略可)

マウスでクリックするボタンを指定してください。これは,次の値のどれかにする必要があります。

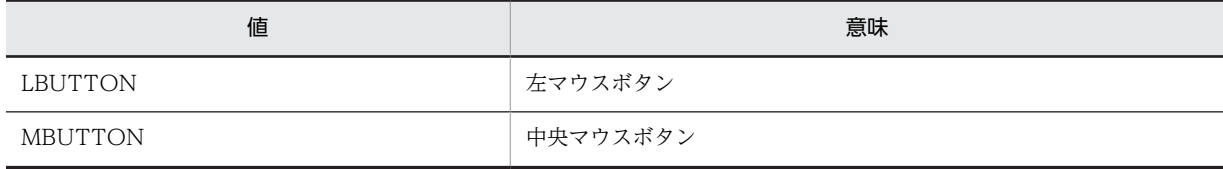

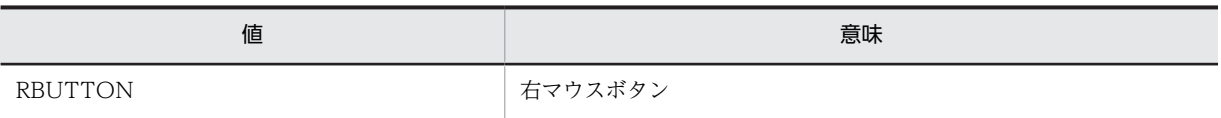

省略した場合は,LBUTTON がデフォルト値として使用されます。

## 戻り値

関数が正常に処理された場合の戻り値は true,そのほかの場合は false になります。関数が false を返した 場合には,AIT\_GetLastError を使用して拡張エラーコードを取得できます。AIT\_GetLastError が返す可 能性のあるエラーコードを次に示します。

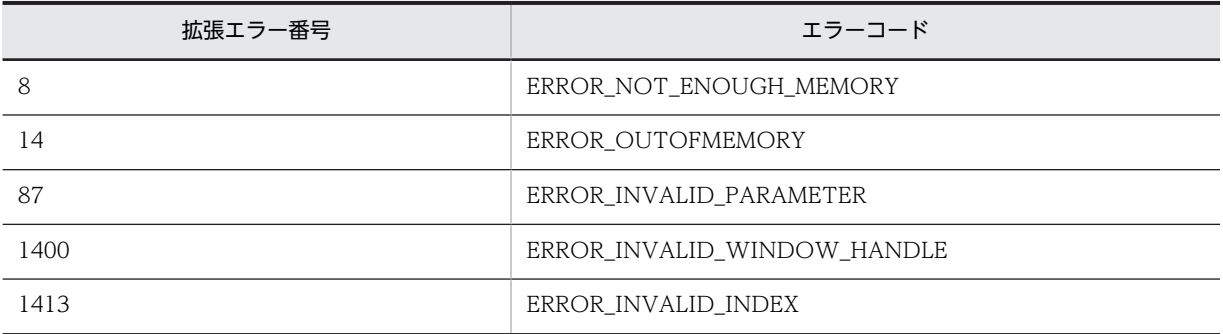

## 注意事項

この関数は, Windows 2000, Windows NT 4.0, Windows Me, および Windows 98 で使用できま す。Windows 8,Windows Server 2012,Windows 7,Windows Server 2008,Windows Vista, Windows Server 2003,および Windows XP では使用できません。

## AIT\_TaskbarItemExists

## 機能

タスクバーに特定の項目が存在するかどうかを確認します。

## 形式

```
integer AIT_TaskbarItemExists (<br>integer nIndex //インデッ
                        // インデックス
);
```
## 引数

## nIndex (入力用)

タスクバー項目のインデックスを指定してください。インデックスは1を基準とするため、最初の項目の nIndex は 1 になります。

## 戻り値

タスクバー項目が存在する場合の戻り値は 1,タスクバー項目が存在しない場合の戻り値は 0. 失敗した場 合の戻り値は-1 になります。-1 が返された場合は,AIT\_GetLastError を使用して拡張エラーコードを取 得できます。AIT\_GetLastError が返す可能性のあるエラーコードを次に示します。

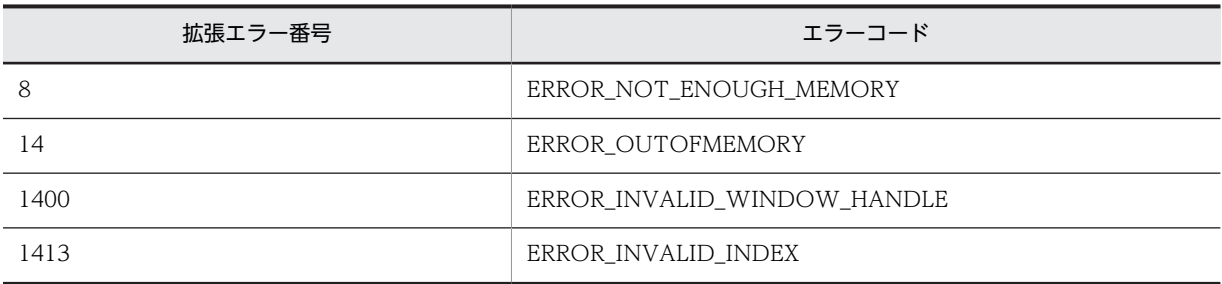

## 注意事項

この関数は, Windows 2000, Windows NT 4.0, Windows Me, および Windows 98 で使用できま す。Windows 8,Windows Server 2012,Windows 7,Windows Server 2008,Windows Vista, Windows Server 2003. および Windows XP では使用できません。

## AIT\_TaskbarItemIndex

## 機能

タスクバー上の選択されている項目のインデックスを返します。

## 形式

```
bool AIT_TaskbarItemIndex (
 integer nIndex // インデックス
וויה ו- Laskbar<br>integer nIndex<br>);
```
引数

nIndex (出力用)

タスクバー項目のインデックスを受け取る変数を指定してください。インデックスは 1 を基準にしている ため、最初の項目のインデックスは1になります。

## 戻り値

関数が正常に処理された場合の戻り値は true,そのほかの場合は false になります。関数が false を返した 場合には,AIT\_GetLastError を使用して拡張エラーコードを取得できます。AIT\_GetLastError が返す可 能性のあるエラーコードを次に示します。

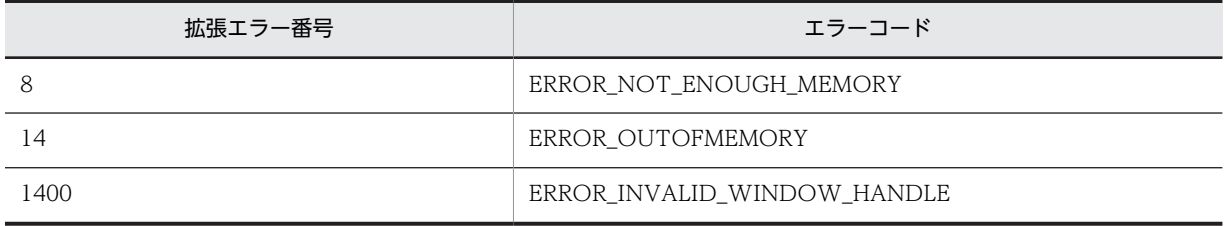

## 注意事項

この関数は, Windows 2000, Windows NT 4.0, Windows Me, および Windows 98 で使用できま す。Windows 8,Windows Server 2012,Windows 7,Windows Server 2008,Windows Vista, Windows Server 2003,および Windows XP では使用できません。

## AIT\_TaskbarItemSelected

## 機能

タスクバーの特定の項目が選択されているかどうかを確認します。

## 形式

```
integer AIT_TaskbarItemSelected (<br>integer nIndex //インデックス
 integer nIndex // インデックス
);
```
## 引数

## nIndex (入力用)

タスクバー項目のインデックスを指定してください。インデックスは 1 を基準にしているため,最初の項 目のインデックスは 1 になります。

## 戻り値

タスクバー項目が選択されている場合の戻り値は 1,タスクバー項目が選択されていない場合の戻り値は 0. 失敗した場合の戻り値は-1 になります。-1 が返された場合は、AIT\_GetLastError を使用して拡張エ ラーコードを取得できます。AIT\_GetLastError が返す可能性のあるエラーコードを次に示します。

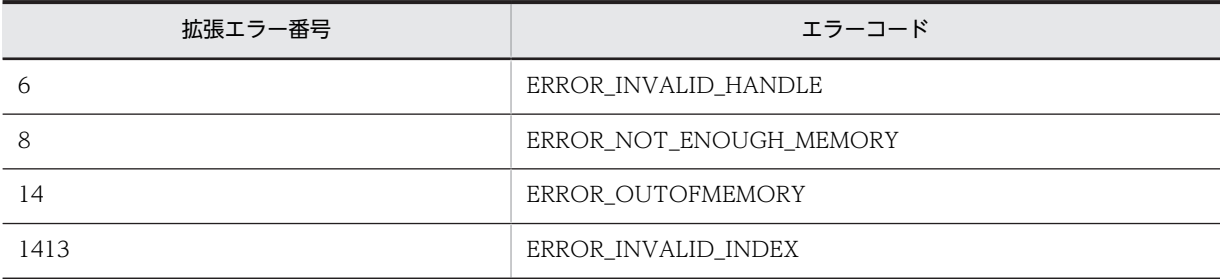

## 注意事項

この関数は, Windows 2000, Windows NT 4.0, Windows Me, および Windows 98 で使用できま す。Windows 8,Windows Server 2012,Windows 7,Windows Server 2008,Windows Vista, Windows Server 2003,および Windows XP では使用できません。

## AIT\_TaskbarSetFocus

## 機能

タスクバーに入力フォーカスを設定します。

## 形式

bool AIT TaskbarSetFocus ();

## 引数

なし

## 戻り値

関数が正常に処理された場合の戻り値は true,そのほかの場合は false になります。関数が false を返した 場合には、AIT\_GetLastError を使用して拡張エラーコードを取得できます。AIT\_GetLastError が返す可 能性のあるエラーコードを次に示します。

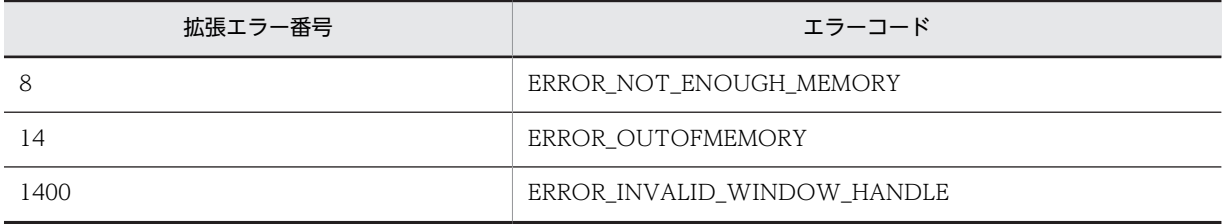

## AIT\_VerifyCharPos

#### 機能

アクティブなウィンドウの特定のコントロールで文字位置を確認します。

## 形式

```
integer AIT_VerifyCharPos (
 string strCaption, // コントロールのキャプション
 integer nCtrlType, // コントロールタイプ
 integer nVerifyPos // 文字位置
);
integer AIT_VerifyCharPos (
 integer nCtrlID, // コントロールID
  teger AIT_VerifyCharPos (<br>integer nCtrlID,    // コントロールID<br>integer nCtrlType,    // コントロールタイプ<br>integer nVerifyPos    // 文字位置
  integer nVerifyPos
);
```
## 引数

strCaption(入力用)

コントロールのキャプションを指定してください。

nCtrlID(入力用)

コントロール ID を指定してください。

nCtrlType(入力用)

コントロールタイプを指定してください。コントロールタイプは EDIT\_CTRL だけが有効です。

#### nVerifyPos(入力用)

確認する文字の位置の値を指定してください。位置は0を基準にしているため、エディットボックスの最 初の文字は,位置が 0 になります。

#### 戻り値

検索した位置が指定した位置と同じ場合の戻り値は 1,異なる場合の戻り値は 0,失敗した場合の戻り値 は-1 になります。

-1 が返された場合は、AIT\_GetLastError を使用して拡張エラーコードを取得できます。 AIT\_GetLastError が返す可能性のあるエラーコードを次に示します。

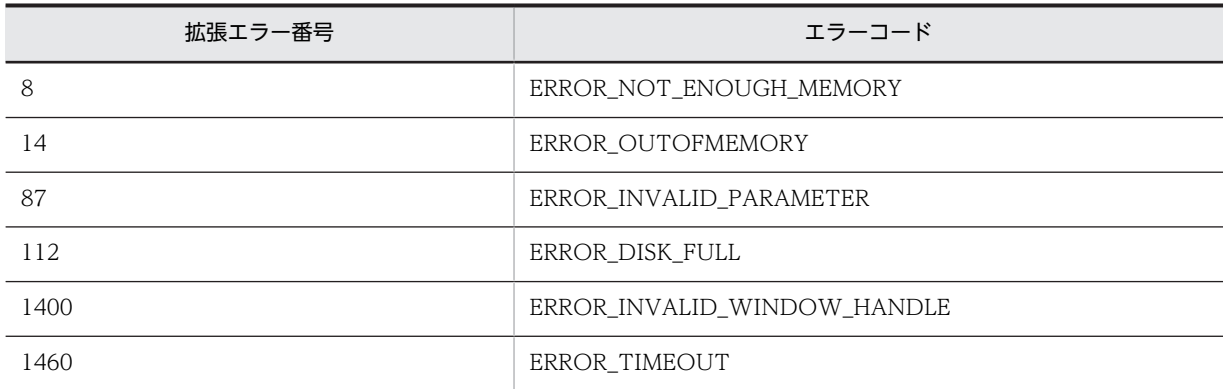

## 注意事項

コントロールは,完全なキャプションまたは関連するラベル名を使用するか,キャプションまたは関連する ラベルの最初の部分を指定することで認識できます。キャプションまたは関連するラベルの最初の部分を 指定する場合は,文字列の最初に「~」(波記号)を付けます。

## AIT\_VerifyCount

## 機能

アクティブなウィンドウの特定のコントロールで項目数を確認します。

## 形式

```
integer AIT_VerifyCount (
 string strCaption, // コントロールのキャプション
 integer nCtrlType, // コントロールタイプ
  integer nCtrlType,<br>integer nItemCount
);
integer AIT_VerifyCount (
 integer nCtrlID, // コントロールID
  teger AIT_VerifyCount (<br>integer nCtrlID,    // コントロールID<br>integer nCtrlType,    // コントロールタイプ<br>integer nItemCount    // 項目数
  integer nItemCount
);
```
引数

strCaption(入力用)

コントロールのキャプションを指定してください。

nCtrlID(入力用)

コントロール ID を指定してください。

## nCtrlType(入力用)

コントロールタイプを指定してください。これは,次の値のどれかにする必要があります。

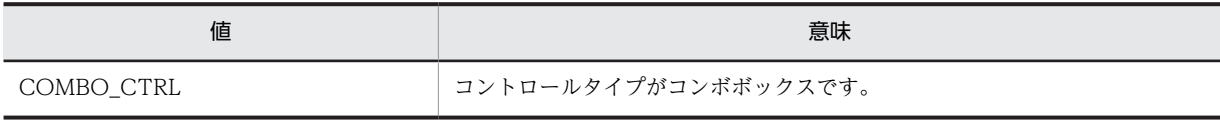

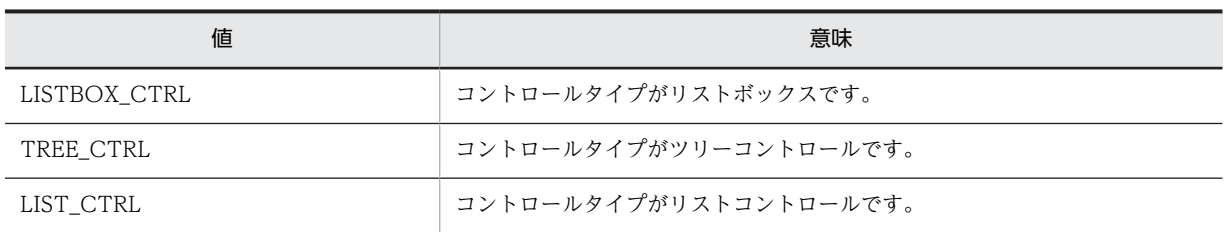

## nItemCount (入力用)

確認する項目数の値を指定してください。

## 戻り値

指定した項目数と一致する場合の戻り値は 1,一致しない場合の戻り値は 0,失敗した場合の戻り値は-1 に なります。

-1 が返された場合は、AIT GetLastError を使用して拡張エラーコードを取得できます。 AIT\_GetLastError が返す可能性のあるエラーコードを次に示します。

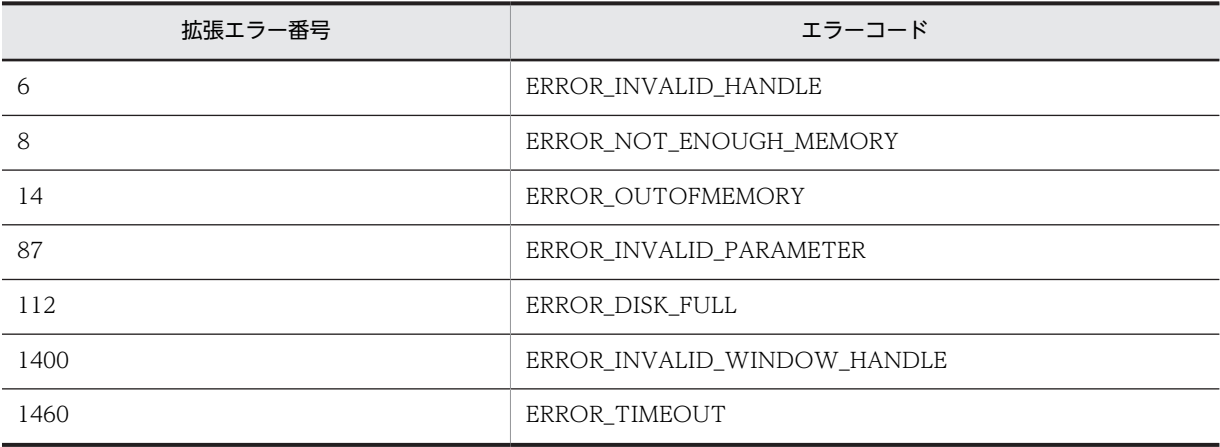

## 注意事項

コントロールは,完全なキャプションまたは関連するラベル名を使用するか,キャプションまたは関連する ラベルの最初の部分を指定することで認識できます。キャプションまたは関連するラベルの最初の部分を 指定する場合は,文字列の最初に「~」(波記号)を付けます。

# AIT\_VerifyDateTime

## 機能

アクティブなウィンドウの特定のコントロールで日付または時間を確認します。

```
integer AIT_VerifyDateTime (
 string strCaption, // コントロールのキャプション
 string strDateTime // 日付または時間
);
integer AIT_VerifyDateTime (
 integer nCtrlID, // コントロールID
 string strDateTime // 日付または時間
);
```
strCaption (入力用)

コントロールのキャプションを指定してください。

## nCtrlID(入力用)

コントロール ID を指定してください。

#### strDateTime(入力用)

コントロールの日付または時間を指定してください。

## 戻り値

指定した日付または時間と一致した場合の戻り値は 1,一致しない場合の戻り値は 0,失敗した場合の戻り 値は-1 となります。

関数が-1 を返した場合には、AIT GetLastError を使用して拡張エラーコードを取得できます。 AIT\_GetLastError が返す可能性のあるエラーコードを次に示します。

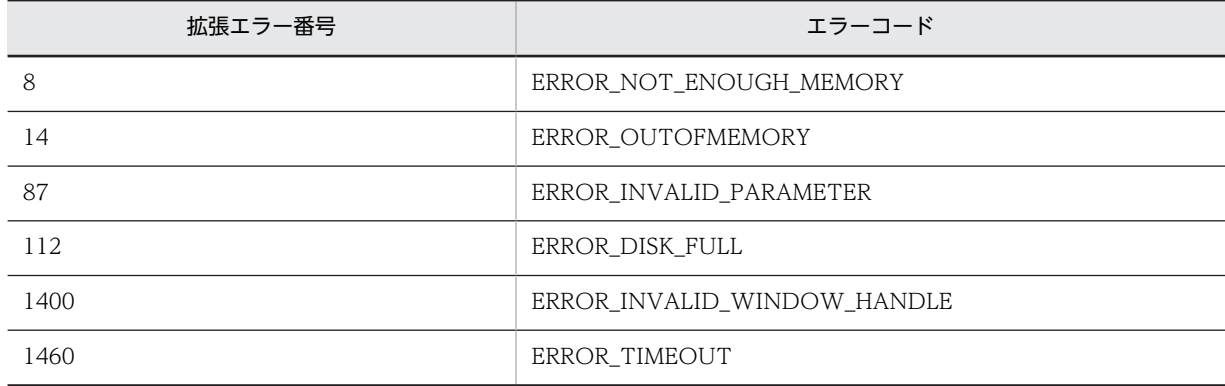

## 注意事項

コントロールは,完全なキャプションまたは関連するラベル名を使用するか,キャプションまたは関連する ラベルの最初の部分を指定することで認識できます。キャプションまたは関連するラベルの最初の部分を 指定する場合は,文字列の最初に「~」(波記号)を付けます。

## AIT\_VerifyDefaultButton

## 機能

アクティブなウィンドウで特定のコマンドボタンがデフォルトボタンかどうかを確認します。

```
integer AIT_VerifyDefaultButton (<br>string strCaption  // コントロ
                          7/ コントロールのキャプション
);
integer AIT_VerifyDefaultButton (<br>integer nCtrlID //コントロ
                          // コントロールID
);
```
strCaption (入力用)

コントロールのキャプションを指定してください。

nCtrlID(入力用)

コントロール ID を指定してください。

## 戻り値

ボタンがデフォルトボタンの場合の戻り値は 1,デフォルトボタンではない場合の戻り値は 0,失敗した場 合の戻り値は-1 となります。

関数が-1 を返した場合には,AIT\_GetLastError を使用して拡張エラーコードを取得できます。 AIT\_GetLastError が返す可能性のあるエラーコードを次に示します。

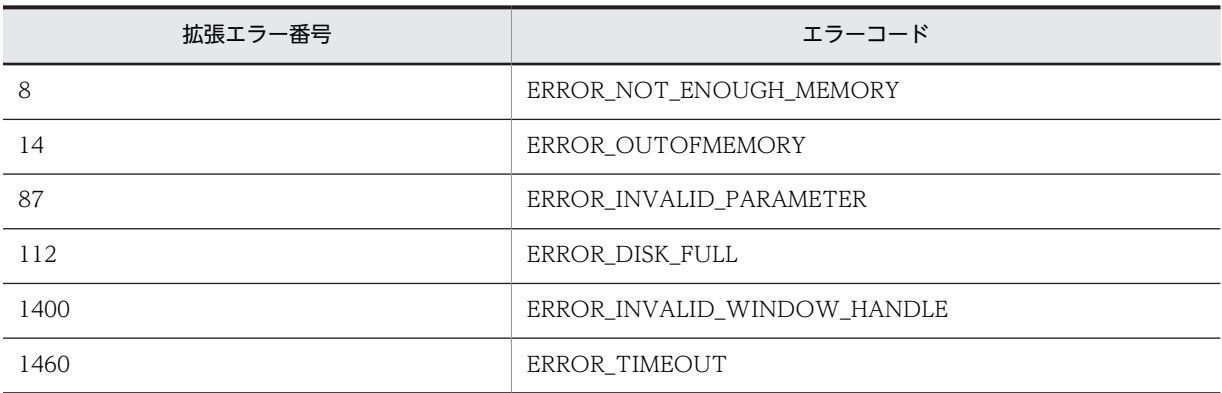

## 注意事項

コントロールは,完全なキャプションまたは関連するラベル名を使用するか,キャプションまたは関連する ラベルの最初の部分を指定することで認識できます。キャプションまたは関連するラベルの最初の部分を 指定する場合は,文字列の最初に「~」(波記号)を付けます。

## AIT\_VerifyEnabled

## 機能

アクティブなウィンドウの特定のコントロールが使用可能かを確認します。

```
integer AIT_VerifyEnabled (
 string strCaption, // コントロールのキャプション
 integer nCtrlType // コントロールタイプ
 [,integer nCtrlPos] // タブオーダー
[,integer nCtrlPos]<br>);
integer AIT_VerifyEnabled (
 integer nCtrlID, // コントロールID
 integer nCtrlType // コントロールタイプ
 [,integer nCtrlPos] // タブオーダー
[,integer nCtriPos]<br>);
```
strCaption (入力用)

コントロールのキャプションを指定してください。

nCtrlID(入力用)

コントロール ID を指定してください。

## nCtrlType(入力用)

コントロールタイプを指定してください。次の値のどれかに該当する必要があります。

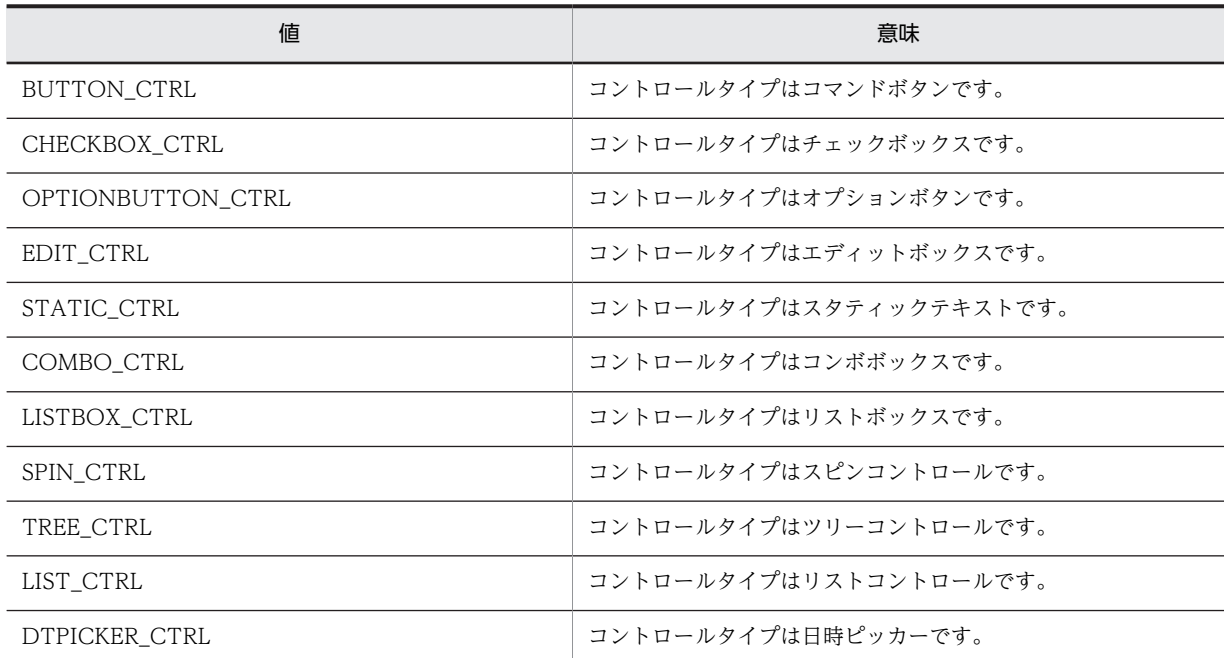

## nCtrlPos(入力用,省略可)

コントロールのタブオーダーを指定してください。

## 戻り値

コントロールが使用可能な場合の戻り値は 1,使用可能ではない場合の戻り値は 0,失敗した場合の戻り値 は-1 となります。

関数が-1 を返した場合には,AIT\_GetLastError を使用して拡張エラーコードを取得できます。 AIT\_GetLastError が返す可能性のあるエラーコードを次に示します。

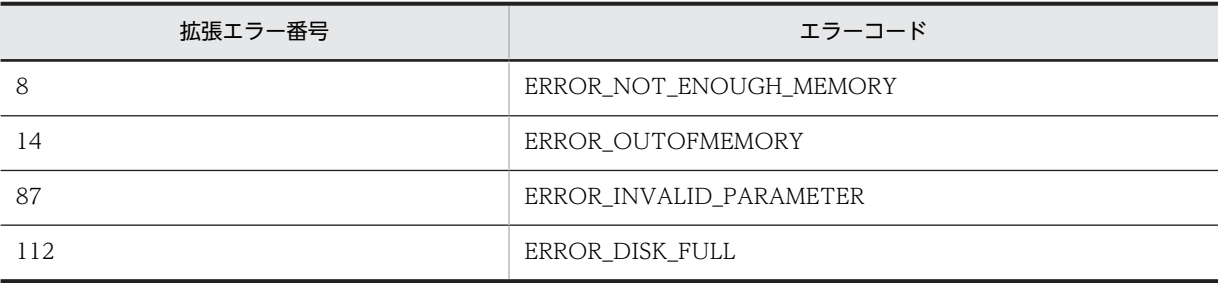

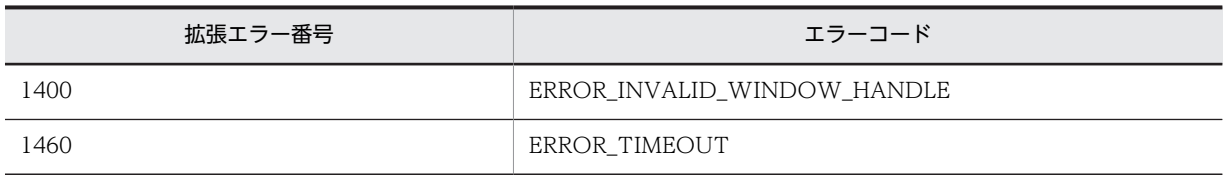

## 注意事項

コントロールは,完全なキャプションまたは関連するラベル名を使用するか,キャプションまたは関連する ラベルの最初の部分を指定することで認識できます。キャプションまたは関連するラベルの最初の部分を 指定する場合は,文字列の最初に「~」(波記号)を付けます。

# AIT\_VerifyExistence

## 機能

アクティブなウィンドウで特定のコントロールが存在するかを確認します。

## 形式

```
integer AIT_VerifyExistence (
 string strCaption, // コントロールのキャプション
 integer nCtrlType // コントロールタイプ
);
integer AIT_VerifyExistence (
 integer nCtrlID, // コントロールID
 integer nCtrlType // コントロールタイプ
);
```
引数

strCaption(入力用)

コントロールのキャプションを指定してください。

nCtrlID(入力用)

コントロール ID を指定してください。

nCtrlType(入力用)

コントロールタイプを指定してください。次の値のどれかに該当する必要があります。

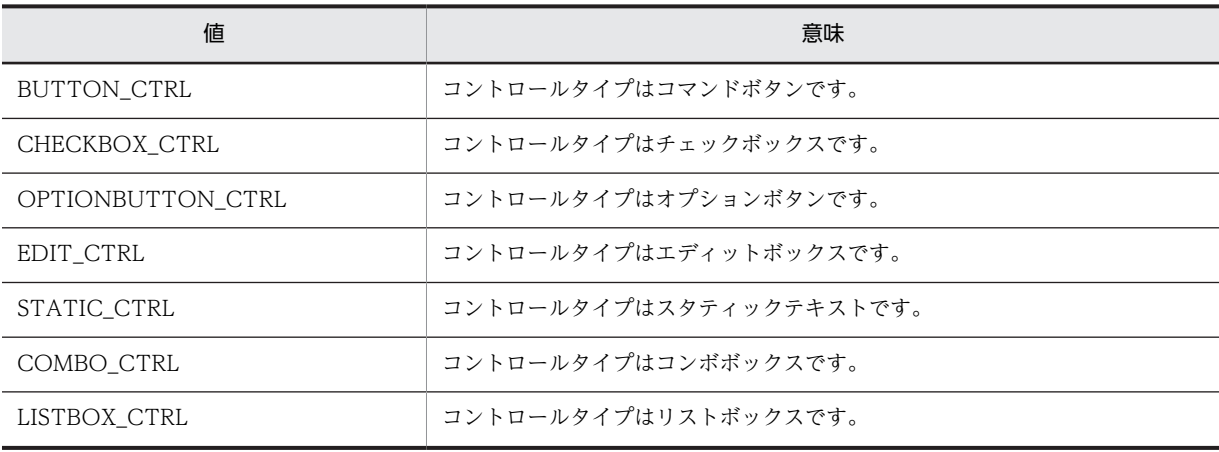

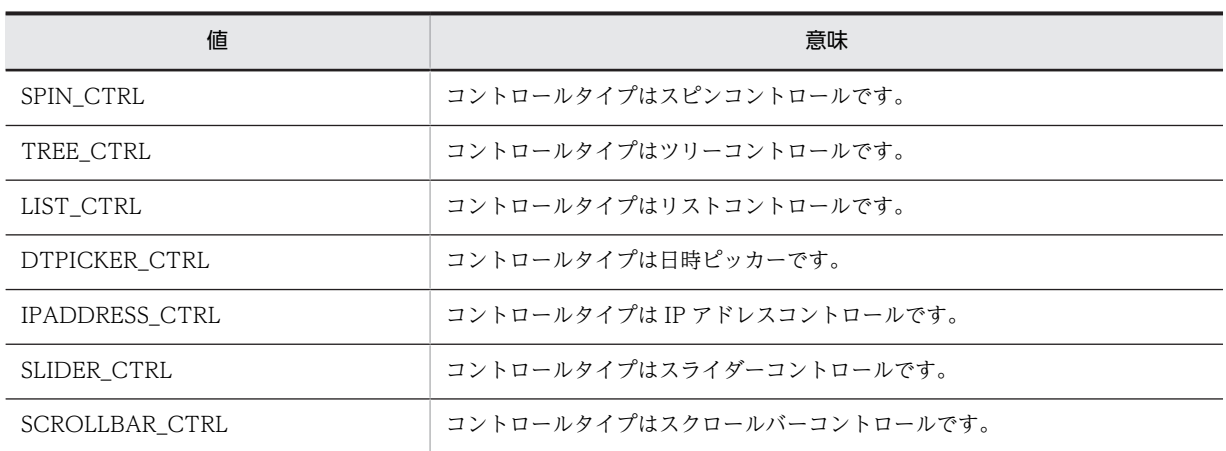

## 戻り値

コントロールが存在する場合の戻り値は 1,存在しない場合の戻り値は 0,失敗した場合の戻り値は-1とな ります。

関数が-1 を返した場合には,AIT\_GetLastError を使用して拡張エラーコードを取得できます。 AIT GetLastError が返す可能性のあるエラーコードを次に示します。

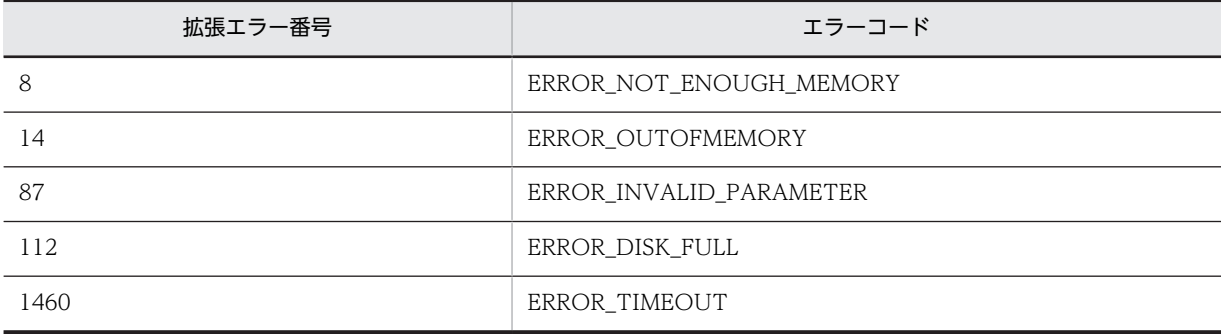

## 注意事項

コントロールは,完全なキャプションまたは関連するラベル名を使用するか,キャプションまたは関連する ラベルの最初の部分を指定することで認識できます。キャプションまたは関連するラベルの最初の部分を 指定する場合は,文字列の最初に「~」(波記号)を付けます。

# AIT\_VerifyFirstVisible

## 機能

リストボックスの最初の,可視項目のインデックスを確認します。

```
integer AIT_VerifyFirstVisible (
 string strCaption, // コントロールのキャプション
 integer nCtrlType, // コントロールタイプ
 integer nIndex // インデックス
);
integer AIT_VerifyFirstVisible (
 integer nCtrlID, // コントロールID
 integer nCtrlType, // コントロールタイプ
```
// インデックス integer nIndex<br>);

## 引数

strCaption(入力用)

コントロールのキャプションを指定してください。

nCtrlID(入力用)

コントロール ID を指定してください。

nCtrlType(入力用)

コントロールタイプを指定してください。コントロールタイプは LISTBOX\_CTRL だけ有効です。

#### nIndex (入力用)

コントロールのインデックスを指定してください。インデックスの基準値は 0 で,コントロールの最初の 項目でのインデックスは 0 になります。

## 戻り値

指定したインデックスが最初の可視項目のインデックスと一致する場合の戻り値は 1,一致しない場合の戻 り値は 0,失敗した場合の戻り値は-1 となります。

関数が-1 を返した場合には、AIT GetLastError を使用して拡張エラーコードを取得できます。 AIT\_GetLastError が返す可能性のあるエラーコードを次に示します。

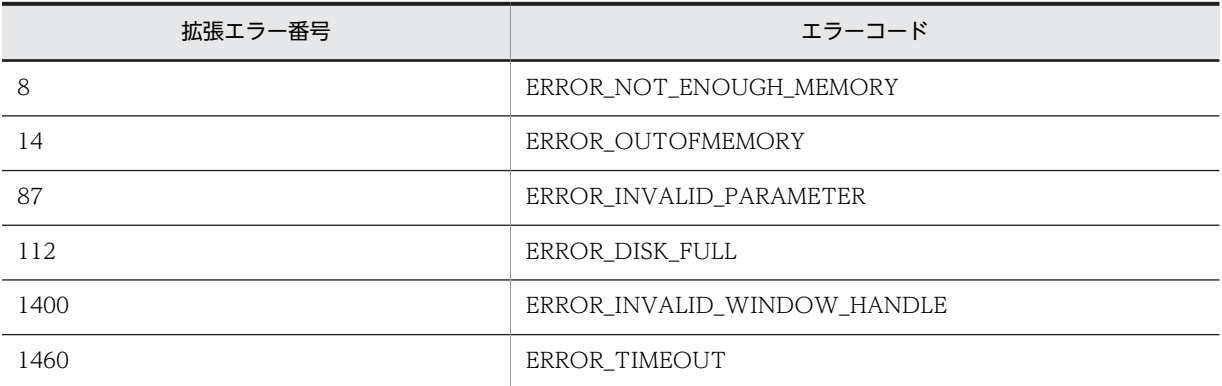

## 注意事項

コントロールは,完全なキャプションまたは関連するラベル名を使用するか,キャプションまたは関連する ラベルの最初の部分を指定することで認識できます。キャプションまたは関連するラベルの最初の部分を 指定する場合は,文字列の最初に「~」(波記号)を付けます。

## AIT\_VerifyFocus

## 機能

アクティブなウィンドウの特定のコントロールがフォーカスを持っているかどうかを確認します。

```
形式
```

```
integer AIT_VerifyFocus (
 string strCaption, // コントロールのキャプション
 integer nCtrlType // コントロールタイプ
);
integer AIT_VerifyFocus (
 integer nCtrlID, // コントロールID
 integer nCtrlType // コントロールタイプ
);
```
## strCaption(入力用)

コントロールのキャプションを指定してください。

nCtrlID(入力用)

コントロール ID を指定してください。

## nCtrlType(入力用)

コントロールタイプを指定してください。次の値のどれかを指定します。

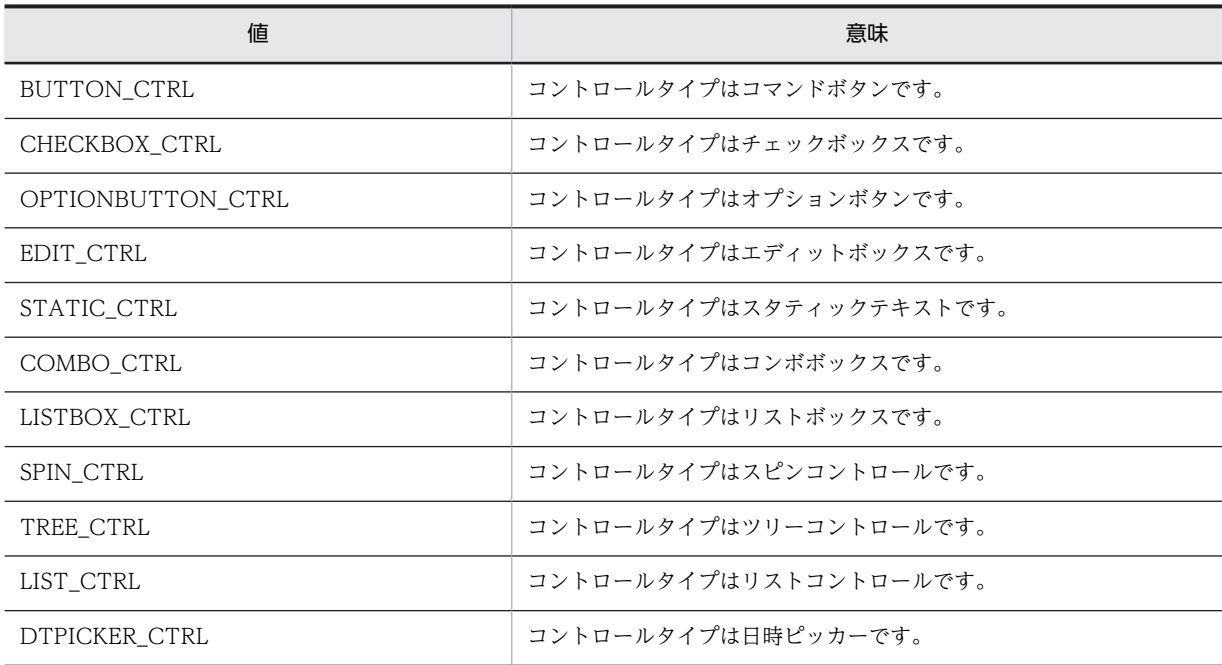

## 戻り値

コントロールがフォーカスを持っている場合の戻り値は 1,フォーカスを持っていない場合の戻り値は 0, 失敗した場合の戻り値は-1 となります。

関数が-1 を返した場合には,AIT\_GetLastError を使用して拡張エラーコードを取得できます。 AIT GetLastError が返す可能性のあるエラーコードを次に示します。

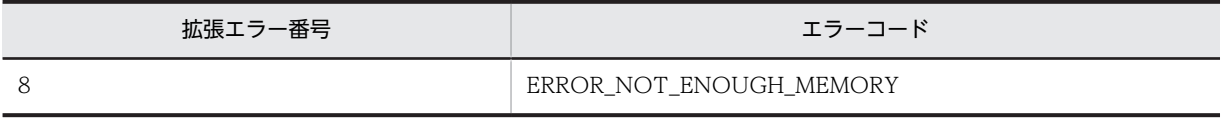

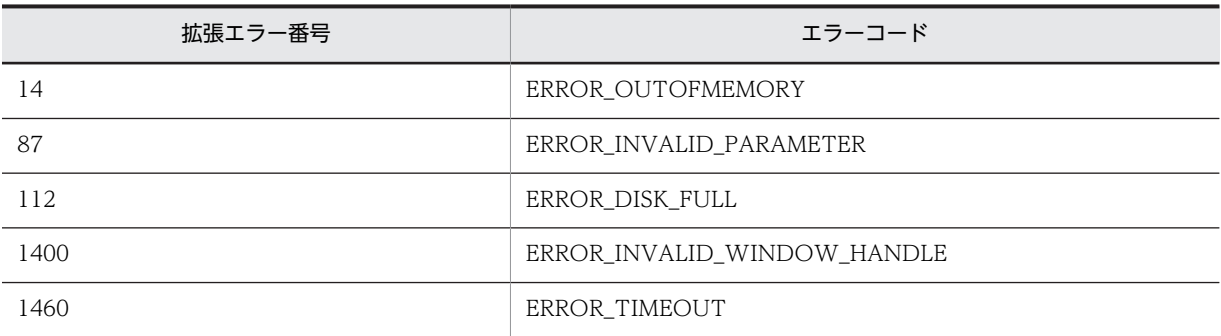

## 注意事項

コントロールは,完全なキャプションまたは関連するラベル名を使用するか,キャプションまたは関連する ラベルの最初の部分を指定することで認識できます。キャプションまたは関連するラベルの最初の部分を 指定する場合は,文字列の最初に「~」(波記号)を付けます。

## AIT\_VerifyIndex

## 機能

アクティブなウィンドウの特定のコントロールでテキストとインデックスが一致しているかどうかを確認 します。

## 形式

```
integer AIT_VerifyIndex (
 string strCaption, // コントロールのキャプション
 integer nCtrlType, // コントロールタイプ
 string strCtrlText, // コントロールテキスト
 integer nIndex // インデックス
);
integer AIT VerifyIndex<br>integer nCtrlID,
 integer nCtrlID, // コントロールID
 integer nCtrlType, // コントロールタイプ
 string strCtrlText, // コントロールテキスト
 integer nIndex // インデックス
);
```
## 引数

strCaption(入力用)

コントロールのキャプションを指定してください。

nCtrlID(入力用)

コントロール ID を指定してください。

## nCtrlType(入力用)

コントロールタイプを指定してください。次の値のどれかに該当する必要があります。

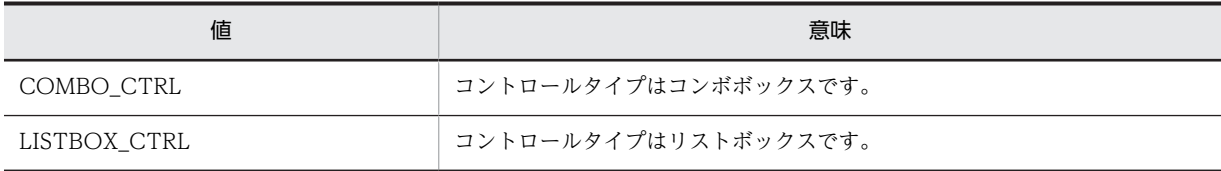

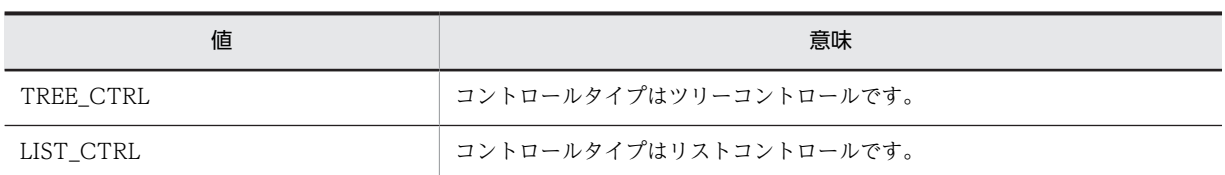

#### strCtrlText (入力用)

コントロールのテキストを指定してください。

#### nIndex (入力用)

コントロールのインデックスを指定してください。インデックスの基準値は 0 です。

## 戻り値

指定したコントロールのインデックスとテキストが一致する場合の戻り値は 1,一致しない場合の戻り値は 0,失敗した場合の戻り値は-1 となります。

関数が-1 を返した場合には,AIT\_GetLastError を使用して拡張エラーコードを取得できます。 AIT\_GetLastError が返す可能性のあるエラーコードを次に示します。

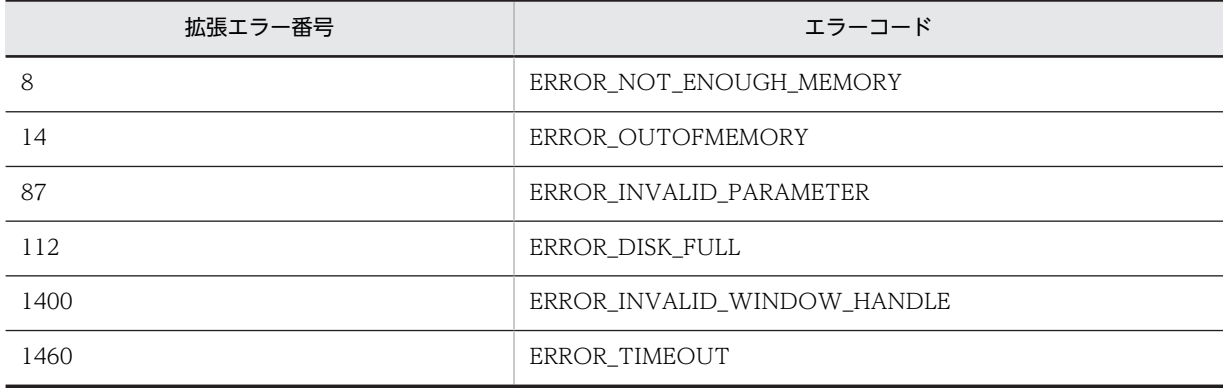

## 注意事項

コントロールは,完全なキャプションまたは関連するラベル名を使用するか,キャプションまたは関連する ラベルの最初の部分を指定することで認識できます。キャプションまたは関連するラベルの最初の部分を 指定する場合は,文字列の最初に「~」(波記号)を付けます。

## AIT\_VerifyKeyState

## 機能

キーの状態がキーボード上のキーの状態と同じ状態であるかを確認します。

```
integer AIT_VerifyKeyState (<br>integer nVirtualKey, //仮想キー<br>integer nKeyState //キーの状態
   integer n\overline VirtualKey,
   integer nKeyState
);
```
nVirtualKey(入力用)

確認するキー状態の仮想キーを指定してください。

次の値のどれかに該当する必要があります。

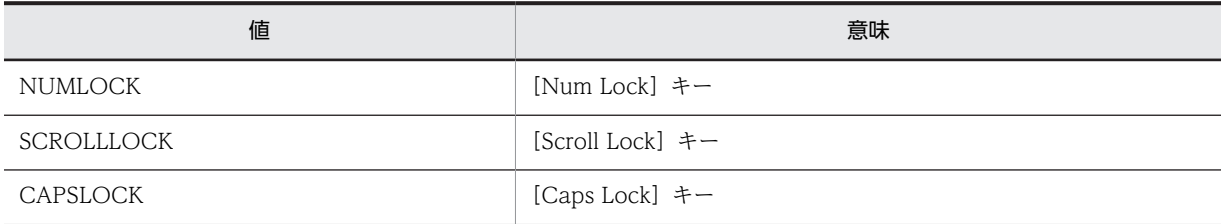

## nKeyState (入力用)

確認するキーのオンまたはオフの状態を指定してください。次の値のどれかに該当する必要があります。

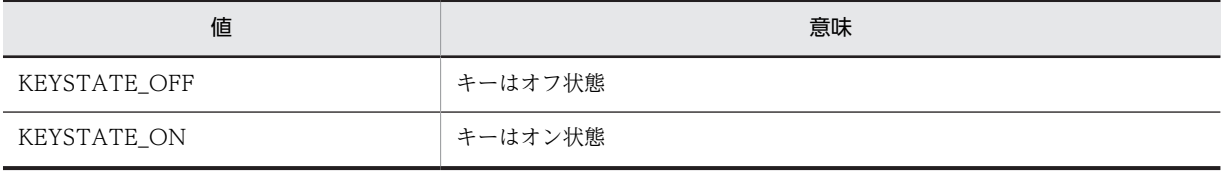

## 戻り値

キーの状態が指定した状態と一致している場合の戻り値は 1,一致していない場合の戻り値は 0,失敗した 場合の戻り値は-1 となります。

関数が-1 を返した場合には、AIT\_GetLastError を使用して拡張エラーコードを取得できます。 AIT\_GetLastError が返す可能性のあるエラーコードを次に示します。

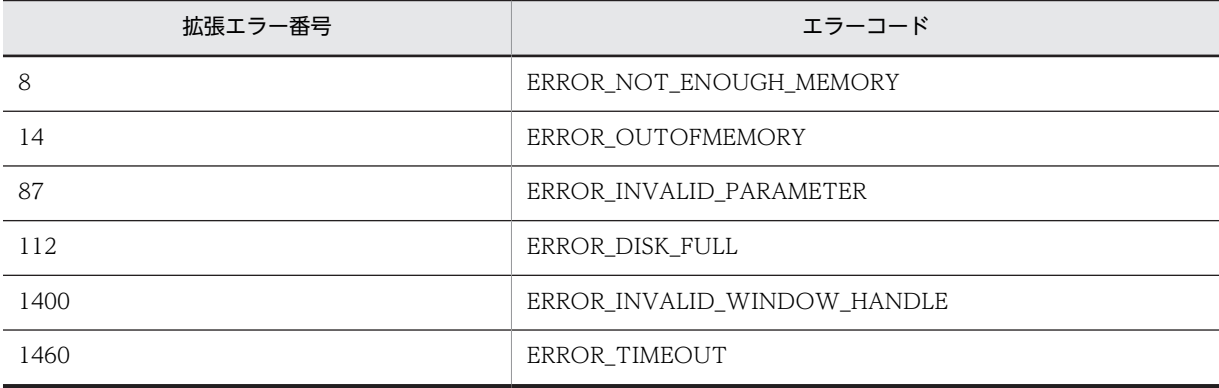

## AIT\_VerifyLine

## 機能

アクティブなウィンドウでインデックスと複数行のエディットボックス上のカレント行が一致しているか どうかを確認します。

```
形式
```

```
integer AIT_VerifyLine (<br>string strCaption,
 string strCaption, // コントロールのキャプション
 integer nCtrlType, // コントロールタイプ
 integer nIndex // インデックス
);
integer AIT VerifyLine (<br>integer nCtrlID,
   integer nCtrlID, // コントロールID
 integer nCtrlType, // コントロールタイプ
 integer nIndex // インデックス
);
```
strCaption(入力用)

コントロールのキャプションを指定してください。

nCtrlID(入力用)

コントロール ID を指定してください。

nCtrlType(入力用)

コントロールタイプを指定してください。コントロールタイプは EDIT\_CTRL だけ有効です。

## nIndex (入力用)

確認するカレント行のインデックスを指定してください。インデックスの基準値は0で、エディットボッ クスの最初の行でのインデックスは 0 になります。

## 戻り値

エディットボックスでのカレント行が指定したインデックスと一致する場合の戻り値は 1,一致しない場合 の戻り値は 0,失敗した場合の戻り値は-1となります。

関数が-1 を返した場合には,AIT\_GetLastError を使用して拡張エラーコードを取得できます。 AIT GetLastError が返す可能性のあるエラーコードを次に示します。

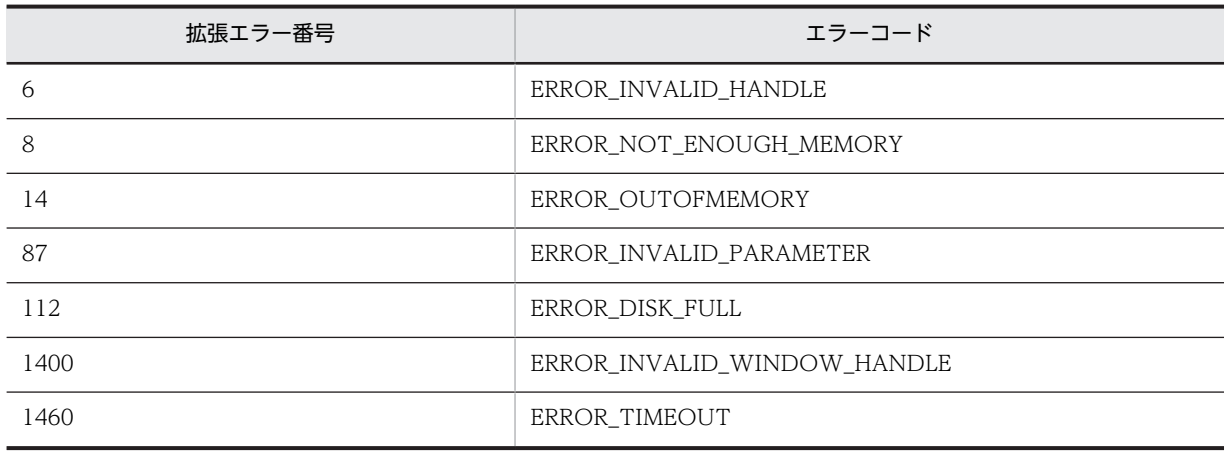

## 注意事項

コントロールは,完全なキャプションまたは関連するラベル名を使用するか,キャプションまたは関連する ラベルの最初の部分を指定することで認識できます。キャプションまたは関連するラベルの最初の部分を 指定する場合は,文字列の最初に「~」(波記号)を付けます。

# AIT\_VerifyLocation

## 機能

アクティブなウィンドウの特定のコントロールが指定した座標と一致するかどうかを確認します。

## 形式

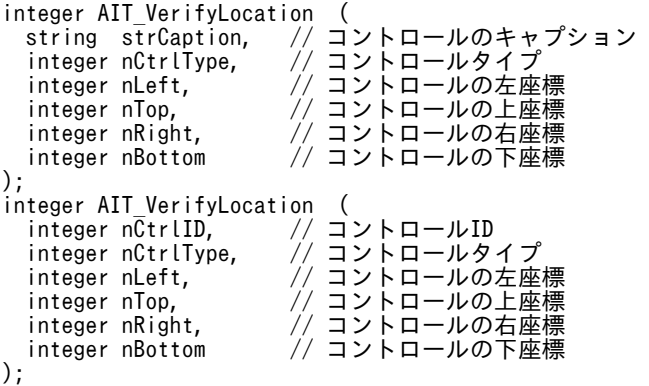

## 引数

strCaption(入力用)

コントロールのキャプションを指定してください。

nCtrlID(入力用)

コントロール ID を指定してください。

## nCtrlType (入力用)

コントロールタイプを指定してください。次の値のどれかに該当する必要があります。

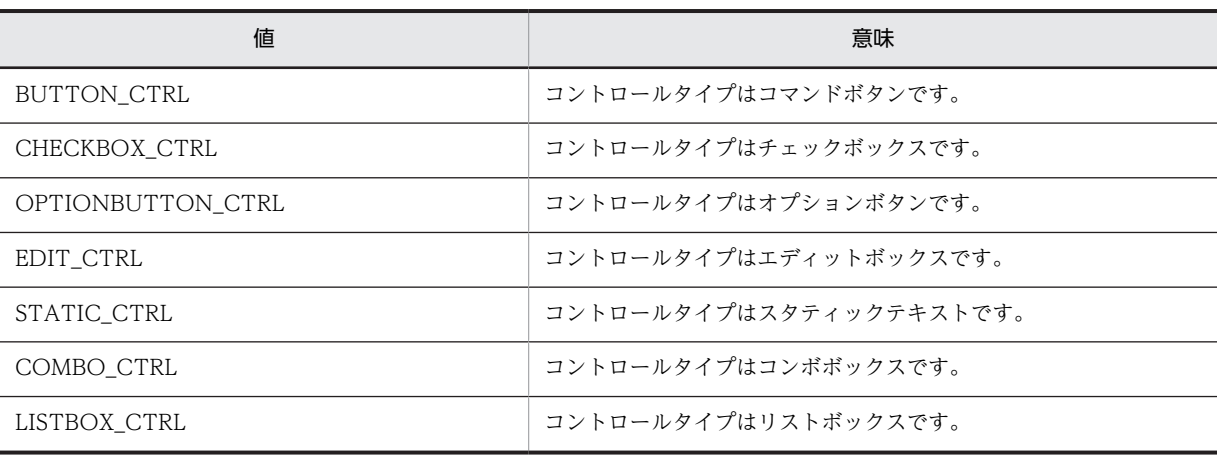

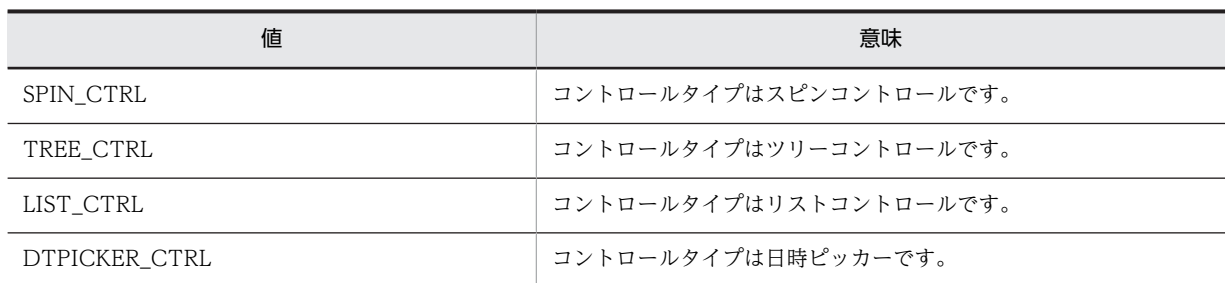

## nLeft (入力用)

コントロールの左上隅の X 座標を指定してください。

#### nTop(入力用)

コントロールの左上隅の Y 座標を指定してください。

## nRight (入力用)

コントロールの右下隅の X 座標を指定してください。

#### nBottom (入力用)

コントロールの右下隅の Y 座標を指定してください。

## 戻り値

コントロールの座標が指定した座標と一致した場合の戻り値は 1,一致しない場合の戻り値は 0,失敗した 場合の戻り値は-1 となります。

関数が-1 を返した場合には,AIT\_GetLastError を使用して拡張エラーコードを取得できます。 AIT\_GetLastError が返す可能性のあるエラーコードを次に示します。

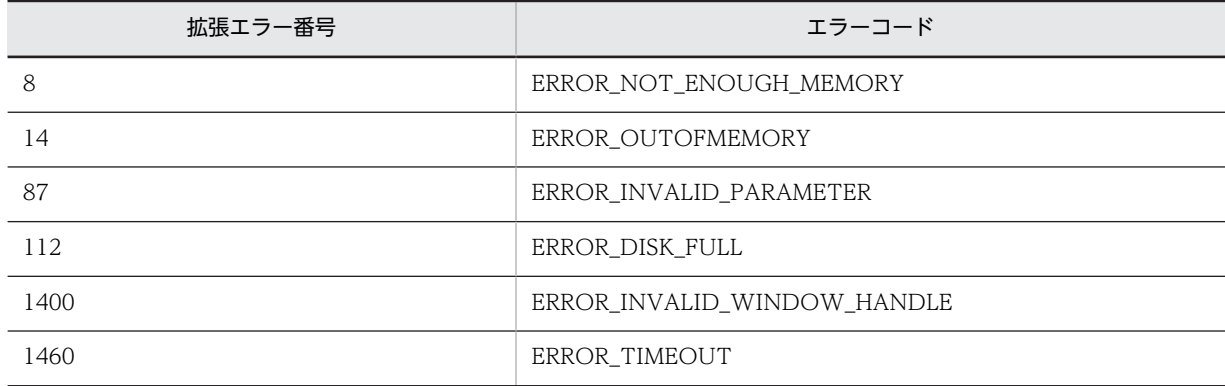

## 注意事項

コントロールは,完全なキャプションまたは関連するラベル名を使用するか,キャプションまたは関連する ラベルの最初の部分を指定することで認識できます。キャプションまたは関連するラベルの最初の部分を 指定する場合は,文字列の最初に「~」(波記号)を付けます。

# AIT\_VerifyMenuChecked

## 機能

メニュー項目がチェックされているかどうかを確認します。

## 形式

```
integer AIT_VerifyMenuChecked (<br>\rightarrow integer nMenu, \rightarrow \rightarrow \rightarrow \rightarrow \rightarrow integer nMenu, // メニューハンドル
 integer nIndex // メニュー項目のインデックス
);
```
## 引数

nMenu (入力用)

AIT\_GetMenu または AIT\_GetSubMenu の API が返したメニューハンドルを指定してください。

#### nIndex (入力用)

メニュー項目のインデックスを指定してください。メニューのインデックス基準値は 0 で,最初のメ ニュー項目のインデックスは 0 になります。

インデックスにはメニューセパレータのインデックスも含まれます。メニューセパレータのインデックス が入力値として与えられた場合,この関数の処理は失敗し拡張エラーコードで ERROR\_INVALID\_INDEX を返します。

## 戻り値

メニュー項目がチェックされている場合の戻り値は 1,チェックされていない場合の戻り値は 0,失敗した 場合の戻り値は-1 となります。

関数が-1 を返した場合には、AIT\_GetLastError を使用して拡張エラーコードを取得できます。 AIT\_GetLastError が返す可能性のあるエラーコードを次に示します。

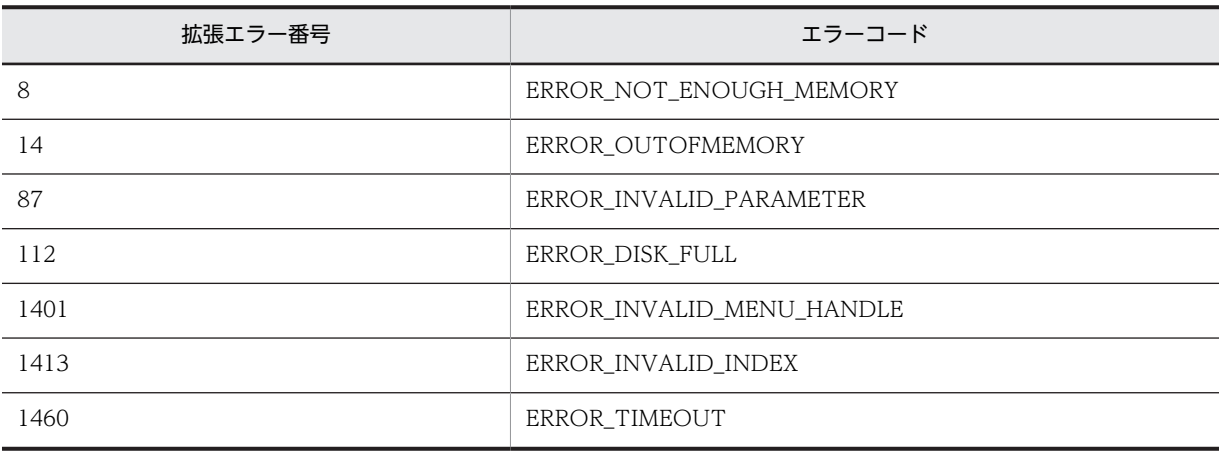

# AIT\_VerifyMenuEnabled

## 機能

メニュー項目が使用可能かどうかを確認します。

## 形式

```
integer AIT_VerifyMenuEnabled (<br>integer nMenu, // \times = 1
 integer nMenu, // メニューハンドル
 integer nIndex // メニュー項目のインデックス
);
```
## 引数

## nMenu (入力用)

AIT\_GetMenu または AIT\_GetSubMenu の API が返したメニューハンドルを指定してください。

#### nIndex (入力用)

メニュー項目のインデックスを指定してください。メニュー項目のインデックスは 0 から始まります。し たがって,最初のメニュー項目のインデックスは 0 になります。

インデックスには,メニューセパレータのインデックスも含まれます。メニューセパレータのインデックス が入力値として与えられた場合,この関数の処理は失敗し拡張エラーコード ERROR\_INVALID\_INDEX を返します。

## 戻り値

メニュー項目が使用可能な場合の戻り値は 1,使用可能ではない場合の戻り値は 0,失敗した場合の戻り値 は-1 となります。

関数が-1 を返した場合には,AIT\_GetLastError を使用して拡張エラーコードを取得できます。 AIT\_GetLastError が返す可能性のあるエラーコードを次に示します。

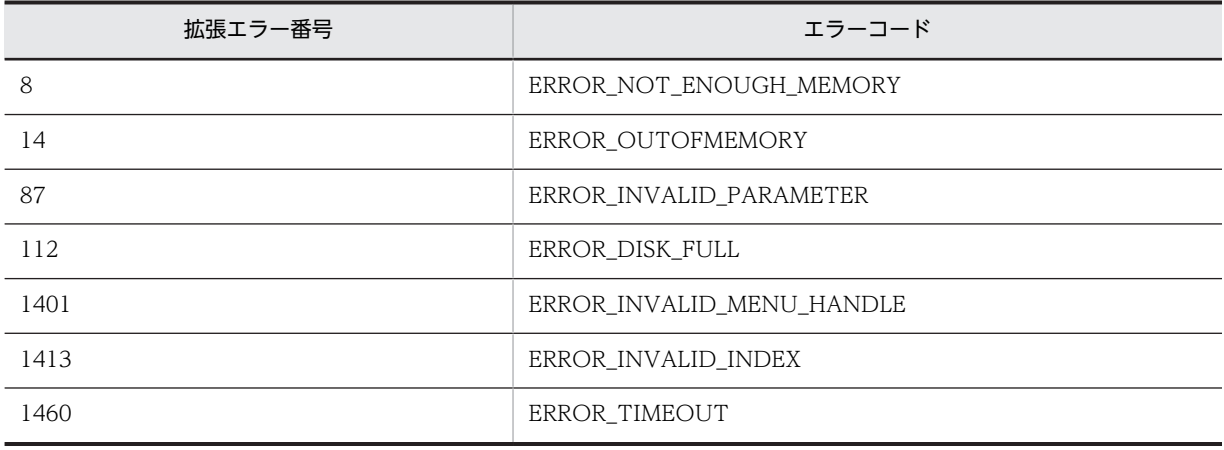

## AIT\_VerifyNoOfCtrls

## 機能

アクティブなウィンドウ内に存在するコントロールの個数が,指定した個数と一致するかどうかを確認しま す。

```
integer AIT_VerifyNoOfCtrls (
 integer nNumControls // コントロール個数
);
```
nNumControls(入力用)

確認するコントロールの個数を指定してください。

## 戻り値

コントロールの個数が一致した場合の戻り値は 1,一致しなかった場合の戻り値は 0,失敗した場合の戻り 値は-1 となります。

関数が-1 を返した場合には,AIT\_GetLastError を使用して拡張エラーコードを取得できます。 AIT GetLastError が返す可能性のあるエラーコードを次に示します。

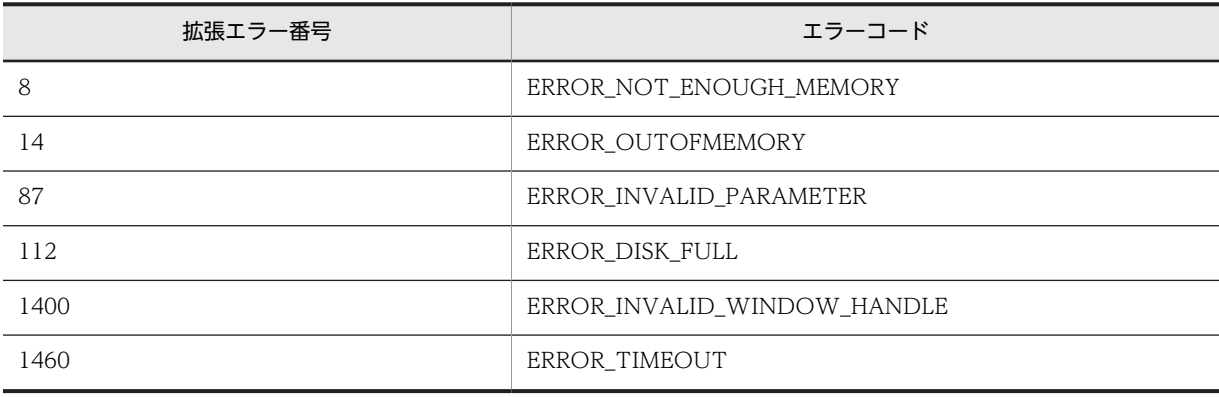

## AIT\_VerifyPos

## 機能

アクティブなウィンドウの特定のコントロールが,指定したタブオーダーと一致するかどうかを確認しま す。

## 形式

```
integer AIT_VerifyPos (
 string strCaption, // コントロールのキャプション
 integer nCtrlType, // コントロールタイプ
 integer nCtrlPos // タブオーダー
);
integer AIT_VerifyPos (
 integer nCtrlID, // コントロールID
 integer nCtrlType, // コントロールタイプ
  integer All_verliyios<br>integer nCtrlID,   // コントロールID<br>integer nCtrlType,   // コントロールタイプ<br>integer nCtrlPos   // タブオーダー
);
```
## 引数

strCaption(入力用)

コントロールのキャプションを指定してください。

nCtrlID(入力用)

コントロール ID を指定してください。

nCtrlType(入力用)

コントロールタイプを指定してください。次の値のどれかに該当する必要があります。

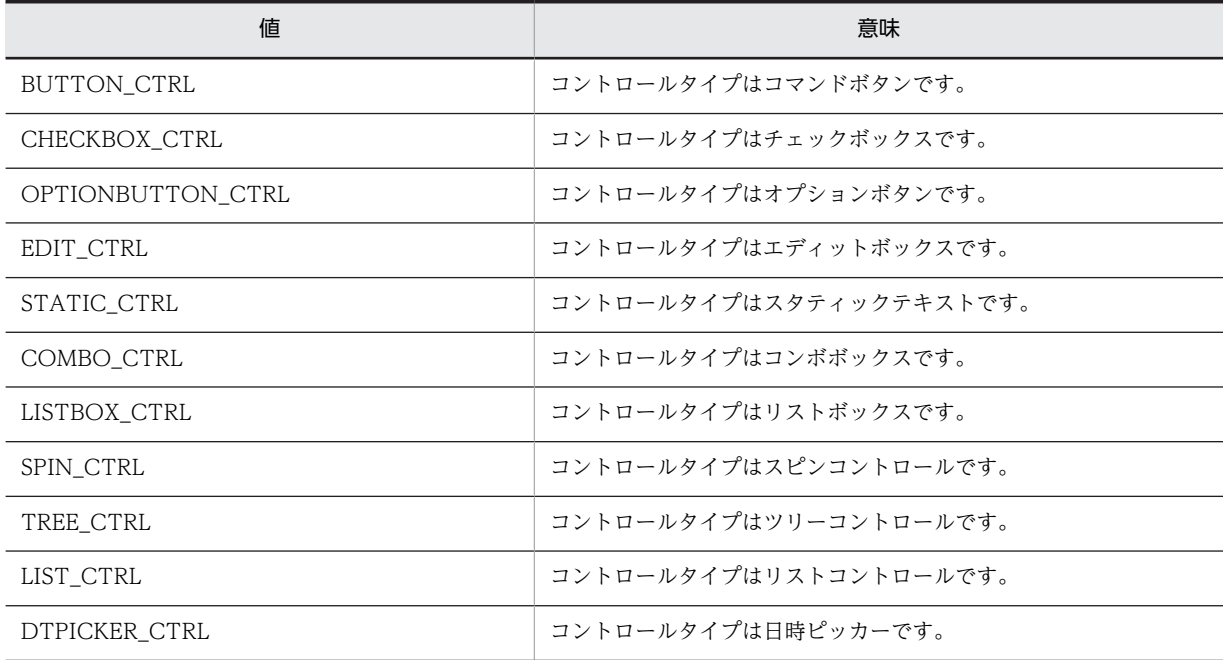

#### nCtrlPos(入力用)

コントロールのタブオーダーを指定してください。

## 戻り値

コントロールのタブオーダーが指定したタブオーダーと一致する場合の戻り値は 1,一致しない場合の戻り 値は 0,失敗した場合の戻り値は-1 となります。

関数が-1 を返した場合には,AIT\_GetLastError を使用して拡張エラーコードを取得できます。 AIT\_GetLastError が返す可能性のあるエラーコードを次に示します。

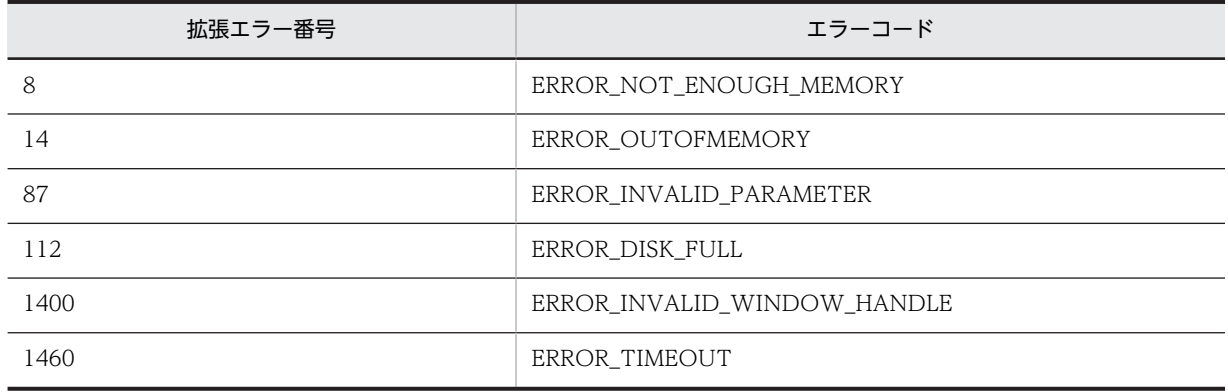

## 注意事項

コントロールは,完全なキャプションまたは関連するラベル名を使用するか,キャプションまたは関連する ラベルの最初の部分を指定することで認識できます。キャプションまたは関連するラベルの最初の部分を 指定する場合は,文字列の最初に「~」(波記号)を付けます。

## AIT\_VerifySelected

## 機能

アクティブなウィンドウの特定のコントロールで,指定したテキストがコントロール内で選択されているか どうかを確認します。

## 形式

```
integer AIT VerifySelected (
 string strCaption, // コントロールのキャプション
 integer nCtrlType, // コントロールタイプ
 string strSelectedText // 選択テキスト
);<br>integer AIT VerifySelected (
integer AIT_VerifySelected (
 integer nCtrlID, // コントロールID
 integer nCtrlType, // コントロールタイプ
 string strSelectedText // 選択テキスト
);
```
## 引数

strCaption(入力用)

コントロールのキャプションを指定してください。

## nCtrlID(入力用)

コントロール ID を指定してください。

#### nCtrlType(入力用)

コントロールタイプを指定してください。コントロールタイプは EDIT\_CTRL だけ有効です。

#### strSelectedText (入力用)

確認するテキストを指定してください。

## 戻り値

コントロール内で選択されたテキストが指定したテキストと一致した場合の戻り値は 1,一致しない場合の 戻り値は 0,失敗した場合の戻り値は-1 となります。

関数が-1 を返した場合には,AIT\_GetLastError を使用して拡張エラーコードを取得できます。 AIT\_GetLastError が返す可能性のあるエラーコードを次に示します。

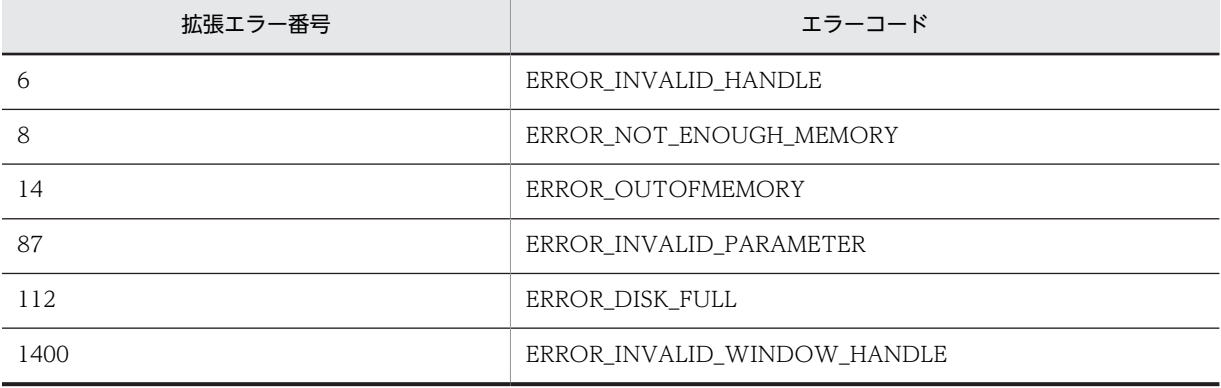

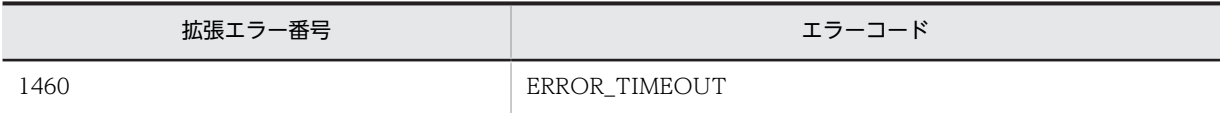

## 注意事項

コントロールは,完全なキャプションまたは関連するラベル名を使用するか,キャプションまたは関連する ラベルの最初の部分を指定することで認識できます。キャプションまたは関連するラベルの最初の部分を 指定する場合は,文字列の最初に「~」(波記号)を付けます。

# AIT\_VerifyState

## 機能

アクティブなウィンドウで特定のコントロールがチェックされているかどうかを確認します。

## 形式

```
integer AIT_VerifyState (
 string strCaption, // コントロールのキャプション
 integer nCtrlType // コントロールタイプ
);
\frac{1}{2}integer AIT_VerifyState (<br>integer nCtrlID, //
 integer nCtrlID, // コントロールID
 integer nCtrlType // コントロールタイプ
);
```
引数

#### strCaption(入力用)

コントロールのキャプションを指定してください。

## nCtrlID(入力用)

コントロール ID を指定してください。

## nCtrlType (入力用)

コントロールタイプを指定してください。次の値のどれかに該当する必要があります。

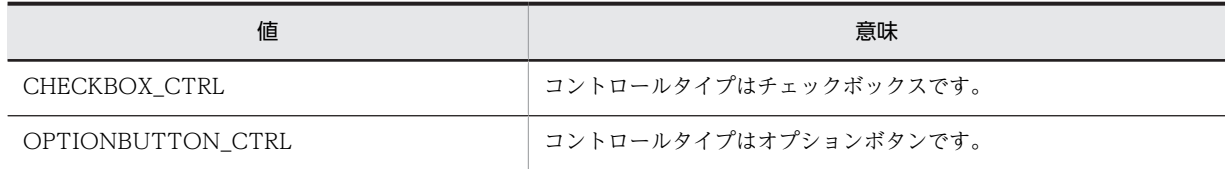

## 戻り値

コントロールがチェックされた状態の戻り値は 1,チェックされていない状態の戻り値は 0,不確定状態の 戻り値は 2 になり,失敗した場合の戻り値は-1 になります。不確定状態は CHECKBOX\_CTRL だけに適 用されます。

関数が-1 を返した場合には,AIT\_GetLastError を使用して拡張エラーコードを取得できます。 AIT\_GetLastError が返す可能性のあるエラーコードを次に示します。

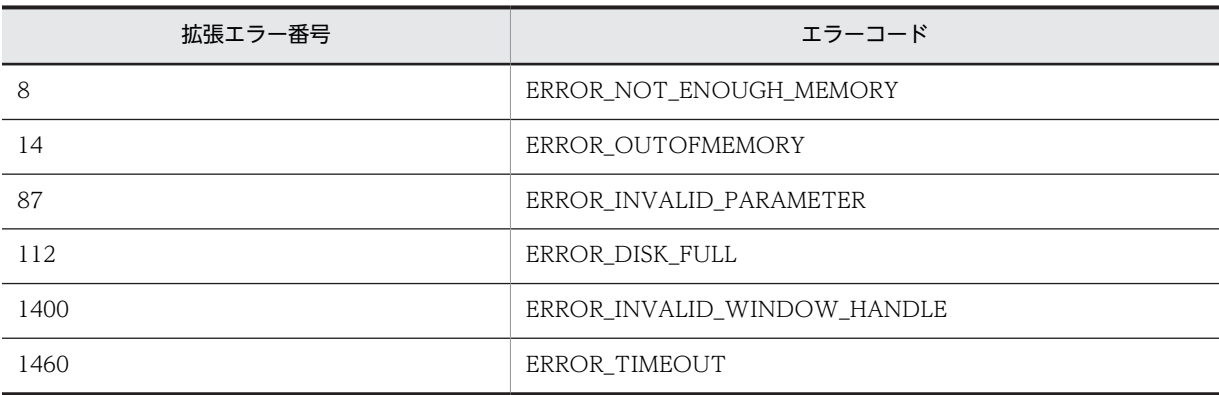

## 注意事項

コントロールは,完全なキャプションまたは関連するラベル名を使用するか,キャプションまたは関連する ラベルの最初の部分を指定することで認識できます。キャプションまたは関連するラベルの最初の部分を 指定する場合は,文字列の最初に「~」(波記号)を付けます。

## AIT VerifyText

## 機能

アクティブなウィンドウで,特定のコントロールが指定したテキストと一致するかどうかを確認します。

## 形式

```
integer AIT_VerifyText (
 string strCaption, // コントロールのキャプション
 integer nCtrlType, // コントロールタイプ
 string strText // テキスト
);
integer AIT_VerifyText<br>integer nCtrlID,
 integer nCtrlID, // コントロールID
 integer nCtrlType, // コントロールタイプ
 string strText
);
```
## 引数

strCaption(入力用)

コントロールのキャプションを指定してください。

## nCtrlID(入力用)

コントロール ID を指定してください。

#### nCtrlType(入力用)

コントロールタイプを指定してください。コントロールタイプは EDIT\_CTRL だけ有効です。

strText (入力用)

確認するテキストを指定してください。

## 戻り値

コントロールのテキストが指定したテキストと一致する場合の戻り値は 1,一致しない場合の戻り値は 0 と なり,失敗した場合の戻り値は-1 となります。

関数が-1 を返した場合には,AIT\_GetLastError を使用して拡張エラーコードを取得できます。 AIT\_GetLastError が返す可能性のあるエラーコードを次に示します。

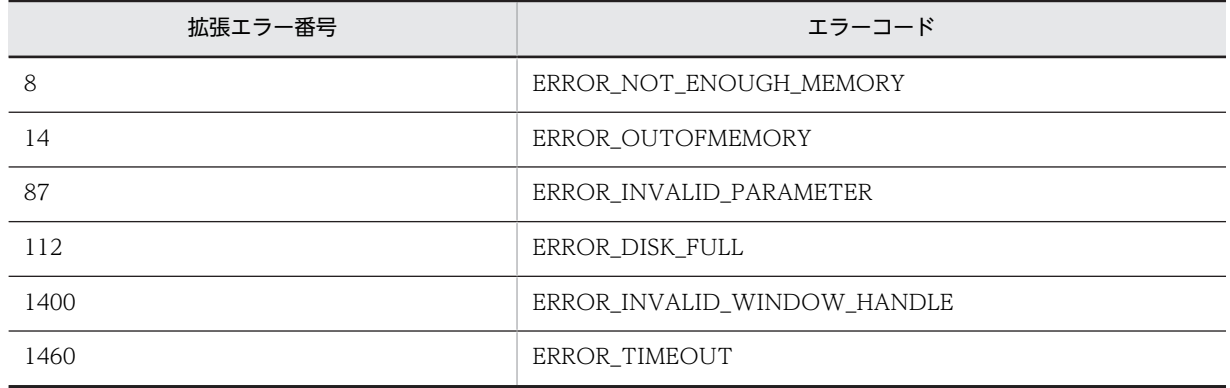

# 4.3 API の使用例

AIT 言語が提供する API の使用例を次に示します。

## 4.3.1 復帰と改行を削除する

ファイルから読み出した文章には、復帰と改行(¥r\n)が含まれている場合があります。ファイルから読み 出した文章「復帰と改行を削除しました。¥r¥n」から復帰と改行を削除して、RecDFile.log に実行結果を 出力する例を次に示します。

## (1) 記述例

```
strFileName = "C:'\Sample.txt";<br>strCharValue = "\\\t\t\t\t\t\";
strCharValue = "\r\n";          // 復帰と改行の文字列
if (AIT_FileOpen(strFileName, GENERIC_READ, OPEN_EXISTING, nFileHandle))
 // ファイルからデータを読み込みます。
 if (!AIT_FileGetLine(nFileHandle, strReadData))
     AIT_LogMessage("AIT_FileGetLine failed");
   else
 // 読み込んだデータから,復帰と改行を削除します。
 strStrName = AIT_StrRTrim(strReadData, strCharValue);
 AIT_LogMessage("strStrName = " + strStrName);
   endif;
 AIT FileClose(nFileHandle);
else
 AIT LogMessage("AIT FileOpen failed");
endif;
```
(2) 実行結果

RecDFile.log への出力結果を次に示します。

strStrName = 復帰と改行を削除しました。

## 4.3.2 文字列を抽出する

文字列「0123-4567-89AB-CDEF」から英数字だけを抽出して、RecDFile.logへ実行結果を出力する例 を次に示します。

(1) 記述例

```
strStrName = "0123-4567-89AB-CDEF";   // 文字列<br>strSearchStr = "-";          // 検索文字列
strSearchStr = "-";nStartPos = 0:
while(TRUE)
 // 抽出する文字列の長さを取得します。
 nLength = AIT_FindSubStr(strStrName, strSearchStr, nStartPos);
  if (nLength = -1) // 最後に抽出する文字列を設定します。
 strSubString = strStrName;
 AIT_LogMessage("strSubString = " + strSubString); 
    // 文字列の抽出を終了します。
    break;
  else
    // 文字列を抽出します。
 if (!AIT_GetSubStr(strSubString, strStrName, nStartPos, nLength))
 AIT_LogMessage("AIT_GetSubStr failed");
     break:
    else
     AIT LogMessage("strSubString = " + strSubString);
    endif;
    // 抽出する文字列から抽出した文字列を削除します。
 strStrName = AIT_StrLTrim(strStrName, strSubString);
 strStrName = AIT_StrLTrim(strStrName, strSearchStr);
```

```
 strSubString = "";
  endif;
loop;
// strStrNameは処理開始前の値と異なります。
AIT_LogMessage("strStrName = " + strStrName);
```
## (2) 実行結果

RecDFile.log への出力結果を次に示します。

strSubString = 0123 strSubString = 4567 strSubString = 89AB strSubString = CDEF strStrName = CDEF

## 4.3.3 リモートインストール時にレジストリの HKEY CURRENT USER を操作する

AIT ファイルでレジストリの HKEY\_CURRENT\_USER を操作する API を使用する場合,リモートインス トール先のクライアントに Administrator 権限を持たないユーザがログオンしているときは、操作するレ ジストリが HKEY\_USERS¥.DEFAULT へ変更されます。このとき、レジストリの

HKEY CURRENT USER を操作するには、[スタート] メニューから [ファイル名を指定して実行]を実 行して,レジストリファイルをインポートする必要があります。

AIT ファイルを使用して,リモートインストール時にレジストリの HKEY\_CURRENT\_USER を操作する 手順を説明します。

1.レジストリファイルを作成する。

追加,変更などを実行したいレジストリのレジストリファイルを作成します。

## 1 注意事項

レジストリを操作する場合は,レジストリをバックアップしておくことと,システムの復元方法を理解して おくことをお勧めします。

## 2.AIT ファイルを作成する。

[スタート]メニューから[ファイル名を指定して実行]を実行し,regedit.exe を利用してレジストリ ファイルをインポートする例を次に示します。この例では,インポートするレジストリファイルを 「Sample.reg」としています。

```
while(iLoopCount < iLoopMax)
  if((AITEVENTFLAG1==0) && (AITIGNORE == 0))
    // [スタート]メニューを表示します。
 AIT_PlayKey("{LWIN}");
 AIT_Sleep(SLEEP_TIME_EVENTS);
 // [ファイル名を指定して実行]を選択します。
 AIT_PlayKey("r");
   AIT<sup>-</sup>Sleep(SLEEP<sup>'</sup>TIME_EVENTS);
   AITEVENTFLAG1 = 1;
    AITIGNORE = 1;
   iLoopCount = 0;
  endif;
if((AITEVENTFLAG1==1) && (AITIGNORE == 0) && (AIT_FocusWindow("ファイル名を指定して実行
", "#32770") != 0))
 // レジストリファイルのパスを入力します。
 AIT_GetCurrentDirectory(strPath);
AIT_PlayKey("regedit.exe /s '"" + strPath + "'\Sample.reg'"");
 AIT_Sleep(SLEEP_TIME_EVENTS);
 // レジストリファイルをインポートします。
 AIT_PlayKey("{ENTER}");
 AIT_Sleep(SLEEP_TIME_EVENTS);
 iLoopCount = iLoopMax;
   DM RTN = OK END;
```

```
 continue;
 endif;
 AITIGNORE = 0;
 iLoopCount = iLoopCount + 1;
  AIT_Sleep(SLEEP_TIME);
loop;
```
- 3.配布するソフトウェアと同じディレクトリに,作成したレジストリファイルを格納する。
- 4.作成した AIT ファイルを指定してパッケージングを実行する。
- 5.リモートインストールを実行する。

リモートインストール先のクライアントで、setup.exe などと同じディレクトリにレジストリファイル が展開され、AIT ファイルが実行されます。

# 5 トラブルシューティング

この章では,Automatic Installation Tool でトラブルが発生した場合の対処 方法,およびメッセージについて説明します。

# 5.1 メッセージの確認

AIT ファイルの実行時やコード解析時に,GUI の操作誤り,ディスク使用超過,メモリ破損などのトラブ ルが発生した場合は,まず,標準出力またはログファイルにエラーメッセージが出力されているかどうかを 確認してください。エラーメッセージが出力されている場合,エラーメッセージのメッセージ ID から,エ ラーが発生しているプログラムやトラブルの要因が特定できます。

## 5.1.1 メッセージの出力先

メッセージは,ダイアログボックスまたはアウトプットウィンドウに表示されます。なお,一部のメッセー ジはログファイルに出力されます。ログファイルの格納先を次に示します。

IP1/NETM/DM のインストール先ディレクトリ¥L0G

メッセージが出力されるログファイルと,その内容は次のとおりです。

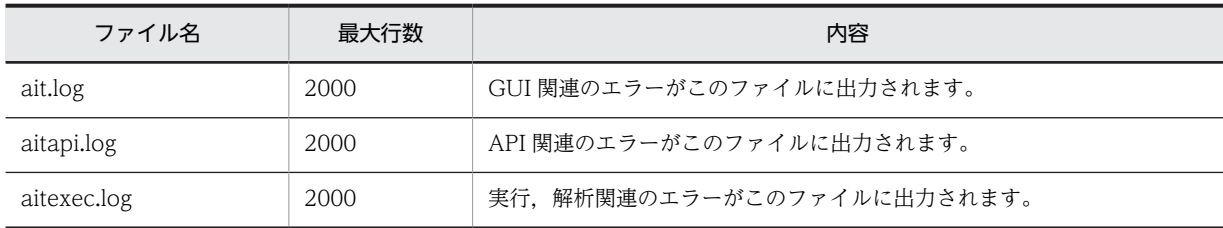

## 5.1.2 メッセージの形式

このマニュアルでは,メッセージを次の形式で説明します。

```
メッセージ ID
  メッセージテキスト
  要因
     aa・・・aa
  対処
     bb \cdot \cdot \cdot bb例
     cc・・・cc
```
(1) メッセージ ID

メッセージの形式: AITXnnnn-Z メッセージテキスト

## AIT

メッセージを表示したプログラムが Automatic Installation Tool であることを表します。

X

メッセージを出力したコンポーネントを表します。

G:GUI

CE または CW: AIT ファイルの実行および解析時 (E は ERROR を, W は WARNING を示します)

#### nnn またはnnnn

各コンポーネントで任意に割り当てられるメッセージ番号を表します。

```
Z
```
メッセージの種別を表します。各種別を説明します。ただし,AITCE,AITCW のメッセージの場合, AITCE, AITCW の「E」および「W」に該当します。

E(ERROR)

致命的なエラーが発生したことを示し,通常は処理が停止するエラーメッセージです。

W(WARNING)

期待された情報が検出されなかったことを示す警告メッセージです。デフォルト値があります。

Q(QUESTION)

ユーザが応答する必要のあるメッセージです。

I(INFORMATION)

重要な活動が実行されていることを示す情報メッセージです。

(2) メッセージテキスト

メッセージの内容を示したテキストです。メッセージ中の<XXX>の部分は、該当する文字列が実際には表 示されます。

(3) 要因

メッセージが表示された要因の説明です。

(4) 対処

メッセージが表示された場合の対処方法の説明です。

(5) 例

API の誤った使用方法および正しい使用方法の説明です。

# 5.2 編集ウィンドウ使用時のメッセージ

ここでは,編集ウィンドウ使用時に表示されるメッセージを示します。これらのメッセージは,ダイアログ ボックスまたはアウトプットウィンドウに表示されます。

## AITG100-E

レジストリが無効または壊れている可能性があります。

#### 要因

以下の要因が考えられます。

- 構成レジストリデータベースが壊れています。
- 構成レジストリキーが無効です。
- レジストリが壊れています。レジストリデータを含む一部のファイル構造体が壊れている,システ ム上のファイルのメモリイメージが壊れている,または代替のコピーかログが存在しないか壊れて いるためファイルを修復できません。
- システムはレジストリ内にファイルをロードするか復元することを試みましたが、指定されたファ イルの形式はレジストリファイル形式ではありませんでした。

対処

該当する追加情報に基づいて,必要な処理を実行してください。レジストリが壊れている場合は,修複 ディスクを使用して設定情報を復元してください。

問題が解決しない場合は,システム管理者に連絡してください。

## AITG101-E

レジストリの操作が失敗しました。

#### 要因

以下の要因が考えられます。

- 構成レジストリキーを開けません。
- 構成レジストリキーを読み込めません。
- 構成レジストリキーに書き込めません。
- レジストリで修復できない失敗を持つ I/O 操作を開始したため,システムのレジストリイメージを 含むファイルの一つに対して,読み取り,書き込み,またはフラッシュを実行できませんでした。
- •「削除」としてすでに指示されているレジストリキーに対し、誤った操作が実行されました。
- レジストリログ内に必要な領域を割り当てられませんでした。
- すでにサブキーまたは値のあるレジストリキーにシンボリックリンクを作成できません。
- 揮発性親キーの下に安定したサブキーを作成しようとしました。
- 対象となるマルチバイトコードページに Unicode 文字のマッピングが存在しません。
- インデックス内に指定されたキーと一致するものがありませんでした。

対処

該当する追加情報に基づいて,必要な処理を実行してください。 問題が解決しない場合は,システム管理者に連絡してください。
### AITG102-E

内部でエラーが発生しました。

#### 要因

アプリケーションが以下に示す誤ったハンドルで,リソースにアクセスしました。

- 無効なハンドル
- 無効なウィンドウハンドル
- 無効なフックハンドル

対処

アプリケーションを再実行してください。

問題が解決しない場合は,システム管理者に連絡してください。

# AITG103-E

メモリまたはディスクの残容量がありません。

### 要因

以下の要因が考えられます。

- このコマンドを処理するための十分な記憶容量がありません。
- この処理を完了するための十分な記憶容量がありません。
- ディスクがいっぱいです。
- ディスク上に十分なスペースがありません。
- 要求されたサービスを完了するためにはシステムリソースが不足しています。

### 対処

使用していないアプリケーションをすべて終了して再度処理を試みてください。 ディスク上の不要なファイルを削除してアプリケーションを再実行してください。 問題が解決しない場合は,システム管理者に連絡してください。

# AITG104-E

ファイルまたはディレクトリの操作が失敗しました。

要因

以下の要因が考えられます。

- システムが指定されたファイルを検索できません。
- システムが指定されたパスを検索できません。
- システムがファイルを開けません。
- システムが指定されたドライブを検索できません。
- ディレクトリを削除できません。
- システムがファイルをほかのディスクドライブに移動できません。
- ファイルが存在しません。
- ディレクトリまたはファイルを作成できません。
- ファイル名が長過ぎます。
- ディレクトリがルートディレクトリのサブディレクトリではありません。
- ディレクトリが空ではありません。
- ハードディスクへのアクセス中に,ディスク操作に失敗し,さらに再試行も失敗しました。

### 対処

該当する追加情報に基づいて,必要な処理を実行してください。 例えば,正しいファイル名かパス名または正しいドライブ名を使用して再試行してください。 問題が解決しない場合は,システム管理者に連絡してください。

# AITG105-E

レコーダの起動に失敗しました。

#### 要因

編集ウィンドウから以下のどれかが初期化されています。

- 文法チェック
- 実行
- レコーダ
- ウィンドウプロパティ

#### 対処

アプリケーションを再実行してください。 問題が解決しない場合は,システム管理者に連絡してください。

### AITG106-E

デバッグ操作は失敗しました。

要因

デバッグ時にアプリケーションが実行エンジンと交信できません。

対処

アプリケーションを再実行してください。

問題が解決しない場合は,システム管理者に連絡してください。

### AITG107-W

シンタクスファイルは見つかりませんでした。シンタクスハイライトは活性化されませんでした。

要因

編集ウィンドウから文法ファイル(AIT.syn)を検索できません。

対処

次のレジストリキーに指定された文法ファイルのパスが,正しいロケーションを指していません。

- OS が 32 ビット版の場合 HKEY\_LOCAL\_MACHINE\SOFTWARE\HITACHI\NETM AIT\ConfPath
- OS が 64 ビット版の場合 HKEY\_LOCAL\_MACHINE\SOFTWARE\Wow6432Node\Hitachi\NETM\_AIT\ConfPath

レジストリ内のパスを検証して,アプリケーションを再実行してください。

### AITG108-E

無効な行数です。

#### 要因

[ジャンプ]ダイアログボックスまたは [ブレークポイントの設定]ダイアログボックスの操作時,行 番号エディットボックスに無効な行番号が指定されています。

対処

有効な番号を指定して再試行してください。

### AITG109-E

文字列'<文字列>'は見つかりません。

要因

[検索] ダイアログボックスまたは「置換] ダイアログボックスの操作時に、アプリケーションが編集 ウィンドウのテキストから文字列を検索できません。

対処

必要ありません。

# AITG110-E

PACKAGE\_INFO セクションの形式は無効です。

要因

[パッケージ情報]ダイアログボックスを呼び出す際の,AIT ファイル内の PACKAGE\_INFO セクショ ンの形式に誤りがあります。

対処

AIT ファイルの文法をチェックしてから[パッケージ情報]ダイアログボックスを呼び出してくださ  $V<sub>o</sub>$ 

# AITG111-E

必須項目'<項目名>'を入力してください。

要因

[パッケージ情報]ダイアログボックスで必ず指定する,以下のパッケージ項目が指定されていません。

- パッケージ識別 ID
- パッケージ名
- バージョン
- インストールプログラム名
- インストール先ドライブ
- インストール先ディレクトリ

対処

必ず指定する項目を指定してからパッケージ情報を生成してください。

# AITG112-Q

パッケージ情報を更新しますか?

要因

[レコーダ]ダイアログボックスの[停止]ボタンをクリックすると表示されます。AIT ファイル内に PACKAGE\_INFO セクションを生成するかどうかを選択します。

対処

PACKAGE\_INFO セクションを生成するために [パッケージ情報] ダイアログボックスを表示する場 合は、[はい]ボタンをクリックしてください。

PACKAGE\_INFO セクションのない AIT ファイルを作成する場合は, [いいえ]ボタンをクリックし てください。

# AITG113-E

1 から 64 までの範囲で指定してください。

要因

[オプション]ダイアログボックスの[タブ]パネルの「タブサイズ」に、1〜64 以外の整数値が指定 されています。

対処

1〜64 の整数値を指定して再試行してください。

## AITG114-E

無効な文字が入力されました。<指定できる文字列>を指定してください。

要因

[パッケージ情報]ダイアログボックスの,以下のパッケージ項目のどれかに無効な文字が指定されて います。

- パッケージ識別 ID
- パッケージ名
- バージョン
- インストールプログラム名
- インストール先ディレクトリ

対処

<指定できる文字列>に表示された内容に従って,指定できる文字列を入力してからパッケージ情報を 生成してください。

# AITG115-W

レジストリキーを更新できません。

要因

以下の要因が考えられます。

- 構成レジストリデータベースが壊れています。
- 構成レジストリキーが開けません。
- 構成レジストリキーが読めません。
- 構成レジストリキーを更新できません。
- 構成レジストリキーが無効です。
- レジストリが壊れています。レジストリデータを含む一部のファイル構造体が壊れている,システ ム上のファイルのメモリイメージが壊れている,または代替のコピーかログが存在しないか壊れて いるため,ファイルを修復できません。
- システムはレジストリ内のファイルの更新を試みましたが,指定されたファイルの形式はレジスト リファイル形式ではありません。

対処

該当する追加情報に基づいて,必要な処理を実行してください。

### AITG116-W

レジストリキーを読み込めません。

#### 要因

以下の要因が考えられます。

- 構成レジストリデータベースが壊れています。
- 構成レジストリキーが開けません。
- 構成レジストリキーが読めません。
- 構成レジストリキーが無効です。
- レジストリが壊れています。レジストリデータを含む一部のファイル構造体が壊れている,システ ム上のファイルのメモリイメージが壊れている,または代替のコピーかログが存在しないか壊れて いるため,ファイルを修復できません。
- システムはレジストリからのファイルの読み出しを試みましたが,指定されたファイルの形式はレ ジストリファイル形式ではありません。

### 対処

該当する追加情報に基づいて,必要な処理を実行してください。

### AITG117-W

レジストリキーを削除できません。

#### 要因

以下の要因が考えられます。

- 構成レジストリデータベースが壊れています。
- 構成レジストリキーを削除できません。
- 構成レジストリキーが無効です。
- レジストリが壊れています。レジストリデータを含む一部のファイル構造体が壊れている,システ ム上のファイルのメモリイメージが壊れている,または代替のコピーかログが存在しないか壊れて いるため,ファイルを修復できません。
- システムはレジストリからのファイルの削除を試みましたが,指定されたファイルの形式はレジス トリファイル形式ではありません。

対処

該当する追加情報に基づいて,必要な処理を実行してください。

### AITG118-W

AIT エンジンの処理が実行されています。ファイルを閉じることはできません。

### 要因

文法チェック中に,処理中の AIT ファイルを閉じる操作が実行されています。

対処

必要ありません。

# AITG119-W

AIT エンジンの処理が実行されています。アプリケーションを閉じることはできません。

要因

以下の要因が考えられます。

- AIT ファイルが文法チェック中に,アプリケーションを閉じようとした場合
- 実行エンジンによって AIT ファイルが実行されている際に,アプリケーションを閉じようとした場 合

対処

必要ありません。

### AITG120-E

シンボルが見つかりませんでした。

要因

以下の要因が考えられます。

- デバッグモード時に AIT ファイルで定義されていない変数を監視ウィンドウに入力した場合
- デバッグモード時に AIT ファイルで定義されていない記号を入力した場合

対処

監視ウィンドウに入力する記号が,デバッグ中の AIT ファイルで有効な変数であることを確認してくだ さい。

# AITG121-W

オプションを更新する権限がありません。保存されたオプションは現在のセッションだけに反映されます。

要因

ゲストとしてログオンしているときに,レジストリの値が保存されました。

対処

必要ありません。

### AITG122-E

<各パッケージ項目に入力できる最大文字数>文字を超えています。

要因

PACKAGE\_INFO セクションの各パッケージ項目に入力できる最大文字数を超えた状態で, PACKAGE\_INFO セクションが生成されています。

対処

各パッケージ項目は,最大文字数以下の文字数で入力してください。

### AITG123-E

<各パッケージ項目に入力できる最大文字数>文字を超えています。

#### 要因

PP 識別情報ファイルの各パッケージ項目に入力できる最大文字数を超えた状態で,PP 識別情報ファイ ルが生成されています。

対処

各パッケージ項目で指定できる文字数を確認して,指定できる範囲内の文字数で入力してください。

## AITG124-E

PP 識別情報ファイルの操作に失敗しました。

要因

ほかのアプリケーションで操作されている可能性があります。

対処

ほかのアプリケーションで操作されている PP 識別情報ファイルを閉じてください。

### AITG125-E

項目'<項目名>'を入力してください。

要因

「パッケージ情報】ダイアログボックスで、次の項目のどちらかが指定されていません。

- •「AIT ファイルの格納パス」
- •「識別用ファイル名」

対処

項目を指定してからパッケージ情報を生成してください。

### AITG200-E

レコーディングの操作が失敗しました。

要因

アプリケーションが以下に示す誤ったハンドルでリソースにアクセスしました。

- 無効なハンドル
- 無効なウィンドウハンドル
- 無効なフックハンドル

対処

アプリケーションを再実行してください。

問題が解決しない場合は,システム管理者に連絡してください。

### AITG201-E

ウィンドウ詳細の取得に失敗しました。

要因

レコーディング時に,ウィンドウの情報を取得できませんでした。

対処

問題が解決しない場合は,システム管理者に連絡してください。

### AITG202-E

コントロール詳細の取得に失敗しました。

要因

レコーディング時に,ウィンドウのコントロール情報を取得できませんでした。

対処

問題が解決しない場合は,システム管理者に連絡してください。

### AITG203-E

イベント詳細の取得に失敗しました。

要因

レコーディング時に,イベント情報を取得できませんでした。

対処

問題が解決しない場合は,システム管理者に連絡してください。

# AITG204-E

AIT ファイルで PACKAGE\_INFO セクションの生成に失敗しました。

要因

レコーディング終了後に PACKAGE\_INFO セクションを生成できませんでした。

対処

一時フォルダを削除して再試行してください。 問題が解決しない場合は,システム管理者に連絡してください。

# AITG205-E

AIT ファイルで DEFINE セクションの生成に失敗しました。

#### 要因

レコーディング終了後に DEFINE セクションを生成できませんでした。

対処

一時フォルダを削除して再試行してください。

問題が解決しない場合は,システム管理者に連絡してください。

# AITG206-E

AIT ファイルで MAIN セクションの生成に失敗しました。

要因

レコーディング終了後に MAIN セクションが生成できませんでした。

対処

一時フォルダを削除して再試行してください。 問題が解決しない場合は,システム管理者に連絡してください。

### AITG208-E

AIT ファイルの生成に失敗しました。

#### 要因

レコーディング終了後に AIT ファイルを生成できませんでした。

以下の要因が考えられます。

- ハードディスクへのアクセス中に,ディスク操作に失敗し,さらに再試行も失敗しました。
- このコマンドを処理するための十分な記憶容量がありません。
- この処理を完了するための十分な記憶容量がありません。
- 無効なハンドルです。

対処

該当する追加情報に基づいて,必要な処理を実行してください。 問題が解決しない場合は,システム管理者に連絡してください。

### AITG209-I

インストールプログラム<インストールプログラム名>の実行は成功しました。

#### 要因

AIT ファイルが正常に実行されました。

対処

必要ありません。

### AITG211-W

AIT ファイルのためのログオプションは,レジストリに設定されませんでした。

要因

レジストリ内にログオプションが設定されていません。

対処

レジストリ内のログオプションを設定してください。

# AITG212-I

レコーディングの処理が完了しました。

要因

レコーディングが正常に完了しました。

対処

必要ありません。

# AITG213-I

AIT ファイルの作成が成功しました。

要因

レコーディング終了後に AIT ファイルが正常に生成されました。

対処

必要ありません。

### AITG214-W

ユーザ情報ファイルの更新は,存在しないイベントのためにスキップしました。

要因

一時停止後にレコーダがレコーディングを続行できません。

対処

必要ありません。

### AITG215-E

レコーディングを継続できませんでした。

要因

一時停止後にレコーダがレコーディングを続行できません。

対処

該当する追加情報に基づいて,必要な処理を実行してください。

# AITG216-Q

インストールプログラムの起動に失敗しました。: <インストールプログラム名> <追加情報> レコーディングを 続けますか。

要因

[レコーダ]ダイアログボックスで、誤ったインストールプログラム名が指定されています。 以下の要因が<追加情報>として表示されます。

- 指定されたファイルを見つけることができません
- 指定されたパスを見つけることができません
- アクセスが拒否されました
- メモリが不足しているため処理を行えません

対処

レコーディングを開始する場合は[はい]ボタンを,追加情報に従って必要な処置を実行する場合は [いいえ]ボタンをクリックしてください。

# 5.3 実行および解析時のメッセージ

ここでは、AIT ファイル解析時および実行時に表示されるメッセージを示します。これらのメッセージは, アウトプットウィンドウに表示されます。

# AITCE-0001

<トークン 1>は予期しないものです。<トークン 2>は見つかりません。

#### 要因

無効なキーワードまたはシンボル<トークン 1>が検出されました。スクリプト解析では、キーワード またはシンボル<トークン 2>を予期しています。

#### 対処

必要に応じて<トークン 2>を追加してください。

#### 例

```
誤った指定例
   DEFINE
   {
      const integer OK END = 0;<br>const integer NG END = -1
                                    // 「;」が指定されていません
      const integer sloop max = 30;
   }
正しい指定例
   DEFINE
   {
       const integer OK_END = 0;
      const integer NG END = -1; // 「;」を追加しました
      const integer sloop max = 30;
   }
```
#### AITCE-0002

```
<トークン>は予期しないものです。
    要因
       無効なキーワードまたはシンボル<トークン>が検出されました。
    対処
       予期されないキーワードまたはシンボルを削除してください。
    例
       誤った指定例
         DEFINE
         {
            integer 0K END = 0;
           integer sloop_max = 0;; // 「;」が二つ指定されています
         }
         変数「sloop_max」に「;」が二つ指定されています。
       正しい指定例
         DEFINE
         {
            integer OK\_END = 0;<br>integer sloop_max = 0;
                               integer sloop_max = 0; // 「;」を削除しました
         }
         変数「sloop_max」の「;」を一つ削除しました。
```

```
関数名を識別子名として使用しています。
```
要因

```
関数名は識別子として使用できません。
```
対処

識別子名を変更してください。

例

```
誤った指定例
  DEFINE
  {
      integer AIT_LogMessage = 10;
  }
  変数名に関数名が使用されています。
正しい指定例
  DEFINE
   {
      integer AIT_LogMessageNumber = 10;
  }
```
変数名を「AIT\_LogMessageNumber」に変更しました。

# AITCE-0005

階層数が 255 を超えています。

要因

AIT ファイル内で構造体の階層レベルが最大値の 255 を超えています。

対処

if, if-else, do-while, while または switch 構造体の階層レベルが最大値の 255 を超えると, AIT ファ イルの解析ができなくなります。AIT ファイルを再編集し,構造体の階層レベルのネストを浅くしてく ださい。

# AITCE-0006

識別子名が 64 文字を超えています。

要因

各識別子名に使用できる最大文字数は 64 です。この最大文字数を超える識別子名が AIT ファイルに 存在します。

対処

識別子名は 1〜64 文字で指定してください。

```
誤った指定例
   DEFINE
   {
      integer sloop max = 0;
   integer sample123456sample123456sample123456sample123456sample123456sample123456sample =<br>0; // 66文字で変数名が指定されています
           0; // 66文字で変数名が指定されています
   }
   2 番目に定義した変数名が最大文字数を超えています。
```

```
正しい指定例
  DEFINE
  {
    integer sloop max = 0;
     integer sample123456 = 0; // 64文字以内で変数名を指定しました
  }
  2 番目に定義した変数名を最大文字数内で指定しました。
```

```
文字列定数が複数列にわたっています。
    要因
      最初の行が¥n で終わっているため、文字列定数が 2 行目に続いています。
    対処
      文字列定数は 1 行で指定してください。
    例
      誤った指定例
        DEFINE
         {
          integer sloop_max = 0;
          string SoftwareName = " My
                               Setup"; // 文字列定数が2行目に続いています
        }
        変数「SoftwareName」の文字列定数が 2 行目に続いています。
      正しい指定例
        DEFINE
         {
          integer sloop_max = 0;
          string SoftwareName = " My Setup"; // 文字列定数を1行で指定しました
        }
        変数「SoftwareName」の文字列定数を 1 行で指定しました。
```
# AITCE-0008

```
エスケープシーケンスの使用方法が誤っています。
   要因
     実行時に指定された AIT ファイルの文字列定数に、誤ったエスケープシーケンスが含まれています。
   対処
     文字列定数には,正しいエスケープシーケンスを使用してください。
   例
     誤った指定例
       DEFINE
       {
        integer sloop_max = 0;
        string str1 = "sample'
        testing";
       }
       文字列変数「strl」は「'」付きの文字列が代入されていますが,その文字列が複数行にわたって記述
       されています。
       文字列が連続していることを示す文字「_」を「'」の代わりに使用する必要があります。
```

```
正しい指定例
  DEFINE
  {
   integer sloop_max=10;
   string str1 = "sample_
   testing";
  }
  「'」を削除してエスケープシーケンスの誤りを修正しました。
```
case 内で識別子は使用できません。

#### 要因

case 内で識別子を指定しています。

### 対処

```
case 内では、定数またはマクロだけを使用してください。
```
### 例

```
誤った指定例
  DEFINE
  {
      const string FileVersion = "7.1";
     string stMsgText;
  }
  MAIN
  {
      switch (FileVersion)
                         // caseに識別子が指定されています
   ...
           break;
        default:
   ...
   break;
      endswitch;
  }
  case 内に,識別子「stMsgText」が指定されています。
正しい指定例
  DEFINE
  {
      const string FileVersion = "7.1";
     string stMsgText;
  }
  MAIN
  {
     switch (FileVersion)<br>case "7.1":
                     ,<br> // 識別子の代わりに文字列定数を指定しました
   ...
   break;
        default:
   ...
           break;
      endswitch;
  }
  case 内に,識別子「stMsgText」の代わりに文字列定数を指定しました。
```
# AITCE-0010

"+" または "-"の使用方法が誤っています。

```
要因
  AIT ファイルで,「++」,「--」,「+-」,または「-+」演算子が指定されています。AIT ファイルの解析
  では,これらの演算子を解析できません。
対処
  「++」,「--」,「+-」,または「-+」演算子を AIT ファイルから削除してください。
例
  誤った指定例
    DEFINE
     \left\{ \right.integer sloop count = 0;
    }
    MAIN
     {
        if (AIT_FileExists("#setup.exe") == 0)
          ...
      ...
         ...<br>sloop_count++; // 誤った演算子「++」が変数の増分に使用されています
        endif;
    }
    インクリメント演算子とディクリメント演算子は使用できません。
    変数「sloop count」が「++」で増分されているため、エラーメッセージが表示されます。
  正しい指定例
    DEFINE
     {
       integer sloop count = 0;}
    MAIN
     {
       if (AIT FileExists("#setup.exe") == 0)
      ...
      ...
         ...<br>sloop_count = sloop_count + 1;    // 「++」を削除しました
        endif;
    }
    「++」を変数「sloop_count」から削除しました。
```
AIT ファイルが 65535 行を超えています。

### 要因

AIT ファイル内の最大行数は 65,535 です。AIT ファイルがこの最大値を超えると,AIT ファイルの解 析を停止します。

対処

AIT ファイル内の行数を減らしてください。

### AITCE-0012

<識別子> : 定義されていない識別子です。

要因

変数の型を定義しないで変数が指定されています。

対処

DEFINE セクションで変数を定義してください。

```
例
   誤った指定例
      DEFINE
      {
         string stMsgText;
      }
      MAIN
      {
       if (AIT_FileExists("#setup.exe") == 0)
       stMsgText = "Setup(Japanese) " + InstallerName + " Not Found";
           AIT_LogMessage(stMsgText);<br>sloop max = 0; // \zeta\hat{z}/\hat{z} この変数はDEFINEセクションで定義されていません
          endif;
      }
      DEFINE セクションで変数「sloop_max」が定義されていないまま,MAIN セクションでこの変数
      が指定されています。
   正しい指定例
      DEFINE
      {
         string stMsgText;<br>integer sloop max;
                              // 変数「sloop_max」を定義しました
      }
      MAIN
      {
       if (AIT_FileExists("#setup.exe") == 0)
       stMsgText = "Setup(Japanese) " + InstallerName + " Not Found";
           AIT_LogMessage(stMsgText);<br>sloop_max = 0; // 定員
                              // 定義した変数を利用しました
          endif;
      }
      変数「sloop_max」が DEFINE セクションで定義され,その変数が MAIN セクションで指定され
      ました。
```
<識別子> : 再定義されました。 要因 すでに識別子が定義されている場合に,それと同じ識別子が再定義されています。 対処 再定義されている変数を削除してください。 例 誤った指定例 DEFINE { integer sloop\_max = 10;<br>string sloop max = "sample"; // 変数「sloop max」がstring型として再定義されてい ます。 } すでに integer 型として定義されている変数「sloop\_max」が, string 型変数として再定義されて います。 正しい指定例 DEFINE { integer sloop\_max = 10; string stMsgText = "sample"; // 変数名を変更しました }

```
変数「sloop_max」の再定義を削除し,異なる変数名を定義しました。
```

```
パッケージ情報のフィールド <パッケージ項目>のデータ<値>が誤っています。
```
### 要因

```
PACKAGE_INFO セクション内のパッケージ項目のどれかに無効な値が含まれています。
```
対処

```
パッケージ情報のフィールドに適した値を指定してください。
```
例

```
誤った指定例
  PACKAGE_INFO
   {
     PackageID = "#$@#ADOBEACROBATREADER"; // PackageIDに無効な文字#$@#が含まれていま
   す
    Product = "Adobe Acrobat Reader 5.05";
    Version = "505";
    InstallerName = "Ar505jpn.exe";
     InsetalIDrive = "C:InstallDirectory = "'\Program Files'\Adobe";
  }
```
PACKAGE INFO セクションの PackageID に、使用できない文字列「#\$@」が含まれています。

```
正しい指定例
```

```
PACKAGE_INFO
{
 PackageID = "ACROBAT-READER"; // 使用できない文字 #$@#を削除しました
 Product = "Adobe Acrobat Reader 5.05";
 Version = "505";
 InstallerName = "Ar505jpn.exe";
 InstallDrive = "C:";
  InstallDirectory = "'\Program Files'\Adobe";
}
```
PACKAGE\_INFO セクションの PackageID から、使用できない文字列「#\$@」を削除しました。

### AITCE-0015

左辺値は const オブジェクトに指定されています。

#### 要因

```
constant 型として定義された変数に MAIN セクションで値が割り当てられています。
```
対処

constant 定義を変更するか、割り当てた左辺を削除してください。

```
誤った指定例
   DEFINE
   {
      const float SLEEP TIME = 2.0;
      integer sloop count;
   }
  MAIN
   {
    if (AIT_FocusWindow("Setup", "#32770",0.0) > 0)
    AIT_PlayKey("{Enter}");
          AIT_LogMessage("Setup: Enter");
        sloop_count = 0;<br>SLEEP_TIME = 3.0;
                               // 変数「SLEEP_TIME」のconstant値を変更しようとしています
```

```
 AIT_Sleep(SLEEP_TIME);
      endif;
  }
   変数「SLEEP_TIME」は、constant float 型として定義されていますが, MAIN セクション内で別
  の値が割り当てられました。
正しい指定例
  DEFINE
   {
       const float SLEEP_TIME = 3.0;
      integer sloop cnt;}
  MAIN
   {
    if (AIT_FocusWindow("Setup", "#32770",0.0) > 0)
    AIT_PlayKey("{Enter}");
    AIT_LogMessage("Setup : Enter");
        sloop_cnt = \check{\theta};
        AIT Sleep(SLEEP TIME);
      endif;
  }
```
MAIN セクション内で、変数「SLEEP TIME」の constant float 値への割り当てを削除しました。

# AITCE-0018

AIT ファイルの構文誤りによって、AIT ファイルの解析が異常終了しました。

要因

文法チェック中に致命的なエラー(文字列の終了処理が正しくない,変数名内の文字数が正しく指定さ れていない)が発生しています。

#### 対処

エラー個所を修正したあと、AIT ファイルを再度確認してください。

#### 例

```
誤った指定例
  DEFINE
  {
     string ErrorTxt = "ABC
  def";
  }
  文字列定数は,複数の行にわたって指定できませんが,文字列が複数の行にわたって指定されてい
  ます。
正しい指定例
  DEFINE
  {
  string ErrorTxt = "ABC<br>def"; // 「 」で文字
     def"; // 「_」で文字列が連続していることを示しています。
  }
  文字列の連続を示す「_」を付けて指定しました。
```
# AITCE-0019

除算の 2 番目のオペランドは 0 です。

要因

AIT ファイルの解析時に除算の 2 番目のオペランドが 0 のため,未定義として扱われています。

```
対処
  0 以外の値を除数として指定してください。
例
  誤った指定例
    DEFINE
     {
       integer sloop_count = 0;
       const integer sloop max = 30;
     } 
     MAIN
     {
       sloop_count = sloop_max / 0; // 除数が0であるため,エラーになります
    }
    0 による除算はできませんが,変数「sloop_max」を 0 で除算しています。
  正しい指定例
    DEFINE
     {
       integer sloop count = 0;
       const integer sloop max = 30;
     } 
     MAIN
     {
       sloop_count = sloop_max / 1; // 除数が0以外の値に変更しました
    }
    0 による変数「sloop_max」の除算を削除しました。
```

```
<データ型 1>と<データ型 2>は<処理名>と互換性がありません。
```
#### 要因

演算子の左辺値と右辺値で互換性のないデータ型が指定されています。例えば、string 型と integer 型 が比較に使用された場合,このメッセージが表示されます。

#### 対処

```
演算子の左辺値と右辺値の両方で互換性のあるデータ型を指定してください。
```

```
誤った指定例
  DEFINE
  {
   const integer ExeVersion = 7;
   const string FileVersion = "7";
  }
  MAIN
  {
      if (ExeVersion == FileVersion) // string型とinteger型が比較に使用されています
        ...
   ...
   endif;
  }
  integer 型変数「ExeVersion」と string 型変数「FileVersion」が比較に使用されています。
  string 型と integer 型には、比較演算のための互換性がありません。
```

```
正しい指定例
```

```
DEFINE
{
    const integer ExeVersion = 7;
   const integer FileVersion = 7;
}
```

```
MAIN
{
  if (ExeVersion == FileVersion) // 同じ型を比較に使用しました
     ...
 ...
 endif;
}
```
string 型変数「FileVersion」を integer 型変数に変更し, integer 型変数との比較に変更しました。

# AITCE-0021

```
オペレーション<演算子名>で<データ型 1>の使用方法が誤っています。
```
#### 要因

演算で不適切なデータ型が指定されています。例えば、float 型が剰余(%)演算に使用された場合や, string 型が!演算に使用された場合,このメッセージが表示されます。

### 対処

各演算で使用できるデータ型を指定してください。

#### 例

```
誤った指定例
  DEFINE
  {
    float SLEEP TIME = 7.1;
  }
  MAIN
  {
    SLEEP TIME = SLEEP TIME % 2; // floatは剰余演算で使用できないため,エラーになり
  ます
  }
  float 型は剰余演算に使用できませんが, float 型変数「SLEEP_TIME」が剰余演算に使用されてい
  ます。
正しい指定例
  DEFINE
  {
     integer SLEEP_TIME = 7;
  }
  MAIN
  {
    SLEEP TIME = SLEEP TIME % 2; // integer型変数を剰余演算に使用しました
  }
  integer 値を剰余演算に使用しました。
```
### AITCE-0022

```
integer 値は'-2147483648'〜'2147483647'の範囲で指定してください。
```
### 要因

}

```
許容範囲外の integer 値が指定されています。
対処
  '-2,147,483,648'〜'2,147,483,647'で integer 値を指定してください。
例
  誤った指定例
    DEFINE
     {
```

```
 const integer OK_END = 21474836476; // integer値が最大値を超えています
```

```
変数「OK_END」に最大値よりも大きい integer 値が指定されています。
正しい指定例
  DEFINE
  {
     const integer OK_END =214748364; // integer値の範囲内で指定しました
  }
  変数「OK_END」に integer 値の範囲内の値を指定しました。
```
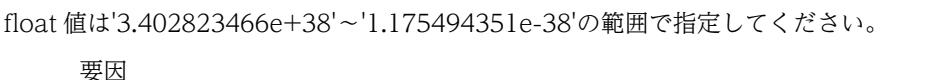

許容範囲外の float 値が指定されています。

#### 対処

```
'3.402823466e+38'〜'1.175494351e-38'で float 値を指定してください。
```
#### 例

```
誤った指定例
  DEFINE
  {
    const float NG END = 3.402823466e+40; // float値が最大値を超えています
  }
  変数「NG END」に最大値よりも大きい float 値が指定されています。
正しい指定例
  DEFINE
  {
    const float NG END = 3.402823466e+10; // float値の範囲内で指定しました
  }
  変数「NG_END」に float 値の範囲内の値を指定しました。
```
### AITCE-0024

switch 式の求める数値のデータ型が誤っています。

#### 要因

```
case ラベル値のデータ型が switch ステートメントの case のデータ型と一致していません。例えば,
switch ステートメントが integer 型の場合に case 値に float 値が含まれていると,このメッセージが
表示されます。
```
### 対処

switch ステートメントと case ラベル値で一致するデータ型を指定してください。

```
例
```

```
誤った指定例
   DEFINE
   {
       const string FileVersion = "7.1";
       integer sloop_max = 0;
   }
   MAIN
   {
      switch (FileVersion) // switchステートメントはstring型です<br>case 7.1: // caseにinteger値が指定されています
                          ....<br>// caseにinteger値が指定されています
              ...
    ...
              break;
```

```
 default:
           ...
    ...
           break;
      endswitch;
  }
  switch ステートメントのデータ型は string 型ですが, case 値は integer 型になっています。
正しい指定例
  DEFINE
   {
      const string FileVersion = "7.1";
     integer sloop_max = 0;
   }
   MAIN
  {
    switch (FileVersion)
    case "7.1": // caseラベルにstring値を指定しました
           ...
    ...
           break;
        default:
           ...
    ...
           break;
      endswitch;
  }
```
case 値に string 型を指定し、switch 文のデータ型と一致するよう変更しました。

# AITCE-0025

```
コメントで予期しない EOF が検出されました。
```
#### 要因

```
「/*」で開始されたコメントがファイルの終わりまでに「*/」で終了されていません。
```
対処

```
ファイルの終わりまでに,コメントを閉じる「*/」を指定してください。
```
例

```
誤った指定例
  DEFINE 
  {
     /* AITファイルで使用するデータ型 // コメントが閉じられていません
    const integer NG END = -1const integer sloop max = 30;
  }
  コメントはすべて閉じる必要があります。この例では,「/*」でコメントが開始されていますが,「*/」
  で終了されていません。
正しい指定例
```

```
DEFINE
{
  /* AITファイルで使用するデータ型 */ // コメントが終了されています
  const integer NG\overline{END} = -1;
  const integer sloop max = 30;
}
コメントが「*/」で終了されました。
```
# AITCE-0026

<文字コード(16 進数)>は不正な文字です。

```
要因
```
AIT 言語仕様で規定されていない文字が存在します。文字コードが 16 進数で表示されます。 対処

```
AIT 言語仕様に記載されている有効な文字だけを指定してください。
```
例

```
誤った指定例
  DEFINE
  {
     const integer OK_END = 0;
    const integer NG END = -1;
    const integer sloop_max = #30; //無効な文字「#」があります
  }
  「#$@」といった無効な文字は,文字列定数内で使用できませんが,「#」が変数「sloop_max」に
  含まれています。
正しい指定例
  DEFINE
```

```
{
   const integer OK END =0;
   const integer NG_END = -1;<br>const integer sloop_max = 30;
                                   // 無効な文字「#」を削除しました
}
「#」を変数「sloop_max」から削除しました。
```
# AITCE-0027

式の中では void 型を使用できません。有効な型を使用してください。

要因

void を返す関数が式で使用されています。

対処

void を返す関数は式で使用しないでください。

### AITCE-0029

```
case の値<case ラベル値>はすでに使われています。
```
要因

switch ステートメントで同じ case 値が複数回使用されています。

対処

固有の case ラベル値を指定してください。

```
誤った指定例
  DEFINE
   {
      const string FileVersion = "7.1";
      string stMsgText;
   } 
   MAIN
   {
    switch(FileVersion )
    case "7.1":
            ...
    ...
            break;
```

```
 case "7.1": // case値"7.1"はすでに使用されています
           ...
    ...
           break;
         default:
           ...
           ...
           break;
      endswitch;
  }
  switch ステートメント内で固有の case ラベル値を指定する必要があります。
   ここで,2 番目の case ラベル値"7.1"は最初の case ラベル値と同じです。
正しい指定例
  DEFINE
   {
      const string FileVersion = "7.1";
      string stMsgText;
   }
  MAIN
   {
     switch(FileVersion)<br>case "7.1":
                      \hat{p}^{'} // 重複するcase値"7.1"を削除しました
           ...
    ...
           break;
         default:
           ...
    ...
           break;
      endswitch;
  }
  2 番目の case ラベル値を削除しました。
```

```
<関数名> : 関数名が誤っています。
    要因
       無効な関数名(使用できる API 一覧にない関数名)が指定されています。
    対処
       「4.1 API 一覧」
       を参照してください。
    例
       誤った指定例
         DEFINE
         {
          const string ExeVersion = "7.1";
          const string FileVersion = "7.1";
            string stMsgText;
         }
         MAIN
         {
            if (ExeVersion == FileVersion)
             if (AIT_FileExists1("#setup.exe") == 0) // 「AIT_FileExists1」は使用できるAPI
         ではありません
                stMsgText = "Setup(Japanese) " + InstallerName + " Not Found";
               AIT_LogMessage(stMsgText);
              endif;
            endif;
         }
         「AIT_FileExists1()」は使用できる API ではありません。
```

```
正しい指定例
  DEFINE
   {
      const string ExeVersion = "7.1";
     const string FileVersion = "7.1";
      string stMsgText;
   } 
   MAIN
   {
    if (ExeVersion == FileVersion)
    if (AIT_FileExists("setup.exe") == 0) // 使用できるAPIを指定しました
    stMsgText = "Setup(Japanese) " + InstallerName + " Not Found";
           AIT LogMessage(stMsgText);
         endif;
      endif;
  }
  使用できる API として「AIT_FileExists()」を指定しました。
```
<関数名> : 引数<指定されている引数の数>を取得できません。

#### 要因

引数の数に誤りのある関数が含まれています。

関数にはそれぞれ独自の引数のセットがあります。関数に対して指定された引数の数が,実際に呼び出 させる関数の引数の数と一致しないと,このメッセージが呼び出されます。

#### 対処

関数に対して正しい数の引数を指定してください。実際の引数のリストについては,「[4.2 API の詳](#page-119-0) [細](#page-119-0)」を参照してください。

```
誤った指定例
  DEFINE
   {
    const string ExeVersion = "7.1";
    const string FileVersion = "7.1";
      string stMsgText;
  } 
  MAIN
   {
      if (ExeVersion == FileVersion)
    if (AIT_FileExists() == 0) // 「AIT_FileExists」に引数が指定されていません
    stMsgText = "Setup(Japanese) " + InstallerName + " Not Found";
          AIT LogMessage(stMsgText);
         endif;
      endif;
  }
  「AIT_FileExists()」に対しては,一つ以上の引数を指定してください。この例では
  「AIT_FileExists()」に対して引数が指定されていません。
正しい指定例
  DEFINE
   {
    const string ExeVersion = "7.1";
    const string FileVersion = "7.1";
      string stMsgText;
  }
  MAIN
   {
      if (ExeVersion == FileVersion)
         if (AIT_FileExists("#setup.exe") == 0)
    // 「AIT_FileExists」に対して引数を指定しました
    stMsgText = "Setup(Japanese) " + InstallerName + " Not Found";
```

```
 AIT_LogMessage(stMsgText);
        endif;
    endif;
}
```
「AIT\_FileExists()」に対して引数を指定しました。

# AITCE-0032

関数に指定された一つまたは複数の変数のデータ型が誤っています。

### 要因

引数のデータ型と一致しないデータ型が関数に含まれています。 関数にはそれぞれ独自の引数のセットがあります。関数に対して指定された引数のデータ型が,実際に 呼び出させる関数の引数のデータ型と一致しないと,このメッセージが呼び出されます。

#### 対処

関数の引数で正しいデータ型を指定してください。実際の引数のリストについては,[「4.2 API の詳](#page-119-0) [細」](#page-119-0)を参照してください。

#### 例

```
誤った指定例
  DEFINE
   {
    const string ExeVersion = "7.1";
    const string FileVersion = "7.1";
     string stMsgText;
   }
   MAIN
   {
    if (ExeVersion == FileVersion )
    if (AIT_FileExists("#setup.exe") == 0)
    stMsgText = "Setup(Japanese) " + InstallerName + " Not Found";
    AIT_LogMessage(stMsgText);
    AIT_Sleep(3); // integer値が「AIT_Sleep」に指定されています
         endif;
      endif;
  }
  「AIT_Sleep()」には、float 型の引数だけが指定できますが,integer 値が引数として指定されてい
   ます。
正しい指定例
  DEFINE
   {
    const string ExeVersion = "7.1";
    const string FileVersion = "7.1";
     string stMsgText;
   }
   MAIN
   {
      if (ExeVersion == Version)
    if (AIT_FileExists("#setup.exe") == 0)
    stMsgText = "Setup(Japanese) " + InstallerName + " Not Found";
           AIT_LogMessage(stMsgText);<br>AIT_Sleep(3.1); // in
                              .....<br>// integer値をfloat値に変更しました
         endif;
      endif;
  }
  「AIT_Sleep()」の引数を integer から float に変更しました。
```
# AITCE-0034

<ラベル名> : 定義されていないラベルです。

```
要因
```
ラベルを定義しないで goto ステートメントが使用されています。

AIT ファイルでは、各 goto ステートメントに対して関連するラベルを定義する必要があります。 対処

```
すべての goto ステートメントに対して関連ラベル名を指定してください。
```
例

```
誤った指定例
  DEFINE
  {
    integer sloop_max = 0;
  }
  MAIN
  {
     goto ErrorLabel; // ラベル「ErrorLabel」が定義されていません
    sloop_max = 0;
  }
  goto ステートメントに対して,関連するラベルステートメントを指定する必要があります。
  ここでは, goto ErrorLabel しか指定されていません。ラベル「ErrorLabel」は MAIN セクション
```

```
のどこにも定義されていません。
正しい指定例
 DEFINE
```

```
{
  integer sloop max = 0;
}
MAIN
{
   goto ErrorLabel;
sloop_max = 0;<br>ErrorLabel:
               // ラベルを定義しました
}
goto ステートメントに対してラベル「ErrorLabel」を指定しました。
```
### AITCE-0037

goto のラベル<ラベル名>は別のセクションにあります。

#### 要因

指定されたラベル名とそれに対応する goto ステートメントが別のセクションに存在します。 goto ステートメントとそれに関連するラベルは、同じセクション内にある必要があります。

対処

ラベル名と goto ステートメントは同じセクション内で指定してください。

```
誤った指定例
  DEFINE
  {
      string stMsgText;
  }
  MAIN
  {
      goto ErrorLabel; // gotoステートメントがMAINセクションで定義されています
  }
  ERROR
  ErrorLabel:ErrorLabel: // ラベルがERRORセクションで定義されています
   stMsgText = "Setup(Japanese) " + InstallerName + " Not Found";
  }
```

```
ラベルとその goto ステートメントは、同じセクション内で定義する必要があります。この例では,
  goto ステートメントが MAIN セクション内にあり,ラベル「ErrorLabel」が ERROR セクション
  内にあります。
正しい指定例
  DEFINE
  {
     string stMsgText;
  }
  MAIN
  {
  goto ErrorLabel;<br>ErrorLabel: // ラ
  ErrorLabel: // ラベルがMAINセクション内で定義されています
   stMsgText = "Setup(Japanese) " + InstallerName + " Not Found";
  }
  ラベル「ErrorLabel」とその goto ステートメントを MAIN セクション内で定義しました。
```
変数の設定値の型が誤っています。

#### 要因

変数に対して指定された値が変数のデータ型と異なります。例えば、string 値が integer 型変数に割り 当てられると,このメッセージが呼び出されます。

### 対処

変数と同じ型の値を指定してください。

#### 例

```
誤った指定例
  DEFINE
  {
     const integer OK END =0;
     const integer NG END = -1;<br>const integer sloop max = "30";
                                    // string値がinteger型変数に割り当てられています
  }
  この例では,文字列定数が整数定数「sloop_max」に割り当てられています。
正しい指定例
  DEFINE
   {
    const integer OK_END =0;
    const integer NG_END = -1;
     const integer sloop max = 30; // string値でなくinteger値を割り当てました
  }
  文字列定数を削除し、integer 値の変数「sloop_max」を割り当てました。
```
### AITCE-0039

break の使用方法が誤っています。

### 要因

do-while, while-loop, for-next, または switch ステートメント以外で break ステートメントが使用 されています。break ステートメントはループ構造体内だけで有効です。

### 対処

break ステートメントは,do-while,while-loop,for-next,または switch ステートメント内で使用 してください。

```
例
  誤った指定例
     DEFINE
      {
       const string ExeVersion = "7.1";
       const string FileVersion = "7.1";
         string stMsgText;
     }
     MAIN
      {
       if (ExeVersion == FileVersion )
       if (AIT_FileExists("#setup.exe") == 0)
       stMsgText = "Setup(Japanese) " + InstallerName + " Not Found";
              AIT_LogMessage(stMsgText);<br>break: // breakステー
                         // breakステートメントがifステートメント内にあります
            endif;
         endif;
     }
      この例では、break ステートメントが if 構造体内にあります。
  正しい指定例
     DEFINE
      {
       const string ExeVersion = "7.1";
       const string FileVersion = "7.1";
         string stMsgText;
     }
     MAIN
      {
       if (ExeVersion == FileVersion)
       if (AIT_FileExists("#setup.exe") == 0)
       stMsgText = "Setup(Japanese) " + InstallerName + " Not Found";
               AIT_LogMessage(stMsgText);
            endif;
         endif;
     }
     break ステートメントを if 構造体から削除しました。
```
continue の使用方法が誤っています。

### 要因

```
do-while,while-loop,または for-next 以外で continue ステートメントが使用されています。
continue ステートメントは、ループ構造体内だけで有効です。
```
対処

```
continue ステートメントは, do-while, while-loop, または for-next ステートメント内だけで使用し
てください。
```

```
誤った指定例
  DEFINE
   {
    const string ExeVersion = "7.1";
    const string FileVersion = "7.1";
     string stMsgText:
   }
   MAIN
   {
    if (ExeVersion == FileVersion)
    if (AIT_FileExists("#setup.exe") == 0)
    stMsgText = "Setup(Japanese) " + InstallerName + " Not Found";
           AIT LogMessage(stMsgText);
```

```
 continue; // continueステートメントがifステートメント内にあります
         endif;
      endif;
  }
   この例では、continue が if 構造体内にあります。
正しい指定例
  DEFINE
   {
    const string ExeVersion = "7.1";
    const string FileVersion = "7.1";
      string stMsgText;
   }
  MAIN
   {
    if (ExeVersion == FileVersion)
    if (AIT_FileExists("#setup.exe") == 0)
    stMsgText = "Setup(Japanese) " + InstallerName + " Not Found";
          AIT LogMessage(stMsgText);
         endif;
      endif;
  }
  continue ステートメントを if 構造体から削除しました。
```
'<ループ構造体>'が 255 break ステートメントを超えました。

#### 要因

255 より多くの break ステートメントがループ構造体内にあります。ループ構造体(do-while, while, for-next または switch 構造体)内で使用できる break ステートメントの最大数は 255 です。

対処

ループ構造体内で指定する break ステートメントの数を,最大数以下にしてください。

### AITCE-0042

'<ループ構造体>'が 255 continue ステートメントを超えました。

#### 要因

255 より多くの continue ステートメントがループ構造体内にあります。ループ構造体(do-while, while, for-next)内で使用できる continue ステートメントの最大数は 255 です。

### 対処

ループ構造体内で指定する continue ステートメントの数を,最大数以下にしてください。

# AITCE-0043

switch ステートメントの case ラベル数が 255 を超えています。

### 要因

255 より多くの case ラベルが switch ステートメント内にあります。switch ステートメント内で使用 できる case ラベルの最大数は 255 です。

### 対処

switch ステートメント内で指定する case ラベルの数は,最大数以下にしてください。

# AITCE-0044

switch ステートメントに一つ以上の default ラベルは使用できません。

```
要因
  switch ステートメント内で使用できる default ステートメントは一つだけです。
対処
  switch ステートメント内で指定する default ステートメントは一つだけにしてください。
例
  誤った指定例
    DEFINE
     {
        const string FileVersion = "7.1";
        string stMsgText;
     }
     MAIN
     {
      switch(FileVersion )
      case "7.1":
             ...
      ...
         break;<br>:default
                     // 最初のdefaultです
             ...
      ...
         break;<br>:default
                     // defaultが二つ指定されています
             ...
      ...
             break;
        endswitch;
    }
     各 switch ステートメントで指定できる default ステートメントは一つだけです。この例では,
    switch ステートメントに default ステートメントが二つ指定されています。
  正しい指定例
    DEFINE
     {
        const string FileVersion = "7.1";
        string stMsgText;
     }
     MAIN
     {
      switch(FileVersion)
      case "7.1":
             ...
      ...
         break;<br>:default
                     // defaultを一つだけ指定しました
             ...
      ...
             break;
        endswitch;
    }
     switch ステートメントから default ステートメントを一つ削除しました。
```
パッケージ情報に必要なフィールド'<フィールド名>'が見つかりません。

要因

PACKAGE\_INFO セクションで指定する必要のあるフィールドのうち、どれかが指定されていません。 対処

PACKAGE\_INFO セクションで必要なすべてのフィールドを指定してください。

例

```
誤った指定例
  PACKAGE_INFO
   {
    // 指定する必要のあるPackageIDが欠けています
    Product = "Adobe Acrobat Reader 5.05";
    Version = "505";
    InstallerName = "Ar505jpn.exe";
    InstallDrive = "C:";
   InstallDirectory = "'\Program Files'\Adobe";
  }
  指定する必要のある PackageID が指定されていません。
正しい指定例
  PACKAGE_INFO
   {
    PackageID = "ADOBEACROBATREADER"; // 指定する必要のあるパッケージ項目を指定しました
    Product = "Adobe Acrobat Reader 5.05";
    Version = "505";
    InstallerName = "Ar505jpn.exe";
    InstallDrive = "C:";
     InstallDirectory = "'\Program Files'\Adobe";
  }
  PackageID を PACKAGE_INFO セクション内に追加しました。
```
# AITCE-0046

```
演算子'+','-'と'!'は,文字列定数で使用できません。
    要因
      単項演算子と文字列定数が一緒に指定されています。
    対処
      単項演算子と文字列定数は一緒に指定しないでください。
    例
      誤った指定例
         DEFINE
         {
          const integer OK_END =0;
          const integer NG_END = -1;
           const string szMsgText = !"30"; // 「!」を文字列定数に使用しました
         }
         DEFINE セクションで文字列定数を初期化する際,単項演算子 (「+」,「-」,および「!」)は使用で
         きません。
         ここでは,変数「szMsgText」で,「!」が文字列定数と一緒に指定されています。
      正しい指定例
         DEFINE
         {
          const integer OK_END =0;
          const integer NG_END = -1;
          const string szMsgText = "30"; // 「!」を削除しました
         }
         「!」を変数「szMsgText」から削除しました。
AITCE-0047
```
式内でラベルの使用方法が誤っています。

```
要因
  ラベルが式内で使用されています。
対処
  ラベルは式内で使用しないでください。
例
  誤った指定例
     DEFINE
     {
        integer sloop_max = 0;
     }
     MAIN
     {
     ErrorLabel:<br>if (ErrorLabel)
                         // if構造体内でラベル名が使用されています
      AIT_LogMessage("Setup(Japanese)For Windows-Start");
      if (AIT_FileExists("#setup.exe") == 0)
      goto ErrorLabel;
            sloop_max = \theta;
           endif;
        endif;
     }
     ラベルは式内で使用できません。この例では,ラベル「ErrorLabel」が if 構造体内で指定されてい
     ます。
  正しい指定例
     DEFINE
     {
        integer sloop max = 0;
       string stMsgText;
     }
     MAIN
     {
      if(1) // ラベルを式から削除しました
      if (AIT_FileExists("#setup.exe") == 0)
              goto ErrorLabel;
             sloop_max = \theta;
           endif;
     ErrorLabel:
           stMsgText = "Setup(Japanese) " + InstallerName + " Not Found";
          AIT LogMessage(stMsgText);
        endif;
     }
     ラベル「ErrorLabel」を if 構造体から削除し,式内の値を有効にしました。
```
case 内で ""!"" 演算子は使用できません。

### 要因

```
case ラベル値に式が指定されています。switch ステートメント内の case ラベル値には定数値しか指
定できません。
```
#### 対処

case ラベル値内では式を指定しないでください。

```
誤った指定例
  DEFINE
   {
      const integer FileVersion = 7;
     string stMsgText:
```

```
}
MAIN
{
   switch (FileVersion)
     case 7:
         ...
          ...
     break;<br>case 5 + 1:
                      // caseステートメント内では式を使用できません
         ...
 ...
         break;
       default:
         ...
 ...
         break;
    endswitch;
}
```
switch ステートメント内では定数だけが指定できます。この例では,2 番目の case ラベルに加算 演算式が指定されています。

```
正しい指定例
```

```
DEFINE
{
    const integer FileVersion = 7;
    string stMsgText;
}
MAIN
{
    switch (FileVersion)
      case 7:
          ...
          ...
      break;<br>case 6:
                    // 式を削除し、定数を指定しました
          ...
           ...
          break;
       default:
          ...
 ...
          break;
    endswitch;
}
```
2番目の case ステートメントから加算演算式を削除し、定数を指定しました。

# AITCE-0050

AIT ファイルのバージョンと実行エンジンの DLL のバージョンが不一致です。

要因

AIT ファイルのバージョンが実行エンジンの DLL より新しいことが考えられます。

対処

AIT ファイルの実行時に,スクリプトエンジンの DLL のバージョンが PACKAGE\_INFO セクション で示されている ScriptFileVersion よりも新しいか確認してください。ScriptFileVersion は,DLL の バージョンよりも前である必要があります。

# AITCW-0016

<ランクの高いデータ型>から<ランクの低いデータ型>に変換しました。データが失われている可能性がありま す。

```
要因
```
AIT ファイルで,ランクの低いデータ型にランクの高いデータ型を割り当てようとすると,値が切り捨 てられ,それがランクの低いデータ型に割り当てられます。float 型変数が integer 型変数に割り当てら れた場合や, integer 型変数に対して, float 値を割り当てた場合が考えられます。

```
対処
```
ランクの高いデータ型を使用してください。

```
例
```

```
誤った指定例
  DEFINE 
  {
    const integer OK_END = 0;<br>const integer SLEEP_TIME = 3.8;
                                 // float型変数を整数定数に割り当てようとしていま
  す。値は切り捨てられ, 3だけが変数に保存されます。
  }
  ここでは,float 値が integer 型変数「SLEEP_TIME」に割り当てられています。割り当てられた値
  は切り捨てられ、integer 値だけが変数「SLEEP_TIME」に保存されます。
```
正しい指定例

```
DEFINE
{
  const integer OK_END =0;<br>const float SLEEP TIME = 3.8;
                                   // 変数の型をfloat型に変更しました
}
float 値を保持するために、変数「SLEEP TIME」のデータ型を integer 型から float 型に変更しま
```
した。

### AITCW-0017

<処理>で bool 型変数は指定できません。

#### 要因

bool 型変数を予期しない方法で指定すると,この警告が呼び出されます。例えば,bool 型変数を除算 演算や剰余演算(/,%)に指定すると,0 による除算または 0/0 矛盾につながり,警告メッセージが呼 び出されます。

対処

このような場合は,bool 型変数を指定しないでください。

integer NG\_END = 1;

```
誤った指定例
  DEFINE
  {
    const integer sloop max = 30;
    integer sloop count;
    bool IsPathSet = false:
  }
  MAIN
  {
    sloop count = sloop max / IsPathSet; // bool型変数が除数として指定されています
  }
  bool 型変数を使用すると,0 による除算となり,この警告メッセージが表示されます。ここでは,
  bool 型変数「IsPathSet」が除数として指定されているため,0 による除算となります。
正しい指定例
  DEFINE
  {
```

```
 const integer sloop_max = 30;
   integer sloop_count;
}
MAIN
{
  sloop_count = sloop_max / NG_END; // bool型変数を削除し, integer型変数を除数とし
て指定しました
}
```
bool 型変数「IsPathSet」を削除し、integer 型変数「NG\_END」を除数として指定しました。

# AITCW-0028

演算子<演算子名>で<データ型 1>と<データ型 2>は混在できません。

#### 要因

ビットの論理積や論理和などの演算の式で,integer 型や bool 型が混合して指定されています。

対処

式のオペランドでは一貫したデータ型を指定してください。

#### 例

```
誤った指定例
  DEFINE
  {
     integer sloop max = 0;
     bool IsPathSet;
  }
  MAIN
  {
     sloop max = sloop max & IsPathSet; // ビット演算の論理積に対してinteger型とbool
  型が指定されています
  }
  この例では,「&」演算に対して integer 型と bool 型が指定され,データ型が混在しています。
正しい指定例
  DEFINE
  {
     integer sloop max = 0;
      integer sloop_count;
  }
  MAIN
  {
```
sloop max = sloop max & sloop count; // ビット演算の論理積に対してinteger型と

}

「&」演算に対して同じデータ型(integer 型と integer 型)を指定しました。

# AITCW-0033

switch ステートメントには default ラベルしかありません。

integer型を指定しました

### 要因

switch ステートメントで default ステートメントの case だけが指定されています。switch ステート メントの case ラベルが指定されていません。これは、ステートメントのシーケンスに相当します。

#### 対処

switch ステートメントで少なくとも一つの case ラベルを指定してください。
```
例
  誤った指定例
     DEFINE
     {
         const string FileVersion = "7.1";
         string stMsgText;
     }
     MAIN
     {
        switch(FileVersion)<br>default: //
                      \alpha// switchステートメントにdefaultステートメントしか使用していません
              ...
      ...
              break;
         endswitch;
     }
     すべての switch ステートメントに,一つ以上の case ステートメントが必要ですが,この例では,
```
case ステートメントがなく default ステートメントしか指定されていません。

正しい指定例

```
DEFINE
{
    const string FileVersion = "7.1";
   string stMsgText;
}
MAIN
{
   switch(Version)<br>case "7.1":
                       // switchステートメントにcaseステートメントが含まれています
          ...
 ...
          break;
       default:
          ...
          ...
          break;
    endswitch;
}
```
switch ステートメントに case ステートメントを追加しました。

# AITCW-0035

```
<ラベル名> : 定義されたラベルが使われていません。
    要因
       ラベルが定義されていますが,参照されていません。このラベルを無視します。
    対処
       ラベル名を参照する goto ステートメントを指定してください。
    例
       誤った指定例
         DEFINE
          {
           const string ExeVersion = "7.1";
           const string FileVersion = "7.1";
            integer sloop_max = 0;
          }
          MAIN
         {
             if (ExeVersion == FileVersion )
          ErrorLabel: // ラベルに関連するgotoステートメントがありません
           AIT_LogMessage("Setup(Japanese)For Windows-Start");
           if (AIT_FileExists("#setup.exe") == 0)
                sloop max = 0;
```

```
 endif;
      endif;
  }
  ラベルには,対応する goto ステートメントが必要です。goto ステートメントなしでラベルステー
  トメントを定義すると,そのラベルステートメントは無視されます。この例では,ラベル
  「ErrorLabel」が goto ステートメントなしで指定されています。
正しい指定例
  DEFINE
  {
   const string ExeVersion = "7.1";
   const string FileVersion = "7.1";
     integer sloop max = 0;
  }
  MAIN
  {
      if (ExeVersion == FileVersion)
   AIT_LogMessage("Setup(Japanese)For Windows-Start");
   if (AIT_FileExists("#setup.exe") == 0)
   goto ErrorLabel; // gotoステートメントを指定しました
         sloop_max = \theta;
  endif;<br>:ErrorLabel
  ErrorLabel: // ラベルが定義されています
   stMsgText = "Setup(Japanese) " + InstallerName + " Not Found";
        AIT_LogMessage(stMsgText);
      endif;
  }
  ラベル「ErrorLabel」に対応する goto ステートメントを指定しました。
  なお,必要のないラベルステートメントを削除する対処方法もあります。
```
# AITCW-0036

```
<変数名> : 定義された変数が使われていません。
```
要因

変数が DEFINE セクションで定義されていますが,参照されていません。

対処

```
不要な場合や使用しない場合は,変数の定義を削除してください。
```
#### 例

```
誤った指定例
  DEFINE
  {
   const string ExeVersion = "7.1";
   const string FileVersion = "7.1";
      integer sloop_max; // この変数はプログラム内のどこからも参照されていません
     string stMsgText;
  }
  MAIN
  {
   if (ExeVersion == FileVersion)
   AIT_LogMessage("Setup(Japanese)For Windows-Start");
   if (AIT_FileExists("#setup.exe") == 0)
   stMsgText = "Setup(Japanese) " + InstallerName + " Not Found";
        endif;
      endif;
  }
  上の例で. 変数「sloop_max」は DEFINE セクションで定義されていますが, MAIN セクション
  内で使用されていません。
正しい指定例
  DEFINE
```
{

```
 const string ExeVersion = "7.1";
 const string FileVersion = "7.1";
  integer sloop max;
  string stMsgText;
}
MAIN
{
 if (ExeVersion == FileVersion)
 AIT_LogMessage("Setup(Japanese)For Windows-Start");
 if (AIT_FileExists("#setup.exe") == 0)
 sloop_max = 0;// ここで変数「sloop_max」が使用されています
 stMsgText = "Setup(Japanese) " + InstallerName + " Not Found";
        AIT_LogMessage(stMsgText);
      endif;
   endif;
}
変数「sloop_max」は MAIN セクション内で使用しました。
なお,MAIN セクションで必要のない変数は DEFINE セクションから削除する対処方法もありま
す。
```
付録

# 付録 A メニュー一覧

[Automatic Installation Tool]ウィンドウのメニュー一覧を次の表に示します。

# 表 A-1 [Automatic Installation Tool] ウィンドウのメニュー一覧

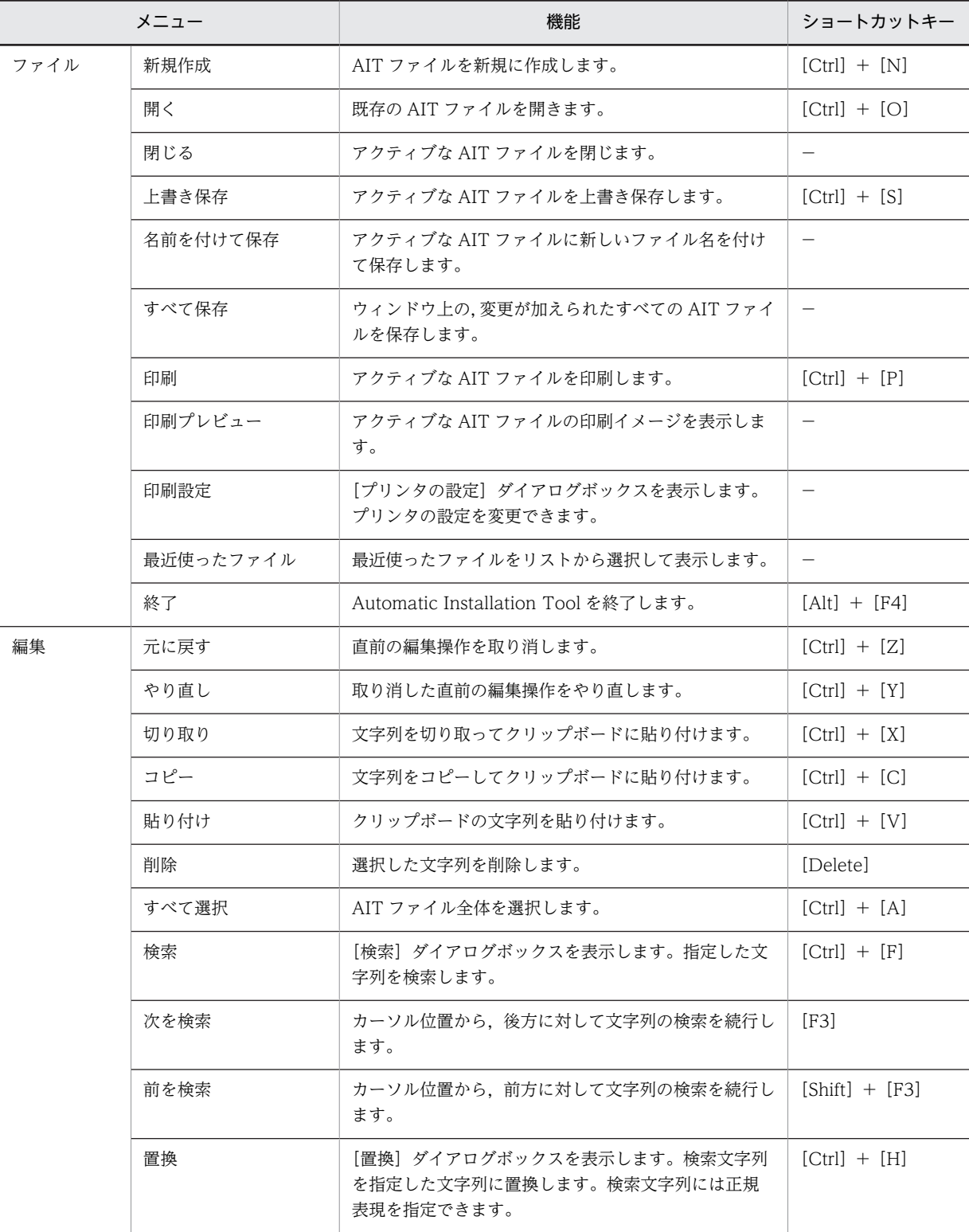

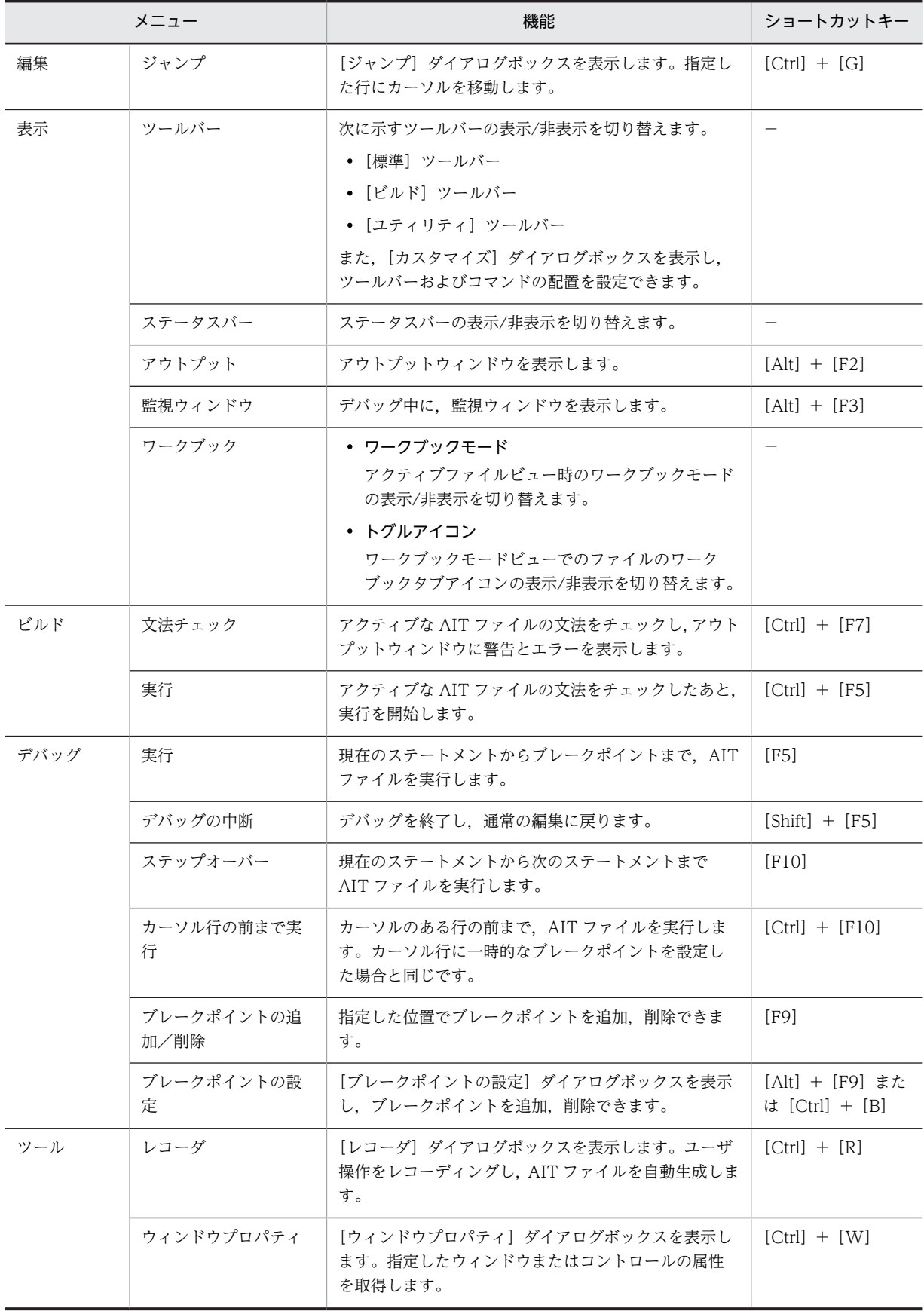

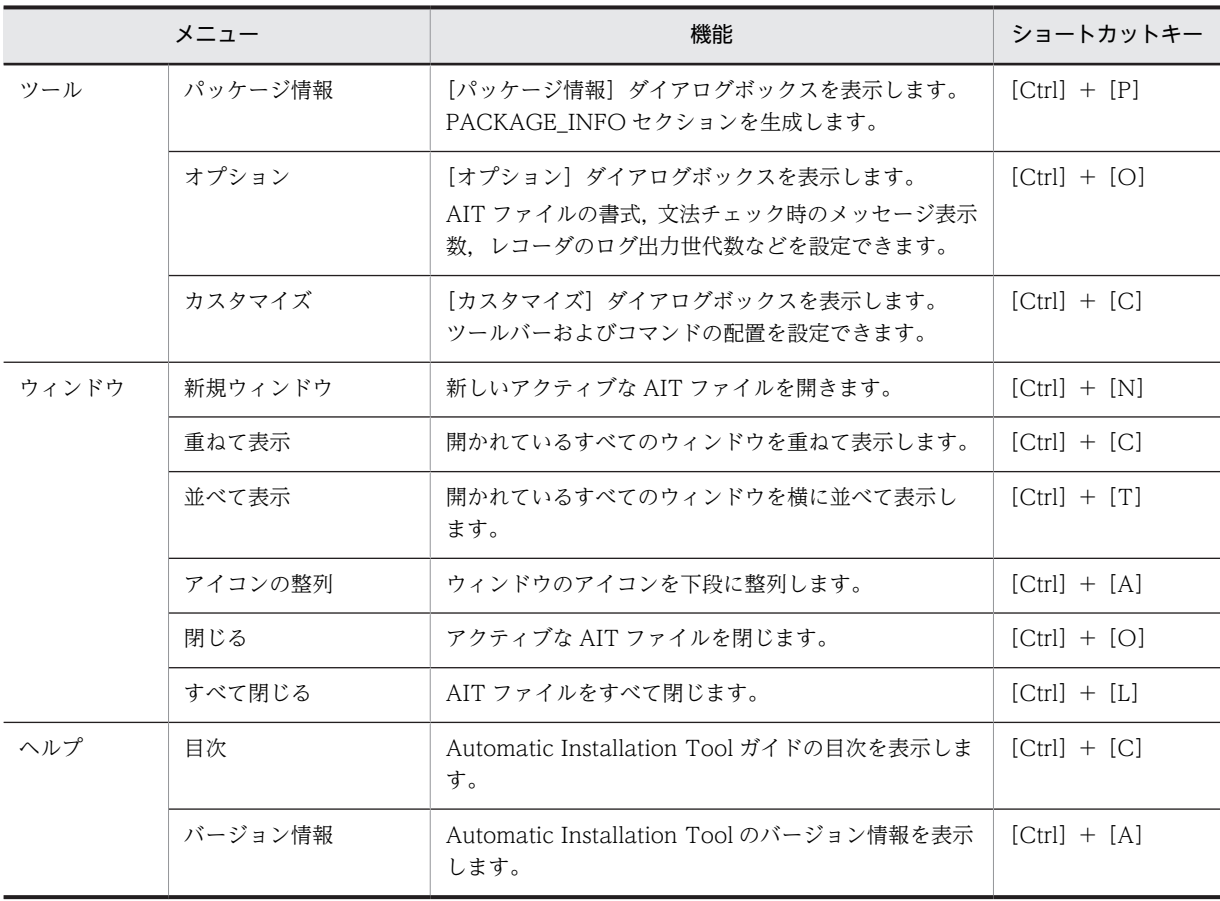

(凡例) −:該当なし

# 付録 B JP1/NETM/DM で提供する AIT ファイル

JP1/NETM/DM で提供する AIT ファイルの一覧を次の表に示します。

# 表 B-1 JP1/NETM/DM で提供する AIT ファイル一覧

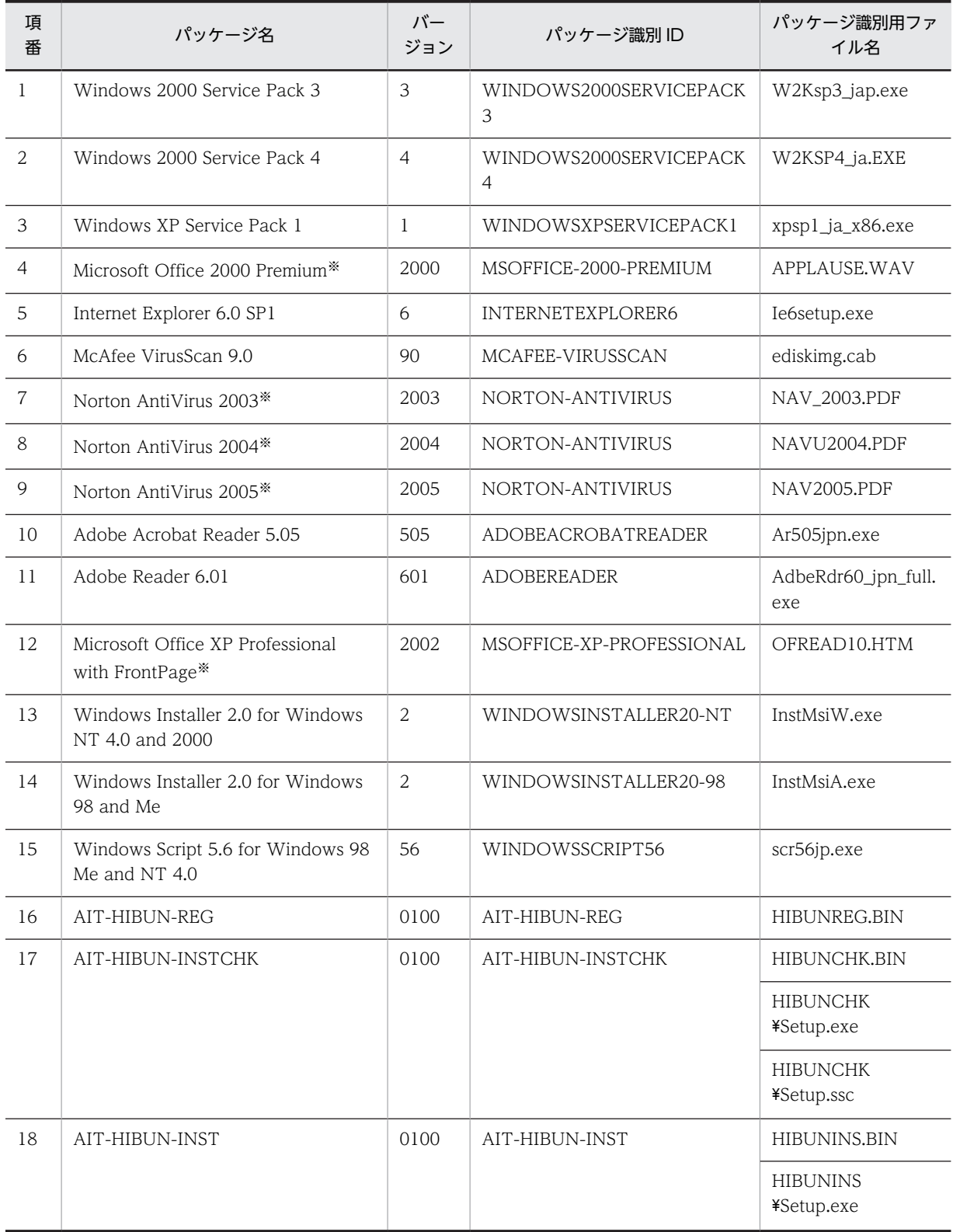

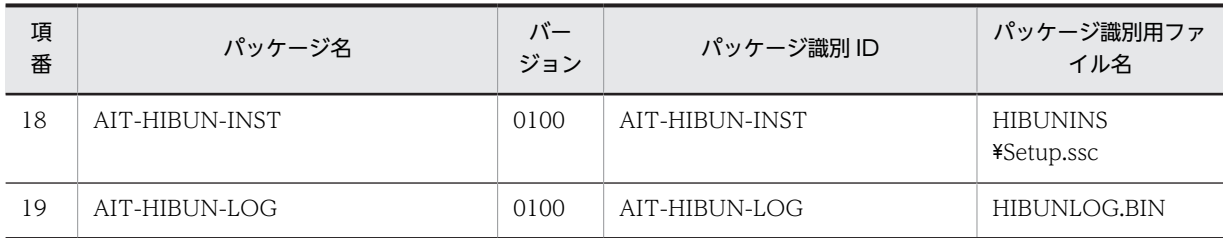

注※ 配布先のクライアントに Windows Installer のコンポーネントが必要です。

# 付録 B.1 JP1/NETM/DM で提供する AIT ファイルの設定内容

JP1/NETM/DM で提供する AIT ファイルを使ったインストール時の,再起動の有無とオプションの設定 内容を次に示します。

# (1) Windows 2000 Service Pack 3

- 再起動:なし
- [ライセンス契約] ダイアログボックス:「同意します」を選択
- •[オプションの選択]ダイアログボックス:「ファイルをアーカイブする」を選択
- •[再起動]ダイアログボックス:「今再起動しない」を選択

## (2) Windows 2000 Service Pack 4

- 再起動:なし
- •[使用許諾契約]ダイアログボックス:「同意します」を選択
- [オプションの選択] ダイアログボックス: [ファイルをアーカイブする] を選択
- •[再起動]ダイアログボックス:「今再起動しない」を選択

# (3) Windows XP Service Pack 1

- 再起動:なし
- [ライセンス契約] ダイアログボックス:「同意します」を選択
- [オプションの選択] ダイアログボックス:「ファイルをアーカイブする」を選択
- •[再起動]ダイアログボックス:「今再起動しない」を選択

# (4) Microsoft Office 2000 Premium

- 再起動:なし
- [Office メンテナンスモード] ダイアログボックス: [Office の修復 | を選択
- •[使用許諾とサポート情報]ダイアログボックス:「「使用許諾契約書」の条件に同意します」を選択
- [インストールの準備] ダイアログボックス:「今すぐインストール」を選択

# (5) Internet Explorer 6.0 SP1

- 再起動:あり
- •[Internet Explorer とインターネットツールの開始]ダイアログボックス:「同意する」を選択
- •[Windows Update: Internet Explorer とインターネットツール]ダイアログボックス:「最小構成イ ンストール,またブラウザのカスタマイズ」を選択
- •[コンポーネントのオプション]ダイアログボックス:「Internet Explorer をインストールするための フォルダ」にパッケージ情報のインストール先を指定。また,「標準構成」を選択
- (6) McAfee VirusScan 9.0
	- 再起動:なし
	- •[使用許諾契約書]ダイアログボックス:「同意する」を選択
	- •[VirusScan インストール ウィザード]ダイアログボックス:「VirusScan デスクトップ アイコンを作 成」を選択
	- [世界ウィルス地図] ダイアログボックス:「はい、参加します。」を選択

# (7) Norton AntiVirus 2003

- 再起動:なし
- [ライセンス契約書] ダイアログボックス:「ライセンス契約に同意します」を選択
- •[宛先フォルダ]ダイアログボックス:パッケージ情報のインストール先を設定

# (8) Norton AntiVirus 2004

- 再起動:なし
- 「ウイルススキャンしますか?」ダイアログボックス:「いいえ」を選択
- •[使用許諾契約]ダイアログボックス:「使用許諾契約に同意します」を選択
- •[インストール先フォルダを選択]ダイアログボックス:パッケージ情報のインストール先を設定

# (9) Norton AntiVirus 2005

- 再起動:なし
- •[ライセンス]ダイアログボックス:「使用許諾契約に同意します」を選択。また,[プロダクトキー] にパッケージ情報のシリアルナンバーを設定※
- [インストール前のスキャン] ダイアログボックス: [スキャンを開始]を選択しない
- •[インストール先フォルダを選択]ダイアログボックス:パッケージ情報のインストール先を設定

注※ パッケージ情報のシリアルナンバーにはプロダクトキーを設定してください。

# (10) Adobe Acrobat Reader 5.05

- 再起動:なし
- •[インストール先の選択]ダイアログボックス:パッケージ情報のインストール先を設定

# (11) Adobe Reader 6.01

- 再起動:なし
- •[インストール先フォルダの変更]ダイアログボックス:パッケージ情報のインストール先を設定

# (12) Microsoft Office XP Professional with FrontPage

- 再起動:なし
- •[ユーザ情報]ダイアログボックス:「プロダクトキー」にパッケージ情報のシリアルナンバーを設定
- •[使用許諾契約書]ダイアログボックス:「「使用許諾契約書」の条項に同意します」を選択
- [インストールの種類] ダイアログボックス:「今すぐインストール」を選択
- •[メンテナンスモードオプション]ダイアログボックス:「Office の修復」を選択。また,「インストー ル先」にパッケージ情報のインストール先を設定
- [Office の再インストールまたは修復] ダイアログボックス:「Office を再インストールします」を選 択
- (13) Windows Installer 2.0 for Windows NT 4.0 and 2000

再起動:なし

(14) Windows Installer 2.0 for Windows 98 and Me

再起動:なし

(15) Windows Script 5.6 for Windows 98 Me and NT 4.0

再起動:なし

(16) AIT-HIBUN-REG

再起動:なし

(17) AIT-HIBUN-INSTCHK

再起動:なし

(18) AIT-HIBUN-INST

再起動:なし

- (19) AIT-HIBUN-LOG
	- 再起動:なし
	- •[情報収集ツール]ダイアログボックス:「収集」を選択
	- •[ツール実行確認]ダイアログボックス:「同意します」を選択
	- •[情報収集ツール]ダイアログボックス:「OK」を選択
	- 「情報収集ツール]ダイアログボックス:「キャンセル」を選択

# 付録 B.2 JP1/NETM/DM で提供する AIT ファイルを使用する場合の 注意事項

JP1/NETM/DM で提供する AIT ファイルを使用してパッケージングする場合,パッケージャに「パッケー ジ名|, 「バージョン|, 「パッケージ識別 ID」, および「世代番号| が自動的に表示されます。

JP1/NETM/DM で AIT ファイルを提供していない製品をパッケージングした場合に,JP1/NETM/DM で提供される AIT ファイルの情報が表示されるときは、次の手順で対処してください。

# 1.JP1/NETM/DM のインストール先ディレクトリ¥MASTER¥PPDEFAIT.DMP を別のフォルダにコ ピーする。

- 2.JP1/NETM/DM のインストール先ディレクトリ¥MASTER¥PPDEFAIT.DMP から,表示された情報の 行を削除する。
- 3.再度パッケージングを実行する。
- 4.別のフォルダにコピーした PPDEFAIT.DMP を,JP1/NETM/DM のインストール先ディレクトリ ¥MASTER¥PPDEFAIT.DMP に上書きコピーする。

# 付録 C PP 識別情報ファイルの編集方法

AIT ファイル作成時に生成された PP 識別情報ファイルは、IP1/NETM/DM のインストール先フォルダ \DMPRM に,PPDEFAIT.DMP というファイル名で格納されます。生成された PP 識別情報ファイルを編 集する場合は,ここで説明する形式に従って設定してください。

PP 識別情報ファイルの形式は、次のとおりです。

情報マップ;パッケージ識別 ID;バージョン;パッケージ名;AIT ファイルのフルパス;識別用ファイル名 1;識別用ファイル名  $2:...$ ;識別用ファイル名 $N$ ;

PP 識別情報ファイルには,1 行に 1 ソフトウェアの定義を 499 バイト以内で記述します。ソフトウェアが 複数ある場合は,複数行記述してください。各項目はセミコロン(;)で区切ります。各項目の詳細は次の とおりです。なお,PP 識別情報ファイルで定義した「パッケージ識別 ID」,「バージョン」,および「パッ ケージ名」は,パッケージング時に[JP1/NETM/DM パッケージング]ダイアログボックスに表示され, 変更できません。

- 情報マップ(必ず記述) 000001 を記述します。
- パッケージ識別 ID(必ず記述) 配布するソフトウェアのパッケージ識別 ID です。AIT ファイルで指定したパッケージ識別 ID を記述 します。
- バージョン (必ず記述) 配布するソフトウェアのバージョンです。AIT ファイルで指定したバージョンを記述します。
- パッケージ名(必ず記述) 配布するソフトウェアのパッケージ名です。AIT ファイルで指定したパッケージ名を記述します。
- AIT ファイルのフルパス(必ず記述) AIT ファイルの完全なパス名を,ドライブ名も含めて記述します。256 バイト以内で指定してくださ い。全角文字は使用できません。
- 識別用ファイル名 1〜N(必ず記述) 配布するソフトウェアをユニークに識別できるファイル名を記述します。パッケージング時に,この ファイルが存在すると,配布するソフトウェアであると判断されます。複数のファイルを記述した場合 は,すべてのファイルが存在するとき,配布するソフトウェアであると判断されます。

AIT ファイル「AR505.ais」が「C:\ADOBE」にある場合の, PP 識別情報ファイルの例を次に示します。

000001;ADOBEACROBATREADER;505;Adobe Acrobat Reader 5.05;C:\ADOBE\AR505.ais;Ar505jpn.exe;

# 付録 D レコーダファイルを使ったリモートインストール

レコーダファイルとは、IP1/NETM/DM を使用してソフトウェアを配布する際に、ソフトウェアのインス トーラに自動応答するスクリプトのことです。したがって,レコーダファイルを使うとクライアントユーザ の手を煩わせることなくソフトウェアをインストールできます。

レコーダファイルを標準で用意していないソフトウェアや,GUI でインストールするユーザ作成のプログ ラムをリモートインストールする場合に,レコーダファイルおよび関連するファイルを作成してインストー ルする方法を次に示します。

# 付録 D.1 レコーダファイルを使ったリモートインストールの概要

(1) レコーダファイルを使ったリモートインストールの流れ

レコーダファイルを使ったリモートインストールの流れを次の図に示します。

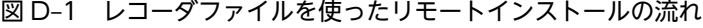

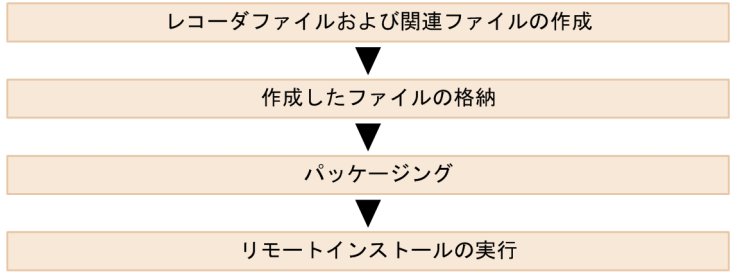

## (2) レコーダファイルおよび関連ファイルの作成

リモートインストールするソフトウェアのインストール手順を調査してレコーダファイルを作成します。 また,関連ファイルも必要に応じて作成してください。

レコーダファイルの関連ファイルには,レコーダファイル本体のほか,「インストール定義ファイル」,「PP 識別情報ファイル」があります。関連ファイルの役割を次に示します。

#### インストール定義ファイル

他社ソフトウェアをリモートインストールする場合に必要な詳細情報(所有者名,インストール先ディ レクトリなど)を定義します。その定義内容は,パッケージング時に表示されるので,ユーザが変更す ることもできます。

#### PP 識別情報ファイル

JP1/NETM/DM に対応する他社ソフトウェアであることを示すためのファイルです。パッケージャ が,パッケージング時にソフトウェアを自動的に認識するために使用します。

各ファイルの作成方法については,「[付録 D.4 関連ファイルの作成手順](#page-355-0)」を参照してください。

(3) 作成したファイルの格納

レコーダファイルを使ったパッケージのパッケージングには,作成したファイルを所定の場所に格納しま す。

インストール定義ファイル (INSTABL.DEF)と PP 識別ファイル (PPDEF.DMP) の格納場所は固定で す。レコーダファイル(.PCD または.PC6)については任意の場所に格納できます。

各ファイルの格納先については,「[付録 D.2\(4\) レコーダファイルをパッケージャに組み込む」](#page-354-0)を参照して ください。

## (4) パッケージング

レコーダファイルとその関連ファイルを格納後,配布するソフトウェアをパッケージャからパッケージング します。パッケージング時には,「パッケージ名」などのパッケージ情報や「インストールタイミング」な どのインストール時のオプションを指定できます。なお,「インストール定義ファイル」で定義した内容は, デフォルトで表示されます。

パッケージングの方法の詳細については,マニュアル「運用ガイド 1」の「2.1 パッケージングの方法」 を参照してください。

#### (a) レコーダファイルの監視時間の設定

レコーダファイルを使用したリモートインストール処理では,インストール中にユーザがダイアログボック スに応答したり,キーボードやマウスを操作したりすると,その時点で手動インストールに切り替わってし まうため,インストール自体が中断してしまうことがあります。このような場合に備えて,インストール中 にユーザの応答待ち状態になってから一定の時間が経過したあと,インストールを強制的に中断する時間 (レコーダファイルの監視時間)を設定しておくことができます。

レコーダファイルの監視時間の設定方法については,マニュアル「運用ガイド 1」の「2.2.13 [レコーダ ファイル設定]パネル」を参照してください。

通常は,レコーダファイルで配布ソフトウェアをインストールした時間の約 3 倍の時間を目安にして設定 してください。

なお,インストールが途中で中断するような不測の事態に備えてレコーダファイル自体の構造を工夫してお くこともできます。レコーダファイルの作成方法については,「[付録 D.2\(2\) レコーダファイルの構造」](#page-343-0)を 参照してください。

## (5) リモートインストールの実行

リモートインストールマネージャで配布のジョブを作成して実行してください。リモートインストールの 操作については,マニュアル「運用ガイド 1」の「2.3 リモートインストールの実行」を参照してくださ い。

次に,レコーダファイルおよび関連ファイルの作成方法を説明します。レコーダファイルの作成には Visual Test を使用します。

# 付録 D.2 レコーダファイルの作成手順

レコーダファイルは,基本的に次の手順で作成します。

#### 1.インストール手順を調査する。

リモートインストールするソフトウェアのインストーラを起動して,インストール手順を調査します。

# 2.Visual Test でレコーダファイルを作成する。

調査したインストール手順を基に,Visual Test の Test Basic を使ってレコーダファイルを作成,コン パイルして, JP1/NETM/DM で使用できるレコーダファイルにします。

#### 3.パッケージャにレコーダファイルを組み込む。

完成したレコーダファイルをパッケージャに組み込みます。

## <span id="page-340-0"></span>(1) インストール手順を調査する

リモートインストールするソフトウェアのインストーラを起動して,そのインストール手順を調査します。 このとき、インストーラが正常に動作しないソフトウェアは、JP1/NETM/DM でのリモートインストール の対象にはなりません。

なお,リモートインストールするソフトウェアが Windows Installer に対応している場合は,ソフトウェ アのインストール画面をカスタマイズすることをお勧めします。終了時とエラー発生時にだけダイアログ が表示されるようカスタマイズしてください。これによって,調査が必要なインストール手順が少なくな り,レコーダファイルの作成が容易になります。

次の項目について,インストール方法を OS ごとに区別して調べ,インストール手順を紙に記録してくださ い。

- インストール画面の順序と属性
- 各ダイアログボックスの属性

#### (a) インストール画面の順序と属性

インストーラが,ユーザに対して「何を,どのような順序で,どういった操作を要求してくるか」を調査す る必要があります。何回か手動でインストールしてみて調査し,次の項目について一覧表にまとめてくださ い。

• テキスト

Visual Test の「ウィンドウ情報ユーティリティ」を使って調査した「テキスト」を記述します。

• クラス名

Visual Test の「ウィンドウ情報ユーティリティ」を使って調査した「クラス名」を記述します。

• 操作

このダイアログボックスに対する操作([OK]ボタンをクリックするなど)を記述します。

• 親子属性

このダイアログボックスが,親ダイアログボックスなのか子ダイアログボックスなのかを記述します。

• 親ウィンドウ

このダイアログボックイアログボックスの場合、親ダイアログボックスを記述します。

• 備考

特記事項(コメントなど)がある場合に記述します。

なお、インストール方法や、インストールする PC の状態 (OS の種類、ハードディスクの空き容量、メモ リの空き容量,インストール済みのソフトなど)によって,インストールの操作は変わります。そのため, 入念に調査する必要があります。

例えば,Acrobat Reader 5.05 をインストールする場合,次の表に示す一覧になります。

| # | テキスト                                | クラス名   | 操作                     | 親子属性 | 親ウィンドウ | 備考 |
|---|-------------------------------------|--------|------------------------|------|--------|----|
|   | Acrobat Reader<br>5.0.5 のセット<br>アップ | #32770 | • [次へ] ボタンをクリックす<br>る。 | 親    | なし     | なし |

表 D-1 Acrobat Reader 5.05 のインストールの流れ

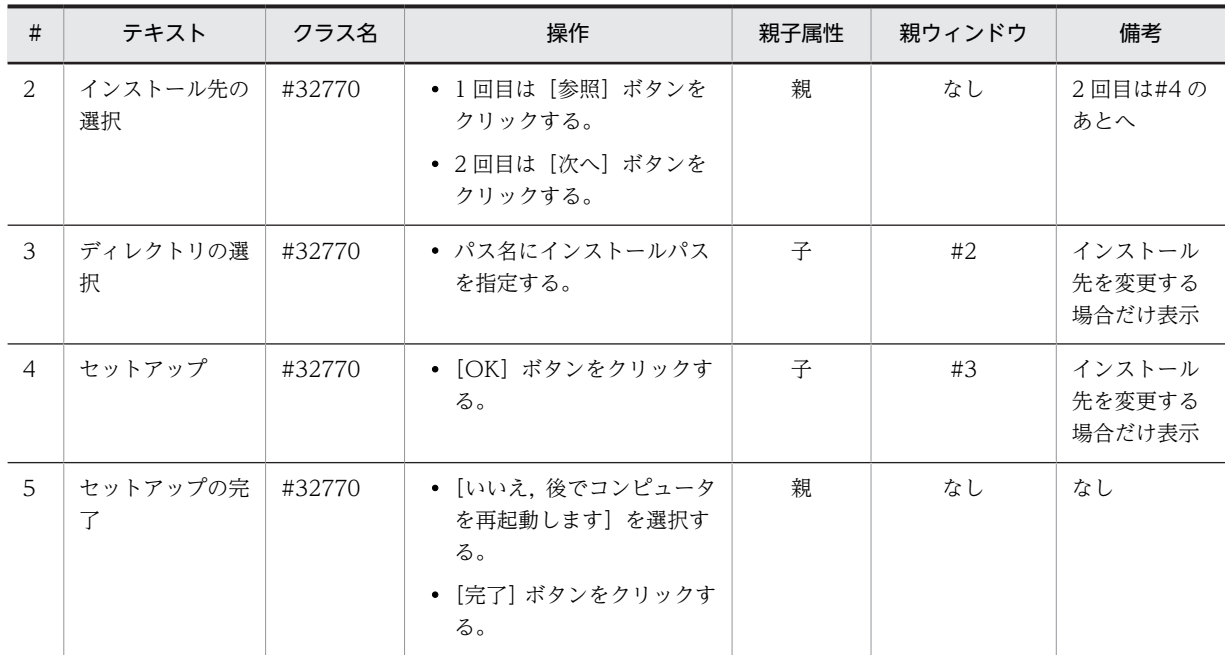

## (b) 各ダイアログボックスの属性の調査方法

レコーダファイルは、Visual Test の Test Basic 言語で記述します。ボタンをクリックする、文字を入力 する,キーを押すなどの操作は,すべて Visual Test で用意されている関数を使います。これらの関数に は、引数が必要です。ダイアログボックスのウィンドウハンドル、ウィンドウクラス、タイトルのテキスト といったダイアログボックスの属性を指定しなければなりません。そのため,[「\(a\) インストール画面の順](#page-340-0) [序と属性」](#page-340-0)で説明した作業のダイアログボックスの属性を調査する場合, Visual Test に付属する「ウィン ドウ情報ユーティリティ」を使って記録することをお勧めします。

「ウィンドウ情報ユーティリティ」は,次のように使用します。

1.Visual Test のプログラムグループから「ウィンドウ情報」を起動する。

[ウィンドウ情報] ダイアログボックスが表示されます。

2.[ウィンドウ情報]ダイアログボックスの左上にあるアイコンを,属性を調べたいダイアログボックス にドラッグ&ドロップする。

次のような情報を取得できます。

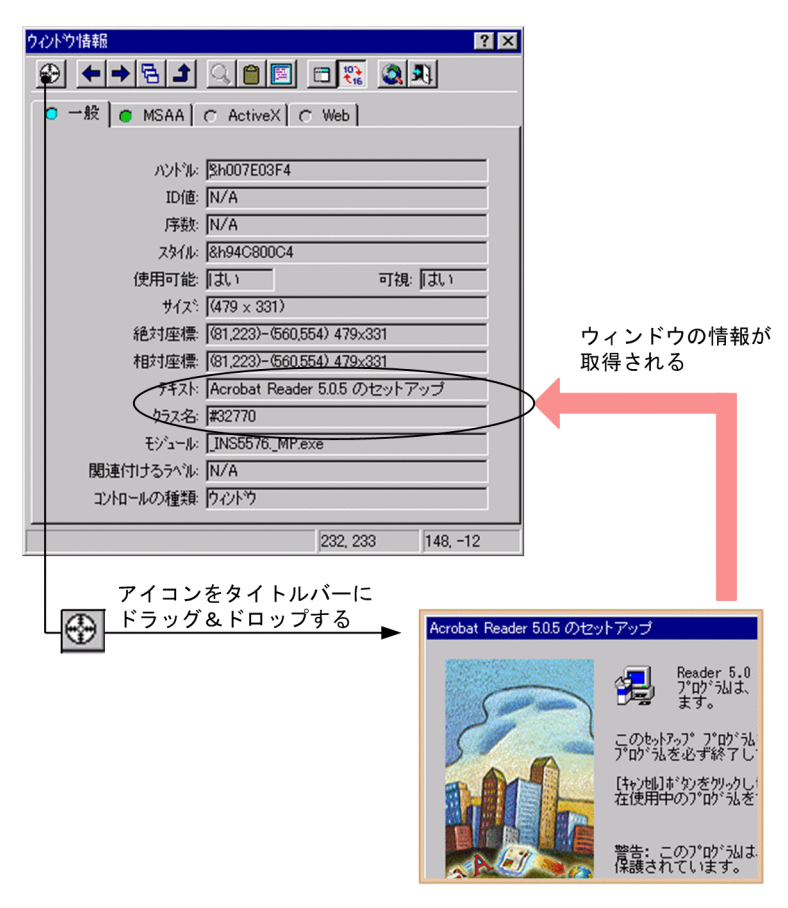

図 D-2 [ウィンドウ情報] ダイアログボックスでウィンドウの情報を取得する流れ

<span id="page-343-0"></span>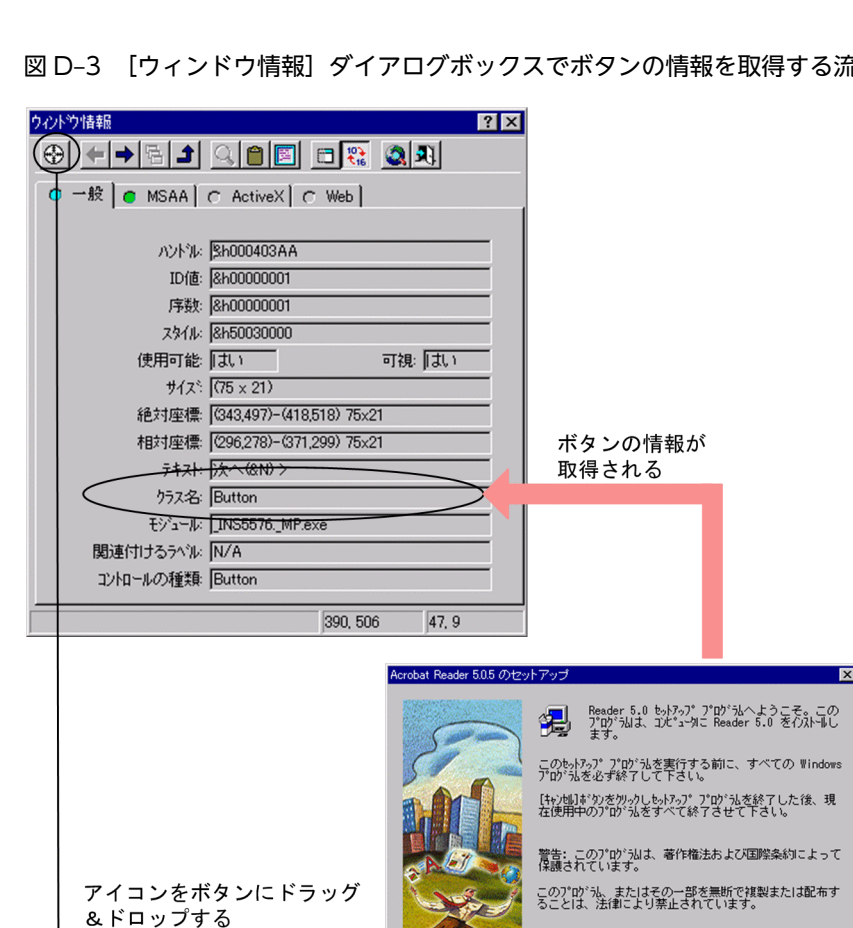

図 D-3 [ウィンドウ情報] ダイアログボックスでボタンの情報を取得する流れ

「ウィンドウ情報]ダイアログボックスの「クリップボード」ボタンをクリックすると、情報をクリッ プボードにコピーできます。テキストエディタなどに貼り付けて,情報をファイルに保存しておくこと をお勧めします。

 $\frac{1}{\sqrt{2\pi(2\pi-1)}}$   $\frac{1}{\sqrt{2\pi}}$ 

なお,エディットボックスやコンボボックスに対して操作する場合,対象のボックスを示す文字列が必 要になります。この文字列を確認する場合にも,「ウィンドウ情報ユーティリティ」を使います。[ウィ ンドウ情報]ダイアログボックス内の「関連付けるラベル」内の文字列が相当します。

# (2) レコーダファイルの構造

⊕

レコーダファイルは次のような構成にするとわかりやすく作成できます。通常は網掛け部分だけをインス トーラに合わせて作成してください。

図 D‒4 レコーダファイルの構成例

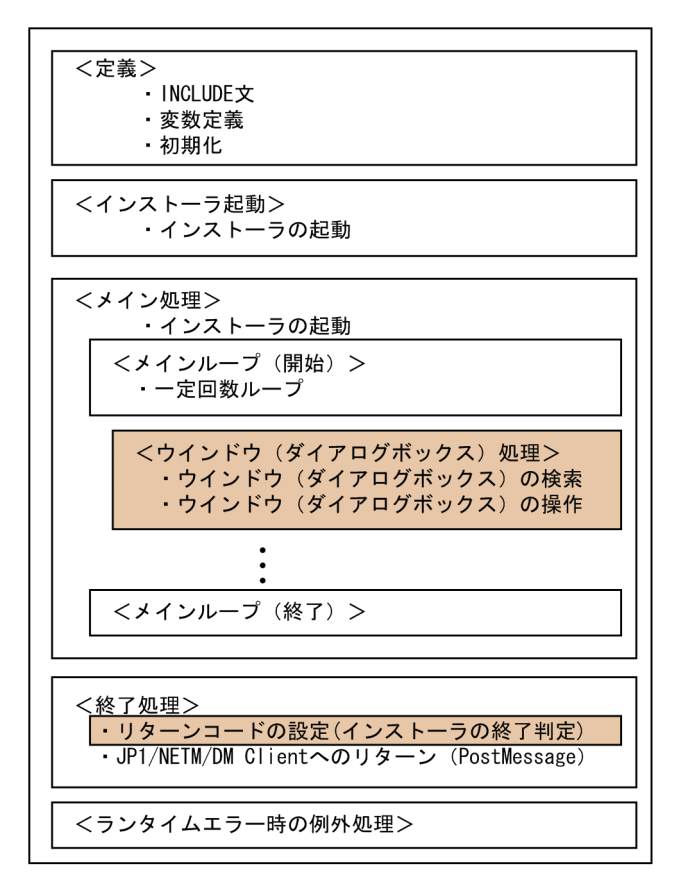

メイン処理の部分は,ユーザが誤って表示されたダイアログボックスに応答したり,キーボードやマウスを 操作したりしたため,インストールが中断するような事態に備えて,レコーダファイルを作成することをお 勧めします。レコーダファイルの処理例を次に示します。

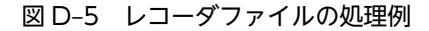

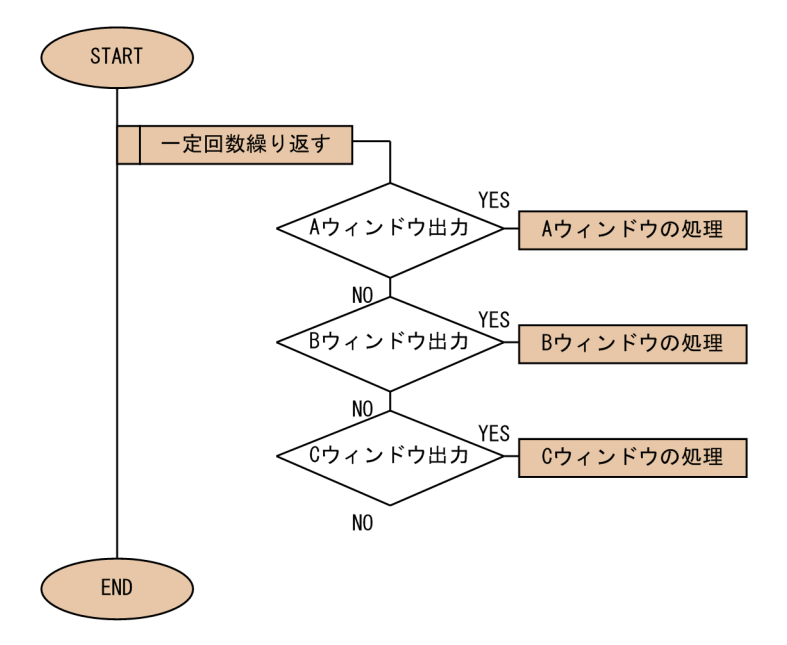

レコーダファイルは,ループ中で繰り返しダイアログボックスを検索します。したがって,ユーザが誤って A ウィンドウに応答して B ウィンドウが表示された状態でも、レコーダファイルは A ウィンドウの処理を スキップして B ウィンドウの処理を実行できます。

レコーダファイルを作成する場合は出力されるウィンドウを調査し,そのウィンドウに対する処理を並べま す。このような処理構造によって出力されるウィンドウの順序やユーザの操作に関係なく処理を完結でき ます。

# (3) Visual Test でレコーダファイルを作成する

記録したインストール手順を基に, Visual Test の Test Basic 言語でレコーダファイルをコーディングし ます。まず, Visual Test の「シナリオレコーダー」を使ってインストール手順を自動的に生成させます。 この自動生成されたコードは,レコーダファイルの原形になります。その後,自動生成されたインストール 手順に修正を加え、コンパイルして、JP1/NETM/DM で使用できるレコーダファイルにします。

#### (a) Visual Test でイベントを記録する

Visual Test の「シナリオレコーダー」を使って、次のような手順でレコーダファイルの原形を作成しま す。

#### 1.Visual Test を起動し,メニューで[ツール]から[イベントの記録]を選択する。

[シナリオレコーダー]ダイアログボックスが表示されます。シナリオ名を入力してください。

図 D-6 [シナリオレコーダー]ダイアログボックス

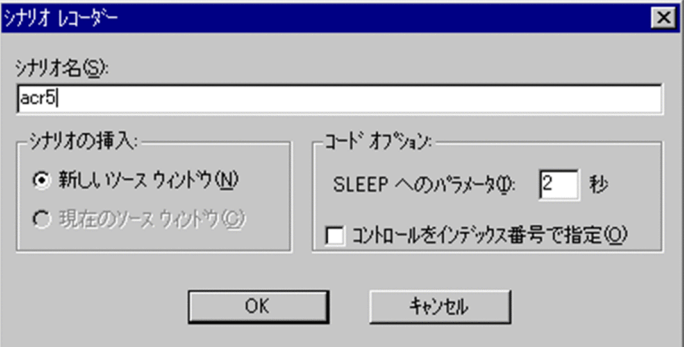

#### 2.パッケージングしたいソフトウェアを実際にインストールし,イベントを記録する。

このインストール作業では,マウスをできるだけ使用しないでください。マウスからの操作は,画面座 標に依存してしまうため,レコーダファイルからインストーラへの確実な応答ができなくなってしまい ます。マウス操作ではなく,キーボード入力のイベントを記録するようにしてください。

#### 3.イベントの記録を終了させ,インストール手順のコードを生成する。

パッケージングしたいソフトウェアのインストール作業が終わったら,Visual Test のレコーダのアイ コンをクリックして,イベントの記録を終了させます。レコーダのアイコンをクリックすると,[シナ リオレコーダー(一時停止)]ダイアログボックスが表示されます。

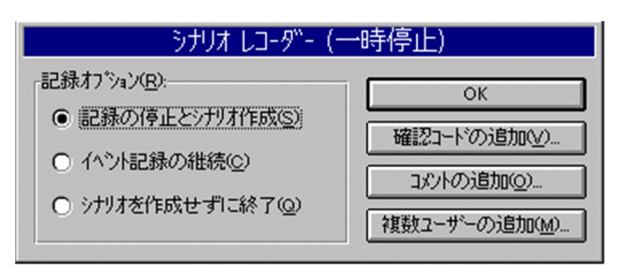

図 D-7 [シナリオレコーダー (一時停止)] ダイアログボックス

[OK]ボタンをクリックすると,自動生成されたイベントが表示されます。

#### 図 D‒8 自動生成されたイベントの表示

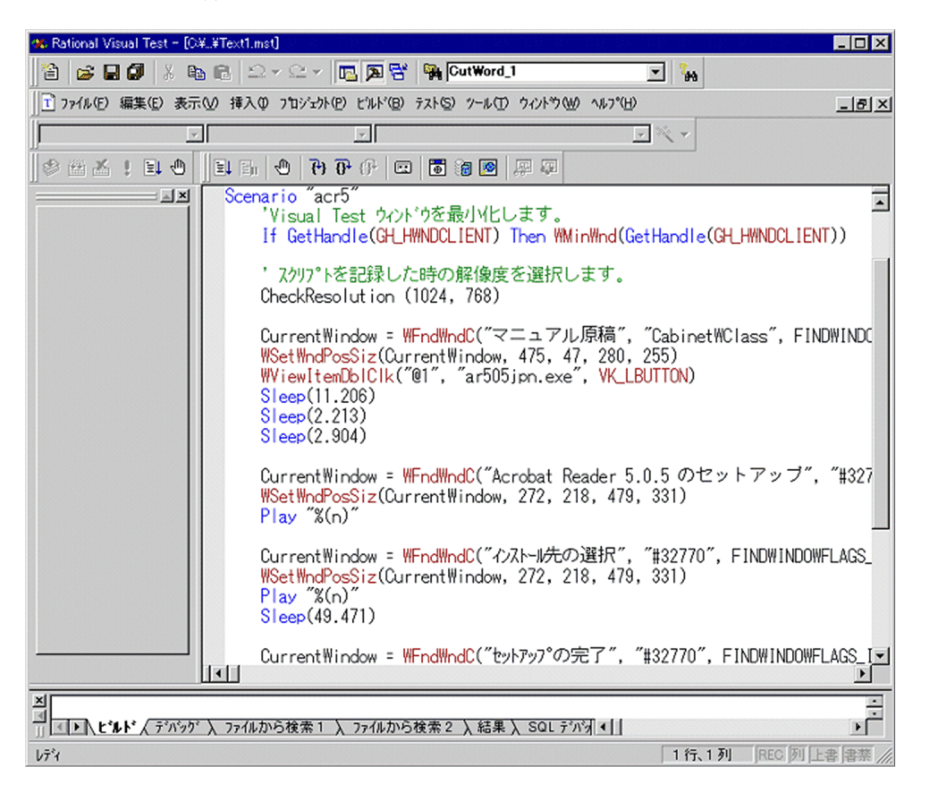

(b) レコーダファイルの作成手順

レコーダファイルの作成は,インストーラが出力するすべてのダイアログボックスの処理を組み合わせて作 成します。

ダイアログボックスの処理は,次の処理を一つのパーツとしてループ中にシーケンシャルに並べます。

- ダイアログボックスの検索
- ダイアログボックスの操作

ダイアログボックスの検索は,WFndWindC 関数を使用します。WFndWindC 関数はダイアログボック スの「テキスト」と「クラス名」を入力情報としています。したがって,出力するダイアログボックスの 「テキスト」と「クラス名」を調査する必要があります。

ダイアログボックスを調査するツールには Visual Test の「ウィンドウ情報ユーティリティ」があります。

ダイアログボックスに対する操作には,次のような種類があります。

- アクティブウィンドウ中にボタンやチェックボックスなどの項目があるかないかをチェックする。
- 項目にフォーカスを当てる。
- 項目の状態を確認する。
- •[Enter]キーを押すなどの具体的な操作をする。

シナリオレコーダーで記録したイベントには,ダイアログボックスの情報やそのダイアログボックスに対す る処理が記録されています。シナリオレコーダーで記録したイベントの例を次に示します。

図 D‒9 シナリオレコーダーで記録したイベントの例

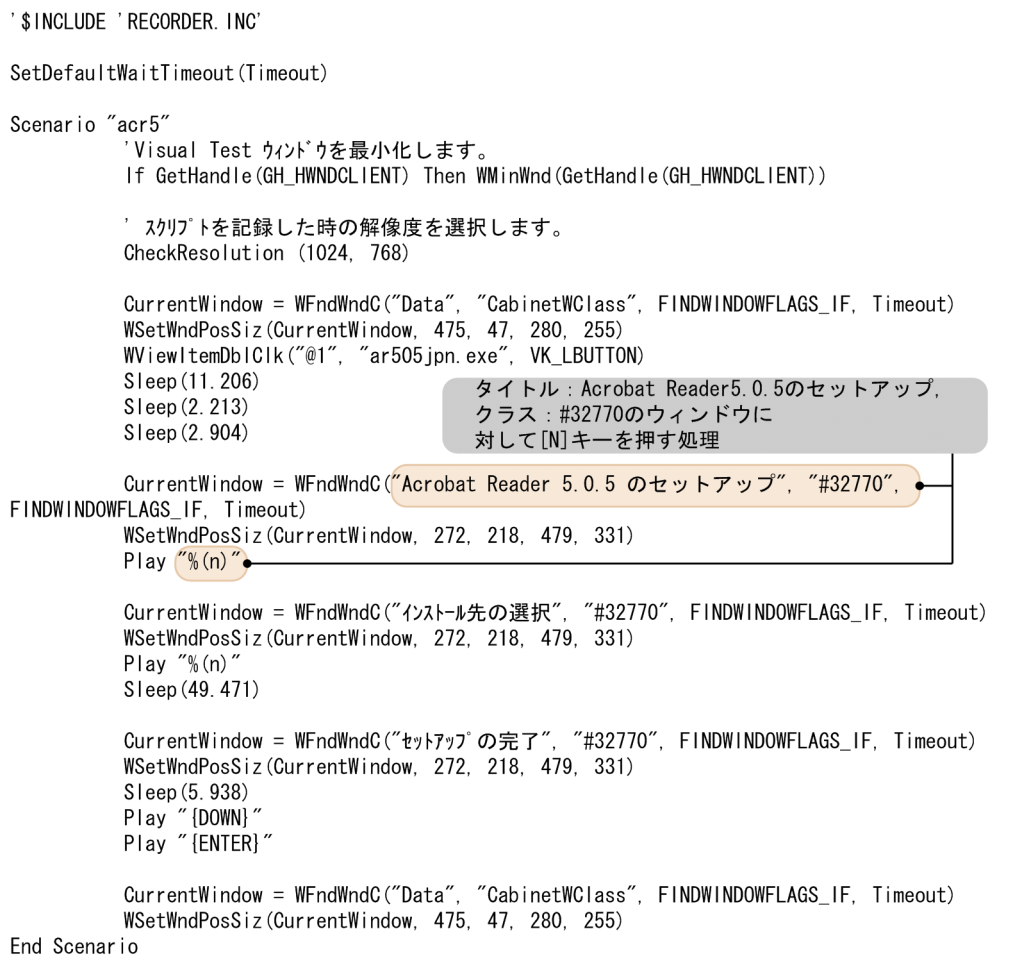

このデータから次のようにレコーダファイルのダイアログボックス処理としてコーディングしてください。

If WFndWndC ("Acrobat Reader 5.0.5 のセットアップ", "#32770", FW\_EXIST or FW\_FOCUS, 1)  $> 0$  then Play  $\sqrt[n]{(n)''}$  $loop_cnt = 0$ [Acrobat Reader 5.0.5 のセットアップ]  $Sleep(2)$ ダイアログボックスに対する処理 endif if WFndWndC ("インストール先の選択", "#32770", FW\_EXIST or FW\_FOCUS, 1) > 0 then Play  $\frac{7}{6}$  (n)  $loop_cnt = 0$  $Sleep(2)$ endif if WFndWndC ("セットアップの完了", "#32770", FW\_EXIST or FW\_FOCUS, 1) > 0 then Play "{DOWN}"<br>Play "{DOWN}"<br>Play "{ENTER}" 最後のウィンドウが  $loop_cnt = loop_max$ 出力された場合,  $DM_RTN = OK_RND$ 'インストール正常終了 ループを抜けるため の処理を入れる。  $Sleep(2)$ endif if WFndWndC ("15-", "#32770", FW\_EXIST or FW\_FOCUS, 1)  $>$  0 then<br>Play "%(A)"  $loop_cnt = loop_max$  $DM_RTN = 30$ 'HD容量不足  $Sleep(2)$ endif

図 D‒10 レコーダファイルのダイアログボックス処理としてのコーディング例

レコーダファイルを作成する上でダイアログボックスの検索に必要な WFndWndC 関数の仕様について 説明します。

#### WFndWndC 関数

#### 機能

ウィンドウを検索します。ウィンドウを発見すると,ウィンドウハンドルを取得し,指定によって はそのウィンドウにフォーカスを与えます。

構文:WFndWndC(text\$,classname\$,[flags],[timeout&])

- text\$
	- 検索するウィンドウに結び付けられたテキストを指定します。
- classname\$ 検索するウィンドウのクラス名を指定します。ダイアログボックスの場合は「#32770」固定で す。
- flags

FW\_FOCUS:ウィンドウを発見した場合にフォーカスを与えます。

FW\_EXIST:検索条件に一致するウィンドウを検索します。ウィンドウを発見した場合,ウィ ンドウハンドルを返却します。ウィンドウが発見できなかった場合,検索は失敗します。 FW\_ACTIVE\_ONLY:アクティブウィンドウだけを検索します。

• timeout&

ウィンドウの検索に使用できる最大時間を秒単位に指定します。

#### 戻り値

ウィンドウハンドルが long 型または NULL(0)で返ります。

注意

- 子ウィンドウが表示されているため活性化できない状態のダイアログボックスを活性化しよう とするとランタイムエラーとなります。
- 連続的に発行すると関数の終了に時間が掛かります。

#### (c) 複雑なレコーダファイルの作成方法

単純なソフトウェアのインストーラは,単純な構造のレコーダファイルで配布できます。しかし,インス トーラによってはもう少し複雑なレコーダファイルを作成する必要があります。

ここでは,同一ウィンドウ名が出力される場合のレコーダファイルの作成方法,および子ウィンドウがある 場合のレコーダファイルの作成方法について説明します。

#### ● 同一ウィンドウ名が出力される場合のレコーダファイルの作成方法

レコーダファイルは,あるウィンドウ名に対してどのような応答をするかを決めて作成します。しかし,イ ンストールするソフトウェアのインストーラによっては,同一ウィンドウ名で異なる応答が必要な場合があ ります。ここでは同一ウィンドウ名の対処方法について説明します。

次のような同一ウィンドウ名で異なる応答が必要な場合は,ウィンドウ内のテキストを判断材料に使いま す。

#### 図 D‒11 同一ウィンドウ名で異なる応答が必要な画面の例

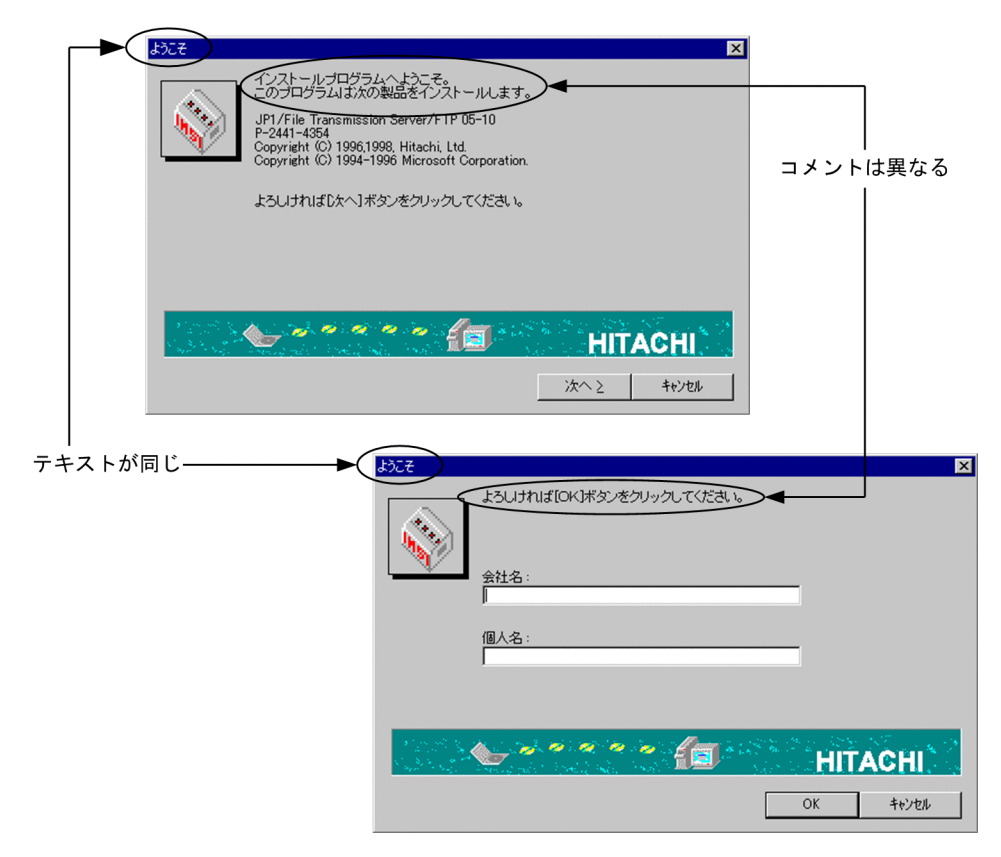

二つの画面とも「ようこそ」というウィンドウ名ですが、応答は異なります。このような場合は, WStaticExists 関数を使って文字列を検索させます。

コメントの情報は「ウィンドウ情報ユーティリティ」でコメント部分にアイコンをドラッグ&ドロップする ことで取得できます。

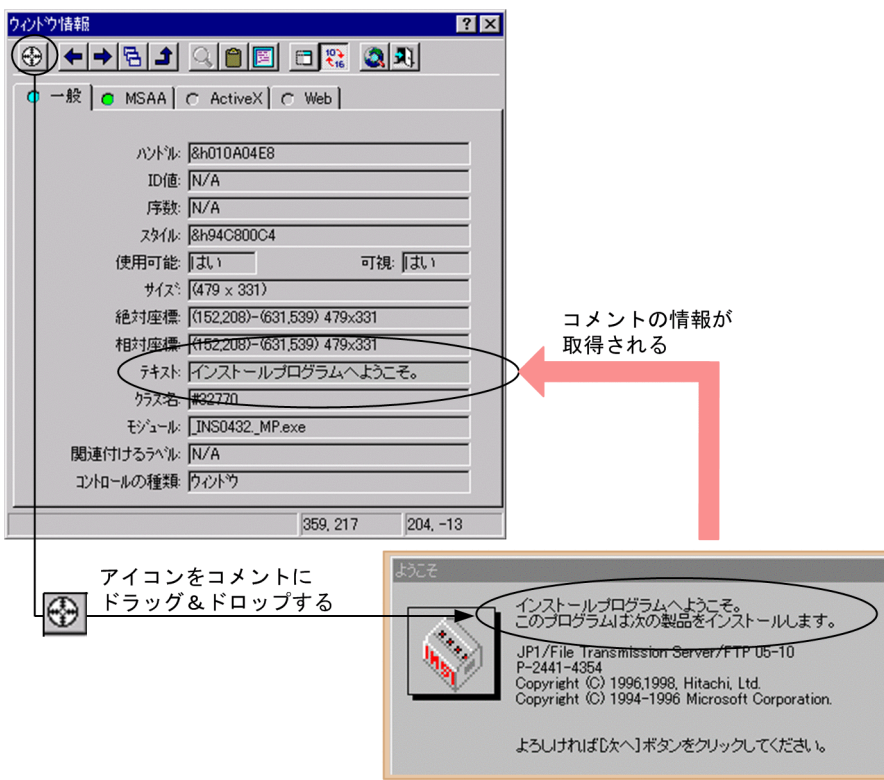

図 D-12 [ウィンドウ情報]ダイアログボックスでコメントの情報を取得する流れ

同一ウィンドウ名のインストーラに対するレコーダファイルの作成例を示します。

#### 図 D‒13 同一ウィンドウ名のインストーラに対するレコーダファイルの作成例

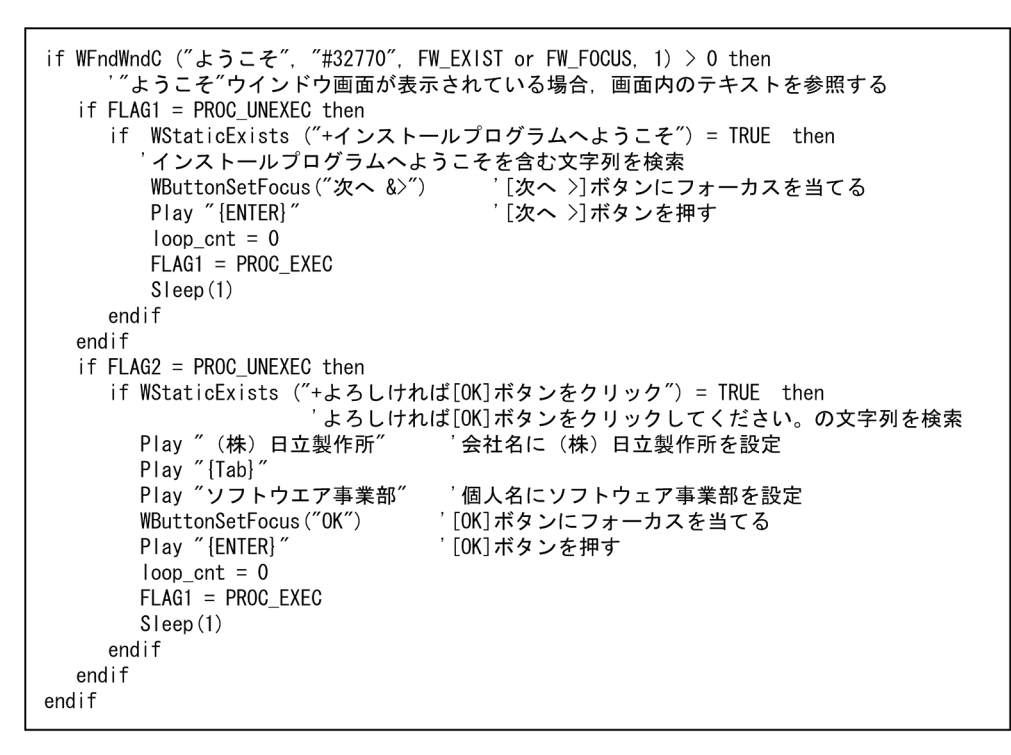

WStaticExists 関数の第 1 引数を「+」から始めた場合,続きのテキストを含むテキストが存在すると 「true」が返されます。長いテキストは「+」を付けることで前方一致で比較することができます。

このように,同じウィンドウ名の場合は,ウィンドウ内に異なる個所を見つけることで識別させます。その ほかにボタンの名称なども使用できます。

#### ● 子ウィンドウがある場合のレコーダファイルの作成方法

実際のソフトウェアのインストーラにはウィンドウが階層的になっていることがあります。具体的には「子 ウィンドウ」と呼ばれ,親ウィンドウからのアクションで表示されます。例えば,次のようなウィンドウの ことを示します。

#### 図 D‒14 子ウィンドウの例

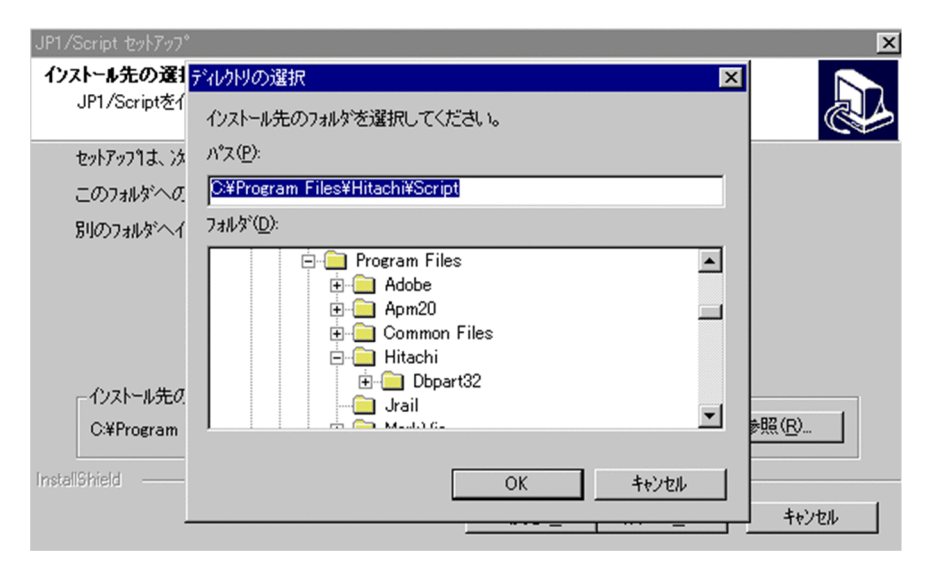

この場合,「JP1/Script セットアップ」が親ウィンドウで「ディレクトリの選択」が子ウィンドウです。

このような環境で親ウィンドウをアクティブにしようとすると、WFndWndC 関数がランタイムエラーと なってしまいます。

子ウィンドウは、親ウィンドウが出力されなければ出力されません。この特性を利用して、親ウィンドウが あるときに子ウィンドウの有無を確認し,子ウィンドウがある場合には子ウィンドウを処理し,子ウィンド ウがない場合は親ウィンドウの処理をするようにします。処理例を次に示します。

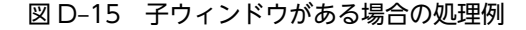

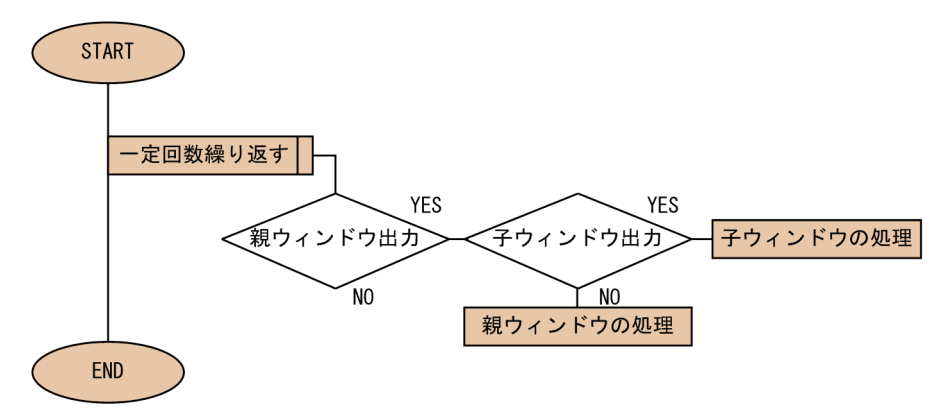

具体的なレコーダファイルの記述例を次に示します。

```
図 D‒16 子ウィンドウがある場合のレコーダファイルの記述例
```
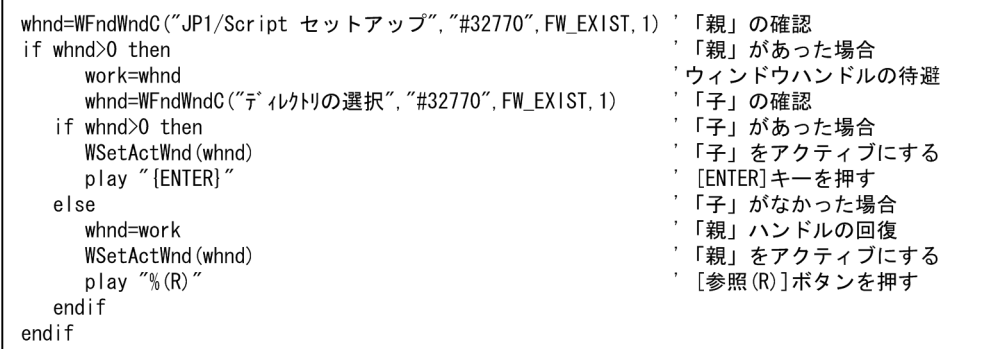

#### (d) JP1/NETM/DM の拡張機能を使用するための修正

レコーダファイルの中では、Visual Test の多くの関数を使用できます。しかし、これだけでは IP1/ NETM/DM と連動させるには不十分なため、JP1/NETM/DM の拡張機能を使用します。そのための修正 方法を次に示します。

#### JP1/NETM/DM の拡張機能を利用するためのファイルをインクルード

```
レコーダファイルの先頭にある,ほかの$INCLUDE メタコマンドの最後に,JP1/NETM/DM が用意して
いる,ファイルをインクルードするステートメントを追加してください。
:
'$INCLUDE …
'$INCLUDE 'DMPTEST.INC' 'ここに追加
```
#### JP1/NETM/DM 固有のグローバル変数を利用するためのサブルーチンを追加

JP1/NETM/DM 固有のグローバル変数を利用するために,DMPSTPRC サブルーチンを呼び出さなけ ればなりません。レコーダファイルでインストーラを起動する前の部分に,DMPSTPRC サブルーチン を追加します。

(例)

DMPSTPRC 'ここに追加

'インストーラを起動します。

run InstallerName, nowait

#### JP1/NETM/DM 固有のグローバル変数の利用

JP1/NETM/DM 固有のグローバル変数を利用して,レコーダファイル内で「インストール先ディレク トリ名」などのインストール情報を参照できます。実際の使用例は,[「付録 D.3 レコーダファイルの](#page-354-0) [完成例」](#page-354-0)を参照してください。使用できるグローバル変数は,次のとおりです。

## • InstallerName

インストール定義ファイルの「InstallerName = 」で指定した,インストールプログラム名。

#### • InstallDrive

クライアントの GUI で指定したインストール先ドライブ名。設定値がデフォルト値の場合は, DEFAULT\_VALUE になります。

#### • InstallDirectory

クライアントの GUI で指定したインストール先ディレクトリ。設定値がデフォルト値の場合は, DEFAULT\_VALUE になります。

#### • InstallPoint

InstallDrive 変数と InstallDirectory 変数の内容を結合した、インストール位置(ドライブ名を含 むフルパス)。

# • InstallUserName

クライアントの GUI で指定したソフトウェアの所有者名。

• InstallCompanyName クライアントの GUI で指定したソフトウェアの所有会社名。

#### (e) レコーダファイルをコンパイルする

これまでの手順で作成したレコーダファイルのソースをコンパイルします。

#### 1.DMPTEST.INC ファイルをコピーする。

DMPTEST.INC ファイルをレコーダファイルのあるディレクトリにコピーします。

 $\overline{\phantom{a}}$ 

図 D‒17 DMPTEST.INC ファイルのコピー

<JP1/NETM/DM Clientのインストール先ディレクトリ>¥PKG¥RLIB¥DMPTEST. INC

<レコーダファイルのあるディレクトリ>¥DMPTEST. INC

#### 2.Visual Test のワークベンチからコンパイルする。

Visual Test のワークベンチから,完成したレコーダファイルのソースをコンパイルしてください。コ ンパイルが成功すると、コンパイル結果のファイル(\*.PC6 ファイルまたは\*.PCD ファイル)が生成さ れます。この生成されたコンパイル結果のファイルが、IP1/NETM/DM で直接使用できるレコーダ ファイルになります。

# <span id="page-354-0"></span>(4) レコーダファイルをパッケージャに組み込む

Visual Test でコンパイルしたレコーダファイル (コンパイル結果のファイル) をパッケージャに組み込み ます。レコーダファイルを決められたディレクトリに決められた拡張子でコピーすることで,組み込みは終 了します。なお,レコーダファイル格納ディレクトリには,レコーダファイル以外のファイルは格納しない でください。

インストール方法が複数あるかどうかで拡張子が変わります。なお,拡張子は,コンパイル時に生成された デフォルトのままで使用してください。インストール方法が 1 種類の場合の拡張子は、Visual Test 6.0 で コンパイルした場合は「\*.PC6」,Visual Test 4.0 でコンパイルした場合は「\*.PCD」です。

コピー先のディレクトリを次に示します。説明中の<RecordFileDirectory>という部分は,インストール 定義ファイルの RecordFileDirectory 項目で指定するディレクトリです。

#### インストール方法が一つの場合

<RecordFileDirectory>¥<任意のファイル名>.PC6

#### インストール方法が複数の場合

<RecordFileDirectory>¥<任意のファイル名>.1

<RecordFileDirectory>¥<任意のファイル名>.2

<RecordFileDirectory>¥<任意のファイル名>.3

# 付録 D.3 レコーダファイルの完成例

Acrobat Reader 5.05 をリモートインストールする場合のレコーダファイルの例を示します。

```
'*****************************************************************
'レコーダファイル All Rights Reserved, Copyright (C) 2002,Hitachi,Ltd.
'*****************************************************************
'$INCLUDE 'WINAPI.INC'
'$INCLUDE 'DMPTEST.INC'
Dim WINH As Long,<br>DM RTN As Short
  DM_RTN As Short,<br>Rtn As Short,
   Rtn As Short, _
  f_DM As Short, -<br>loop_cnt As Short, -
  \overline{\text{loop\_cnt}} As Short, \overline{\text{loop\_max}} As Short, \overline{\text{loop\_max}} loop_max As Short, _
             As Long
  const OK END = 0 'DM RTN:正常終了
  SetDefaultWaitTimeout(1) ON ERROR GOTO ERROPROC
    '***************************************************************
   ' 初期化処理
   '***************************************************************
  DM_RTN = 10<br>f DM = 0 f_DM = 0
  loop_cnt = 0 loop_max = 30
 DMPSTPRC()
   '***************************************************************
    ' インストーラ起動処理
   '***************************************************************
   if 0 = Exists( InstallerName ) then
    loop max = 0 end if
   Rtn = Run( InstallerName, SW_NORMAL) ' インストールプログラムの起動
  if Rtn \Leftrightarrow 0 then
    loop_max = 0endif
    '***************************************************************
   'メイン処理ループ
   '***************************************************************
  do while (loop cnt \langle loop max)
```

```
 if WFndWndC ("Acrobat Reader 5.0.5 のセットアップ", "#32770", FW_EXIST or FW_FOCUS, 1) > 0 
then
      Play "%(n)"
     loop cnt = 0 Sleep(1)
     endif
     if WFndWndC ("セットアップ", "#32770", FW_EXIST or FW_FOCUS, 1) > 0 then
     Play "%(Y)<br>Sleep(1)
 Sleep(1)
 elseif WFndWndC ("ディレクトリの選択", "#32770", FW_EXIST or FW_FOCUS, 1) > 0 then
 Play "%(P)"
Play "C:\Program Files\Adobe\Acrobat5"
 WButtonSetFocus("OK")
 Play " "
 Sleep(1)
 elseif WFndWndC ("インストール先の選択", "#32770", FW_EXIST or FW_FOCUS, 1) > 0 then
 if f_DM = 9 then
 Play "%(n)"
 elseif f_DM = 0 then
 Play "%(R)"
f_DM = 9endif
     loop cnt = 0 Sleep(1)
     endif
 if WFndWndC ("セットアップの完了", "#32770", FW_EXIST or FW_FOCUS, 1) > 0 then
 Play "{DOWN}"
 Play "{ENTER}"
 loop_cnt = loop_max
 DM_RTN = OK_END 'インストール正常終了
      Sleep(1)
     endif
     if WFndWndC ("エラー", "#32770", FW EXIST or FW FOCUS, 1) > 0 then
 Play "%(A)"
 loop_cnt = loop_max
 DM_RTN = 30 'HD容量不足
     Sleg(2) endif
    loop cnt = loop cnt + 1 Sleep(1)
   loop
   '***************************************************************
   '終了処理
   '***************************************************************
   WINH = RegisterWindowMessage("DMP_REC_QUIT")
  if WINH \breve{\diamond} 0 then
   PostMessage(HWND_BROADCAST, WINH, DM_RTN, 0)
   endif
End
ERROPROC:
   WINH = RegisterWindowMessage("DMP_REC_QUIT")
  if WINH \breve{\diamond} 0 then
   PostMessage (HWND_BROADCAST, WINH, -1, 0)
  endif
End
```
# 付録 D.4 関連ファイルの作成手順

レコーダファイルには,「インストール定義ファイル」と「PP 識別情報ファイル」という二つの関連ファイ ルがあります。レコーダファイル本体とともに,この二つの関連ファイルも必要に応じて作成してくださ  $\mathcal{U}$ 

(1) インストール定義ファイルの作成

インストール定義ファイルには,セットアップ方法の種類や FD を入れる順番などを記述します。パッケー ジャの PC で、次のディレクトリにインストール定義ファイル(INSTABL.DEF)を作成してください。

パッケージャのインストール先ディレクトリ\DMPRM\INSTABL.DEF

(a) ファイルの形式

インストール定義ファイルの形式は,次のとおりです。

等号(=)の前後には,1 文字以上の半角スペース,または TAB コードを入力してください。

```
[Package]
PackageID = パッケージ識別 ID
Maker = メーカ名
Version = バージョン
Product = パッケージ名
InstallerName = インストールプログラム名
InstallKind = 番号.セットアップ方法
InstallDrive = インストールドライブ
InstallDirectory = インストール先ディレクトリ
JUser = 所有者のユーザ名(日本語の場合)
EUser = 所有者のユーザ名(英語の場合)
JCompany = 所有者の会社名(日本語の場合)
ECompany = 所有者の会社名(英語の場合)
SetFdNumber = FD をセットする順番
RecordFileDirectory = レコーダファイルのディレクトリ
RecordFileVersion = Visual Test のバージョン
[Package]
:
:
```
インストール定義ファイル内で,各ソフトウェアの定義は[Package]という記述で始めます。ソフトウェア が複数ある場合は,その数だけ[Package]という記述をしてください。

[Package]に続く各項目は,「属性名 = 属性値」という形で定義します。これらの項目をすべて定義する必 要はありませんが,必ず定義しなければいけない項目も幾つかあるのでご注意ください。各属性名の詳細 を,次に示します。

• PackageID = パッケージ識別 ID (必ず定義)

パッケージ識別 ID を指定します。使える文字は,半角の「A〜Z,-,0〜9」です。指定できる長さは, 半角で 1〜44 文字です。

- Maker = メーカ名 ソフトウェアのメーカ名を指定します。使える文字に制限はありません。指定できる長さは,半角で 1〜30 文字です。
- Version = バージョン(必ず定義)

ソフトウェアのバージョンを指定します。使える文字は,半角の「A〜Z,0〜9,/」です。指定できる 長さは,半角で 1〜6 文字です。なお,世代番号は,「0000」固定になります。

- Product = パッケージ名 (必ず定義) パッケージ名を指定します。「\| は指定できません。指定できる長さは、半角で 1~50 文字です。
- InstallerName = インストールプログラム名(必ず定義)

ソフトウェアをインストールするときの,インストールプログラム(インストーラ)名を指定します。 使える文字に制限はありません。指定できる長さは,半角で 1〜256 文字です。媒体が CD-ROM の場 合はインストールプログラム名の先頭に,#を付加してください。 (例)

- 媒体が FD の場合 InstallerName = INSTALL.EXE
- 媒体が CD-ROM の場合 InstallerName = #INSTALL.EXE

• InstallKind = 番号.セットアップ方法

選択できるセットアップ方法(インストール方法)と、それに対応する番号を次のように指定します。 指定できる長さは,半角で最大 256 文字です。

1.セットアップ方法 1, [2.セットアップ方法 2, ~, n.セットアップ方法 n]

<sup>n</sup> には,1 から順に数字を記述してください。

(例)

InstallKind = 1.フルインストール,2.最小インストール

• InstallDrive = インストールドライブ (必ず定義)

ソフトウェアをインストールするドライブ名を指定します。使える文字は,半角の「A〜Z,a〜z,1〜 9」です。"1"は,ハードディスクの最初のドライブになります。指定できる長さは,半角で 1 文字で す。

• InstallDirectory = インストール先ディレクトリ(必ず定義)

ソフトウェアをインストールするディレクトリを¥で始まるパス名で指定します。使える文字に制限は ありません。指定できる長さは,半角で 1〜256 文字です。

- JUser = 所有者のユーザ名(日本語の場合) ソフトウェアを所有するユーザの名前を日本語で指定します。使える文字に制限はありません。指定 できる長さは,半角で 1〜40 文字です。EUser を指定した場合は,指定できません。
- EUser = 所有者のユーザ名(英語の場合)

ソフトウェアを所有するユーザの名前を英語で指定します。使える文字は,英数字です。指定できる長 さは,半角で 1〜40 文字です。JUser を指定した場合は,指定できません。

• JCompany = 所有者の会社名(日本語の場合)

ソフトウェアを所有する会社の名前を日本語で指定します。使える文字に制限はありません。指定で きる長さは,半角で 1〜80 文字です。ECompany を指定した場合は,指定できません。

• ECompany = 所有者の会社名(英語の場合)

ソフトウェアを所有する会社の名前を英語で指定します。使える文字は,英数字です。指定できる長さ は,半角で 1〜40 文字です。JCompany を指定した場合は,指定できません。

• SetFdNumber = FD をセットする順番(必ず定義)

FD をセットする順番を次のように指定します。指定できる長さは,半角で最大 256 文字です。媒体が CD-ROM の場合は、SetFdNumber = 0 と指定してください。

SetFdNumber = 番号 [,番号, ...]

(例)

1, 2, 5枚目の FD をセットする場合は、次のようにします。  $SetFdNumber = 1, 2, 5$ 

(例)

InstallKind を設定した場合は,次のように SetFdNumber のあとにセットアップ方法の番号を「\_ 番号」の形式で付けてください。

SetFdNumber 1 = 1, 2, 3, 4, 5 SetFdNumber  $2 = 1, 2, 5$ 

• RecordFileDirectory = レコーダファイルのディレクトリ

レコーダファイルのあるディレクトリをドライブ名も含めて指定します。使える文字に制限はありま せん。指定できる長さは,半角で 1〜256 文字です。この属性名自体の指定を省略した場合,ジョブ実 行時に必ず「クライアントユーザによるインストール」ジョブを指定し,クライアント側でパッケージ セットアップマネージャからインストールしてください。「パッケージのインストール」を指定したジョ ブは最終的にエラーとなります。

• RecordFileVersion = Visual Test のバージョン(必ず定義)

レコーダファイルの作成に使用した Visual Test のバージョンを,半角数字 1 けたで次のように設定し てください。

- Visual Test 6.0 の場合 RecordFileVersion = 6
- Visual Test 4.0 の場合 RecordFileVersion = 4
- (b) インストール定義ファイルの例

インストール定義ファイルの例を次に示します。

```
[Package]
PackageID = ACROBATREADER405
Version = 0405Product = Acrobat Reader 4.0
InstallerName = #Ar405jpn.exe
SetFdNumber = <math>0</math>RecordFileDirector = c:\recod\ar40
RecordFileVersion = 6
```
# (2) PP 識別情報ファイルの作成

PP 識別情報ファイルには、パッケージング時に選択するファイルをパッケージに対応付けるための情報を 記述します。インストール定義ファイルで定義したパッケージについては,この PP 識別情報ファイルにも 必ず定義してください。

PP 識別情報ファイルは、パッケージャの PC で、次のディレクトリに作成してください。

パッケージャのインストール先ディレクトリ\DMPRM\PPDEF.DMP

(a) ファイルの形式

PP 識別情報ファイルでは,1 行に 1 ソフトウェアの定義を記述します。ソフトウェアが複数ある場合は, 複数行記述してください。形式は次のとおりです。

```
情報マップ;パッケージ識別 ID;バージョン番号;パッケージ名;ファイル名;
```
:

#### :

各項目は,セミコロン(;)で区切ります。各項目の詳細は,次のとおりです。

#### • 情報マップ

必ず 000001 を指定します。

• パッケージ識別 ID

インストールするソフトウェアのパッケージ識別 ID を指定します。

- バージョン番号 インストールするソフトウェアのバージョンを指定します。
- パッケージ名 インストールするソフトウェアのパッケージ名を指定します。
- ファイル名

インストールするソフトウェアをユニークに識別できるようなファイル名を指定します。媒体が FD の場合は,1 枚目の FD にあるファイルの名前を指定してください。通常は,媒体中のソフトウェアの 名前を含むようなファイル名になります。

(b) PP 識別情報ファイルの例

PP 識別情報ファイルの例を次に示します。

000001;ACROBATREADER405;0405;Acrobat Reader 4.0;Ar405jpn.exe;

# 付録 D.5 レコーダファイル作成後の確認

作成したレコーダファイル,インストール定義ファイル,および PP 識別情報ファイルを使ってソフトウェ アをリモートインストールするために,次の項目を最後に確認してください。

# (1) レコーダファイルは,正しいディレクトリにあるか

レコーダファイルは,「[付録 D.2\(4\) レコーダファイルをパッケージャに組み込む」](#page-354-0)で説明したディレクト リに格納してください。また,ファイル名と拡張子は正しいかどうか確認してください。

# (2) インストール定義ファイル,PP 識別情報ファイルは,正しいディレクトリにあるか

インストール定義ファイル,PP 識別情報ファイルは,「[付録 D.4 関連ファイルの作成手順」](#page-355-0)で説明した ディレクトリに格納してください。また,正しいファイル名になっているかどうか確認してください。

#### (3) インストール定義ファイル,PP 識別情報ファイルの内容は正しいか

インストール定義ファイルおよび PP 識別情報ファイルが,[「付録 D.4 関連ファイルの作成手順](#page-355-0)」で説明 した構文で,正しく作成されているかどうか確認してください。

## (4) レコーダファイルの位置は,インストール定義ファイルで指定されているか

インストール定義ファイルの RecordFileDirectory 項目に,レコーダファイルのあるディレクトリを正し く指定してください。
### <span id="page-360-0"></span>(5) PP 識別情報ファイルのファイル名が,ほかのソフトウェアと重なっていないか

パッケージングするソフトウェアを正常に認識させるために,重ならないファイル名を PP 識別情報ファイ ルに付けてください。同じソフトウェアでも,バージョンが異なるときは異なるファイル名を付ける必要が あります。

# 付録 D.6 JP1/NETM/DM で提供するレコーダファイル

JP1/NETM/DM で提供しているレコーダファイルの一覧を次の表に示します。

### 表 D-2 JP1/NETM/DM で提供するレコーダファイル一覧

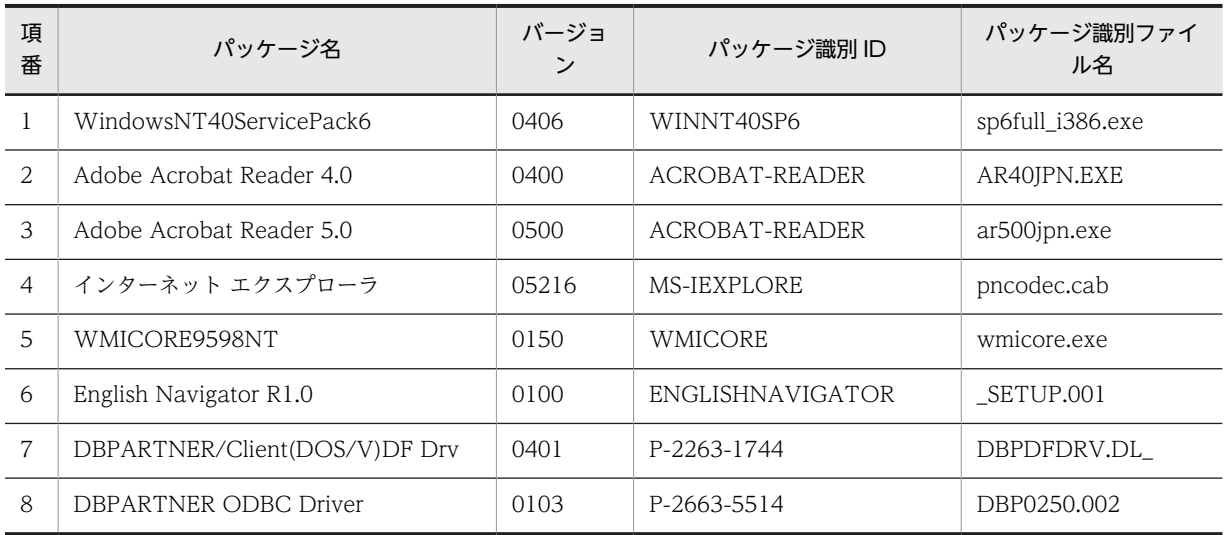

各レコーダファイルを使ったインストール時の,再起動の有無とオプションの設定内容を次に示します。

### (1) WindowsNT40ServicePack6

- 再起動:あり
- •[Windows NT 4.0 Service Pack 6 セットアップへようこそ]ダイアログボックス:「同意する」を選 択。また,「後でこの Service Pack をアンインストールできるように,必要なファイルをバックアップ する」は,パッケージ情報の「セットアップ方法」の設定によって次のようになる
	- •「1.アンインストールディレクトリあり」を設定:選択する
	- •「2.アンインストールディレクトリなし」を設定:選択しない

### (2) Adobe Acrobat Reader 4.0

- 再起動:なし
- •[インストール先の選択]ダイアログボックス:パッケージ情報のインストール先を設定

### (3) Adobe Acrobat Reader 5.0

- 再起動:なし
- •[インストール先の選択]ダイアログボックス:パッケージ情報のインストール先を設定

## (4) インターネット エクスプローラ

• 再起動:あり

- •[Internet Explorer とインターネットツールのセットアップへようこそ]ダイアログボックス:「同意 する」を選択
- [Windows Update: Internet Explorer とインターネットツール] ダイアログボックス:「最小構成イ ンストール,またブラウザのカスタマイズ」を選択
- •[コンポーネントのオプション]ダイアログボックス:「Internet Explorer をインストールするための フォルダ」にパッケージ情報のインストール先を設定。また,「標準構成」を選択

## (5) WMICORE9598NT

- 再起動:なし
- •[使用許諾契約]ダイアログボックス:「契約に同意します」を選択

### (6) English Navigator R1.0

- 再起動:なし
- •[English Navigator システムの設定]ダイアログボックス:パッケージ情報のインストール先を設定

## (7) DBPARTNER/Client(DOS/V)DF Drv

再起動:なし

## (8) DBPARTNER ODBC Driver

再起動:なし

# <span id="page-362-0"></span>付録 E Windows Installer に対応したソフトウェアのリモー トインストール手順

Windows Installer は,Microsoft Windows に搭載された新しいインストールサービスです。Windows Installer に対応したソフトウェアは、インストーラの画面を表示させないでインストールすること(サイ レントインストール)ができます。サイレントインストールの場合は,インストール時の設定内容をコマン ドのオプションやトランスフォーム (.mst ファイル)を使って指定できます。そのため, AIT ファイルを 作成する場合に,インストーラの画面を調査したり,画面ごとの処理を定義したりする必要がありません。

JP1/NETM/DM は,Windows Installer に対応したソフトウェア用の AIT ファイルのテンプレートを用 意しています。このテンプレートを必要に応じて変更して使用することで,Windows Installer に対応し たソフトウェアのリモートインストールが容易にできます。なお,この AIT ファイルのテンプレートを 使ってリモートインストールするには,クライアントの PC に,バージョン 07-10 以降のクライアントと Windows Installer 2.0 以降が必要です。

Windows Installer 2.0 は, Windows Server 2003, Windows XP, および Windows 2000 (Service Pack 3 以降)には標準でインストールされています。それ以外の OS の場合は,Microsoft 社のホームペー ジで Windows Installer 2.0 を入手し、インストールしておく必要があります。なお、JP1/NETM/DM は,Windows Installer 2.0 のコンポーネントを配布するための AIT ファイルを提供しています。この AIT ファイルを使うことで,クライアントへの Windows Installer 2.0 コンポーネントの配布が容易にな ります。Windows Installer 2.0 コンポーネントの配布用 AIT ファイルについては,[「付録 B JP1/](#page-332-0) [NETM/DM で提供する AIT ファイル」](#page-332-0)を参照してください。

Windows Installer に対応したソフトウェアのリモートインストールは,次の図に示す手順で行います。

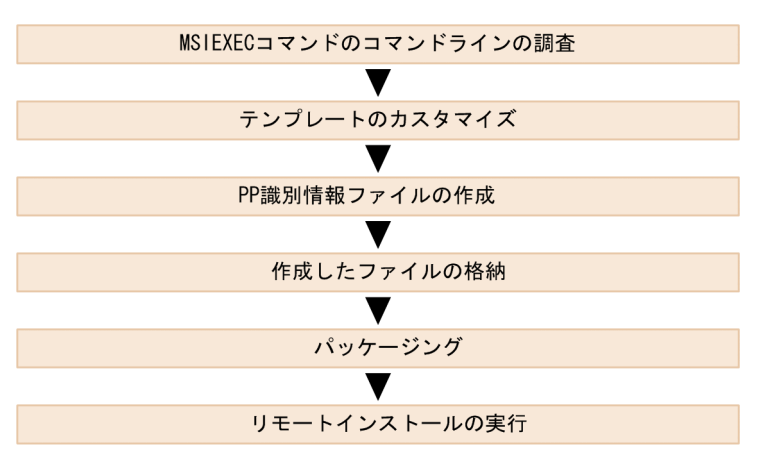

### 図 E‒1 Windows Installer に対応したソフトウェアのリモートインストールの流れ

なお, OS が 64 ビット版の場合,起動する Windows Installer は 32 ビットの Windows Installer です。 64 ビットの Windows Installer ではありません。

# 付録 E.1 MSIEXEC コマンドのコマンドラインの調査

Windows Installer 対応のソフトウェアをサイレントインストールする場合は,インストール方法や,ユー ザ名,インストール先ディレクトリなどの情報を Windows Installer の MSIEXEC コマンドのオプション に指定します。

JP1/NETM/DM を使ってインストールする場合は、MSIEXEC コマンドを呼び出す処理を AIT ファイル の中に定義します。

<span id="page-363-0"></span>そのため、MSIEXEC コマンドにどのようなオプションを指定するかを決めておく必要があります。 MSIEXEC コマンドにどのようなオプションが指定できるかについては、Windows のオンラインヘルプを 参照してください。

指定できる主なオプションの例を次に示します。なお,AIT ファイルを作成するときは,使用するオプショ ンを Windows のオンラインヘルプで必ず確認してください。

(例1) ユーザーインターフェースを一切表示しない

MSIEXEC.EXE /qn /I Example.msi

(例 2)ステータスメッセージ,メモリ不足メッセージ,およびエラーメッセージをログファイル (MSIEXEC.LOG) に出力する

MSIEXEC.EXE /I Example.msi /Lime MSIEXEC.LOG

(例 3)トランスフォーム(TransformList.mst)を利用する MSIEXEC.EXE /I Example.msi TRANSFORMS=TransformList.mst

# 付録 E.2 JP1/NETM/DM が提供しているテンプレート

JP1/NETM/DM では,Windows Installer に対応したソフトウェアをサイレントインストールするため に,AIT ファイルのテンプレートを 2 種類,用意しています。テンプレートは Microsoft Office Project 2003 用と Microsoft Office 2003 Resource Kit 用の 2 種類ですが,テンプレートをカスタマイズすれば, ほかのソフトウェアのインストールにも使えます。この 2 種類のテンプレートは,テンプレート中で定義 されている処理が異なります。ほかのソフトウェア用にカスタマイズするときは,実行したい処理に近い方 のテンプレートを使用してください。

### (1) 各テンプレートの特長

2 種類のテンプレートの仕様を次の表に示します。

#### 表 E‒1 JP1/NETM/DM が提供する 2 種類のテンプレート

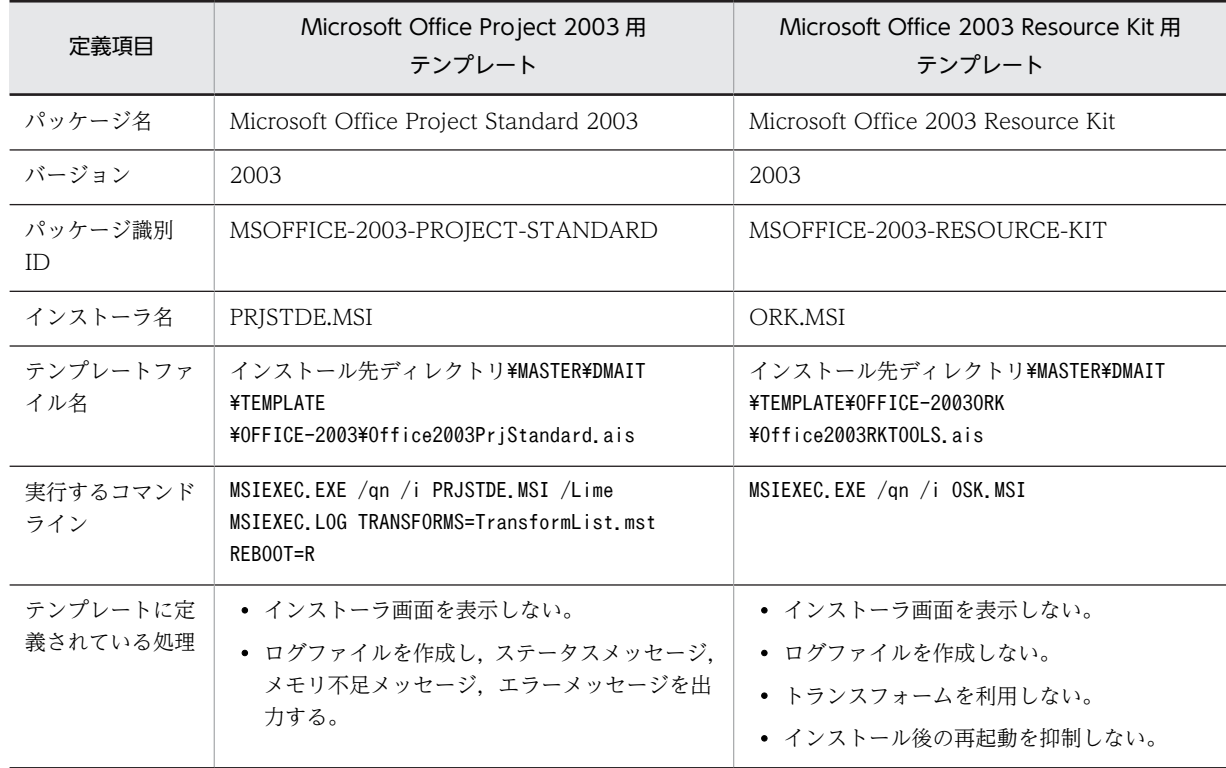

<span id="page-364-0"></span>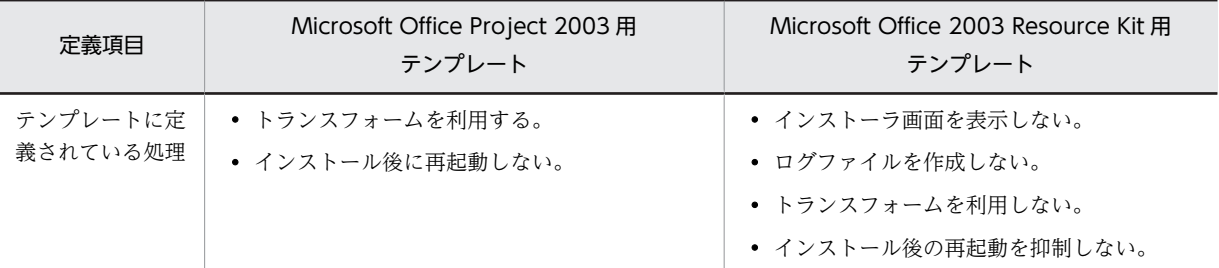

Microsoft Office Project 2003 用テンプレートには,オプションやトランスフォームを指定してインス トールするための処理が定義されています。設定を細かく定義してインストールしたい場合に向いていま す。

Microsoft Office 2003 Resource Kit 用テンプレートには,最小限のオプションだけが定義されています。 このテンプレートは,あまりカスタマイズすることなく,最小限の設定でインストールしたい場合に向いて います。

## (2) テンプレートの定義内容

ここでは, Microsoft Office Project 2003 用のテンプレートを例に,テンプレートの定義内容をセクショ ンごとに説明します。

### (a) PACKAGE\_INFO セクション

インストールするソフトウェアのパッケージ情報とセットアップに必要な情報を指定するセクションです。

別のソフトウェアをインストールする場合は,このセクションの変更が必要です。

Microsoft Office Project 2003 用テンプレートの PACKAGE\_INFO セクションを次に示します。左側 の数字はテンプレートの先頭からの行数です。

図 E‒2 Microsoft Office Project 2003 用テンプレートの PACKAGE\_INFO セクション

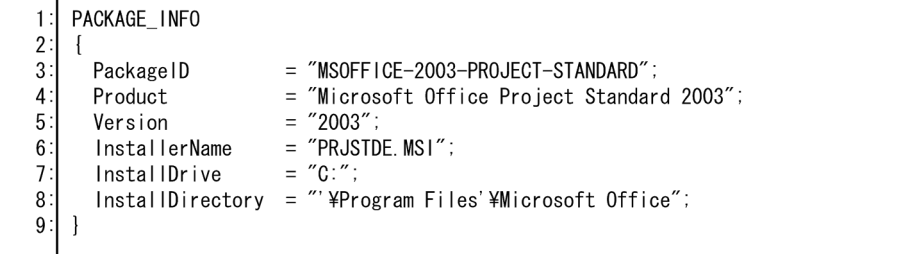

### (b) DEFINE セクション

変数や定数を定義するセクションです。このセクションには、トランスフォームのファイル名, MSIEXEC コマンドに指定するオプション,インストールするソフトウェアのプロパティ名などが定義されています。 これらを変更したい場合は,このセクションの変更が必要です。

Microsoft Office Project 2003 用テンプレートの DEFINE セクションを次に示します。左側の数字はテ ンプレートの先頭からの行数です。

| 10:         | <b>DEFINE</b>                                     |                           |                                                             |
|-------------|---------------------------------------------------|---------------------------|-------------------------------------------------------------|
| 11:<br>12:  | $\mathcal{L}$<br>WINH;<br>integer                 |                           |                                                             |
| 13:         | integer<br>iErrorNo;                              |                           |                                                             |
| 14:         | strRegKeyName;<br>string                          |                           |                                                             |
| 15:         | strRegValueName;<br>string                        |                           |                                                             |
| 16:         | strRegValueData;<br>string                        |                           |                                                             |
| 17:         | strNetmdmPath;<br>string                          |                           |                                                             |
| 18:         | strLogLine;<br>string                             |                           |                                                             |
| 19:         | strParameter;<br>string                           |                           |                                                             |
| 20:         | strExecCmdLine;<br>string                         |                           |                                                             |
| 21:         | string<br>strErrorTxt;                            |                           |                                                             |
| 22:         | bool<br>bRtn:                                     |                           |                                                             |
| 23:<br>24:  | const string BIN                                  | $=$ "' $4BIN$ ";          |                                                             |
| 25:         | const string RUNFILE $=$ "'\ampwinis.exe";        |                           |                                                             |
| 26:         | const string LOG                                  | $=$ "' \\simag`{LOG";     |                                                             |
| 27:         | const string MSIEXEC                              | $=$ "MSIEXEC EXE";        |                                                             |
| 28:         | $=$ " ":<br>const string SPACE                    |                           |                                                             |
| 29:         | $=$ """.<br>const string DQUOT                    |                           |                                                             |
| 30:         | const string BSDQUOT                              | $=$ "' $\frac{1}{2}$ "";  |                                                             |
| 31:         | const string LOGFILE                              | $=$ "' \#MS I EXEC. LOG"; |                                                             |
| 32:<br>33:  |                                                   |                           |                                                             |
| 34:         | // 以下の定義を変更して利用してください。                            |                           |                                                             |
| 35:         | // トランスフォーム名                                      |                           |                                                             |
| 36:         | const string TRANSFORMLIST = "TransformList.mst"; |                           |                                                             |
| 37:         |                                                   |                           |                                                             |
| 38:         | // コマンドラインオプション                                   |                           |                                                             |
| 39:         | const string Option gn                            | $=$ "/qn";                | // ユーザインターフェイスは表示されません。                                     |
| 40:         | const string Option_i                             | $=$ "/j";                 | // パッケージを使用してアプリケーションを                                      |
|             | インストールします。                                        |                           |                                                             |
| 41 :<br>42: |                                                   |                           | const string Option Lime = "/lime"; // ログファイルに記録する情報を指定します。 |
| 43:         | // コマンドラインプロパティ                                   |                           |                                                             |
| 44:         | const string Prop reboot                          | $=$ "REB00T=R";           | // すべての再起動を抑制します。                                           |
| 45:         | const string Prop_company = "COMPANYNAME=";       |                           | // 会社名を指定するプロパティ                                            |
|             | です。                                               |                           |                                                             |
| 46:         | const string Prop instdir = "INSTALLDIR=";        |                           | // インストール先を指定するプ                                            |
|             | ロパティです。                                           |                           |                                                             |
| 47 :        | const string Prop instloc                         |                           | ゠ "INSTALLLOCATION=";  // インストール先を指定するプ                     |
|             | ロパティです。                                           |                           |                                                             |
| 48:         | const string Prop_pidkey<br>を指定するプロパティです。         | $=$ "PIDKEY=";            | // ボリューム ライセンス キー                                           |
| 49 :        | const string Prop trans                           | $=$ "TRANSFORMS=";        | // トランスフォームを指定する                                            |
|             | プロパティです。                                          |                           |                                                             |
| 50:         | const string Prop_user                            | $=$ "USERNAME=";          | // ユーザー名を指定するプロ                                             |
|             | パティです。                                            |                           |                                                             |
| 51:         |                                                   |                           |                                                             |
| 52:         |                                                   |                           |                                                             |
| 53:         | $\mathcal{L}$                                     |                           |                                                             |
|             |                                                   |                           |                                                             |
|             |                                                   |                           |                                                             |

図 E‒3 Microsoft Office Project 2003 用テンプレートの DEFINE セクション

### (c) MAIN セクション

インストール時に行う処理を定義するセクションです。このセクションには,Windows Installer の MSIEXEC コマンドを呼び出す処理などが定義されています。MSIEXEC コマンドのコマンドラインを変 更する場合には,このセクションの変更が必要です。

Microsoft Office Project 2003 用テンプレートの MAIN セクションを次に示します。左側の数字はテン プレートの先頭からの行数です。

<span id="page-366-0"></span>図 E‒4 Microsoft Office Project 2003 用テンプレートの MAIN セクション

| 54 :                                 | MAIN                                                                                                    |  |  |  |
|--------------------------------------|----------------------------------------------------------------------------------------------------|--|--|--|
| 55 :<br>56:<br>57:<br>58:<br>59:     | $\mathbf{f}$<br>AIT InitLog(InstallerName);<br>// JP1/NETM/DM固有のグローバル変数を取り込みます。<br>AIT DMPSTRC();                                                                                                    |  |  |  |
| 60:<br>61:<br>62:<br>63:             | // JP1/NETM/DM Clientインストール先ディレクトリを取得します。<br>strRegKeyName = "SOFTWARE' \HITACHI'\PM_\DM_\p";<br>$strRegValueName = "PathName"$<br>$strRegValueData = ""$ ;                                                                                                    |  |  |  |
| $\ddot{\cdot}$                       | … (中略)                                                                                                    |  |  |  |
| 80:<br>81:<br>82:                    | // 以下の処理を変更して利用してください。<br>// MSIEXEC.EXEのコマンドラインオプションおよびプロパティを作成します。<br>// 例) MSIEXEC.EXE /an /i [MSIファイル名.msi] /lime [ログファイル名] REB00T=R<br>$strParameter =$<br>strParameter = MSIEXEC + SPACE + Option_qn; // /qオプションの追加<br>strParameter = strParameter + SPACE + $0$ ption_i + SPACE + BSDQUOT + InstallerName +<br>BSDQUOT; // /iオプションの追加 |  |  |  |
| 83:<br>84:<br>85:                    |                                                                                                    |  |  |  |
| 86:<br>87:                           |                                                                                                    |  |  |  |
| 88:                                  | strParameter = strParameter + SPACE + Option_Lime + SPACE + BSDQUOT + strLogLine +<br>BSDQUOT; // /lオプションの追加                                                                                                    |  |  |  |
| 89:<br>90:                           | // TRANSFORMSプロパティの追加<br>strParameter = strParameter + SPACE + Prop trans + $BSDQUOT$ + TRANSFORMLIST +<br>BSDQUOT:<br>// REBOOTプロパティの追加<br>strParameter = strParameter + SPACE + Prop_reboot;                                                                                                    |  |  |  |
| 91:<br>92:<br>93:                    |                                                                                                    |  |  |  |
| 94:<br>95:                           | // COMPANYNAMEプロパティの追加<br>// strParameter = strParameter + SPACE + Prop company + $BSDQUOT$ + JCompany +<br>BSDQUOT:                                                                                                    |  |  |  |
| 96:<br>97:<br>98:                    | // USERNAMEプロパティの追加<br>// strParameter = strParameter + SPACE + Prop user + BSDQUOT + JUser + BSDQUOT;<br>// INSTALLLOCATIONプロパティの追加                                                                                                    |  |  |  |
| 99:                                  | // strParameter = strParameter + SPACE + Prop_instloc + BSDQUOT + InstallDrive +<br>InstallDirectory + BSDQUOT;                                                                                                    |  |  |  |
| 100:<br>101:                         | // PIDKEYプロパティの追加<br>// strParameter = strParameter + SPACE + Prop pidkey + BSDQUOT + SerialNumber +<br>BSDQUOT:                                                                                                    |  |  |  |
| 102:<br>103:<br>104:<br>105:<br>106: |                                                                                                    |  |  |  |
| 107:<br>108:                         | // JP1/NETM/DM Clientツールのコマンドラインオプションを作成します。<br>// [JP1/NETM/DM Clientインストール先ディレクトリ]\BIN\dmpwinis.exe [MSIEXEC.EXEの<br>コマンドラインオプション】                                                                                                    |  |  |  |
| 109:<br>110:                         | strExecCmdLine = strNetmdmPath + SPACE + DQUOT + strParameter + DQUOT;                                                                                                    |  |  |  |
| 111:<br>112:                         | // JP1/NETM/DM Client(dmpwinis.exe)経由でWindowsInstallerを起動します。<br>bRtn = AIT_Exec(strExecCmdLine, SW_NORMAL);                                                                                                    |  |  |  |
|                                      | (以下略)                                                                                                    |  |  |  |

なお, AIT ファイルから MSIEXEC コマンドを呼び出す場合, MSIEXEC コマンドの実行結果を取得する ために,DMPWINIS コマンドを介して呼び出します。AIT ファイルを新しく作成する場合も MSIEXEC コマンドのコマンドラインを,DMPWINIS コマンドの引数として指定してください。

このスクリプトの実行結果は,保守コードおよび保守コードのユーザステータスとして返されます。このス クリプトが返す実行結果については,「[付録 E.7 リモートインストールの実行」](#page-371-0)を参照してください。

# 付録 E.3 テンプレートのカスタマイズ

ここでは, Microsoft Office Project 2003 用のテンプレートを例として、テンプレートをカスタマイズす る手順を説明します。なお,カスタマイズするときに変更が必要な個所には,コメントとして「以下の定義 (処理)を変更して利用してください」と記述されています。変更個所を探す際の目安にしてください。

### (1) プロパティの値を変更する

下記の四つのプロパティの値を変更する手順を次に示します。

- 会社名
- ユーザ名
- インストール先ディレクトリ
- CD キー

テンプレートでは,これらのプロパティを設定する処理は,MAIN セクションにコメントとして書かれて います。そのため,プロパティを変更する場合は,該当個所のコメントを表す記号を削除する必要がありま す。プロパティの値は、パッケージ情報ツールを使って、JP1/NETM/DM のグローバル変数に定義しま す。

プロパティを変更する場合の手順を次に説明します。

1.パッケージ情報ツールで,変更したいプロパティの値を入力する。

パッケージ情報ツールの使用方法については,[「2.5 PACKAGE\\_INFO セクションを生成する](#page-42-0)」を参 照してください。

2. テンプレートの MAIN セクションで,下記に示す行の先頭にある「//」を削除する。

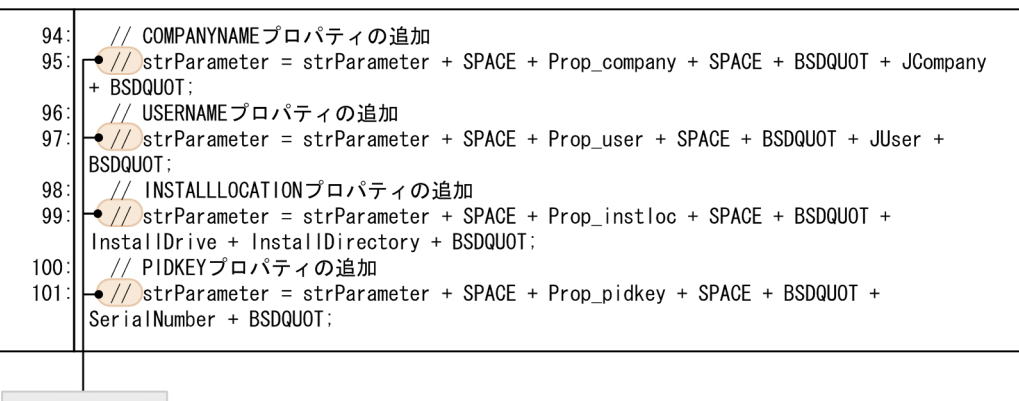

//を削除する

### (2) トランスフォームの設定を変更する場合

テンプレートでは、MSI ファイルと同じディレクトリにある, TransformList.mst という名称のファイル をトランスフォームとして利用するように定義されています。トランスフォームの設定を変更したい場合 は,次のようにしてください。

• トランスフォームを使用しない場合

MAIN セクションにある下記の行の行頭に「//」を挿入して,コメントにします。

r●// TRANSFORMSプロパティの追加 89 90 strParameter = strParameter + SPACE + Prop\_trans + SPACE + BSDQUOT + TRANSFORMLIST + BSDQUOT:

//を挿入する

• トランスフォームのファイル名を変更する場合

トランスフォームのファイル名は,テンプレートの 36 行目で定義されています。使用するトランス フォームのファイル名を,パッケージングするディレクトリからの相対パスで指定してください。

### <span id="page-368-0"></span>(3) コマンドラインの指定内容を変更する場合

(1),(2)の変更以外に,コマンドラインに指定するオプションやプロパティを追加・変更したい場合は, DEFINE セクションおよび MAIN セクションを変更して、実行したいコマンドラインを定義してくださ い。

### (4) ほかのソフトウェアをインストールする場合

テンプレートをカスタマイズしてほかのソフトウェアをインストールするための AIT ファイルを作成する 場合は,インストールするソフトウェアのパッケージ情報をテンプレートの PACKAGE\_INFO セクション に指定します。PACKAGE\_INFO セクションを変更するには,パッケージ情報ツールを使用すると便利で す。パッケージ情報ツールの使用方法については,「[2.5 PACKAGE\\_INFO セクションを生成する」](#page-42-0)を参 照してください。

Windows Installer に対応したソフトウェアの場合,「インストールプログラム名」には MSI ファイルの 名称を指定します。パッケージングするディレクトリからの相対パスで指定してください。

MSIEXEC コマンドのコマンドラインに指定するオプションやプロパティは,インストールするソフトウェ アによって異なります。そのソフトウェアのコマンドラインに合わせて,DEFINE セクションや MAIN セ クションに変更を加えてください。また,トランスフォームのファイル名や格納ディレクトリについても, インストールするソフトウェアに合わせて変更してください。

### (5) AIT ファイル作成時の注意事項

AIT ファイル中で MSIEXEC コマンドを使う場合は,DMPWINIS コマンドの引数に MSIEXEC コマンド のコマンドラインを指定してください。DMPWINIS コマンドの使用例を次に示します。

#### 図 E‒5 DMPWINIS コマンドの使用例

DMPWINIS.EXE "MSIEXEC.EXE /qn /l \"C:\Program Files\Hitachi\NETMDMP\WORK\SAMPLE.MSI\ /Lime \"C:\Program Files\Hitachi\NETMDMP\LOG\MSIEXEC.LOG\"TRANSFORMS=TRANSFORM\ SAMPLE, MST'

インストールの実行結果(成功/失敗)は DMPWINIS コマンドが取得し,クライアントに結果を通知し ます。インストールが成功すると 0 が、失敗すると 0 以外の値が通知されます。AIT ファイル中に実行結 果を通知する処理を記述する必要はありません。ただし,DMPWINIS コマンドの起動成功/失敗は,AIT ファイルで結果を通知してください。

AIT ファイルで DMPWINIS コマンドを使っている場合,AIT ファイル中の AIT\_PostMessage を使って 送信する結果通知コードには,16 進数で 01〜29 または D0〜FF を使用してください。これ以外の値は, JP1/NETM/DM が予約しています。

# 付録 E.4 PP 識別情報ファイルの作成

通常の AIT ファイルを作成する場合と同様に,PP 識別情報ファイルを作成してください。JP1/ NETM/DM が提供しているテンプレートをそのまま使用する場合も,PP 識別情報ファイルの作成は必要 です。PP 識別情報ファイルの作成方法の詳細は,「[1.2.1 AIT ファイルおよび PP 識別情報ファイルの作](#page-22-0) [成](#page-22-0)」を参照してください。

<span id="page-369-0"></span>• Microsoft Office Project 2003 用テンプレートの場合 (C:\Program Files\HITACHI\NETMDMP にインストール)

000001;MSOFFICE-2003-PROJECT-STANDARD;2003;Microsoft Office Project Standard 2003;C:\Program Files\HITACHI  $\texttt{HNETMDMP*MASTER#DMAIT*TEMPLATE*OFFECE-2003*Office2003PrjStandard.~a is;PRJSTDE.MSI*;}$ 

- 注※ 識別用ファイル名は、必要に応じて変更してください。
- Microsoft Office 2003 Resource Kit 用テンプレートの場合 (C:\Program Files\HITACHI \NETMDMP にインストール)

000001;MSOFFICE-2003-RESOURCE-KIT;2003;Microsoft Office 2003 Resource Kit;C:\Program Files\HITACHI\NETMDMP \MASTER\DMAIT\TEMPLATE\OFFICE-2003ORK\Office2003RKTOOLS.ais;ORK.MSI<sup>\*</sup>%;

注※ 識別用ファイル名は、必要に応じて変更してください。

# 付録 E.5 作成したファイルの格納

作成した PP 識別情報ファイルと AIT ファイルを格納してください。

PP 識別情報ファイルは、パッケージャの PC の次のディレクトリに格納してください。

パッケージャのインストール先ディレクトリ\DMPRM\PPDEFAIT.DMP

また、ユーザが作成した AIT ファイルは、パッケージャの PC の、PP 識別情報ファイルで定義している場 所に格納してください。

# 付録 E.6 パッケージング

AIT ファイルと PP 識別情報ファイルを所定の場所に格納したあと,配布するソフトウェアをパッケージャ でパッケージングします。パッケージングの方法は通常と同じです。

トランスフォームをサーバの共有フォルダなどに格納し,クライアントから参照させる場合は,MSIEXEC コマンドのコマンドラインにトランスフォームの固定パスを指定してください。

トランスフォームを MSI ファイルと一緒に配布する場合は,媒体に格納されているファイルをハードディ スクなどにコピーし,トランスフォームと一緒にパッケージングしてください。このとき,トランスフォー ムは,MSI ファイルから参照できるディレクトリに格納してください。MSIEXEC コマンドのコマンドラ インで指定する TRANSFORMS プロパティには,パッケージングするディレクトリからの相対パスを指定 してください。

パッケージングするファイルが E ドライブに入っていると仮定して,AIT ファイルおよび PP 識別情報 ファイルでの指定方法を説明します。

#### • トランスフォームを MSI ファイルと同じディレクトリに格納した場合

 $E:4$ setup msi ←インストールプログラム名 readme.txt setup. ini xxx ini ← 識別用ファイル名1 ← 識別用ファイル名2 yyy.exe setup.mst ←トランスフォーム  $\ldots$ 

```
パッケージングするディレクトリ
 E:4
```
- AIT ファイルのパッケージ情報で指定する「インストールプログラム名」 setup.msi
- PP 識別情報ファイルで指定する「識別用ファイル名」 xxx.ini;yyy.exe
- MSIEXEC コマンドのコマンドラインに指定する TRANSFORMS プロパティ TRANSFORMS="setup.mst"
- トランスフォームを MSI ファイルのサブディレクトリに格納した場合

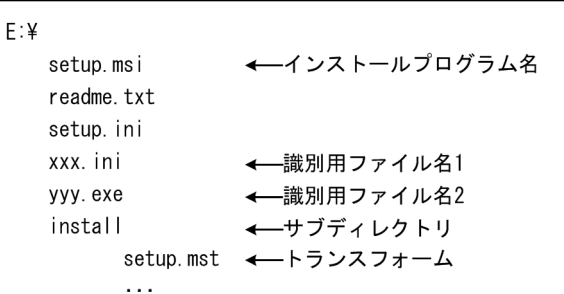

パッケージングするディレクトリ

 $E:4$ 

- AIT ファイルのパッケージ情報で指定する「インストールプログラム名」 setup.msi
- PP 識別情報ファイルで指定する「識別用ファイル名」 xxx.ini;yyy.exe
- MSIEXEC コマンドのコマンドラインに指定する TRANSFORMS プロパティ TRANSFORMS="install\setup.mst"
- トランスフォームを MSI ファイルと同じ階層のディレクトリに格納した場合

```
F:Ydisk1
      setup.msi ←インストールプログラム名
      readme.txt
      setup ini
      xxx.ini
               ← 識別用ファイル名1
      ууу. ехе
               ←識別用ファイル名2
      \ldotsinstall
      setup.mst ←トランスフォーム
      \sim \sim \sim
```
パッケージングするディレクトリ

 $E:\n$ 

AIT ファイルのパッケージ情報で指定する「インストールプログラム名」 disk1\setup.msi

<span id="page-371-0"></span>PP 識別情報ファイルで指定する「識別用ファイル名」 disk1\xxx.ini;disk1\yyy.exe

MSIEXEC コマンドのコマンドラインに指定する TRANSFORMS プロパティ TRANSFORMS="install\setup.mst"

# 付録 E.7 リモートインストールの実行

リモートインストールマネージャを使って,ジョブを作成,実行します。リモートインストールマネージャ での操作については,マニュアル「運用ガイド 1」の「2.3 リモートインストールの実行」を参照してく ださい。

ここで説明したテンプレートを使ってリモートインストールを実行した場合,ジョブの実行結果は,保守 コードおよび保守コードのユーザステータスで返されます。

このテンプレートを実行したときに返される保守コードと,それぞれの要因を次の表に示します。

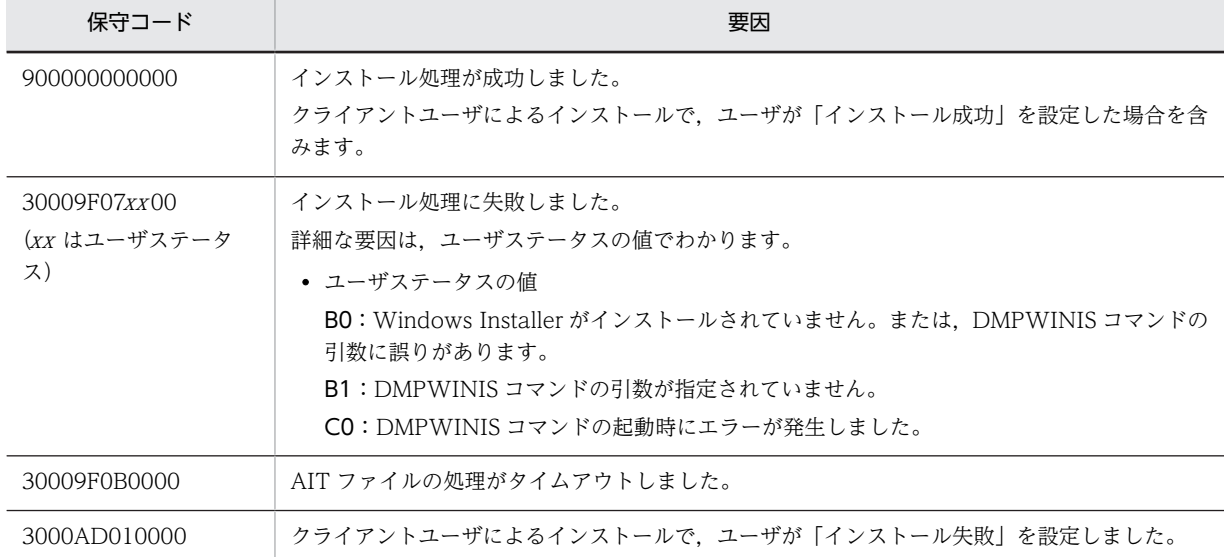

### 表 E-2 テンプレート実行時の保守コードと要因

# <span id="page-372-0"></span>付録 F 各バージョンの変更内容

### (1) 10-10 の変更内容※

- Windows 98, Windows Me, Windows NT 4.0 および Windows 2000 を次の製品の適用 OS 外と した。
	- JP1/NETM/DM Manager
- Windows 98,Windows Me および Windows NT 4.0 を次の製品の適用 OS 外とした。
	- **IP1/NETM/DM Client**
	- JP1/NETM/DM Client Base
	- **IP1/NETM/DM Client Operation Log Feature**
	- JP1/NETM/DM Client Delivery Feature
	- JP1/NETM/DM Client Remote Control Feature
- 適用 OS に Windows 8.1 および Windows Server 2012 R2 を追加した。

注※

10-10 リリース以降にサポートされた機能を含みます。

### (2) 09-51 の変更内容

• 適用 OS に Windows 8 および Windows Server 2012 を追加した。

### (3) 09-50 の変更内容

• 機能追加なし。

### (4) 09-12 の変更内容

- 機能追加なし。
- (5) 09-10 の変更内容
	- 機能追加なし。

### (6) 09-01 の変更内容

- 適用 OS に Windows 7 および Windows Server 2008 R2 を追加した。
- ウィンドウ処理の注意事項を追加した。
- API 関数名「AIT\_GetOSType」の Windows Server 2008 の「nMinorVersion(出力用)」の値を 「1」から「0」に変更した。
- (7) 09-00 の変更内容
	- JP1/NETM/DM シリーズのマニュアルで用語を統一した。
- (8) 08-52 の変更内容
	- 64 ビットバージョン JP1/NETM/DM Client の名称を,64 ビット版 JP1/NETM/DM Client に変更 した。

### (9) 08-50 の変更内容

- 適用 OS に Windows Server 2008 を追加した。
- 次の API に Windows Server 2008 の説明を追加した。
	- AIT\_GetOsType
	- AIT\_TaskbarItemClk
	- AIT\_TaskbarItemExists
	- AIT\_TaskbarItemIndex
	- AIT\_TaskbarItemSelected

## (10) 08-11 の変更内容

• 対象製品に,Windows Vista 版の JP1/NETM/DM Client - Operation Log Feature を追加した。

### (11) 08-10 の変更内容

- AIT ファイル作成時に、パッケージ情報ツールから PP 識別情報ファイルを生成できるようにした。
- Windows Vista に対応した次のプログラムを対象製品に追加した。
	- JP1/NETM/DM Client
	- JP1/NETM/DM Client Base
	- JP1/NETM/DM Client Delivery Feature
	- JP1/NETM/DM Client Remote Control Feature
- AIT ファイル編集時のメッセージ「AITG123-E」,「AITG124-E」,「AITG125-E」を追加した。

## (12) 08-02 の変更内容

• AIT 言語で使用する API の説明で,機能説明と形式説明の順序を入れ替えた。

### (13) 08-00 の変更内容

• JP1/NETM/DM が提供する AIT ファイルに、秘文連携機能で使用するファイルを追加した。

# <span id="page-374-0"></span>|<br>付録 G 用語解説

### (ア行)

### イベント

ユーザの操作やプログラムの状態変化などのコンピュータが検知できる事象です。ユーザ操作によって発生するイベントと しては,マウスクリック,メニュー選択,キーボード操作,時間経過などがあります。そのほかのイベントは,未処理例外 や,ウィンドウの作成および消滅などのように,アプリケーションの内部またはオペレーティングシステムの内部で発生す るものです。

### (カ行)

#### 関連付けるラベル

コントロールの一種です。このテキストをユーザが操作したり変更したりすることはできません。一般に,関連づけるラベ ルは、キャプションが付いていないリストボックスなど、別のコントロールの説明としても使用されます。タブオーダーで、 コントロールの直前のテキストが関連づけるラベルになります。

### キャプション

コントロールの上部またはウィンドウのタイトルとして表示されるテキストです。

### 子ウィンドウ

別のウィンドウ(親ウィンドウ)の子孫に当たるウィンドウです。例えば,一般にアプリケーションは,子ウィンドウを使っ て,一つの親ウィンドウのクライアントエリアを複数の作業エリアに分割します。ダイアログボックスの内部では,チェッ クボックスやテキストボックスなどの各種コントロールが,ダイアログボックスの子ウィンドウに相当します。

#### コントロール

テキストボックスやコマンドボタンなど,ウィンドウ上に配置されているグラフィカルオブジェクトのことです。コント ロールは,コントロールを表示しているウィンドウの子ウィンドウに相当します。

## (タ行)

### タブオーダー

タブキーを押して,フォーカスをあるコントロールから次のコントロールへと移動させていく際の順序のことです。

### (ナ行)

#### 日時ピッカー

コントロールの一種で,日付または時刻を選択できます。

## (ハ行)

### ハンドル

ユニークな4バイトの整数値です。これを使用してウィンドウやコントロールを識別してアクセスできます。この値は、オ ペレーティングシステムによって割り当てられています。

### <span id="page-375-0"></span>フォーカス

ユーザーインターフェースオブジェクト(ウィンドウ,ビュー,ダイアログボックス,ボタンなど)の一時的な属性で, フォーカスされたオブジェクトは,ユーザ入力を受け取ることができます。例えば,テキストボックスが「フォーカスされ た」とき、ユーザが文字列を入力すると、その文字列がテキストボックスに表示されます。通常フォーカスは、強調表示で 示されます。

# 索引

# A

AIT\_ASCIIToChar [101](#page-120-0) AIT\_ChangeFileAttribute [101](#page-120-0) AIT\_CharToASCII [102](#page-121-0) AIT\_CheckResolution [103](#page-122-0) AIT\_ComboBoxCloseUp [103](#page-122-0) AIT\_ComboBoxDropDown [104](#page-123-0) AIT\_CtrlClick [105](#page-124-0) AIT\_CtrlItemCount [107](#page-126-0) AIT\_CtrlItemIndex [109](#page-128-0) AIT\_CtrlSetFocus [30,](#page-49-0) [110](#page-129-0) AIT\_CtrlSetFocus の使用例 [30](#page-49-0) AIT\_DefaultButtonCount [112](#page-131-0) AIT\_DirCopy [112](#page-131-0) AIT\_DirCreate [113](#page-132-0) AIT\_DirRemove [114](#page-133-0) AIT\_DMPSTRC [115](#page-134-0) AIT\_Exec [116](#page-135-0) AIT\_ExecCommand [117](#page-136-0) AIT\_ExistWindow [118](#page-137-0) AIT\_Exit [119](#page-138-0) AIT\_FileClose [119](#page-138-0) AIT\_FileCopy [120](#page-139-0) AIT\_FileDelete [120](#page-139-0) AIT\_FileEOF [121](#page-140-0) AIT\_FileExists [122](#page-141-0) AIT\_FileGetLine [124](#page-143-0) AIT\_FileGetPos [125](#page-144-0) AIT\_FileOpen [126](#page-145-0) AIT\_FilePutLine [128](#page-147-0) AIT\_FileRename [129](#page-148-0) AIT\_FileSetPos [130](#page-149-0) AIT\_FileSize [131](#page-150-0) AIT\_FindCloseFile [132](#page-151-0) AIT\_FindFirstFile [133](#page-152-0) AIT\_FindNextFile [135](#page-154-0) AIT\_FindSubStr [136](#page-155-0) AIT\_FocusWindow [29](#page-48-0), [136](#page-155-0) AIT\_FocusWindow の使用例 [29](#page-48-0) AIT\_GetCtrlText [137](#page-156-0) AIT\_GetCtrlTextLen [139](#page-158-0) AIT\_GetCurrentDirectory [141](#page-160-0) AIT GetDate [141](#page-160-0) AIT\_GetDtPickerDate [142](#page-161-0) AIT\_GetDtPickerTime [143](#page-162-0)

AIT\_GetEditCurrentLineIndex [145](#page-164-0) AIT\_GetEditFirstLineIndex [146](#page-165-0) AIT\_GetEditTextLineLen [147](#page-166-0) AIT\_GetEnv [149](#page-168-0) AIT\_GetErrorText [149](#page-168-0) AIT\_GetIndexText [149](#page-168-0) AIT\_GetIndexTextLen [151](#page-170-0) AIT\_GetKeyState [153](#page-172-0) AIT\_GetLastError [153](#page-172-0) AIT\_GetMenu [154](#page-173-0) AIT\_GetMenuIndex [155](#page-174-0) AIT\_GetMenuText [156](#page-175-0) AIT\_GetOSType [157](#page-176-0) AIT\_GetProfileFirstSection [159](#page-178-0) AIT\_GetProfileFirstSectionNames [160](#page-179-0) AIT\_GetProfileNextSection [161](#page-180-0) AIT\_GetProfileNextSectionNames [162](#page-181-0) AIT\_GetProfileString [162](#page-181-0) AIT\_GetSubMenu [164](#page-183-0) AIT\_GetSubStr [165](#page-184-0) AIT\_GetTime [165](#page-184-0) AIT\_GetWindowText [166](#page-185-0) AIT\_IMEGetConversionStatus [167](#page-186-0) AIT\_IMEGetOpenStatus [168](#page-187-0) AIT\_IMEGetProperty [169](#page-188-0) AIT\_IMEGetStatusWindowPos [170](#page-189-0) AIT\_IMESetConversionStatus [171](#page-190-0) AIT\_IMESetOpenStatus [172](#page-191-0) AIT\_IMESetStatusWindowPos [173](#page-192-0) AIT\_IMESimulateHotKey [173](#page-192-0) AIT\_InitLog [175](#page-194-0) AIT\_IsEmpty [176](#page-195-0) AIT\_LogMessage [176](#page-195-0) AIT\_MenuItemClick [178](#page-197-0) AIT\_MessageBox [179](#page-198-0) AIT\_MinWnd [180](#page-199-0) AIT\_MouseClick [181](#page-200-0) AIT\_MouseDblClk [182](#page-201-0) AIT\_MouseDown [183](#page-202-0) AIT\_MouseDragDrop [185](#page-204-0) AIT\_MouseMoveTo [186](#page-205-0) AIT\_MouseUp [187](#page-206-0) AIT\_PlayKey [31,](#page-50-0) [189](#page-208-0) AIT\_PlayKey の使用例 [31](#page-50-0), [32](#page-51-0) AIT\_PostMessage [190](#page-209-0) AIT\_RegCloseKey [191](#page-210-0)

AIT\_RegCreateKey [192](#page-211-0) AIT\_RegDeleteKey [193](#page-212-0) AIT\_RegDeleteValue [194](#page-213-0) AIT\_RegGetDWORDValue [195](#page-214-0) AIT\_RegGetStringValue [196](#page-215-0) AIT\_RegisterWindowMessage [198](#page-217-0) AIT\_RegKeyExists [198](#page-217-0) AIT\_RegOpenKey [199](#page-218-0) AIT\_RegSetDWORDValue [200](#page-219-0) AIT\_RegSetStringValue [202](#page-221-0) AIT\_RegValueExists [203](#page-222-0) AIT\_SelectIPAddressField [204](#page-223-0) AIT\_SelectListItem [206](#page-225-0) AIT\_SelectMultipleListItem [207](#page-226-0) AIT\_SelectText [208](#page-227-0) AIT\_SetActWnd [210](#page-229-0) AIT\_SetCheck [210](#page-229-0) AIT\_SetComboEditSelText [212](#page-231-0) AIT\_SetCurrentDirectory [213](#page-232-0) AIT\_SetDefaultWaitTimeout [214](#page-233-0) AIT\_SetDtPickerDate [214](#page-233-0) AIT\_SetDtPickerTime [216](#page-235-0) AIT\_SetKeyState [217](#page-236-0) AIT\_SetProfileString [218](#page-237-0) AIT\_SetScrollPos [220](#page-239-0) AIT\_SetSpinPos [222](#page-241-0) AIT\_SetWndPos [223](#page-242-0) AIT\_SetWndPosSize [224](#page-243-0) AIT\_Sleep [225](#page-244-0) AIT\_StatusBox [226](#page-245-0) AIT\_StatusBoxClose [227](#page-246-0) AIT\_StrLeft [228](#page-247-0) AIT\_StrLength [228](#page-247-0) AIT\_StrLower [229](#page-248-0) AIT\_StrLTrim [229](#page-248-0) AIT StrRight [230](#page-249-0) AIT\_StrRTrim [230](#page-249-0) AIT\_StrTrim [231](#page-250-0) AIT\_StrUpper [231](#page-250-0) AIT\_TaskbarClk [232](#page-251-0) AIT\_TaskbarHasFocus [233](#page-252-0) AIT\_TaskbarItemClk [233](#page-252-0) AIT\_TaskbarItemExists [234](#page-253-0) AIT\_TaskbarItemIndex [235](#page-254-0) AIT\_TaskbarItemSelected [236](#page-255-0) AIT\_TaskbarSetFocus [236](#page-255-0) AIT\_VerifyCharPos [237](#page-256-0) AIT\_VerifyCount [238](#page-257-0) AIT\_VerifyDateTime [239](#page-258-0)

AIT\_VerifyDefaultButton [240](#page-259-0) AIT\_VerifyEnabled [30](#page-49-0), [241](#page-260-0) AIT\_VerifyEnabled の使用例 [31](#page-50-0) AIT\_VerifyExistence [30,](#page-49-0) [243](#page-262-0) AIT\_VerifyExistence の使用例 [30](#page-49-0) AIT\_VerifyFirstVisible [244](#page-263-0) AIT\_VerifyFocus [245](#page-264-0) AIT\_VerifyIndex [247](#page-266-0) AIT\_VerifyKeyState [248](#page-267-0) AIT\_VerifyLine [249](#page-268-0) AIT\_VerifyLocation [251](#page-270-0) AIT\_VerifyMenuChecked [253](#page-272-0) AIT\_VerifyMenuEnabled [253](#page-272-0) AIT\_VerifyNoOfCtrls [254](#page-273-0) AIT\_VerifyPos [31,](#page-50-0) [255](#page-274-0) AIT\_VerifyPos の使用例 [31](#page-50-0) AIT\_VerifySelected [257](#page-276-0) AIT\_VerifyState [258](#page-277-0) AIT\_VerifyText [259](#page-278-0) ait.log [266](#page-285-0) aitapi.log [266](#page-285-0) aitexec.log [266](#page-285-0) AIT ファイル [2](#page-21-0) AIT ファイルとは [2](#page-21-0) AIT ファイルの監視時間 [4](#page-23-0) AIT ファイルの完成例 [41](#page-60-0) AIT ファイルの形式 [54](#page-73-0) AIT ファイルの構造 [11](#page-30-0) AIT ファイルの構造と作成手順 [10](#page-29-0) AIT ファイルの作成 [3](#page-22-0) AIT ファイルを作成および使用する場合の注意事項 [6](#page-25-0) AIT ファイルを使ったリモートインストール
2 AIT ファイルを使ったリモートインストール手順 [3](#page-22-0) API 一覧 [92](#page-111-0) API の詳細 [100](#page-119-0) API の使用例 [261](#page-280-0) API の説明形式 [100](#page-119-0) API リファレンス [91](#page-110-0) Automatic Installation Tool の機能 [8](#page-27-0)

# B

bool 型 [60](#page-79-0) break [78](#page-97-0)

# C

continue [77](#page-96-0)

## $\mathsf{D}$

DEFINE [56](#page-75-0) do-while [75](#page-94-0)

## E

ECompany [338](#page-357-0) ERROR [57](#page-76-0) EUser [338](#page-357-0)

# F

float 型 [59](#page-78-0) for-next [76](#page-95-0)

# G

goto [73](#page-92-0)

# I

if-else-endif [74](#page-93-0) IME 操作 [95](#page-114-0) IME 操作に関するマクロ [86](#page-105-0) INI ファイル操作 [97](#page-116-0) InstallDirectory [338](#page-357-0) InstallDrive [338](#page-357-0) InstallerName [337](#page-356-0) InstallKind [338](#page-357-0) integer 型 [59](#page-78-0)

# J

JCompany [338](#page-357-0) JP1/NETM/DM 固有のグローバル変数 [38](#page-57-0) JP1/NETM/DM で提供する AIT ファイル [313](#page-332-0) JP1/NETM/DM で提供する AIT ファイルの設定内 容 [314](#page-333-0) JP1/NETM/DM で提供する AIT ファイルを使用す る場合の注意事項 [316](#page-335-0) JP1/NETM/DM で提供するレコーダファイル [341](#page-360-0) JP1/NETM/DM とのインターフェース [99](#page-118-0) JUser [338](#page-357-0)

# M

MAIN [57](#page-76-0) Maker [337](#page-356-0) MSIEXEC コマンド [343](#page-362-0)

# P

PACKAGE\_INFO [55](#page-74-0)

PACKAGE\_INFO セクションの生成手順 [23](#page-42-0) PACKAGE\_INFO セクションを生成する [23](#page-42-0) PackageID [337](#page-356-0) PPDEFAIT.DMP [3](#page-22-0) PP 識別情報ファイル [3,](#page-22-0) [319](#page-338-0) PP 識別情報ファイルの形式 [318](#page-337-0) PP 識別情報ファイルの作成 [3](#page-22-0) PP 識別情報ファイルの作成(Windows Installer) [349](#page-368-0) PP 識別情報ファイルの作成(レコーダファイルを使用 する場合) [339](#page-358-0) PP 識別情報ファイルの生成手順 [23](#page-42-0) PP 識別情報ファイルの編集方法 [318](#page-337-0) PP 識別情報ファイルの例 [318](#page-337-0) PP 識別情報ファイルの例(レコーダファイルを使用す る場合) [340](#page-359-0) Product [337](#page-356-0)

# R

RecordFileDirectory [339](#page-358-0) RecordFileVersion [339](#page-358-0)

# S

SetFdNumber [338](#page-357-0) string 型 [61](#page-80-0) switch-endswitch [78](#page-97-0)

# V

Version [337](#page-356-0)

# W

WFndWndC 関数 [329](#page-348-0) while-loop [74](#page-93-0) Windows Installer [343](#page-362-0) Windows Installer に対応したソフトウェアのリ モートインストール [343](#page-362-0)

# あ

アウトプットウィンドウ [47](#page-66-0)

# い

イベント(用語解説) [355](#page-374-0) イベントフラグ [33](#page-52-0) インストール画面の順序を調査する [13](#page-32-0) インストール画面の属性を調査する [13](#page-32-0) インストール条件 [35](#page-54-0) インストール操作をレコーディングする [17](#page-36-0) インストール定義ファイル [319](#page-338-0) インストール定義ファイルの作成 [336](#page-355-0) インストール定義ファイルの例 [339](#page-358-0) インストールプログラムと識別用ファイルの指定方法 [25](#page-44-0)

# う

ウィンドウ処理について [28](#page-47-0) ウィンドウ処理の例 [32](#page-51-0) ウィンドウ操作 [92](#page-111-0) ウィンドウ操作に関するマクロ [84](#page-103-0) ウィンドウの検索で使用する API [29](#page-48-0) ウィンドウの操作で使用する API [29](#page-48-0) ウィンドウの属性を取得する [14](#page-33-0) ウィンドウフラグ [33](#page-52-0) [ウィンドウプロパティ]ダイアログボックス [14](#page-33-0) ウィンドウプロパティツール [13](#page-32-0)

# え

エラー処理の追加 [39](#page-58-0) エラー処理の追加とリターンコードの設定例 [40,](#page-59-0) [41](#page-60-0) エラーロギングに関するマクロ [87](#page-106-0) 演算子 [63](#page-82-0) 演算子の優先順位 [71](#page-90-0)

# お

親ウィンドウにジャンプ [15](#page-34-0)

# か

カーソル行の前まで実行する [50](#page-69-0) 解析時のメッセージ [279](#page-298-0) 解像度のチェック [94](#page-113-0) 確認操作 [94](#page-113-0) 確認操作に関するマクロ [84](#page-103-0) 各バージョンの変更内容 [353](#page-372-0) 型変更 [64](#page-83-0) 加法演算子 [66](#page-85-0) 監視ウィンドウ [51](#page-70-0) 関数呼び出し [81](#page-100-0) 関連付けるラベル(用語解説) [355](#page-374-0) 関連ファイルの作成手順 [336](#page-355-0)

# き

キーワード [83](#page-102-0) 起動と終了 [8](#page-27-0) キャプション(用語解説) [355](#page-374-0)

# く

グローバル変数 [38](#page-57-0) グローバル変数の利用例 [39](#page-58-0)

# け

結合順序 [71](#page-90-0)

# こ

子ウィンドウ(用語解説) [355](#page-374-0) 子ウィンドウがある場合のレコーダファイルの作成方 法 [332](#page-351-0) コントロール(用語解説) [355](#page-374-0) コントロールの属性を取得する [14](#page-33-0) コンパイル [46](#page-65-0)

# さ

再起動を伴うインストール操作のレコーディング [22](#page-41-0) 最初の子ウィンドウにジャンプ [15](#page-34-0) サイレントインストール [343](#page-362-0) 作成したファイルの格納(Windows Installer) [350](#page-369-0)

# し

実行 [47](#page-66-0) 実行時のメッセージ [279](#page-298-0) 修正のポイント [35](#page-54-0) 終了を正しく判定する [36](#page-55-0) 乗除演算子 [66](#page-85-0)

# す

ステートメント単位で実行する [50](#page-69-0) [ステップオーバー] [50](#page-69-0)

# せ

セクション [55](#page-74-0) セクションの概要 [11](#page-30-0)

# そ

属性の取得 [14](#page-33-0)

# た

代入操作 [63](#page-82-0) 多重代入 [64](#page-83-0) タスクバー操作 [98](#page-117-0) タブオーダー(用語解説) [355](#page-374-0) 単項演算子 [63](#page-82-0)

単項否定 [65](#page-84-0) 単項プラス [64](#page-83-0) 単項マイナス [65](#page-84-0)

## ち

調査内容 [13](#page-32-0)

# つ

次のウィンドウにジャンプ [16](#page-35-0)

## て

定数 [72](#page-91-0) ディレクトリ操作 [96](#page-115-0) ディレクトリ操作に関するマクロ [87](#page-106-0) データ型 [59](#page-78-0) デバッグ [48](#page-67-0) デバッグする [46](#page-65-0) [デバッグの中断] [50](#page-69-0) デバッグを終了する [50](#page-69-0) テンプレート [344](#page-363-0) テンプレートのカスタマイズ [347](#page-366-0) テンプレートの定義内容 [345](#page-364-0)

### と

同一ウィンドウ名が出力される場合のレコーダファイ ルの作成方法 [330](#page-349-0) 特殊な文字 [62](#page-81-0) 特定の位置まで実行する [50](#page-69-0) トラブルシューティング [265](#page-284-0)

### に

二項演算子 [63](#page-82-0) 日時操作 [95](#page-114-0) 日時ピッカー(用語解説) [355](#page-374-0)

### は

[パッケージ情報]ダイアログボックス [23](#page-42-0) パッケージ情報ツール [23](#page-42-0) パッケージャとの連動 [38](#page-57-0) パッケージング(Windows Installer) [350](#page-369-0) パッケージングするディレクトリ [25](#page-44-0) 判定条件 [37](#page-56-0) ハンドル(用語解説) [355](#page-374-0)

### ひ

比較演算子 [67](#page-86-0)

ビット単位 AND 演算子 [69](#page-88-0) ビット単位 OR 演算子 [69](#page-88-0) ビット単位演算子 [69](#page-88-0) ビルド [47](#page-66-0)

### ふ

ファイル操作 [97](#page-116-0) ファイル操作に関するマクロ [85](#page-104-0) ファイルの格納 [3](#page-22-0) ファインダ [15](#page-34-0) フォーカス(用語解説) [356](#page-375-0) 復帰と改行を削除する(API の使用例) [261](#page-280-0) フラグについて [32](#page-51-0) [ブレークポイントの設定]ダイアログボックス [48](#page-67-0) [ブレークポイントの追加/削除] [49](#page-68-0) ブレークポイントまで実行する [50](#page-69-0) ブレークポイントを設定する [48](#page-67-0) プログラムフローの制御 [73](#page-92-0) 文法チェック [47](#page-66-0)

# へ

変化するテキストをウィンドウの判定に使わない [37](#page-56-0) 編集 [28](#page-47-0) 編集ウィンドウ使用時のメッセージ [268](#page-287-0) 変数 [72](#page-91-0) 変数を監視する [51](#page-70-0) 変数を変更する [51](#page-70-0)

# ま

前のウィンドウにジャンプ [15](#page-34-0) マクロ [84](#page-103-0)

# む

無効フラグ [34](#page-53-0)

# め

メッセージ操作 [96](#page-115-0) メッセージ操作に関するマクロ [85](#page-104-0) メッセージの確認 [266](#page-285-0) メッセージの形式 [266](#page-285-0) メニュー一覧 [310](#page-329-0)

### も

文字列操作 [95](#page-114-0) 文字列を抽出する(API の使用例) [261](#page-280-0)

### ゆ

優先順位 [71](#page-90-0) ユティリティ操作 [98](#page-117-0) ユティリティ操作に関するマクロ [87](#page-106-0)

# よ

用語解説 [355](#page-374-0)

# ら

ラベル [73](#page-92-0)

# り

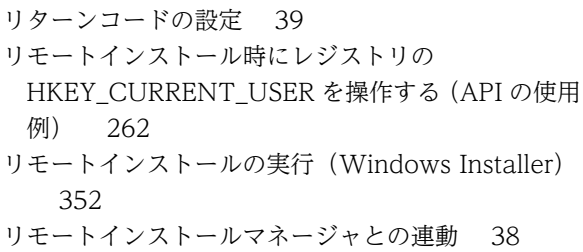

# れ

レコーダ [17](#page-36-0) レコーダ操作 [98](#page-117-0) [レコーダ]ダイアログボックス [20](#page-39-0) レコーダファイル [319](#page-338-0) レコーダファイル作成後の確認 [340](#page-359-0) レコーダファイルの監視時間の設定 [320](#page-339-0) レコーダファイルの完成例 [335](#page-354-0) レコーダファイルの構造 [324](#page-343-0) レコーダファイルの作成手順 [320](#page-339-0) レコーダファイルをコンパイルする [334](#page-353-0) レコーダファイルを作成する [326](#page-345-0) レコーダファイルを使ったリモートインストール [319](#page-338-0) レコーダファイルを使ったリモートインストールの概 要 [319](#page-338-0) レコーダファイルをパッケージャに組み込む [335](#page-354-0) レコーディング [19](#page-38-0) レコーディングの一時停止 [21](#page-40-0) レコーディングの再開 [21](#page-40-0) レジストリ操作 [96](#page-115-0) レジストリ操作に関するマクロ [87](#page-106-0)

# ろ

ログに出力する [20](#page-39-0) ログファイル [266](#page-285-0) 論理 AND 演算子 [70](#page-89-0) 論理 OR 演算子 [70](#page-89-0)